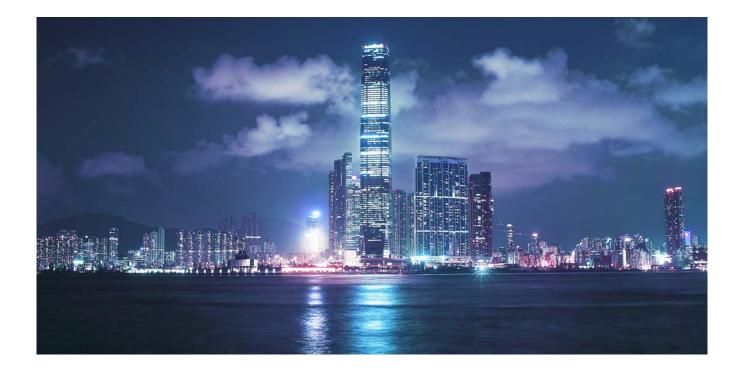

## Alcatel-Lucent

### Service Router | Release 12.0 R4 7750 SR-OS Router Configuration Guide

93-0073-11-02 Edition 1

.............

Alcatel, Lucent, Alcatel-Lucent and the Alcatel-Lucent logo are trademarks of Alcatel-Lucent. All other trademarks are the property of their respective owners. The information presented is subject to change without notice. Alcatel-Lucent assumes no responsibility for inaccuracies contained herein. Copyright © 2014 Alcatel-Lucent All Rights Reserved.

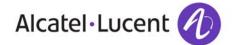

. . . . .

This document is protected by copyright. Except as specifically permitted herein, no portion of the provided information can be reproduced in any form, or by any means, without prior written permission from Alcatel-Lucent. Alcatel, Lucent, Alcatel-Lucent and the Alcatel-Lucent logo are trademarks of Alcatel-Lucent. All other trademarks are the property of their respective owners. The information presented is subject to change without notice. Alcatel-Lucent assumes no responsibility for inaccuracies contained herein.

Copyright 2014 Alcatel-Lucent. All rights reserved.

| G  | etting Started                                             |   |
|----|------------------------------------------------------------|---|
|    | Alcatel-Lucent 7750 SR-Series Router Configuration Process | 7 |
| חו | Deuten Configuration                                       |   |
| IP | Router Configuration                                       | ~ |
|    | Configuring IP Router Parameters                           |   |
|    | Interfaces                                                 |   |
|    | Network Interface                                          |   |
|    | Network Domains                                            |   |
|    | System Interface                                           |   |
|    | Unicast Reverse Path Forwarding Check (uRPF)               |   |
|    | Creating an IP Address Range                               |   |
|    | QoS Policy Propagation Using BGP (QPPB)                    |   |
|    | QPPB                                                       |   |
|    | QPPB and GRT Lookup                                        |   |
|    | Router ID                                                  |   |
|    | Autonomous Systems (AS)                                    |   |
|    | Confederations                                             |   |
|    | Proxy ARP                                                  |   |
|    | Exporting an Inactive BGP Route from a VPRN                |   |
|    | Internet Protocol Versions                                 |   |
|    | IPv6 Address Format                                        |   |
|    | IPv6 Applications                                          |   |
|    | DNS                                                        |   |
|    | IPv6 Provider Edge Router over MPLS (6PE)                  |   |
|    | Bi-directional Forwarding Detection.                       |   |
|    | BFD Control Packet                                         |   |
|    | Control Packet Format                                      |   |
|    | BFD for RSVP-TE                                            |   |
|    | Echo Support                                               |   |
|    | BFD Support for BGP                                        |   |
|    | Centralized BFD                                            |   |
|    | Aggregate Next Hop                                         |   |
|    | Invalidate Next-Hop Based on ARP/Neighbor Cache State      |   |
|    | Process Overview.                                          |   |
|    | Configuration Notes                                        |   |
|    | Configuring an IP Router with CLI                          |   |
|    | Router Configuration Overview.                             |   |
|    | System Interface                                           |   |
|    | Network Interface                                          |   |
|    | Basic Configuration.                                       |   |
|    | Common Configuration Tasks                                 |   |
|    | Configuring a System Name                                  |   |
|    | Configuring Interfaces                                     |   |
|    | Configuring a System Interface                             |   |

| Configuring a Network Interface              |
|----------------------------------------------|
| Configuring IPv6 Parameters                  |
| Configuring IPv6 Over IPv4 Parameters        |
| Tunnel Ingress Node                          |
| Tunnel Egress Node                           |
| Router Advertisement                         |
| Configuring IPv6 Parameters                  |
| Configuring Proxy ARP                        |
| Creating an IP Address Range                 |
| Configuring an LDP Shortcut                  |
| Deriving the Router ID                       |
| Configuring a Confederation                  |
| Configuring an Autonomous System             |
| Configuring Overload State on a Single SFM91 |
| Service Management Tasks                     |
| Changing the System Name                     |
| Modifying Interface Parameters               |
| Deleting a Logical IP Interface              |
| IP Router Command Reference                  |
| Configuration Commands                       |
| Generic Commands                             |
| Router Global Commands                       |
| Router L2TP Commands                         |
| Router Interface Commands161                 |
| Router Advertisement Commands                |
| Show Commands                                |
| L2TP Show Commands                           |
| Clear Commands                               |
| Debug Commands                               |

#### VRRP

| VRRP Overview                           | 14 |
|-----------------------------------------|----|
| VRRP Components                         |    |
| Virtual Router                          |    |
| IP Address Owner                        |    |
|                                         |    |
| Primary and Secondary IP Addresses      |    |
| Virtual Router Master                   |    |
| Virtual Router Backup                   | 17 |
| Owner and Non-Owner VRRP                | 17 |
| Configurable Parameters                 | 18 |
| Virtual Router ID (VRID)                |    |
| Priority                                |    |
| IP Addresses                            |    |
| Message Interval and Master Inheritance |    |
| Skew Time                               |    |
|                                         |    |
| Master Down Interval                    |    |
| Preempt Mode                            |    |
| VRRP Message Authentication             | 22 |
| Authentication Data                     | 24 |

| Virtual MAC Address                                       | 324 |
|-----------------------------------------------------------|-----|
| VRRP Advertisement Message IP Address List Verification   | 324 |
| Inherit Master VRRP Router's Advertisement Interval Timer | 325 |
| IPv6 Virtual Router Instance Operationally Up             | 325 |
| Policies                                                  | 325 |
| VRRP Priority Control Policies                            | 326 |
| VRRP Virtual Router Policy Constraints                    | 326 |
| VRRP Virtual Router Instance Base Priority                | 326 |
| VRRP Priority Control Policy Delta In-Use Priority Limit  | 327 |
| VRRP Priority Control Policy Priority Events              | 328 |
| Priority Event Hold-Set Timers                            | 328 |
| Port Down Priority Event                                  | 329 |
| LAG Degrade Priority Event                                | 329 |
| Host Unreachable Priority Event                           | 332 |
| Route Unknown Priority Event                              | 332 |
| VRRP Non-Owner Accessibility                              | 334 |
| Non-Owner Access Ping Reply                               | 334 |
| Non-Owner Access Telnet                                   | 334 |
| Non-Owner Access SSH                                      | 335 |
| VRRP Configuration Process Overview                       | 336 |
| Configuration Notes                                       | 337 |
| General                                                   | 337 |
| Configuring VRRP with CLI                                 | 339 |
| VRRP Configuration Overview                               | 340 |
| Preconfiguration Requirements                             | 340 |
| Basic VRRP Configurations                                 | 341 |
| VRRP Policy                                               | 341 |
| VRRP IES Service Parameters                               | 342 |
| Configure VRRP for IPv6                                   | 343 |
| VRRP Router Interface Parameters                          | 344 |
| Common Configuration Tasks                                | 345 |
| Creating Interface Parameters                             | 346 |
| Configuring VRRP Policy Components                        | 347 |
| Configuring Service VRRP Parameters                       | 348 |
| Non-Owner VRRP Example                                    | 348 |
| Owner Service VRRP                                        | 349 |
| Configuring Router Interface VRRP Parameters              |     |
| Router Interface VRRP Non-Owner                           | 350 |
| Router Interface VRRP Owner                               | 351 |
| VRRP Configuration Management Tasks                       | 352 |
| Modifying a VRRP Policy                                   |     |
| Deleting a VRRP Policy                                    |     |
| Modifying Service and Interface VRRP Parameters           |     |
| Modifying Non-Owner Parameters                            | 354 |
| Modifying Owner Parameters                                |     |
| Deleting VRRP on an Interface or Service                  |     |
| VRRP Command Reference.                                   |     |
| Configuration Commands                                    |     |
| Interface Configuration Commands                          | 363 |

| Priority Policy Commands                        |  |
|-------------------------------------------------|--|
| Priority Policy Event Commands                  |  |
| Priority Policy Port Down Event Commands        |  |
| Priority Policy LAG Events Commands             |  |
| Priority Policy Host Unreachable Event Commands |  |
| Priority Policy Route Unknown Event Commands    |  |
| Show Commands                                   |  |
| Monitor Commands                                |  |
| Clear Commands                                  |  |
| VRRP Debug Commands                             |  |
|                                                 |  |

### **Filter Policies**

| ACL Filter Policy Overview                                             |
|------------------------------------------------------------------------|
| Filter Policy Basics                                                   |
| Filter Policy Packet Match Criteria                                    |
| IPv4/IPv6 Filter Policy Entry Match Criteria                           |
| MAC Filter Policy Entry Match Criteria                                 |
| Filter Policy Actions                                                  |
| Filter Policy Statistics                                               |
| Filter Policy Logging                                                  |
| Filter Policy cflowd Sampling                                          |
| Filter policy management                                               |
| Filter Policy Advanced Topics                                          |
| Match-list for Filter Policies                                         |
| Embedded Filters                                                       |
| ISID MAC Filters                                                       |
| VID MAC filters                                                        |
| Redirect Policies                                                      |
| HTTP-redirect (Captive Portal)                                         |
| Filter Policies and Dynamic, Policy-Driven Interfaces                  |
| Configuring Filter Policies with CLI                                   |
| Basic Configuration                                                    |
| Common Configuration Tasks                                             |
| Creating an IP Filter Policy                                           |
| IP Filter Policy                                                       |
| IP Filter Entry                                                        |
| Creating an IPv6 Filter Policy454                                      |
| Creating a MAC Filter Policy                                           |
| MAC Filter Policy                                                      |
| MAC ISID Filter Policy                                                 |
| MAC VID Filter Policy                                                  |
| MAC Filter Entry                                                       |
| Creating a Match List for Filter Policies                              |
| Apply IP (v4/v6) and MAC Filter Policies to a Service                  |
| Applying (IPv4/v6) Filter Policies to a Network Port                   |
| Creating a Redirect Policy                                             |
| Configuring Policy-Based Forwarding for Deep Packet Inspection in VPLS |
| Filter Management Tasks                                                |
| Renumbering Filter Policy Entries                                      |

| Modifying a Filter Policy.             | 468 |
|----------------------------------------|-----|
| Deleting a Filter Policy               |     |
| Modifying a Redirect Policy            |     |
| Deleting a Redirect Policy             |     |
| Copying Filter Policies                |     |
| Filter Command Reference.              |     |
|                                        |     |
| Configuration Commands                 |     |
| Generic Commands                       |     |
| Global Filter Commands                 | 486 |
| DHCP Filter Commands                   | 489 |
| Filter Log Commands                    |     |
| ACL Filter Policy Commands             |     |
| General Filter Entry Commands          |     |
| IP (v4/v6) Filter Entry Commands       |     |
| Match List Configuration Commands      |     |
| MAC Filter Entry Commands              |     |
|                                        |     |
| MAC Filter Match Criteria              |     |
| Policy and Entry Maintenance Commands. |     |
| Redirect Policy Commands               |     |
| Show Commands                          | 537 |
| Clear Commands                         | 577 |
| Monitor Commands                       | 579 |

### Hybrid OpenFlow Switch

| Hybrid OpenFlow Switching                             | 582 |
|-------------------------------------------------------|-----|
| Redundant Controllers and Multiple Switch Instances   |     |
| Hybrid OpenFlow Switch Steering using Filter Policies | 585 |
| Hybrid OpenFlow Switch Traffic Steering Details       | 588 |
| Redirect to LSP                                       | 588 |
| Forward action                                        |     |
| Drop action                                           | 589 |
| Configuration Notes                                   |     |
| OpenFlow Command Reference                            |     |
| Configuration Commands                                | 593 |
| Generic Commands                                      | 593 |
| Show Commands                                         | 597 |
| Debug Commands                                        | 600 |

### Cflowd

| Cflowd Overview                       |
|---------------------------------------|
| Operation                             |
| Version 8                             |
| Version 9                             |
| Version 10                            |
| Cflowd Filter Matching                |
| Cflowd Configuration Process Overview |
| Configuration Notes                   |
| Configuring Cflowd with CLI           |
| Cflowd Configuration Overview         |

| Traffic Sampling.                             | 614 |
|-----------------------------------------------|-----|
| Collectors                                    | 615 |
| Aggregation                                   | 615 |
| Basic Cflowd Configuration.                   | 617 |
| Common Configuration Tasks                    | 618 |
| Global Cflowd Components                      | 618 |
| Configuring Cflowd                            | 619 |
| Enabling Cflowd.                              |     |
| Configuring Global Cflowd Parameters          | 621 |
| Configuring Cflowd Collectors                 |     |
| Version 9 and Version 10 Templates            | 623 |
| Enabling Cflowd on Interfaces and Filters     | 633 |
| Specifying Cflowd Options on an IP Interface  | 634 |
| Interface Configurations                      | 634 |
| Service Interfaces                            | 635 |
| Specifying Sampling Options in Filter Entries |     |
| Filter Configurations                         | 636 |
| Dependencies                                  |     |
| Cflowd Configuration Management Tasks         |     |
| Modifying Global Cflowd Components            |     |
| Modifying Cflowd Collector Parameters         |     |
| Cflowd Command Reference                      |     |
| Cflowd Configuration Commands                 |     |
| Global Commands                               | 643 |
| Show Commands                                 | 651 |
| Tools Commands                                |     |
| Clear Commands                                | 663 |
|                                               |     |
| Common CLI Command Descriptions               |     |
| Common Service Commands                       | 666 |
|                                               |     |
| Standards and Protocol Support                | 671 |

## **List of Tables**

| <b>Getting St</b> |                                              |
|-------------------|----------------------------------------------|
| Table 1:          | Configuration Process                        |
| IP Router         | Configuration                                |
| Table 2:          | QPPB Interactions with SAP Ingress QoS       |
| Table 3:          | IPv6 Header Field Descriptions               |
| Table 4:          | BFD Control Packet Field Descriptions        |
| Table 5:          | Default Route Preferences                    |
| VRRP              |                                              |
| Table 6:          | LAG Events                                   |
| Table 7:          | Show VRRP Statistics Output                  |
|                   |                                              |
| Cflowd            |                                              |
| Table 8:          | Template-Set                                 |
| Table 9:          | Basic IPv4 Template                          |
| Table 10:         | MPLS-IPv4 Template                           |
| Table 11:         | Basic IPv6 Template                          |
| Table 12:         | MPLS-IPv6 Template                           |
| Table 13:         | Basic MPLS Template                          |
| Table 14:         | MPLS-IP Template                             |
| Table 15:         | Ethernet (L2-IP) Flow Template               |
| Table 16:         | Cflowd Configuration Dependencies            |
| Table 17:         | Show Cflowd Collector Output Fields          |
| Table 18:         | Show Cflowd Collector Detailed Output Fields |
| Table 19:         | Cflowd Status Output                         |
| Table 20:         | Tools Dump Cflowd Output Fields.             |
| Table 21:         | Tools Dump Cflowd Top-flows Out put Fields   |

List of Tables

## LIST OF FIGURES

### **IP** Router Configuration

| Figure 1:   | Use of QPPB to Differentiate Traffic in an ISP Network                |
|-------------|-----------------------------------------------------------------------|
| Figure 2:   | Confederation Configuration                                           |
| Figure 3:   | IPv6 Header Format                                                    |
| Figure 4:   | IPv6 Internet Exchange                                                |
| Figure 5:   | IPv6 Transit Services                                                 |
| Figure 6:   | IPv6 Services to Enterprise Customers and Home Users                  |
| Figure 7:   | IPv6 over IPv4 Tunnels                                                |
| Figure 8:   | Example of a 6PE Topology within One AS                               |
| Figure 9:   | Mandatory Frame Format                                                |
| Figure 10:  | BFD for IES/VPRN over Spoke SDP                                       |
| Figure 11:  | BFD over LAG                                                          |
| VRRP        |                                                                       |
| Figure 12:  | VRRP Configuration                                                    |
| Figure 13:  | VRRP Configuration and Implementation Flow                            |
| Filter Poli | cies                                                                  |
| Figure 14:  | IOM/CPM Filter Policy using Individual Address Prefixes               |
| Figure 15:  | IOM/CPM Filter Policy Using an Address Prefix Match List              |
| Figure 16:  | Embedded Filter Policy                                                |
| Figure 17:  | VID Filtering Examples                                                |
| Figure 18:  | Port Groups                                                           |
| Figure 19:  | Web Redirect Traffic Flow                                             |
| Figure 20:  | Applying an IP Filter to an Ingress Interface                         |
| Figure 21:  | Policy-Based Forwarding for Deep Packet Inspection                    |
| Hybrid Op   | benFlow Switch                                                        |
| Figure 22:  | SROS Router/Switch OF Controller/Switch Architecture Overview         |
| Figure 23:  | OF Flow Table Mapping to Router/Switch Service Infrastructure Example |
| Figure 24:  | OpenFlow Switch Embedding in Ingress Pipeline Processing              |
| Cflowd      |                                                                       |
| Figure 25:  | Basic Cflowd Steps                                                    |
| Figure 26:  | V5, V8, V9, V10, and Flow Processing                                  |
| Figure 27:  | Cflowd Configuration and Implementation Flow                          |
|             |                                                                       |

List of Figures

## Preface

### **About This Guide**

This guide describes logical IP routing interfaces, virtual routers, IP and MAC-based filtering, and cflowd support and presents configuration and implementation examples.

This document is organized into functional chapters and provides concepts and descriptions of the implementation flow, as well as Command Line Interface (CLI) syntax and command usage.

### Audience

This manual is intended for network administrators who are responsible for configuring the routers. It is assumed that the network administrators have an understanding of networking principles and configurations. Protocols, standards, and services described in this manual include the following:

- IP router configuration
- Virtual routers
- IP-based filters
- Cflowd

### **List of Technical Publications**

The documentation set is composed of the following books:

• 7750 SR OS Basic System Configuration Guide

This guide describes basic system configurations and operations.

• 7750 SR OS System Management Guide

This guide describes system security and access configurations as well as event logging and accounting logs.

- 7750 SR OS Interface Configuration Guide
- 7750 SR OS Router Configuration Guide

This guide describes logical IP routing interfaces and associated attributes such as an IP address, as well as IP and MAC-based filtering, and VRRP and Cflowd.

• 7750 SR OS Routing Protocols Guide

This guide provides an overview of routing concepts and provides configuration examples for RIP, OSPF, IS-IS, BGP, and route policies.

• 7750 SR OS MPLS Guide

This guide describes how to configure Multiprotocol Label Switching (MPLS) and Label Distribution Protocol (LDP).

• 7750 SR OS Services Guide

This guide describes how to configure service parameters such as service distribution points (SDPs), customer information, and user services.

• 7750 SR OAM and Diagnostic Guide

This guide describes how to configure features such as service mirroring and Operations, Administration and Management (OAM) tools.

• 7750 SR OS Triple Play Guide

This guide describes Triple Play services and support provided by the 7750 SR and presents examples to configure and implement various protocols and services.

• 7750 SR OS Quality of Service Guide

This guide describes how to configure Quality of Service (QoS) policy management.

OS Multi-Service ISA Guide

This guide describes services provided by integrated service adapters such as Application Assurance, IPSec, ad insertion (ADI) and Network Address Translation (NAT).

• 7750 SR OS RADIUS Attributes Reference Guide

This guide describes all supported RADIUS Authentication, Authorization and Accounting attributes.

• 7750 SR OS Gx AVPs Reference Guide This guide describes Gx Attribute Value Pairs (AVP).

### **Technical Support**

If you purchased a service agreement for your router and related products from a distributor or authorized reseller, contact the technical support staff for that distributor or reseller for assistance. If you purchased an Alcatel-Lucent service agreement, contact your welcome center at:

Web: http://www.alcatel-lucent.com/wps/portal/support

Report documentation errors, omissions and comments to:

Documentation.feedback@alcatel-lucent.com

Include document name, version, part number and page(s) affected.

## **Getting Started**

### In This Chapter

This chapter provides process flow information to configure routing entities, virtual routers, IP and MAC filters, and Cflowd.

# Alcatel-Lucent 7750 SR-Series Router Configuration Process

Table 1 lists the tasks necessary to configure logical IP routing interfaces, virtual routers, IP and MAC-based filtering, and Cflowd.

This guide is presented in an overall logical configuration flow. Each section describes a software area and provides CLI syntax and command usage to configure parameters for a functional area.

| Area                        | Task                                                                                                    | Chapter                                    |
|-----------------------------|----------------------------------------------------------------------------------------------------|--------------------------------------------|
| Router configuration        | Configure router parameters,<br>including router interfaces and<br>addresses, router IDs, autonomous<br>systems, and confederations. | IP Router Configuration on page 19         |
| Protocol configura-<br>tion | VRRP                                                                                                    | VRRP on page 313                           |
|                             | IP and MAC filters                                                                                                    | Filter Policies on page 421                |
|                             | Cflowd                                                                                                    | Cflowd on page 603                         |
| Reference                   | List of IEEE, IETF, and other proprietary entities.                                                                                  | Standards and Protocol Support on page 671 |

#### **Table 1: Configuration Process**

### 7750 SR OS Router Configuration Guide

**Note:** In SR OS 12.0.R4 any function that displays an IPv6 address or prefix changes to reflect rules described in RFC 5952, *A Recommendation for IPv6 Address Text Representation*. Specifically, hexadecimal letters in IPv6 addresses are now represented in lowercase, and the correct compression of all leading zeros is displayed. This changes visible display output compared to previous SR OS releases. Previous SR OS behavior can cause issues with operator scripts that use standard IPv6 address expressions and with libraries that have standard IPv6 parsing as per RFC 5952 rules. See the section on IPv6 Addresses in this guide for more information.

## **IP Router Configuration**

### In This Chapter

This chapter provides information about commands required to configure basic router parameters.

Topics in this chapter include:

- Configuring IP Router Parameters on page 20
  - $\rightarrow$  Interfaces on page 20
  - $\rightarrow$  Autonomous Systems (AS) on page 37
  - $\rightarrow$  Confederations on page 38
  - $\rightarrow$  Proxy ARP on page 40
  - → Exporting an Inactive BGP Route from a VPRN on page 41
  - $\rightarrow$  Bi-directional Forwarding Detection on page 51
- Configuration Notes on page 62

### **Configuring IP Router Parameters**

In order to provision services on an Alcatel-Lucent router, logical IP routing interfaces must be configured to associate attributes such as an IP address, port or the system with the IP interface.

A special type of IP interface is the system interface. A system interface must have an IP address with a 32-bit subnet mask. The system interface is used as the router identifier by higher-level protocols such as OSPF and BGP, unless overwritten by an explicit router ID.

The following router features can be configured:

- Interfaces on page 20
- Creating an IP Address Range on page 24
- Autonomous Systems (AS) on page 37
- Confederations on page 38
- Proxy ARP on page 40

Refer to 7750 SR OS Triple Play Guide for information about DHCP and support as well as configuration examples. on page 33

### Interfaces

Alcatel-Lucent routers use different types of interfaces for various functions. Interfaces must be configured with parameters such as the interface type (network and system) and address. A port is not associated with a system interface. An interface can be associated with the system (loopback address).

### **Network Interface**

A network interface (a logical IP routing interface) can be configured on one of the following entities:

- A physical or logical port
- A SONET/SDH channel

### **Network Domains**

In order to determine which network ports (and hence which network complexes) are eligible to transport traffic of individual SDPs, network-domain is introduced. This information is then used for the sap-ingress queue allocation algorithm applied to VPLS SAPs. This algorithm is optimized in such a way that no sap-ingress queues are allocated if the given port does not belong to the network-domain used in the given VPLS. In addition, sap-ingress queues will not be allocated towards network ports (regardless of the network-domain membership) if the given VPLS does not contain any SDPs.

Sap-ingress queue allocation takes into account the following aspects:

- SHG membership of individual SDPs
- Network-domain definition under SDP to restrict the topology the given SDP can be setup in

The implementation supports four network-domains within any given VPLS.

Network-domain configuration at the SDP level is ignored when the given SDP is used for Epipe, Ipipe, or Apipe bindings.

Network-domain configuration is irrelevant for Layer 3 services (Layer 3 VPN and/or IES service). It can be defined in the base routing context and associated only with network interfaces in this context. Network domains are not applicable to loopback and system interfaces.

The network-domain information will only be used for ingress VPLS sap queue-allocation. It will not be taken into account by routing during SDP setup. As a consequence, if the given SDP is routed through network interfaces that are not part of the configured network domain, the packets will be still forwarded, but their QoS and queuing behavior will be based on default settings. In addition, the packet will not appear in SAP stats.

There will be always one network-domain that exists with reserved name default. The interfaces will always belong to a default network-domain. It will be possible to assign given interface to different user-defined network-domains. The loopback and system interface will be also associated with the default network-domain at the creation. However, any attempt to associate such interfaces with any explicitly defined network-domain will be blocked at the CLI level as there is no benefit for that association.

Any SDP can be assigned only to one network domain. If none is specified, the system will assign the default network-domain. This means that all SAPs in VPLS will have queue reaching all fwdcomplexes serving interfaces that belong to the same network-domains as the SDPs.

It is possible to assign/remove network-domain association of the interface/SDP without requiring deletion of the respective object.

### **System Interface**

The system interface is associated with the network entity (such as a specific router or switch), not a specific interface. The system interface is also referred to as the loopback address. The system interface is associated during the configuration of the following entities:

- The termination point of service tunnels
- The hops when configuring MPLS paths and LSPs
- The addresses on a target router for BGP and LDP peering

The system interface is used to preserve connectivity (when routing reconvergence is possible) when an interface fails or is removed. The system interface is also referred to as the loopback address and is used as the router identifier. A system interface must have an IP address with a 32-bit subnet mask.

### Unicast Reverse Path Forwarding Check (uRPF)

This section applies to the 7750-SR, 7710-SR, 7950-SR and the 7450-ESS. uRPF helps to mitigate problems that are caused by the introduction of malformed or forged (spoofed) IP source addresses into a network by discarding IP packets that lack a verifiable IP source address. For example, a number of common types of denial-of-service (DoS) attacks, including smurf and tribe flood network (TFN), can take advantage of forged or rapidly changing source IP addresses to allow attackers to thwart efforts to locate or filter the attacks. For Internet service providers (ISPs) that provide public access, Unicast RPF deflects such attacks by forwarding only packets that have source addresses that are valid and consistent with the IP routing table. This action protects the network of the ISP, its customer, and the rest of the Internet.

uRPF is supported for both IPv4 and IPv6 on network and access. It is supported on any IP interface, including base router, IES, VPRN and subscriber group interfaces.

In strict mode, uRPF checks whether the incoming packet has a source address that matches a prefix in the routing table, and whether the interface expects to receive a packet with this source address prefix.

In loose mode, uRPF checks whether the packet has a source address with a corresponding prefix in the routing table; loose mode does not check whether the interface expects to receive a packet with a specific source address prefix.

Loose uRPF check is supported for ECMP, IGP shortcuts and VPRN MP-BGP routes. Packets coming from a source that matches any ECMP, IGP shortcut or VPRN MP-BGP route will pass the uRPF check even when the uRPF mode is set to strict mode on the incoming interface.

In the case of ECMP, this allows a packet received on an IP interface configured in strict URPF mode to be forwarded if the source address of the packet matches an ECMP route, even if the IP interface is not a next-hop of the ECMP route and even if the interface is not a member of any ECMP routes. The strict-no-ecmp uRPF mode may be configured on any interface which is known to not be a next-hop of any ECMP route. When a packet is received on this interface and the source address matches an ECMP route the packet is dropped by uRPF.

If there is a default route then this is included in the uRPF check, as follows:

If there is a default route:

- A loose mode uRPF check always succeeds.
- A strict mode uRPF check only succeeds if the SA matches any route (including the default route) where the next-hop is on the incoming interface for the packet.

Otherwise the uRPF check fails.

If the source IP address matches a discard/blackhole route, the packet is treated as if it failed uRPF check.

### **Creating an IP Address Range**

An IP address range can be reserved for exclusive use for services by defining the **config>router>service-prefix** command. When the service is configured, the IP address must be in the range specified as a service prefix. If no service prefix command is configured, then no limitation exists.

Addresses in the range of a service prefix can be allocated to a network port unless the *exclusive* parameter is used. Then, the address range is exclusively reserved for services.

When defining a range that is a superset of a previously defined service prefix, the subset will be replaced with the superset definition. For example, if a service prefix exists for 10.10.10.0/24, and a new service prefix is configured as 10.10.0.0/16, then the old address (10.10.10.0/24) will be replaced with the new address (10.10.0.0/16).

When defining a range that is a subset of a previously defined service prefix, the subset will replace the existing superset, providing addresses used by services are not affected; for example, if a service prefix exists for 10.10.0.0/16, and a new service prefix is configured as 10.10.10.0/24, then the 10.10.0.0/16 entry will be removed, provided that no services are configured that use 10.10.x.x addresses other than 10.10.10.x.x

### **QoS Policy Propagation Using BGP (QPPB)**

This section discusses QPPB as it applies to VPRN, IES, and router interfaces. Refer to the Internet Enhanced Service section in the Services Guide and the IP Router Configuration section in the 7x50 SR OS Router Configuration Guide.

QoS policy propagation using BGP (QPPB) is a feature that allows a route to be installed in the routing table with a forwarding-class and priority so that packets matching the route can receive the associated QoS. The forwarding-class and priority associated with a BGP route are set using BGP import route policies. In the industry this feature is called QPPB, and even though the feature name refers to BGP specifically. On SR routers, QPPB is supported for BGP (IPv4, IPv6, VPN-IPv4, VPN-IPv6), RIP and static routes.

While SAP ingress and network QoS policies can achieve the same end result as QPPB, assigning a packet arriving on a particular IP interface to a specific forwarding-class and priority/profile based on the source IP address or destination IP address of the packet the effort involved in creating the QoS policies, keeping them up-to-date, and applying them across many nodes is much greater than with QPPB. In a typical application of QPPB, a BGP route is advertised with a BGP community attribute that conveys a particular QoS. Routers that receive the advertisement accept the route into their routing table and set the forwarding-class and priority of the route from the community attribute.

#### **QPPB** Applications

There are two typical applications of QPPB:

- 1. Coordination of QoS policies between different administrative domains.
- 2. Traffic differentiation within a single domain, based on route characteristics.

#### Inter-AS Coordination of QoS Policies

The operator of an administrative domain A can use QPPB to signal to a peer administrative domain B that traffic sent to certain prefixes advertised by domain A should receive a particular QoS treatment in domain B. More specifically, an ASBR of domain A can advertise a prefix XYZ to domain B and include a BGP community attribute with the route. The community value implies a particular QoS treatment, as agreed by the two domains (in their peering agreement or service level agreement, for example). When the ASBR and other routers in domain B accept and install the route for XYZ into their routing table, they apply a QoS policy on selected interfaces that classifies traffic towards network XYZ into the QoS class implied by the BGP community value.

QPPB may also be used to request that traffic sourced from certain networks receive appropriate QoS handling in downstream nodes that may span different administrative domains. This can be

achieved by advertising the source prefix with a BGP community, as discussed above. However, in this case other approaches are equally valid, such as marking the DSCP or other CoS fields based on source IP address so that downstream domains can take action based on a common understanding of the QoS treatment implied by different DSCP values.

In the above examples, coordination of QoS policies using QPPB could be between a business customer and its IP VPN service provider, or between one service provider and another.

### **Traffic Differentiation Based on Route Characteristics**

There may be times when a network operator wants to provide differentiated service to certain traffic flows within its network, and these traffic flows can be identified with known routes. For example, the operator of an ISP network may want to give priority to traffic originating in a particular ASN (the ASN of a content provider offering over-the-top services to the ISP's customers), following a certain AS\_PATH, or destined for a particular next-hop (remaining on-net vs. off-net).

Figure 1 shows an example of an ISP that has an agreement with the content provider managing AS300 to provide traffic sourced and terminating within AS300 with differentiated service appropriate to the content being transported. In this example we presume that ASBR1 and ASBR2 mark the DSCP of packets terminating and sourced, respectively, in AS300 so that other nodes within the ISP's network do not need to rely on QPPB to determine the correct forwarding-class to use for the traffic. Note however, that the DSCP or other COS markings could be left unchanged in the ISP's network and QPPB used on every node.

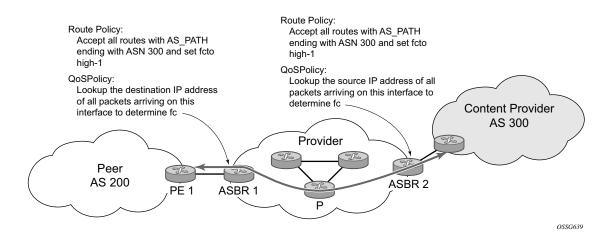

Figure 1: Use of QPPB to Differentiate Traffic in an ISP Network

### **QPPB**

There are two main aspects of the QPPB feature:

- The ability to associate a forwarding-class and priority with certain routes in the routing table.
- The ability to classify an IP packet arriving on a particular IP interface to the forwardingclass and priority associated with the route that best matches the packet.

#### Associating an FC and Priority with a Route

This feature uses a command in the route-policy hierarchy to set the forwarding class and optionally the priority associated with routes accepted by a route-policy entry. The command has the following structure:

```
fc fc-name [priority {low | high}]
```

The use of this command is illustrated by the following example:

```
config>router>policy-options
   begin
   community gold members 300:100
   policy-statement qppb_policy
        entry 10
        from
            protocol bgp
            community gold
        exit
        action accept
            fc h1 priority high
        exit
        exit
        exit
        commit
```

The **fc** command is supported with all existing from and to match conditions in a route policy entry and with any action other than reject, it is supported with next-entry, next-policy and accept actions. If a next-entry or next-policy action results in multiple matching entries then the last entry with a QPPB action determines the forwarding class and priority.

A route policy that includes the **fc** command in one or more entries can be used in any import or export policy but the **fc** command has no effect except in the following types of policies:

- VRF import policies:
  - $\rightarrow$  config>service>vprn>vrf-import

- BGP import policies:
  - → config>router>bgp>import
  - → config>router>bgp>group>import
  - → config>router>bgp>group>neighbor>import
  - $\rightarrow$  config>service>vprn>bgp>import
  - → config>service>vprn>bgp>group>import
  - → config>service>vprn>bgp>group>neighbor>import
- RIP import policies:
  - $\rightarrow$  config>router>rip>import
  - → config>router>rip>group>import
  - → config>router>rip>group>neighbor>import
  - → config>service>vprn>rip>import
  - → config>service>vprn>rip>group>import
  - → config>service>vprn>rip>group>neighbor>import

As evident from above, QPPB route policies support routes learned from RIP and BGP neighbors of a VPRN as well as for routes learned from RIP and BGP neighbors of the base/global routing instance.

QPPB is supported for BGP routes belonging to any of the address families listed below:

- IPv4 (AFI=1, SAFI=1)
- IPv6 (AFI=2, SAFI=1)
- VPN-IPv4 (AFI=1, SAFI=128)
- VPN-IPv6 (AFI=2, SAFI=128)

Note that a VPN-IP route may match both a VRF import policy entry and a BGP import policy entry (if vpn-apply-import is configured in the base router BGP instance). In this case the VRF import policy is applied first and then the BGP import policy, so the QPPB QoS is based on the BGP import policy entry.

This feature also introduces the ability to associate a forwarding-class and optionally priority with IPv4 and IPv6 static routes. This is achieved using the following modified versions of the static-route commands:

- static-route {*ip-prefix/prefix-length*|*ip-prefix netmask*} [fc *fc-name* [priority {low | high}]] next-hop *ip-int-name*|*ip-address*
- static-route {*ip-prefix/prefix-length*|*ip-prefix netmask*} [fc *fc-name* [priority {low | high}]] indirect *ip-address*

Priority is optional when specifying the forwarding class of a static route, but once configured it can only be deleted and returned to unspecified by deleting the entire static route.

#### **Displaying QoS Information Associated with Routes**

The following commands are enhanced to show the forwarding-class and priority associated with the displayed routes:

- show router route-table
- show router fib
- show router bgp routes
- show router rip database
- show router static-route

This feature uses a **qos** keyword to the **show>router>route-table** command. When this option is specified the output includes an additional line per route entry that displays the forwarding class and priority of the route. If a route has no fc and priority information then the third line is blank. The following CLI shows an example:

**show router route-table** [family] [*ip-prefix*[/*prefix-length*]] [longer | exact] [protocol *protocol-name*] **qos** 

An example output of this command is shown below:

| A:Dut-A# show router route-table 10.1.5.0/24   | qos    |       |                |      |
|------------------------------------------------|--------|-------|----------------|------|
| Route Table (Router: Base)                     |        |       |                |      |
| Dest Prefix<br>Next Hop[Interface Name]<br>QoS | Туре   | Proto | Age<br>Metric  | Pref |
| 10.1.5.0/24<br>PE1_to_PE2<br>h1, high          | Remote | BGP   | 15h32m52s<br>0 | 0    |
| No. of Routes: 1                               |        |       |                |      |
|                                                |        |       |                |      |

### **Enabling QPPB on an IP interface**

To enable QoS classification of ingress IP packets on an interface based on the QoS information associated with the routes that best match the packets the **qos-route-lookup** command is necessary in the configuration of the IP interface. The **qos-route-lookup** command has parameters to indicate whether the QoS result is based on lookup of the source or destination IP address in every packet. There are separate qos-route-lookup commands for the IPv4 and IPv6 packets on an interface, which allows QPPB to enabled for IPv4 only, IPv6 only, or both IPv4 and IPv6. Note however, current QPPB based on a source IP address is not supported for IPv6 packets nor is it supported for ingress subscriber management traffic on a group interface.

The qos-route-lookup command is supported on the following types of IP interfaces:

- base router network interfaces (config>router>interface)
- VPRN SAP and spoke SDP interfaces (config>service>vprn>interface)
- VPRN group-interfaces (config>service>vprn>sub-if>grp-if)
- IES SAP and spoke SDP interfaces (config>service>ies>interface)
- IES group-interfaces (config>service>ies>sub-if>grp-if)

When the qos-route-lookup command with the destination parameter is applied to an IP interface and the destination address of an incoming IP packet matches a route with QoS information the packet is classified to the fc and priority associated with that route, overriding the fc and priority/ profile determined from the sap-ingress or network qos policy associated with the IP interface (see section 5.7 for further details). If the destination address of the incoming packet matches a route with no QoS information the fc and priority of the packet remain as determined by the sap-ingress or network qos policy.

Similarly, when the qos-route-lookup command with the source parameter is applied to an IP interface and the source address of an incoming IP packet matches a route with QoS information the packet is classified to the fc and priority associated with that route, overriding the fc and priority/profile determined from the sap-ingress or network qos policy associated with the IP interface. If the source address of the incoming packet matches a route with no QoS information the fc and priority of the packet remain as determined by the sap-ingress or network qos policy.

Currently, QPPB is not supported for ingress MPLS traffic on network interfaces or on CsC PE'-CE' interfaces (config>service>vprn>nw-if).

**Note:** QPPB based on a source IP address is not supported for ingress subscriber management traffic on a group interface.

### **QPPB When Next-Hops are Resolved by QPPB Routes**

In some circumstances (IP VPN inter-AS model C, Carrier Supporting Carrier, indirect static routes, etc.) an IPv4 or IPv6 packet may arrive on a QPPB-enabled interface and match a route A1 whose next-hop N1 is resolved by a route A2 with next-hop N2 and perhaps N2 is resolved by a route A3 with next-hop N3, etc. In release 9.0 the QPPB result is based only on the forwarding-class and priority of route A1. If A1 does not have a forwarding-class and priority association then the QoS classification is not based on QPPB, even if routes A2, A3, etc. have forwarding-class and priority associations.

#### **QPPB and Multiple Paths to a Destination**

When ECMP is enabled some routes may have multiple equal-cost next-hops in the forwarding table. When an IP packet matches such a route the next-hop selection is typically based on a hash algorithm that tries to load balance traffic across all the next-hops while keeping all packets of a given flow on the same path. The QPPB configuration model described in Associating an FC and Priority with a Route on page 28 allows different QoS information to be associated with the different ECMP next-hops of a route. The forwarding-class and priority of a packet matching an ECMP route is based on the particular next-hop used to forward the packet.

When Edge PIC [1] is enabled some BGP routes may have a backup next-hop in the forwarding table in addition to the one or more primary next-hops representing the equal-cost best paths allowed by the ECMP/multipath configuration. When an IP packet matches such a route a reachable primary next-hop is selected (based on the hash result) but if all the primary next-hops are unreachable then the backup next-hop is used. The QPPB configuration model described in Associating an FC and Priority with a Route on page 28 allows the forwarding-class and priority associated with the backup path to be different from the QoS characteristics of the equal-cost best paths. The forwarding class and priority of a packet forwarded on the backup path is based on the **fc** and priority of the backup route.

#### **QPPB and Policy-Based Routing**

When an IPv4 or IPv6 packet with destination address X arrives on an interface with both QPPB and policy-based-routing enabled:

- There is no QPPB classification if the IP filter action redirects the packet to a directly connected interface, even if X is matched by a route with a forwarding-class and priority
- QPPB classification is based on the forwarding-class and priority of the route matching IP address Y if the IP filter action redirects the packet to the indirect next-hop IP address Y, even if X is matched by a route with a forwarding-class and priority

### **QPPB and GRT Lookup**

Source-address based QPPB is not supported on any SAP or spoke SDP interface of a VPRN configured with the **grt-lookup** command.

### **QPPB Interaction with SAP Ingress QoS Policy**

When QPPB is enabled on a SAP IP interface the forwarding class of a packet may change from **fc1**, the original **fc** determined by the SAP ingress QoS policy to fc2, the new fc determined by QPPB. In the ingress datapath SAP ingress QoS policies are applied in the first P chip and route lookup/QPPB occurs in the second P chip. This has the implications listed below:

- Ingress remarking (based on profile state) is always based on the original fc (fc1) and subclass (if defined).
- The profile state of a SAP ingress packet that matches a QPPB route depends on the configuration of fc2 only. If the de-1-out-profile flag is enabled in fc2 and fc2 is not mapped to a priority mode queue then the packet will be marked out of profile if its DE bit = 1. If the profile state of fc2 is explicitly configured (in or out) and fc2 is not mapped to a priority mode queue then the packet is assigned this profile state. In both cases there is no consideration of whether or not fc1 was mapped to a priority mode queue.
- The priority of a SAP ingress packet that matches a QPPB route depends on several factors. If the de-1-out-profile flag is enabled in **fc2** and the DE bit is set in the packet then priority will be low regardless of the QPPB priority or **fc2** mapping to profile mode queue, priority mode queue or policer. If **fc2** is associated with a profile mode queue then the packet priority will be based on the explicitly configured profile state of **fc2** (in profile = high, out profile = low, undefined = high), regardless of the QPPB priority or **fc1** configuration. If **fc2** is associated with a priority mode queue or policer then the packet priority will be based on QPPB (unless DE=1), but if no priority information is associated with the route then the packet priority will be based on the configuration of **fc1** (if **fc1** mapped to a priority mode queue then it is based on the profile state of **fc1**).

Table 2 summarizes these interactions.

| Original FC<br>object<br>mapping | New FC<br>object<br>mapping | Profile                                                | Priority (drop<br>preference)                                                                                                    | DE=1<br>override    | In/out of profile<br>marking      |
|----------------------------------|-----------------------------|--------------------------------------------------------|----------------------------------------------------------------------------------------------------|---------------------|-----------------------------------|
| Profile mode<br>queue            | Profile mode<br>queue       | From new<br>base FC<br>unless<br>overridden<br>by DE=1 | From QPPB, unless<br>packet is marked in or<br>out of profile in which<br>case follows profile.<br>Default is high priority                                | From new<br>base FC | From original FC<br>and sub-class |
| Priority<br>mode queue           | Priority<br>mode queue      | Ignored                                                | If DE=1 override then<br>low otherwise from<br>QPPB. If no DEI or<br>QPPB overrides then<br>from original dot1p/<br>exp/DSCP mapping or<br>policy default. | From new<br>base FC | From original FC<br>and sub-class |
| Policer                          | Policer                     | From new<br>base FC<br>unless<br>overridden<br>by DE=1 | If DE=1 override then<br>low otherwise from<br>QPPB. If no DEI or<br>QPPB overrides then<br>from original dot1p/<br>exp/DSCP mapping or<br>policy default. | From new<br>base FC | From original FC<br>and sub-class |
| Priority<br>mode queue           | Policer                     | From new<br>base FC<br>unless<br>overridden<br>by DE=1 | If DE=1 override then<br>low otherwise from<br>QPPB. If no DEI or<br>QPPB overrides then<br>from original dot1p/<br>exp/DSCP mapping or<br>policy default. | From new<br>base FC | From original FC<br>and sub-class |
| Policer                          | Priority<br>mode queue      | Ignored                                                | If DE=1 override then<br>low otherwise from<br>QPPB. If no DEI or<br>QPPB overrides then<br>from original dot1p/<br>exp/DSCP mapping or<br>policy default. | From new<br>base FC | From original FC<br>and sub-class |

Table 2: QPPB Interactions with SAP Ingress QoS

| Original FC<br>object<br>mapping | New FC<br>object<br>mapping | Profile                                                | Priority (drop<br>preference)                                                                                                    | DE=1<br>override    | In/out of profile<br>marking      |
|----------------------------------|-----------------------------|--------------------------------------------------------|----------------------------------------------------------------------------------------------------|---------------------|-----------------------------------|
| Profile mode<br>queue            | Priority<br>mode queue      | Ignored                                                | If DE=1 override then<br>low otherwise from<br>QPPB. If no DEI or<br>QPPB overrides then<br>follows original FC's<br>profile mode rules. | From new<br>base FC | From original FC<br>and sub-class |
| Priority<br>mode queue           | Profile mode<br>queue       | From new<br>base FC<br>unless<br>overridden<br>by DE=1 | From QPPB, unless<br>packet is marked in or<br>out of profile in which<br>case follows profile.<br>Default is high priority              | From new<br>base FC | From original FC<br>and sub-class |
| Profile mode<br>queue            | Policer                     | From new<br>base FC<br>unless<br>overridden<br>by DE=1 | If DE=1 override then<br>low otherwise from<br>QPPB. If no DEI or<br>QPPB overrides then<br>follows original FC's<br>profile mode rules. | From new<br>base FC | From original FC<br>and sub-class |
| Policer                          | Profile mode<br>queue       | From new<br>base FC<br>unless<br>overridden<br>by DE=1 | From QPPB, unless<br>packet is marked in or<br>out of profile in which<br>case follows profile.<br>Default is high priority              | From new<br>base FC | From original FC<br>and sub-class |

Table 2: QPPB Interactions with SAP Ingress QoS (Continued)

### **Router ID**

The router ID, a 32-bit number, uniquely identifies the router within an autonomous system (AS) (see Autonomous Systems (AS) on page 37). In protocols such as OSPF, routing information is exchanged between areas, groups of networks that share routing information. It can be set to be the same as the loopback address. The router ID is used by both OSPF and BGP routing protocols in the routing table manager instance.

There are several ways to obtain the router ID. On each router, the router ID can be derived in the following ways.

- Define the value in the **config**>router *router-id* context. The value becomes the router ID.
- Configure the system interface with an IP address in the **config>router>interface** *ip-int-name* context. If the router ID is not manually configured in the **config>router** *router-id* context, then the system interface acts as the router ID.
- If neither the system interface or router ID are implicitly specified, then the router ID is inherited from the last four bytes of the MAC address.
- The router can be derived on the protocol level; for example, BGP.

## Autonomous Systems (AS)

Networks can be grouped into areas. An area is a collection of network segments within an AS that have been administratively assigned to the same group. An area's topology is concealed from the rest of the AS, which results in a significant reduction in routing traffic.

Routing in the AS takes place on two levels, depending on whether the source and destination of a packet reside in the same area (intra-area routing) or different areas (inter-area routing). In intraarea routing, the packet is routed solely on information obtained within the area; no routing information obtained from outside the area can be used. This protects intra-area routing from the injection of bad routing information.

Routers that belong to more than one area are called area border routers. All routers in an AS do not have an identical topological database. An area border router has a separate topological database for each area it is connected to. Two routers, which are not area border routers, belonging to the same area, have identical area topological databases.

Autonomous systems share routing information, such as routes to each destination and information about the route or AS path, with other ASs using BGP. Routing tables contain lists of next hops, reachable addresses, and associated path cost metrics to each router. BGP uses the information and path attributes to compile a network topology.

## Confederations

Configuring confederations is optional and should only be implemented to reduce the IBGP mesh inside an AS. An AS can be logically divided into smaller groupings called sub-confederations and then assigned a confederation ID (similar to an autonomous system number). Each sub-confederation has fully meshed IBGP and connections to other ASs outside of the confederation.

The sub-confederations have EBGP-type peers to other sub-confederations within the confederation. They exchange routing information as if they were using IBGP. Parameter values such as next hop, metric, and local preference settings are preserved. The confederation appears and behaves like a single AS.

Confederations have the following characteristics.

- A large AS can be sub-divided into sub-confederations.
- Routing within each sub-confederation is accomplished via IBGP.
- EBGP is used to communicate *between* sub-confederations.
- BGP speakers within a sub-confederation must be fully meshed.
- Each sub-confederation (member) of the confederation has a different AS number. The AS numbers used are typically in the private AS range of 64512 65535.

To migrate from a non-confederation configuration to a confederation configuration requires a major topology change and configuration modifications on each participating router. Setting BGP policies to select an optimal path through a confederation requires other BGP modifications.

There are no default confederations. Router confederations must be explicitly created. Figure 2 depicts a confederation configuration example.

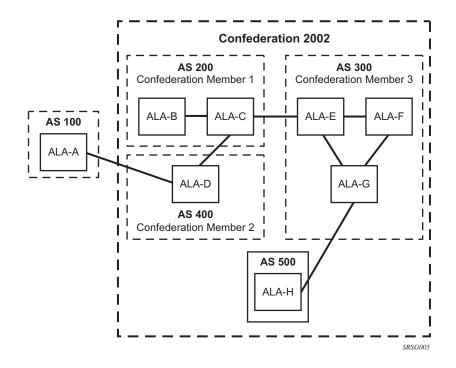

Figure 2: Confederation Configuration

## **Proxy ARP**

Proxy ARP is the technique in which a router answers ARP requests intended for another node. The router appears to be present on the same network as the "real" node that is the target of the ARP and takes responsibility for routing packets to the "real" destination. Proxy ARP can help nodes on a subnet reach remote subnets without configuring routing or a default gateway.

Typical routers only support proxy ARP for directly attached networks; the router is targeted to support proxy ARP for all known networks in the routing instance where the virtual interface proxy ARP is configured.

In order to support DSLAM and other edge like environments, proxy ARP supports policies that allow the provider to configure prefix lists that determine for which target networks proxy ARP will be attempted and prefix lists that determine for which source hosts proxy ARP will be attempted.

In addition, the proxy ARP implementation will support the ability to respond for other hosts within the local subnet domain. This is needed in environments such as DSL where multiple hosts are in the same subnet but can not reach each other directly.

Static ARP is used when an Alcatel-Lucent router needs to know about a device on an interface that cannot or does not respond to ARP requests. Thus, the configuration can state that if it has a packet with a certain IP address to send it to the corresponding ARP address. Use proxy ARP so the router responds to ARP requests on behalf of another device.

# Exporting an Inactive BGP Route from a VPRN

The **export-inactive-bgp** command under config>service>vprn introduces an IP VPN configuration option that allows the best BGP route learned by a VPRN to be exported as a VPN-IP route even when that BGP route is inactive due to the presence of a more preferred BGP-VPN route from another PE. This "best-external" type of route advertisement is useful in active/standby multi-homing scenarios because it can ensure that all PEs have knowledge of the backup path provided by the standby PE.

# **DHCP** Relay

Refer to 7750 SROS Triple Play Guide for information about DHCP and support provided by the 7750 SR as well as configuration examples.

## **Internet Protocol Versions**

The TiMOS implements IP routing functionality, providing support for IP version 4 (IPv4) and IP version 6 (IPv6). IP version 6 (RFC 1883, *Internet Protocol, Version 6 (IPv6)*) is a newer version of the Internet Protocol designed as a successor to IP version 4 (IPv4) (RFC-791, *Internet Protocol*). The changes from IPv4 to IPv6 effect the following categories:

- Expanded addressing capabilities IPv6 increases the IP address size from 32 bits (IPv4) to 128 bits, to support more levels of addressing hierarchy, a much greater number of addressable nodes, and simpler auto-configuration of addresses. The scalability of multicast routing is improved by adding a scope field to multicast addresses. Also, a new type of address called an anycast address is defined that is used to send a packet to any one of a group of nodes.
- Header format simplification Some IPv4 header fields have been dropped or made optional to reduce the common-case processing cost of packet handling and to limit the bandwidth cost of the IPv6 header.
- Improved support for extensions and options Changes in the way IP header options are encoded allows for more efficient forwarding, less stringent limits on the length of options, and greater flexibility for introducing new options in the future.
- Flow labeling capability The capability to enable the labeling of packets belonging to particular traffic flows for which the sender requests special handling, such as non-default quality of service or "real-time" service was added in IPv6.
- Authentication and privacy capabilities Extensions to support authentication, data integrity, and (optional) data confidentiality are specified for IPv6.

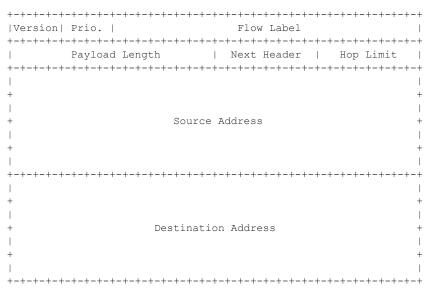

Figure 3: IPv6 Header Format

| Field               | Description                                                                                                    |
|---------------------|----------------------------------------------------------------------------------------------------|
| Version             | 4-bit Internet Protocol version number = 6.                                                                                                    |
| Prio.               | 4-bit priority value.                                                                                                    |
| Flow Label          | 24-bit flow label.                                                                                                    |
| Payload Length      | 16-bit unsigned integer. The length of payload, for example, the rest of the packet following the IPv6 header, in octets. If the value is zero, the payload length is carried in a jumbo payload hop-by-hop option. |
| Next Header         | 8-bit selector. Identifies the type of header immediately following the IPv6 header.<br>This field uses the same values as the IPv4 protocol field.                                                                 |
| Hop Limit           | 8-bit unsigned integer. Decremented by 1 by each node that forwards the packet.<br>The packet is discarded if the hop limit is decremented to zero.                                                                 |
| Source Address      | 128-bit address of the originator of the packet.                                                                                                    |
| Destination Address | 128-bit address of the intended recipient of the packet (possibly not the ultimate recipient if a routing header is present).                                                                                       |

#### Table 3: IPv6 Header Field Descriptions

### **IPv6 Address Format**

IPv6 uses a 128-bit address, as opposed to the IPv4 32-bit address. Unlike IPv4 addresses, which use the dotted-decimal format, with each octet assigned a decimal value from 0 to 255, IPv6 addresses use the colon-hexadecimal format X:X:X:X:X:X:X:X, where each X is a 16-bit section of the 128-bit address. For example:

2001:0DB8:0000:0000:0000:0000:0000

Leading zeros must be omitted from each block in the address. A series of zeros can be replaced with a double colon. For example:

2001:DB8::

The double colon can only be used once in an address.

The IPv6 prefix is the part of the IPv6 address that represents the network identifier. The network identifier appears at the beginning of the IP address. The IPv6 prefix length, which begins with a forward slash (/), shows how many bits of the address make up the network identifier. For example, the address 1080:6809:8086:6502::1/64 means that the first 64 bits of the address represent the network identifier; the remaining 64 bits represent the node identifier.

**Note:** In SR OS 12.0.R4 any function that displays an IPv6 address or prefix changes to reflect rules described in RFC 5952, *A Recommendation for IPv6 Address Text Representation*. Specifically, hexadecimal letters in IPv6 addresses are now represented in lowercase, and the correct compression of all leading zeros is displayed. This changes visible display output compared to previous SR OS releases. Previous SR OS behavior can cause issues with operator scripts that use standard IPv6 address expressions and with libraries that have standard IPv6 parsing as per RFC 5952 rules.

## **IPv6 Applications**

Examples of the IPv6 applications supported by the TiMOS include:

• IPv6 Internet exchange peering — Figure 4 shows an IPv6 Internet exchange where multiple ISPs peer over native IPv6.

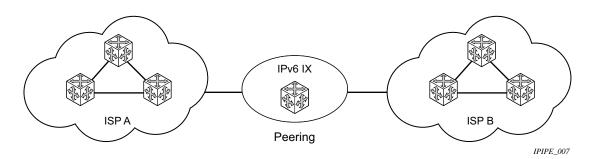

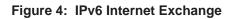

• IPv6 transit services — Figure 5 shows IPv6 transit provided by an ISP.

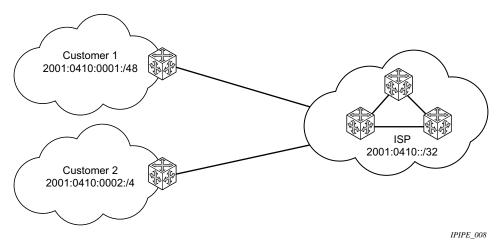

Figure 5: IPv6 Transit Services

• IPv6 services to enterprise customers and home users — Figure 6 shows IPv6 connectivity to enterprise and home broadband users.

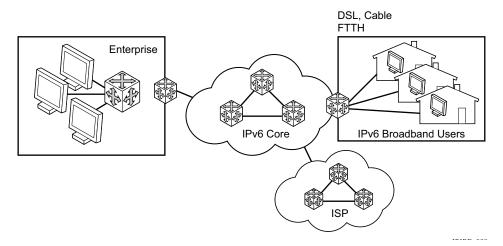

Figure 6: IPv6 Services to Enterprise Customers and Home Users

• IPv6 over IPv4 relay services — IPv6 over IPv4 tunnels are one of many IPv6 transition methods to support IPv6 in an environment where not only IPv4 exists but native IPv6 networks depend on IPv4 for greater IPv6 connectivity. Alcatel-Lucent router supports dynamic IPv6 over IPv4 tunneling. The ipv4 source and destination address are taken from configuration, the source address is the ipv4 system address and the ipv4 destination is the next hop from the configured 6over4 tunnel.

IPv6 over IPv4 is an automatic tunnel method that gives a prefix to the attached IPv6 network. Figure 7 shows IPv6 over IPv4 tunneling to transition from IPv4 to IPv6.

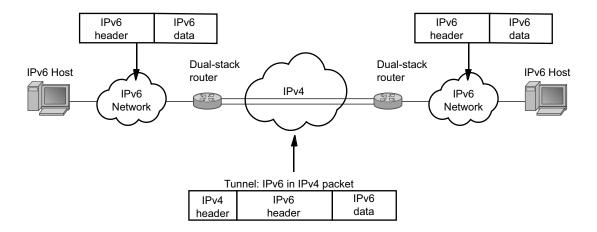

Figure 7: IPv6 over IPv4 Tunnels

## DNS

The DNS client is extended to use IPv6 as transport and to handle the IPv6 address in the DNS AAAA resource record from an IPv4 or IPv6 DNS server. An assigned name can be used instead of an IPv6 address since IPv6 addresses are more difficult to remember than IPv4 addresses.

### IPv6 Provider Edge Router over MPLS (6PE)

6PE allows IPv6 domains to communicate with each other over an IPv4 MPLS core network. This architecture requires no backbone infrastructure upgrades and no re-configuration of core routers, because forwarding is purely based on MPLS labels. 6PE is a cost effective solution for IPv6 deployment.

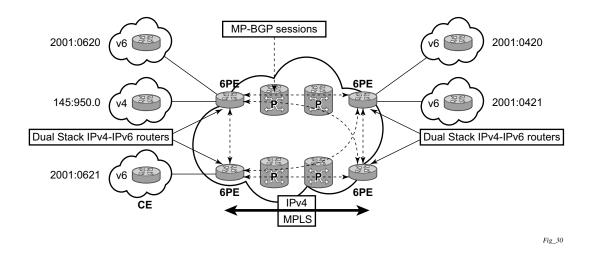

Figure 8: Example of a 6PE Topology within One AS

#### **6PE Control Plane Support**

The 6PE MP-BGP routers support:

- IPv4/IPv6 dual-stack
- MP-BGP can be used between 6PE routers to exchange IPv6 reachability information.
  - → The 6PE routers exchange IPv6 prefixes over MP-BGP sessions running over IPv4 transport. The MP-BGP AFI used is IPv6 (value 2).
  - → An IPv4 address of the 6PE router is encoded as an IPv4-mapped IPv6 address in the BGP next-hop field of the IPv6 NLRI. By default, the IPv4 address that is used for peering is used. It is configurable through the route policies.
  - → The 6PE router binds MPLS labels to the IPv6 prefixes it advertises. The SAFI used in MP-BGP is the SAFI (value 4) label. The router uses the IPv6 explicit null (value 2) label for all the IPv6 prefixes that it advertises and can accept an arbitrary label from its peers.
- LDP is used to create the MPLS full mesh between the 6PE routers and the IPv4 addresses that are embedded in the next-hop field are reachable by LDP LSPs. The ingress 6PE router uses the LDP LSPs to reach remote 6PE routers.

#### 6PE Data Plane Support

The ingress 6PE router can push two MPLS labels to send the packets to the egress 6PE router. The top label is an LDP label used to reach the egress 6PE router. The bottom label is advertised in MP-BGP by the remote 6PE router. Typically, the IPv6 explicit null (value 2) label is used but an arbitrary value can be used when the remote 6PE router is from a vendor other than Alcatel-Lucent.

The egress 6PE router pops the top LDP tunnel label. It sees the IPv6 explicit null label, which indicates an IPv6 packet is encapsulated. It also pops the IPv6 explicit null label and performs an IPv6 route lookup to find out the next hop for the IPv6 packet.

## **Bi-directional Forwarding Detection**

Bi-directional Forwarding Detection (BFD) is a light-weight, low-overhead, short-duration detection of failures in the path between two systems. If a system stops receiving BFD messages for a long enough period (based on configuration) it is assumed that a failure along the path has occurred and the associated protocol or service is notified of the failure.

BFD can provide a mechanism used for liveness detection over any media, at any protocol layer, with a wide range of detection times and overhead, to avoid a proliferation of different methods.

SR OS supports asynchronous and on deman modes of BFD in which BFD messages are set to test the path between systems.

If multiple protocols are running between the same two BFD endpoints then only a single BFD session is established, and all associated protocols will share the single BFD session.

In addition to the typical asynchronous mode, there is also an echo function defined within RFC 5880, *Bi-directional Forwarding Detection*, that allows either of the two systems to send a sequence of BFD echo packets to the other system, which loops them back within that system's forwarding plane. If a number of these echo packets are lost then the BFD session is declared down.

#### **BFD Control Packet**

The base BFD specification does not specify the encapsulation type to be used for sending BFD control packets. Instead it is left to the implementers to use the appropriate encapsulation type for the medium and network. The encapsulation for BFD over IPv4 and IPv6 networks is specified in draft-ietf-bfd-v4v6-1hop-04.txt, *BFD for IPv4 and IPv6 (Single Hop)*. This specification requires that BFD control packets be sent over UDP with a destination port number of 3784 and the source port number must be within the range 49152 to 65535.

In addition, the TTL of all transmitted BFD packets must have an IP TTL of 255. All BFD packets received must have an IP TTL of 255 if authentication is not enabled. If authentication is enabled, the IP TTL should be 255 but can still be processed if it is not (assuming the packet passes the enabled authentication mechanism).

If multiple BFD sessions exist between two nodes, the BFD discriminator is used to de-multiplex the BFD control packet to the appropriate BFD session.

## **Control Packet Format**

The BFD control packet has 2 sections, a mandatory section and an optional authentication section.

| 0 | 1 2 3                                                           |
|---|-----------------------------------------------------------------|
|   | 0 1 2 3 4 5 6 7 8 9 0 1 2 3 4 5 6 7 8 9 0 1 2 3 4 5 6 7 8 9 0 1 |
|   | +-+-+-+++++++++++++++++++++++++++++++++                         |
|   | Vers   Diag  Sta P F C A D R  Detect Mult   Length              |
|   | +-+-+-+-+-+-+-+-+-+-+-+-+-+-+-+-+-+-+-+-                        |
|   | My Discriminator                                                |
|   | +-+-+-+-+-+-+-+-+-+-+-+-+-+-+-+-+-+-+-+-                        |
|   | Your Discriminator                                              |
|   | +-+-+-+-+-+-+-+-+-+-+-+-+-+-+-+-+-+-+-+-                        |
|   | Desired Min TX Interval                                         |
|   | +-+-+-+-+-+-+-+-+-+-+-+-+-+-+-+-+-+-+-+-                        |
|   | Required Min RX Interval                                        |
|   | +-+-+-+-+-+-+-+-+-+-+-+-+-+-+-+-+-+-+-+-                        |
|   | Required Min Echo RX Interval                                   |

Figure 9: Mandatory Frame Format

| Field | Description                                                                                                    |
|-------|----------------------------------------------------------------------------------------------------|
| Vers  | The version number of the protocol. The initial protocol version is 0.                                                                                                    |
| Diag  | A diagnostic code specifying the local system's reason for the last transition of the<br>session from Up to some other state.<br>Possible values are:<br>0-No diagnostic<br>1-Control detection time expired<br>2-Echo function failed<br>3-Neighbor signaled session down<br>4-Forwarding plane reset<br>5-Path down<br>6-Concatenated path down<br>7-Administratively down |
| D Bit | The "demand mode" bit. (Not supported)                                                                                                    |
| P Bit | The poll bit. If set, the transmitting system is requesting verification of connectiv-<br>ity, or of a parameter change.                                                                                                    |
| F Bit | The final bit. If set, the transmitting system is responding to a received BFD control packet that had the poll (P) bit set.                                                                                                    |
| Rsvd  | Reserved bits. These bits must be zero on transmit and ignored on receipt.                                                                                                    |

#### Table 4: BFD Control Packet Field Descriptions

| Field                            | Description (Continued)                                                                                                    |
|----------------------------------|----------------------------------------------------------------------------------------------------|
| Length                           | Length of the BFD control packet, in bytes.                                                                                                    |
| My Discriminator                 | A unique, nonzero discriminator value generated by the transmitting system, used to demultiplex multiple BFD sessions between the same pair of systems.                                                                              |
| Your Discriminator               | The discriminator received from the corresponding remote system. This field<br>reflects back the received value of my discriminator, or is zero if that value is<br>unknown.                                                         |
| Desired Min TX Interval          | This is the minimum interval, in microseconds, that the local system would like to use when transmitting BFD control packets.                                                                                                    |
| Required Min RX Inter-<br>val    | This is the minimum interval, in microseconds, between received BFD control packets that this system is capable of supporting.                                                                                                    |
| Required Min Echo RX<br>Interval | This is the minimum interval, in microseconds, between received BFD echo pack-<br>ets that this system is capable of supporting. If this value is zero, the transmitting<br>system does not support the receipt of BFD echo packets. |

#### Table 4: BFD Control Packet Field Descriptions (Continued)

#### **BFD for RSVP-TE**

BFD will notify RSVP-TE if the BFD session goes down, in addition to notifying other configured BFD enabled protocols (for example, OSPF, IS-IS and PIM). This notification will then be used by RSVP-TE to begin the reconvergence process. This greatly accelerates the overall RSVP-TE response to network failures.

All encapsulation types supporting IPv4 and IPv6 is supported as all BFD packets are carried in IPv4 and IPv6 packets; this includes Frame Relay and ATM.

BFD is supported on the following interfaces:

- Ethernet (Null, Dot1Q & QinQ)
- POS interfaces (including APS)
- Channelized interfaces (PPP, HDLC, FR and ATM) on ASAP (priority 1) and channelized MDAs (Priority 2) including link bundles and IMA
- Spoke SDPs
- LAG interfaces
- VSM interfaces

#### **Echo Support**

Echo support for BFD calls for the support of the echo function within BFD. By supporting BFD echo, the router loops back received BFD echo messages to the original sender based on the destination IP address in the packet.

The echo function is useful when the local router does not have sufficient CPU power to handle a periodic polling rate at a high frequency. As a result, it relies on the echo sender to send a high rate of BFD echo messages through the receiver node, which is only processed by the receiver's forwarding path. This allows the echo sender to send BFD echo packets at any rate.

Note that the SR-OS router does not support the sending of echo requests, only the response to echo requests.

### **BFD Support for BGP**

This feature enhancement allows BGP peers to be associated with the BFD session. If the BFD session failed, then BGP peering will also be torn down.

### **Centralized BFD**

The following applications of centralized BFD require BFD to run on the SF/CPM.

- IES Over Spoke SDP
- BFD Over LAG and VSM Interfaces

#### **IES Over Spoke SDP**

One application for a central BFD implementation is so BFD can be supported over spoke SDPs used to inter-connection IES or VPRN interfaces. When there are spoke SDPs for interconnections over an MPLS network between two routers, BFD is used to speed up failure detections between nodes so re-convergence of unicast and multicast routing information can begin as quickly as possible.

The MPLS LSP associated with the spoke SDP can enter or egress from multiple interfaces on the box. BFD for these types of interfaces can not exist on the IOM itself.

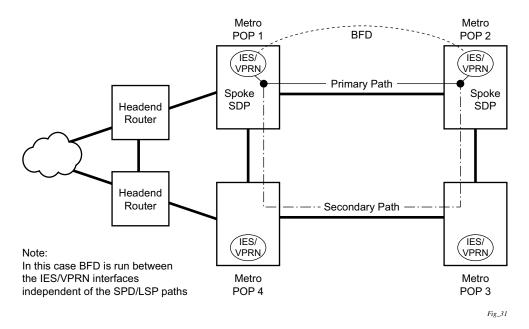

Figure 10: BFD for IES/VPRN over Spoke SDP

#### **BFD Over LAG and VSM Interfaces**

A second application for a central BFD implementation is so BFD can be supported over LAG or VSM interface. This is useful where BFD is not used for link failure detection but instead for node failure detection. In this application, the BFD session can run between the IP interfaces associated with the LAG or VSM interface, but there is only one session between the two nodes. There is no requirement for the message flow to across a certain link, or VSM, to get to the remote node.

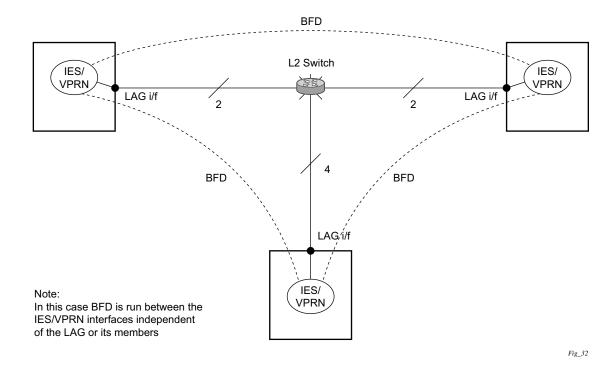

Figure 11: BFD over LAG

### Aggregate Next Hop

This feature adds the ability to configure an indirect next-hop for aggregate routes. The indirect next-hop specifies where packets will be forwarded if they match the aggregate route but not a more-specific route in the IP forwarding table.

#### Invalidate Next-Hop Based on ARP/Neighbor Cache State

This feature invalidates next-hop entries for static-routes when the next-hop is no longer reachable on directly connected interfaces. This invalidation is based on ARP and Neighbor Cache state information.

When a next-hop is detected as no longer reachable due to ARP/Neighbor Cache expiry, the route's next-hop is set as unreachable to prevent the SR from sending continuous ARPs/Neighbor Solicitations triggered by traffic destined for the static-route prefix. When the next-hop is detected as reachable via ARP or Neighbor Advertisements, the state of the next-hop is set back to valid.

#### Invalidate Next-Hop Based on IPV4 ARP

This feature invalidates a static route based on the reachability of the next-hop in the ARP cache when a specific flag is added to the static route.

# static-route {ip-prefix/prefix-length| ip-prefix netmask } next-hop ip-int-name/ip-address validate-next-hop

In this case, when the ARP entry for the next-hop is INVALID or not populated, the static route must remain invalid/inactive. When an ARP entry for the next-hop is populated based on a gratuitous ARP received or periodic traffic destined for it and the normal ARP who-has procedure, the static route becomes valid/active and is installed.

#### Invalidate Next-Hop Based on Neighbor Cache State

This feature invalidates a static route based on the reachability of the next-hop in the neighbor cache when a specific flag is added to the static route.

#### configure router static-route 2001:db8::/64 next-hop 2001:db8:abba::2 validate-next-hop

In this case, when the Neighbor Cache entry for next-hop is INVALID or not populated, the static route must remain invalid/inactive. When an NC entry for next-hop is populated based on a

neighbor advertisement received, or periodic traffic destined for it and the normal NS/NA procedure, the static route becomes valid/active and is installed.

# **Process Overview**

The following items are components to configure basic router parameters.

- Interface A logical IP routing interface. Once created, attributes like an IP address, port, link aggregation group or the system can be associated with the IP interface.
- Address The address associates the device's system name with the IP system address. An IP address must be assigned to each IP interface.
- System interface This creates an association between the logical IP interface and the system (loopback) address. The system interface address is the circuitless address (loopback) and is used by default as the router ID for protocols such as OSPF and BGP.
- Router ID (Optional) The router ID specifies the router's IP address.
- Autonomous system (Optional) An autonomous system (AS) is a collection of networks that are subdivided into smaller, more manageable areas.
- Confederation (Optional) Creates confederation autonomous systems within an AS to reduce the number of IBGP sessions required within an AS.

# **Configuration Notes**

The following information describes router configuration caveats.

- A system interface and associated IP address should be specified.
- Boot options file (BOF) parameters must be configured prior to configuring router parameters.
- Confederations can be configured before protocol connections (such as BGP) and peering parameters are configured.
- IPv6 interfaces and associated routing protocols may only be configured on the following systems:
  - $\rightarrow$  Chassis systems running in chassis mode c or d.
  - → Chassis systems running in mixed-mode with IPv6 functionality limited to those interface on slots with IOM3-XPs/IMMs or later line cards.
  - $\rightarrow$  7750 SR-c4/12.
- An iom2-20g and a SFM2 card are required to enable the IPv6 CPM filter and per-peer queuing functionality.

# **Configuring an IP Router with CLI**

This section provides information to configure an IP router.

Topics in this section include:

- Router Configuration Overview on page 64
- Basic Configuration on page 65
- Common Configuration Tasks on page 66
  - $\rightarrow$  Configuring a System Name on page 66
  - $\rightarrow$  Configuring Interfaces on page 67
    - Configuring a System Interface on page 67
    - Configuring a Network Interface on page 67
    - Configuring IPv6 Parameters on page 69
    - Configuring Proxy ARP on page 82
    - Creating an IP Address Range on page 84
  - → Configuring an Autonomous System on page 90
  - → Configuring Overload State on a Single SFM on page 91
  - $\rightarrow$  Service Management Tasks on page 92
  - Service Management Tasks on page 92
    - $\rightarrow$  Changing the System Name on page 92
    - → Modifying Interface Parameters on page 93
    - → Deleting a Logical IP Interface on page 94

٠

# **Router Configuration Overview**

In an Alcatel-Lucent router, an interface is a logical named entity. An interface is created by specifying an interface name under the configure>router context. This is the global router configuration context where objects like static routes are defined. An IP interface name can be up to 32 alphanumeric characters long, must start with a letter, and is case-sensitive; for example, the interface name "1.1.1.1" is not allowed, but "int-1.1.1.1" is allowed.

To create an interface, the basic configuration tasks that must be performed are:

- Assign a name to the interface.
- Associate an IP address with the interface.
- Associate the interface with a network interface or the system interface.
- Configure appropriate routing protocols.

A system interface and network interface should be configured.

## **System Interface**

The system interface is associated with the network entity (such as a specific Alcatel-Lucent router), not a specific interface. The system interface is also referred to as the loopback address. The system interface is associated during the configuration of the following entities:

- The termination point of service tunnels
- The hops when configuring MPLS paths and LSPs
- The addresses on a target router for BGP and LDP peering.

The system interface is used to preserve connectivity (when routing reconvergence is possible) when an interface fails or is removed. The system interface is used as the router identifier. A system interface must have an IP address with a 32-bit subnet mask.

## **Network Interface**

A network interface can be configured on one of the following entities a physical port or LAG:

- A physical or logical port
- A SONET/SDH channel

# **Basic Configuration**

NOTE: Refer to each specific chapter for specific routing protocol information and command syntax to configure protocols such as OSPF and BGP.

The most basic router configuration must have the following:

- System name
- System address

The following example displays a router configuration:

```
A:ALA-A> config# info
. . .
#-----
# Router Configuration
#-----
  router
     interface "system"
       address 10.10.10.103/32
     exit
     interface "to-104"
        address 10.0.0.103/24
        port 1/1/1
        exit
     exit
     autonomous-system 100
     confederation 1000 members 100 200 300
 router-id 10.10.10.103
. . .
   exit
   isis
   exit
. . .
#-----
A:ALA-A> config#
```

# **Common Configuration Tasks**

The following sections describe basic system tasks.

- Configuring a System Name on page 66
- Configuring Interfaces on page 67
  - → Configuring a System Interface on page 67
  - → Configuring a Network Interface on page 67
- Configuring Proxy ARP on page 82
- Creating an IP Address Range on page 84
- Configuring an Autonomous System on page 90
- Configuring Overload State on a Single SFM on page 91

## **Configuring a System Name**

Use the system command to configure a name for the device. The name is used in the prompt string. Only one system name can be configured. If multiple system names are configured, the last one configured will overwrite the previous entry.

If special characters are included in the system name string, such as spaces, #, or ?, the entire string must be enclosed in double quotes. Use the following CLI syntax to configure the system name:

| CLI Syntax: | config# system                |
|-------------|-------------------------------|
|             | name system-name              |
|             |                               |
| Example:    | config# system                |
|             | config>system# name ALA-A     |
|             | ALA-A>config>system# exit all |
|             | ALA-A#                        |

The following example displays the system name output.

```
A:ALA-A>config>system# info
#------
# System Configuration
#------
name "ALA-A"
location "Mt.View, CA, NE corner of FERG 1 Building"
coordinates "37.390, -122.05500 degrees lat."
snmp
exit
```

## **Configuring Interfaces**

The following command sequences create a system and a logical IP interface. The system interface assigns an IP address to the interface, and then associates the IP interface with a physical port. The logical interface can associate attributes like an IP address or port.

Note that the system interface cannot be deleted.

## **Configuring a System Interface**

To configure a system interface:

```
CLI Syntax: config>router
    interface interface-name
    address {[ip-address/mask] | [ip-address] [netmask]}
        [broadcast {all-ones|host-ones]
        secondary {[address/mask|ip-address][netmask]}
        [broadcast {all-ones|host-ones}] [igp-inhibit]
```

#### **Configuring a Network Interface**

To configure a network interface:

```
CLI Syntax: config>router
    interface interface-name
    address ip-addr{/mask-length / mask} [broadcast {all-
        ones | host-ones}]
    cflowd {acl | interface}
    egress
        filter ip ip-filter-id
        filter ipv6 ipv6-filter-id
        ingress
            filter ip ip-filter-id
            filter ip v6 ipv6-filter-id
            port port-name
```

The following displays an IP configuration output showing interface information.

```
A:ALA-A>config>router# info
#-----
# IP Configuration
#-----
    interface "system"
       address 10.10.0.4/32
    exit
     interface "to-ALA-2"
       address 10.10.24.4/24
       port 1/1/1
       egress
          filter ip 10
       exit
     exit
• • •
#-----
A:ALA-A>config>router#
```

To enable CPU protection:

CLI Syntax: config>router interface interface-name cpu-protection policy-id

CPU protection policies are configured in the **config>sys>security>cpu-protection** context. See the OS System Management Guide.

## **Configuring IPv6 Parameters**

IPv6 interfaces and associated routing protocols may only be configured on the following systems:

- Chassis systems running in chassis mode c or d.
- Chassis systems running in mixed-mode, with IPv6 functionality limited to those interface on slots with IOM3-XPs/IMMs or later line cards.
- 7750 SR-c4/12.

The following displays the interface configuration showing the IPv6 default configuration when IPv6 is enabled on the interface.

```
A:ALA-49>config>router>if>ipv6# info detail

    port 1/2/37

    ipv6

        packet-too-big 100 10

        param-problem 100 10

        redirects 100 10

        time-exceeded 100 10

        unreachables 100 10

    exit

A:ALA-49>config>router>if>ipv6# exit all
```

Use the following CLI syntax to configure IPv6 parameters on a router interface.

```
CLI Syntax: config>router# interface interface-name
    port port-name
    ipv6
        address {ipv6-address/prefix-length} [eui-64]
        icmp6
        packet-too-big [number seconds]
        param-problem [number seconds]
        redirects [number seconds]
        time-exceeded [number seconds]
        unreachables [number seconds]
        neighbor ipv6-address mac-address
```

The following displays a configuration example showing interface information.

```
A:ALA-49>config>router>if# info

address 10.11.10.1/24

port 1/2/37

ipv6

address 10::1/24

exit

A:ALA-49>config>router>if#
```

7750 SR OS Router Configuration Guide

#### **Configuring IPv6 Over IPv4 Parameters**

This section provides several examples of the features that must be configured in order to implement IPv6 over IPv4 relay services.

- Tunnel Ingress Node on page 70
  - → Learning the Tunnel Endpoint IPv4 System Address on page 72
  - → Configuring an IPv4 BGP Peer on page 73
  - → An Example of a IPv6 Over IPv4 Tunnel Configuration on page 74
- Tunnel Egress Node on page 75
  - → Learning the Tunnel Endpoint IPv4 System Address on page 76
  - $\rightarrow$  Configuring an IPv4 BGP Peer on page 77
  - → An Example of a IPv6 Over IPv4 Tunnel Configuration on page 78

#### **Tunnel Ingress Node**

This configuration shows how the interface through which the IPv6 over IPv4 traffic leaves the node. This must be configured on a network interface.

```
CLI Syntax: config>router
   static-route ::C8C8:C802/128 indirect 200.200.200.2
   interface ip-int-name
        address {ip-address/mask|ip-address netmask} [broadcast
        all-ones|host-ones]
        port port-name
```

The following displays configuration output showing interface configuration.

```
A:ALA-49>configure>router# info

...

interface "ip-1.1.1.1"

address 1.1.1.1/30

port 1/1/1

exit

...

A:ALA-49>configure>router#
```

Both the IPv4 and IPv6 system addresses must to configured

```
CLI Syntax: config>router
    interface ip-int-name
    address {ip-address/mask|ip-address netmask} [broad-
        cast all-ones|host-ones]
        ipv6
        address ipv6-address/prefix-length [eui-64]
```

The following displays configuration output showing interface information.

```
A:ALA-49>configure>router# info

....

interface "system"

address 200.200.200.1/32

ipv6

address 3FFE::C8C8:C801/128

exit

exit

....

A:ALA-49>configure>router#
```

#### Learning the Tunnel Endpoint IPv4 System Address

This configuration displays the OSPF configuration to learn the IPv4 system address of the tunnel endpoint.

```
CLI Syntax: config>router
ospf
area area-id
interface ip-int-name
```

The following displays a configuration showing OSPF output.

```
A:ALA-49>configure>router# info

...

ospf

area 0.0.0.0

interface "system"

exit

interface "ip-1.1.1.1"

exit

exit

exit

A:ALA-49>configure>router#
```

### **Configuring an IPv4 BGP Peer**

This configuration display the commands to configure an IPv4 BGP peer with (IPv4 and) IPv6 protocol families.

```
CLI Syntax: config>router
    bgp
    export policy-name [policy-name...(upto 5 max)]
    router-id ip-address
    group name
    family [ipv4][vpn-ipv4] [ipv6] [mcast-ipv4]
    type {internal|external}
    neighbor ip-address
    local-as as-number [private]
    peer-as as-number
```

The following displays a configuration showing BGP output.

```
A:ALA-49>configure>router# info
_____
. . .
     bgp
        export "ospf3"
        router-id 200.200.200.1
        group "main"
           family ipv4 ipv6
           type internal
           neighbor 200.200.200.2
             local-as 1
             peer-as 1
           exit
        exit
     exit
• • •
_____
A:ALA-49>configure>router#
```

### An Example of a IPv6 Over IPv4 Tunnel Configuration

The IPv6 address is the next-hop as it is received through BGP. The IPv4 address is the system address of the tunnel's endpoint static-route ::C8C8:C802/128 indirect 200.200.20.2.

This configuration displays an example to configure a policy to export IPv6 routes into BGP.

```
CLI Syntax: config>router
    bgp
    export policy-name [policy-name...(upto 5 max)]
    router-id ip-address
    group name
    family [ipv4] [vpn-ipv4] [ipv6] [mcast-ipv4]
    type {internal|external}
    neighbor ip-address
    local-as as-number [private]
    peer-as as-number
```

The following displays the configuration output.

```
A:ALA-49>configure>router# info
_____
. . .
       policy-options
        policy-statement "ospf3"
            description "Plcy Stmnt For 'From ospf3 To bgp'"
            entry 10
               description "Entry From Protocol ospf3 To bgp"
               from
                  protocol ospf3
               exit
               to
                  protocol bgp
               exit
               action accept
               exit
            exit.
         exit
     exit
. . .
_____
A:ALA-49>configure>router#
```

## **Tunnel Egress Node**

This configuration shows how the interface through which the IPv6 over IPv4 traffic leaves the node. It must be configured on a network interface. Both the IPv4 and IPv6 system addresses must be configured.

```
CLI Syntax: config>router
    configure router static-route ::C8C8:C801/128 indirect
    200.200.200.1
    interface ip-int-name
    address {ip-address/mask>|ip-address netmask} [broad-
        cast all-ones|host-ones]
        ipv6
        address ipv6-address/prefix-length [eui-64]
        port port-name
```

The following displays interface configuration.

```
A:ALA-49>configure>router# info

....

interface "ip-1.1.1.2"

address 1.1.1.2/30

port 1/1/1

exit

interface "system"

address 200.200.2/32

ipv6

address 3FFE::C8C8:C802/128

exit

exit
```

### Learning the Tunnel Endpoint IPv4 System Address

This configuration displays the OSPF configuration to learn the IPv4 system address of the tunnel endpoint.

```
CLI Syntax: config>router
ospf
area area-id
interface ip-int-name
```

The following displays OSPF configuration information.

```
A:ALA-49>configure>router# info

...

ospf

area 0.0.0.0

interface "system"

exit

interface "ip-1.1.1.2"

exit

exit

exit

A:ALA-49>configure>router#
```

### **Configuring an IPv4 BGP Peer**

This configuration display the commands to configure an IPv4 BGP peer with (IPv4 and) IPv6 protocol families.

```
CLI Syntax: config>router
    bgp
    export policy-name [policy-name...(upto 5 max)]
    router-id ip-address
    group name
    family [ipv4] [vpn-ipv4] [ipv6] [mcast-ipv4]
    type {internal|external}
    neighbor ip-address
    local-as as-number [private]
    peer-as as-number
```

The following displays the IPv4 BGP peer configuration example.

```
A:ALA-49>configure>router# info
_____
. . .
     bgp
        export "ospf3"
        router-id 200.200.200.2
        group "main"
           family ipv4 ipv6
           type internal
           neighbor 200.200.200.1
             local-as 1
             peer-as 1
           exit
        exit
     exit
• • •
_____
A:ALA-49>configure>router#
```

### An Example of a IPv6 Over IPv4 Tunnel Configuration

The IPv6 address is the next-hop as it is received through BGP. The IPv4 address is the system address of the tunnel's endpoint static-route ::C8C8:C802/128 indirect 200.200.200.2

This configuration displays an example to configure a policy to export IPv6 routes into BGP.

```
CLI Syntax: config>router
    bgp
    export policy-name [policy-name...(upto 5 max)]
    router-id ip-address
    group name
    family [ipv4] [vpn-ipv4] [ipv6] [mcast-ipv4]
    type {internal|external}
    neighbor ip-address
    local-as as-number [private]
    peer-as as-number
```

The following displays an IPv6 over IPv4 tunnel configuration

```
A:ALA-49>configure>router# info
_____
. . .
     policy-options
        policy-statement "ospf3"
           description "Plcy Stmnt For 'From ospf3 To bgp'"
           entry 10
               description "Entry From Protocol ospf3 To bgp"
               from
                 protocol ospf3
               exit
               to
                 protocol bgp
               exit
              action accept
               exit
            exit
        exit
     exit
_____
```

A:ALA-49>configure>router#

## **Router Advertisement**

To configure the router to originate router advertisement messages on an interface, the interface must be configured under the router-advertisement context and be enabled (no shutdown). All other router advertisement configuration parameters are optional.

Use the following CLI syntax to enable router advertisement and configure router advertisement parameters:

```
CLI Syntax: config>router# router-advertisement
            interface ip-int-name
               current-hop-limit number
               managed-configuration
               max-advertisement-interval seconds
               min-advertisement-interval seconds
               mtu mtu-bytes
               other-stateful-configuration
               prefix ipv6-prefix/prefix-length
                  autonomous
                  on-link
                  preferred-lifetime {seconds | infinite}
                  valid-lifetime {seconds | infinite}
               reachable-time milli-seconds
               retransmit-time milli-seconds
               router-lifetime seconds
               no shutdown
               use-virtual-mac
```

The following displays a router advertisement configuration example.

```
*A:sim131>config>router>router-advert# info
_____
        interface "n1"
          prefix 3::/64
           exit
           use-virtual-mac
           no shutdown
        exit
_____
*A:sim131>config>router>router-advert# interface n1
*A:sim131>config>router>router-advert>if# prefix 3::/64
*A:sim131>config>router>router-advert>if>prefix# info detail
_____
              autonomous
              on-link
              preferred-lifetime 604800
             valid-lifetime 2592000
_____
*A:tahi>config>router>router-advert>if>prefix#
```

7750 SR OS Router Configuration Guide

## **Configuring IPv6 Parameters**

The following displays the interface configuration showing the IPv6 default configuration when IPv6 is enabled on the interface.

```
A:ALA-49>config>router>if>ipv6# info detail

port 1/3/37

ipv6

packet-too-big 100 10

param-problem 100 10

redirects 100 10

time-exceeded 100 10

unreachables 100 10

exit

A:ALA-49>config>router>if>ipv6# exit all
```

The following displays an IPv6 configuration example.

```
A:ALA-49>config>router>if# info

address 10.11.10.1/24

port 1/3/37

ipv6

address 10::1/24

exit

A:ALA-49>config>router>if#
```

### An Example of a IPv6 Over IPv4 Tunnel Configuration

The IPv6 address is the next-hop as it is received through BGP. The IPv4 address is the system address of the tunnel's endpoint static-route ::C8C8:C802/128 indirect 200.200.200.2

This configuration displays an example to configure a policy to export IPv6 routes into BGP.

```
CLI Syntax: config>router
    bgp
    export policy-name [policy-name...(upto 5 max)]
    router-id ip-address
    group name
    family [ipv4] [vpn-ipv4] [ipv6] [mcast-ipv4]
    type {internal|external}
    neighbor ip-address
    local-as as-number [private]
    peer-as as-number
```

The following displays the configuration showing the policy output.

```
A:ALA-49>configure>router# info
-----
. . .
     policy-options
        policy-statement "ospf3"
           description "Plcy Stmnt For 'From ospf3 To bgp'"
           entry 10
               description "Entry From Protocol ospf3 To bgp"
               from
                protocol ospf3
               exit
               to
               protocol bgp
               exit
              action accept
              exit
            exit
         exit
     exit
-----
A:ALA-49>configure>router#
```

## **Configuring Proxy ARP**

To configure proxy ARP, you can configure:

- A prefix list in the config>router>policy-options>prefix-list context.
- A route policy statement in the **config>router>policy-options>policy-statement** context and apply the specified prefix list.
  - → In the policy statement **entry>to** context, specify the host source address(es) for which ARP requests can or cannot be forwarded to non-local networks, depending on the specified action.
  - → In the policy statement **entry>from** context, specify network prefixes that ARP requests will or will not be forwarded to depending on the action if a match is found. For more information about route policies, refer to the OS Routing Protocols Guide.
- Apply the policy statement to the **proxy-arp** configuration in the **config>router>interface** context.

```
CLI Syntax: config>router# policy-options
    begin
    commit
    prefix-list name
    prefix ip-prefix/mask [exact|longer|through
        length|prefix-length-range length1-length2]
```

Use the following CLI syntax to configure the policy statement specified in the **proxy-arp-policy** *policy-statement* command.

```
CLI Syntax: config>router# policy-options
    begin
    commit
    policy-statement name
    default-action {accept | next-entry | next-policy | re-
        ject}
        entry entry-id
        action {accept | next-entry | next-policy | reject}
        to
            prefix-list name [name...(upto 5 max)]
        from
            prefix-list name [name...(upto 5 max)]
```

The following displays prefix list and policy statement configuration examples:

```
A:ALA-49>config>router>policy-options# info
prefix-list "prefixlist1"
prefix 10.20.30.0/24 through 32
exit
```

```
prefix-list "prefixlist2"
               prefix 10.10.10.0/24 through 32
          exit
. . .
          policy-statement "ProxyARPpolicy"
             entry 10
                 from
                    prefix-list "prefixlist1"
                 exit
                 to
                  prefix-list "prefixlist2"
                 exit
                action reject
             exit
             default-action accept
             exit
          exit
. . .
_____
A:ALA-49>config>router>policy-options#
```

Use the following CLI to configure proxy ARP:

The following displays a proxy ARP configuration example:

```
A:ALA-49>config>router>if# info

address 128.251.10.59/24

local-proxy-arp

proxy-arp

policy-statement "ProxyARPpolicy"

exit

A:ALA-49>config>router>if#
```

7750 SR OS Router Configuration Guide

## **Creating an IP Address Range**

An IP address range can be reserved for exclusive use for services by defining the config>router>service-prefix command. When the service is configured, the IP address must be in the range specified as a service prefix. If no service prefix command is configured, then no limitation exists.

The no service-prefix ip-prefix/mask command removes all address reservations. A service prefix cannot be removed while one or more services use address(es) in the range to be removed.

```
CLI Syntax: config>router
service-prefix ip-prefix/mask [exclusive]
```

## **Configuring an LDP Shortcut**

This command enables you to forward user IP packets and specified control IP packets using LDP shortcuts over all network interfaces in the system that participate in the IS-IS and OSPF routing protocols. The default is to disable the LDP shortcut across all interfaces in the system.

### **IGP** Route Resolution

When LDP shortcut is enabled, LDP populates the RTM with next-hop entries corresponding to all prefixes for which it activated an LDP FEC. For a given prefix, two route entries are populated in RTM. One corresponds to the LDP shortcut next-hop and has an owner of LDP. The other one is the regular IP next-hop. The LDP shortcut next-hop always has preference over the regular IP next-hop for forwarding user packets and specified control packets over a given outgoing interface to the route next-hop.

The prior activation of the FEC by LDP is done by performing an exact match with an IGP route prefix in RTM. It can also be done by performing a longest prefix-match with an IGP route in RTM if the aggregate-prefix-match option is enabled globally in LDP *ldp-interarea-prd*.

Note that the LDP next-hop entry is not exported to LDP control plane or to any other control plane protocols except OSPF, IS-IS, and specific OAM control plane as specified in Handling of Control Packets on page 86.

This feature is not restricted to /32 FEC prefixes. However only /32 FEC prefixes will be populated in the Tunnel Table for use as a tunnel by services.

All user and specified control packets for which the longest prefix match in RTM yields the FEC prefix will be forwarded over the LDP LSP. The following is an example of the resolution process.

Assume the egress LER advertised a FEC for some /24 prefix using the fec-originate command. At the ingress LER, LDP resolves the FEC by checking in RTM that an exact match exists for this prefix. Once LDP activated the FEC, it programs the NHLFE in the egress data path and the LDP tunnel information in the ingress data path tunnel table.

Next, LDP provides the shortcut route to RTM which will associate it with the same /24 prefix. There will be two entries for this /24 prefix, the LDP shortcut next-hop and the regular IP next-hop. The latter was used by LDP to validate and activate the FEC. RTM then resolves all user prefixes which succeed a longest prefix match against the /24 route entry to use the LDP LSP.

Assume now the aggregate-prefix-match was enabled and that LDP found a /16 prefix in RTM to activate the FEC for the /24 FEC prefix. In this case, RTM adds a new more specific route entry of /24 and has the next-hop as the LDP LSP but it will still not have a specific /24 IP route entry. RTM then resolves all user prefixes which succeed a longest prefix match against the /24 route entry to use the LDP LSP while all other prefixes which succeed a longest prefix-match against the /16 route entry will use the IP next-hop. LDP shortcut will also work when using RIP for routing.

### LDP Shortcut Forwarding Plane

Once LDP activated a FEC for a given prefix and programmed RTM, it also programs the ingress Tunnel Table in IOM with the LDP tunnel information.

When an IPv4 packet is received on an ingress network interface, a subscriber IES interface, or a regular IES interface, the lookup of the packet by the ingress IOM will result in the packet being sent labeled with the label stack corresponding to the NHLFE of the LDP LSP when the preferred RTM entry corresponds to an LDP shortcut.

If the preferred RTM entry corresponds to an IP next-hop, the IPv4 packet is forwarded unlabelled.

The switching from the LDP shortcut next-hop to the regular IP next-hop when the LDP FEC becomes unavailable depends on whether the next-hop is still available. If it is (for example, the LDP FEC was withdrawn due to LDP control plane issues) the switchover should be faster. If the next-hop determination requires IGP to re-converge, this will take longer. However no target is set.

The switching from a regular IP next-hop to an LDP shortcut next-hop will normally occur only when both are available. However, the programming of the NHLFE by LDP and the programming of the LDP tunnel information in the ingress IOM tunnel table are asynchronous. If Tunnel Table is configured first, it is possible that traffic will be black holed for some time .

### **ECMP Considerations**

When ECMP is enabled and multiple equal-cost next-hops exit for the IGP route, the ingress IOM will spray the packets for this route based on hashing routine currently supported for IPv4 packets.

When the preferred RTM entry corresponds to an LDP shortcut route, spraying will be performed across the multiple next-hops for the LDP FEC. The FEC next-hops can either be direct link LDP neighbors or T-LDP neighbors reachable over RSVP LSPs in the case of LDP-over-RSVP but not both. This is as per ECMP for LDP in existing implementation.

When the preferred RTM entry corresponds to a regular IP route, spraying will be performed across regular IP next-hops for the prefix.

Spraying across regular IP next-hops and LDP-shortcut next-hops concurrently is not supported.

### Handling of Control Packets

All control plane packets will not see the LDP shortcut route entry in RTM with the exception of the following control packets which will be forwarded over an LDP shortcut when enabled:

- A locally generated or in transit ICMP Ping and trace route of an IGP route. The transit message appears as a user packet to the ingress LER node.
- A locally generated response to a received ICMP ping or trace route message.

All other control plane packets that require an RTM lookup and knowledge of which destination is reachable over the LDP shortcut will continue to be forwarded over the IP next-hop route in RTM.

### Handling of Multicast Packets

Multicast packets cannot be forwarded or received from an LDP LSP. This is because there is no support for the configuration of such an LSP as a tunnel interfaces in PIM. Only an RSVP P2MP LSP is currently allowed.

If a multicast packet is received over the physical interface, the RPF check will not resolve to the LDP shortcut as the LDP shortcut route in RTM is not made available to multicast application.

### Interaction with LDP Shortcut for BGP Route Resolution

There is no interaction between an LDP shortcut for BGP next-hop resolution and the LDP shortcut for IGP route resolution. BGP will continue to resolve a BGP next-hop to an LDP shortcut if the user enabled the LDP shortcut option in BGP *BGP-Shortcut*:

CLI Syntax: config>router>bgp>igp-shortcut ldp

### Interaction with LDP Shortcut for Static Route Resolution

There is no interaction between LDP shortcut for static route resolution and the LDP shortcut for IGP route resolution. A static route will continue to be resolved by searching an LDP LSP which FEC prefix matches the specified indirect next-hop for the route. In contrast, the LDP shortcut for IGP route resolution uses the LDP LSP as a route.

### **LDP Control Plane**

In order for the LDP shortcut to be usable, an SR-OS router must originate a <FEC, label> binding for each IGP route it learns of even if it did not receive a binding from the next-hop for that route. In other words, it must assume it is an egress LER for the FEC until the route disappears from the routing table or the next-hop advertised a binding for the FEC prefix. In the latter case, the SR-OS router becomes a transit LSR for the FEC.

An SR-OS router will originate a <FEC, label> binding for its system interface address only by default. The only way to originate a binding for local interfaces and routes which are not local to the system is by using the fec-originate capability.

You must use the **fec-originate** command to generate bindings for all non-local routes for which this node acts as an egress LER for the corresponding LDP FEC. Specifically, this feature must support the FEC origination of IGP learned routes and subscriber/host routes statically configured or dynamically learned over subscriber IES interfaces.

An LDP LSP used as a shortcut by IPv4 packets may also be tunneled using the LDP-over-RSVP feature.

## **Deriving the Router ID**

The router ID defaults to the address specified in the system interface command. If the system interface is not configured with an IP address, then the router ID inherits the last four bytes of the MAC address. The router ID can also be manually configured in the config>router routerid context. On the BGP protocol level, a BGP router ID can be defined in the config>router-bgp router-id context and is only used within BGP.

Note that if a new router ID is configured, protocols are not automatically restarted with the new router ID. The next time a protocol is initialized the new router ID is used. An interim period of time can occur when different protocols use different router IDs. To force the new router ID, issue the shutdown and no shutdown commands for each protocol that uses the router ID, or restart the entire router.

It is possible to configure an SR OS node to operate with an IPv6 only BOF and no IPv4 system interface address. When configured in this manner, the operator must explicitly define IPv4 router IDs for protocols such as OSPF and BGP as there is no mechanism to derive the router ID from an IPv6 system interface address.

Use the following CLI syntax to configure the router ID:

```
CLI Syntax: config>router
    router-id router-id
    interface ip-int-name
        address {ip-address/mask | ip-address netmask} [broad-
        cast all-ones | host-ones]
```

The following example displays a router ID configuration:

# **Configuring a Confederation**

Configuring a confederation is optional. The AS and confederation topology design should be carefully planned. Autonomous system (AS), confederation, and BGP connection and peering parameters must be explicitly created on each participating router. Identify AS numbers, confederation numbers, and members participating in the confederation.

Refer to the BGP section for CLI syntax and command descriptions.

Use the following CLI syntax to configure a confederation:

```
CLI Syntax: config>router
confederation confed-as-num members member-as-num
```

The following example displays the commands to configure the confederation topology diagram displayed in Figure 2 on page 39.

### NOTES:

- Confederations can be preconfigured prior to configuring BGP connections and peering.
- Each confederation can have up to 15 members.

The following displays a confederation example.

```
A:ALA-B>config>router# info
#-----
# IP Configuration
#-----
     interface "system"
        address 10.10.10.103/32
     exit
     interface "to-104"
        shutdown
        address 10.0.0.103/24
        port 1/1/1
     exit
     autonomous-system 100
     confederation 2002 members 200 300 400
     router-id 10.10.10.103
#-----
A:ALA-B>config>router#
```

# **Configuring an Autonomous System**

Configuring an autonomous system is optional. Use the following CLI syntax to configure an autonomous system:

CLI Syntax: config>router autonomous-system as-number

The following displays an autonomous system configuration example:

```
A;ALA-A>config>router# info
#-----
# IP Configuration
#-----
    interface "system"
      address 10.10.10.103/32
    exit
  interface "to-104"
       address 10.0.0.103/24
       port 1/1/1
       exit
    exit
     autonomous-system 100
    router-id 10.10.10.103
#-----
A:ALA-A>config>router#
```

# **Configuring Overload State on a Single SFM**

A 7x50 system with a single SFM installed has a system multicast throughput that is only a half of a 7x50 system with dual SFMs installed. For example, in a mixed environment in which IOM1s, IOM2s, and IOM3s are installed in the same system (chassis mode B or C), system multicast throughput doubles when redundant SFMs are used instead of a single SFM. If the required system multicast throughput is between 16G and 32G (which means both SFMs are being actively used), when there is an SFM failure, multicast traffic needs to be rerouted around the node.

Some scenarios include:

- There is only one SFM installed in the system
- One SFM (active or standby) failed in a dual SFM configuration
- The system is in the ISSU process

You can use an overload state in IGP to trigger the traffic reroute by setting the overload bit in IS-IS or setting the metric to maximum in OSPF. Since PIM uses IGP to find out the upstream router, a next-hop change in IGP will cause PIM to join the new path and prune the old path, which effectively reroutes the multicast traffic downstream. When the problem is resolved, the overload condition is cleared, which will cause the traffic to be routed back to the router.

# **Service Management Tasks**

This section discusses the following service management tasks:

- Changing the System Name on page 92
- Modifying Interface Parameters on page 93
- Deleting a Logical IP Interface on page 94

## **Changing the System Name**

The system command sets the name of the device and is used in the prompt string. Only one system name can be configured. If multiple system names are configured, the last one configured will overwrite the previous entry.

Use the following CLI syntax to change the system name:

CLI Syntax: config# system name system-name

The following example displays the command usage to change the system name:

**Example**: A:ALA-A>config>system# name tgif A:TGIF>config>system#

The following example displays the system name change:

```
A:ALA-A>config>system# name TGIF
A:TGIF>config>system# info
#-----
# System Configuration
#_____
    name "TGIF"
   location "Mt.View, CA, NE corner of FERG 1 Building"
   coordinates "37.390, -122.05500 degrees lat."
   synchronize
   snmp
     exit
     security
        snmp
           community "private" rwa version both
        exit
     exit
      . . .
_____
A:TGIF>config>system#
```

## **Modifying Interface Parameters**

Starting at the config>router level, navigate down to the router interface context.

To modify an IP address, perform the following steps:

```
Example:A:ALA-A>config>router# interface "to-sr1"
    A:ALA-A>config>router>if# shutdown
    A:ALA-A>config>router>if# no address
    A:ALA-A>config>router>if# address 10.0.0.25/24
    A:ALA-A>config>router>if# no shutdown
```

To modify a port, perform the following steps:

```
Example:A:ALA-A>config>router# interface "to-srl"
A:ALA-A>config>router>if# shutdown
A:ALA-A>config>router>if# no port
A:ALA-A>config>router>if# port 1/1/2
A:ALA-A>config>router>if# no shutdown
```

The following example displays the interface configuration:

# **Deleting a Logical IP Interface**

The no form of the interface command typically removes the entry, but all entity associations must be shut down and/or deleted before an interface can be deleted.

- 1. Before an IP interface can be deleted, it must first be administratively disabled with the shutdown command.
- 2. After the interface has been shut down, it can then be deleted with the **no interface** command.

# **IP Router Command Reference**

# **Command Hierarchies**

## **Configuration Commands**

- Router Commands on page 96
- Router L2TP Commands on page 99
- Router Interface Commands on page 102
- Router Interface IPv6 Commands on page 105
- Router Advertisement Commands on page 106
- Show Commands on page 107
- Clear Commands on page 109
- Debug Commands on page 110

### Router Commands

config

– router [router-name]

- aggregate ip-prefix/ip-prefix-length [summary-only] [as-set] [aggregator as-number:ipaddress] [black-hole] [community comm-id] [description description]
- aggregate ip-prefix/ip-prefix-length [summary-only] [as-set] [aggregator as-number:ipaddress] [community comm-id] [indirect ip-address] [description description]
- no aggregate ip-prefix/ip-prefix-length
- autonomous-system autonomous-system
- no autonomous-system
- confederation confed-as-num members as-number [as-number...(up to 15 max)]
- no confederation [confed-as-num members as-number....(up to 15 max)]
- ecmp max-ecmp-routes
- no ecmp
- fib-priority {high | standard}
- [no] icmp-tunneling
- [no] ignore-icmp-redirect
- [no] ip-fast-reroute
- [no] ldp-shortcut
- mc-maximum-routes number [log-only] [threshold threshold]
- no mc-maximum-routes
- mpls-labels
  - **static-label max-lsp-labels** *number* **static-svc-labels** *number*
  - no static-label
- multicast-info policy-name
- no multicast-info
- multicast-info
  - **description** *description-string*
  - no description
- origin-validation
  - [no] rpki-session ip-address
    - [**no**] **connect-retry**seconds
    - [**no**] **description** *string*
    - [no] local-address *ip-address*
    - [no] port number
    - [no] refresh-time seconds hold-time seconds
    - [no] shutdown
    - [no] stale-time seconds
    - static-entry ip-prefix/prefix-length1-prefix-length2 origin-as as-number [valid | invalid]
    - **no static-entry** *ip-prefix/prefix-length1-prefix-length2*
- router-id ip-address
- no router-id
- service-prefix {ip-prefix/mask / ip-prefix netmask}[exclusive]
- **no service-prefix** *ip-prefix/mask | ip-prefix netmask*}
- sgt-qos
  - **application** *dscp-app-name* **dscp** {*dscp-value* | *dscp-name*}
  - **application** *dot1p-app-name* **dot1p** *dot1p-priority*
  - no application {dscp-app-name | dot1p-app-name}
  - dscp dscp-name fc fc-name
  - [**no**] **dscp** *dscp-name*
- single-sfm-overload [holdoff-time holdoff-time]
- no single-sfm-overload

- [no] static-route {ip-prefix/prefix-length| ip-prefix netmask} [preference preference] [metric metric] [tag tag] [enable|disable] next-hop ip-int-name/ip-address [validate-next-hop] [mcast-family] [community comm-id][bfd-enable|{cpe-check cpe-ip-address [interval seconds] [drop-count count] [padding-size padding-size] [log]}| {prefix-list prefix-list-name [all|none]}][fc fc-name [priority {low|high}]] [source-class source-index][dest-class dest-index][ldp-sync][description description]
- [no] static-route {ip-prefix/prefix-length | ip-prefix netmask} [preference preference] [metric metric] [tag tag] [community comm-id] [enable | disable] indirect ip-address [ldp | rsvp-te [disallow-igp]] [cpe-check cpe-ip-address [interval seconds] [drop-count count] [log]]
- [no] static-route {ip-prefix/prefix-length | ip-prefix netmask} [preference preference] [met-
- ric metric] [tag tag] [community comm-id] [enable | disable] black-hole [mcast-family]
- [no] triggered-policy
- ttl-propagate
  - label-route-local [none | all]
  - label-route-transit [none | all]
  - lsr-label-route [none | all]
  - vprn-local [none | vc-only | all]
  - vprn-transit [none | vc-only | all]

config

— router management

#### — origin-validation

- [no] rpki-session *ip-address* 
  - [no] connect-retryseconds
  - [no] description string
  - [no] local-address ip-address
  - [no] port number
  - **[no] refresh-time** seconds **hold-time** seconds
  - [no] shutdown
  - [no] stale-time seconds

### Router BFD commands

config

— router

— bfd

- bfd-template name [create]
- bfd-template name
  - **transmit-interval** transmit-interval
  - no transmit-interval
  - **receive-interval** *receive-interval*
  - no receive-interval
  - cv-tx transmit-interval
  - no cv-tx
  - echo-receive echo-interval
  - no echo-receive
  - **multiplier** *multiplier*
  - no multiplier
  - [no] type cpm-np

### Router L2TP Commands

#### config

— **router** [router-name]

— l2tp

- calling-number-format ascii-spec
- no calling-number-format
- challenge {always}
- no challenge
- df-bit-lac {always|never}
- no df-bit-lac
- **destruct-timeout** *destruct-timeout*
- no destruct-timeout
- exclude-avps calling-number
- no exclude-avps
- group tunnel-group-name [create]
- **no group** *tunnel-group-name* 
  - **avp-hiding** *sensitive* / *always*
  - no avp-hiding
  - challenge *always*
  - no challenge
  - **description** description-string
  - no description
  - df-bit-lac {always|never|default}
  - no df-bit-lac
  - **destruct-timeout** destruct-timeout
  - no destruct-timeout
  - hello-interval hello-interval
  - no hello-interval
  - idle-timeout idle-timeout
  - no idle-timeout
  - Ins-group Ins-group-id
  - no lns-group
  - load-balance-method {per-session|per-tunnel}
  - no load-balance-method
  - local-address ip-address
  - no local-address
  - local-name host-name
  - no local-name
  - max-retries-estab max-retries
  - no max-retries-estab
  - max-retries-not-estab max-retries
  - no max-retries-not-estab
  - **password** *password* **[hash | hash2]**
  - no password
  - ppp
    - **authentication** {chap|pap|pref-chap}
    - authentication-policy auth-policy-name
    - no authentication-policy
    - default-group-interface ip-int-name service-id service-id
    - no default-group-interface
    - keepalive seconds [hold-up-multiplier multiplier]
    - no keepalive
    - **mtu** mtu-bytes
    - no mtu

- [no] proxy-authentication
- [no] proxy-lcp
- user-db local-user-db-name
- no user-db
- session-assign-method weighted
- no session-assign-method
- session-limit session-limit
- no session-limit
- tunnel tunnel-name [create]
- **no tunnel** *tunnel-name* 
  - [no] auto-establish
    - avp-hiding {never | sensitive | always}
  - no avp-hiding
  - challenge challenge-mode
  - no challenge
  - description description-string
  - no description
  - df-bit-lac {always|never|default}
  - no df-bit-lac
  - destruct-timeout destruct-timeout
  - no destruct-timeout
  - hello-interval hello-interval
  - hello-interval infinite
  - no hello-interval
  - idle-timeout idle-timeout
  - idle-timeout infinite
  - no idle-timeout
  - load-balance-method {per-session|per-tunnel}
  - no load-balance-method
  - local-address ip-address
  - no local-address
  - local-name host-name
  - no local-name
  - max-retries-estab max-retries
  - no max-retries-estab
  - max-retries-not-estab max-retries
  - no max-retries-not-estab
  - **password** *password* **[hash | hash2]**
  - no password
  - peer ip-address
  - no peer
  - preference preference
  - no preference
  - remote-name host-name
  - no remote-name
  - session-limit session-limit
  - no session-limit
  - [no] shutdown
- next-attempt {same-preference-level | next-preference-level}
- no next-attempt
- replace-result-code code [code...(upto 3 max)]
- no replace-result-code
- peer-address-change-policy {accept | ignore | reject}
- receive-window-size [4..1024]
- no receive-window-size

```
— [no] shutdown
```

configure

— router

— l2tp

- tunnel-selection-blacklist
  - add-tunnel never
  - add-tunnel on reason>[reason...(upto 8 max)]
  - no add-tunnel
  - add-tunnel
  - max-list-length *count*
  - no max-list-length
  - max-time minutes
  - no max-time
  - **timeout-action** *action*
  - no timeout-action

### **Router Interface Commands**

#### config

— router [router-name]

— if-attribute

- *admin-group* group-name value group-value
- **no admin-group** group-name
- **srlg-group** group-name **value** group-value
- **no srlg-group** group-name
- [no] interface ip-int-name [unnumbered-mpls-tp]
  - address {ip-address/mask | ip-address netmask } [broadcast all-ones | host-ones] [track-srrp srrp-instance]
  - no address
  - [no] allow-directed-broadcasts
  - **arp-timeout** seconds
  - no arp-timeout
  - bfd transmit-interval [receive receive-interval] [multiplier multiplier] [echoreceive echo-interval [type cpm-np]
  - no <mark>bfd</mark>
  - cflowd {acl | interface} [direction]
  - no cflowd
  - **cpu-protection** *policy-id*
  - no cpu-protection
  - delayed-enable seconds
  - no delayed-enable
  - **description** *description-string*
  - no description
  - **dist-cpu-protection** policy-name
  - no dist-cpu-protection
  - egr-ip-load-balancing {src-if | dst-ip}
  - egress
    - filter ip ip-filter-id
    - filter ipv6 ipv6-filter-id
      - **no filter** [**ip** *ip-filter-id*] [**ipv6** *ipv6-filter-id*]
  - [no] enable-ingress-stats
  - [no] enable-mac-accounting
  - icmp
    - [no] mask-reply
    - redirects [number seconds]
    - no redirects
    - **ttl-expired** [number seconds]
    - no ttl-expired
    - **unreachables** [number seconds]
    - no unreachables
  - if-attribute
    - [no] admin-group group-name [group-name...(up to 5 max)]
    - no admin-group
    - [no] srlg-group group-name [group-name...(up to 5 max)]
    - no srlg-group
  - ingress
    - filter ip ip-filter-id
    - filter ipv6 ipv6-filter-id
    - **no filter** [**ip** *ip-filter-id*][**ipv6** *ipv6-filter-id*]
    - [no] flowspec
    - [no] flowspec-ipv6

- ip-load-balancing {source|destination}
- no ip-load-balancing
- lag-link-map-profile lnk-map-profile-id
- no lag-link-map-profile
- **ldp-sync-timer** seconds
- no ldp-sync-timer
- [no] local-proxy-arp
- [no] loopback
- lsr-load-balancing hashing-algorithm
- no lsr-load-balancing
- **mac** ieee-mac-addr
- no mac
- [no] multihoming primary|secondary [hold-time holdover-time]
- network-domain network-domain-name
- no network-domain
- [no] ntp-broadcast
- **port** port-name
- no port
- [no] proxy-arp-policy
- [no] ptp-hw-assist
- **qos-route-lookup** [source | destination]
- no qos-route-lookup
- qos network-policy-id [egress-port-redirect-group queue-group-name] [egressinstance instance-id]] [ingress-fp- redirect-group queue-group-name ingressinstance instance-id]
- no qos
- [no] remote-proxy-arp
- secondary {[ip-addr/mask / ip-addr][netmask]} [broadcast {all-ones | hostones}] [igp-inhibit]
- **no secondary** [*ip-addr*/*mask* / *ip-addr*][*netmask* ]
- [no] shutdown
- static-arp ip-addr ieee-mac-addr unnumbered
- **no static-arp** *unnumbered*
- [no] strip-label
- tcp-mss mss-value
- no tcp-mss
- [no] teid-load-balancing
- tos-marking-state {trusted | untrusted}
- no tos-marking-state
- **unnumbered** [*ip-addr* | *ip-int-name*]
- no unnumbered
- [no] urpf-check
  - mode {strict|loose|strict-no-ecmp}

#### — no mode

- [no] mh-primary-interface
  - **address** {*ip-address/mask* | *ip-address netmask*}
  - no address
  - **description** *description-string*
  - no description
  - [no] shutdown
- [no] mh-secondary-interface
  - **hold-time** holdover-time
    - no hold-time
    - address {ip-address/mask | ip-address netmask}
    - no address

7750 SR OS Router Configuration Guide

- **description** *description-string*
- no description
- [no] shutdown
- route-next-hop-policy
  - [no] template template-name
    - include-group group-name [pref pref]
    - **no include-group** group-name
    - [no] exclude-group group-name
    - [no] srlg-enable
    - protection-type {link | node}
    - no protection-type
    - nh-type {ip | tunnel}
    - no nh-type

For router interface VRRP commands, see VRRP Command Reference on page 355.

### Router Interface IPv6 Commands

#### config

— **router** [*router-name*]

— [no] **ipv6** 

- address ipv6-address/prefix-length [eui-64]
- **no address** *ipv6-address/prefix-length*
- bfd transmit-interval [receive receive-interval] [multiplier multiplier]
   [echo-receive echo-interval [type cpm-np]
- no <mark>bfd</mark>
- [no] dad-disable
- істрб
  - packet-too-big [number seconds]
  - no packet-too-big
  - **param-problem** [number seconds]
  - no param-problem
  - **redirects** [number seconds]
  - no redirects
  - time-exceeded [number seconds]
  - no time-exceeded
  - unreachables [number seconds]
  - no unreachables
- [no] local-proxy-nd
- **neighbor** *ipv6-address* [*mac-address*]
- **no neighbor** *ipv6-address*
- proxy-nd-policy policy-name [ policy-name...(up to 5 max)]
- no proxy-nd-policy
- [no] qos-route-lookup
- tcp-mss mss-value
- no tcp-mss
- [no] urpf-check
  - mode {strict | loose | strict-no-ecmp}
  - no mode
- [no] qos-route-lookup
- [no] urpf-check
  - **mode** {strict | loose}
  - no mode

### **Router Advertisement Commands**

#### config

— router

#### – [no] router-advertisement

#### — [no] interface ip-int-name

- current-hop-limit number
- no current-hop-limit
- [no] managed-configuration
- max-advertisement-interval seconds
- no max-advertisement-interval
- min-advertisement-interval seconds
- no min-advertisement-interval
- **mtu** *mtu-bytes*
- no mtu
- [no] other-stateful-configuration
- **prefix** [*ipv6-prefix/prefix-length*]
  - [no] autonomous
  - [no] on-link
  - preferred-lifetime {seconds | infinite}
  - no preferred-lifetime
  - valid-lifetime {seconds | infinite}
  - no valid-lifetime
- reachable-time milli-seconds
- no reachable-time
- retransmit-time milli-seconds
- no retransmit-time
- router-lifetime seconds
- no router-lifetime
- [no] shutdown
- [no] use-virtual-mac

### Show Commands

show

- **router** *router*-*instance*
- router service-name service-name
  - aggregate [family] [active]
    - arp [ ip-int-name | ip-address/mask | mac ieee-mac-address / summary] [local | dynamic |
    - static | managed]
    - authentication
      - statistics
      - statistics interface [ip-int-name | ip-address]
      - statistics policy name
    - bfd
      - **bfd-template** template-name
      - **interface** [interface-name]
      - session [src *ip-address* [dst *ip-address*] | [detail]]
      - session [type type]
      - session [summary]
    - dhcp
      - **statistics** [*ip-int-name* | *ip-address*]
      - summary
    - dhcp6
      - **statistics** [*ip-int-name* | *ip-address*]
      - summary
      - естр
    - fib slot-number [family] [ip-prefix/prefix-length [longer]] [secondary]
    - fib slot-number [family] summary
    - fib slot-number nh-table-usage
    - fp-tunnel-table slot-number [ip-prefix/prefix-length]
    - icmp6
    - interface [{[ip-address|ip-int-name][detail] [family]}|summary| exclude-services]
    - interface ip-address|ip-int-name eth-cfm [detail]
    - **interface** *ip-address*|*ip-int-name* **mac** [*ieee-address*]
    - interface ip-address|ip-int-name statistics
    - interface dist-cpu-protection [detail]
    - interface policy-accounting [class [index]]
    - l2tp
      - **group** [tunnel-group-name [**statistics**]]
      - group connection-id connection-id [detail]
      - group [detail] [session-id session-id (v2)] [state session-state][peer ip-address] [group group-name] [assignment-id assignment-id] [local-namelocal-hostname] [remote-name remote-host-name] [tunnel-id tunnel-id (v2)]]
      - session [detail] [state session-state] [peer ip-address] [group group-name]
         [assignment-id assignment-id] [local-name local-host-name] [remote-name remote-host-name] [control-connection-id connection-id (v3)]
      - statistics
      - tunnel [statistics] [detail] [peer ip-address] [state tunnel-state] [remote-connection-id remote-connection-id (v3)] [group group-name] [assignment-id assignment-id] [local-name host-name] [remote-name host-name]| tunnel [statistics] [detail] [peer ip-address] [state tunnel-state] [remote-tunnel-id remote-tunnel-id (v2)] [group group-name] [assignment-id assignment-id] [local-name host-name] [remote-name host-name]
      - **tunnel tunnel-id** *tunnel-id* (v2) [**statistics**] [**detail**]
      - tunnel connection-id connection-id (v3) [statistics] [detail]

— ldp

#### — bindings active

```
— mvpn
```

- **neighbor** [*ip-address* | *ip-int-name* | **mac** *ieee-mac-address* | **summary**]
- **network-domains** [detail] [network-domain-name]
- **policy** [name | **damping** | **prefix-list** name | **as-path** name | **community** name | **admin**]
- policy-edits
- route-table [family] [ip-prefix[/prefix-length] [longer|exact|protocol protocol-name] [all]] [next-hop-type type][qos][alternative]
- route-table [family] summary
- route-table tunnel-endpoints [ip-prefix[/prefix-length]] [longer|exact] [detail]
- **rtr-advertisement** [interface interface-name] [prefix ipv6-prefix[/prefix-length] [conflicts]
- service-prefix
- sgt-qos
  - **application** [*app-name*] [**dscp-dot1p**]
  - dscp-map [dscp-name]
- **static-arp** [*ip-address* | *ip-int-name* | **mac** *ieee-mac-addr*]
- static-route [family] [[*ip-prefix |mask*]] [**preference** *preference*] | [**next-hop** *ip-address*] | [tag *tag*] [detail]
- status
- tms routes
- tunnel-table [ip-address[/mask]] | [protocol protocol | sdp sdp-id] [summary]
- **neighbor** [*interface-name*]

### **Clear Commands**

clear

— **router** [*router-instance*]

- **arp** {**all** | *ip-addr* | **interface** {*ip-int-name* | *ip-addr*}}
- bfd
  - session src-ip *ip-address* dst-ip *ip-address*
  - statistics src-ip *ip-address* dst-ip *ip-address*
  - statistics all
  - dhcp

— **statistics** [*ip-int-name* | *ip-address*]

- dhcp6
  - **statistics** [*ip-int-name* | *ip-address*]
- **forwarding-table** [*slot-number*]
- grt-lookup
- icmp-redirect-route {all | ip-address}
- icmp6 all
- icmp6 global
- **icmp6 interface** *interface-name*
- **interface** [*ip-int-name* | *ip-addr*] [**icmp**] [urpf-stats] [statistics]
- 12tp
  - **group** tunnel-group-name
    - statistics
  - statistics
  - **tunnel** tunnel-id
    - statistics
- neighbor {all | ip-address}
- **neighbor** [interface *ip-int-name* | *ip-address*]
- router-advertisement all
- router-advertisement [interface interface-name]
- **forwarding-table** [*slot-number*]
- **interface** [*ip-int-name* | *ip-addr*] [**icmp**]

### **Debug Commands**

debug

— trace

- **destination** trace-destination
- enable
- [no] trace-point [module module-name] [type event-type] [class event-class] [task task-
- *name*] [**function** *function-name*]
- router router-instance — ір

  - [no] arp
  - icmp
  - no icmp
  - icmp6 [ip-int-name]
  - no icmp6
  - [**no**] **interface** [*ip-int-name* | *ip-address*]
  - [no] neighbor
  - packet [ip-int-name | ip-address] [headers] [protocol-id]
  - **no packet** [*ip-int-name* | *ip-address*]
  - **route-table** [*ip-prefix/prefix-length*] [**longer**]
  - no route-table
  - tunnel-table [ip-address] [ldp | rsvp [tunnel-id tunnel-id] sdp [sdp-id sdp-id]]
  - mtrace
    - [no] misc
    - [no] packet [query | request | response]
  - tms [interface tms-interface] api [detail] tms-interface

# **Configuration Commands**

# **Generic Commands**

### shutdown

| Syntax      | [no] shutdown                                                                                                    |
|-------------|----------------------------------------------------------------------------------------------------|
| Context     | config>router>interface                                                                                                    |
| Description | The <b>shutdown</b> command administratively disables the entity. When disabled, an entity does not change, reset, or remove any configuration settings or statistics. Many entities must be explicitly enabled using the <b>no shutdown</b> command. |
|             | The <b>shutdown</b> command administratively disables an entity. The operational state of the entity is disabled as well as the operational state of any entities contained within. Many objects must be shut down before they may be deleted.        |
|             | Unlike other commands and parameters where the default state is not indicated in the configuration file, <b>shutdown</b> and <b>no shutdown</b> are always indicated in system generated configuration files.                                         |
|             | The <b>no</b> form of the command puts an entity into the administratively enabled state.                                                                                                    |
| Default     | no shutdown                                                                                                    |

# description

| Syntax      | description description-string<br>no description                                                                                                    |
|-------------|----------------------------------------------------------------------------------------------------|
| Context     | config>router>if<br>config>router>if>dhcp<br>config>router>if>vrrp<br>config>router>l2tp>group<br>config>router>l2tp>group>tunnel                                                                                                    |
| Description | This command creates a text description stored in the configuration file for a configuration context.                                                                                                    |
|             | The <b>no</b> form of the command removes the description string from the context.                                                                                                    |
| Default     | No description is associated with the configuration context.                                                                                                    |
| Parameters  | <i>description-string</i> — The description character string. Allowed values are any string up to 80 characters long composed of printable, 7-bit ASCII characters. If the string contains special characters (#, \$, spaces, etc.), the entire string must be enclosed within double quotes. |

# **Router Global Commands**

#### router

| Syntax      | router router-name                                                                                              |              |                  |
|-------------|----------------------------------------------------------------------------------------------------|--------------|------------------|
| Context     | config                                                                                                    |              |                  |
| Description | This command enables the context to configure router parameters, and interfaces, route policies, and protocols. |              |                  |
| Parameters  | <i>router-name</i> — Specify the router-name.                                                                   |              |                  |
|             | Values                                                                                                    | router-name: | Base, management |
|             | Default                                                                                                    | Base         |                  |

#### aggregate

Syntax aggregate *ip-prefix/ip-prefix-length* [summary-only] [as-set] [aggregator as-number:*ip-address*] [black-hole] [community *comm-id*] [description *description*] aggregate *ip-prefix/ip-prefix-length* [summary-only] [as-set] [aggregator as-number:*ip-address*] [community *comm-id*] [indirect *ip-address*] [description *description*] no aggregate *ip-prefix/ip-prefix-length* 

Context config>router

**Description** This command creates an aggregate route.

Use this command to automatically install an aggregate in the routing table when there are one or more component routes. A component route is any route used for forwarding that is a more-specific match of the aggregate.

The use of aggregate routes can reduce the number of routes that need to be advertised to neighbor routers, leading to smaller routing table sizes.

Overlapping aggregate routes may be configured; in this case a route becomes a component of only the one aggregate route with the longest prefix match. For example if one aggregate is configured as 10.0.0.0/16 and another as 10.0.0.0/24, then route 10.0.128/17 would be aggregated into 10.0.0.0/16, and route 10.0.0.128/25 would be aggregated into 10.0.0.0/24. If multiple entries are made with the same prefix and the same mask the previous entry is overwritten.

A standard 4-byte BGP community may be associated with an aggregate route in order to facilitate route policy matching.

By default aggregate routes are not installed in the forwarding table, however there are configuration options that allow an aggregate route to be installed with a black-hole next hop or with an indirect IP address as next hop.

The no form of the command removes the aggregate.

**Default** No aggregate routes are defined.

**Parameters** *ip-prefix* — The destination address of the aggregate route in dotted decimal notation.

| Values | ipv4-prefix<br>ipv4-prefix-length | a.b.c.d (host bits must be 0)<br>0 - 32                      |
|--------|-----------------------------------|--------------------------------------------------------------|
|        | ipv6-prefix                       | x:x:x:x:x:x:x:x (eight 16-bit pieces)<br>x:x:x:x:x:x:d.d.d.d |
|        |                                   | x: [0 — FFFF]H<br>d: [0 — 255]D                              |
|        | ipv6-prefix-length                | 0 - 128                                                      |

The mask associated with the network address expressed as a mask length.

**Values** 0 — 32

**summary-only** — This optional parameter suppresses advertisement of more specific component routes for the aggregate.

To remove the **summary-only** option, enter the same aggregate command without the **summary-only** parameter.

- **as-set** This optional parameter is only applicable to BGP and creates an aggregate where the path advertised for this route will be an AS\_SET consisting of all elements contained in all paths that are being summarized. Use this feature carefully as it can increase the amount of route churn due to best path changes.
- **aggregator** *as-number:ip-address* This optional parameter specifies the BGP aggregator path attribute to the aggregate route. When configuring the aggregator, a two-octet AS number used to form the aggregate route must be entered, followed by the IP address of the BGP system that created the aggregate route.
- **community** *comm-id* This configuration option associates a BGP community with the aggregate route. The community can be matched in route policies and is automatically added to BGP routes exported from the aggregate route.

| Values | comm-id        | asn:comm-val   well-known-comm                 |
|--------|----------------|------------------------------------------------|
|        | asn            | 0 — 65535                                      |
|        | comm-val       | 0 — 65535                                      |
|        | well-known-com | m no-advertise, no-export, no-export-subconfed |

**black-hole** — This optional parameter installs the aggregate route, when activated, in the FIB with a black-hole next-hop; where packets matching this route are discarded.

**indirect** *ip-address* — This configuration option specifies that the aggregate route should be installed in the FIB with a next-hop taken from the route used to forward packets to ip-address.

| Values | ipv4-prefix | a.b.c.d             |
|--------|-------------|---------------------|
|        | ipv6-prefix | X:X:X:X:X:X:X:X     |
|        |             | x:x:x:x:x:x:d.d.d.d |
|        |             | x: [0 — FFFF]H      |
|        |             | d: [0 — 255]D       |

**description** *description-text* — Specifies a text description stored in the configuration file for a configuration context.

#### autonomous-system

| Syntax      | autonomous-system autonomous-system<br>no autonomous-system                                                                                                    |
|-------------|----------------------------------------------------------------------------------------------------|
| Context     | config>router                                                                                                    |
| Description | This command configures the autonomous system (AS) number for the router. A router can only belong to one AS. An AS number is a globally unique number with an AS. This number is used to exchange exterior routing information with neighboring ASs and as an identifier of the AS itself.        |
|             | If the AS number is changed on a router with an active BGP instance, the new AS number is not used until the BGP instance is restarted either by administratively disabling/enabling ( <b>shutdown</b> / <b>no shutdown</b> ) the BGP instance or rebooting the system with the new configuration. |
| Default     | No autonomous system number is defined.                                                                                                    |
| Parameters  | autonomous-system — The autonomous system number expressed as a decimal integer.                                                                                                    |
|             | <b>Values</b> 1 — 4294967295                                                                                                    |

# confederation

| Syntax      | <b>confederation</b> <i>confed-as-num</i> <b>members</b> <i>as-number</i> [ <i>as-number</i> up to 15 max]<br><b>no confederation</b> [ <i>confed-as-num</i> <b>members</b> <i>as-number</i> up to 15 max] |
|-------------|----------------------------------------------------------------------------------------------------|
| Context     | config>router                                                                                                    |
| Description | This command creates confederation autonomous systems within an AS.                                                                                                    |
|             | This technique is used to reduce the number of IBGP sessions required within an AS. Route reflection is another technique that is commonly deployed to reduce the number of IBGP sessions.                 |
|             | The <b>no</b> form of the command deletes the specified member AS from the confederation.                                                                                                    |
|             | When no members are specified in the <b>no</b> statement, the entire list is removed and <b>confederation</b> is disabled.                                                                                 |
|             | When the last member of the list is removed, <b>confederation</b> is disabled.                                                                                                    |
| Default     | no confederation - no confederations are defined.                                                                                                    |
| Parameters  | confed-as-num — The confederation AS number expressed as a decimal integer.                                                                                                    |
|             | <b>Values</b> 1 — 65535                                                                                                    |
|             | <b>members</b> <i>member-as-num</i> — The AS number(s) of members that are part of the confederation, expressed as a decimal integer. Up to 15 members per <i>confed-as-num</i> can be configured.         |
|             | Nobec 1 (5525                                                                                                    |

**Values** 1 — 65535

#### ecmp

| Syntax      | ecmp max-ecmp-routes<br>no ecmp                                                                                                    |
|-------------|----------------------------------------------------------------------------------------------------|
| Context     | config>router                                                                                                    |
| Description | This command enables ECMP and configures the number of routes for path sharing; for example, the value 2 means two equal cost routes will be used for cost sharing.                                                                 |
|             | ECMP can only be used for routes learned with the same preference and same protocol. See the discussion on preferences in the <b>static-route</b> command.                                                                          |
|             | When more ECMP routes are available at the best preference than configured in <i>max-ecmp-routes</i> , then the lowest next-hop IP address algorithm is used to select the number of routes configured in <i>max-ecmp-routes</i> .  |
|             | The <b>no</b> form of the command disables ECMP path sharing. If ECMP is disabled and multiple routes are available at the best preference and equal cost, then the route with the lowest next-hop IP address is used.              |
| Default     | no ecmp                                                                                                    |
| Parameters  | <ul> <li>max-ecmp-routes — The maximum number of equal cost routes allowed on this routing table instance, expressed as a decimal integer. Setting ECMP max-ecmp-routes to 1 yields the same result as entering no ecmp.</li> </ul> |
|             | <b>Values</b> 0 — 32                                                                                                    |

# fib-priority

| Syntax      | fib-priority {high   standard}                    |
|-------------|---------------------------------------------------|
| Context     | config>router                                     |
| Description | This command specifies the FIB priority for VPRN. |

# icmp-tunneling

| Syntax      | icmp-tunneling<br>no icmp-tunneling                                                                                                    |
|-------------|----------------------------------------------------------------------------------------------------|
| Context     | config>router                                                                                                    |
| Description | This command enables the tunneling of ICMP reply packets over MPLS LSP at a LSR node as per RFC 3032.                                                                                                    |
|             | The LSR part of this feature consists of crafting the reply ICMP packet of type=11- 'time exceeded', with a source address set to a local address of the LSR node, and appending the IP header and leading payload octets of the original datagram. The system skips the lookup of the source address of the sender of the label TTL expiry packet, which becomes the destination address of the ICMP reply |

packet. Instead, CPM injects the ICMP reply packet in the forward direction of the MPLS LSP the label TTL expiry packet was received from. The TTL of pushed labels should be set to 255.

The source address of the ICMP reply packet is determined as follows. The LSR uses the address of the outgoing interface for the MPLS LSP. Note that with LDP LSP or BGP LSP multiple ECMP next-hops can exist and in such a case the first outgoing interface is selected. If that interface does not have an address of the same family (IPv4 or IPv6) as the ICMP packet, then the system address of the same family is selected. If one is not configured, the packet is dropped.

When the packet is received by the egress LER, it performs a regular user packet lookup in the data path in the GRT context for BGP shortcut, 6PE, and BGP label route prefixes, or in VPRN context for VPRN and 6VPE prefixes. It then forwards it to the destination, which is the sender of the original packet which TTL expired at the LSR.

If the egress LER does not have a route to the destination of the ICMP packet, it drops the packets.

The rate of the tunneled ICMP replies at the LSR can be directly or indirectly controlled by the existing IOM level and CPM levels mechanisms. Specifically, the rate of the incoming UDP traceroute packets received with a label stack can be controlled at ingress IOM using the distributed CPU protection feature. The rate of the ICMP replies by CPM can also be directly controlled by configuring a system wide rate limit for packets ICMP replies to MPLS expired packets which are successfully forwarded to CPM using the command 'configure system security vprn-network-exceptions'. Note that while this command's name refers to VPRN service, this feature rate limits ICMP replies for packets received with any label stack, including VPRN and shortcuts.

The 7x50 implementation supports appending to the ICMP reply of type Time Exceeded the MPLS label stack object defined in RFC 4950. It does not include it in the ICMP reply type of Destination unreachable.

The new MPLS Label Stack object permits an LSR to include label stack information including label value, EXP, and TTL field values, from the encapsulation header of the packet that expired at the LSR node. The ICMP message continues to include the IP header and leading payload octets of the original datagram.

In order to include the MPLS Label Stack object, the SROS implementation adds support of RFC 4884 which defines extensions for a multi-part ICMPv4/v6 message of type Time Exceeded.

The **no** form of command disables the tunneling of ICMP reply packets over MPLS LSP at a LSR node.

**Default** no icmp-tunneling

#### ignore-icmp-redirect

| Syntax      | [no] ignore-icmp-redirect                                                               |  |
|-------------|-----------------------------------------------------------------------------------------|--|
| Context     | config>router                                                                           |  |
| Description | This command drops ICMP redirects received on the management interface.                 |  |
|             | The no form of the command accepts ICMP redirects received on the management interface. |  |

| Syntax      | [no] ip-fast-reroute                                                                                                    |
|-------------|----------------------------------------------------------------------------------------------------|
| Context     | config>router                                                                                                    |
| Description | This command enables IP Fast-Reroute (FRR) feature on the system.                                                                                                    |
|             | This feature provides for the use of a Loop-Free Alternate (LFA) backup next-hop for forwarding in-<br>transit and CPM generated IP packets when the primary next-hop is not available. IP FRR is<br>supported on IPv4 and IPv6 OSPF/IS-IS prefixes forwarded in the base router instance to a network<br>IP interface or to an IES SAP interface or spoke interface. It is also supported for VPRN VPN-IPv4<br>OSPF prefixes and VPN-IPv6 OSPF prefixes forwarded to a VPRN SAP interface or spoke interface. |
|             | IP FRR also provides a LFA backup next-hop for the destination prefix of a GRE tunnel used in an SDP or in VPRN auto-bind.                                                                                                    |
|             | When any of the following events occurs, IGP instructs in the fast path on the IOMs to enable the LFA backup next-hop:                                                                                                    |
|             | a. OSPF/IS-IS interface goes operationally down: physical or local admin shutdown.                                                                                                    |
|             | b. Timeout of a BFD session to a next-hop when BFD is enabled on the OSPF/IS-IS interface                                                                                                    |
|             | When the SPF computation determines there is more than one primary next-hop for a prefix, it will not program any LFA next-hop in RTM. Thus, the IP prefix will resolve to the multiple equal-cost primary next-hops that provide the required protection.                                                                                                    |
|             | The no form of this command disables the IP FRR feature on the system                                                                                                    |
| Default     | no ip-fast-reroute                                                                                                    |

### mc-maximum-routes

| Syntax      | mc-maximum-routes number [log-only] [threshold threshold]<br>no mc-maximum-routes                                                                                                    |
|-------------|----------------------------------------------------------------------------------------------------|
| Context     | config>router                                                                                                    |
| Description | This command specifies the maximum number of multicast routes that can be held within a VPN routing/forwarding (VRF) context. When this limit is reached, a log and SNMP trap are sent. If the <b>log-only</b> parameter is not specified and the maximum-routes value is set below the existing number of routes in a VRF, then no new joins will be processed. |
|             | The <b>no</b> form of the command disables the limit of multicast routes within a VRF context. Issue the <b>no</b> form of the command only when the VPRN instance is shutdown.                                                                                                    |
| Default     | no mc-maximum-routes                                                                                                    |
| Parameters  | <i>number</i> — Specifies the maximum number of routes to be held in a VRF context.<br><b>Values</b> $1 - 2147483647$                                                                                                    |
|             | <b>log-only</b> — Specifies that if the maximum limit is reached, only log the event. <b>log-only</b> does not disable the learning of new routes.                                                                                                    |

# ip-fast-reroute

| threshold threshold — The percentage at which a warning log message and SNMP trap should be |         |
|---------------------------------------------------------------------------------------------|---------|
| sent.                                                                                       |         |
| Values                                                                                      | 0 — 100 |

Default 10

# mpls-labels

| Syntax      | mpls-labels                                                                                       |
|-------------|---------------------------------------------------------------------------------------------------|
| Context     | config>router                                                                                     |
| Description | This command creates a context for the configuration of glocal parameters related to MPLS labels. |

# static-label

| Syntax      | static-label max-lsp-labels number static-svc-labels number<br>no static-label                                                                                                    |        |
|-------------|----------------------------------------------------------------------------------------------------|--------|
| Context     | config>router>mpls-labels                                                                                                    |        |
| Description | This command enables the range of MPLS static label values reserved for LSPs and for VCs (pseudowires) to be configured. For LSPs, these ranges only apply to static MPLS-TP paths configured under config>router>mpls>lsp.                                                                                                    |        |
| Default     | no static-label                                                                                                    |        |
| Parameters  | <b>max-lsp-labels</b> <i>number</i> — The number of static label values that are reserved for use by statically configured LSPs. THe range is configured as follows: The minimum value of label is always 32. The maximum value in the range is then 32 + <i>number</i> . The allowed values of <i>number</i> are as follows for max-lsp-labels:                                                       | · -    |
|             | Values $0 - 131071$ for chassis mode C (128k)                                                                                                    |        |
|             | Values $0 - 261143$ for chassis mode D (256k)                                                                                                    |        |
|             | Default 992                                                                                                    |        |
|             | static-svc-labels number — The number of static label values that are reserved for use by statically configured VCs (pseudowires). The range is configured as follows: The minimum value of static VC label is always [32 + max-lsp-labels + 1]. The maximum VC label value in the range is then [32 + max-lsp-labels + 1+ number]. The allowed values of number are as follows for static-svc-labels: | c<br>n |
|             | Values $0 - 131071$ for chassis mode C (128k)                                                                                                    |        |
|             | Values $0 - 261143$ for chassis mode D (256k)                                                                                                    |        |
|             | Default 16384                                                                                                    |        |

# multicast-info

| Syntax      | multicast-info-policy policy-name<br>no multicast-info-policy |
|-------------|---------------------------------------------------------------|
| Context     | configure>router                                              |
| Description | This command configures multicast information policy.         |
| Parameters  | policy-name — Specifies the policy name.                      |
|             | Values 32 chars max                                           |

## network-domains

| Syntax      | network-domains                                                                                                    |
|-------------|----------------------------------------------------------------------------------------------------|
| Context     | config>router                                                                                                    |
| Description | This command opens context for defining network-domains. This command is applicable only in the base routing context. |

# description

| Syntax      | [no] description string                                                                                                    |
|-------------|----------------------------------------------------------------------------------------------------|
| Context     | config>router>network-domains>network-domain                                                                                                    |
| Description | This command creates a text description stored in the configuration file for a configuration context.<br>The <b>no</b> form of the command removes the description string from the context.                                                                              |
| Default     | no description                                                                                                    |
| Parameters  | string — The description character string. Allowed values are any string up to 80 characters long composed of printable, 7-bit ASCII characters. If the string contains special character (#, \$, space, etc.), the entire string must be enclosed within double quotes. |

## network-domain

| Syntax      | network-domain network-domain-name [create]<br>no network-domain network-domain-name             |
|-------------|--------------------------------------------------------------------------------------------------|
| Context     | config>router>network-domains                                                                    |
| Description | This command creates network-domains that can be associated with individual interfaces and SDPs. |
| Default     | network-domain "default"                                                                         |
| Parameters  | network-domain-name — Network domain name character string.                                      |

7750 SR OS Router Configuration Guide

#### Router Global Commands

# rpki-session

| Syntax      | rpki-session ip-address<br>no rpki-session ip-address                                                                                                    |
|-------------|----------------------------------------------------------------------------------------------------|
| Context     | config>router>origin-validation                                                                                                    |
| Description | This command configures a session with an RPKI local cache server by using the RPKI-Router protocol. It is over these sessions that the router learns dynamic VRP entries expressing valid origin AS and prefix associations. SR-OS supports the RPKI-Router protocol over TCP/IPv4 or TCP/IPv6 transport. A 7x50 router can setup an RPKI-Router session using the base routing table or the management router. |
| Default     | no rpki-session                                                                                                    |
| Parameters  | <i>ip-address</i> — An IPv4 address or an IPv6 address. If the IPv6 address is link-local then the interface name must be appended to the IPv6 address after a hyphen (-).                                                                                                    |

### connect-retry

| Syntax      | connect-retry seconds<br>no connect-retry                                                                                                    |
|-------------|----------------------------------------------------------------------------------------------------|
| Context     | config>router>origin-validation>rpki-session                                                                                                    |
| Description | This command configures the time in seconds to wait between one TCP connection attempt that fails and the next attempt. The default (with no connect-retry) is 120 seconds. |
| Default     | no connect-retry                                                                                                    |
| Parameters  | seconds — Specifies time in seconds.                                                                                                    |
|             | <b>Values</b> 1-65535                                                                                                    |

# description

| Syntax      | description description-string<br>no description                            |
|-------------|-----------------------------------------------------------------------------|
| Context     | config>router>origin-validation>rpki-session                                |
| Description | This command configures a description for an RPKI-Router session.           |
| Default     | no description                                                              |
| Parameters  | description-string — Specifies a text string up to 80 characters in length. |

# local-address

| Syntax      | local-address ip-address<br>no local-address                                                                                                    |  |
|-------------|----------------------------------------------------------------------------------------------------|--|
| Context     | config>router>origin-validation>rpki-session                                                                                                    |  |
| Description | This command configures the local address to use for setting up the TCP connection used by an RPKI-Router session. The default local-address is the outgoing interface IPv4 or IPv6 address. The local-address cannot be changed without first shutting down the session. |  |
| Default     | no local-address                                                                                                    |  |
| Parameters  | <i>ip-address</i> — Specifies an IPv4 address or an IPv6 address.                                                                                                    |  |

### port

| Syntax      | port port-id<br>no port                                                                                                    |  |
|-------------|----------------------------------------------------------------------------------------------------|--|
| Context     | config>router>origin-validation>rpki-session                                                                                                    |  |
| Description | This command configures the destination port number to use when contacting the cache server. The default port number is 323. The port cannot be changed without first shutting down the session. |  |
| Default     | no port                                                                                                    |  |
| Parameters  | port-id — Specifies a port-id.                                                                                                    |  |
|             | Values 0-65535                                                                                                    |  |

# refresh-time

| Syntax      | refresh-time seconds1 hold-time seconds2 no refresh-time                                                                                                    |  |  |
|-------------|----------------------------------------------------------------------------------------------------|--|--|
| Context     | config>router>origin-validation>rpki-session                                                                                                    |  |  |
| Description | This command is used to configure the <b>refresh-time</b> and <b>hold-time</b> intervals that are used for liveness detection of the RPKI-Router session. The <b>refresh-time</b> defaults to 300 seconds and is reset whenever a Reset Query PDU or Serial Query PDU is sent to the cache server. When the timer expires, a new Serial Query PDU is sent with the last known serial number.                                                                                |  |  |
|             | The <b>hold-time</b> specifies the length of time in seconds that the session is to be considered UP without any indication that the cache server is alive and reachable. The timer defaults to 600 seconds and must be at least 2x the refresh-time (otherwise the CLI command is not accepted). Reception of any PDU from the cache server resets the hold timer. When the <b>hold-time</b> expires, the session is considered to be DOWN and the stale timer is started. |  |  |
| Default     | no referesh-time                                                                                                    |  |  |

Parametersseconds1 — Specifies a time in seconds.Values30-32767seconds2 — Specifies a time in seconds.Values60-65535

#### shutdown

| Syntax      | shutdown<br>no shutdown                                                                                                    |  |
|-------------|----------------------------------------------------------------------------------------------------|--|
| Context     | config>router>origin-validation>rpki-session                                                                               |  |
| Description | This command administratively disables an RPKI-Router session. The no form of the command enables the RPKI-Router session. |  |
| Default     | no shutdown                                                                                                    |  |

### stale-time

| Syntax      | stale-time seconds<br>no stale-time                                                                                                    |  |
|-------------|----------------------------------------------------------------------------------------------------|--|
| Context     | config>router>origin-validation>rpki-session                                                                                                    |  |
| Description | This command configures the maximum length of time that prefix origin validation records learned from the cache server remain useable after the RPKI-Router session goes down. The default stale-time is 3600 seconds (1 hour). When the timer expires all remaining stale entries associated with the session are deleted. |  |
| Default     | no stale-time                                                                                                    |  |
| Parameters  | seconds — Specifies a time in seconds.                                                                                                    |  |
|             | <b>Values</b> 60-3600                                                                                                    |  |
|             |                                                                                                    |  |

## static-entry

| Syntax  | static-entry ip-prefix/ip-prefix-length upto prefix-length2 origin-as as-number [valid  <br>invalid]<br>no static-entry ip-prefix/ip-prefix-length upto prefix-length2 origin-as as-number |
|---------|----------------------------------------------------------------------------------------------------|
| Context | config>router>origin-validation                                                                                                    |

#### **IP** Router Configuration

**Description** This command configures a static VRP entry indicating that a particular origin AS is either valid or invalid for a particular IP prefix range. Static VRP entries are stored along with dynamic VRP entries (learned from local cache servers using the RPKI-Router protocol) in the origin validation database of the router. This database is used for determining the **origin-validation** state of IPv4 and/or IPv6 BGP routes received over sessions with the **enable-origin-validation** command configured.

Note that static entries can only be configured under the **config>router>origin-validation** context of the base router.

#### **Default** no static entries

**Parameters** *ip-prefix/ip-prefix-length* — Specifies an IPv4 or IPv6 address with a minimum prefix length value.

Values 60-3600

prefix-length2 — Specifies the maximum prefix length.

as-number — Specifies as-number.

**Values** 0-4294967295

**valid** — Specifies a keyword meaning the static entry expresses a valid combination of origin AS and prefix range.

**invalid** — Specifies a keyword meaning the static entry expresses an invalid combination of origin AS and prefix range.

#### router-id

| Syntax      | router-id <i>ip-address</i><br>no router-id                                                                                                    |
|-------------|----------------------------------------------------------------------------------------------------|
| Context     | config>router                                                                                                    |
| Description | This command configures the router ID for the router instance.                                                                                                    |
|             | The router ID is used by both OSPF and BGP routing protocols in this instance of the routing table manager. IS-IS uses the router ID value as its system ID.                                                                                                    |
|             | When configuring a new router ID, protocols are not automatically restarted with the new router ID. The next time a protocol is initialized, the new router ID is used. This can result in an interim period of time when different protocols use different router IDs.                                                         |
|             | It is possible to configure an SR OS node to operate with an IPv6 only BOF and no IPv4 system interface address. When configured in this manner, the operator must explicitly define IPv4 router IDs for protocols such as OSPF and BGP as there is no mechanism to derive the router ID from an IPv6 system interface address. |
|             | To force the new router ID to be used, issue the <b>shutdown</b> and <b>no shutdown</b> commands for each protocol that uses the router ID, or restart the entire router.                                                                                                    |
|             | The <b>no</b> form of the command to reverts to the default value.                                                                                                    |
| Default     | The system uses the system interface address (which is also the loopback address).<br>If a system interface address is not configured, use the last 32 bits of the chassis MAC address.                                                                                                    |
| Parameters  | router-id — The 32 bit router ID expressed in dotted decimal notation or as a decimal value.                                                                                                    |

#### Router Global Commands

# service-prefix

| Syntax                                                                                        |                                                                                                    | <b>service-prefix</b> ip-prefix/mask   ip-prefix netmask [ <b>exclusive</b> ]<br><b>no service-prefix</b> ip-prefix/mask   ip-prefix netmask                                                                                                    |                                                                                                    |  |
|-----------------------------------------------------------------------------------------------|----------------------------------------------------------------------------------------------------|----------------------------------------------------------------------------------------------------|----------------------------------------------------------------------------------------------------|--|
| Context                                                                                       | config>router                                                                                                    |                                                                                                    |                                                                                                    |  |
| Description                                                                                   | This command                                                                                                    | This command creates an IP address range reserved for IES or VPLS services.                                                                                                    |                                                                                                    |  |
|                                                                                               | The purpose of reserving IP addresses using <b>service-prefix</b> is to provide a mechan or more address ranges for services.                                                       |                                                                                                    | using <b>service-prefix</b> is to provide a mechanism to reserve one                                                                           |  |
|                                                                                               | prefix is defined                                                                                                    | services are defined, the address must be in the range specified as a service prefix. If a servic<br>s defined, then IP addresses assigned for services must be within one of the ranges defined i<br><b>vice-prefix</b> command. If the <b>service-prefix</b> command is not configured, then no limitations                                                       |                                                                                                    |  |
|                                                                                               | Addresses in the range of a service prefix can be allocated to a network port unless the exclusive parameter is used. Then, the address range is exclusively reserved for services. |                                                                                                    |                                                                                                    |  |
|                                                                                               | replaced with th                                                                                                    | nge that is a superset of a previously defined service prefix is defined, the subset is ith the superset definition; for example, if a service prefix exists for 10.10.10.0/24, and a fix is configured as 10.10.0.0/16, then 10.10.10.0/24 is replaced by the new 10.10.0.0/16 on.                                                                                 |                                                                                                    |  |
|                                                                                               | existing superse<br>prefix exists for                                                                                                    | e that is a subset of a previously defined service prefix is defined, the subset replaces the rset, providing addresses used by services are not affected; for example, if a service for 10.10.0.0/16, and a service prefix is configured as 10.10.10.0/24, then the 10.10.0.0/ moved as long as no services are configured that use 10.10.x.x addresses other than |                                                                                                    |  |
|                                                                                               | The <b>no</b> form of the command removes all address reservations. A service prefix cannot be while one or more service uses an address or addresses in the range.                 |                                                                                                    |                                                                                                    |  |
| Default                                                                                       | no service-prefix - no IP addresses are reserved for services.                                                                                                    |                                                                                                    |                                                                                                    |  |
| Parameters                                                                                    | <i>ip-prefix/mask</i> — The IP address prefix to include in the service prefix allocation in dotted dec<br>notation.                                                                |                                                                                                    | x to include in the service prefix allocation in dotted decimal                                                                                |  |
|                                                                                               | Values                                                                                                    | ipv4-prefix:<br>ipv4-prefix-length:<br>ipv6-prefix:                                                                                                    | a.b.c.d (host bits must be 0)<br>0 - 32<br>x:x:x:x:x:x:x:x (eight 16-bit pieces)<br>x:x:x:x:x:x:d.d.d.d<br>x: $[0 - FFFF]H$<br>d: $[0 - 255]D$ |  |
|                                                                                               | Values                                                                                                    | ipv6-prefix-length:                                                                                                    | 0 — 128                                                                                                    |  |
|                                                                                               | Values                                                                                                    | exclusive                                                                                                    |                                                                                                    |  |
| When this option is specified, the addresses configured are exclusively used for services and |                                                                                                    |                                                                                                    | addresses configured are exclusively used for services and                                                                                     |  |

When this option is specified, the addresses configured are exclusively used for services and cannot be assigned to network ports.

# sgt-qos

| Syntax      | sgt-qos                                                                   |  |
|-------------|---------------------------------------------------------------------------|--|
| Context     | config>router                                                             |  |
| Description | This command configures DSCP/Dot1p re-marking for self-generated traffic. |  |

# application

| Syntax      | application dscp-app-name dscp {dscp-value  dscp-name}<br>application dot1p-app-name dot1p dot1p-priority<br>no application {dscp-app-name dot1p-app-name}                                                                                                    |                                                                                                    |  |
|-------------|----------------------------------------------------------------------------------------------------|----------------------------------------------------------------------------------------------------|--|
| Context     | config>router>sgt-qos                                                                                                    |                                                                                                    |  |
| Description | This command configures DSCP/Dot1p re-marking for applications.                                                                                                    |                                                                                                    |  |
| Parameters  | <i>dscp-app-name</i> — Specifies the DSCP application name.                                                                                                    |                                                                                                    |  |
|             | Values                                                                                                    | bgp, cflowd, dhcp, dns, ftp, icmp, igmp, igmp-reporter, l2tp, ldp, mld, msdp, ndis, ntp, ospf, pim, ptp, radius, rip, rsvp, snmp, snmp-notification, srrp, ssh, syslog, tacplus, telnet, tftp, traceroute, vrrp |  |
|             | <i>dscp-value</i> — Specifies the DSCP value                                                                                                    |                                                                                                    |  |
|             | <b>Values</b> 0 — 63                                                                                                    |                                                                                                    |  |
|             | <i>dscp-name</i> — Specifies the DSCP name.                                                                                                    |                                                                                                    |  |
|             | none, be, ef, cp1, cp2, cp3, cp4, cp5, cp6, cp7, cp9, cs1, cs2, cs3, cs4, cs5, nc1, nc2, af11, af12, af13, af21, af22, af23, af31, af32, af33, af41, af42, af43, cp11, cp13, cp15, cp17, cp19, cp21, cp23, cp25, cp27, cp29, cp31, cp33, cp35, cp37, cp39, cp41, cp42, cp43, cp44, cp45, cp47, cp49, cp50, cp51, cp52, cp53, cp54, cp55, cp57, cp58, cp59, cp60, cp61, cp62, cp63 |                                                                                                    |  |
|             | <i>dot1p-priority</i> — Specifies the Dot1p priority.                                                                                                    |                                                                                                    |  |
|             | Values                                                                                                    | none, 0 — 7                                                                                                    |  |
|             | <i>dot1p-app-name</i> — Specifies the Dot1p application name.                                                                                                    |                                                                                                    |  |
|             | Values                                                                                                    | arp, isis, pppoe                                                                                                    |  |
|             |                                                                                                    |                                                                                                    |  |

# dscp

| Syntax      | dscp dscp-name fc fc-name<br>no dscp dscp-name   |  |
|-------------|--------------------------------------------------|--|
| Context     | config>router>sgt-qos                            |  |
| Description | This command configures DSCP name to FC mapping. |  |

7750 SR OS Router Configuration Guide

Values be, ef, cp1, cp2, cp3, cp4, cp5, cp6, cp7, cp9, cs1, cs2, cs3, cs4, cs5, nc1, nc2, af11, af12, af13, af21, af22, af23, af31, af32, af33, af41, af42, af43, cp11, cp13, cp15, cp17, cp19, cp21, cp23, cp25, cp27, cp29, cp31, cp33, cp35, cp37, cp39, cp41, cp42, cp43, cp44, cp45, cp47, cp49, cp50, cp51, cp52, cp53, cp54, cp55, cp57, cp58, cp59, cp60, cp61, cp62, cp63

*fc-name* — Specifies the forward class name.

**Values** be, 12, af, 11, h2, ef, h1, nc

#### bfd-template

| Syntax      | bfd-template name [create]<br>no bfd-template name                                                                                                    |
|-------------|----------------------------------------------------------------------------------------------------|
| Context     | config>router>bfd                                                                                                    |
| Description | This command creates or edits a BFD template. A BFD template defines the set of configurable parameters used by a BFD session. These include the transmit and receive timers used for BFD CC packets, the transmit timer interval used when the session is providing a CV function, the multiplier value, the echo-receive interval, and whether ther BFD session terminates in the CPM network processor. |
| Default     | no bfd-template                                                                                                    |
| Parameters  | <i>name</i> — Specifies a text string name for the template up to 32 characters in printable 7-bit ASCII, enclosed in double quotes.                                                                                                    |

#### transmit-interval

| Syntax      | transmit-interval transmit-interval<br>no transmit-interval                                                                                                    |                                                       |  |
|-------------|----------------------------------------------------------------------------------------------------|-------------------------------------------------------|--|
| Context     | config>router>bfd>bfd-template                                                                                                    |                                                       |  |
| Description | This command specifies the transmit timer used for BFD packets. If the template is used for a BFD session on an MPLS-TP LSP, then this timer is used for CC packets. |                                                       |  |
| Default     | no transmit-interval                                                                                                    |                                                       |  |
| Parameters  | <i>transmit-interval</i> — Specifies the transmit interval. Note that the minimum interval that can be configured is hardware dependent.                             |                                                       |  |
|             | Values                                                                                                    | 10 ms — 100,000 ms in 1 ms intervals                  |  |
|             | Default                                                                                                    | 10 ms for CPM3 or higher; 1 second for other hardware |  |

### receive-interval

| Syntax      | receive-intervantervantervantervantervantervantervantervantervantervantervantervantervantervantervantervanterv<br>no receive-intervantervantervantervantervantervantervantervantervantervantervantervantervantervantervantervanter | al receive-interval<br>erval                          |  |
|-------------|----------------------------------------------------------------------------------------------------|-------------------------------------------------------|--|
| Context     | config>router>bfd>bfd-template                                                                                                    |                                                       |  |
| Description | This command specifies the receive timer used for BFD packets. If the template is used for a BFD session on an MPLS-TP LSP, then this timer is used for CC packets.                                                                |                                                       |  |
| Default     | no receive-interval                                                                                                    |                                                       |  |
| Parameters  | <i>receive-interval</i> — Specifies the receive interval. Note that the minimum interval that can be configured is hardware dependent.                                                                                             |                                                       |  |
|             | Values                                                                                                    | 10 ms — 100,000 ms in 1 ms intervals                  |  |
|             | Default                                                                                                    | 10 ms for CPM3 or higher; 1 second for other hardware |  |

#### cv-tx

| Syntax      | cv-tx transmit-<br>no cv-tx                                                                                                    | interval                               |
|-------------|----------------------------------------------------------------------------------------------------|----------------------------------------|
| Context     | config>router>bfd>bfd-template                                                                                                    |                                        |
| Description | This command specifies the transmit interval used by BFD packets used for MPLS-TP proactive CV.                                                |                                        |
| Default     | no cv-tx                                                                                                    |                                        |
| Parameters  | <i>transmit-interval</i> — Specifies the transmit interval. This parameter is only used if a BFD session is enabled with CV on an MPLS-TP LSP. |                                        |
|             | Values                                                                                                    | 1 sec to 30 sec in 1 second increments |
|             | Default                                                                                                    | 1 second                               |

# echo-receive

| Syntax      | echo-receive<br>no echo-recei                                                                                                    |                                        |  |
|-------------|----------------------------------------------------------------------------------------------------|----------------------------------------|--|
| Context     | config>router>bfd>bfd-template                                                                                                    |                                        |  |
| Description | This command sets the minimum echo receive interval, in milliseconds, for a session. This is not used by a BFD session for MPLS-TP. |                                        |  |
| Default     | no echo-receive                                                                                                    |                                        |  |
| Parameters  | echo-interval — Specifies the echo receive interval.                                                                                |                                        |  |
|             | Values                                                                                                    | 100 ms — 100,000 ms in 1 ms increments |  |
|             | Default                                                                                                    | 100                                    |  |

#### Router Global Commands

# multiplier

| Syntax      | multiplier <i>multiplier</i><br>no multiplier                                                                                                    |  |  |
|-------------|----------------------------------------------------------------------------------------------------|--|--|
| Context     | config>router>bfd>bfd-template                                                                                                    |  |  |
| Description | This command specifies the detect multiplier used for a BFD session. If a BFD control packet is not received for a period of <i>multiplier</i> x <i>receive-interval</i> , then the session is declared down. |  |  |
| Default     | 3                                                                                                    |  |  |
| Parameters  | <i>multiplier</i> — Specifies the multiplier.                                                                                                    |  |  |
|             | Values $3 - 20$ , integers                                                                                                    |  |  |
|             | Default 3                                                                                                    |  |  |

# type

| Syntax      | [no] type cpm-np                                                                                                    |
|-------------|----------------------------------------------------------------------------------------------------|
| Context     | config>router>bfd>bfd-template                                                                                                    |
| Description | This command selects the CPM network processor as the local termination point for the BFD session.<br>This is enabled by default. |
| Default     | type cpm-np                                                                                                    |

# single-sfm-overload

| Syntax      | single-sfm-overload [holdoff-time holdoff-time]<br>no single-sfm-overload                                                                                                    |  |  |
|-------------|----------------------------------------------------------------------------------------------------|--|--|
| Context     | config>router                                                                                                    |  |  |
| Description | This command, if enabled, will cause the OSPF for the service to enter an overload state when the node has fewer than the full set of SFMs functioning. Once a significant amount of multicast capacity is lost due to missing SFM(s) then the overload state will be entered. |  |  |
|             | The <b>no</b> form of this command causes the overload state to be cleared.                                                                                                    |  |  |
| Default     | no single-sfm-overload                                                                                                    |  |  |
| Parameters  | <i>holdoff-time</i> — This parameter specifies the delay between the detection of a single SFM and enacting the overload state.                                                                                                    |  |  |
|             | Values 1—600 seconds                                                                                                    |  |  |
|             | <b>Default</b> 0 seconds                                                                                                    |  |  |

## static-route

| Syntax      | [no] static-route {ip-prefix/prefix-length   ip-prefix netmask} [preference preference]<br>[metric metric] [tag tag] [community comm-id] [enable   disable] next-hop ip-int-name   ip-<br>address [mcast-family] [bfd-enable  {cpe-check cpe-ip-address [interval seconds] [drop-<br>count count] [log]} {prefix-list prefix-list-name [all   none]}  {fc fc-name [priority {low  <br>high}]} ] [ldp-sync] [validate-next-hop]<br>[no] static-route {ip-prefix/prefix-length   ip-prefix netmask} [preference preference]<br>[metric metric] [tag tag] [community comm-id] [enable   disable] indirect ip-address [ldp  <br>rsvp-te [disallow-igp]] [cpe-check cpe-ip-address [interval seconds] [drop-count count]<br>[log]] {prefix-list prefix-list-name [all   none]}  {fc fc-name [priority {low   high}]}<br>[no] static-route {ip-prefix/prefix-length   ip-prefix netmask} [preference preference]<br>[metric metric] [tag tag] [community comm-id] [enable   disable] black-hole [mcast-family]<br>{prefix-list prefix-list-name [all   none]} |  |  |
|-------------|----------------------------------------------------------------------------------------------------|--|--|
| Context     | config>router                                                                                                    |  |  |
| Description | This command creates static route entries for both the network and access routes.<br>When configuring a static route, either <b>next-hop</b> , <b>indirect</b> or <b>black-hole</b> must be configured.<br>The <b>no</b> form of the command deletes the static route entry. If a static route needs to be removed when<br>multiple static routes exist to the same destination, then as many parameters to uniquely identify the<br>static route must be entered.                                                                                                    |  |  |
|             | If a CPE connectivity check target address is already being used as the target address in a different static route, then cpe-check parameters must match. If they do not, the new configuration command will be rejected.                                                                                                    |  |  |
|             | If a static-route command is issued with no cpe-check target but the destination prefix/netmask and next-hop matches a static route that did have an associated cpe-check, the cpe-check test will be removed from the associated static route.                                                                                                    |  |  |
| Default     | No static routes are defined.                                                                                                    |  |  |
| Parameters  | <i>ip-prefix/prefix-length</i> — The destination address of the static route.                                                                                                    |  |  |
|             | <b>Values</b> ipv4-prefix a b c d (host bits must be 0)                                                                                                    |  |  |

| Values | ipv4-prefix        | a.b.c.d (host bits must be 0)         |
|--------|--------------------|---------------------------------------|
|        | ipv4-prefix-length | 0 — 32                                |
|        | ipv6-prefix        | x:x:x:x:x:x:x:x (eight 16-bit pieces) |
|        |                    | x:x:x:x:x:d.d.d.d                     |
|        |                    | x [0 — FFFF]H                         |
|        |                    | d [0 — 255]D                          |
|        | ipv6-prefix-length | 0 — 128                               |

*ip-address* — The IP address of the IP interface. The *ip-addr* portion of the **address** command specifies the IP host address that will be used by the IP interface within the subnet. This address must be unique within the subnet and specified in dotted decimal notation.

| Values | ipv4-address<br>ipv6-address | a.b.c.d (host bits must be 0)<br>x:x:x:x:x:x:x:x[-interface]<br>x:x:x:x:x:x:d.d.d.d[-interface] |
|--------|------------------------------|-------------------------------------------------------------------------------------------------|
|        |                              | x: [0FFFF]H<br>d: [0255]D                                                                       |
|        |                              | interface: 32 characters maximum, mandatory for link local addresses                            |

7750 SR OS Router Configuration Guide

netmask — The subnet mask in dotted decimal notation.

**Values** 0.0.0.0 — 255.255.255.255 (network bits all 1 and host bits all 0)

**community** *comm-id* — This configuration option associates a BGP community with the static route. The community can be matched in route policies and is automatically added to BGP routes exported from the static route.

| Values | comm-id        | asn:comm-val   well-known-comm                 |
|--------|----------------|------------------------------------------------|
|        | asn            | 0 — 65535                                      |
|        | comm-val       | 0 — 65535                                      |
|        | well-known-com | m no-advertise, no-export, no-export-subconfed |

Idp-sync — Extends the LDP synchronization feature to a static route. When an interface comes back up, it is possible that a preferred static route using the interface as next-hop for a given prefix is enabled before the LDP adjacency to the peer LSR comes up on this interface. In this case, traffic on an SDP that uses the static route for the far-end address would be black-holed until the LDP session comes up and the FECs exchanged.

This option when enabled delays the activation of the static route until the LDP session comes up over the interface and the ldp-sync-timer configured on that interface has expired.

**preference** *preference* — The preference of this static route versus the routes from different sources such as BGP or OSPF, expressed as a decimal integer. When modifing the preference of an existing static route, the metric will not be changed unless specified.

Different protocols should not be configured with the same preference. If this occurs, the tiebreaker is according to the default preference table defined in Table 5 on page 132.

If multiple routes are learned with an identical preference using the same protocol, the lowestcost route is used. If multiple routes are learned with an identical preference using the same protocol, and the costs (metrics) are equal, then the route to use is determined by the configuration of the **ecmp** command

prefix-list prefix-list-name [all | none] - Specifies the prefix-list to be considered.

- **metric** The cost metric for the static route, expressed as a decimal integer. This value is used when importing the static route into other protocols such as OSPF. When the metric is configured as 0 then the metric configured in OSPF, default-import-metric, applies. When modifying the metric of an existing static route, the preference will not change unless specified. This value is also used to determine which static route to install in the forwarding table:
  - If there are multiple static routes with the same preference but different metrics then the lower cost (metric) route will be installed.
  - If there are multiple static routes with equal preferences and metrics then ECMP rules apply .
  - If there are multiple routes with different preferences then the lower preference route will be installed.

#### Default

**Values** 0 — 65535

1

**next-hop** [*ip-address* | *ip-int-name*] — Specifies the directly connected next hop IP address used to reach the destination. If the next hop is over an unnumbered interface or a point-to-point

interface, the ip-int-name of the unnumbered or point-to-point interface (on this node) can be configured.

The **next-hop** keyword and the **indirect** or **black-hole** keywords are mutually exclusive. If an identical command is entered (with the exception of either the **indirect** or **black-hole** parameters), then this static route will be replaced with the newly entered command, and unless specified, the respective defaults for preference and metric will be applied.

The *ip-address* configured here can be either on the network side or the access side on this node. This address must be associated with a network directly connected to a network configured on this node.

| Values | ip-int-name<br>ipv4-address<br>ipv6-address | 32 chars max<br>a.b.c.d<br>x:x:x:x:x:x:x:[-interface]<br>x:x:x:x:x:x:d.d.d.d[-interface]<br>x: [0.FFFF]H<br>d: [0255]D<br>interface: 32 characters maximum, mandatory for link local<br>addresses |
|--------|---------------------------------------------|----------------------------------------------------------------------------------------------------|
|--------|---------------------------------------------|----------------------------------------------------------------------------------------------------|

**indirect** *ip-address* — Specifies that the route is indirect and specifies the next hop IP address used to reach the destination.

The configured *ip-addr* is not directly connected to a network configured on this node. The destination can be reachable via multiple paths. The indirect address can only resolved from dynamic routing protocol. Another static route cannot be used to resolve the indirect address.

The **indirect** keyword and the **next-hop** or **black-hole** keywords are mutually exclusive. If an identical command is entered (with the exception of either the **next-hop** or **black-hole** parameters), then this static route will be replaced with the newly entered command and unless specified the respective defaults for preference and metric will be applied.

The *ip-addr* configured can be either on the network or the access side and is normally at least one hop away from this node.

black-hole — Specifies the route is a black hole route. If the destination address on a packet matches this static route, it will be silently discarded.

The **black-hole** keyword and the **next-hop** or **indirect** keywords are mutually exclusive. If an identical command is entered (with the exception of either the **next-hop** or **indirect** parameters), then this static route will be replaced with the newly entered command, and unless specified, the respective defaults for preference and metric will be applied.

- disallow-igp This value is valid only for indirect static routes. If set and if none of the defined tunneling mechanisms (RSVP-TE, LDP or IP) qualify as a next-hop, the normal IGP next-hop to the indirect next-hop address will not be used. If not set then the IGP next-hop to the indirect next-hop address can be used as the next-hop of the last resort.
- tag Adds a 32-bit integer tag to the static route. The tag is used in route policies to control distribution of the route into other protocols.
- validate-next-hop This configuration option tracks the state of the next-hop in the IPv4 ARP cache or IPv6 Neighbor Cache. When the next-hop is not reachable and is removed from the ARP or Neighbor Cache, the next-hop will no longer be considered valid. When the next-hop is again reachable and present in the ARP/Neighbor Cache, the static route will be considered valid.

**Note:** This feature is supported for directly connected next-hops only, and is exclusive with indirect routes.

| Label                  | Preference | Configurable |  |
|------------------------|------------|--------------|--|
| Direct attached        | 0          | No           |  |
| Static-route           | 5          | Yes          |  |
| OSPF Internal routes   | 10         | Yes          |  |
| IS-IS level 1 internal | 15         | Yes          |  |
| IS-IS level 2 internal | 18         | Yes          |  |
| OSPF external          | 150        | Yes          |  |
| IS-IS level 1 external | 160        | Yes          |  |
| IS-IS level 2 external | 165        | Yes          |  |
| BGP                    | 170        | Yes          |  |
|                        |            |              |  |

#### **Table 5: Default Route Preferences**

# Default 5 Values 1 — 255

**enable** — Static routes can be administratively enabled or disabled. Use the **enable** parameter to reenable a disabled static route. In order to enable a static route, it must be uniquely identified by the IP address, mask, and any other parameter that is required to identify the exact static route.

The administrative state is maintained in the configuration file.

Default enable

**disable** — Static routes can be administratively enabled or disabled. Use the **disable** parameter to disable a static route while maintaining the static route in the configuration. In order to enable a static route, it must be uniquely identified by the IP address, mask, and any other parameter that is required to identify the exact static route.

The administrative state is maintained in the configuration file.

Default enable

- **bfd-enable** Associates the state of the static route to a BFD session between the local system and the configured nexthop. This keyword cannot be configured if the **indirect** or **blackhole** keywords are specified. The remote end of the BFD session must also be configured to originate or accept the BFD session controlling the static-route state.
- *mcast-family* Enables submission of the IPv4 or IPv6 static route into IPv4 or IPv6 multicast RTM.

Values mcast-ipv4, mcast-ipv6

- rsvp-te This parameter allows the static route to be resolved via an RSVP-TE based LSP. The static route nexthop will be resolved via the best RSVP-TE based LSP to the associated indirect next hop. By default, if an RSVP-TE LSP is not available, the IGP route table will be used to resolve the associated nexthop. If the keyword "disallow-igp" is configured, the associated static route will not be resolved through the IPv4 route table if an RSVP-TE based LSP is not available.
- **cpe-check** *target-ip-address* This parameter specifies the IP address of the target CPE device. ICMP pings will be sent to this target IP address. This parameter must be configured to enable the CPE connectivity feature for the associated static route. The target-ip-address cannot be in the same subnet as the static route subnet itself to avoid possible circular references. This option is mutually exclusive with BFD support on a given static route.

**Default** no cpe-check enabled

**interval** *seconds* — This optional parameter specifies the interval between ICMP pings to the target IP address.

| Values  | 1—255 seconds |
|---------|---------------|
| Default | 1 seconds     |

**drop-count** — This optional parameter specifies the number of consecutive ping-replies that must be missed to declare the CPE down and to de-active the associated static route.

**Values** 1 – 255

Default 3

log — This optional parameter enables the ability to log transitions between active and in-active based on the CPE connectivity check. Events should be sent to the system log, syslog and SNMP traps.

#### Sample Output

| *B:Dut-C>config>router# show router "management" route-table |        |        |                |      |
|--------------------------------------------------------------|--------|--------|----------------|------|
| Route Table (Router: management)                             |        |        |                |      |
| Dest Prefix<br>Next Hop[Interface Name]                      | Туре   | Proto  | Age<br>Metric  | Pref |
| 1.1.1.0/24<br>172.31.117.1                                   | Remote | Static | 00h01m29s<br>1 | 0    |
| 138.203.0.0/16<br>172.31.117.1                               | Remote | Static | 05h01m11s<br>1 | 0    |
| 172.31.117.0/24<br>management                                | Local  | Local  | 05h04m10s<br>0 | 0    |
| No. of Routes: 3                                             |        |        |                |      |

| *B:Dut-C>config>router# show router "mar | agement" rout | e-table | ipv6           |      |
|------------------------------------------|---------------|---------|----------------|------|
| IPv6 Route Table (Router: management)    |               |         |                |      |
| Dest Prefix<br>Next Hop[Interface Name]  | Туре          | Proto   | Age<br>Metri   | Pref |
| 1::/96<br>3000::AC1F:7567                | Remote        | Static  | 00h01m09s<br>1 | 5    |
| 3000::/96<br>management                  | Local         | Local   | 05h04m12s<br>0 | 5    |
| 3FFE::/96<br>3000::AC1F:7567             | Remote        | Static  | 00h00m11s<br>0 | 5    |

Note that the help info output (?) is inherited from the basic router context and does not reflect the specific syntax for the management context.

Only next-hop is allowed with any extra parameters.

```
*B:Dut-C>config>router# show router "management" static-? static-arp static-route
```

| *B:Dut-C>config>router# show router "management" static-route |                  |     |      |      |     |
|---------------------------------------------------------------|------------------|-----|------|------|-----|
| Static Route Table (Router: management)                       | Family: IPv4     |     |      |      |     |
| Prefix<br>Next Hop                                            | Tag<br>Interface | Met | Pref | Туре | Act |
| 1.1.1.0/24<br>172.31.117.1                                    | 0<br>n/a         | 1   | 5    | NH   | Y   |
| No. of Static Routes: 1                                       |                  |     |      |      |     |
| *B:Dut-C>config>router#                                       |                  |     |      |      |     |

| *B:Dut-C>config>router# show router "man | agement" static- | route : | ipv6 |      |     |
|------------------------------------------|------------------|---------|------|------|-----|
| Static Route Table (Router: management)  | Family: IPv6     |         |      |      |     |
| Prefix<br>Next Hop                       | Tag<br>Interface | Met     | Pref | Туре | Act |
| 1::/96<br>3000::AC1F:7567                | 0<br>managemen   | -       | 5    | NH   | Y   |
| No. of Static Routes: 1                  |                  |         |      |      |     |
| *B:Dut-C>config>router#                  |                  |         |      |      |     |

7750 SR OS Router Configuration Guide

# triggered-policy

| Syntax        | triggered-policy<br>no triggered-policy                                                                                                    |
|---------------|----------------------------------------------------------------------------------------------------|
| Context       | config>router                                                                                                    |
| Description   | This command triggers route policy re-evaluation.                                                                                                    |
|               | By default, when a change is made to a policy in the <b>config router policy options</b> context and then committed, the change is effective immediately. There may be circumstances when the changes should or must be delayed; for example, if a policy change is implemented that would affect every BGP peer on a router, the consequences could be dramatic. It would be more effective to control changes on a peer-by-peer basis.           |
|               | If the <b>triggered-policy</b> command is enabled, and a given peer is established, and you want the peer to remain up, in order for a change to a route policy to take effect, a <b>clear</b> command with the <i>soft</i> or <i>soft inbound</i> option must be used; for example, <b>clear router bgp neighbor x.x.x.x soft</b> . This keeps the peer up, and the change made to a route policy is applied only to that peer or group of peers. |
| ttl-propagate |                                                                                                    |

| Syntax      | ttl-propagate                                                                                                    |
|-------------|----------------------------------------------------------------------------------------------------|
| Context     | config>router                                                                                                    |
| Description | This command enables the context to configure TTL propagation for transit and locally generated packets in the Global Routing Table (GRT) and VPRN routing contexts |
| Default     | none                                                                                                    |

#### label-route-local

| Syntax                                                                                                    | label-route-local [all   none]                                                                                                    |
|----------------------------------------------------------------------------------------------------|----------------------------------------------------------------------------------------------------|
| Context                                                                                                    | config>router>ttl-propagate                                                                                                    |
| Description                                                                                                    | This command configures the TTL propagation for locally generated packets which are forwarded over a BGP label route in the Global Routing Table (GRT) context.                                                                                                    |
| For IPv4 and IPv6 packets forwarded using a RFC 3107 label route in the global routing instan including 6PE, the all value of the command enables TTL propagation from the IP header into labels in the transport label stack. The none value reverts to the default mode which disables T propagation from the IP header to the labels in the transport label stack. This command does no a no version. |                                                                                                    |
|                                                                                                    | Note that the TTL of the IP packet is always propagated into the RFC 3107 label itself, and this command only controls the propagation into the transport labels, for example, labels of the RSVP or LDP LSP to which the BGP label route resolves and which are pushed on top of the BGP label. |
|                                                                                                    | Note that if the BGP peer advertised the implicit-null label value for the BGP label route, the TTL propagation will not follow the configuration described, but will follow the configuration to which the BGP label route resolves:                                                            |

 RSVP LSP shortcut:

 • configure router mpls shortcut-local-ttl-propagate

 LDP LSP shortcut:

 • configure router ldp shortcut-local-ttl-propagate

 This feature does not impact packets forwarded over BGP shortcuts. The ingress LER operates in uniform mode by default and can be changed into pipe mode using the configuration of TTL propagation for RSVP or LDP LSP shortcut listed.

 Default
 none

 Parameters
 none — The TTL of the IP packet is not propagated into the transport label stack.

 all — The TTL of the IP packet is propagated into all labels of the transport label stack.

#### label-route-transit [all | none] Syntax Context cconfig>router>ttl-propagate Description This command configures the TTL propagation for transit packets which are forwarded over a BGP label route in the Global Routing Table (GRT) context. For IPv4 and IPv6 packets forwarded using a RFC 3107 label route in the global routing instance, including 6PE, the all value of the command enables TTL propagation from the IP header into all labels in the transport label stack. The none value reverts to the default mode which disables TTL propagation from the IP header to the labels in the transport label stack. This command does not have a no version. Note that the TTL of the IP packet is always propagated into the RFC 3107 label itself, and this command only controls the propagation into the transport labels, for example, labels of the RSVP or LDP LSP to which the BGP label route resolves and which are pushed on top of the BGP label. Note that if the BGP peer advertised the implicit-null label value for the BGP label route, the TTL propagation will not follow the configuration described, but will follow the configuration to which the BGP label route resolves. **RSVP LSP shortcut:** configure router mpls shortcut-transit-ttl-propagate LDP LSP shortcut: configure router ldp shortcut-transit-ttl-propagate This feature does not impact packets forwarded over BGP shortcuts. The ingress LER operates in uniform mode by default and can be changed into pipe mode using the configuration of TTL propagation for the listed RSVP or LDP LSP shortcut. Default none **Parameters none** — The TTL of the IP packet is not propagated into the transport label stack. **all** — The TTL of the IP packet is propagated into all labels of the transport label stack.

#### Isr-label-route

| Syntax      | ttl-propagate [all   none]                                                                                                    |
|-------------|----------------------------------------------------------------------------------------------------|
| Context     | config>router>ttl-propagate                                                                                                    |
| Description | This command configures the TTL propagation for transit packets at a router acting as an LSR for a BGP label route.                                                                                                    |
|             | When an LSR swaps the BGP label for a ipv4 prefix packet, thus acting as a ABR, ASBR, or data-<br>path Route-Reflector (RR) in the base routing instance, or swaps the BGP label for a vpn-ipv4 or vpn-<br>ipv6 prefix packet, thus acting as an inter-AS Option B VPRN ASBR or VPRN data path Route-<br>Reflector (RR), the all value of this command enables TTL propagation of the decremented TTL of<br>the swapped BGP label into all outgoing LDP or RSVP transport labels. |
|             | Note that when an LSR swaps a label or stitches a label, it always writes the decremented TTL value into the outgoing swapped or stitched label. What this feature controls is whether this decremented TTL value is also propagated to the transport label stack pushed on top of the swapped or stitched label.                                                                                                    |
|             | The none value reverts to the default mode which disables TTL propagation. Note this changes the existing default behavior which propagates the TTL to the transport label stack. When a customer upgrades, the new default becomes in effect. This command does not have a no version.                                                                                                    |
|             | This feature also controls the TTL propagation at an LDP-BGP stitching LSR in the LDP to BGP stitching direction. It also controls the TTL propagation in Carrier Supporting Carrier (CsC) VPRN at both the CsC CE and CsC PE.                                                                                                    |
|             | Note that SROS does not support ASBR or data path RR functionality for labeled IPv6 routes in the global routing instance (6PE). As such the CLI command of this feature has no impact on prefix packets forwarded in this context.                                                                                                    |
| Default     | none                                                                                                    |
| Parameters  | <b>none</b> — The TTL of the swapped label is not propagated into the transport label stack.                                                                                                    |
|             | all — The TTL of the swapped label is propagated into all labels of the transport label stack.                                                                                                    |
| vprn-local  |                                                                                                    |
| Syntax      | vprn-local [all   vc-only   none]                                                                                                    |
| Context     | config>router>ttl-propagate                                                                                                    |
| Description | This command configures the TTL propagation for locally generated packets which are forwarded over a MPLS LSPs in all VPRN service contexts.                                                                                                    |

For vpn-ipv4 and vpn-ipv6 packets forwarded in the context of all VPRN services in the system, including 6VPE packets, the all value of the command enables TTL propagation from the IP header into all labels in the stack:

The user can enable the TTL propagation behavior separately for locally generated packets by CPM (vprn-local) and for user and control packets in transit at the node (vprn-transit).

The vc-only value reverts to the default behavior by which the IP TTL is propagated into the VC label but not to the transport labels in the stack. The user can explicitly set the default behavior by configuring the vc-only value. This command does not have a no version. The value none allows the user to disable the propagation of the IP TTL to all labels in the stack, including the VC label. This is needed for a transparent operation of UDP trace-route in VPRN inter-AS option B such that the ingress and egress ASBR nodes are not traced.

The user can override the global configuration within each VPRN instance using the following commands:

- config service vprn ttl-propagate local [inherit | none | vc-only | all]
- config service vprn ttl-propagate transit [inherit | none | vc-only | all]

Note however the default behavior for a given VPRN instance is to inherit the global configuration for the same command. The user can explicitly set the default behavior by configuring the inherit value.

When a packet is received in a VPRN context but is looked up in the Global Routing Table (GRT), for example, leaking to GRT is enabled, the behavior of the TTL propagation is governed by the RSVP or LDP shortcut configuration when the matching routing is a LSP shortcut route. It is governed by the BGP label route configuration when the matching route is a RFC 3107 label route or a 6PE route.

When a packet is received on one VPRN instance and is redirected using Policy Based Routing (PBR) to be forwarded in another VPRN instance, the TTL propagation is governed by the configuration of the outgoing VPRN instance.

#### Default vc-only

**Parameters** none — TheTTL of the IP packet is not propagated into the VC label or labels in the transport label stack

- **vc-only** The TTL of the IP packet is propagated into the VC label and not into the labels in the transport label stack.
- **all** The TTL of the IP packet is propagated into the VC label and all labels in the transport label stack.

#### vprn-transit

| Syntax      | vprn-transit [all   vc-only   none]                                                                                                    |
|-------------|----------------------------------------------------------------------------------------------------|
| Context     | config>router>ttl-propagate                                                                                                    |
| Description | This command configures the TTL propagation for in transit packets which are forwarded over a MPLS LSPs in all VPRN service contexts.                                                                                                    |
|             | For vpn-ipv4 and vpn-ipv6 packets forwarded in the context of all VPRN services in the system, including 6VPE packets, the all value of the command enables TTL propagation from the IP header into all labels in the stack:                                                    |
|             | The user can enable the TTL propagation behavior separately for locally generated packets by CPM (vprn-local) and for user and control packets in transit at the node (vprn-transit).                                                                                           |
|             | The vc-only value reverts to the default behavior by which the IP TTL is propagated into the VC label but not to the transport labels in the stack. The user can explicitly set the default behavior by configuring the vc-only value. This command does not have a no version. |

The value none allows the user to disable the propagation of the IP TTL to all labels in the stack, including the VC label. This is needed for a transparent operation of UDP trace-route in VPRN inter-AS option B such that the ingress and egress ASBR nodes are not traced.

The user can override the global configuration within each VPRN service instance using the following commands:

- config service vprn ttl-propagate local [inherit | none | vc-only | all]
- config service vprn ttl-propagate transit [inherit | none | vc-only | all]

Note however the default behavior for a given VPRN instance is to inherit the global configuration for the same command. The user can explicitly set the default behavior by configuring the inherit value.

When a packet is received in a VPRN context but is looked up in the Global Routing Table (GRT), for example, leaking to GRT is enabled, the behavior of the TTL propagation is governed by the RSVP or LDP shortcut configuration when the matching routing is a LSP shortcut route. It is governed by the BGP label route configuration when the matching route is a RFC 3107 label route or a 6PE route.

When a packet is received on one VPRN instance and is redirected using Policy Based Routing (PBR) to be forwarded in another VPRN instance, the TTL propagation is governed by the configuration of the outgoing VPRN instance

#### Default vc-only

**Parameters** 

- **none** TheTTL of the IP packet is not propagated into the VC label or labels in the transport label stack
- vc-only The TTL of the IP packet is propagated into the VC label and not into the labels in the transport label stack.
- **all** The TTL of the IP packet is propagated into the VC label and all labels in the transport label stack.

# **Router L2TP Commands**

l2tp

| Syntax      | l2tp                                                                                                    |
|-------------|----------------------------------------------------------------------------------------------------|
| Context     | config>router                                                                                                    |
| Description | This command enables the context to configure L2TP parameters. L2TP extends the PPP model by allowing Layer 2 and PPP endpoints to reside on different devices interconnected by a packet-switched network. |

# calling-number-format

| Syntax      | calling-number-format ascii-spec<br>no calling-number-format                                                                                                    |  |  |
|-------------|----------------------------------------------------------------------------------------------------|--|--|
| Context     | config>router>l2tp                                                                                                    |  |  |
| Description | This command what string to put in the Calling Number AVP, for L2TP control messages related to a session in this L2TP protocol instance.                                                                                                    |  |  |
| Parameters  | ascii-spec — Specifies the L2TP calling number AVP.                                                                                                    |  |  |
|             | Valuesascii-specchar-specification ascii-specchar-specificationascii-char   char-originascii-chara printable ASCII characterchar-origin%originorigin $S   c   r   s   l$ S- system name, the value ofTIMETRA-CHASSIS-MIB::tmnxChassisNamec- Agent Circuit Idr- Agent Remote Ids- SAP ID, formatted as a character stringl- Logical Line ID |  |  |

### exclude-avps

| Syntax      | exclude-avps calling-number<br>no exclude-avps    |
|-------------|---------------------------------------------------|
| Context     | config>router>l2tp                                |
| Description | This command configures the L2TP AVPs to exclude. |

# next-attempt

| Syntax      | next-attempt {same-preference-level   next-preference-level}<br>no next-attempt                                                                                                    |  |
|-------------|----------------------------------------------------------------------------------------------------|--|
| Context     | configure>router>l2tp<br>configure>service>vprn>l2tp                                                                                                    |  |
| Description | This command enables tunnel selection algorithm based on the tunnel preference level.                                                                                                    |  |
| Parameters  | <b>same-preference-level</b> — In case that the tunnel-spec selection algorithm evaluates into a tunnel that is currently unavailable (for example tunnel in a blacklist) then the next elected tunnel, if available, will be chosen within the same preference-level as the last attempted tunnel. Only when all tunnels within the same preference level are exhausted, the tunnel selection algorithm will move to the next preference level. |  |
|             | In case that a new session setup request is received while all tunnels on the same preference level are blacklisted, the L2TP session will try to be established on blacklisted tunnels before the tunnel selection moves to the next preference level.                                                                                                    |  |
|             | <b>next-preference-level</b> — In case that the tunnel-spec selection algorithm evaluates into a tunnel that is currently unavailable (for example tunnel in a blacklist) then the selection algorithm will try to select the tunnel from the next preference level, even though the tunnels on the same preference level might be available for selection.                                                                                      |  |
|             | Default next-preference-level                                                                                                    |  |

# replace-result-code

| Syntax      | replace-result-code code [code(upto 3 max)]<br>no replace-result-code                                                                                                    |                                                                                                    |
|-------------|----------------------------------------------------------------------------------------------------|----------------------------------------------------------------------------------------------------|
| Context     | configure>router>l2tp<br>configure>service>vprn>l2tp                                                                                                    |                                                                                                    |
| Description | This command will replace CDN Result-Code 4, 5 and 6 on LNS with the Result Code 2. This is needed for interoperability with some implementation of LAC which only take action based on CDN Result-Code 2, while ignore CDN Result-Code 4, 5 and 6. |                                                                                                    |
| Default     | no replace-result-code                                                                                                    |                                                                                                    |
| Parameters  | code — Specifies the L2TP Result codes that need to be replaced.                                                                                                    |                                                                                                    |
|             | Values                                                                                                    | cdn-tmp-no-facilities — CDN Result-Code 4 on LNS will be replaced with the result code 2 before it is sent to LAC.<br>cdn-prem-no-facilities — CDN Result-Code 5 on LNS will be replaced with the result code 2 before it is sent to LAC.<br>cdn-inv-dest — CDN Result-Code 6 on LNS will be replaced with the result code 2 before it is sent to LAC. |

## tunnel-selection-blacklist

| Syntax      | tunnel-selection-blacklist                                                                |  |
|-------------|-------------------------------------------------------------------------------------------|--|
| Context     | config>router>l2tp                                                                        |  |
| Description | This command enables the context to configure L2TP Tunnel Selection Blacklist parameters. |  |

# add-tunnel

| Syntax      | add-tunnel never<br>add-tunnel on <i>reason</i> [ <i>reason</i> (upto 8 max)]<br>no add-tunnel                                                                                                    |                                                                                                    |  |
|-------------|----------------------------------------------------------------------------------------------------|----------------------------------------------------------------------------------------------------|--|
| Context     | -                                                                                                    | configure>router>l2tp>tunnel-selection-blacklist<br>configure>service>vprn>l2tp>tunnel-selection-blacklist                                                                                                    |  |
| Description | This command will force the tunnel to the blacklist and render it unavailable for new sessions for the duration of pre-configured time. Peers are always forced to the black list in case that they time out (failure to receive response to control packets). In addition to time outs, certain events can be used to trigger placement of the tunnel on the black list. |                                                                                                    |  |
| Parameters  | reason — Spec                                                                                                    | ifies the return codes or events that determine which tunnels are added to the blacklist                                                                                                    |  |
|             | Values                                                                                                    | <ul> <li>cdn-err-code — A tunnel will be forced to the blacklist in case that CDN message with the Result Code 2 ( Call disconnected for the reasons indicated in error code) is received.</li> <li>cdn-inv-dest — A tunnel will be forced to the blacklist in case that CDN message with the Result Codes 6 ( Invalid destination) is received.</li> <li>cdn-tmp-no-facilities — A tunnel will be forced to the blacklist in case that CDN message with the Result Code 4 is received ( Call failed due to lack of appropriate facilities being available - temporary condition) is received.</li> <li>cdn-perm-no-facilities — A tunnel will be forced to the blacklist in case that CDN message with the Result Codes 5 ( Call failed due to lack of appropriate facilities being available - permanent condition) is received.</li> <li>tx-cdn-not-established-in-time — A tunnel will be forced to the blacklist in case that CDN message with the Result Code 10 (Call was not established within time allotted by LAC) is sent from the LAC to the LNS.</li> <li>stop-ccn-err-code — A tunnel will be forced to the blacklist in case that StopCCN message with the Result Code 2 (General error – Error Code indicates the problem) is sent or received.</li> <li>stop-ccn-other — A tunnel will be forced to the blacklist in case that StopCCN message with the following Result Codes is received:</li> <li>(1) General request to clear control connection</li> <li>(4) Requestor is not authorized to establish a control channel</li> <li>(5) Protocol version not supported</li> <li>(6) Requestor is being shutdown</li> <li>Or in the case that the StopCCN with the following result codes is transmitted:</li> </ul> |  |

(4) Requestor is not authorized to establish a control channel.

(5) Protocol version not supported

The receipt of the following Result Codes will NEVER blacklist a tunnel: (0) Reserved

(3) Control channel already exist

(7) Finite state machine error

(8) Undefined

Transmission of the following Result Codes will NEVER blacklist a tunnel:

(1) General request to clear control connection

(3) Control channel already exist

(6) Requestor is being shutdown

(7) Finite state machine error

**addr-change-timeout** — A timed-out tunnel for which the peer IP address has changed mid-session (from the one that is provided initially during configuration) will be forced to the blacklist. In absence of this configuration option, only the configured peer for the tunnel will be blacklisted, but not the tunnel itself which now has a different peer address than the one initially configured.

**never** — When specified, no tunnels will be placed on blacklist under any circumstance. This parameter will available to preserve backward compatibility.

#### max-list-length

| Syntax      | max-list-length unlimited<br>max-list-length <i>count</i><br>no max-list-length                                                                                                    |  |
|-------------|----------------------------------------------------------------------------------------------------|--|
| Context     | configure>router>l2tp>tunnel-selection-blacklist<br>configure>service>vprn>l2tp>tunnel-selection-blacklist                                                                                                    |  |
| Description | This command configured the maximum length of the peer/tunnel blacklist.                                                                                                    |  |
|             | This command specifies how many items (tunnels or peers) can be in the tunnel-selection-blacklist. If<br>a tunnel or peer needs to be added to the tunnel-selection-blacklist and the tunnel-selection-blacklist<br>is full, the system will remove the item (tunnel or peer) from the blacklist that was in this blacklist<br>for the longest time. |  |
| Default     | unlimited                                                                                                    |  |
| Parameters  | unlimited — Specifies there is no limit.                                                                                                    |  |
|             | count — Specifies how many items (tunnels or peers) can be in the tunnel-selection-blacklist.                                                                                                    |  |
|             | Values 165635                                                                                                    |  |

7750 SR OS Router Configuration Guide

#### max-time

| Syntax      | max-time minutes no max-time                                                                               |  |
|-------------|----------------------------------------------------------------------------------------------------|--|
| Context     | configure>router>l2tp>tunnel-selection-blacklist<br>configure>service>vprn>l2tp>tunnel-selection-blacklist |  |
| Description | This command configures time for which an entity (peer or a tunnel) are kept in the blacklist.             |  |
| Default     | 5 minutes                                                                                                  |  |
| Parameters  | minutes — Specifies the maximum time a tunnel or peer may remain in the blacklist                          |  |
|             | Values 160                                                                                                 |  |

### timeout-action

| Syntax      | timeout-action action<br>no timeout-action                                                                                                    |                                                                                                    |
|-------------|----------------------------------------------------------------------------------------------------|----------------------------------------------------------------------------------------------------|
| Context     | configure>router>l2tp>tunnel-selection-blacklist<br>configure>service>vprn>l2tp>tunnel-selection-blacklist                                              |                                                                                                    |
| Description | This command defines an action that will be executed on the entity (peer/tunnel) in the blacklist once the entity becomes eligible for selection again. |                                                                                                    |
| Default     | remove-from-blacklist                                                                                                    |                                                                                                    |
| Parameters  | <i>action</i> — Specifies the Action to be taken when a tunnel or peer has been in the blacklist for the max-period of time.                            |                                                                                                    |
|             | Values                                                                                                    | remove-from-blacklist — The peer or tunnel in the blacklist will be removed<br>completely from the blacklist and made eligible for the selection process once the<br>max-time expires. In this mode of operation, multiple new sessions can be mapped<br>into the same, newly released tunnel from the blacklist. The first such session will<br>try to setup the tunnel, while the other will be buffered until the tunnel<br>establishment process is completed. In case that the tunnel remains unavailable, it<br>will be placed in the blacklist again. Consequently all new sessions will have be<br>re-negotiated over an alternate tunnel.<br>try-one-session — Once the max-time expired, the peer or tunnel in the blacklist is<br>made available for selection only to a single new session request. Only upon<br>successful tunnel establishment will the incoming new sessions be eligible to be<br>mapped into this tunnel. This behavior will avoid session establishment delays in<br>case that the tunnel just removed from the blacklist is still unavailable. |

# peer-address-change-policy

Syntax peer-address-change-policy {accept | ignore | reject}

### **Context** config>router>l2tp

**Description** This command specifies what to do in case the system receives a L2TP response from another address than the one the request was sent to.

- **Parameters** accept Specifies that this system accepts any source IP address change of received L2TP control messages related to a locally originated tunnel in the state waitReply and rejectsany peer address change for other tunnels; in case the new peer IPaddress is accepted, it is learned and used as destination addressin subsequent L2TP messages.
  - **ignore** Specifiesthat this system ignores any source IP address change of received L2TP control messages, does not learn anynew peer IP address and does not change the destination address insubsequent L2TP messages.
  - **reject** Specifies that this system rejects any source IP address change of received L2TP control messages and drops those messages.

### receive-window-size

| Syntax      | receive-window-size [41024]<br>no receive-window-size |
|-------------|-------------------------------------------------------|
| Context     | config>router>l2tp                                    |
| Description | This command configures the L2TP receive window size. |

### session-limit

| Syntax      | session-limit session-limit<br>no session-limit                |  |
|-------------|----------------------------------------------------------------|--|
| Context     | config>router>l2tp                                             |  |
| Description | This command configures the L2TP session limit of this router. |  |
| Parameters  | session-limit — Specifies the session limit.                   |  |
|             | Values 1131071                                                 |  |

### group

| Syntax      | group tunnel-group-name [create]<br>no group tunnel-group-name                                      |
|-------------|----------------------------------------------------------------------------------------------------|
| Context     | config>router>l2tp                                                                                  |
| Description | This command configures an L2TP tunnel group.                                                       |
| Parameters  | tunnel-group-name — Specifies a name string to identify a L2TP group up to 63 characters in length. |

**create** — This keyword is mandatory when creating a tunnel group name. The **create** keyword requirement can be enabled/disabled in the **environment>create** context.

# session-limit

| Syntax      | session-limit session-limit<br>no session-limit                                                                                                    |  |
|-------------|----------------------------------------------------------------------------------------------------|--|
| Context     | config>router>l2tp                                                                                                    |  |
| Description | This command configures the L2TP session limit for the router. L2TP is connection-oriented. The L2TP Network Server (LNS) and LAC maintain state for each call that is initiated or answered by an LAC. An L2TP session is created between the LAC and LNS when an end-to-end PPP connection is established between a remote system and the LNS. Datagrams related to the PPP connection are sent over the tunnel between the LAC and LNS. There is a one to one relationship between established L2TP sessions and their associated calls. |  |
| Parameters  | session-limit — Specifies the number of sessions allowed.                                                                                                    |  |
|             | Default no session-limit                                                                                                    |  |
|             | <b>Values</b> 1 — 131071                                                                                                    |  |

# avp-hiding

| Syntax      | avp-hiding sea<br>no avp-hiding                                                                                                    | nsitive   always                                                                                                    |
|-------------|----------------------------------------------------------------------------------------------------|----------------------------------------------------------------------------------------------------|
| Context     | config>router>l2tp>group                                                                                                    |                                                                                                    |
| Description | This command configures Attribute Value Pair (AVP) hiding. This capability can be used to avoid the passing of sensitive data, such as user passwords, as cleartext in an AVP. |                                                                                                    |
|             | The <b>no</b> form of t                                                                                                    | he command returns the value to <b>never</b> allow AVP hiding.                                                                        |
| Parameters  | <i>avp-hiding</i> — Specifies the method to be used for the authentication of the tunnels in this L2TP group.                                                                  |                                                                                                    |
|             | Default                                                                                                    | no avp-hiding                                                                                                    |
|             | Values                                                                                                    | sensitive — AVP hiding is used only for sensitive information (such as username/<br>password).<br>always — AVP hiding is always used. |

### challenge

Syntax challenge always no challenge

| Context     | config>router>l2tp>group                                                      |                                                        |
|-------------|-------------------------------------------------------------------------------|--------------------------------------------------------|
| Description | This command configures the use of challenge-response authentication.         |                                                        |
|             | The <b>no</b> form of                                                         | the command reverts to the default <b>never</b> value. |
| Parameters  | always — Specifies that the challenge-response authentication is always used. |                                                        |
|             | Default                                                                       | no challenge                                           |
|             | Values                                                                        | always                                                 |

# df-bit-lac

| Syntax      | df-bit-lac {always never}<br>no df-bit-lac                                                                                                    |
|-------------|----------------------------------------------------------------------------------------------------|
| Context     | config>router>l2tp<br>config>service>vprn>l2tp                                                                                                    |
| Description | By default, the LAC df-bit-lac is always set and sends all L2TP packets with the DF bit set to 1. The DF bit is configurable to allow downstream routers to fragment the L2TP packets. The LAC itself will not fragment L2TP packets. L2TP packets that have a larger MTU size than what the LAC egress ports allows are dropped. |
| Default     | df-bit-lac always                                                                                                    |
| Parameters  | <b>always</b> — Specifies that the LAC will send all L2TP packets with the DF bit set to 1.                                                                                                    |
|             | <b>never</b> — Specifies that the LAC will send all L2TP packets with the DF bit set to 0.                                                                                                    |

# df-bit-lac

| Syntax      | df-bit-lac {always never default}<br>no df-bit-lac                                                                                                    |
|-------------|----------------------------------------------------------------------------------------------------|
| Context     | config>router/service>vprn>l2tp>group<br>config>router/service>vprn>l2tp>group>tunnel                                                                                                    |
| Description | By default, the LAC df-bit-lac is set to default and sends all L2TP packets with the DF bit set to 1. The DF bit is configurable to allow downstream routers to fragment the L2TP packets. The LAC itself will not fragment L2TP packets. L2TP packets that have a larger MTU size than what the LAC egress ports allows are dropped. The configuration of the df-bit can be overridden at different levels: l2tp, tunnel, and group. The configuration at the tunnel level overrides the configuration on l2tp. |
| Default     | df-bit-lac default                                                                                                    |
| Parameters  | always — Specifies that the LAC will send all L2TP packets with the DF bit set to 1.                                                                                                    |
|             | never — Specifies that the LAC will send all L2TP packets with the DF bit set to 0.                                                                                                    |
|             | default — Follows the DF-bit configuration specified on upper levels.                                                                                                    |

## destruct-timeout

| Syntax      | destruct-timeout destruct-timeout<br>no destruct-timeout                                                                    |  |
|-------------|----------------------------------------------------------------------------------------------------|--|
| Context     | config>router>l2tp>group<br>config>router>l2tp>group>tunnel                                                                 |  |
| Description | This command configures the period of time that the data of a disconnected tunnel will persist before being removed.        |  |
|             | The <b>no</b> form of the command removes the value from the configuration.                                                 |  |
| Default     | no destruct-timeout                                                                                                    |  |
| Parameters  | <i>destruct-timeout</i> — [Specifies the automatic removal of dynamic L2TP sessions, in seconds, that are no longer active. |  |
|             | Default no destruct-timeout                                                                                                 |  |
|             | <b>Values</b> 60 — 86400                                                                                                    |  |

# hello-interval

| Syntax      | hello-interval hello-interval<br>no hello-interval                                                                                                    |        |
|-------------|----------------------------------------------------------------------------------------------------|--------|
| Context     | config>router>l2tp>group                                                                                                    |        |
| Description | This command configures the time interval between two consecutive tunnel Hello messages. The Hello message is an L2TP control message sent by either peer of a LAC-LNS control connection. This control message is used as a keepalive for the tunnel. |        |
|             | The <b>no</b> form of the command removes the interval from the configura                                                                                                    | ution. |
| Default     | 60                                                                                                    |        |
| Parameters  | <i>hello-interval</i> — Specifies the time interval, in seconds, between two consecutive tunnel Hello messages.                                                                                                    |        |
|             | Default no hello-interval                                                                                                    |        |
|             | <b>Values</b> 60 — 3600                                                                                                    |        |

# idle-timeout

| Syntax  | idle-timeout idle-timeout<br>no idle-timeout |  |
|---------|----------------------------------------------|--|
| Context | config>router>l2tp>group                     |  |

 Description
 This command configures the period of time that an established tunnel with no active sessions will persist before being disconnected.

 Enter the no form of the command to maintain a persistent tunnel.
 The no form of the command removes the idle timeout from the configuration.

 Default
 no idle-timeout

 Parameters
 idle-timeout — Specifies the idle timeout value, in seconds until the group is removed.

 Default
 no idle-timeout

 Values
 0 — 3600

### Ins-group

| Syntax      | Ins-group Ins-group-id<br>no Ins-group            |  |
|-------------|---------------------------------------------------|--|
| Context     | config>router>l2tp>group                          |  |
| Description | This command configures the ISA LNS group.        |  |
| Parameters  | <i>lns-group-id</i> — Specifies the LNS group ID. |  |
|             | <b>Values</b> 1 — 4                               |  |

### load-balance-method

| Syntax      | load-balance-method {per-session per-tunnel}<br>no load-balance-method                                                                                                    |
|-------------|----------------------------------------------------------------------------------------------------|
| Context     | config>router>l2tp>group<br>config>router>l2tp>group>tunnel                                                                                                    |
| Description | This command describes how new sessions are assigned to an L2TP ISA MDA.                                                                                                    |
| Parameters  | <b>per-session</b> — Specifies that the lowest granularity for load-balancing is a session; each session can be assigned to a different                                                                                               |
|             | ISA MDA.                                                                                                    |
|             | per-tunnel — Specifies that the lowest granularity for load-balancing is a tunnel; all sessions<br>associated with the same tunnel are assigned to the same ISA MDA; this may be useful or<br>required in certain cases, for example: |
|             | • MLPPP with multiple links per bundle;                                                                                                    |

• HPol intermediate destination arbiters where the intermediate destination is an L2TP tunnel.

### Router L2TP Commands

### local-address

| Syntax      | local-address ip-address<br>no local-address                                  |
|-------------|-------------------------------------------------------------------------------|
| Context     | config>router>l2tp>group>tunnel                                               |
| Description | This command configures the local address.                                    |
| Parameters  | <i>ip-address</i> — Specifies the IP address used during L2TP authentication. |

# local-name

| Syntax      | local-name host-name<br>no local-name                                                                                                    |
|-------------|----------------------------------------------------------------------------------------------------|
| Context     | config>router>l2tp>group<br>config>router>l2tp>group>tunnel                                                                                                    |
| Description | This command creates the local host name used by this system for the tunnels in this L2TP group during the authentication phase of tunnel establishment. It can be used to distinguish tunnels. |
|             | The <b>no</b> form of the command removes thename from the configuration.                                                                                                    |
| Default     | local-name                                                                                                    |
| Parameters  | <i>host-name</i> — Specifies the host name, up to 64 characters in length, that the router will use to identify itself during L2TP authentication.                                              |
|             | Default no local-name                                                                                                    |

## max-retries-estab

| Syntax      | max-retries-estab<br>no max-retries-est                                                                                                    |                                                  |
|-------------|----------------------------------------------------------------------------------------------------|--------------------------------------------------|
| Context     | config>router>l2tp><br>config>router>l2tp>                                                                                                   |                                                  |
| Description | This command configures the number of retries allowed for this L2TP tunnel while it is established, before its control connection goes down. |                                                  |
|             | The <b>no</b> form of the co                                                                                                    | ommand removes the value from the configuration. |
| Default     | no max-retries-estab                                                                                                    |                                                  |
| Parameters  | max-retries — Specifies the maximum number of retries for an established tunnel.                                                             |                                                  |
|             | Default no r                                                                                                    | max-retries-estab                                |
|             | Values 2-                                                                                                    | - 7                                              |

# max-retries-not-estab

| Syntax      | max-retries-not-estab max-retries<br>no max-retries-not-estab                                                                                    |  |
|-------------|----------------------------------------------------------------------------------------------------|--|
| Context     | config>router>l2tp>group<br>config>router>l2tp>group>tunnel                                                                                      |  |
| Description | This command configures the number of retries allowed for this L2TP tunnel while it is not established, before its control connection goes down. |  |
|             | The <b>no</b> form of the command removes the value from the configuration.                                                                      |  |
| Default     | no max-retries-not-estab                                                                                                    |  |
| Parameters  | max-retries — Specifies the maximum number of retries for non-established tunnels.                                                               |  |
|             | Default no max-retries-not-estab                                                                                                    |  |
|             | <b>Values</b> 2 — 7                                                                                                    |  |

# password

| Syntax      | password password [hash   hash2]<br>no password                                                                                                    |  |
|-------------|----------------------------------------------------------------------------------------------------|--|
| Context     | config>router>l2tp>group<br>config>router>l2tp>group>tunnel                                                                                                    |  |
| Description | This command configures the password between L2TP LAC and LNS                                                                                                    |  |
|             | The no form of the command removes the password.                                                                                                    |  |
| Default     | no password                                                                                                    |  |
| Parameters  | <i>password</i> — Configures the password used for challenge/response calculation and AVP hiding. The maximum length can be up to 20 characters if unhashed, 32 characters if hashed, 54 characters if the hash2 keyword is specified. |  |
|             | hash — Specifies the key is entered in an encrypted form. If the hash parameter is not used, the key is assumed to be in a non-encrypted, clear text form. For security, all keys are stored in encrypted                              |  |
|             | hash2 — Specifies the key is entered in a more complex encrypted form. If the hash2 parameter is not used, the less encrypted hash form is assumed.                                                                                    |  |
|             | Default no password                                                                                                    |  |

# ppp

| Syntax      | ррр                                                    |
|-------------|--------------------------------------------------------|
| Context     | config>router>l2tp>group                               |
| Description | This command configures PPP for the L2TP tunnel group. |

### Router L2TP Commands

## authentication

| Syntax      | authentication {chap pap pref-chap}                                   |
|-------------|-----------------------------------------------------------------------|
| Context     | config>router>l2tp>group>ppp                                          |
| Description | This command configures the PPP authentication protocol to negotiate. |

# authentication-policy

| Syntax      | authentication-policy auth-policy-name<br>no authentication-policy  |
|-------------|---------------------------------------------------------------------|
| Context     | config>router>l2tp>group>ppp                                        |
| Description | This command configures the authentication policy.                  |
| Parameters  | <i>auth-policy-name</i> — Specifies the authentication policy name. |
|             | Values 32 chars max                                                 |

# default-group-interface

| Syntax      | default-group-interface ip-int-name service-id service-id no default-group-interface |  |
|-------------|--------------------------------------------------------------------------------------|--|
| Context     | config>router>l2tp>group>ppp                                                         |  |
| Description | This command configures the default group interface.                                 |  |
| Parameters  | <i>ip-int-name</i> — Specifies the interface name.                                   |  |
|             | Values32 chars max                                                                   |  |
|             | service-id — Specifies the service ID.                                               |  |
|             | Values 12147483648                                                                   |  |
|             | <i>svc-name</i> — Specifies the service name (instead of service ID).                |  |
|             | Values 64 chars max                                                                  |  |

# keepalive

| Syntax  | keepalive seconds [hold-up-multiplier multiplier]<br>no keepalive |
|---------|-------------------------------------------------------------------|
| Context | config>router>l2tp>group>ppp                                      |

**Description** This command configures the PPP keepalive interval and multiplier.

**Parameters** *seconds* — Specifies in seconds the interval.

Values10 - 300multiplier - Specifies the multiplier.Values1 - 5

### mtu

| Syntax      | mtu mtu-bytes<br>no mtu                                    |
|-------------|------------------------------------------------------------|
| Context     | config>router>l2tp>group>ppp                               |
| Description | This command configures the maximum PPP MTU size.          |
| Parameters  | mtu-bytes — Specifies, in bytes, the maximum PPP MTU size. |
|             | <b>Values</b> 512 — 9212                                   |

# proxy-authentication

| Syntax      | [no] proxy-authentication                                                         |
|-------------|-----------------------------------------------------------------------------------|
| Context     | config>router>l2tp>group>ppp                                                      |
| Description | This command configures the use of the authentication AVPs received from the LAC. |

# proxy-lcp

| Syntax      | [no] proxy-lcp                                                               |
|-------------|------------------------------------------------------------------------------|
| Context     | config>router>l2tp>group>ppp                                                 |
| Description | This command configures the use of the proxy LCP AVPs received from the LAC. |

### user-db

| Syntax      | user-db local-user-db-name<br>no user-db                                                |
|-------------|-----------------------------------------------------------------------------------------|
| Context     | config>router>l2tp>group>ppp                                                            |
| Description | This command configures the local user database to use for PPP PAP/CHAP authentication. |

7750 SR OS Router Configuration Guide

**Parameters** *local-user-db-name* — Specifies the local user database name.

Values 32 chars max

# session-assign-method

| Syntax      | session-assig<br>no session-as                                                                                                    | n-method <i>weighted</i><br>ssign-method                                                 |  |
|-------------|----------------------------------------------------------------------------------------------------|------------------------------------------------------------------------------------------|--|
| Context     | config>router>                                                                                                    | config>router>l2tp>group                                                                 |  |
| Description | This command specifies how new sessions are assigned to one of the set of suitable tunnels that are available or could be made available.                                                                                                    |                                                                                          |  |
| Default     | no session-assign-method                                                                                                    |                                                                                          |  |
| Parameters  | <i>weighted</i> — specifies that the sessions are shared between the available tunnels. If necessary, new tunnels are set up until the maximum number is reached. The distribution aims at an equal ratio of the actual number of sessions to the maximum number of sessions. |                                                                                          |  |
|             | Default                                                                                                    | no session-assign-method. All new sessions are placed by preference in existing tunnels. |  |
|             | Values                                                                                                    | weighted — Enables weighted preference to tunnels in the group.                          |  |

### session-limit

| Syntax      | session-limit session-limit<br>no session-limit                                                                                                    |
|-------------|----------------------------------------------------------------------------------------------------|
| Context     | config>router>l2tp>group<br>config>router>l2tp>group>tunnel                                                                                         |
| Description | This command configures the session limit. The value controls how many L2TP session will be allowed within a given context (system, group, tunnel). |
|             | The no form of the command removes the value from the configuration.                                                                                |
| Default     | no session-limit                                                                                                    |
| Parameters  | session-limit — Specifies the allowed number of sessions within the given context.                                                                  |
|             | <b>Values</b> 1 — 131071                                                                                                    |

# Router L2TP Tunnel Commands

## tunnel

| Syntax      | tunnel tunnel-name [create]<br>no tunnel tunnel-name                                                                                                    |
|-------------|----------------------------------------------------------------------------------------------------|
| Context     | config>router>l2tp>group                                                                                                    |
| Description | This command configures an L2TP tunnel. A tunnel exists between a LAC-LNS pair and consists of a Control Connection and zero or more L2TP sessions. The tunnel carries encapsulated PPP datagrams and control messages between the LAC and the L2TP Network Server (LNS). |
| Parameters  | tunnel-name — Specifies a valid string to identify a L2TP up to 32 characters in length.                                                                                                    |
|             | create — mandatory while creating a new tunnel                                                                                                    |

## auto-establish

| Syntax      | [no] auto-establish                                                                |  |
|-------------|------------------------------------------------------------------------------------|--|
| Context     | config>router>l2tp>group>tunnel                                                    |  |
| Description | This command specifies if this tunnel is to be automatically set up by the system. |  |
|             | no auto-establish                                                                  |  |

# avp-hiding

| Syntax      | avp-hiding {ne<br>no avp-hiding                                                                                                    | ever   sensitive   always}                                                                                                    |
|-------------|----------------------------------------------------------------------------------------------------|----------------------------------------------------------------------------------------------------|
| Context     | config>router>l2tp>group>tunnel                                                                                                    |                                                                                                    |
| Description | This command configures Attribute Value Pair (AVP) hiding. This capability can be used to avoid the passing of sensitive data, such as user passwords, as cleartext in an AVP. |                                                                                                    |
|             | Note that it is re-                                                                                                    | commended that sensitive information not be sent in clear text.                                                                                                    |
|             | The <b>no</b> form of to on group level w                                                                                                    | the command removes the parameter of the configuration and indicates that the value vill be taken.                                                                       |
| Default     | no avp-hiding                                                                                                    |                                                                                                    |
| Parameters  | <i>avp-hiding</i> — Specifies the method to be used for the authentication of the tunnel.                                                                                      |                                                                                                    |
|             | Values                                                                                                    | never — AVP hiding is not used.<br>sensitive — AVP hiding is used only for sensitive information (such as username/<br>password).<br>always — AVP hiding is always used. |

### challenge

| Syntax      | challenge chal<br>no challenge                                        | lenge-mode                                                                                                    |
|-------------|-----------------------------------------------------------------------|----------------------------------------------------------------------------------------------------|
| Context     | config>router>l2tp>group>tunnel                                       |                                                                                                    |
| Description | This command configures the use of challenge-response authentication. |                                                                                                    |
|             |                                                                       | the command removes the parameter from the configuration and indicates that the evel will be taken.                                        |
| Default     | no challenge                                                          |                                                                                                    |
| Parameters  | <i>challenge-mode</i> -<br>tunnel.                                    | - Specifies when challenge-response is to be used for the authentication of the                                                            |
|             | Values                                                                | always — Always allows the use of challenge-response authentication.<br>never — Never allows the use of challenge-response authentication. |

## hello-interval

| Syntax      | hello-interval hello-interval<br>hello-interval infinite<br>no hello-interval                                                                                                    |
|-------------|----------------------------------------------------------------------------------------------------|
| Context     | config>router>l2tp>group>tunnel                                                                                                    |
| Description | This command configures the number of seconds between sending Hellos for a L2TP tunnel. The no form removes the parameter from the configuration and indicates that the value on group level will be taken. |
| Parameters  | <i>hello-interval</i> — Specifies the time interval, in seconds, between two consecutive tunnel Hello messages.                                                                                             |
|             | <b>Values</b> 60 — 3600                                                                                                    |
|             | infinite — Specifies that no hello messages are sent.                                                                                                    |

# idle-timeout

| Syntax | idle-timeout idle-timeout                |
|--------|------------------------------------------|
|        | idle-timeout infinite<br>no idle-timeout |
|        | no idie-timeodi                          |

- **Context** config>router>l2tp>group>tunnel
- **Description** This command configures the idle timeout to wait before being disconnect. The no form indicates that the parameter will be removed from the configuration and that the value specified on group level will be taken.

**Parameters** *idle-timeout* — Specifies the idle timeout, in seconds.

**Values** 0 — 3600

infinite — Specifies that the tunnel will not be closed when idle.

### peer

| Syntax      | peer ip-address<br>no peer                                                              |  |
|-------------|-----------------------------------------------------------------------------------------|--|
| Context     | config>router>l2tp>group>tunnel                                                         |  |
| Description | This command configures the peer address.                                               |  |
|             | The <b>no</b> form of the command removes the IP address from the tunnel configuration. |  |
| Default     | no peer                                                                                 |  |
| Parameters  | <i>ip-address</i> — Sets the LNS IP address for the tunnel.                             |  |

# preference

| Syntax      | preference preference<br>no preference                                                                                                    |  |
|-------------|----------------------------------------------------------------------------------------------------|--|
| Context     | config>router>l2tp>group>tunnel                                                                                                    |  |
| Description | This command configures a preference number that indicates the relative preference assigned to a tunnel when using a weighted session assignment. |  |
|             | The <b>no</b> form of the command removes the preference value from the tunnel configuration.                                                     |  |
| Default     | no preference                                                                                                    |  |
| Parameters  | <i>preference</i> — Specifies the tunnel preference number with its group. The value 0 corresponds to the highest preference.                     |  |
|             | <b>Values</b> 0 — 16777215                                                                                                    |  |

### remote-name

| Syntax      | remote-name host-name<br>no remote-name                                                                                                    |
|-------------|----------------------------------------------------------------------------------------------------|
| Context     | config>router>l2tp>group>tunnel                                                                                                    |
| Description | This command configures a string to be compared to the host name used by the tunnel peer during the authentication phase of tunnel establishment. |
| Parameters  | host-name — Specifies a remote host name for the tunnel up to 64 characters in length.                                                            |

# tunnel-selection-blacklist

| Syntax      | tunnel-selection-blacklist                                                                |  |
|-------------|-------------------------------------------------------------------------------------------|--|
| Context     | config>router>l2tp                                                                        |  |
| Description | This command enables the context to configure L2TP Tunnel Selection Blacklist parameters. |  |

# add-tunnel

| Syntax      | add-tunnel no<br>add-tunnel of<br>no add-tunne                                                                                                    | n reason [reason(upto 8 max)]                                                                                                    |
|-------------|----------------------------------------------------------------------------------------------------|----------------------------------------------------------------------------------------------------|
| Context     | configure>router>l2tp>tunnel-selection-blacklist<br>configure>service>vprn>l2tp>tunnel-selection-blacklist                                                                                                    |                                                                                                    |
| Description | This command will force the tunnel to the blacklist and render it unavailable for new sessions for the duration of pre-configured time. Peers are always forced to the black list in case that they time out (failure to receive response to control packets). In addition to time outs, certain events can be used to trigger placement of the tunnel on the black list. |                                                                                                    |
| Parameters  | reason — Spect                                                                                                    | ifies the return codes or events that determine which tunnels are added to the blacklist                                                                                                    |
|             | Values                                                                                                    | <ul> <li>cdn-err-code — A tunnel will be forced to the blacklist in case that CDN message with the Result Code 2 ( Call disconnected for the reasons indicated in error code) is received.</li> <li>cdn-inv-dest — A tunnel will be forced to the blacklist in case that CDN message with the Result Codes 6 ( Invalid destination) is received.</li> <li>cdn-tmp-no-facilities — A tunnel will be forced to the blacklist in case that CDN message with the Result Code 4 is received ( Call failed due to lack of appropriate facilities being available - temporary condition) is received.</li> <li>cdn-perm-no-facilities — A tunnel will be forced to the blacklist in case that CDN message with the Result Codes 5 ( Call failed due to lack of appropriate facilities being available - permanent condition) is received.</li> <li>tx-cdn-not-established-in-time — A tunnel will be forced to the blacklist in case that CDN message with the Result Code 10 (Call was not established within time allotted by LAC) is sent from the LAC to the LNS.</li> <li>stop-ccn-err-code — A tunnel will be forced to the blacklist in case that StopCCN message with the Result Code 2 (General error – Error Code indicates the problem) is sent or received.</li> <li>stop-ccn-other — A tunnel will be forced to the blacklist in case that StopCCN message with the following Result Codes is received:</li> <li>(1) General request to clear control connection</li> <li>(4) Requestor is not authorized to establish a control channel</li> <li>(5) Protocol version not supported</li> <li>(6) Requestor is being shutdown</li> <li>Or in the accea that the StopCCN with the following result codes is transmitted:</li> </ul> |
|             |                                                                                                    | Or in the case that the StopCCN with the following result codes is transmitted: (4) Requestor is not authorized to establish a control channel.                                                                                                    |

- (5) Protocol version not supported
- The receipt of the following Result Codes will NEVER blacklist a tunnel:
- (0) Reserved
- (3) Control channel already exist
- (7) Finite state machine error
- (8) Undefined
- Transmission of the following Result Codes will NEVER blacklist a tunnel:
- (1) General request to clear control connection
- (3) Control channel already exist
- (6) Requestor is being shutdown
- (7) Finite state machine error

**addr-change-timeout** — A timed-out tunnel for which the peer IP address has changed mid-session (from the one that is provided initially during configuration) will be forced to the blacklist. In absence of this configuration option, only the configured peer for the tunnel will be blacklisted, but not the tunnel itself which now has a different peer address than the one initially configured.

**never** — When specified, no tunnels will be placed on blacklist under any circumstance. This parameter will available to preserve backward compatibility.

### max-list-length

| Syntax      | max-list-length unlimited<br>max-list-length <i>count</i><br>no max-list-length                                                                                                    |
|-------------|----------------------------------------------------------------------------------------------------|
| Context     | configure>router>l2tp>tunnel-selection-blacklist<br>configure>service>vprn>l2tp>tunnel-selection-blacklist                                                                                                    |
| Description | This command configured the maximum length of the peer/tunnel blacklist.                                                                                                    |
|             | This command specifies how many items (tunnels or peers) can be in the tunnel-selection-blacklist. If<br>a tunnel or peer needs to be added to the tunnel-selection-blacklist and the tunnel-selection-blacklist<br>is full, the system will remove the item (tunnel or peer) from the blacklist that was in this blacklist<br>for the longest time. |
| Default     | unlimited                                                                                                    |
| Parameters  | unlimited — Specifies there is no limit.                                                                                                    |
|             | count — Specifies how many items (tunnels or peers) can be in the tunnel-selection-blacklist.                                                                                                    |
|             | Values 165635                                                                                                    |

### max-time

| Syntax  | max-time <i>minutes</i><br>no max-time           |
|---------|--------------------------------------------------|
| Context | configure>router>l2tp>tunnel-selection-blacklist |

|             | configure>service>vprn>l2tp>tunnel-selection-blacklist                                         |  |
|-------------|------------------------------------------------------------------------------------------------|--|
| Description | This command configures time for which an entity (peer or a tunnel) are kept in the blacklist. |  |
| Default     | 5 minutes                                                                                      |  |
| Parameters  | minutes — Specifies the maximum time a tunnel or peer may remain in the blacklist              |  |
|             | <b>Values</b> 160                                                                              |  |

# timeout-action

| Syntax      | timeout-action action<br>no timeout-action                                                                               |                                                                                                    |  |
|-------------|----------------------------------------------------------------------------------------------------|----------------------------------------------------------------------------------------------------|--|
| Context     | configure>router>l2tp>tunnel-selection-blacklist<br>configure>service>vprn>l2tp>tunnel-selection-blacklist               |                                                                                                    |  |
| Description |                                                                                                    | This command defines an action that will be executed on the entity (peer/tunnel) in the blacklist once the entity becomes eligible for selection again.                                                                                                    |  |
| Default     | remove-from-b                                                                                                    | remove-from-blacklist                                                                                                    |  |
| Parameters  | <b>ers</b> <i>action</i> — Specifies the Action to be taken when a tunnel or peer has been in the bl max-period of time. |                                                                                                    |  |
|             | Values                                                                                                    | remove-from-blacklist — The peer or tunnel in the blacklist will be removed<br>completely from the blacklist and made eligible for the selection process once the<br>max-time expires. In this mode of operation, multiple new sessions can be mapped<br>into the same, newly released tunnel from the blacklist. The first such session will<br>try to setup the tunnel, while the other will be buffered until the tunnel<br>establishment process is completed. In case that the tunnel remains unavailable, it<br>will be placed in the blacklist again. Consequently all new sessions will have be<br>re-negotiated over an alternate tunnel.<br>try-one-session — Once the max-time expired, the peer or tunnel in the blacklist is<br>made available for selection only to a single new session request. Only upon<br>successful tunnel establishment will the incoming new sessions be eligible to be<br>mapped into this tunnel. This behavior will avoid session establishment delays in<br>case that the tunnel just removed from the blacklist is still unavailable. |  |

# **Router Interface Commands**

## interface

| Syntax      | [no] interface ip-int-name [unnumbered-mpls-tp]                                                                                                    |  |
|-------------|----------------------------------------------------------------------------------------------------|--|
| Context     | config>router                                                                                                    |  |
| Description | This command creates a logical IP routing or unnumbered MPLS-TP interface. Once created, attributes like IP address, port, or system can be associated with the IP interface.                                                                                                    |  |
|             | Interface names are case-sensitive and must be unique within the group of IP interfaces defined for <b>config router interface</b> and <b>config service ies interface</b> . Interface names must not be in the dotted decimal notation of an IP address.; for example, the name "1.1.1.1" is not allowed, but "int-1.1.1.1" is allowed. Show commands for router interfaces use either the interface names or the IP addresses. Ambiguity can exist if an IP address is used as an IP address and an interface name. Duplicate interface names can exist in different router instances, although this is not recommended because it is confusing. |  |
|             | When a new name is entered, a new logical router interface is created. When an existing interface name is entered, the user enters the router interface context for editing and configuration.                                                                                                    |  |
|             | Although not a keyword, the ip-int-name " <b>system</b> " is associated with the network entity (such as a specific 7450 ESS), not a specific interface. The system interface is also referred to as the loopback address.                                                                                                    |  |
|             | An unnumbered MPLS-TP interface is a special type of interface that is only intended for MPLS-TP LSPs. IP routing protocols are blocked on interfaces of this type. If an interface is configured as unnumbered-mpls-tp, then it can only be associated with an Ethernet port or VLAN, using the port command. then either a unicast, multicast or broadcast remote MAC address may be configured. Only static ARP is supported.                                                                                                    |  |
|             | The <b>no</b> form of the command removes the IP interface and all the associated configurations. The interface must be administratively shut down before issuing the <b>no interface</b> command.                                                                                                    |  |
| Default     | No interfaces or names are defined within the system.                                                                                                    |  |
| Parameters  | <ul> <li><i>ip-int-name</i> — The name of the IP interface. Interface names must be unique within the group of defined IP interfaces for <b>config router interface</b> and <b>config service ies interface</b> commands. An interface name cannot be in the form of an IP address. If the string contains special characters (#, \$, spaces, etc.), the entire string must be enclosed within double quotes.</li> </ul>                                                                                                    |  |
|             | <b>Values</b> $1 - 32$ alphanumeric characters.                                                                                                    |  |
|             | If the <i>ip-int-name</i> already exists, the context is changed to maintain that IP interface. If <i>ip-int-name</i> already exists within another service ID or is an IP interface defined within the <b>config router</b> commands, an error will occur and the context will not be changed to that IP interface. If <i>ip-int-name</i> does not exist, the interface is created and the context is changed to that interface for further command processing.                                                                                                    |  |
|             | <b>unnumbered-mpls-tp</b> — Specifies that an interface is of type Unnumbered MPLS-TP. An unnumbered MPLS-TP interface is a special type of interface that is only intended for MPLS-TP LSPs. IP routing protocols are blocked on interfaces of this type. If an interface is configured as                                                                                                    |  |

**unnumbered-mpls-tp**, then it can only be associated with an Ethernet port or VLAN, using the **port** command. Either a unicast, multicast or broadcast remote MAC address may be configured using the **static-arp** command. Only static ARP is supported.

# address

| Syntax      | address {ip-address/mask ip-address netmask} [broadcast all-ones   host-ones] [track-<br>srrp srrp-instance]<br>no address                                                                                                    |
|-------------|----------------------------------------------------------------------------------------------------|
| Context     | config>router>interface                                                                                                    |
| Description | This command assigns an IP address, IP subnet, and broadcast address format to an IP interface. Only one IP address can be associated with an IP interface.                                                                                                    |
|             | An IP address must be assigned to each IP interface. An IP address and a mask combine to create a local IP prefix. The defined IP prefix must be unique within the context of the routing instance. It cannot overlap with other existing IP prefixes defined as local subnets on other IP interfaces in the same routing context within the router.                                                                                                    |
|             | The local subnet that the <b>address</b> command defines must not be part of the services address space within the routing context by use of the <b>config router service-prefix</b> command. Once a portion of the address space is allocated as a service prefix, that portion is not available to IP interfaces for network core connectivity.                                                                                                    |
|             | The IP address for the interface can be entered in either CIDR (Classless Inter-Domain Routing) or traditional dotted decimal notation. <b>Show</b> commands display CIDR notation and are stored in configuration files.                                                                                                    |
|             | By default, no IP address or subnet association exists on an IP interface until it is explicitly created.                                                                                                    |
|             | The <b>no</b> form of the command removes the IP address assignment from the IP interface. Interface specificconfigurations for MPLS/RSVP are also removed. This will operationally stop any MPLS LSPs that explicitly reference that IP address. When a new IP address is defined, interface specific configurations for MPLS/RSVP will need to be re-added. If the <b>no</b> form of the command is executed then <b>ptp-hw-assist</b> is disabled. If a new address is entered while another address is still active, the new address will be rejected. |
| Default     | No IP address is assigned to the IP interface.                                                                                                    |
| Parameters  | <i>ip-address</i> — The IP address of the IP interface. The <i>ip-addr</i> portion of the <b>address</b> command specifies the IP host address that will be used by the IP interface within the subnet. This address must be unique within the subnet and specified in dotted decimal notation.                                                                                                    |
|             | Values 1.0.0.0 — 223.255.255.255                                                                                                    |
|             | / — The forward slash is a parameter delimiter that separates the <i>ip-addr</i> portion of the IP address<br>from the mask that defines the scope of the local subnet. No spaces are allowed between the <i>ip-addr</i> , the " <i>f</i> " and the <i>mask-length</i> parameter. If a forward slash does not ediately follow the <i>ip-addr</i> , a dotted decimal mask must follow the prefix.                                                                                                    |
|             | <i>mask-length</i> — The subnet mask length when the IP prefix is specified in CIDR notation. When the IP prefix is specified in CIDR notation, a forward slash (/) separates the <i>ip-addr</i> from the <i>mask-length</i> parameter. The mask length parameter indicates the number of bits used for the network portion of the IP address; the remainder of the IP address is used to determine the host portion of the IP address. Allowed values are integers in the range 1— 32. Note that a mask length of 32 is reserved for system IP addresses. |
|             |                                                                                                    |

mask — The subnet mask in dotted decimal notation. When the IP prefix is not specified in CIDR notation, a space separates the *ip-addr* from a traditional dotted decimal mask. The mask parameter indicates the complete mask that will be used in a logical 'AND' function to derive the local subnet of the IP address. Note that a mask of 255.255.255.255 is reserved for system IP addresses.

Values 128.0.0.0 — 255.255.255.255

*netmask* — The subnet mask in dotted decimal notation.

**Values** 0.0.0.0 — 255.255.255 (network bits all 1 and host bits all 0)

broadcast {all-ones | host-ones} — The optional broadcast parameter overrides the default broadcast address used by the IP interface when sourcing IP broadcasts on the IP interface. If no broadcast format is specified for the IP address, the default value is host-ones, which indictates a subnet broadcast address. Use this parameter to change the broadcast address to all-ones or revert back to a broadcast address of host-ones.

The **all-ones** keyword following the **broadcast** parameter specifies that the broadcast address used by the IP interface for this IP address will be 255.255.255.255, also known as the local broadcast.

The **host-ones** keyword following the **broadcast** parameter specifies that the broadcast address used by the IP interface for this IP address will be the subnet broadcast address. This is an IP address that corresponds to the local subnet described by the *ip-addr* and the *mask-length* or *mask* with all the host bits set to binary 1. This is the default broadcast address used by an IP interface.

The **broadcast** parameter within the **address** command does not have a negate feature, which is usually used to revert a parameter to the default value. To change the **broadcast** type to **host-ones** after being changed to **all-ones**, the **address** command must be executed with the **broadcast** parameter defined.

The broadcast format on an IP interface can be specified when the IP address is assigned or changed.

This parameter does not affect the type of broadcasts that can be received by the IP interface. A host sending either the local broadcast (**all-ones**) or the valid subnet broadcast address (**host-ones**) will be received by the IP interface.

Default host-ones

Values all-ones, host-ones

track-srrp — Specifies the SRRP instance ID that this interface route needs to track.

### allow-directed-broadcasts

| Syntax      | [no] allow-directed-broadcasts                                                      |
|-------------|-------------------------------------------------------------------------------------|
| Context     | config>router>interface                                                             |
| Description | This command enables the forwarding of directed broadcasts out of the IP interface. |

A directed broadcast is a packet received on a local router interface destined for the subnet broadcast address of another IP interface. The **allow-directed-broadcasts** command on an IP interface enables or disables the transmission of packets destined to the subnet broadcast address of the egress IP interface.

When enabled, a frame destined to the local subnet on this IP interface is sent as a subnet broadcast out this interface. **NOTE**: Allowing directed broadcasts is a well-known mechanism used for denial-of-service attacks.

By default, directed broadcasts are not allowed and are discarded at this egress IP interface.

The no form of the command disables directed broadcasts forwarding out of the IP interface.

**Default** no allow-directed-broadcasts — Directed broadcasts are dropped.

### arp-timeout

| Syntax      | arp-timeout seconds<br>no arp-timeout                                                                                                    |  |
|-------------|----------------------------------------------------------------------------------------------------|--|
| Context     | config>router>interface                                                                                                    |  |
| Description | This command configures the minimum time, in seconds, an ARP entry learned on the IP interface stored in the ARP table. ARP entries are automatically refreshed when an ARP request or gratuitou ARP is seen from an IP host. Otherwise, the ARP entry is aged from the ARP table. If the <b>arp-timeout</b> value is set to 0 seconds, ARP aging is disabled. |  |
|             | The <b>no</b> form of the command reverts to the default value.                                                                                                    |  |
| Default     | 14400 seconds (4 hours)                                                                                                    |  |
| Parameters  | <i>seconds</i> — The minimum number of seconds a learned ARP entry is stored in the ARP table,<br>expressed as a decimal integer. A value of 0 specifies that the timer is inoperative and learned<br>ARP entries will not be aged.                                                                                                    |  |
|             | <b>Values</b> 0 — 65535                                                                                                    |  |

### bfd

| Syntax      | <pre>bfd transmit-interval [receive receive-interval] [multiplier multiplier] [echo-receive echo-<br/>interval] [type cpm-np]<br/>no bfd</pre>                                                                                      |
|-------------|----------------------------------------------------------------------------------------------------|
| Context     | config>router>interface<br>config>router>interface>ipv6                                                                                                    |
| Description | This command specifies the bi-directional forwarding detection (BFD) parameters for the associated IP interface. If no parameters are defined the default values are used.                                                          |
|             | The multiplier specifies the number of consecutive BFD messages that must be missed from the peer before the BFD session state is changed to down and the upper level protocols (OSPF, IS-IS, BGP or PIM) is notified of the fault. |
|             | The <b>no</b> form of the command removes BFD from the router interface regardless of the IGP/RSVP.                                                                                                    |

**Important notes:** On the 7750-SR, the *transmit-interval* and **receive** *receive-interval* values can only be modified to a value less than 100 ms when:

- 1. The type cpm-np option is explicitly configured.
- 2. The service is shut down (shutdown)
- 3. The interval is specified 10 100000.
- 4. The service is re-enabled (no shutdown)

To remove the **type cpm-np** option, re-issue the **bfd** command without specifying the **type** parameter.

| Default    | t no bfd                    |                                                                                                    |
|------------|-----------------------------|----------------------------------------------------------------------------------------------------|
| Parameters | s transmit-intervo          | al — Sets the transmit interval, in milliseconds, for the BFD session.                                                         |
|            | Values                      | 10 — 100000<br>10 — 100000 (see Important Notes above)                                                                         |
|            | Default                     | 100                                                                                                    |
|            | receive receive             | -interval — Sets the receive interval, in milliseconds, for the BFD session.                                                   |
|            | Values                      | 10 — 100000<br>10 — 100000 (see Important Notes above)                                                                         |
|            | Default                     | 100                                                                                                    |
|            | multiplier mul              | <i>tiplier</i> — Set the multiplier for the BFD session.                                                                       |
|            | Values                      | 3—20                                                                                                    |
|            | Default                     | 3                                                                                                    |
|            | echo-receive ec<br>session. | cho-interval — Sets the minimum echo receive interval, in milliseconds, for the                                                |
|            | Values                      | 100 — 100000                                                                                                    |
|            | Default                     | 0                                                                                                    |
|            |                             | <ul> <li>Selects the CPM network processor as the local termination point for the BFD<br/>e Important Notes, above.</li> </ul> |
| of lowed   |                             |                                                                                                    |
| cflowd     |                             |                                                                                                    |

| Syntax      | cflowd {acl   interface} [direction]<br>no cflowd                                                                                                    |
|-------------|----------------------------------------------------------------------------------------------------|
| Context     | config>router>interface                                                                                                    |
| Description | This command enables cflowd to collect traffic flow samples through a router for analysis.                                                                                                    |
|             | cflowd is used for network planning and traffic engineering, capacity planning, security, application<br>and user profiling, performance monitoring, usage-based billing, and SLA measurement. When |

7750 SR OS Router Configuration Guide

cflowd is enabled at the interface level, all packets forwarded by the interface are subjected to analysis according to the cflowd configuration.

If cflowd is enabled without either egress-only or both specified or with the ingress-only keyword specified, then only ingress sampling will be enabled on the associated IP interface.

#### **Default** no cflowd

**Parameters** acl — Specifies the policy associated with a filter.

interface — Specifies the policy associated with an IP interface.

direction — Specifies the direction to collect traffic flow samples.

Values ingress-only — Enables ingress sampling only on the associated interface. egress-only — Enables egress sampling only on the associated interface. both — Enables both ingress and egress cflowd sampling.

### cpu-protection

| Syntax      | cpu-protection <i>policy-id</i><br>no cpu-protection                                                                                                    |
|-------------|----------------------------------------------------------------------------------------------------|
| Context     | config>router>interface                                                                                                    |
| Description | This command assigns an existing CPU protection policy for the interface. The CPU protection policies are configured in the <b>config&gt;sys&gt;security&gt;cpu-protection&gt;policy</b> <i>cpu-protection-policy-id</i> context. |
| Parameters  | <i>policy-id</i> — Specifies an existing CPU protection policy.                                                                                                    |
|             | <b>Values</b> 1 – 255                                                                                                    |

### delayed-enable

| Syntax      | delayed-enable seconds<br>no delayed-enable                                                       |
|-------------|---------------------------------------------------------------------------------------------------|
| Context     | config>router>if                                                                                  |
| Description | This command creates a delay to make the interface operational by the specified number of seconds |
|             | The value is used whenever the system attempts to bring the interface operationally up.           |
| Parameters  | seconds — Specifies a delay, in seconds, to make the interface operational.                       |
|             | <b>Values</b> 1 — 1200                                                                            |

### dist-cpu-protection

Syntax dist-cpu-protection *policy-name* no dist-cpu-protection

### 7750 SR OS Router Configuration Guide

| Context config>router: | >if |
|------------------------|-----|
|------------------------|-----|

**Description** This command assigns a Distributed CPU protection policy for the interface.

# egr-ip-load-balancing

| Syntax      | egr-ip-load-balancing {src-ip   dst-ip}<br>no egr-ip-load-balancing                                                                                                    |
|-------------|----------------------------------------------------------------------------------------------------|
| Context     | config>router>interface                                                                                                    |
| Description | This command specifies whether to include source address or destination address or both in LAG/<br>ECMP hash on IP interfaces. Additionally, when I4-load-balancing is enabled the command applies<br>also to inclusion of source/destination port in the hash inputs. |
|             | The <b>no</b> form of this command includes both source and destination parameters.                                                                                                    |
| Default     | no egr-ip-load-balancing                                                                                                    |
| Parameters  | src-ip — Specifies using source address and (if l4-load balancing is enabled) source port in the hash, ignore destination address/port.                                                                                                    |
|             | <b>dst-ip</b> — Specifies using destination address and (if l4-load balancing is enabled) destination port in the hash, ignore source address/port.                                                                                                    |

# enable-ingress-stats

| Syntax      | [no] enable-ingress-stats                                                                                                    |
|-------------|----------------------------------------------------------------------------------------------------|
| Context     | config>router>interface<br>config>service>ies >interface<br>config>service>vprn>interface<br>config>service>ies>sub-if>grp-if<br>config>service>vprn>sub-if>grp-if |
| Description | This command enables the collection of ingress interface IP stats. This command is only appliable to IP statistics, and not to uRPF statistics.                    |
|             | If enabled, then the following statistics are collected:                                                                                                    |
|             | IPv4 offered packets                                                                                                    |
|             | • IPv4 offered octets                                                                                                    |
|             | IPv6 offered packets                                                                                                    |
|             | • IPv6 offered octets                                                                                                    |
|             | Note that octet statistics for IPv4 and IPv6 bytes at IP interfaces include the layer 2 frame overhead.                                                            |
| Default     | no enable-ingress-stats                                                                                                    |

# enable-mac-accounting

| Syntax      | [no] enable-mac-accounting                                           |
|-------------|----------------------------------------------------------------------|
| Context     | config>router>interface                                              |
| Description | This command enables MAC Accounting functionality for the interface. |

## if-attribute

| Syntax      | if-attribute                                        |
|-------------|-----------------------------------------------------|
| Context     | config>router>interface                             |
| Description | This command adds and removes interface attributes. |

# if-admin-group

| Syntax      | [no] if-admin-group group-name [group-name(upto 5 max)]                       |
|-------------|-------------------------------------------------------------------------------|
| Context     | config>router>interface                                                       |
| Description | This command configures interface Admin Group memberships for this interface. |

# if-srlg-group

| Syntax      | [no] if-srlg-group group-name [group-name(upto 5 max)]                      |
|-------------|-----------------------------------------------------------------------------|
| Context     | config>router>interface                                                     |
| Description | This command configures interface SRLG Group memberships for this interface |

# local-proxy-arp

| Syntax      | [no] local-proxy-arp                                   |
|-------------|--------------------------------------------------------|
| Context     | config>router>interface                                |
| Description | This command enables local proxy ARP on the interface. |
| Default     | no local-proxy-arp                                     |

# ip-load-balancing

Syntax ip-load-balancing {source|destination} no ip-load-balancing

### 7750 SR OS Router Configuration Guide

| Context     | config>router>if                                                                                                    |
|-------------|----------------------------------------------------------------------------------------------------|
| Description | This command specifies whether to include source address or destination address or both in LAG/<br>ECMP hash on IP interfaces. Additionally, when l4-load-balancing is enabled the command applies<br>also to inclusion of source/destination port in the hash inputs. |
|             | The <b>no</b> form of this command includes both source and destination parameters.                                                                                                    |
| Default     | no ip-load-balancing                                                                                                    |
| Parameters  | <b>source</b> — Specifies to use source address and (if l4-load balancing is enabled) source port in the hash, ignore destination address/port.                                                                                                    |
|             | <b>destination</b> — Specifies to use destination address and (if l4-load balancing is enabled) destination port in the hash, ignore source address/port.                                                                                                    |

### lag-link-map-profile

| Syntax      | lag-link-map-profile link-map-profile-id<br>no lag-link-map-profile                                                                                                    |
|-------------|----------------------------------------------------------------------------------------------------|
| Context     | config>router>if                                                                                                    |
| Description | This command assigns a pre-configured lag link map profile to a SAP/network interface configured on a LAG or a PW port that exists on a LAG. Once assigned/de-assigned, the SAP/network interface egress traffic will be re-hashed over LAG as required by the new configuration. |
|             | The <b>no</b> form of this command reverts the SAP/network interface to use per-flow, service or link hash as configured for the service/LAG.                                                                                                    |
| Default     | no lag-link-map-profile                                                                                                    |
| Parameters  | <i>link-map-profile-id</i> — An integer from 1 to 32 that defines a unique lag link map profile on which the LAG the SAP/network interface exist.                                                                                                    |

### Idp-shortcut

| Syntax      | [no] Idp-shortcut                                                                                                    |
|-------------|----------------------------------------------------------------------------------------------------|
| Context     | config>router                                                                                                    |
| Description | This command enables the resolution of IGP routes using LDP LSP across all network interfaces participating in the IS-IS and OSPF routing protocol in the system.                                        |
|             | When LDP shortcut is enabled, LDP populates the routing table with next-hop entries corresponding to all prefixes for which it activated an LDP FEC. For a given prefix, two route entries are populated |

When LDP shortcut is enabled, LDP populates the routing table with next-hop entries corresponding to all prefixes for which it activated an LDP FEC. For a given prefix, two route entries are populated in the system routing table. One route corresponds to the LDP shortcut next-hop and has an owner of LDP. The other route is the regular IP next-hop. The LDP shortcut next-hop always has preference over the regular IP next-hop for forwarding user packets and specified control packets over a given outgoing interface to the route next-hop.

All user and specified control packets for which the longest prefix match in RTM yields the FEC prefix will be forwarded over the LDP LSP.

When an IPv4 packet is received on an ingress network interface, a subscriber IES interface, or a regular IES interface, the lookup of the packet by the ingress IOM will result in the packet being sent labeled with the label stack corresponding to the NHLFE of the LDP LSP when the preferred RTM entry corresponds to an LDP shortcut.

If the preferred RTM entry corresponds to an IP next-hop, the IPv4 packet is forwarded unlabelled.

When ECMP is enabled and multiple equal-cost next-hops exit for the IGP route, the ingress IOM will spray the packets for this route based on hashing routine currently supported for IPv4 packets. When the preferred RTM entry corresponds to an LDP shortcut route, spraying will be performed across the multiple next-hops for the LDP FEC. The FEC next-hops can either be direct link LDP neighbors or T-LDP neighbors reachable over RSVP LSPs in the case of LDP-over-RSVP but not both.

When the preferred RTM entry corresponds to a regular IP route, spraying will be performed across regular IP next-hops for the prefix..

The no form of this command disables the resolution of IGP routes using LDP shortcuts.

Default no ldp-shortcut

### ldp-sync-timer

| Syntax      | Idp-sync-timer seconds<br>no Idp-sync-timer                                                                                                    |
|-------------|----------------------------------------------------------------------------------------------------|
| Context     | config>router>interface                                                                                                    |
| Description | This command enables synchronization of IGP and LDP. When a link is restored after a failure, IGP sets the link cost to infinity and advertises it. The actual value advertised in OSPF is 0xFFFF (65535). The actual value advertised in IS-IS regular metric is 0x3F (63) and in IS-IS wide-metric is 0xFFFFE (16777214). This feature is not supported on RIP interfaces.                               |
|             | Note that if an interface belongs to both IS-IS and OSPF, a physical failure will cause both IGPs to advertise infinite metric and to follow the IGP-LDP synchronization procedures. If only one IGP bounced on this interface or on the system, then only the affected IGP advertises the infinite metric and follow the IGP-LDP synchronization procedures.                                              |
|             | Next LDP hello adjacency is brought up with the neighbour. The LDP synchronization timer is started by IGP from the time the LDP session to the neighbor is UP over the interface. This is to allow time for the label-FEC bindings to be exchanged.                                                                                                    |
|             | When the LDP synchronization timer expires, the link cost is restored and is re-advertised. IGP will announce a new best next-hop and LDP will use it if the label binding for the neighbor's FEC is available.                                                                                                    |
|             | If the user changes the cost of an interface, the new value is advertised at the next flooding of link attributes by IGP. However, if the LDP synchronization timer is still running, the new cost value will only be advertised after the timer expired. Also, the new cost value will be advertised after the user executes any of the following commands if the currently advertised cost is different: |
|             | <ul> <li>tools&gt;perform&gt;router&gt;isis&gt;ldp-sync-exit</li> </ul>                                                                                                    |

- tools>perform>router>ospf>ldp-sync-exit
- config>router>interface>no ldp-sync-timer
- config>router>ospf>disable-ldp-sync
- router>isis>disable-ldp-sync

If the user changes the value of the LDP synchronization timer parameter, the new value will take effect at the next synchronization event. In other words, if the timer is still running, it will continue using the previous value.

If parallel links exist to the same neighbor, then the bindings and services should remain UP as long as there is one interface that is UP. However, the user configured LDP synchronization timer still applies on the failed then restored interface. In this case, the router will only consider this interface for forwarding after IGP re-advertized its actual cost value.

Note that the LDP Sync Timer State is not always synched across to the standby CPM, so after an activity switch the timer state might not be same as it was on the previous active CPM.

The no form of this command disables IGP/LDP synchronization and deletes the configuration

**Default** no ldp-sync-timer

**Parameters** seconds — Specifies the time interval for the IGP-LDP synchronization timer in seconds.

**Values** 1 – 1800

### loopback

| Syntax      | [no] loopback                                                  |
|-------------|----------------------------------------------------------------|
| Context     | config>router>interface                                        |
| Description | This command configures the interface as a loopback interface. |
| Default     | Not enabled                                                    |

### Isr-load-balancing

| Syntax      | Isr-load-balancing hashing-algorithm<br>no Isr-load-balancing                                                                      |
|-------------|----------------------------------------------------------------------------------------------------|
| Context     | config>router>if                                                                                                    |
| Description | This command specifies whether the IP header is used in the LAG and ECMP LSR hashing algorithm. This is the per interface setting. |
| Default     | no lsr-load-balancing                                                                                                    |
| Parameters  | <b>lbl-only</b> — Only the label is used in the hashing algorithm.                                                                 |
|             | <b>Ibl-ip</b> — The IP header is included in the hashing algorithm.                                                                |

ip-only — the IP header is used exclusively in the hashing algorithm

**eth-encap-ip** — The hash algorithm parses down the label stack (up to 3 labels supported) and once it hits the bottom, the stack assumes Ethernet II non-tagged header follows. At the expected Ethertype offset location, algorithm checks whether the value present is IPv4/v6 (0x0800 or0x86DD). If the check passes, the hash algorithm checks the first nibble at the expected IP header location for IPv4/IPv6 (0x0100/0x0110). If the secondary check passes, the hash is performed using IP SA/DA fields in the expected IP header; otherwise (any of the check failed) label-stack hash is performed.

### mac

| Syntax      | mac ieee-mac-addr<br>no mac                                                                                                    |
|-------------|----------------------------------------------------------------------------------------------------|
| Context     | config>router>interface                                                                                                    |
| Description | This command assigns a specific MAC address to an IP interface. Only one MAC address can be assigned to an IP interface. When multiple <b>mac</b> commands are entered, the last command overwrites the previous command.                                                                                                    |
|             | The no form of the command returns the MAC address of the IP interface to the default value.                                                                                                    |
| Default     | IP interface has a system-assigned MAC address.                                                                                                    |
| Parameters  | <i>ieee-mac-addr</i> — Specifies the 48-bit MAC address for the IP interface in the form <i>aa:bb:cc:dd:ee:ff</i> or <i>aa-bb-cc-dd-ee-ff</i> , where <i>aa</i> , <i>bb</i> , <i>cc</i> , <i>dd</i> , <i>ee</i> and <i>ff</i> are hexadecimal numbers. Allowed values are any non-broadcast, non-multicast MAC and non-IEEE reserved MAC addresses. |

## multihoming

| Syntax      | [no] multihoming primary secondary [hold-time holdover-time]                                                                                                    |
|-------------|----------------------------------------------------------------------------------------------------|
| Context     | config>router>interface                                                                                                    |
| Description | This command sets the associated loopback interface to be an anycast address used in multi-homing resiliency, as either the primary or a secondary (a primary address on the alternate router). The optional hold-time parameter is only applicable for the secondary context and specifies how long label information learned about the secondary anycast address should be kept after that peer is declared down. This timer should be set to a value large enough for the remainder of the network to detect the failure and complete the reconvergence process. The no form of the command disables this setting. |
| Default     | no multihoming                                                                                                    |
| Parameters  | <i>holdover-time</i> — Specifies the number of seconds the router should hold label information learned from the alternate router in its secondary table. This is to allow the reset of the network to reconverge after a router failure before the anycase based label assignments are flushed from the forwarding plane.                                                                                                    |
|             | <b>Values</b> 0 - 65535                                                                                                    |

Default 90

## network-domain

| Syntax      | network-domain network-domain-name<br>no network-domain                                                                                                    |
|-------------|----------------------------------------------------------------------------------------------------|
| Context     | config>router>interface                                                                                                    |
| Description | This command assigns a given interface to a given network-domain. The network-domain is then taken into account during sap-ingress queue allocation for VPLS SAP.                                                                                                    |
|             | The network-domain association can only be done in a base-routing context. Associating a network domain with an loop-back or system interface will be rejected. Associating a network-domain with an interface that has no physical port specified will be accepted, but will have no effect as long as a corresponding port, or LAG, is defined |
|             | Single interfaces can be associated with multiple network-domains.                                                                                                    |
| Default     | per default "default" network domain is assigned                                                                                                    |

# ntp-broadcast

| Syntax      | [no] ntp-broadcast                                                                                                    |
|-------------|----------------------------------------------------------------------------------------------------|
| Context     | config>router>interface                                                                                                    |
| Description | This command enables SNTP broadcasts received on the IP interface. This parameter is only valid when the SNTP <b>broadcast-client</b> global parameter is configured. |
|             | The no form of the command disables SNTP broadcast received on the IP interface.                                                                                      |
| Default     | no ntp-broadcast                                                                                                    |

# port

| Syntax      | port port-name<br>no port                                                                                                    |
|-------------|----------------------------------------------------------------------------------------------------|
| Context     | config>router>interface                                                                                                    |
| Description | This command creates an association with a logical IP interface and a physical port.<br>An interface can also be associated with the system (loopback address).                                                                                 |
|             | The command returns an error if the interface is already associated with another port or the system. In this case, the association must be deleted before the command is re-attempted. The <i>port-id</i> can be in one of the following forms: |

• Ethernet interfaces

If the card in the slot has MDAs, *port-id* is in the slot\_number/MDA\_number/port\_number format; for example, **1/1/3** specifies port 3 of the MDA installed in MDA slot 1 on the card installed in chassis slot 1.

SONET/SDH interfaces

When the *port-id* represents a POS interface, the *port-id* must include the *channel-id*. The POS interface must be configured as a **network** port.

The **no** form of the command deletes the association with the port. The **no** form of this command can only be performed when the interface is administratively down.

**Default** No port is associated with the IP interface.

**Parameters** *port-name* — The physical port identifier to associate with the IP interface.

| Values | port-name | port-id[:encd | ap-val]        |                      |
|--------|-----------|---------------|----------------|----------------------|
|        |           | encap-val     | 0              | for null             |
|        |           |               | 04094          | for dot1q            |
|        |           |               | 04094.*        | for qinq             |
|        | port-id   | slot/mda/por  |                |                      |
|        |           | bundle-id     | - bundle-type  | -slot/mda.bundle-num |
|        |           |               | bundle         | keyword              |
|        |           |               | type           | ima, fr, ppp         |
|        |           |               | bundle-num     |                      |
|        |           | bpgrp-id      | bpgrp-type-    | bpgrp-num            |
|        |           |               | bpgrp          | keyword              |
|        |           |               | type           | ima, ppp             |
|        |           |               | bpgrp-num      | 12000                |
|        |           | aps-id        | aps-group-i    |                      |
|        |           |               | aps            | keyword              |
|        |           | • 1           | group-id       | 164                  |
|        |           | ccag-id       |                | h-id[cc-type]        |
|        |           |               | ccag           | keyword              |
|        |           |               | id<br>noth id  | 18                   |
|        |           |               | path-id        | a, b                 |
|        |           | lag-id        | cc-type        | .sap-net, .net-sap   |
|        |           | lag-lu        | lag- <i>id</i> | keyword              |
|        |           |               | lag<br>id      | keyword<br>1200      |
|        |           |               | IU             | 1200                 |

### proxy-arp-policy

| Syntax | [no] proxy-arp-policy policy-name [policy-name(up to 5 max)] |
|--------|--------------------------------------------------------------|
|--------|--------------------------------------------------------------|

**Context** config>router>interface

**Description** This command enables and configure proxy ARP on the interface and specifies an existing policystatement to analyze match and action criteria that controls the flow of routing information to and from a given protocol, set of protocols, or a particular neighbor. The policy-name is configured in the config>router>policy-options context. Use proxy ARP so the router responds to ARP requests on behalf of another device. Static ARP is used when a 7750 SR needs to know about a device on an interface that cannot or does not respond to ARP requests. Thus, the 7750 SR OS configuration can state that if it has a packet that has a certain IP address to send it to the corresponding ARP address.

### **Default** no proxy-arp-policy

**Parameters** *policy-name* — The export route policy name. Allowed values are any string up to 32 characters long composed of printable, 7-bit ASCII characters. If the string contains special characters (#, \$, spaces, etc.), the entire string must be enclosed within double quotes. The specified policy name(s) must already be defined.

### ptp-hw-assist

| Syntax      | [no] ptp-hw-assist                                                                                                    |  |
|-------------|----------------------------------------------------------------------------------------------------|--|
| Context     | config>router>interface                                                                                                    |  |
| Description | This command configures the 1588 port based timestamping assist function for the interface. Various checks are performed to ensure that this feature can be enabled. If a check fails: |  |
|             | • The command is blocked/rejected with an appropriate error message.                                                                                                    |  |
|             | • If the SAP configuration of the interface is removed, the ptp-hw-assist configuration will be removed.                                                                               |  |
|             | • If the IPv4 address configuration of the interface is removed, the ptp-hw-assist configuration will be removed.                                                                      |  |
| Default     | no ptp-hw-assist                                                                                                    |  |

### qos-route-lookup

| Syntax      | qos-route-lookup [source   destination]<br>no qos-route-lookup                                                                                                    |
|-------------|----------------------------------------------------------------------------------------------------|
| Context     | config>router>interface<br>config>router>interface>ipv6                                                                                                    |
| Description | This command enables QoS classification of the ingress IP packets on an interface based on the QoS information associated with routes in the forwarding table.                                                                                                    |
|             | If the optional <b>destination</b> parameter is specified and the destination address of an incoming IP packet matches a route with QoS information the packet is classified to the fc and priority associated with that route, overriding the fc and priority/profile determined from the sap-ingress or network qos policy associated with the IP interface. If the destination address of the incoming packet matches a route with no QoS information the fc and priority of the packet remain as determined by the sap-ingress or network qos policy. |
|             | If the optional source parameter is specified and the source address of an incoming IP packet                                                                                                    |

If the optional **source** parameter is specified and the source address of an incoming IP packet matches a route with QoS information the packet is classified to the fc and priority associated with that route, overriding the fc and priority/profile determined from the sap-ingress or network qos policy associated with the IP interface. If the source address of the incoming packet matches a route with no QoS information the fc and priority of the packet remain as determined by the sap-ingress or network qos policy.

If neither the optional **source** or **destination** parameter is present, then the default is **destination** address matching.

The functionality enabled by the qos-route-lookup command can be applied to IPv4 packets or IPv6 packets on an interface, depending on whether it is present at the interface context (applies to IPv4) or the interface>ipv6 context (applies to IPv6). Subscriber management group interfaces also do not support the source QPPB option.

The **no** form of the command reverts to the default.

**Default** destination

**Parameters** source — Enables QoS classification of incoming IP packets based on the source address matching a route with QoS information.

**destination** — Enables QoS classification of incoming IP packets based on the destination address matching a route with QoS information.

### qos

| Syntax      | qos network-policy-id [egress-port-redirect-group queue-group-name] [egress-instance<br>instance-id]] [ingress-fp- redirect-group queue-group-name ingress-instance instance-id]<br>no qos                                                                                                    |
|-------------|----------------------------------------------------------------------------------------------------|
| Context     | config>router>interface                                                                                                    |
| Description | This command associates a network Quality of Service (QoS) policy with a network IP interface.<br>Only one network QoS policy can be associated with an IP interface at one time. Attempts to<br>associate a second QoS policy return an error.                                                                                                    |
|             | Associating a network QoS policy with a network interface is useful for the following purposes:                                                                                                    |
|             | • To apply classification rules for determining the forwarding-class and profile of ingress packets on the interface.                                                                                                    |
|             | • To associate ingress packets on the interface with a queue-group instance applied to the ingress context of the interface's forwarding plane (FP). (This is only applicable to interfaces on IOM3 and later cards.) The referenced ingress queue-group instance may have policers defined in order to rate limit ingress traffic on a per-forwarding class (and forwarding type: unicast vs. multicast) basis. |
|             | • To perform 802.1p, DSCP, IP precedence and/or MPLS EXP re-marking of egress packets on the interface.                                                                                                    |
|             | • To associate egress packets on the interface with a queue-group instance applied to the egress context of the interface's port. The referenced egress queue-group instance may have policers and/or queues defined in order to rate limit egress traffic on a per-forwarding class basis.                                                                                                    |
|             | The <b>no</b> form of the command removes the network QoS policy association from the network IP interface, and the QoS policy reverts to the default.                                                                                                    |

| Default    | no qos                                                                                                    |  |  |
|------------|----------------------------------------------------------------------------------------------------|--|--|
| Parameters | network-policy-id — An existing network policy ID to associate with the IP interface.                                                                                                    |  |  |
|            | <b>Values</b> 1 — 65535                                                                                                    |  |  |
|            | <b>egress-port-redirect-group</b> <i>queue-group-name</i> — This optional parameter specifies the egress queue-group used for all egress forwarding-class redirections specified within the network QoS policy ID. The specified <i>queue-group-name</i> must exist as an egress queue group applied to the egress context of the port associated with the IP interface.          |  |  |
|            | <b>egress-instance</b> <i>instance-id</i> — Since multiple instances of the same egress queue-group can be applied to the same port this optional parameter is used to specify which particular instance to associate with this particular network IP interface.                                                                                                    |  |  |
|            | <b>Values</b> 1 — 16384                                                                                                    |  |  |
|            | <b>ingress-fp- redirect-group</b> <i>queue-group-name</i> — This optional parameter specifies the ingress queue-group used for all ingress forwarding-class redirections specified within the network QoS policy ID. The specified queue-group-name must exist as an ingress queue group applied to the ingress context of the forwarding plane associated with the IP interface. |  |  |
|            | <b>ingress-instance</b> <i>instance-id</i> — Since multiple instances of the same ingress queue-group can be applied to the same forwarding plane this parameter is required to specify which particular instance to associate with this particular network IP interface.                                                                                                    |  |  |
|            | <b>Values</b> 1 — 16384                                                                                                    |  |  |

# remote-proxy-arp

| Context     | config>router>interface                                 |
|-------------|---------------------------------------------------------|
| Description | This command enables remote proxy ARP on the interface. |
| Default     | no remote-proxy-arp                                     |

# secondary

| Syntax      | secondary {[ip-address/mask   ip-address netmask]} [broadcast {all-ones   host-ones}]<br>[igp-inhibit]<br>no secondary ip-addr                                                                                                    |  |  |
|-------------|----------------------------------------------------------------------------------------------------|--|--|
| Context     | config>router>interface                                                                                                    |  |  |
| Description | Use this command to assign up to 16 secondary IP addresses to the interface. Each address can be configured in an IP address, IP subnet or broadcast address format.                                                                                                    |  |  |
|             | <i>ip-address</i> — The IP address of the IP interface. The <i>ip-address</i> portion of the <b>address</b> command specifies the IP host address that will be used by the IP interface within the subnet. This address must be unique within the subnet and specified in dotted decimal notation. |  |  |
|             | <b>Values</b> 1.0.0.0 — 223.255.255.255                                                                                                    |  |  |

- / The forward slash is a parameter delimiter that separates the *ip-address* portion of the IP address from the mask that defines the scope of the local subnet. No spaces are allowed between the *ip-addr*, the "*l*" and the *mask-length* parameter. If a forward slash does not ediately follow the *ip-addr*, a dotted decimal mask must follow the prefix.
- mask-length The subnet mask length when the IP prefix is specified in CIDR notation. When the IP prefix is specified in CIDR notation, a forward slash (/) separates the *ip-address* from the mask-length parameter. The mask length parameter indicates the number of bits used for the network portion of the IP address; the remainder of the IP address is used to determine the host portion of the IP address. Allowed values are integers in the range 1— 32. Note that a mask length of 32 is reserved for system IP addresse.

**Values** 1 — 32

mask — The subnet mask in dotted decimal notation. When the IP prefix is not specified in CIDR notation, a space separates the *ip-addr* from a traditional dotted decimal mask. The mask parameter indicates the complete mask that will be used in a logical 'AND' function to derive the local subnet of the IP address. Note that a mask of 255.255.255.255 is reserved for system IP addresses.

Values 128.0.0.0 — 255.255.255.255

broadcast {all-ones | host-ones} — The optional broadcast parameter overrides the default broadcast address used by the IP interface when sourcing IP broadcasts on the IP interface. If no broadcast format is specified for the IP address, the default value is host-ones, which indicates a subnet broadcast address. Use this parameter to change the broadcast address to all-ones or revert back to a broadcast address of host-ones.

The **all-ones** keyword following the **broadcast** parameter specifies that the broadcast address used by the IP interface for this IP address will be 255.255.255.255, also known as the local broadcast.

The **host-ones** keyword following the **broadcast** parameter specifies that the broadcast address used by the IP interface for this IP address will be the subnet broadcast address. This is an IP address that corresponds to the local subnet described by the *ip-addr* and the *mask-length* or *mask* with all the host bits set to binary 1. This is the default broadcast address used by an IP interface.

The **broadcast** parameter within the **address** command does not have a negate feature, which is usually used to revert a parameter to the default value. To change the **broadcast** type to **host-ones** after being changed to **all-ones**, the **address** command must be executed with the **broadcast** parameter defined.

The broadcast format on an IP interface can be specified when the IP address is assigned or changed.

This parameter does not affect the type of broadcasts that can be received by the IP interface. A host sending either the local broadcast (**all-ones**) or the valid subnet broadcast address (**host-ones**) will be received by the IP interface.

**igp-inhibit** — The secondary IP address should not be recognized as a local interface by the running IGP.

### static-arp

| Syntax      | static-arp ip-addr ieee-mac-addr unnumbered no static-arp unnumbered                                                                                                    |
|-------------|----------------------------------------------------------------------------------------------------|
| Context     | config>router>interface                                                                                                    |
| Description | This command configures a static Address Resolution Protocol (ARP) entry associating an IP address with a MAC address for the core router instance. This static ARP appears in the core routing ARP table. A static ARP can only be configured if it exists on the network attached to the IP interface.                                                                                                    |
|             | If an entry for a particular IP address already exists and a new MAC address is configured for the IP address, the existing MAC address is replaced by the new MAC address.<br>The number of static-arp entries that can be configured on a single node is limited to 1000.<br>Static ARP is used when a 7750 SR needs to know about a device on an interface that cannot or does not respond to ARP requests. Thus, the 7750 SR OS configuration can state that if it has a packet that has a certain IP address to send it to the corresponding ARP address. Use proxy ARP so the 7750 SR responds to ARP requests on behalf of another device. |
|             | The <b>no</b> form of the command removes a static ARP entry.                                                                                                    |
| Default     | No static ARPs are defined.                                                                                                    |
| Parameters  | <i>unnumbered</i> — Specifies the static ARP MAC for an unnumbered interface. Unnumbered interfaces support dynamic ARP. Once this command is configured, it overrides any dynamic ARP.                                                                                                    |
|             | <i>ieee-mac-addr</i> — Specifies the 48-bit MAC address for the static ARP in the form <i>aa:bb:cc:dd:ee:ff</i> or <i>aa-bb-cc-dd-ee-ff</i> , where <i>aa</i> , <i>bb</i> , <i>cc</i> , <i>dd</i> , <i>ee</i> and <i>ff</i> are hexadecimal numbers. Allowed values are any non-broadcast, non-multicast MAC and non-IEEE reserved MAC addresses.                                                                                                    |

### strip-label

Syntax [no] strip-label

**Context** config>router>interface

**Description** This command forces packets to be stripped of all (max 5) MPLS labels before the packets are handed over for possible filter (PBR) processing.

If the packets do not have an IP header immediately following the MPLS label stack after the strip, they are discarded. Only MPLS encapsulated IP, IGP shortcuts and VPRN over MPLS packets will be processed.

This command is only supported on:

- Optical ports
- IOM3-XP cards
- Null/Dot1q encaps
- Network ports
- IPv4

The **no** form of the command removes the strip-label command.

In order to associate an interface that is configured with the strip-label parameter with a port, the port must be configured as single-fiber for the command to be valid.

**Default** no strip-label

#### teid-load-balancing

| Syntax      | [no] teid-load-balancing                                                                                                    |
|-------------|----------------------------------------------------------------------------------------------------|
| Context     | config>router>interface                                                                                                    |
| Description | This command enables inclusion of TEID in hashing for GTP-U/C encapsulates traffic for GTPv1/GTPv2. The <b>no</b> form of this command ignores TEID in hashing. |
| Default     | disabled                                                                                                    |

#### tos-marking-state

#### Syntax tos-marking-state {trusted | untrusted} no tos-marking-state

#### **Context** config>router>interface

**Description** This command is used on a network IP interface to alter the default trusted state to a non-trusted state. When unset or reverted to the trusted default, the ToS field will not be remarked by egress network IP interfaces unless the egress network IP interface has the remark-trusted state set, in which case the egress network interface treats all IES and network IP interface as untrusted.

When the ingress network IP interface is set to untrusted, all egress network IP interfaces will remark IP packets received on the network interface according to the egress marking definitions on each network interface. The egress network remarking rules also apply to the ToS field of IP packets routed using IGP shortcuts (tunneled to a remote next-hop). However, the tunnel QoS markings are always derived from the egress network QoS definitions.

Egress marking and remarking is based on the internal forwarding class and profile state of the packet once it reaches the egress interface. The forwarding class is derived from ingress classification functions. The profile of a packet is either derived from ingress classification or ingress policing. The default marking state for network IP interfaces is trusted. This is equivalent to declaring no tos-marking-state on the network IP interface. When undefined or set to tos-marking-state trusted, the trusted state of the interface will not be displayed when using show config or show info unless the detail parameter is given. The **save config** command will not store the default tos-marking-state trusted state for network IP interfaces unless the detail parameter is also specified.

The **no** form of the command is used to restore the trusted state to a network IP interface. This is equivalent to executing the tos-marking-state trusted command.

Default trusted

Parameters trusted — The default prevents the ToS field to not be remarked by egress network IP interfaces unless the egress network IP interface has the remark-trusted state set

**untrusted** — Specifies that all egress network IP interfaces will remark IP packets received on the network interface according to the egress marking definitions on each network interface.

# unnumbered

| Syntax      | unnumbered [ <i>ip-address</i>   <i>ip-int-name</i> ]<br>no unnumbered                                                                                                    |
|-------------|----------------------------------------------------------------------------------------------------|
| Context     | config>router>interface                                                                                                    |
| Description | This command sets an IP interface as an unnumbered interface and specifies the IP address to be used for the interface.                                                                                                    |
|             | To conserve IP addresses, unnumbered interfaces can be configured. The address used when generating packets on this interface is the <i>ip-addr</i> parameter configured.<br>An error message will be generated if an <b>unnumbered</b> interface is configured, and an IP address already exists on this interface.                                                                                                    |
|             | The <b>no</b> form of the command removes the IP address from the interface, effectively removing the unnumbered property. The interface must be <b>shutdown</b> before <b>no unnumbered</b> is issued to delete the IP address from the interface, or an error message will be generated.                                                                                                    |
| Parameters  | <i>ip-addr   ip-int-name</i> — Optional. The IP address or IP interface name to associate with the unnumbered IP interface in dotted decimal notation. The configured IP address must exist on this node. It is recommended to use the system IP address as it is not associated with a particular interface and is therefore always reachable. The system IP address is the default if no <i>ip-addr</i> or <i>ip-int-name</i> is configured. |
| Default     | no unnumbered                                                                                                    |

# qos-route-lookup

| Syntax      | qos-route-lookup [source   destination]<br>no qos-route-lookup                                                                                                    |
|-------------|----------------------------------------------------------------------------------------------------|
| Context     | config>router>if<br>config>router>if>ipv6                                                                                                    |
| Description | This command enables QoS classification of the ingress IP packets on an interface based on the QoS information associated with routes in the forwarding table.                                                                                                    |
|             | If the optional <b>destination</b> parameter is specified and the destination address of an incoming IP packet matches a route with QoS information the packet is classified to the fc and priority associated with that route, overriding the fc and priority/profile determined from the sap-ingress or network qos policy associated with the IP interface. If the destination address of the incoming packet matches a route with no QoS information the fc and priority of the packet remain as determined by the sap-ingress or network qos policy. |
|             | If the optional <b>source</b> parameter is specified and the source address of an incoming IP packet matches a route with QoS information the packet is classified to the fc and priority associated with that route, overriding the fc and priority/profile determined from the sap-ingress or network qos policy associated with the IP interface. If the source address of the incoming packet matches a route with no QoS information the fc and priority of the packet remain as determined by the sap-ingress or network qos policy.                |

If neither the optional **source** or **destination** parameter is present, then the default is **destination** address matching.

The functionality enabled by the qos-route-lookup command can be applied to IPv4 packets or IPv6 packets on an interface, depending on whether it is present at the interface context (applies to IPv4) or the interface>ipv6 context (applies to IPv6). The ability to specify source address based QoS lookup is not supported for IPv6. Subscriber management group interfaces also do not support the source QPPB option.

The **no** form of the command reverts to the default.

#### **Default** destination

**Parameters** source — Enables QoS classification of incoming IP packets based on the source address matching a route with QoS information.

**destination** — Enables QoS classification of incoming IP packets based on the destination address matching a route with QoS information.

#### tcp-mss

| Syntax      | tcp-mss <i>m</i> ss-<br>no tcp-mss | value                                                                                                    |
|-------------|------------------------------------|----------------------------------------------------------------------------------------------------|
| Context     | config>router><br>config>router>   |                                                                                                    |
| Description | interface to be s<br>TCP MSS value | allows the TCP MSS value used for TCP connections associated with the IPv4 or IPv6<br>set to a static value insted of beign determined by the IP MTU value. The configured<br>e will onlt be used for future TCP connections associated with the IPv4 or IPv6<br>ng TCP connections are not affected by the static value. |
|             |                                    | the command removed the stat MSS configuration and all future TCP connection will MSS value based on the IP interface MTU.                                                                                                    |
| Default     | no tcp-mss                         |                                                                                                    |
| Parameters  |                                    | ne TCP MSS value that shoudl be used in the TCP SYN packet during the three-way negotiation of a TCP connection.                                                                                                    |
|             | Values                             | 384 - 9158 (IPv4)<br>1220 - 9138 (IPv6)                                                                                                    |

#### urpf-check

| Syntax      | [no] urpf-check                                                  |
|-------------|------------------------------------------------------------------|
| Context     | config>router>if<br>config>router>if>ipv6                        |
| Description | This command enables unicast RPF (uRPF) Check on this interface. |

#### 7750 SR OS Router Configuration Guide

The no form of the command disables unicast RPF (uRPF) Check on this interface.

Default disabled

### mode

| Syntax      | mode {strict   loose   strict-no-ecmp}<br>no mode                                                                                                    |
|-------------|----------------------------------------------------------------------------------------------------|
| Context     | config>router>if>urpf-check<br>config>router>if>>ipv6>urpf-check                                                                                                    |
| Description | This command specifies the mode of unicast RPF check.                                                                                                    |
|             | The <b>no</b> form of the command reverts to the default (strict) mode.                                                                                                    |
| Default     | strict                                                                                                    |
| Parameters  | strict — When specified, uRPF checks whether incoming packet has a source address that matches a<br>prefix in the routing table, and whether the interface expects to receive a packet with this source<br>address prefix.                                                                                                    |
|             | <b>loose</b> — In <b>loose</b> mode, uRPF checks whether incoming packet has source address with a corresponding prefix in the routing table. However, the loose mode does not check whether the interface expects to receive a packet with a specific source address prefix. This object is valid only when <b>urpf-check</b> is enabled. |
|             | <b>strict-no-ecmp</b> — When a packet is received on an interface in this mode and the SA matches an ECMP route the packet is dropped by uRPF.                                                                                                    |

### mh-primary-interface

| Syntax      | [no] mh-primary-interface                                                                                                    |
|-------------|----------------------------------------------------------------------------------------------------|
| Context     | config>router                                                                                                    |
| Description | This command creates a loopback interface for use in multihoming resiliency. Once active, this interface can be used to advertise reachability information to the rest of the network using the primary address, which is backed up by the secondary. |
|             | The reachability for this address is advertised via IGPs and LDP protocols to allow the resolution of BGP routes advertised with this address.                                                                                                    |
|             | The no form of the command disables this setting.                                                                                                    |
| Default     | no multihoming                                                                                                    |

### address

**Syntax** address {*ip-address/mask* | *ip-address netmask*}

#### no address

#### **Context** config>router>mh-primary-interface config>router>mh-secondary-interface

**Description** This command assigns an IP address, IP subnet and broadcast address format to an IP interface. Only one IP address can be associated with an IP interface. An IP address must be assigned to each IP interface for the interface to be active. An IP address and a mask combine to create a local IP prefix. The defined IP prefix must be unique within the context of the routing instance. It cannot overlap with other existing IP prefixes defined as local subnets on other IP interface in the same routing context within the router.

The local subnet that the address command defines must not be part of the services address space within the routing context by use of the config>router>service-prefix command. Once a portion of the address space is allocated as a service prefix, that portion is not available to IP interfaces for network core connectivity. The IP address for the interface can be entered in either CIDR (Classless Inter-Domain Routing) or traditional dotted decimal notation. Show commands display CIDR notation and are stored in configuration files.

By default, no IP address or subnet association exists on an IP interface until it is explicitly created.

The no form of the command removes the IP address assignment from the IP interface. Interface specific configurations for IGP protocols like OSPF are also removed. The no form of this command can only be performed when the IP interface is administratively shut down. Shutting down the IP interface will operationally stop any protocol interfaces or MPLS LSPs that explicitly reference that IP address. When a new IP address is defined, the IP interface can be administratively enabled (no shutdown), which reinitializes the protocol interfaces and MPLS LSPs associated with that IP interface.

If a new address is entered while another address is still active, the new address wil be rejected.

**Parameters** *ip-address* — The IP address of the IP interface. The ip-addr portion of the address command specifies the IP host address that will be used by the IP interface within the subnet. This address must be unique within the subnet and specified in dotted decimal notation.

Values 1.0.0.0 - 223.255.255.255

- /— The forward slash is a parameter delimiter that separates the ipp-addr portion of the IP address from the mask that defines the scope of the local subnet. No spaces are allowed between the ip-addr, the "/" and the mask-length parameter. If a forward slash does not immediately follow the ip-addr, a dotted decimal mask must follow the prefix.
- *mask-length* The subnet mask length when the IP prefix is specified in CIDR notation. When the IP prefix is specified in CIDR notation, a forward slash (/) separates the ip-addr from the mask-length parameter. The mask length parameter indicates the number of bits used for the network portion of the IP address; the remainder of the IP address is used to determine the host portion of the IP address. Allowed values are integers in the range 1-32. Note that a mask length of 32 is reserved for system IP addresses.

**Values** 1-32

*mask* — The subnet mask in dotted decimal notation. When the IP prefix is not specified in CIDR notation, a space separates the ip-addr from a traditional dotted decimal mask. The mask parameters indicates the complete mask that will be used ina logical 'AND' function to derive

the local subnet of the IP address. Note that a mask of 255.255.255.255 is reserved for system IP addresses.

Values 128.0.0.0 - 255.255.255

*netmask* — The subnet mask in dotted decimal notation.

Values 0.0.0.0 - 255.255.255 (nework bits all 1 and host bits all 0).

# description

| Syntax      | description description-string<br>no description                                                                                                    |
|-------------|----------------------------------------------------------------------------------------------------|
| Context     | config>router>mh-primary-interface<br>config>router>mh-secondary-interface                                                                                                    |
| Description | This command creates a text description stored in the configuration file for a configuration context.                                                                                                    |
|             | The no form of the command removes the description string from the context.                                                                                                    |
| Default     | no description                                                                                                    |
| Parameters  | <i>description-string</i> — The description character string. Allowed values are any string up to 80 characters long composed of printable, 7-bit ASCII characters. If the string contains special character (#, \$, space, etc.), the entire string must be enclosed within double quotes. |

#### shutdown

| Syntax      | [no] shutdown                                                                                                    |
|-------------|----------------------------------------------------------------------------------------------------|
| Context     | config>router>mh-primary-interface<br>config>router>mh-secondary-interface                                                                                                    |
| Description | The shutdown command administratively disables an entity. The operational state of the entity is disabled as well as the operational state of any entities contained within. Many objects must be shut down before they may be deleted. |
|             | Unlike other commands and parameters where the default state is not indicated in the configuration file, shutdown and no shutdown are always indicated in system generated configuration files.                                         |
|             | The no form of the command puts an entity into the administratively enabled state.                                                                                                    |
| Default     | no shutdown                                                                                                    |

### if-attribute

| Syntax  | if-attribute  |
|---------|---------------|
| Context | config>router |

config>router>interface config>service>ies>interface config>service>vprn>interface

**Description** This command creates the context to configure or apply IP interface attributes such as administrative group (admin-group) or Shared Risk Loss Group (SRLG).

# admin-group

| Syntax      | admin-group group-name value group-value<br>no admin-group group-name                                                                                                    |
|-------------|----------------------------------------------------------------------------------------------------|
| Context     | config>router>if-attribute                                                                                                    |
| Description | This command defines an administrative group (admin-group) that can be associated with an IP or MPLS interface.                                                                                                    |
|             | Admin groups, also known as affinity, are used to tag IP and MPLS interfaces that share a specific characteristic with the same identifier. For example, an admin group identifier can represent all links that connect to core routers, or all links that have a bandwidth higher than 10G, or all links that are dedicated to a specific service.                   |
|             | The user first configures locally on each router the name and identifier of each admin group. A maximum of 32 admin groups can be configured per system.                                                                                                    |
|             | The user then configures the admin group membership of an interface. The user can apply admin groups to a IES, VPRN, network IP, or MPLS interface.                                                                                                    |
|             | When applied to MPLS interfaces, the interfaces can be included or excluded in the LSP path definition by inferring the admin-group name. CSPF will compute a path that satisfies the admin-group include and exclude constraints.                                                                                                    |
|             | When applied to IES, VPRN, or network IP interfaces, the interfaces can be included or excluded in the route next-hop selection by inferring the admin-group name in a route next-hop policy template applied to an interface or a set of prefixes.                                                                                                    |
|             | The following provisioning rules are applied to admin group configuration. The system will reject the creation of an admin-group if it re-uses the same name but with a different group value than an existing group. The system will also reject the creation of an admin-group if it re-uses the same group value but with a different name than an existing group. |
|             | It should be noted that only the admin groups bound to an MPLS interface are advertised area-wide in TE link TLVs and sub-TLVs when the <b>traffic-engineering</b> option is enabled in IS-IS or OSPF. IES and VPRN interfaces do not have their attributes advertised in TE TLVs.                                                                                    |
| Parameters  | <i>group-name</i> — Specifies the name of the group with up to 32 characters. The association of group name and value hsould be unique within an IP/MPLS domain.                                                                                                    |
|             | <b>value</b> <i>group-value</i> — Specifies the integer value associated with the group. The association of group name and value should be unique within an IP/MPLS domain.                                                                                                    |
|             | <b>Values</b> 0 — 31                                                                                                    |

# admin-group

| Syntax      | admin-group group-name [group-name(up to 5 max)]<br>no admin-group group-name [group-name(up to 5 max)]<br>no admin-group                                                                                                    |
|-------------|----------------------------------------------------------------------------------------------------|
| Context     | config>router>interface>if-attribute<br>config>service>ies>interface>if-attribute<br>config>service>vprn>interface>if-attribute<br>config>router>mpls>interface                                                                                                    |
| Description | This command configures the admin group membership of an interface. The user can apply admin groups to an IES, VPRN, network IP, or MPLS interface.                                                                                                    |
|             | Each single operation of the <b>admin-group</b> command allows a maximum of five (5) groups to be specified at a time. However, a maximum of 32 groups can be added to a given interface through multiple operations. Once an admin group is bound to one or more interface, its value cannot be changed until all bindings are removed. |
|             | The configured admin-group membership will be applied in all levels/areas the interface is participating in. The same interface cannot have different memberships in different levels/areas.                                                                                                    |
|             | It should be noted that only the admin groups bound to an MPLS interface are advertised area-wide in TE link TLVs and sub-TLVs when the <b>traffic-engineering</b> option is enabled in IS-IS or OSPF. IES and VPRN interfaces do not have their attributes advertised in TE TLVs.                                                       |
|             | The <b>no</b> form of this command deletes one or more of the admin-group memberships of an interface.<br>The user can also delete all memberships of an interface by not specifying a group name.                                                                                                    |
| Parameters  | <i>group-name</i> — Specifies the name of the group with up to 32 characters. The association of group name and value should be unique within an IP/MPLS domain.                                                                                                    |

# srlg-group

| Syntax      | srlg-group group-name value group-value no srlg-group group-name                                                                                                    |
|-------------|----------------------------------------------------------------------------------------------------|
| Context     | config>router>if-attribute                                                                                                    |
| Description | This command defines an Shared Risk Loss Group (SRLG) which can be associated with an IP or MPLS interface.                                                                                                    |
|             | SRLG is used to tag IP or MPLS interfaces which share a specific fate with the same identifier. For example, an SRLG group identifier could represent all links which use separate fibers but are carried in the same fiber conduit. If the conduit is accidentally cut, all the fiber links are cut which means all interfaces using these fiber links will fail. |
|             | The user first configures locally on each router the name and identifier of each SRLG group. A maximum of 1024 SRLGs can be configured per system.                                                                                                    |
|             | The user then configures the SRLG membership of an interface. The user can apply SRLGs to a IES, VPRN, network IP, or MPLS interface. A maximum of 64 SRLGs can be applied to a given interface.                                                                                                    |

|            | When SRLGs are applied to MPLS interfaces, CSPF at LER will exclude the SRLGs of interfaces used by the LSP primary path when computing the path of the secondary path. CSPF at a LER or LSR will also exclude the SRLGs of the outgoing interface of the primary LSP path in the computation of the path of the FRR backup LSP. This provides path disjointness between the primary path and the secondary path or FRR backup path of an LSP. |
|------------|----------------------------------------------------------------------------------------------------|
|            | When SRLGs applied to IES, VPRN, or network IP interfaces, they are evaluated in the route next-<br>hop selection by adding the <b>srlg-enable</b> option in a route next-hop policy template applied to an<br>interface or a set of prefixes. For insance, the user can enable the SRLG constraint to select a LFA<br>next-hop for a prefix which avoids all interfaces that share fate with the primary next-hop.                            |
|            | The following provisioning rules are applied to SRLG configuration. The system will reject the creation of a SRLG if it re-uses the same name but with a different group value than an existing group. The system will also reject the creation of an SRLG if it re-uses the same group value but with a different name than an existing group.                                                                                                |
|            | It should be noted that only the SRLGs bound to an MPLS interface are advertised area-wide in TE link TLVs and sub-TLVs when the <b>traffic-engineering</b> option is enabled in IS-IS or OSPF. IES and VPRN interfaces do not have their attributes advertised in TE TLVs.                                                                                                    |
| Parameters | <i>group-name</i> — Specifies the name of the group, up to 32 characters. The association of group name and value should be unique within an IP/MPLS domain.                                                                                                    |
|            | <b>value</b> <i>group-value</i> — Specifies the integer value associated with the group. The association of group name and value should be unique within an IP/MPLS domain.                                                                                                    |
|            | <b>Values</b> 0 — 4294967295                                                                                                    |

# srlg-group

| Syntax      | srlg-group group-name [group-name(up to 5 max)]<br>no srlg-group group-name [group-name(up to 5 max)]<br>no srlg-group                                                                                                    |
|-------------|----------------------------------------------------------------------------------------------------|
| Context     | config>router>interface>if-attribute<br>config>service>ies>interface>if-attribute<br>config>service>vprn>interface>if-attribute<br>config>router>mpls>interface                                                                                                    |
| Description | This command configures the SRLG membership of an interface. The user can apply SRLGs to an IES, VPRN, network IP, or MPLS interface.                                                                                                    |
|             | An interface can belong to up to 64 SRLG groups. However, each single operation of the <b>srlg-group</b> command allows a maximum of five (5) groups to be specified at a time. Once an SRLG group is bound to one or more interface, its value cannot be changed until all bindings are removed. |
|             | The configured SRLG membership will be applied in all levels/areas the interface is participating in. The same interface cannot have different memberships in different levels/areas.                                                                                                    |
|             | It should be noted that only the SRLGs bound to an MPLS interface are advertised area-wide in TE link TLVs and sub-TLVs when the <b>traffic-engineering</b> option is enabled in IS-IS or OSPF. IES and VPRN interfaces do not have their attributes advertised in TE TLVs.                       |
|             | The <b>no</b> form of this command deletes one or more of the SRLG memberships of an interface. The user can also delete all memberships of an interface by not specifying a group name.                                                                                                    |

**Parameters** group-name — Specifies the name of the group, up to 32 characters. The association of group name and value should be unique within an IP/MPLS domain.

#### route-next-hop-policy

| Syntax      | route-next-hop-policy                                                  |
|-------------|------------------------------------------------------------------------|
| Context     | config>router                                                          |
| Description | This command creates the context to configure route next-hop policies. |

#### template

| Syntax | [no] template | template-name |
|--------|---------------|---------------|
|--------|---------------|---------------|

Context config>router>route-next-hop-policy

**Description** This command creates a template to configure the attributes of a Loop-Free Alternate (LFA) Shortest Path First (SPF) policy. An LFA SPF policy allows the user to apply specific criteria, such as admin group and SRLG constraints, to the selection of an LFA backup next-hop for a subset of prefixes that resolve to a specific primary next-hop.

The user first creates a route next-hop policy template under the global router context and then applies it to a specific OSPF or IS-IS interface in the global routing instance or in a VPRN instance.

A policy template can be used in both IS-IS and OSPF to apply the specific criteria to prefixes protected by LFA. Each instance of IS-IS or OSPF can apply the same policy template to one or more interface.

The commands within the route next-hop policy template use the **begin-commit-abort** model. The following are the steps to create and modify the template:

- 1. To create a template, the user enters the name of the new template directly under the route-next-hop-policy context.
- 2. To delete a template that is not in use, the user enters the **no** form for the template name under the route-next-hop-policy context.
- 3. The user enters the editing mode by executing the begin command under the route-next-hoppolicy context. The user can then edit and change any number of route next-hop policy templates. However, the parameter value will still be stored temporarily in the template module until the commit is executed under the route-next-hop-policy context. Any temporary parameter changes will be lost if the user enters the abort command before the commit command.
- 4. The user is allowed to create or delete a template instantly once in the editing mode without the need to enter the commit command. Furthermore, the abort command, if entered, will have no effect on the prior deletion or creation of a template.

Once the commit command is issued, IS-IS or OSPF will re-evaluate the templates and if there are any net changes, it will schedule a new LFA SPF to re-compute the LFA next-hop for the prefixes associated with these templates.

**Parameters** *template-name* — Specifies the name of the template, up to 32 characters.

| include-group |                                                                                                    |
|---------------|----------------------------------------------------------------------------------------------------|
| Syntax        | include-group group-name [pref pref]<br>no include-group group-name                                                                                                    |
| Context       | config>router>route-next-hop-policy>template                                                                                                    |
| Description   | This command configures the admin group constraint into the route next-hop policy template.                                                                                                    |
|               | Each group is entered individually. The <b>include-group</b> statement instructs the LFA SPF selection algorithm to pick up a subset of LFA next-hops among the links which belong to one or more of the specified admin groups. A link which does not belong to at least one of the admin-groups is excluded. However, a link can still be selected if it belongs to one of the groups in a include-group statement but also belongs to other groups which are not part of any include-group statement in the route next-hop policy. |
|               | The <b>pref</b> option is used to provide a relative preference for the admin group to select. A lower preference value means that LFA SPF will first attempt to select a LFA backup next-hop which is a member of the corresponding admin group. If none is found, then the admin group with the next higher preference value is evaluated. If no preference is configured for a given admin group name, then it is supposed to be the least preferred, i.e., numerically the highest preference value.                              |
|               | When evaluating multiple <b>include-group</b> statements within the same preference, any link which belongs to one or more of the included admin groups can be selected as an LFA next-hop. There is no relative preference based on how many of those included admin groups the link is a member of.                                                                                                    |
|               | The <b>exclude-group</b> statement simply prunes all links belonging to the specified admin group before making the LFA backup next-hop selection for a prefix.                                                                                                    |
|               | If the same group name is part of both include and exclude statements, the exclude statement will win. It other words, the exclude statement can be viewed as having an implicit preference value of 0.                                                                                                    |
|               | Note the admin-group criteria are applied before running the LFA next-hop selection algorithm.                                                                                                    |
|               | The <b>no</b> form deletes the admin group constraint from the route next-hop policy template.                                                                                                    |
| Parameters    | group-name — Specifies the name of the group, up to 32 characters.                                                                                                    |
|               | pref pref — An integer specifying the relative preference of a group.                                                                                                    |
|               | <b>Values</b> 1 — 255                                                                                                    |
|               | Default 255                                                                                                    |
| exclude-aroup |                                                                                                    |

### exclude-group

| Syntax      | exclude-group group-name no exclude-group group-name                                        |
|-------------|---------------------------------------------------------------------------------------------|
| Context     | config>router>route-next-hop-policy>template                                                |
| Description | This command configures the admin group constraint into the route next-hop policy template. |

|             | Each group is entered individually. The <b>include-group</b> statement instructs the LFA SPF selection algorithm to pick up a subset of LFA next-hops among the links that belong to one or more of the specified admin groups. A link that does not belong to at least one of the admin-groups is excluded. However, a link can still be selected if it belongs to one of the groups in an include-group statement but also belongs to other groups that are not part of any include-group statement in the route next-hop policy. The <b>pref</b> option is used to provide a relative preference for the admin group to select. A lower preference value means that LFA SPF will first attempt to select an LFA backup next-hop that is a member of the corresponding admin group. If none is found, then the admin group with the next highest preference value is evaluated. If no preference is like the like the like to be backup next-hop that is a difference value is evaluated. If no preference is like the like the |
|-------------|----------------------------------------------------------------------------------------------------|
|             | then it is supposed to be the least preferred (i.e., numerically the highest preference value).                                                                                                    |
|             | When evaluating multiple <b>include-group</b> statements within the same preference, any link that belongs to one or more of the included admin groups can be selected as an LFA next-hop. There is no relative preference based on how many of those included admin groups the link is a member of.                                                                                                    |
|             | The <b>exclude-group</b> statement simply prunes all links belonging to the specified admin group before making the LFA backup next-hop selection for a prefix.                                                                                                    |
|             | If the same group name is part of both include and exclude statements, the exclude statement will win. It other words, the exclude statement can be viewed as having an implicit preference value of zero (0).                                                                                                    |
|             | Note that the admin-group criteria are applied before running the LFA next-hop selection algorithm.                                                                                                    |
|             | The <b>no</b> form deletes the admin group constraint from the route next-hop policy template.                                                                                                    |
| Parameters  | group-name — Specifies the name of the group, up to 32 characters.                                                                                                    |
| srlg-enable |                                                                                                    |

| Syntax      | [no] srlg-enable                                                                                                    |
|-------------|----------------------------------------------------------------------------------------------------|
| Context     | config>router>route-next-hop-policy>template                                                                                                    |
| Description | This command configures the SRLG constraint into the route next-hop policy template.                                                                                                    |
|             | When this command is applied to a prefix, the LFA SPF will attempt to select an LFA next-hop, among the computed ones, which uses an outgoing interface that does not participate in any of the SLRGs of the outgoing interface used by the primary next-hop. |
|             | Note that the SRLG criterion is applied before running the LFA next-hop selection algorithm.                                                                                                    |
|             | The <b>no</b> form deletes the SRLG constraint from the route next-hop policy template.                                                                                                    |

# protection-type

| Syntax  | protection-type {link   node}<br>no protection-type |
|---------|-----------------------------------------------------|
| Context | config>router>route-next-hop-policy>template        |

| Description | This command configures the protection type constraint into the route next-hop policy template.                                                                                                    |
|-------------|----------------------------------------------------------------------------------------------------|
|             | The user can select if link protection or node protection is preferred in the selection of an LFA next-<br>hop for all IP prefixes and LDP FEC prefixes to which a route next-hop policy template is applied.<br>The default in SR OS implementation is node protection. The implementation will fall back to the<br>other type if no LFA next-hop of the preferred type is found. |
|             | When the route next-hop policy template is applied to an IP interface, all prefixes using this interface as a primary next-hop will follow the protection type preference specified in the template.                                                                                                    |
|             | The <b>no</b> form deletes the protection type constraint from the route next-hop policy template.                                                                                                    |
| Parameters  | { <b>link</b>   <b>node</b> } — Specifies the two possible values for the protection type.                                                                                                    |
|             | Default node                                                                                                    |

# nh-type

| Syntax      | nh-type {ip   tunnel}<br>no nh-type                                                                                                    |
|-------------|----------------------------------------------------------------------------------------------------|
| Context     | config>router>route-next-hop-policy>template                                                                                                    |
| Description | This command configures the next-hop type constraint into the route next-hop policy template.                                                                                                    |
|             | The user can select if tunnel backup next-hop or IP backup next-hop is preferred. The default in SROS implementation is to prefer IP next-hop over tunnel next-hop. The implementation will fall back to the other type if no LFA next-hop of the preferred type is found. |
|             | When the route next-hop policy template is applied to an IP interface, all prefixes using this interface as a primary next-hop will follow the next-hop type preference specified in the template.                                                                         |
|             | The <b>no</b> form deletes the next-hop type constraint from the route next-hop policy template.                                                                                                    |
| Parameters  | <ul><li>{ip   tunnel} — Specifies the two possible values for the next-hop type.</li><li>Default ip</li></ul>                                                                                                    |

# mh-secondary-interface

| Syntax      | [no] mh-secondary-interface                                                                                                    |
|-------------|----------------------------------------------------------------------------------------------------|
| Context     | config>router                                                                                                    |
| Description | This command creates a loopback interface for use in multihoming resiliency. This address is considered the secondary multihoming address and is only used to resolve routes advertised by the primary router in the event that router becomes unavailable. For this purpose, the reachability for this address is advertised via IGPs and LDP protocols to allow the resolution of BGP routes advertised with this address by the primary multihoming router. |
|             | The no form of the command disables this setting.                                                                                                    |
| Default     | no mh-secondary-interface                                                                                                    |

# hold-time

| Syntax      | hold-time hold<br>no hold-time                                                                                                    | dover-time                                                  |
|-------------|----------------------------------------------------------------------------------------------------|-------------------------------------------------------------|
| Context     | config>router>                                                                                                    | mh-secondary-interface                                      |
| Description | The optional hold-time parameter is only applicable for the secondary context and specifies how long label information leraned about the secondary anycast address should be kept after that peer is declared down. This timer should be set to a value large enough for the remainder of the network to detect the failure and complete the reconvergence process. |                                                             |
|             | The no form of                                                                                                    | the command resets the hold-time back to the default value. |
| Default     | no hold-time                                                                                                    |                                                             |
| Parameters  | <i>holdover-time</i> — Specifies the number of seconds the router should hold label information learned from the alternate router in its secondary label table. This is to allow the reset of the network reconverge after a router failure before the anycast based label assignments are flushed from the forwarding plane.                                       |                                                             |
|             | Values                                                                                                    | 0-65535                                                     |
|             | Default                                                                                                    | 90                                                          |

# **Router Interface Filter Commands**

# egress

| Syntax      | egress                                                                                                    |
|-------------|----------------------------------------------------------------------------------------------------|
| Context     | config>router>interface                                                                                                    |
| Description | This command enables access to the context to configure egress network filter policies for the IP interface. If an egress filter is not defined, no filtering is performed. |

# ingress

| Syntax      | ingress                                                                                                    |
|-------------|----------------------------------------------------------------------------------------------------|
| Context     | config>router>interface                                                                                                    |
| Description | This command enables access to the context to configure ingress network filter policies for the IP interface. If an ingress filter is not defined, no filtering is performed. |

# flowspec

| Syntax      | [no] flowspec                                                                                                    |
|-------------|----------------------------------------------------------------------------------------------------|
| Context     | config>router>interface>ingress                                                                                                    |
| Description | This command enables IPv4 flowspec filtering on a network IP interface. Filtering is based on all of the IPv4 flowspec routes that have been received and accepted by the base router BGP instance. Ingress IPv4 traffic on an interface can be filtered by both a user-defined IPv4 filter and flowspec. Evaluation proceeds in this order: |
|             | 1.user-defined IPv4 filter entries                                                                                                    |
|             | 2.flowspec-derived filter entries                                                                                                    |
|             | 3.user-defined IPv4 filter default-action                                                                                                    |
|             | The no form of the command removes IPv4 flowspec filtering from the network IP interface.                                                                                                    |
| Default     | No network interfaces have IPv4 flowspec enabled.                                                                                                    |

# flowspec-ipv6

| Syntax  | [no] flowspec                   |
|---------|---------------------------------|
| Context | config>router>interface>ingress |

| Description | This command enables IPv6 flowspec filtering on a network IP interface. Filtering is based on all of the IPv6 flowspec routes that have been received and accepted by the base router BGP instance. Ingress IPv6 traffic on an interface can be filtered by both a user-defined IPv4 filter and flowspec. Evaluation proceeds in this order: |
|-------------|----------------------------------------------------------------------------------------------------|
|             | 1.user-defined IPv6 filter entries                                                                                                    |
|             | 2.flowspec-derived filter entries                                                                                                    |
|             | 3.user-defined IPv6 filter default-action                                                                                                    |
|             | The no form of the command removes IPv6 flowspec filtering from the network IP interface.                                                                                                    |
| Default     | No network interfaces have IPv6 flowspec enabled.                                                                                                    |

# filter

| Syntax      | filter ip ip-filter-id<br>filter ipv6 ipv6-filter-id<br>no filter [ip ip-filter-ip] [ipv6 ipv6-filter-id]                                                                                                    |
|-------------|----------------------------------------------------------------------------------------------------|
| Context     | config>router>if>ingress<br>config>router>if>egress                                                                                                    |
| Description | This command associates an IP filter policy with an IP interface.                                                                                                    |
|             | Filter policies control packet forwarding and dropping based on IP match criteria.                                                                                                    |
|             | The <i>ip-filter-id</i> must have been pre-configured before this <b>filter</b> command is executed. If the filter ID does not exist, an error occurs.                                                                        |
|             | Only one filter ID can be specified.                                                                                                    |
|             | The no form of the command removes the filter policy association with the IP interface.                                                                                                    |
| Default     | No filter is specified.                                                                                                    |
| Parameters  | <ul> <li>ip <i>ip-filter-id</i> — The filter name acts as the ID for the IP filter policy expressed as a decimal integer.</li> <li>The filter policy must already exist within the config&gt;filter&gt;ip context.</li> </ul> |
|             | <b>Values</b> 1 — 16384                                                                                                    |
|             | ipv6 ipv6-filter-id — The filter name acts as the ID for the IPv6 filter policy expressed as a decimal integer. The filter policy must already exist within the config>filter>ipv6 context.                                   |
|             | <b>Values</b> 1—65535                                                                                                    |

# **Router Interface ICMP Commands**

# icmp

| Syntax      | icmp                                                                                                    |
|-------------|----------------------------------------------------------------------------------------------------|
| Context     | config>router>interface                                                                                                    |
| Description | This command enables access to the context to configure Internet Control Message Protocol (ICMP) parameters on a network IP interface. ICMP is a message control and error reporting protocol that also provides information relevant to IP packet processing. |

# mask-reply

| Syntax      | [no] mask-reply                                                                                                    |  |
|-------------|----------------------------------------------------------------------------------------------------|--|
| Context     | config>router>if>icmp                                                                                                    |  |
| Description | This command enables responses to ICMP mask requests on the router interface.                                                                              |  |
|             | If a local node sends an ICMP mask request to the router interface, the <b>mask-reply</b> command configures the router interface to reply to the request. |  |
|             | The <b>no</b> form of the command disables replies to ICMP mask requests on the router interface.                                                          |  |
| Default     | mask-reply — Replies to ICMP mask requests.                                                                                                    |  |

# redirects

| Syntax      | redirects [number seconds]<br>no redirects                                                                                                    |
|-------------|----------------------------------------------------------------------------------------------------|
| Context     | config>router>if>icmp                                                                                                    |
| Description | This command enables and configures the rate for ICMP redirect messages issued on the router interface.                                                                                                    |
|             | When routes are not optimal on this router, and another router on the same subnetwork has a better route, the router can issue an ICMP redirect to alert the sending node that a better route is available.                                                                                                    |
|             | The <b>redirects</b> command enables the generation of ICMP redirects on the router interface. The rate at which ICMP redirects are issued can be controlled with the optional <i>number</i> and <i>time</i> parameters by indicating the maximum number of redirect messages that can be issued on the interface for a given time interval. |
|             | By default, generation of ICMP redirect messages is enabled at a maximum rate of 100 per 10 second time interval.                                                                                                    |
|             | The <b>no</b> form of the command disables the generation of ICMP redirects on the router interface.                                                                                                    |
| Default     | redirects 100 10 — Maximum of 100 redirect messages in 10 seconds.                                                                                                    |

**Parameters** *number* — The maximum number of ICMP redirect messages to send, expressed as a decimal integer. This parameter must be specified with the *time* parameter.

**Values** 10 - 1000

*seconds* — The time frame, in seconds, used to limit the *number* of ICMP redirect messages that can be issued, expressed as a decimal integer.

**Values** 1 – 60

### ttl-expired

| Syntax      | ttl-expired [number seconds]<br>no ttl-expired                                                                                                    |
|-------------|----------------------------------------------------------------------------------------------------|
| Context     | config>router>if>icmp                                                                                                    |
| Description | This command configures the rate that Internet Control Message Protocol (ICMP) Time To Live (TTL) expired messages are issued by the IP interface.            |
|             | By default, generation of ICMP TTL expired messages is enabled at a maximum rate of 100 per 10 second time interval.                                          |
|             | The <b>no</b> form of the command disables the generation of TTL expired messages.                                                                            |
| Default     | ttl-expired 100 10 — Maximum of 100 TTL expired message in 10 seconds.                                                                                        |
| Parameters  | <i>number</i> — The maximum number of ICMP TTL expired messages to send, expressed as a decimal integer. The <i>seconds</i> parameter must also be specified. |
|             | <b>Values</b> 10 — 1000                                                                                                    |
|             | <i>seconds</i> — The time frame, in seconds, used to limit the <i>number</i> of ICMP TTL expired messages that can be issued, expressed as a decimal integer. |
|             | <b>Values</b> 1 — 60                                                                                                    |

#### unreachables

| Syntax      | unreachables [number seconds]<br>no unreachables                                                                                        |
|-------------|----------------------------------------------------------------------------------------------------|
| Context     | config>router>if>icmp                                                                                                    |
| Description | This command enables and configures the rate for ICMP host and network destination unreachable messages issued on the router interface. |
|             | The <b>unreachables</b> command enables the generation of ICMP destination unreachables on the router                                   |

The **unreachables** command enables the generation of ICMP destination unreachables on the router interface. The rate at which ICMP unreachables is issued can be controlled with the optional *number* and *seconds* parameters by indicating the maximum number of destination unreachable messages that can be issued on the interface for a given time interval.

By default, generation of ICMP destination unreachables messages is enabled at a maximum rate of 100 per 10 second time interval.

The **no** form of the command disables the generation of ICMP destination unreachables on the router interface.

- **Default** unreachables 100 10 Maximum of 100 unreachable messages in 10 seconds.
- **Parameters** *number* The maximum number of ICMP unreachable messages to send, expressed as a decimal integer. The *seconds* parameter must also be specified.
  - **Values** 10 1000
  - *seconds* The time frame, in seconds, used to limit the *number* of ICMP unreachable messages that can be issued, expressed as a decimal integer.

# **Router Interface IPv6 Commands**

# ipv6

| Syntax      | [no] ipv6                                                         |  |
|-------------|-------------------------------------------------------------------|--|
| Context     | config>router>interface                                           |  |
| Description | This command configures IPv6 for a router interface.              |  |
|             | The <b>no</b> form of the command disables IPv6 on the interface. |  |
| Default     | not enabled                                                       |  |

### address

| Syntax                                                                                                    | • /                                                                     | S-address/prefix-length} [ <b>eui-64</b> ]<br>pv6-address/prefix-length}               |                                                    |
|----------------------------------------------------------------------------------------------------|-------------------------------------------------------------------------|----------------------------------------------------------------------------------------|----------------------------------------------------|
| Context                                                                                                    | config>router>if>ipv6                                                   |                                                                                        |                                                    |
| Description                                                                                                    | This command                                                            | This command assigns an IPv6 address to the interface.                                 |                                                    |
| Default                                                                                                    | none                                                                    |                                                                                        |                                                    |
| Parameters                                                                                                    | ipv6-address/prefix-length — Specify the IPv6 address on the interface. |                                                                                        |                                                    |
|                                                                                                    | Values                                                                  | ipv6-address/prefix: ipv6-address                                                      | x:x:x:x:x:d.d.d.d<br>x [0 — FFFF]H<br>d [0 — 255]D |
|                                                                                                    |                                                                         | prefix-length                                                                          | 1 — 128                                            |
| eui-64 — When the eui-64 keyword is specified, a complete IPv6 address from the supplied<br>and 64-bit interface identifier is formed. The 64-bit interface identifier is derived from N<br>address on Ethernet interfaces. For interfaces without a MAC address, for example POS<br>interfaces, the Base MAC address of the chassis should be used. |                                                                         | -bit interface identifier is derived from MAC<br>ithout a MAC address, for example POS |                                                    |

# dad-disable

| Syntax      | [no] dad-disable                                                                                                    |
|-------------|----------------------------------------------------------------------------------------------------|
| Context     | config>router>interface>ipv6                                                                                                    |
| Description | This command disables duplicate address detection (DAD) on a per-interface basis. This prevents the router from performing a DAD check on the interface. All IPv6 addresses of an interface with DAD disabled, immediately enter a preferred state, without checking for uniqueness on the interface. This |

is useful for interfaces which enter a looped state during troubleshooting and operationally disable themselves when the loop is detected, requiring manual intervention to clear the DAD violation.

The no form of the command turns off dad-disable on the interface.

**Default** not enabled

### icmp6

| Syntax      | icmp6                                                                              |
|-------------|------------------------------------------------------------------------------------|
| Context     | config>router>if>ipv6                                                              |
| Description | This command enables the context to configure ICMPv6 parameters for the interface. |

# packet-too-big

| Syntax      | packet-too-big [number seconds]<br>no packet-too-big                                                                                       |  |
|-------------|----------------------------------------------------------------------------------------------------|--|
| Context     | config>router>if>ipv6>icmp6                                                                                                    |  |
| Description | This command configures the rate for ICMPv6 packet-too-big messages.                                                                       |  |
| Parameters  | <i>number</i> — Limits the number of packet-too-big messages issued per the time frame specifed in the <i>seconds</i> parameter.           |  |
|             | <b>Values</b> 10 — 1000                                                                                                    |  |
|             | <i>seconds</i> — Determines the time frame, in seconds, that is used to limit the number of packet-too-big messages issued per time frame. |  |
|             | <b>Values</b> 1 – 60                                                                                                    |  |

# param-problem

| Syntax      | param-problem [ <i>number seconds</i> ]<br>no param-problem                                                                               |  |
|-------------|----------------------------------------------------------------------------------------------------|--|
| Context     | config>router>if>ipv6>icmp6                                                                                                    |  |
| Description | This command configures the rate for ICMPv6 param-problem messages.                                                                       |  |
| Parameters  | <i>number</i> — Limits the number of param-problem messages issued per the time frame specifed in the <i>seconds</i> parameter.           |  |
|             | Values 10 — 1000                                                                                                    |  |
|             | <i>seconds</i> — Determines the time frame, in seconds, that is used to limit the number of param-problem messages issued per time frame. |  |
|             | <b>Values</b> 1 – 60                                                                                                    |  |

### redirects

| Syntax      | redirects [number seconds]<br>no redirects                                                                                                    |  |
|-------------|----------------------------------------------------------------------------------------------------|--|
| Context     | config>router>if>ipv6>icmp6                                                                                                    |  |
| Description | This command configures the rate for ICMPv6 redirect messages. When configured, ICMPv6 redirects are generated when routes are not optimal on the router and another router on the same subnetwork has a better route to alert that node that a better route is available. |  |
|             | The <b>no</b> form of the command disables ICMPv6 redirects.                                                                                                    |  |
| Default     | 100 10 (when IPv6 is enabled on the interface)                                                                                                    |  |
| Parameters  | number — Limits the number of redirects issued per the time frame specifed in seconds parameter.                                                                                                    |  |
|             | <b>Values</b> 10 — 1000                                                                                                    |  |
|             | <i>seconds</i> — Determines the time frame, in seconds, that is used to limit the number of redirects issued per time frame.                                                                                                    |  |
|             | <b>Values</b> 1 — 60                                                                                                    |  |

### time-exceeded

| Syntax      | time-exceeded [number seconds]<br>no time-exceeded                                                                                        |  |
|-------------|----------------------------------------------------------------------------------------------------|--|
| Context     | config>router>if>ipv6>icmp6                                                                                                    |  |
| Description | This command configures rate for ICMPv6 time-exceeded messages.                                                                           |  |
| Parameters  | <i>number</i> — Limits the number of time-exceeded messages issued per the time frame specifed in <i>seconds</i> parameter.               |  |
|             | <b>Values</b> 10 — 1000                                                                                                    |  |
|             | <i>seconds</i> — Determines the time frame, in seconds, that is used to limit the number of time-exceeded messages issued per time frame. |  |

**Values** 1 — 60

### unreachables

| Syntax      | unreachables [number seconds]<br>no unreachables                                                                                                    |
|-------------|----------------------------------------------------------------------------------------------------|
| Context     | config>router>if>ipv6>icmp6                                                                                                    |
| Description | This command configures the rate for ICMPv6 unreachable messages. When enabled, ICMPv6 host and network unreachable messages are generated by this interface. |

The **no** form of the command disables the generation of ICMPv6 host and network unreachable messages by this interface.

**Default** 100 10 (when IPv6 is enabled on the interface)

**Parameters** *number* — Determines the number destination unreachable ICMPv6 messages to issue in the time frame specified in *seconds* parameter.

**Values** 10 — 1000

*seconds* — Sets the time frame, in seconds, to limit the number of destination unreachable ICMPv6 messages issued per time frame.

**Values** 1 — 60

### link-local-address

| Syntax      | link-local-address ipv6-address [preferred]<br>no link-local-address |
|-------------|----------------------------------------------------------------------|
| Context     | config>router>if>ipv6                                                |
| Description | This command configures the link local address.                      |

#### local-proxy-nd

| Syntax      | [no] local-proxy-nd                                                        |  |
|-------------|----------------------------------------------------------------------------|--|
| Context     | config>router>if>ipv6                                                      |  |
| Description | This command enables local proxy neighbor discovery on the interface.      |  |
|             | The <b>no</b> form of the command disables local proxy neighbor discovery. |  |

#### proxy-nd-policy

| Syntax      | <pre>proxy-nd-policy policy-name [policy-name(up to 5 max)] no proxy-nd-policy</pre>                                                                                                    |  |  |
|-------------|----------------------------------------------------------------------------------------------------|--|--|
| Context     | config>router>if>ipv6                                                                                                    |  |  |
| Description | This command configure a proxy neighbor discovery policy for the interface.                                                                                                    |  |  |
| Parameters  | <i>policy-name</i> — The neighbor discovery policy name. Allowed values are any string up to 32 characters long composed of printable, 7-bit ASCII characters. If the string contains special characters (#, \$, spaces, etc.), the entire string must be enclosed within double quotes. The specified policy name(s) must already be defined. |  |  |

# neighbor

| Syntax      | neighbor [ipv6-address] [mac-address]<br>no neighbor [ipv6-address]                                                                                                    |  |  |
|-------------|----------------------------------------------------------------------------------------------------|--|--|
| Context     | config>router>if>ipv6                                                                                                    |  |  |
| Description | This command configures an IPv6-to-MAC address mapping on the interface. Use this command if a directly attached IPv6 node does not support ICMPv6 neighbor discovery, or for some reason, a static address must be used. This command can only be used on Ethernet media. |  |  |
|             | The <i>ipv6-address</i> must be on the subnet that was configured from the IPv6 <b>address</b> command or a link-local address.                                                                                                    |  |  |
| Parameters  | <i>ipv6-address</i> — The IPv6 address assigned to a router interface.                                                                                                    |  |  |
|             | Values ipv6-address: x:x:x:x:x:x:x (eight 16-bit pieces)<br>x:x:x:x:x:x:x:d.d.d.d<br>x: $[0 - FFFF]H$<br>d: $[0 - 255]D$                                                                                                    |  |  |
|             | <i>mac-address</i> — Specifies the MAC address for the neighbor in the form of xx:xx:xx:xx:xx:xx or xx-<br>xx-xx-xx-xx.                                                                                                    |  |  |

# **Router Advertisement Commands**

### router-advertisement

| Syntax                                                                                                    | [no] router-advertisement                                                                                            |  |  |
|----------------------------------------------------------------------------------------------------|----------------------------------------------------------------------------------------------------|--|--|
| Context                                                                                                    | config>router                                                                                                    |  |  |
| Description                                                                                                    | This command configures router advertisement properties. By default, it is disabled for all IPv6 enabled interfaces. |  |  |
| The <b>no</b> form of the command disables all IPv6 interface. However, the <b>no interface</b> <i>interface interface</i> . |                                                                                                    |  |  |
| Default                                                                                                    | disabled                                                                                                    |  |  |

### interface

| Syntax      | [no] interface ip-int-name                                                                                                    |  |  |
|-------------|----------------------------------------------------------------------------------------------------|--|--|
| Context     | config>router>router-advertisement                                                                                                    |  |  |
| Description | This command configures router advertisement properties on a specific interface. The interface must already exist in the <b>config&gt;router&gt;interface</b> context.     |  |  |
| Default     | No interfaces are configured by default.                                                                                                    |  |  |
| Parameters  | <i>ip-int-name</i> — Specify the interface name. If the string contains special characters (#, \$, spaces, etc.), the entire string must be enclosed within double quotes. |  |  |

# current-hop-limit

| Syntax      | current-hop-limit number<br>no current-hop-limit                                                                                                    |  |  |
|-------------|----------------------------------------------------------------------------------------------------|--|--|
| Context     | config>router>router-advert>if                                                                                                    |  |  |
| Description | This command configures the current-hop-limit in the router advertisement messages. It informs the nodes on the subnet about the hop-limit when originating IPv6 packets. |  |  |
| Default     | 64                                                                                                    |  |  |
| Parameters  | <i>number</i> — Specifies the hop limit.                                                                                                    |  |  |
|             |                                                                                                    |  |  |

**Values** 0 - 255. A value of zero means there is an unspecified number of hops.

7750 SR OS Router Configuration Guide

# managed-configuration

| Syntax      | [no] managed-configuration                                                                                                    |  |  |
|-------------|----------------------------------------------------------------------------------------------------|--|--|
| Context     | config>router>router-advert>if                                                                                                    |  |  |
| Description | This command sets the managed address configuration flag. This flag indicates that DHCPv6 is available for address configuration in addition to any address autoconfigured using stateless address autoconfiguration. See RFC 3315, <i>Dynamic Host Configuration Protocol (DHCP) for IPv6</i> . |  |  |
| Default     | no managed-configuration                                                                                                    |  |  |

# max-advertisement-interval

| Syntax      | [no] max-advertisement-interval seconds                                                            |  |  |  |  |
|-------------|----------------------------------------------------------------------------------------------------|--|--|--|--|
| Context     | config>router>router-advert>if                                                                     |  |  |  |  |
| Description | This command configures the maximum interval between sending router advertisement messages.        |  |  |  |  |
| Default     | 600                                                                                                |  |  |  |  |
| Parameters  | seconds — Specifies the maximum interval in seconds between sending router advertisement messages. |  |  |  |  |
|             | <b>Values</b> 4 — 1800                                                                             |  |  |  |  |

# min-advertisement-interval

| Syntax      | [no] min-advertisement-interval seconds                                                                                           |  |  |
|-------------|----------------------------------------------------------------------------------------------------|--|--|
| Context     | config>router>router-advert>if                                                                                                    |  |  |
| Description | This command configures the minimum interval between sending ICMPv6 neighbor discovery router advertisement messages.             |  |  |
| Default     | 200                                                                                                    |  |  |
| Parameters  | <i>seconds</i> — Specify the minimum interval in seconds between sending ICMPv6 neighbor discovery router advertisement messages. |  |  |
|             | <b>Values</b> 3 – 1350                                                                                                    |  |  |

#### mtu

| Syntax  | [no] mtu mtu-bytes             |  |  |
|---------|--------------------------------|--|--|
| Context | config>router>router-advert>if |  |  |

| Description | This command configures the MTU for the nodes to use to send packets on the link. |
|-------------|-----------------------------------------------------------------------------------|
|-------------|-----------------------------------------------------------------------------------|

**Default** no mtu — The MTU option is not sent in the router advertisement messages.

Parametersmtu-bytes — Specify the MTU for the nodes to use to send packets on the link.Values1280 — 9212

### other-stateful-configuration

| Syntax      | [no] other-stateful-configuration                                                                                                    |  |  |
|-------------|----------------------------------------------------------------------------------------------------|--|--|
| Description | This command sets the "Other configuration" flag. This flag indicates that DHCPv6lite is available for autoconfiguration of other (non-address) information such as DNS-related information or information on other servers in the network.See RFC 3736, <i>Stateless Dynamic Host Configuration Protocol (DHCP) for IPv6</i> |  |  |
| Default     | no other-stateful-configuration                                                                                                    |  |  |

#### prefix

| Syntax      | [no] prefix [ipv6-prefix/prefix-length]                                                                                                    |                                                                        |                                                                                                 |  |
|-------------|----------------------------------------------------------------------------------------------------|------------------------------------------------------------------------|-------------------------------------------------------------------------------------------------|--|
| Context     | config>router>                                                                                                    | config>router>router-advert>if                                         |                                                                                                 |  |
| Description | This command configures an IPv6 prefix in the router advertisement messages. To support multiple IPv6 prefixes, use multiple prefix statements. No prefix is advertised until explicitly configured using prefix statements. |                                                                        |                                                                                                 |  |
| Default     | none                                                                                                    |                                                                        |                                                                                                 |  |
| Parameters  | <i>ip-prefix</i> — The IP prefix for prefix list entry in dotted decimal notation.                                                                                                    |                                                                        |                                                                                                 |  |
|             | Values                                                                                                    | ipv4-prefix<br>ipv4-prefix-length<br>ipv6-prefix<br>ipv6-prefix-length | x:x:x:x:x:x:x:x (eight 16-bit pieces)<br>x:x:x:x:x:x:d.d.d.d<br>x: [0 — FFFF]H<br>d: [0 — 255]D |  |
|             | prefix-length — Specifies a route must match the most significant bits and have a prefix length.                                                                                                    |                                                                        |                                                                                                 |  |
|             | Values                                                                                                    | 1 — 128                                                                |                                                                                                 |  |
|             |                                                                                                    |                                                                        |                                                                                                 |  |

#### autonomous

Syntax [no] autonomous

Context config>router>router-advert>if>prefix

DescriptionThis command specifies whether the prefix can be used for stateless address autoconfiguration.Defaultenabled

### on-link

| Syntax      | [no] on-link                                                                    |
|-------------|---------------------------------------------------------------------------------|
| Context     | config>router>router-advert>if>prefix                                           |
| Description | This command specifies whether the prefix can be used for onlink determination. |
| Default     | enabled                                                                         |

# preferred-lifetime

| Syntax      | [no] preferred-lifetime {seconds   infinite}                                                                                                    |  |  |  |
|-------------|----------------------------------------------------------------------------------------------------|--|--|--|
| Context     | config>router>router-advert>if                                                                                                    |  |  |  |
| Description | This command configures the remaining length of time in seconds that this prefix will continue to be preferred, such as, time until deprecation. The address generated from a deprecated prefix should not be used as a source address in new communications, but packets received on such an interface are processed as expected. |  |  |  |
| Default     | 604800                                                                                                    |  |  |  |
| Parameters  | <i>seconds</i> — Specifies the remaining length of time in seconds that this prefix will continue to be preferred.                                                                                                    |  |  |  |
|             | <b>infinite</b> — Specifies that the prefix will always be preferred. A value of 4,294,967,295 represents infinity.                                                                                                    |  |  |  |

### valid-lifetime

| Syntax      | valid-lifetime {seconds   infinite}                                                                                                    |  |  |
|-------------|----------------------------------------------------------------------------------------------------|--|--|
| Context     | config>router>router-advert>if                                                                                                    |  |  |
| Description | This command specifies the length of time in seconds that the prefix is valid for the purpose of on-<br>link determination. A value of all one bits (0xffffffff) represents infinity. |  |  |
|             | The address generated from an invalidated prefix should not appear as the destination or source address of a packet.                                                                  |  |  |
| Default     | 2592000                                                                                                    |  |  |
| Parameters  | seconds — Specifies the remaining length of time in seconds that this prefix will continue to be valid.                                                                               |  |  |

infinite — Specifies that the prefix will always be valid. A value of 4,294,967,295 represents infinity.

### reachable-time

| Syntax      | reachable-time milli-seconds<br>no reachable-time                                                                                                   |  |  |  |  |
|-------------|----------------------------------------------------------------------------------------------------|--|--|--|--|
| Context     | config>router>router-advert>if                                                                                                    |  |  |  |  |
| Description | This command configures how long this router should be considered reachable by other nodes on the link after receiving a reachability confirmation. |  |  |  |  |
| Default     | no reachable-time                                                                                                    |  |  |  |  |
| Parameters  | <i>milli-seconds</i> — Specifies the length of time the router should be considered reachable.                                                      |  |  |  |  |
|             | <b>Values</b> 0 — 3600000                                                                                                    |  |  |  |  |

# retransmit-time

| Syntax      | retransmit-timer milli-seconds<br>no retransmit-timer                                   |  |  |  |
|-------------|-----------------------------------------------------------------------------------------|--|--|--|
| Context     | config>router>router-advert>if                                                          |  |  |  |
| Description | This command configures the retransmission frequency of neighbor solicitation messages. |  |  |  |
| Default     | no retransmit-time                                                                      |  |  |  |
| Parameters  | milli-seconds — Specifies how often the retransmission should occur.                    |  |  |  |
|             | Values 0 — 1800000                                                                      |  |  |  |

# router-lifetime

| Syntax      | router-lifetime seconds<br>no router-lifetime                                                                                                |  |  |  |  |
|-------------|----------------------------------------------------------------------------------------------------|--|--|--|--|
| Context     | config>router>router-advert>if                                                                                                    |  |  |  |  |
| Description | This command sets the router lifetime.                                                                                                    |  |  |  |  |
| Default     | 1800                                                                                                    |  |  |  |  |
| Parameters  | <i>seconds</i> — The length of time, in seconds, (relative to the time the packet is sent) that the prefix is valid for route determination. |  |  |  |  |
|             | Values 0, 4 — 9000 seconds. 0 means that the router is not a default router on this link.                                                    |  |  |  |  |

7750 SR OS Router Configuration Guide

#### Router Advertisement Commands

### use-virtual-mac

| Syntax      | [no] use-virtual-mac                                                                                                    |  |  |  |
|-------------|----------------------------------------------------------------------------------------------------|--|--|--|
| Context     | config>router>router-advert>if                                                                                                    |  |  |  |
| Description | This command enables sending router advertisement messages using the VRRP virtual MAC address, provided that the virtual router is currently the master. |  |  |  |
|             | If the virtual router is not the master, no router advertisement messages are sent.                                                                      |  |  |  |
|             | The <b>no</b> form of the command disables sending router advertisement messages.                                                                        |  |  |  |
| Default     | no use-virtual-mac                                                                                                    |  |  |  |

# **Show Commands**

# aggregate

| Syntax      | aggregate [family] [active]                                                          |  |  |  |  |
|-------------|--------------------------------------------------------------------------------------|--|--|--|--|
| Context     | show>router                                                                          |  |  |  |  |
| Description | This command displays aggregate routes.                                              |  |  |  |  |
| Parameters  | family — Specifies to display IPv4 or IPv6 aggregate routes.                         |  |  |  |  |
|             | Values ipv4, ipv6                                                                    |  |  |  |  |
|             | active — When the active keyword is specified, inactive aggregates are filtered out. |  |  |  |  |

#### Sample Output

| *A:CPM133>config>router# show router aggregate | 2                                      |                            |
|------------------------------------------------|----------------------------------------|----------------------------|
| Aggregates (Router: Base)                      |                                        |                            |
| Prefix<br>Summary<br>NextHop                   | Aggr IP-Address<br>AS Set<br>Community | State                      |
| 10.0.0/8<br>False                              | 0.0.0.0<br>False<br>100:33             | 0<br>Inactive<br>Blackhole |
| No. of Aggregates: 1                           |                                        |                            |
| *A:CPM133>config>router#                       |                                        |                            |

### arp

| Syntax      | arp [ <i>ip-int-name</i>   <i>ip-address/mask</i>   mac ieee-mac-address   summary] [local   dynamic  <br>static   managed]                    |  |  |  |  |
|-------------|----------------------------------------------------------------------------------------------------|--|--|--|--|
| Context     | show>router                                                                                                    |  |  |  |  |
| Description | This command displays the router ARP table sorted by IP address. If no command line options are spec-<br>ified, all ARP entries are displayed. |  |  |  |  |
| Parameters  | <i>ip-address/mask</i> — Only displays ARP entries associated with the specified IP address and mask.                                          |  |  |  |  |
|             | <i>ip-int-name</i> — Only displays ARP entries associated with the specified IP interface name.                                                |  |  |  |  |
|             | mac <i>ieee-mac-addr</i> — Only displays ARP entries associated with the specified MAC address.                                                |  |  |  |  |
|             | summary — Displays an abbreviate list of ARP entries.                                                                                          |  |  |  |  |

[local | dynamic | static | managed] — Only displays ARP information associated with the keyword.

Output

**ARP Table Output** — The following table describes the ARP table output fields:

| Label              | Description                                                                                                    |  |  |
|--------------------|----------------------------------------------------------------------------------------------------|--|--|
| IP Address         | The IP address of the ARP entry.                                                                                                    |  |  |
| MAC Address        | The MAC address of the ARP entry.                                                                                                    |  |  |
| Expiry             | The age of the ARP entry.                                                                                                    |  |  |
| Туре               | <ul> <li>Dyn - The ARP entry is a dynamic ARP entry.</li> <li>Inv - The ARP entry is an inactive static ARP entry (invalid).</li> <li>Oth - The ARP entry is a local or system ARP entry.</li> <li>Sta - The ARP entry is an active static ARP entry.</li> </ul> |  |  |
| *Man               | The ARP entry is a managed ARP entry.                                                                                                    |  |  |
| Int                | The ARP entry is an internal ARP entry.                                                                                                    |  |  |
| [I}                | The ARP entry is in use.                                                                                                    |  |  |
| Interface          | The IP interface name associated with the ARP entry.                                                                                                    |  |  |
| No. of ARP Entries | The number of ARP entries displayed in the list.                                                                                                    |  |  |

#### Sample Output

| *B:7710-Red-RR# show router arp        |                                                             |           |         |             |
|----------------------------------------|-------------------------------------------------------------|-----------|---------|-------------|
| ARP Table (Router: Base)               |                                                             |           |         |             |
| IP Address                             | MAC Address                                                 | Expiry    | Туре    | Interface   |
| 10.20.1.24<br>10.10.4.11<br>10.10.4.24 | 00:16:4d:23:91:b8<br>00:03:fa:00:d0:c9<br>00:03:fa:41:8d:20 | 00h57m03s | Dyn [I] | to-core-sr1 |
| No. of ARP Entries: 3                  |                                                             |           |         |             |

```
A:ALA-A# show router ARP 10.10.0.3

ARP Table

IP Address MAC Address Expiry Type Interface

10.10.0.3 04:5d:ff:00:00:00 00:00:00 Oth system

A:ALA-A#
```

A:ALA-A# show router ARP to-ser1

| ARP Table                              |                   |          |      |           |
|----------------------------------------|-------------------|----------|------|-----------|
| IP Address                             | MAC Address       | Expiry   | Туре | Interface |
| 10.10.13.1                             | 04:5b:01:01:00:02 | 03:53:09 | Dyn  | to-ser1   |
| ====================================== |                   |          |      |           |

#### authentication

| Syntax      | authentication                                                         |
|-------------|------------------------------------------------------------------------|
| Context     | show>router                                                            |
| Description | This command enables the command to display authentication statistics. |

#### statistics

| Syntax      | statistics<br>statistics interface [ip-int-name   ip-address]<br>statistics policy name |                                                                                           |  |
|-------------|-----------------------------------------------------------------------------------------|-------------------------------------------------------------------------------------------|--|
| Context     | show>router>a                                                                           | authentication                                                                            |  |
| Description | This command                                                                            | displays interface or policy authentication statistics.                                   |  |
| Parameters  | interface [ip-in                                                                        | <i>t-name</i>   <i>ip-address</i> ] — Specifies an existing interface name or IP address. |  |
|             | Values                                                                                  | <i>ip-int-name:</i> 32 chars max<br><i>ip-address:</i> a.b.c.d                            |  |
|             | policy name —                                                                           | Specifies an existing policy name.                                                        |  |

**Output** Authentication Statistics Output — The following table describes the show authentication statistics output fields:

| Label                               | Description                                       |
|-------------------------------------|---------------------------------------------------|
| Client Packets<br>Authenticate Fail | The number of packets that failed authentication. |
| Client Packets<br>Authenticate Ok   | The number of packets that were authenticated.    |

#### Sample Output

```
A:ALU-3>show>router>auth# statistics
Authentication Global Statistics
Client Packets Authenticate Fail : 0
```

```
Client Packets Authenticate Ok : 12
A:ALU-3>
```

# bfd

| Syntax      | bfd                                                                                                |
|-------------|----------------------------------------------------------------------------------------------------|
| Context     | show>router                                                                                        |
| Description | This command enables the context to display bi-directional forwarding detection (BFD) information. |

#### Sample Output

| BFD Session                                                                                                    |                                                                                               |                                                                                                    |                                  |                                                                                                    |                                                                                           |                                         |                                                                                   |                    |
|----------------------------------------------------------------------------------------------------|-----------------------------------------------------------------------------------------------|----------------------------------------------------------------------------------------------------|----------------------------------|----------------------------------------------------------------------------------------------------|-------------------------------------------------------------------------------------------|-----------------------------------------|-----------------------------------------------------------------------------------|--------------------|
| InterfaceState<br>Remote Addre                                                                                                    | ss                                                                                            |                                                                                                    | Tx Intvl<br>Protocols            | Rx Intvl                                                                                                    | Multipl<br>Tx Pkts                                                                        | 3                                       | Rx Pkts                                                                           |                    |
| ies-3-121.1.3.<br>121.1.3.2<br>ies-3-122.1.4.<br>122.1.4.2                                                                                                    | 3<br>3                                                                                        |                                                                                                    | Up (3)<br>ospf2<br>Up (3)<br>pim |                                                                                                    | 100<br>455                                                                                |                                         | 10<br>N/A<br>100<br>464                                                           | cpm-ng<br>3<br>iom |
| No. of BFD ses                                                                                                    | si                                                                                            | ons: 2                                                                                                    |                                  |                                                                                                    |                                                                                           |                                         |                                                                                   |                    |
| *A:Dut-D#                                                                                                    |                                                                                               |                                                                                                    |                                  |                                                                                                    |                                                                                           |                                         |                                                                                   |                    |
| *A·Dut-C# show                                                                                                    | r                                                                                             | outer bfd sea                                                                                                    | ssion src 11                     | .120.1.4 d                                                                                                    | lest 11.12                                                                                | 20.                                     | .1.3                                                                              |                    |
|                                                                                                    |                                                                                               |                                                                                                    |                                  |                                                                                                    |                                                                                           |                                         |                                                                                   |                    |
| BFD Session                                                                                                    |                                                                                               |                                                                                                    |                                  |                                                                                                    |                                                                                           |                                         |                                                                                   |                    |
|                                                                                                    |                                                                                               |                                                                                                    |                                  |                                                                                                    |                                                                                           |                                         |                                                                                   |                    |
| BFD Session<br>BFD Address<br>Admin State                                                                                                    |                                                                                               | 11.120.1.3<br>Up                                                                                                    |                                  |                                                                                                    |                                                                                           |                                         |                                                                                   |                    |
| BFD Session<br>EFD Session<br>Remote Address<br>Admin State<br>Protocols                                                                                                    |                                                                                               | 11.120.1.3<br>Up<br>static                                                                                                    |                                  |                                                                                                    |                                                                                           |                                         |                                                                                   |                    |
| BFD Session<br>EFD Session<br>Remote Address<br>Admin State<br>Protocols                                                                                                    |                                                                                               | 11.120.1.3<br>Up<br>static                                                                                                    |                                  | Oper Sta                                                                                                    |                                                                                           | :                                       | Up (3)                                                                            |                    |
| BFD Session<br>Remote Address<br>Admin State<br>Protocols<br>Rx Interval                                                                                                    | <br>:<br>:<br>:                                                                               | 11.120.1.3<br>Up<br>static<br>10                                                                                                    |                                  | Oper Sta<br>Tx Inter                                                                                                    | te                                                                                        | :                                       | Up (3)                                                                            |                    |
| BFD Session<br>Remote Address<br>Admin State<br>Protocols<br>Rx Interval<br>Multiplier                                                                                                    | <br>:<br>:<br>:<br>:                                                                          | 11.120.1.3<br>Up<br>static<br>10<br>3                                                                                                |                                  | Oper Sta<br>Tx Inter<br>Echo Int                                                                                                    | te<br>val                                                                                 | :                                       | Up (3)<br>10<br>0                                                                 |                    |
| BFD Session<br>Remote Address<br>Admin State<br>Protocols<br>Rx Interval<br>Multiplier                                                                                                    | <br>:<br>:<br>:<br>:<br>:                                                                     | 11.120.1.3<br>Up<br>static<br>10<br>3<br>1d 19:03:28                                                                                 |                                  | Oper Sta<br>Tx Inter<br>Echo Int<br>Up Trans                                                                                                | te<br>val<br>erval                                                                        | :                                       | Up (3)<br>10<br>0<br>2                                                            |                    |
| BFD Session<br>Remote Address<br>Admin State<br>Protocols<br>Rx Interval<br>Multiplier<br>Up Time                                                                                                    | <br>:<br>:<br>:<br>:<br>:                                                                     | 11.120.1.3<br>Up<br>static<br>10<br>3<br>1d 19:03:28                                                                                 |                                  | Oper Sta<br>Tx Inter<br>Echo Int<br>Up Trans<br>Down Tra                                                                                    | te<br>val<br>erval<br>itions                                                              | :                                       | Up (3)<br>10<br>0<br>2<br>1                                                       |                    |
| BFD Session<br>Remote Address<br>Admin State<br>Protocols<br>Rx Interval<br>Multiplier<br>Up Time<br>Down Time                                                                                                    |                                                                                               | 11.120.1.3<br>Up<br>static<br>10<br>3<br>1d 19:03:28<br>None                                                                         |                                  | Oper Sta<br>Tx Inter<br>Echo Int<br>Up Trans<br>Down Tra                                                                                    | te<br>val<br>erval<br>itions<br>nsitions                                                  | :                                       | Up (3)<br>10<br>0<br>2<br>1                                                       |                    |
| BFD Session<br>Remote Address<br>Admin State<br>Protocols<br>Rx Interval<br>Multiplier<br>Up Time<br>Down Time<br>Forwarding Infe                                                                                        | ===<br>:<br>:<br>:<br>:<br>:<br>:<br>:                                                        | 11.120.1.3<br>Up<br>static<br>10<br>3<br>1d 19:03:28<br>None<br>mation                                                               |                                  | Oper Sta<br>Tx Inter<br>Echo Int<br>Up Trans<br>Down Tra<br>Version                                                                         | te<br>val<br>erval<br>itions<br>nsitions                                                  | :                                       | Up (3)<br>10<br>0<br>2<br>1<br>0                                                  |                    |
| BFD Session<br>Remote Address<br>Admin State<br>Protocols<br>Rx Interval<br>Multiplier<br>Up Time<br>Down Time<br>Forwarding Infi-<br>Local Discr                                                                        | ===<br>:<br>:<br>:<br>:<br>:<br>:<br>:<br>:<br>:                                              | 11.120.1.3<br>Up<br>static<br>10<br>3<br>1d 19:03:28<br>None<br>mation<br>19269                                                      |                                  | Oper Sta<br>Tx Inter<br>Echo Int<br>Up Trans<br>Down Tra<br>Version<br>Local St                                                             | te<br>val<br>erval<br>titions<br>nsitions<br>Mismatch                                     | :                                       | Up (3)<br>10<br>0<br>2<br>1<br>0<br>Up (3)                                        |                    |
| BFD Session<br>Remote Address<br>Admin State<br>Protocols<br>Rx Interval<br>Multiplier<br>Up Time<br>Down Time<br>Forwarding Infi-<br>Local Discr<br>Local Diag                                                          | ===<br>:<br>:<br>:<br>:<br>:<br>:<br>:<br>:<br>:<br>:<br>:<br>:<br>:<br>:<br>:<br>:<br>:<br>: | 11.120.1.3<br>Up<br>static<br>10<br>3<br>1d 19:03:28<br>None<br>mation<br>19269<br>0 (None)                                          |                                  | Oper Sta<br>Tx Inter<br>Echo Int<br>Up Trans<br>Down Tra<br>Version<br>Local St<br>Local Mo                                                 | te<br>val<br>erval<br>titions<br>nsitions<br>Mismatch<br>ate                              | ::::::::::::::::::::::::::::::::::::::: | Up (3)<br>10<br>0<br>2<br>1<br>0<br>Up (3)<br>Async                               |                    |
| BFD Session<br>Remote Address<br>Admin State<br>Protocols<br>Rx Interval<br>Multiplier<br>Up Time<br>Down Time<br>Forwarding Inf<br>Local Discr<br>Local Diag<br>Local Min Tx                                            | ===<br>:<br>:<br>:<br>:<br>:<br>:<br>:<br>:<br>:<br>:<br>:<br>:                               | 11.120.1.3<br>Up<br>static<br>10<br>3<br>1d 19:03:28<br>None<br>mation<br>19269<br>0 (None)<br>10                                    |                                  | Oper Sta<br>Tx Inter<br>Echo Int<br>Up Trans<br>Down Tra<br>Version<br>Local St<br>Local Mu<br>Local Mu                                     | te<br>val<br>erval<br>ditions<br>nsitions<br>Mismatch<br>ate<br>de                        | :                                       | Up (3)<br>10<br>0<br>2<br>1<br>0<br>Up (3)<br>Async<br>3                          |                    |
| BFD Session<br>Remote Address<br>Admin State<br>Protocols<br>Rx Interval<br>Multiplier<br>Up Time<br>Down Time<br>Forwarding Infi<br>Local Discr<br>Local Discr<br>Local Diag<br>Local Min Tx<br>Last Sent (ms)<br>Type  | ===<br>:<br>:<br>:<br>:<br>:<br>:<br>:<br>:<br>:<br>:<br>:<br>:<br>:<br>:<br>:<br>:<br>:<br>: | 11.120.1.3<br>Up<br>static<br>10<br>3<br>1d 19:03:28<br>None<br>mation<br>19269<br>0 (None)<br>10<br>6<br>cpm-np                     |                                  | Oper Sta<br>Tx Inter<br>Echo Int<br>Up Trans<br>Down Tra<br>Version<br>Local St<br>Local Mu<br>Local Mu                                     | te<br>val<br>erval<br>itions<br>nsitions<br>Mismatch<br>ate<br>de<br>lt                   | :                                       | Up (3)<br>10<br>0<br>2<br>1<br>0<br>Up (3)<br>Async<br>3                          |                    |
| BFD Session<br>Remote Address<br>Admin State<br>Protocols<br>Rx Interval<br>Multiplier<br>Up Time<br>Down Time<br>Forwarding Infi<br>Local Discr<br>Local Discr<br>Local Diag<br>Local Min Tx<br>Last Sent (ms)<br>Type  | ===<br>:<br>:<br>:<br>:<br>:<br>:<br>:<br>:<br>:<br>:<br>:<br>:<br>:<br>:<br>:<br>:<br>:<br>: | 11.120.1.3<br>Up<br>static<br>10<br>3<br>1d 19:03:28<br>None<br>mation<br>19269<br>0 (None)<br>10<br>6<br>cpm-np                     |                                  | Oper Sta<br>Tx Inter<br>Echo Int<br>Up Trans<br>Down Tra<br>Version<br>Local St<br>Local Mu<br>Local Mi                                     | te<br>val<br>erval<br>itions<br>nsitions<br>Mismatch<br>ate<br>de<br>ilt<br>n Rx          |                                         | Up (3)<br>10<br>0<br>2<br>1<br>0<br>Up (3)<br>Async<br>3<br>10                    |                    |
| BFD Session<br>Remote Address<br>Admin State<br>Protocols<br>Rx Interval<br>Multiplier<br>Up Time<br>Down Time<br>Forwarding Infi<br>Local Discr<br>Local Diag<br>Local Min Tx<br>Last Sent (ms)<br>Type<br>Remote Discr | <br>:<br>:<br>:<br>:<br>:<br>:<br>:<br>:<br>:<br>:<br>:<br>:<br>:<br>:<br>:<br>:<br>:         | 11.120.1.3<br>Up<br>static<br>10<br>3<br>1d 19:03:28<br>None<br>mation<br>19269<br>0 (None)<br>10<br>6<br>cpm-np<br>5101             |                                  | Oper Sta<br>Tx Inter<br>Echo Int<br>Up Trans<br>Down Tra<br>Version<br>Local St<br>Local Mu<br>Local Mu<br>Local Mi<br>Remote S             | te<br>val<br>erval<br>itions<br>nsitions<br>Mismatch<br>ate<br>de<br>lt                   |                                         | Up (3)<br>10<br>0<br>2<br>1<br>0<br>Up (3)<br>Async<br>3<br>10<br>Up (3)          |                    |
| BFD Session<br>Remote Address<br>Admin State<br>Protocols<br>Rx Interval<br>Multiplier<br>Up Time<br>Down Time                                                                                                    | ===<br>:<br>:<br>:<br>:<br>:<br>:<br>:<br>:<br>:<br>:<br>:<br>:<br>:<br>:<br>:<br>:<br>:<br>: | 11.120.1.3<br>Up<br>static<br>10<br>3<br>1d 19:03:28<br>None<br>mation<br>19269<br>0 (None)<br>10<br>6<br>cpm-np<br>5101<br>0 (None) |                                  | Oper Sta<br>Tx Inter<br>Echo Int<br>Up Trans<br>Down Tra<br>Version<br>Local St<br>Local Mu<br>Local Mu<br>Local Mi<br>Remote S<br>Remote M | te<br>val<br>erval<br>ditions<br>nsitions<br>Mismatch<br>ate<br>de<br>llt<br>n Rx<br>tate |                                         | Up (3)<br>10<br>0<br>2<br>1<br>0<br>Up (3)<br>Async<br>3<br>10<br>Up (3)<br>Async |                    |

```
*A:Dut-C#
```

#### bfd-template

- Syntax bfd-template template-name
- Context show>router>bfd
- **Description** This command displays BFD template information.

#### Sample Output

\*A:mlstp-dutA# show router bfd bfd-template "privatebed-bfd-template"

```
BFD Template privatebed-bfd-template
```

|                      |   |              |                       | ==: |          |
|----------------------|---|--------------|-----------------------|-----|----------|
| Template Name        | : | privatebed-* | Template Type         | :   | cpmNp    |
| Transmit Timer       | : | 10 msec      | Receive Timer         | :   | 10 msec  |
| CV Transmit Interval | : | 1000 msec    |                       |     |          |
| Template Multiplier  | : | 3            | Echo Receive Interval | :   | 100 msec |
|                      |   |              |                       |     |          |

Mpls-tp Association privatebed-oam-template

\* indicates that the corresponding row element may have been truncated.

\*A:mlstp-dutA# show router bfd session

|         |      | <br> | <br> | <br> |
|---------|------|------|------|------|
| BFD Ses | sion |      |      |      |

| Interface/Lsp Name  | State     | Tx Intvl | Rx Intvl | Multipl |
|---------------------|-----------|----------|----------|---------|
| Remote Address/Info | Protocols | Tx Pkts  | Rx Pkts  | Туре    |
| wp::lsp-32          | Down (1)  | 1000     | 1000     | 3       |
| 0::0.0.0            | mplsTp    | N/A      | N/A      | cpm-np  |
| wp::lsp-33          | Down (1)  | 1000     | 1000     | 3       |
| 0::0.0.0            | mplsTp    | N/A      | N/A      | cpm-np  |
| wp::lsp-34          | Down (1)  | 1000     | 1000     | 3       |
| 0::0.0.0            | mplsTp    | N/A      | N/A      | cpm-np  |
| wp::lsp-35          | Down (1)  | 1000     | 1000     | 3       |
| 0::0.0.0            | mplsTp    | N/A      | N/A      | cpm-np  |
| wp::lsp-36          | Down (1)  | 1000     | 1000     | 3       |
| 0::0.0.0            | mplsTp    | N/A      | N/A      | cpm-np  |
| wp::lsp-37          | Down (1)  | 1000     | 1000     | 3       |
| 0::0.0.0            | mplsTp    | N/A      | N/A      | cpm-np  |
| wp::lsp-38          | Down (1)  | 1000     | 1000     | 3       |
| 0::0.0.0            | mplsTp    | N/A      | N/A      | cpm-np  |
| wp::lsp-39          | Down (1)  | 1000     | 1000     | 3       |
| 0::0.0.0            | mplsTp    | N/A      | N/A      | cpm-np  |
| wp:::lsp-40         | Down (1)  | 1000     | 1000     | 3       |
| 0::0.0.0            | mplsTp    | N/A      | N/A      | cpm-np  |
| wp::lsp-41          | Down (1)  | 1000     | 1000     | 3       |
| 0::0.0.0            | mplsTp    | N/A      | N/A      | cpm-np  |
| pp::lsp-32          | Up (3)    | 1000     | 1000     | 3       |
| 0::0.0.0            | mplsTp    | N/A      | N/A      | cpm-np  |
| pp::lsp-33          | Up (3)    | 1000     | 1000     | 3       |
| 0::0.0.0            | mplsTp    | N/A      | N/A      | cpm-np  |
| pp::lsp-34          | Up (3)    | 1000     | 1000     | 3       |

| 0::0.0.0.0 | mplsTp | N/A  | N/A  | cpm-np |
|------------|--------|------|------|--------|
| pp::lsp-35 | Up (3) | 1000 | 1000 | 3      |
| 0::0.0.0.0 | mplsTp | N/A  | N/A  | cpm-np |
| pp::lsp-36 | Up (3) | 1000 | 1000 | 3      |
| 0::0.0.0.0 | mplsTp | N/A  | N/A  | cpm-np |
| pp::lsp-37 | Up (3) | 1000 | 1000 | 3      |
| 0::0.0.0.0 | mplsTp | N/A  | N/A  | cpm-np |
| pp::lsp-38 | Up (3) | 1000 | 1000 | 3      |
| 0::0.0.0.0 | mplsTp | N/A  | N/A  | cpm-np |
| pp::lsp-39 | Up (3) | 1000 | 1000 | 3      |
| 0::0.0.0   | mplsTp | N/A  | N/A  | cpm-np |
| pp::lsp-40 | Up (3) | 1000 | 1000 | 3      |
| 0::0.0.0.0 | mplsTp | N/A  | N/A  | cpm-np |
| pp::lsp-41 | Up (3) | 1000 | 1000 | 3      |
| 0::0.0.0.0 | mplsTp | N/A  | N/A  | cpm-np |

### interface

| Syntax      | interface [interface-name]                                                                        |
|-------------|---------------------------------------------------------------------------------------------------|
| Context     | show>router>bfd                                                                                   |
| Description | This command displays interface information.                                                      |
| Output      | <b>BFD interface Output</b> — The following table describes the show BFD interface output fields: |

| Label       | Description                                                                                                |
|-------------|----------------------------------------------------------------------------------------------------|
| TX Interval | Displays the interval, in milliseconds, between the transmitted BFD messages to maintain the session       |
| RX Interval | Displays the expected interval, in milliseconds, between the received BFD messages to maintain the session |
| Multiplier  | Displays the integer used by BFD to declare when the neighbor is down.                                     |

#### Sample Output

| *A:Dut-B# show router bfd interface          |                        |                        |                  |
|----------------------------------------------|------------------------|------------------------|------------------|
| BFD Interface                                |                        |                        |                  |
| Interface name                               | Tx Interval            | Rx Interval            | Multiplier       |
| port-1-1<br>port-1-1<br>port-1-2<br>port-1-2 | 500<br>10<br>500<br>10 | 500<br>10<br>500<br>10 | 3<br>3<br>3<br>3 |

7750 SR OS Router Configuration Guide

| port-1-3  | 500 | 500 | 3 |  |
|-----------|-----|-----|---|--|
| port-1-3  | 10  | 10  | 3 |  |
| port-1-4  | 500 | 500 | 3 |  |
| port-1-4  | 10  | 10  | 3 |  |
| port-1-5  | 500 | 500 | 3 |  |
|           |     |     |   |  |
|           |     |     |   |  |
| *A:Dut-B# |     |     |   |  |

### session

| Syntax      | session [src i/<br>session [type<br>session [sum | type]                                                                                                 | address]   detail]            |  |
|-------------|--------------------------------------------------|----------------------------------------------------------------------------------------------------|-------------------------------|--|
| Context     | show>router>t                                    | ofd                                                                                                   |                               |  |
| Description | This command o                                   | displays session info                                                                                 | ormation.                     |  |
| Parameters  | <i>ip-address</i> — Or                           | <i>ip-address</i> — Only displays the interface information associated with the specified IP address. |                               |  |
|             | Values                                           | ipv4-address                                                                                          | a.b.c.d (host bits must be 0) |  |
|             | type — Specifie                                  | s the session type.                                                                                   |                               |  |
|             | Values                                           | iom   central   cpr                                                                                   | n-np                          |  |

**Output BFD Session Output** — The following table describes the show BFD session output fields:

| Label    | Description                                                                                                |
|----------|----------------------------------------------------------------------------------------------------|
| State    | Displays the administrative state for this BFD session.                                                    |
| Protocol | Displays the active protocol.                                                                              |
| Tx Intvl | Displays the interval, in milliseconds, between the transmitted BFD mes-<br>sages to maintain the session  |
| Tx Pkts  | Displays the number of transmitted BFD packets.                                                            |
| Rx Intvl | Displays the expected interval, in milliseconds, between the received BFD messages to maintain the session |
| Rx Pkts  | Displays the number of received packets.                                                                   |
| Mult     | Displays the integer used by BFD to declare when the neighbor is down.                                     |

#### Sample Output

| Interface<br>Remote Addres<br>port-1-1<br>10.1.1.3                               |                                                                          |               |                                                         |                          |                                       |                |
|----------------------------------------------------------------------------------|--------------------------------------------------------------------------|---------------|---------------------------------------------------------|--------------------------|---------------------------------------|----------------|
|                                                                                  |                                                                          | State         | Т                                                       | 'x Intvl                 | l Rx Intvl                            | Multipl        |
| port-1-1                                                                         | SS                                                                       | Protocols     | Т                                                       | 'x Pkts                  | Rx Pkts                               | Туре -         |
| -                                                                                |                                                                          |               |                                                         |                          |                                       |                |
| 10.1.1.3                                                                         |                                                                          | Up (3)        | 5                                                       | 00                       | 500                                   | 3              |
|                                                                                  |                                                                          | pim isis      |                                                         | 0971                     | 50718                                 | iom            |
| port-1-1                                                                         |                                                                          | Up (3)        | 1                                                       | 0                        | 10                                    | 3              |
| 3FFE::A01:1                                                                      | 03                                                                       | static bgp    | N                                                       | I/A                      | N/A                                   | cpm-np         |
| port-1-1                                                                         |                                                                          | Up (3)        | 1                                                       | 0                        | 10                                    | 3              |
| FE80::A0A:A                                                                      | 03                                                                       | pim isis osp  | of3 N                                                   | I/A                      | N/A                                   | cpm-np         |
| port-1-2                                                                         |                                                                          | Up (3)        | 5                                                       | 00                       | 500                                   | 3              |
| 10.2.1.3                                                                         |                                                                          | pim isis      | 5                                                       | 0968                     | 50718                                 | iom            |
| port-1-2                                                                         |                                                                          | Up (3)        | 1                                                       | 0                        | 10                                    | 3              |
| 3FFE::A02:1                                                                      | 03                                                                       | static bgp    | Ν                                                       | I/A                      | N/A                                   | cpm-np         |
| port-1-2                                                                         |                                                                          | Up (3)        | 1                                                       | 0                        | 10                                    | 3              |
|                                                                                  |                                                                          |               |                                                         |                          |                                       |                |
|                                                                                  |                                                                          |               |                                                         |                          |                                       |                |
| *A:Dut-B#                                                                        |                                                                          |               |                                                         |                          |                                       |                |
|                                                                                  |                                                                          |               |                                                         |                          |                                       |                |
| λ•Du+_D# cho                                                                     | router bfd sess                                                          | ion are or    | Ξ··λΟ1·1ΟΟ -                                            | log + 27                 |                                       | 2              |
|                                                                                  | router bid sess                                                          |               |                                                         | est 31                   |                                       | ر<br>========= |
| BFD Session                                                                      |                                                                          |               |                                                         |                          |                                       |                |
|                                                                                  |                                                                          |               |                                                         |                          |                                       |                |
|                                                                                  | : 3FFE::A01:10                                                           | კ             |                                                         |                          | /                                     |                |
| Admin State                                                                      | -                                                                        |               | Oper State                                              | :                        | : Up (3)                              |                |
|                                                                                  | : static bgp                                                             |               |                                                         |                          |                                       |                |
| Rx Interval                                                                      |                                                                          |               | Tx Interval                                             |                          |                                       |                |
| Multiplier                                                                       | : 3                                                                      |               | Echo Interv                                             | ral :                    | : 0                                   |                |
| Up Time                                                                          | : 0d 07:24:54                                                            |               | Up Transiti                                             | ons :                    | : 1                                   |                |
| Down Time                                                                        | : None                                                                   |               | Down Transi                                             |                          |                                       |                |
|                                                                                  |                                                                          |               | Version Mis                                             | match :                  | : 0                                   |                |
| Forwarding Inf                                                                   | ormation                                                                 |               |                                                         |                          |                                       |                |
| Local Discr                                                                      | : 2051                                                                   |               | Local State                                             | : :                      | : Up (3)                              |                |
| Local Diag                                                                       |                                                                          |               | Local Mode                                              | :                        | : Async                               |                |
| Local Min Tx                                                                     | : 10                                                                     |               | Local Mult                                              |                          | : 3                                   |                |
| Last Sent (ms)                                                                   | : 5                                                                      |               | Local Min R                                             | lx :                     | : 10                                  |                |
|                                                                                  | : cpm-np                                                                 |               |                                                         |                          |                                       |                |
| Remote Discr                                                                     |                                                                          |               | Remote Stat                                             | e                        | (3) aU                                |                |
| Remote Diag                                                                      |                                                                          |               | Remote Mode                                             |                          | =                                     |                |
| Remote Min Tx                                                                    |                                                                          |               | Remote Mult                                             |                          | : 3                                   |                |
| Last Recv (ms)                                                                   |                                                                          |               | Remote Min                                              |                          | : 10                                  |                |
| ======================================                                           |                                                                          |               |                                                         |                          | • ±0                                  |                |
| A:Dut-B#                                                                         |                                                                          |               |                                                         |                          |                                       |                |
|                                                                                  |                                                                          |               |                                                         |                          |                                       |                |
|                                                                                  | router bfd ses                                                           | sion src FE8( | 0::A0A:A02-p                                            | ort-1-1                  | LO dest FE80                          | )::A0A:A0      |
|                                                                                  |                                                                          |               |                                                         |                          |                                       |                |
| 1-10                                                                             |                                                                          |               | ==                                                      |                          |                                       | =              |
| 1-10                                                                             |                                                                          |               |                                                         |                          |                                       |                |
| 1-10<br>===================================                                      |                                                                          |               |                                                         |                          |                                       |                |
| 1-10<br>===================================                                      |                                                                          |               |                                                         |                          |                                       |                |
| 1-10<br>BFD Session<br>Remote Address                                            | : FE80::A0A:A0                                                           |               | Oper State                                              |                          |                                       |                |
| 1-10<br>===================================                                      | : FE80::A0A:A0<br>: Up<br>: pim isis osp                                 | 3             |                                                         |                          |                                       |                |
| 1-10<br>BFD Session<br>Remote Address<br>Admin State                             | : FE80::A0A:A0<br>: Up<br>: pim isis osp                                 | 3             |                                                         | :                        | : Up (3)                              |                |
| 1-10<br>BFD Session<br>Remote Address<br>Admin State<br>Protocols<br>Rx Interval | : FE80::A0A:A0<br>: Up<br>: pim isis osp<br>: 10                         | 3             | Oper State<br>Tx Interval                               | . :                      | : Up (3)<br>: 10                      |                |
| 1-10<br>===================================                                      | : FE80::A0A:A0<br>: Up<br>: pim isis osp<br>: 10<br>: 3<br>: 0d 07:10:20 | 3             | Oper State<br>Tx Interval<br>Echo Interv                | ral :                    | : Up (3)<br>: 10<br>: 0               |                |
| 1-10<br>====================================                                     | : FE80::A0A:A0<br>: Up<br>: pim isis osp<br>: 10<br>: 3<br>: 0d 07:10:20 | 3             | Oper State<br>Tx Interval<br>Echo Interv<br>Up Transiti | al :                     | : Up (3)<br>: 10<br>: 0<br>: 3        |                |
| 1-10<br>BFD Session<br>Remote Address<br>Admin State<br>Protocols<br>Rx Interval | : FE80::A0A:A0<br>: Up<br>: pim isis osp<br>: 10<br>: 3<br>: 0d 07:10:20 | 3             | Oper State<br>Tx Interval<br>Echo Interv                | al :<br>ons :<br>tions : | : Up (3)<br>: 10<br>: 0<br>: 3<br>: 2 |                |

| Local Discr    | : 42                       | Local State   | : Up (3) |
|----------------|----------------------------|---------------|----------|
| Local Diag     | : 3 (Neighbor signalled s* | Local Mode    | : Async  |
| Local Min Tx   | : 10                       | Local Mult    | : 3      |
| Last Sent (ms) | : 6                        | Local Min Rx  | : 10     |
| Туре           | : cpm-np                   |               |          |
| Remote Discr   | : 270                      | Remote State  | : Up (3) |
| Remote Diag    | : 0 (None)                 | Remote Mode   | : Async  |
| Remote Min Tx  | : 10                       | Remote Mult   | : 3      |
| Last Recv (ms) | : 8                        | Remote Min Rx | : 10     |
|                |                            |               |          |

\* indicates that the corresponding row element may have been truncated. \*A:Dut-D#

\*A:Dut-B# show router bfd session ipv4

BFD Session

| Interface      | State     | Tx Intvl   | Rx Intvl | Multipl |
|----------------|-----------|------------|----------|---------|
| Remote Address | Protocols | Tx Pkts    | Rx Pkts  | Туре    |
|                |           |            |          |         |
| port-1-1       | Up (3)    | 500        | 500      | 3       |
| 10.1.1.3       | pim isis  | 51532      | 51279    | iom     |
| port-1-2       | Up (3)    | 500        | 500      | 3       |
| 10.2.1.3       | pim isis  | 51529      | 51279    | iom     |
| port-1-3       | Up (3)    | 500        | 500      | 3       |
| 10.3.1.3       | pim isis  | 51529      | 51279    | iom     |
| port-1-4       | Up (3)    | 500        | 500      | 3       |
| 10.4.1.3       | pim isis  | 51529      | 51279    | iom     |
| port-1-5       | Up (3)    | 500        | 500      | 3       |
| 10.5.1.3       | pim isis  | 51529      | 51279    | iom     |
| port-1-6       | Up (3)    | 500        | 500      | 3       |
| 10.6.1.3       | pim isis  | 51529      | 51279    | iom     |
|                |           |            |          |         |
|                |           | ========== |          |         |

\*A:Dut-B#

\*A:Dut-B# show router bfd session ipv6

| BFD Session                 |                    |                     |     |        |
|-----------------------------|--------------------|---------------------|-----|--------|
| Interface<br>Remote Address | State<br>Protocols | Tx Intvl<br>Tx Pkts |     | -      |
| port-1-1                    | Up (3)             | 10                  | 10  | 3      |
| 3FFE::A01:103               | static bgp         | N/A                 | N/A | cpm-np |
| port-1-1                    | Up (3)             | 10                  | 10  | 3      |
| FE80::A0A:A03               | pim isis ospf3     | N/A                 | N/A | cpm-np |
| port-1-2                    | Up (3)             | 10                  | 10  | 3      |
| 3FFE::A02:103               | static bgp         | N/A                 | N/A | cpm-np |
| port-1-2                    | Up (3)             | 10                  | 10  | 3      |
| FE80::A0A:A03               | pim isis ospf3     | N/A                 | N/A | cpm-np |
| port-1-3                    | Up (3)             | 10                  | 10  | 3      |
| 3FFE::A03:103               | static bgp         | N/A                 | N/A | cpm-np |
| port-1-3                    | Up (3)             | 10                  | 10  | 3      |
| FE80::A0A:A03               | pim isis ospf3     | N/A                 | N/A | cpm-np |
| port-1-4                    | Up (3)             | 10                  | 10  | 3      |
| 3FFE::A04:103               | static bgp         | N/A                 | N/A | cpm-np |

```
Up (3) 10 10 3
port-1-4
. . .
_____
*A:Dut-B#
*A:Dut-D# show router bfd session summary
_____
BFD Session Summary
_____
Termination Session Count
------

        central
        U

        cpm-np
        500

        iom, slot 1
        0

        iom, slot 2
        0

        iom, slot 3
        250

        iom, slot 4
        0

        iom, slot 5
        0

central
cpm-np
               750
Total
_____
*A:Dut-D#
```

## dhcp

| Syntax      | dhcp                                                                  |
|-------------|-----------------------------------------------------------------------|
| Context     | show>router                                                           |
| Description | This command enables the context to display DHCP related information. |

## dhcp6

| Syntax      | dhcp6                                                                  |
|-------------|------------------------------------------------------------------------|
| Context     | show>router                                                            |
| Description | This command enables the context to display DHCP6 related information. |

### statistics

| Syntax      | statistics [ip-int-name   ip-address]                                                          |
|-------------|------------------------------------------------------------------------------------------------|
| Context     | show>router>dhcp<br>show>router>dhcp6                                                          |
| Description | This command displays statistics for DHCP relay and DHCP snooping.                             |
|             | If no IP address or interface name is specified, then all configured interfaces are displayed. |

Page 220

If an IP address or interface name is specified, then only data regarding the specified interface is displayed.

**Parameters** *ip-int-name | ip-address* — Displays statistics for the specified IP interface.

**Output** Show DHCP Statistics Output — The following table describes the output fields for DHCP. statistics.

| Label                           | Description                                                                    |
|---------------------------------|--------------------------------------------------------------------------------|
| Received Packets                | The number of packets received from the DHCP clients.                          |
| Transmitted Pack-<br>ets        | The number of packets transmitted to the DHCP clients.                         |
| Received Mal-<br>formed Packets | The number of malformed packets received from the DHCP clients.                |
| Received<br>Untrusted Packets   | The number of untrusted packets received from the DHCP clients.                |
| Client Packets<br>Discarded     | The number of packets received from the DHCP clients that were discarded.      |
| Client Packets<br>Relayed       | The number of packets received from the DHCP clients that were for-<br>warded. |
| Client Packets<br>Snooped       | The number of packets received from the DHCP clients that were snooped.        |
| Server Packets<br>Discarded     | The number of packets received from the DHCP server that were discarded.       |
| Server Packets<br>Relayed       | The number of packets received from the DHCP server that were for-<br>warded.  |
| Server Packets<br>Snooped       | The number of packets received from the DHCP server that were snooped.         |

#### Sample Output

A:ALA-1# show router dhcp6 statistics

| DHCP6 statistics (Router: Base)                                           |                                 |                            |                                 |  |
|---------------------------------------------------------------------------|---------------------------------|----------------------------|---------------------------------|--|
| Msg-type                                                                  | Rx                              | <br>Tx                     | Dropped                         |  |
| 1 SOLICIT<br>2 ADVERTISE<br>3 REQUEST<br>4 CONFIRM<br>5 RENEW<br>6 REBIND | 0<br>0<br>0<br>0<br>0<br>0<br>0 | 0<br>0<br>0<br>0<br>0<br>0 | 0<br>0<br>0<br>0<br>0<br>0<br>0 |  |

\_\_\_\_\_

| 7 REPLY                    | 0               | 0             | 0 |  |
|----------------------------|-----------------|---------------|---|--|
| 8 RELEASE                  | 0               | 0             | 0 |  |
| 9 DECLINE                  | 0               | 0             | 0 |  |
| 10 RECONFIGURE             | 0               | 0             | 0 |  |
| 11 INFO REQUEST            | 0               | 0             | 0 |  |
| 12 RELAY FORW              | 0               | 0             | 0 |  |
| 13 RELAY_REPLY             | 0               | 0             | 0 |  |
| Dhcp6 Drop Reason Counter  | rs :            |               |   |  |
| 1 Dhcp6 oper state is no   | ot Up on src it | f             | 0 |  |
| 2 Dhcp6 oper state is no   | ot Up on dst it | f             | 0 |  |
| 3 Relay Reply Msg on Cl.   | ient Itf        |               | 0 |  |
| 4 Hop Count Limit reach    | ed              |               | 0 |  |
| 5 Missing Relay Msg opt    | ion, or illegal | msg type      | 0 |  |
| 6 Unable to determine de   | estinatinon cli | ent Itf       | 0 |  |
| 7 Out of Memory            | 0               |               |   |  |
| 8 No global Pfx on Clier   | 0               |               |   |  |
| 9 Unable to determine s    | 0               |               |   |  |
| 10 No route to server      | 0               |               |   |  |
| 11 Subscr. Mgmt. Update    | 0               |               |   |  |
| 12 Received Relay Forw M   | 0               |               |   |  |
| 13 Packet too small to c   | 0               |               |   |  |
| 14 Server cannot respond   | 0               |               |   |  |
| 15 No Server Id option in  | 0               |               |   |  |
| 16 Missing or illegal Cl   | ient Id option  | in client msg | 0 |  |
| 17 Server Id option in c   | 2               |               | 0 |  |
| 18 Server DUID in client   | 0               |               |   |  |
| 19 Client sent message to  | o unicast while | not allowed   | 0 |  |
| 20 Client sent message w   | 0               |               |   |  |
| 21 Client message type no  | 0               |               |   |  |
| 22 Nbr of addrs or pfxs (  | 2               |               |   |  |
| 23 Unable to resolve clie  |                 |               | 0 |  |
| 24 The Client was assigned | ed an illegal a | ddress        | 0 |  |
| 25 Illegal msg encoding    |                 |               | 0 |  |

## summary

| Syntax      | summary                                                                                             |
|-------------|----------------------------------------------------------------------------------------------------|
| Context     | show>router>dhcp                                                                                    |
| Description | Display the status of the DHCP Relay and DHCP Snooping functions on each interface.                 |
| Output      | <b>Show DHCP Summary Output</b> — The following table describes the output fields for DHCP summary. |

| Label          | Description                                                         |
|----------------|---------------------------------------------------------------------|
| Interface Name | Name of the router interface.                                       |
| Info Option    | Indicates whether Option 82 processing is enabled on the interface. |

| Auto Filter | Indicates whether IP Auto Filter is enabled on the interface.            |
|-------------|--------------------------------------------------------------------------|
| Snoop       | Indicates whether Auto ARP table population is enabled on the interface. |
| Interfaces  | Indicates the total number of router interfaces on the router.           |

### Sample Output

A:ALA-1# show router dhcp summary

| DHCP6 Summary (Router: Base) |               |                                   |                |                           |
|------------------------------|---------------|-----------------------------------|----------------|---------------------------|
| Interface Name<br>SapId      | Nbr<br>Resol. | Used/Max Relay<br>Used/Max Server | Admin<br>Admin | Oper Relay<br>Oper Server |
| interfaceServiceDefault      | No            | 0/0                               | Up             | NoServerCo*               |
| sap:1/2/12:1                 |               | 0/8000                            | Up             | Up                        |
| interfaceService             | No            | 0/0                               | Down           | Down                      |
| sap:1/2/1                    |               | 0/8000                            | Down           | Down                      |
| interfaceServiceNonDefault   | No            | 0/0                               | Up             | NoServerCo*               |
| sap:1/2/12:2                 |               | 0/8000                            | Down           | Down                      |
| ip-61.4.113.4                | Yes           | 575/8000                          | Up             | Up                        |
| sap:1/1/1:1                  |               | 580/8000                          | Up             | Up                        |

A:ALA-1#

### ecmp

| Syntax      | ecmp                                                                                                    |
|-------------|----------------------------------------------------------------------------------------------------|
| Context     | show>router                                                                                                 |
| Description | This command displays the ECMP settings for the router.                                                     |
| Output      | <b>ECMP Settings Output</b> — The following table describes the output fields for the router ECMP settings. |

| Label                  | Description                                            |  |
|------------------------|--------------------------------------------------------|--|
| Instance               | The router instance number.                            |  |
| Router Name            | The name of the router instance.                       |  |
| ECMP                   | False - ECMP is disabled for the instance.             |  |
|                        | True - ECMP is enabled for the instance.               |  |
| Configured-ECMP-Routes | The number of ECMP routes configured for path sharing. |  |

### Sample Output

| A:ALA-A# show router ecmp |             |      |                        |  |
|---------------------------|-------------|------|------------------------|--|
| Router ECMP               |             |      |                        |  |
| Instance                  | Router Name | ECMP | Configured-ECMP-Routes |  |
| 1                         | Base        | True | 8                      |  |
| A:ALA-A#                  |             |      |                        |  |

### fib

| Syntax      | fib slot-numbe                                                                                 | er [family] [ip-prefix/prefi<br>er [family] <b>summary</b><br>er <b>nh-table-usage</b>                                                         | x-length] [longer] [secondary] [exclude-services]                                                          |  |
|-------------|------------------------------------------------------------------------------------------------|----------------------------------------------------------------------------------------------------|----------------------------------------------------------------------------------------------------|--|
| Context     | show>router                                                                                    |                                                                                                    |                                                                                                    |  |
| Description | This command                                                                                   | displays the active FIB en                                                                                                    | tries for a specific IOM.                                                                                  |  |
| Parameters  | slot-number — Displays routes only matching the specified chassis slot number.                 |                                                                                                    |                                                                                                    |  |
|             | Default                                                                                        | all IOMs                                                                                                    |                                                                                                    |  |
|             | Values                                                                                         | 1 — 10                                                                                                    |                                                                                                    |  |
|             | family — Displays the router IP interface table to display.                                    |                                                                                                    |                                                                                                    |  |
|             | Values                                                                                         | <ul><li>ipv4 — Displays only those peers that have the IPv4 family enabled.</li><li>ipv6 — Displays the peers that are IPv6-capable.</li></ul> |                                                                                                    |  |
|             | ip-prefix/prefix-                                                                              | fix-length — Displays FIB entries only matching the specified ip-prefix and length.                                                            |                                                                                                    |  |
|             | Values                                                                                         | ipv4-prefix:<br>ipv4-prefix-length:[                                                                                                    | a.b.c.d (host bits must be 0)<br>0 - 32                                                                    |  |
|             | Values                                                                                         | ipv6-prefix:<br>ipv6-prefix-length:                                                                                                    | x:x:x:x:x:x:x:x (eight 16-bit pieces)<br>x:x:x:x:x:x:d.d.d.d<br>x: [0 — FFFF]H<br>d: [0 — 255]D<br>0 — 128 |  |
|             | longer — Displays FIB entries matching the <i>ip-prefix/mask</i> and routes with longer masks. |                                                                                                    |                                                                                                    |  |
|             | secondary — Displays secondary VRF ID information.                                             |                                                                                                    |                                                                                                    |  |
|             | summary — D                                                                                    | isplays summary FIB info                                                                                                    | rmation for the specified slot number.                                                                     |  |
|             | <b>nh-table-usage</b> — Displays next-hop table usage.                                         |                                                                                                    |                                                                                                    |  |

### Sample Output

```
show router fib 1 131.132.133.134/32
```

```
_____
FIB Display
_____
Prefix
                             Protocol
 NextHop
          _____
 _____
131.132.133.134/32
                             OSPF
 66.66.66.66 (loop7)
 Next-hop type: tunneled, Owner: RSVP, Tunnel-ID: <out-ifindex-from-route>
_____
             _____
                    -------
         _____
Total Entries : 1
_____
_____
*A:Dut-C# show router fib 1 1.1.1.1/32
FIB Display
_____
Prefix
                             Protocol
 NextHop
_____
1.1.1.1/32
                             BGP
 10.20.1.1 (Transport:RSVP LSP:1)
_____
Total Entries : 1
_____
_____
*A:Dut-C# show router fib 1
_____
FIB Display
_____
Prefix
                             Protocol
 NextHop
     _____
1.1.2.0/24
                             ISIS
 1.1.3.1 (to Dut-A)
 1.2.3.2 (to Dut-B)
1.1.3.0/24
                             LOCAL
 1.1.3.0 (to_Dut-A)
1.1.9.0/24
                             ISIS
 1.1.3.1 (to Dut-A)
1.2.3.0/24
                             LOCAL
 1.2.3.0 (to_Dut-B)
1.2.9.0/24
                             ISIS
 1.2.3.2 (to Dut-B)
10.12.0.0/24
                             LOCAL
 10.12.0.0 (itfToArborCP 02)
10.20.1.1/32
                             ISIS
 1.1.3.1 (to Dut-A)
10.20.1.2/32
                             ISIS
 1.2.3.2 (to_Dut-B)
10.20.1.3/32
                             LOCAL
 10.20.1.3 (system)
20.12.0.43/32
                             STATIC
 vprn1:mda-1-1
                             STATIC
20.12.0.44/32
 vprn1:mda-2-1
20.12.0.45/32
                             STATIC
 vprn1:mda-2-2
```

### Show Commands

| 20.12.0.46/32                                    | STATIC |
|--------------------------------------------------|--------|
| vprn1:mda-3-1<br>100.0.0.1/32                    | TMS    |
| vprn1:mda-1-1<br>vprn1:mda-3-1                   |        |
| 138.203.71.202/32<br>10.12.0.2 (itfToArborCP 02) | STATIC |
|                                                  |        |
| Total Entries : 15                               |        |
|                                                  |        |
|                                                  |        |

### fp-tunnel-table

| Syntax | fp-tunnel-table slot-number [ip-prefix/prefix-length] |
|--------|-------------------------------------------------------|
|--------|-------------------------------------------------------|

Context show>router

**Description** This command displays the IOM/IMM label, next-hop and outgoing interface information for BGP, LDP and RSVP tunnels used in any of the following applications:

- BGP shortcut (configure>router>bgp>igp-shortcut)
- IGP shortcut (config>router>isis[ospf]>rsvp-shortcut)
- IGP prefix resolved to an LDP LSP (config>router>ldp-shortcut)
- Static prefix shortcut
- VPRN auto-bind
- 6PE/6VPE.

**Parameters** *slot-number* — Displays information for the specified slot.

```
Values 1 – 10
```

*ip-prefix[/prefix-length]* — Displays routes only matching the specified ip-address and length.

| Values ipv4-prefix:<br>ipv4-prefix-length: |      |                     | a.b.c.d (host bits must be set to 0)<br>0 - 32                                                  |
|--------------------------------------------|------|---------------------|-------------------------------------------------------------------------------------------------|
|                                            | ipv6 | ipv6-prefix[/pref*: | x:x:x:x:x:x:x:x (eight 16-bit pieces)<br>x:x:x:x:x:x:d.d.d.d<br>x: [0 — FFFF]H<br>d: [0 — 255]D |
|                                            |      | prefix-length:      | 1 — 128ipv6                                                                                     |

### icmp6

 Syntax
 icmp6

 Context
 show>router

 Description
 This command displays Internet Control Message Protocol Version 6 (ICMPv6) statistics. ICMP generates error messages (for example, ICMP destination unreachable messages) to report errors during processing and other diagnostic functions. ICMPv6 packets can be used in the neighbor discovery protocol and path MTU discovery.

 Output
 icmp6 Output — The following table describes the show router icmp6 output fields:

 Label
 Description

| Label                      | Description                                               |
|----------------------------|-----------------------------------------------------------|
| Total                      | The total number of all messages.                         |
| Destination<br>Unreachable | The number of message that did not reach the destination. |

| Label                        | Description (Continued)                                          |
|------------------------------|------------------------------------------------------------------|
| Time Exceeded                | The number of messages that exceeded the time threshold.         |
| Echo Request                 | The number of echo requests.                                     |
| Router Solicits              | The number of times the local router was solicited.              |
| Neighbor Solicits            | The number of times the neighbor router was solicited.           |
| Errors                       | The number of error messages.                                    |
| Redirects                    | The number of packet redirects.                                  |
| Pkt Too big                  | The number of packets that exceed appropriate size.              |
| Echo Reply                   | The number of echo replies.                                      |
| Router Advertise-<br>ments   | The number of times the router advertised its location.          |
| Neighbor Adver-<br>tisements | The number of times the neighbor router advertised its location. |

#### Sample Output

A:SR-3>show>router>auth# show router icmp6

| Global ICMPv6 Stats     |   |    |                         |   |   |
|-------------------------|---|----|-------------------------|---|---|
|                         |   |    |                         |   |   |
| Received                |   |    |                         |   |   |
| Total                   | : | 14 | Errors                  | : | 0 |
| Destination Unreachable | : | 5  | Redirects               | : | 5 |
| Time Exceeded           | : | 0  | Pkt Too Big             | : | 0 |
| Echo Request            | : | 0  | Echo Reply              | : | 0 |
| Router Solicits         | : | 0  | Router Advertisements   | : | 4 |
| Neighbor Solicits       | : | 0  | Neighbor Advertisements | : | 0 |
| Sent                    |   |    |                         |   |   |
| Total                   | : | 10 | Errors                  | : | 0 |
| Destination Unreachable | : | 0  | Redirects               | : | 0 |
| Time Exceeded           | : | 0  | Pkt Too Big             | : | 0 |
| Echo Request            | : | 0  | Echo Reply              | : | 0 |
| Router Solicits         | : | 0  | Router Advertisements   | : | 0 |
| Neighbor Solicits       | : | 5  | Neighbor Advertisements | : | 5 |
|                         |   |    |                         |   |   |

A:SR-3>show>router>auth#

## interface

| Syntax      | interface [interface-name]                                                              |
|-------------|-----------------------------------------------------------------------------------------|
| Context     | show>router>icmpv6                                                                      |
| Description | This command displays interface ICMPv6 statistics.                                      |
| Parameters  | interface-name — Only displays entries associated with the specified IP interface name. |
|             |                                                                                         |

**Output** icmp6 interface Output — The following table describes the show router icmp6 interface output fields:

| Label                        | Description                                                      |
|------------------------------|------------------------------------------------------------------|
| Total                        | The total number of all messages.                                |
| Destination<br>Unreachable   | The number of message that did not reach the destination.        |
| Time Exceeded                | The number of messages that exceeded the time threshold.         |
| Echo Request                 | The number of echo requests.                                     |
| Router Solicits              | The number of times the local router was solicited.              |
| Neighbor Solicits            | The number of times the neighbor router was solicited.           |
| Errors                       | The number of error messages.                                    |
| Redirects                    | The number of packet redirects.                                  |
| Pkt Too big                  | The number of packets that exceed appropriate size.              |
| Echo Reply                   | The number of echo replies.                                      |
| Router Advertise-<br>ments   | The number of times the router advertised its location.          |
| Neighbor Adver-<br>tisements | The number of times the neighbor router advertised its location. |

### Sample Output

B:CORE2# show router icmp6 interface net1\_1\_2

|                         | == |    |             |   |   |
|-------------------------|----|----|-------------|---|---|
| Interface ICMPv6 Stats  |    |    |             |   |   |
| Interface "net1_1_2"    | == |    |             |   |   |
| Received                |    |    |             |   |   |
| Total                   | :  | 41 | Errors      | : | 0 |
| Destination Unreachable | :  | 0  | Redirects   | : | 0 |
| Time Exceeded           | :  | 0  | Pkt Too Big | : | 0 |
| Echo Request            | :  | 0  | Echo Reply  | : | 0 |

| Router Solicits<br>Neighbor Solicits |     | 0<br>20 | Router Advertisements<br>Neighbor Advertisements | -   | 0<br>21 |
|--------------------------------------|-----|---------|--------------------------------------------------|-----|---------|
| Sent                                 |     |         |                                                  |     |         |
| Total                                | :   | 47      | Errors                                           | :   | 0       |
| Destination Unreachable              | :   | 0       | Redirects                                        | :   | 0       |
| Time Exceeded                        | :   | 0       | Pkt Too Big                                      | :   | 0       |
| Echo Request                         | :   | 0       | Echo Reply                                       | :   | 0       |
| Router Solicits                      | :   | 0       | Router Advertisements                            | :   | 0       |
| Neighbor Solicits                    | :   | 27      | Neighbor Advertisements                          | :   | 20      |
|                                      | ==: |         |                                                  | ==: |         |

```
B:CORE2#
```

## interface

| Syntax      | interface [{[ <i>ip-address</i>   <i>ip-int-name</i> ][detail] [family]} summary  exclude-services]<br>interface <i>ip-address</i>   <i>ip-int-name</i> eth-cfm [detail]<br>interface <i>ip-address</i>   <i>ip-int-name</i> mac [ <i>ieee-address</i> ]<br>interface <i>ip-address</i>   <i>ip-int-name</i> statistics<br>interface dist-cpu-protection [detail]<br>interface policy-accounting [class [ <i>index</i> ]] |
|-------------|----------------------------------------------------------------------------------------------------|
| Context     | show>router                                                                                                    |
| Description | This command displays the router IP interface table sorted by interface index.                                                                                                    |
| Parameters  | <i>ip-address</i> — Only displays the interface information associated with the specified IP address.                                                                                                    |
|             | Values ipv4-address a.b.c.d (host bits must be 0)<br>x:x:x:x:x:x:x:x (eight 16-bit pieces)<br>x:x:x:x:x:x:x:d.d.d.d<br>x: [0 - FFFF]H<br>d: [0 - 255]D                                                                                                    |
|             | <i>ip-int-name</i> — Only displays the interface information associated with the specified IP interface name.                                                                                                    |
|             | detail — Displays detailed IP interface information.                                                                                                    |
|             | statistics — Displays packet statistics for an interface on the router.                                                                                                    |
|             | summary — Displays summary IP interface information for the router.                                                                                                    |
|             | <b>exclude-services</b> — Displays IP interface information, excluding IP interfaces configured for customer services. Only core network IP interfaces are displayed.                                                                                                    |
|             | family — Specifies the router IP interface family to display.                                                                                                    |
|             | Valuesipv4 — Displays only those peers that have the IPv4 family enabled.Valuesipv6 — Displays the peers that are IPv6-capable.                                                                                                    |
| Output      | <b>Standard IP Interface Output</b> — The following table describes the standard output fields for an IP interface.                                                                                                    |

| Label          | Description                                                                                                    |
|----------------|----------------------------------------------------------------------------------------------------|
| Interface-Name | The IP interface name.                                                                                                    |
| Туре           | n/a - No IP address has been assigned to the IP interface, so the IP address type is not applicable.<br>Pri - The IP address for the IP interface is the Primary address on the IP interface. |
|                | Sec — The IP address for the IP interface is a secondary address on the IP interface.                                                                                                    |
| IP-Address     | The IP address and subnet mask length of the IP interface.<br>n/a — Indicates no IP address has been assigned to the IP interface.                                                            |
| Adm            | Down – The IP interface is administratively disabled.<br>Up – The IP interface is administratively enabled.                                                                                   |
| Opr            | Down – The IP interface is operationally disabled.<br>Up – The IP interface is operationally disabled.                                                                                        |
| Mode           | Network - The IP interface is a network/core IP interface.<br>Service - The IP interface is a service IP interface.                                                                           |
| Port/SAP Id    | The physical network port or the SAP identifier associated with the IP interface.                                                                                                    |

#### Sample Output

```
*A:Dut-C# show router interface "DUTC TO DUTB.1.0" detail
(Router: Base)
_____
 _____
Interface
_____
If Name: DUTC_TO_DUTB.1.0Admin State: UpOper (v4/v6): Up/UpProtocols: OSPFv2IP Addr/mask: 1.0.23.3/24Address Type: PrimaryIGP Inhibit: DisabledBroadcast Address : Host-onesHoldUp-Time: 0Track Srrp Inst: 0
Notaup-lime: UTrack Srrp Inst<th: 0</th>IPv6 Addr: 3FFE::100:1703/120PREHoldUp-Time: 0Track Srrp Inst: 0IP Addr/mask: 51.0.23.3/24Address Type: SecondaryIGP Inhibit: DisabledBroadcast Address: Host-onesHoldUp-Time: 0Track Srrp Inst: 0
                                                              PREFERRED
IPv6 Addr : FE80::200:FF:FE00:3/64
                                                              PREFERRED
      _____
Details
 _____
Description : (Not Specified)

If Index : 2 Virt. If Index : 2

Last Oper Chg : 01/14/2014 14:33:04 Global If Index : 30
Lag Link Map Prof: none
```

Item is the second second se Port Id : 1/1/2:1 TOS Marking : Trusted Egr IPv6 Flt : none BGP IP FlowSpec : Disabled BGP IPv6 FlowSpec: Disabled SNTP B.Cast : False Queue-group : None QoS Policy : 1 MAC Address : 00:00:00:00:00:03 Mac Accounting : Disabled Ingress stats: DisabledIPv6 DAD: EnabledTCP MSS V4: 0TCP MSS V6: 0Arp Timeout: 14400IPv6 Nbr ReachTime: 30IPv6 stale time(s): 14400 Ingless states. DisabledTCP MSS V4: 0Arp Timeout: 14400IP Oper MTU: 1500Arp Populate: DisabledCflowd: NoneLdpSyncTimer: None ICMP Mask Reply : True Strip-Label : Disabled LSR Load Balance : system EGR Load Balance : both TEID Load Balance: Disabled uRPF Chk : disabled URFF 5....URPF Ipv6 ChkPTP HW AssistDisabledRx PktsRx V4 PktsN/ARx V4 PktsN/ARx V6 PktsN/ARx V6 Pkts10Tx Pkts111212131414151516171717181819191111111212131415151617171717171716171717171717171717171717171717171717171717171717171717171717171717171717171717171717171717171717171717</ Proxy ARP Details Rem Proxy ARP : Disabled Policies : none Local Proxy ARP : Disabled Proxy Neighbor Discovery Details Local Pxy ND : Disabled Policies : none Secure ND Details Secure ND : Disabled ICMP Details Time (seconds) - 10 Time (seconds) - 10 Redirects : Number - 100 Unreachables : Number - 100 Unreachables : Number - 100 TTL Expired : Number - 100 Time (seconds) - 10 IPCP Address Extension Details Peer IP Addr : Not configured Peer Pri DNS Addr: Not configured Peer Sec DNS Addr: Not configured Network Domains Associated default \_\_\_\_\_ Admin Groups \_\_\_\_\_

```
"group1"
                   "group2"
_____
  _____
Srla Groups
_____
"group3"
                   "group4"
_____
-----Qos Details
_____
Ing Qos Policy : (none)
                     Egr Qos Policy : (none)
               Egress Port QGrp : (none)
Ingress FP QGrp : (none)
                     Egr Port QGrp Inst: (none)
Ing FP QGrp Inst : (none)
* indicates that the corresponding row element may have been truncated.
*A:Dut-C#
*A:mlstp-dutA# show router interface "AtoB 1"
_____
Interface Table (Router: Base)
_____
Interface-Name
                 Adm
                       Opr(v4/v6) Mode
                                  Port/SapId
 IP-Address
                                   PfxState
_____
                 Down Down/-- Network 1/2/3:1
AtoB 1
 Unnumbered If[system]
                                   n/a
             _____
_____
                                     -----
Interfaces : 1
A:ALA-A# show router interface
_____
Interface Table (Router: Base)
_____
                 Adm(v4/v6) Opr(v4/v6) Mode Port/SapId
Interface-Name
 IP-Address
                                   PfxState
_____
ip-100.0.0.2
                 Up/Up
                       Up/Up
                              Network lag-1
 100.0.0.2/10
                                   n/a
 3FFE:1::2/64
                                   PREFERRED
 FE80::200:FF:FE00:4/64
                                   PREFERRED
                 Up/Up Up/Up Network lag-2
ip-100.128.0.2
 100.128.0.2/10
                                   n/a
 3FFE:2::2/64
                                   PREFERRED
 FE80::200:FF:FE00:4/64
                                   PREFERRED
ip-11.2.4.4
                 Up/Up
                       Down/Down Network 3/1/1
 11.2.4.4/24
                                   n/a
 15::2/120
                        Up/Up
                              Network 5/2/1
ip-11.4.101.4
                  Up/Up
 11.4.101.4/24
                                   n/a
 3FFE::B04:6504/120
                                   PREFERRED
 FE80::200:FF:FE00:4/64
                                   PREFERRED
ip-11.4.113.4
                  Up/Up
                        Up/Up
                              Network 6/1/1
 11.4.113.4/24
                                   n/a
 3FFE::B04:7104/120
                                   PREFERRED
 FE80::200:FF:FE00:4/64
                                   PREFERRED
```

| ip-11.4.114.4<br>11.4.114.4/24<br>3FFE::B04:7204/120                                                | Up/Up | Up/Up     | Network | 6/1/2<br>n/a<br>PREFERRED                            |
|----------------------------------------------------------------------------------------------------|-------|-----------|---------|------------------------------------------------------|
| FE80::200:FF:FE00:4/64<br>ip-12.2.4.4<br>12.2.4.4/24<br>3FFE::C02:404/120                           | Up/Up | Down/Down | Network | PREFERRED<br>3/1/2<br>n/a                            |
| ip-13.2.4.4<br>13.2.4.4/24<br>3FFE::D02:404/120                                                     | Up/Up | Down/Down | Network | 3/1/3<br>n/a                                         |
| ip-14.2.4.4<br>14.2.4.4/24<br>3FFE::E02:404/120                                                     | Up/Up | Down/Down | Network | 3/1/4<br>n/a                                         |
| ip-15.2.4.4<br>15.2.4.4/24<br>3FFE::F02:404/120                                                     | Up/Up | Down/Down | Network | 3/1/5<br>n/a                                         |
| ip-21.2.4.4<br>21.2.4.4/24<br>3FFE::1502:404/120<br>FE80::200:FF:FE00:4/64                          | Up/Up | Up/Up     | Network | n/a<br>PREFERRED                                     |
| <pre>FE80::200:FF:FE00:4/64 ip-22.2.4.4 22.2.4.4/24 3FFE::1602:404/120 FE80::200:FF:FE00:4/64</pre> | Up/Up | Up/Up     | Network | PREFERRED<br>6/2/12<br>n/a<br>PREFERRED<br>PREFERRED |
| ip-23.2.4.4<br>23.2.4.4/24<br>3FFE::1702:404/120<br>FE80::200:FF:FE00:4/64                          | Up/Up | Up/Up     | Network |                                                      |
| ip-24.2.4.4<br>24.2.4.4/24<br>3FFE::1802:404/120<br>FE80::200:FF:FE00:4/64                          | Up/Up | Up/Up     | Network |                                                      |
| system<br>200.200.200.4/32<br>3FFE::C8C8:C804/128                                                   | Up/Up | Up/Up     | Network |                                                      |
| Interfaces : 15                                                                                     |       |           |         |                                                      |
| =====================================                                                               |       |           |         |                                                      |

A:ALA-A#

#### A:ALA-A# show router interface 10.10.0.3/32

| Interface Table                  |      |        |            |      |     |                  |
|----------------------------------|------|--------|------------|------|-----|------------------|
| Interface-Name                   | Туре | IP-Add | ress       | Adm  | Opr | Mode             |
| system                           | Pri  | 10.10. | 0.3/32     | Up   | Up  | Network          |
| A:ALA-A#                         |      |        |            |      |     |                  |
| *A:Dut-C# show router 1 interfac | e    |        |            |      |     |                  |
| Interface Table (Service: 1)     |      |        |            |      |     |                  |
| Interface-Name<br>IP-Address     | Adm  |        | Opr(v4/v6) | Mode |     | t/SapId<br>State |
| mda-1-1                          | Up   |        | Up/Down    | TMS  | 1/1 |                  |

Page 234

| 20.12.0.43/32<br>mda-2-1<br>20.12.0.44/32 | Up    | Up/Down         | TMS | n/a<br>2/1<br>n/a |         |
|-------------------------------------------|-------|-----------------|-----|-------------------|---------|
| mda-2-2<br>20.12.0.45/32                  | Up    | Up/Down         | TMS | 2/2<br>n/a        |         |
| mda-3-1<br>20.12.0.46/32                  | Up    | Up/Down         | TMS | 3/1<br>n/a        |         |
| Interfaces : 4                            |       |                 |     |                   |         |
| A:ALA-A# show router interfac             |       |                 |     |                   |         |
| Interface Table                           |       |                 |     |                   |         |
| Interface-Name                            |       | IP-Address      | Adm |                   | Mode    |
| to-ser1                                   | Pri   |                 | -   | -                 | Network |
| A:ALA-A#<br>A:ALA-A# show router interfac |       |                 |     |                   |         |
| Interface Table                           |       |                 |     |                   |         |
| Interface-Name                            |       | IP-Address      | Adm | Opr               |         |
| system                                    | Pri   | 10.10.0.3/32    | Up  | Up                | Network |
| to-ser1                                   | Pri   | 10.10.13.3/24   | Up  | Up                | Network |
| to-ser4                                   | Pri   | 10.10.34.3/24   | Up  | Up                | Network |
| to-ser5                                   | Pri   | 10.10.35.3/24   | Up  | Up                | Network |
|                                           | n/ 2  | n/a             | Up  | Down              | Network |
| to-ser6                                   | 11/ a | 192.168.2.93/20 | -   |                   |         |

**Detailed IP Interface Output** — The following table describes the detailed output fields for an IP interface.

| Label        | Description                                                                                                    |
|--------------|----------------------------------------------------------------------------------------------------|
| If Name      | The IP interface name.                                                                                                    |
| Admin State  | Down – The IP interface is administratively disabled.                                                                                          |
|              | Up - The IP interface is administratively enabled.                                                                                             |
| Oper State   | Down – The IP interface is operationally disabled.                                                                                             |
|              | Up – The IP interface is operationally enabled.                                                                                                |
| IP Addr/mask | The IP address and subnet mask length of the IP interface.<br>Not Assigned – Indicates no IP address has been assigned to<br>the IP interface. |
| IPV6 Addr    | The IPv6 address of the interface.                                                                                                    |
| If Index     | The interface index of the IP router interface.                                                                                                |

| Label            | Description (Continued)                                                                                                    |
|------------------|----------------------------------------------------------------------------------------------------|
| Virt If Index    | The virtual interface index of the IP router interface.                                                                                                    |
| Last Oper Change | The last change in operational status.                                                                                                    |
| Global If Index  | The global interface index of the IP router interface.                                                                                                    |
| Sap ID           | The SAP identifier.                                                                                                    |
| TOS Marker       | The TOS byte value in the logged packet.                                                                                                    |
| If Type          | Network - The IP interface is a network/core IP interface.                                                                                                    |
|                  | Service - The IP interface is a service IP interface.                                                                                                    |
| SNTP B.cast      | Displays if the broadcast-client global parameter is configured.                                                                                                    |
| IES ID           | The IES identifier.                                                                                                    |
| QoS Policy       | The QoS policy ID associated with the IP interface.                                                                                                    |
| MAC Address      | The MAC address of the interface.                                                                                                    |
| Arp Timeout      | The ARP timeout for the interface, in seconds, which is the time an ARP entry is maintained in the ARP cache without being refreshed.                                                                                                    |
| ICMP Mask Reply  | False – The IP interface will not reply to a received ICMP mask request.<br>True – The IP interface will reply to a received ICMP mask request.                                                                                                    |
| Arp Populate     | Displays whether ARP is enabled or disabled.                                                                                                    |
| Host Conn Verify | The host connectivity verification.                                                                                                    |
| LdpSyncTimer     | Specifies the IGP/LDP sync timer value.                                                                                                    |
| uRPF Chk         | Specifies whether unicast RPF (uRPF) Check is enabled on this inter-<br>face.                                                                                                    |
| uRPF Iv6 Chk     | Specifies whether unicast RPF (uRPF) Check IPv6 is enabled on this interface.                                                                                                    |
| PTP HW Assist    | Specifies whether the PTP Hardware Assist function is enabled on this interface.                                                                                                    |
| Cflowd           | Specifies the type of Cflowd analysis that is applied to the interface.<br>acl - ACL Cflowd analysis is applied to the interface.<br>interface - Interface cflowd analysis is applied to the interface.<br>none - No Cflowd analysis is applied to the interface. |

#### Sample Output

B:bksim1619# show router interface "to-sim1621" detail

Interface Table (Router: Base) \_\_\_\_\_ \_\_\_\_\_ Interface \_\_\_\_\_ If Name: to-sim1621Admin State: UpOper (v4/v6): Up/--Protocols: NoneIP Addr/mask: 1.1.1.2/24Address Type: PrimaryIGP Inhibit: DisabledBroadcast Address : Host-onesHoldUp-Time: 0Track Srrp Inst: 0 \_\_\_\_\_ Details \_\_\_\_\_ Description: (Not Specified)If Index: 5Virt. If IndexLast Oper Chg: 01/03/2012 13:29:19Global If IndexPort Id: 1/1/1If Type : 5 : 125 If Type : Netwo Ingress Filter : none : Network Egress Filter : none Egr IPv6 Flt : none Ingr IPv6 Flt : none BGP FlowSpec : Disabled 

 SNTP B.Cast
 : False
 QoS Policy
 : 1

 Queue-group
 : None

 MAC Address
 : ac:5e:01:01:00:01
 Arp Timeout
 : 14400

 IP Oper MTU
 : 1564
 ICMP Mask Reply
 : True

 Arp Populate
 : Disabled
 : None
 : None

 LdpSyncTimer : None Strip-Label : Disabled LSR Load Balance : system uRPF Chk : disabled uRPF Ipv6 Chk : disabled PTP HW Assist : Enabled 

 Rx Pkts
 : 360899
 Rx Bytes
 : 32482050

 Tx Pkts
 : 724654
 Tx Bytes
 : 68885238

 Tx V4 Pkts
 : 724654
 Tx V4 Bytes
 : 68885238

 Tx V4 Discard Pk\*:
 0
 Tx V4 Discard Byt\*:
 0

 Tx V6 Pkts
 : 0
 Tr V6 Pkts
 :

 Tx V6 Bytes : 0 Tx V6 Pkts : 0 Tx V6 Discard Pk\*: 0 Tx V6 Discard Byt\*: 0 Proxy ARP Details Rem Proxy ARP : Disabled Local Proxy ARP : Disabled Policies : none Proxy Neighbor Discovery Details Local Pxy ND : Disabled Policies : none Policies ICMP Details Redirects : Number - 100 Time (seconds) - 10 Time (seconds) - 10 Unreachables : Number - 100 TTL Expired : Number - 100 Time (seconds) - 10 IPCP Address Extension Details Peer IP Addr : Not configured Peer Pri DNS Addr: Not configured Peer Sec DNS Addr: Not configured

Network Domains Associated

```
default
_____
Oos Details
_____
Ing Qos Policy : (none)
                      Egr Qos Policy : (none)
Ingress FP QGrp : (none)
                      Egress Port QGrp : (none)
Ing FP QGrp Inst : (none) Eqr Port QGrp Inst: (none)
* indicates that the corresponding row element may have been truncated.
B:bksim1619#
*A:Dut-C# show router 1 interface "mda-3-1" detail
_____
Interface Table (Service: 1)
_____
_____
Interface
_____
If Name : mda-3-1
Admin State : Up
Protocols : None
                      Oper (v4/v6) : Up/Down
IP Addr/mask: 20.12.0.46/32Address Type: PrimaryIGP Inhibit: DisabledBroadcast Address : Host-onesHoldUp-Time: 0Track Srrp Inst : 0
_____
Details
 _____
              _____
Description : tms-3-1

If Index : 5 Virt. If Index : 5

Last Oper Chg : 07/08/2011 06:49:45 Global If Index : 95

If Type : TMS
If Type : TMS
Rx Pkts : 14935
Tx Pkts : 14892
                      Rx Bytes: 955840Tx Bytes: 953088
Tx Discard Pkts : 0
TMS Health Information
Status : Up
Version : Peakflow TMS 5.6 (build BF42)
Mitigations : 1
Status message : (Unavailable)
_____
*A:Dut-C# show router 1 interface "mda-2-1" detail
_____
Interface Table (Service: 1)
_____
_____
Interface
_____
If Name
         : mda-2-1
Admin State : Up
Protocols : None
                      Oper (v4/v6)
                                : Up/Down
IP Addr/mask : 20.12.0.44/32 Address Type
                                : Primary
```

IGP Inhibit: DisabledBroadcast Address : Host-onesHoldUp-Time: 0Track Srrp Inst : 0 \_\_\_\_\_ Details \_\_\_\_\_ \_\_\_\_\_ Description : tms-2-1 If Index : 3 If Index: 3Virt. If Index: 3Last Oper Chg: 09/14/2011 08:39:24Global If Index: 122If Type: TMS If Type : TMS Rx Pkts : 13508 Rx Bytes : 864512 Tx Bytes : 867328 Tx Pkts : 13552 Tx Discard Pkts : 0 TMS Health Information Version : Peakflow TMS 5.6 (build BHDF) Mitigations : 1 Status message : (Unavailable) \_\_\_\_\_ with Rx Pkts/Rx Bytes: Offramped traffic counters Tx Pkts/Tx Bytes: Onramped traffic counters Tx Discard Pkts: Discarded packets by TMS It displays the #of pkts dropped while the traffic is getting distributed to various It doesn't account for the pkts dropped in HW level. Status: TMS status could be Up/Down Version: TMS software version Mitigations: Number of active mitigations on this TMS Status message: Not applicable. For future usage \_\_\_\_\_

**Statistics IP Interface Output** — The following table describes the packet statistics for the router IP interfaces.

| Label       | Description                                        |  |
|-------------|----------------------------------------------------|--|
| Ifname      | The interface name.                                |  |
| Admin State | The administrative status of the router interface. |  |
| Oper        | The operational status of the router instance.     |  |

#### Sample Output

The following displays output if **enable-interface-statistics** is enabled for a given interface.

```
A:ALA-A# show router interface "to_ixia" statistics

Interface Statistics

If Name : to_Ixia

Admin State : Up Oper (v4/v6) : Up/Up

Rx Pkts : 6244 Rx Bytes : 599424

Rx V4 Pkts : 3122 Rx V4 Bytes : 299712

Rx V6 Pkts : 3122 Rx V6 Bytes : 299712
```

```
Tx Bytes: 0Tx V4 Bytes: 0Tx V4 Discard Byt*:0Tx V6 Bytes: 0Tx V6 Discard Byt*:0
Tx Pkts: 0Tx V4 Pkts: 0
Tx V4 Discard Pk*: 0
Tx V6 Pkts : 0
Tx V6 Discard Pk*: 0
                                         uRPF Fail Bytes : 487032
uRPF Fail V4 Byt : 243516
uRPF Chk Fail Pk*: 6244
uRPF Fail V4 Pk : 3122
uRPF Fail V4 PK : 5122 URPF Fail V4 Dyt . 243516
uRPF Fail V6 Pk : 3122 URPF Fail V6 Byt : 243516
_____
*A:Dut-C# show router interface "to Ixia" detail
_____
Interface Table (Router: Base)
_____
Interface
_____
If Name : to_Ixia
Admin State : Up
Protocols : None
                                         Oper (v4/v6) : Up/Up
IP Addr/mask: 1.3.9.3/24Address Type: PrimaryIGP Inhibit: DisabledBroadcast Address: Host-onesHoldUp-Time: 0Track Srrp Inst: 0IPv6 Addr: 3FFE::103:903/120PREHoldUp-Time: 0Track Srrp Inst: 0
                                                                         PREFERRED
IPv6 Addr : FE80::200:FF:FE00:3/64
                                                                        PREFERRED
_____
Details
_____
Description : (Not Specified)

If Index : 3 Virt. If Index : 3

Last Oper Chg : 01/27/2014 16:42:40 Global If Index : 19
Lag Link Map Prof: none

      Lag blick map frot.
      non-

      Port Id
      : 1/1/4

      TOS Marking
      : Trusted

      Egress Filter
      : none

                                     If Type : Netwo
Ingress Filter : none
                                                              : Network
Egr IPv6 Flt : none
                                          Ingr IPv6 Flt
                                                              : none
BGP IP FlowSpec : Disabled
BGP IPv6 FlowSpec: Disabled
                                    QoS Policy : 1
SNTP B.Cast : False

      SNTP B.Cast
      . .....

      Queue-group
      : None

      MAC Address
      : 00:00:00:00:00

      Ingress stats
      : Enabled

      IPV6 DAD
      : Enabled

      TCP MOD VA
      : 0

      TCP MOS VA
      : 0

Ingress stats . Indeed

TCP MSS V4 : 0 TCP MSS V6 : 0

Arp Timeout : 14400 IPv6 Nbr ReachTime: 30

IPv6 stale time(s): 14
                                          IPv6 stale time(s): 14400
IP Oper MTU : 1500
                                          ICMP Mask Reply : True
Arp Populate : Disabled
Cflowd : None
LdpSyncTimer : None
                                           Strip-Label : Disabled
LSR Load Balance : system
EGR Load Balance : both
TEID Load Balance: Disabled
                                         uRPF Chk Mode : strict
uRPF Chk : enabled
uRPF Ipv6 Chk : enabled
                                         uRPF Ipv6 Chk Mode: strict
PTP HW Assist : Disabled
                                         Rx Bytes
Rx Pkts
             : 6244
                                                              : 599424
```

Rx V4 Bytes : 299712 Rx V4 Pkts : 3122 Rx V6 Pkts : 3122 Rx V6 Bytes : 299712 Tx Pkts: 0Tx V4 Pkts: 0 Tx Bytes : 0 Tx V4 Bytes : 0 Tx V4 Discard Byt\*: 0 Tx V4 Discard Pk\*: 0 Tx V6 Bytes : 0 Tx V6 Discard Byt\*: 0 Tx V6 Pkts : 0 Tx V6 Discard Pk\*: 0 uRPF Fail Bytes : 487032 uRPF Fail V4 Byt : 243516 uRPF Chk Fail Pk\*: 6244 uRPF Fail V4 Pk : 3122 uRPF Fail V6 Byt : 243516 uRPF Fail V6 Pk : 3122 Proxy ARP Details Rem Proxy ARP : Disabled Local Proxy ARP : Disabled Policies : none Proxy Neighbor Discovery Details Local Pxy ND : Disabled Policies : none Secure ND Details Secure ND : Disabled ICMP Details Time (seconds) - 10 Redirects : Number - 100 Unreachables : Number - 100 Time (seconds) - 10 Time (seconds) TTL Expired : Number - 100 - 10 IPCP Address Extension Details Peer IP Addr : Not configured Peer Pri DNS Addr: Not configured Peer Sec DNS Addr: Not configured Network Domains Associated default \_\_\_\_\_ Admin Groups \_\_\_\_\_ No Matching Entries \_\_\_\_\_ \_\_\_\_\_ Srlq Groups \_\_\_\_\_ No Matching Entries \_\_\_\_\_ \_\_\_\_\_ Oos Details \_\_\_\_\_ Ing Qos Policy: (none)Egr Qos Policy: (none)Ingress FP QGrp: (none)Egress Port QGrp: (none)Ing FP QGrp Inst: (none)Egr Port QGrp Inst: (none) \_\_\_\_\_ \* indicates that the corresponding row element may have been truncated.

The following displays output if enable-interface-statistics is not enabled for a given interface.

Interface Statistics

| If Name           | : | to_Ixia |                    |   |       |
|-------------------|---|---------|--------------------|---|-------|
| Admin State       | : | Up      | Oper (v4/v6)       | : | Up/Up |
| Rx Pkts           | : | N/A     | Rx Bytes           | : | N/A   |
| Rx V4 Pkts        | : | N/A     | Rx V4 Bytes        | : | N/A   |
| Rx V6 Pkts        | : | N/A     | Rx V6 Bytes        | : | N/A   |
| Tx Pkts           | : | 0       | Tx Bytes           | : | 0     |
| Tx V4 Pkts        | : | 0       | Tx V4 Bytes        | : | 0     |
| Tx V4 Discard Pk* | : | 0       | Tx V4 Discard Byt* | : | 0     |
| Tx V6 Pkts        | : | 0       | Tx V6 Bytes        | : | 0     |
| Tx V6 Discard Pk* | : | 0       | Tx V6 Discard Byt* | : | 0     |
| uRPF Chk Fail Pk* | : | 0       | uRPF Fail Bytes    | : | 0     |
| uRPF Fail V4 Pk   | : | 0       | uRPF Fail V4 Byt   | : | 0     |
| uRPF Fail V6 Pk   | : | 0       | uRPF Fail V6 Byt   | : | 0     |
|                   |   |         |                    |   |       |

\* indicates that the corresponding row element may have been truncated.

```
*A:Dut-C# show router 1 interface "mda-3-1" detail
_____
Interface Table (Service: 1)
_____
Interface
_____
If Name : mda-3-1
Admin State : Up
Protocols : None
                           Oper (v4/v6) : Up/Down
IDENCIOUS: NONEIP Addr/mask: 20.12.0.46/32Address Type: PrimaryIGP Inhibit: DisabledBroadcast Address: Host-onesHoldUp-Time: 0Track Srrp Inst: 0
-
Details
_____
Description : tms-3-1
If Index : 5
                          Virt. If Index : 5
Last Oper Chg : 07/08/2011 06:49:45 Global If Index : 95

      If Type
      : TMS

      Rx Pkts
      : 14935
      Rx Bytes
      : 955840

      Tx Pkts
      : 14892
      Tx Bytes
      : 953088

If Type : TMS
Tx Discard Pkts : 0
TMS Health Information
Status : Up
Version : Pea
           : Peakflow TMS 5.6 (build BF42)
Mitigations : 1
Status message : (Unavailable)
_____
```

**Summary IP Interface Output** — The following table describes the summary output fields for the router IP interfaces.

| Label       | Description                                                                  |
|-------------|------------------------------------------------------------------------------|
| Instance    | The router instance number.                                                  |
| Router Name | The name of the router instance.                                             |
| Interfaces  | The number of IP interfaces in the router instance.                          |
| Admin-Up    | The number of administratively enabled IP interfaces in the router instance. |
| Oper-Up     | The number of operationally enabled IP interfaces in the router instance.    |

#### Sample Output

| A:ALA-A# show router interface summary |            |          |         |  |  |  |
|----------------------------------------|------------|----------|---------|--|--|--|
| Router Summary (Interfaces)            |            |          |         |  |  |  |
| Instance Router Name                   | Interfaces | Admin-Un | Oper-Up |  |  |  |
|                                        |            |          |         |  |  |  |

1 Base 7 7 5

### routes

| Syntax      | routes alternative                             |
|-------------|------------------------------------------------|
| Context     | show:router>isis                               |
| Description | This command displays IS-IS route information. |

#### Sample Output

| Route Table                                     |                      |                                    |                 |               |
|-------------------------------------------------|----------------------|------------------------------------|-----------------|---------------|
| Prefix[Flags]<br>NextHop                        | Metric<br>MT         |                                    | Ver.            | SysID/Hostnam |
| 1.1.1.0/24 [L]<br>60.60.1.1                     | 7540<br>0            | 1/Int.<br>0                        | 6109            | SRL           |
| No. of Routes: 1<br>Flags: L = LFA nexthop ava: | ilable               |                                    |                 |               |
| *A:SRR#<br>*A:SRR# show router isis ro          |                      |                                    |                 |               |
| Route Table                                     |                      |                                    |                 |               |
| ======================================          | Metric<br>MT         | Lvl/Typ<br>AdminTag<br>ic Alt-Type | Ver.            |               |
| 1.1.1.0/24<br>60.60.1.1<br>11.22.12.4 (LFA)     | 7550<br>0<br>1678476 | 1/Int.<br>0<br>4 linkProt          | 6114<br>cection |               |
| No. of Routes: 1<br>Flags: LFA = Loop-Free Alte | ernate nexthop       |                                    |                 |               |
| ======================================          |                      |                                    |                 |               |
| *A:Dut-B# show router isis                      |                      |                                    |                 |               |
| Route Table                                     |                      |                                    |                 |               |
| Prefix [Flags]<br>NextHop                       | Metric<br>MT         | Lvl/Typ<br>AdminTag                |                 |               |
| 10.20.1.2/32<br>0.0.0.0                         | 0<br>0               | 1/Int.<br>0                        | 3               | Dut-B         |
| 10.20.1.3/32 [L]<br>10.20.3.3                   | 10<br>0              | 2/Int.<br>0                        | 2               | Dut-C         |
|                                                 |                      |                                    |                 |               |

Page 244

| 10.20.1.4/32                   | 10    | 2/Int. | 3 | Dut-D |
|--------------------------------|-------|--------|---|-------|
| 10.20.4.4                      | 0     | 0      |   |       |
| 10.20.1.5/32                   | 20    | 2/Int. | 3 | Dut-C |
| 10.20.3.3                      | 0     | 0      |   |       |
| 10.20.1.6/32                   | 20    | 2/Int. | 3 | Dut-D |
| 10.20.4.4                      | 0     | 0      |   |       |
| 10.20.3.0/24                   | 10    | 1/Int. | 3 | Dut-B |
| 0.0.0                          | 0     | 0      |   |       |
| 10.20.4.0/24                   | 10    | 1/Int. | 3 | Dut-B |
| 0.0.0                          | 0     | 0      |   |       |
| 10.20.5.0/24                   | 20    | 2/Int. | 2 | Dut-C |
| 10.20.3.3                      | 0     | 0      |   |       |
| 10.20.6.0/24                   | 20    | 2/Int. | 4 | Dut-D |
| 10.20.4.4                      | 0     | 0      |   |       |
| 10.20.9.0/24                   | 20    | 2/Int. | 3 | Dut-D |
| 10.20.4.4                      | 0     | 0      |   |       |
| 10.20.10.0/24                  | 30    | 2/Int. | 3 | Dut-C |
| 10.20.3.3                      | 0     | 0      |   |       |
|                                |       |        |   |       |
| Routes : 11                    |       |        |   |       |
| Flags: $L = LFA$ nexthop avail | lable |        |   |       |
|                                |       |        |   |       |

\*A:Dut-B#

\*A:Dut-B# show router isis routes alternative

| Route Table                              |                            |        |      |                |
|------------------------------------------|----------------------------|--------|------|----------------|
| Prefix [Flags]<br>NextHop<br>Alt-Nexthop | Metric<br>MT<br>Alt-Metric |        | Ver. | SysID/Hostname |
| 10.20.1.2/32                             | 0                          | 1/Int. | 3    | Dut-B          |
| 0.0.0                                    | 0                          | 0      |      |                |
| 10.20.1.3/32                             | 10                         | 2/Int. | 2    | Dut-C          |
| 10.20.3.3                                | 0                          | 0      |      |                |
| 10.20.3.3 (lfa)                          | 15                         |        |      |                |
| 10.20.1.4/32                             | 10                         | 2/Int. | 3    | Dut-D          |
| 10.20.4.4                                | 0                          | 0      |      |                |
| 10.20.1.5/32                             | 20                         | 2/Int. | 3    | Dut-C          |
| 10.20.3.3                                | 0                          | 0      |      |                |
| 10.20.1.6/32                             | 20                         | 2/Int. | 3    | Dut-D          |
| 10.20.4.4                                | 0                          | 0      |      |                |
| 10.20.3.0/24                             | 10                         | 1/Int. | 3    | Dut-B          |
| 0.0.0.0                                  | 0                          | 0      |      |                |
| 10.20.4.0/24                             | 10                         | 1/Int. | 3    | Dut-B          |
| 0.0.0.0                                  | 0                          | 0      |      |                |
| 10.20.5.0/24                             | 20                         | 2/Int. | 2    | Dut-C          |
| 10.20.3.3                                | 0                          | 0      |      |                |
| 10.20.6.0/24                             | 20                         | 2/Int. | 4    |                |
| 4 Dut-D                                  |                            |        |      |                |
| 10.20.4.4                                | 0                          | 0      |      |                |
| 10.20.9.0/24                             | 20                         | 2/Int. | 3    | Dut-D          |
| 10.20.4.4                                | 0                          | 0      |      |                |
| 10.20.10.0/24                            | 30                         | 2/Int. | 3    | Dut-C          |
| 10.20.3.3                                | 0                          | 0      |      |                |

Routes : 11

## bindings

| Syntax      | bindings active                                 |
|-------------|-------------------------------------------------|
| Context     | show>router>ldp                                 |
| Description | This command displays LDP bindings information. |

#### Sample Output

\*A:Dut-A# show router ldp bindings active

| Legend:                      | (B)                        |            | Static (M) - Multi-homed Secondary Support<br>BGP Next Hop (BU) - Alternate Next-hop for Fast Re-Route |        |          |                   |            |  |
|------------------------------|----------------------------|------------|----------------------------------------------------------------------------------------------------|--------|----------|-------------------|------------|--|
| LDP Prefix Bindings (Active) |                            |            |                                                                                                    |        |          |                   |            |  |
| Prefix                       |                            |            | Op                                                                                                    | IngLbl | EgrLbl   |                   |            |  |
| 10.20.1.                     | 1/32                       |            | Pop                                                                                                    | 131071 |          |                   |            |  |
| 10.20.1.                     | 2/32                       |            | Push                                                                                                   |        | 131071   | 1/1/1             | 10.10.1.2  |  |
| 10.20.1.                     | 2/32                       |            | Swap                                                                                                   | 131070 | 131071   | 1/1/1             | 10.10.1.2  |  |
| 10.20.1.                     | 2/32                       |            | Push                                                                                                   |        | 262141BU | 1/1/2             | 10.10.2.3  |  |
| 10.20.1.                     | 2/32                       |            | Swap                                                                                                   | 131070 | 262141BU | 1/1/2             | 10.10.2.3  |  |
| 10.20.1.                     | 3/32                       |            | Push                                                                                                   |        | 131069BU | 1/1/1             | 10.10.1.2  |  |
| 10.20.1.                     | 3/32                       |            | Swap                                                                                                   | 131069 | 131069BU | 1/1/1             | 10.10.1.2  |  |
| 10.20.1.                     | 3/32                       |            | Push                                                                                                   |        | 262143   | 1/1/2             | 10.10.2.3  |  |
| 10.20.1.                     | 3/32                       |            | Swap                                                                                                   | 131069 | 262143   | 1/1/2             | 10.10.2.3  |  |
| 10.20.1.                     | 4/32                       |            | Push                                                                                                   |        | 131068   | 1/1/1             | 10.10.1.2  |  |
| 10.20.1.                     | 4/32                       |            | Swap                                                                                                   | 131068 | 131068   | 1/1/1             | 10.10.1.2  |  |
| 10.20.1.                     | 4/32                       |            | Push                                                                                                   |        | 262140BU | 1/1/2             | 10.10.2.3  |  |
| 10.20.1.                     | 4/32                       |            | Swap                                                                                                   | 131068 | 262140BU | 1/1/2             | 10.10.2.3  |  |
| 10.20.1.                     | 5/32                       |            | Push                                                                                                   |        | 131067BU | 1/1/1             | 10.10.1.2  |  |
| 10.20.1.                     | 5/32                       |            | Swap                                                                                                   | 131067 | 131067BU | 1/1/1             | 10.10.1.2  |  |
| 10.20.1.                     |                            |            | Push                                                                                                   |        | 262139   | 1/1/2             | 10.10.2.3  |  |
| 10.20.1.                     | 5/32                       |            | Swap                                                                                                   | 131067 | 262139   | 1/1/2             | 10.10.2.3  |  |
| 10.20.1.                     |                            |            | Push                                                                                                   |        | 131066   | 1/1/1             | 10.10.1.2  |  |
| 10.20.1.                     |                            |            | Swap                                                                                                   | 131066 | 131066   | 1/1/1             | 10.10.1.2  |  |
| 10.20.1.                     |                            |            | Push                                                                                                   |        | 262138BU |                   | 10.10.2.3  |  |
| 10.20.1.                     | 6/32                       |            | Swap                                                                                                   | 131066 | 262138BU | 1/1/2             | 10.10.2.3  |  |
|                              |                            | Active Bir |                                                                                                    |        |          |                   |            |  |
| LDP P2MP                     | LDP P2MP Bindings (Active) |            |                                                                                                    |        |          |                   |            |  |
| P2MP-Id                      |                            | RootAddr   |                                                                                                    |        |          |                   |            |  |
| Interfac                     | e                          | Op         | -                                                                                                    | IngLbl | EgrLbl   | EgrIntf/<br>LspId | EgrNextHop |  |
|                              |                            |            |                                                                                                    |        |          |                   |            |  |

No Matching Entries Found

\_\_\_\_\_ \*A:Dut-A# show router ldp bindings \_\_\_\_\_ LDP LSR ID: 10.20.1.1 Legend: U - Label In Use, N - Label Not In Use, W - Label Withdrawn S - Status Signaled Up, D - Status Signaled Down E - Epipe Service, V - VPLS Service, M - Mirror Service A - Apipe Service, F - Fpipe Service, I - IES Service, R - VPRN service P - Ipipe Service, WP - Label Withdraw Pending, C - Cpipe Service BU - Alternate Next-hop for Fast Re-Route, TLV - (Type, Length: Value) \_\_\_\_\_ LDP Prefix Bindings \_\_\_\_\_ IngLbl EgrLbl EgrIntf/ Prefix Peer EqrNextHop LspId \_\_\_\_\_ 

 10.20.1.1/32
 10.20.1.2
 131071U
 - - - 

 10.20.1.1/32
 10.20.1.3
 131071U
 - - - 

 10.20.1.2/32
 10.20.1.2
 - 131071 1/1/1
 10.10.1.2

 10.20.1.2/32
 10.20.1.3
 131070U
 262141 1/1/2
 10.10.1.2

 10.20.1.3/32
 10.20.1.2
 131069U
 131069 1/1/1
 10.10.1.2

 10.20.1.3/32
 10.20.1.3
 - 262143 1/1/2
 10.10.2.3

 10.20.1.3/32
 10.20.1.2
 131068N
 131068 1/1/1
 10.10.2.3

 10.20.1.4/32
 10.20.1.2
 131068N
 131068 1/1/1
 10.10.2.3

 10.20.1.4/32
 10.20.1.2
 131068N
 131068 1/1/1
 10.10.1.2

 10.20.1.4/32
 10.20.1.3
 131068BU
 262140 1/1/2
 10.10.2.3

 10.20.1.5/32
 10.20.1.2
 131067U
 131067 1/1/1
 10.10.2.3

 10.20.1.5/32
 10.20.1.2
 131067U
 131067 1/1/2
 10.10.2.3

 10.10.2.3 

 10.20.1.5/32
 10.20.1.2
 131067U
 131067 1/1/1

 10.20.1.5/32
 10.20.1.3
 131067N
 262139 1/1/2

 10.20.1.6/32
 10.20.1.2
 131066N
 131066 1/1/1

 10.20.1.6/32
 10.20.1.3
 131066BU
 262138 1/1/2

 10.10.2.3 10.10.1.2 10.10.2.3 \_\_\_\_\_ No. of Prefix Bindings: 12 \_\_\_\_\_ LDP P2MP Bindings \_\_\_\_\_ RootAddr P2MP-Id Interface Peer IngLbl EgrLbl EgrIntf/ EgrNextHop LspId \_\_\_\_\_ No Matching Entries Found LDP Service FEC 128 Bindings \_\_\_\_\_ Type VCId SvcId SDPId Peer IngLbl EgrLbl LMTU RMTU \_\_\_\_\_ No Matching Entries Found \_\_\_\_\_ LDP Service FEC 129 Bindings \_\_\_\_\_ AGI SAII TAII SvcId SDPId Peer IngLbl EgrLbl LMTU RMTU Type \_\_\_\_\_ No Matching Entries Found \_\_\_\_\_ \_\_\_\_\_

#### Show Commands

#### mvpn

| Syntax      | mvpn                                                                                            |
|-------------|-------------------------------------------------------------------------------------------------|
| Context     | show>router router-instance                                                                     |
| Description | This command displays Multicast VPN related information. The router instance must be specified. |

#### Sample Output

## neighbor

| Syntax      | neighbor [ip-int-name   ip-address   mac ieee-mac-address   summary]           |  |  |
|-------------|--------------------------------------------------------------------------------|--|--|
| Context     | show>router                                                                    |  |  |
| Description | This command displays information about the IPv6 neighbor cache.               |  |  |
| Parameters  | <i>ip-int-name</i> — Specify the IP interface name.                            |  |  |
|             | <i>ip-address</i> — Specify the address of the IPv6 interface address.         |  |  |
|             | mac <i>ieee-mac-address</i> — Specify the MAC address.                         |  |  |
|             | summary — Displays summary neighbor information.                               |  |  |
| Output      | <b>Neighbor Output</b> — The following table describes neighbor output fields. |  |  |

| Label        | Description                                             |
|--------------|---------------------------------------------------------|
| IPv6 Address | Displays the IPv6 address.                              |
| Interface    | Displays the name of the IPv6 interface name.           |
| MAC Address  | Specifies the link-layer address.                       |
| State        | Displays the current administrative state.              |
| Exp          | Displays the number of seconds until the entry expires. |
| Туре         | Displays the type of IPv6 interface.                    |
| Interface    | Displays the interface name.                            |
| Rtr          | Specifies whether a neighbor is a router.               |
| Mtu          | Displays the MTU size.                                  |

### Sample Output

B:CORE2# show router neighbor

| Neighbor Table (Router: Bas                   | se)   |                       |         |     |
|-----------------------------------------------|-------|-----------------------|---------|-----|
| IPv6 Address                                  |       | Interface             |         |     |
| MAC Address                                   | State | Expiry                | Туре    | RTR |
| FE80::203:FAFF:FE78:5C88                      |       | net1_1_2              |         |     |
| 00:16:4d:50:17:a3<br>FE80::203:FAFF:FE81:6888 | STALE | 03h52m08s<br>net1 2 3 | Dynamic | Yes |
| 00:03:fa:1a:79:22                             | STALE | 03h29m28s             | Dynamic | Yes |
| No. of Neighbor Entries: 2                    |       |                       |         |     |
| ======================================        |       |                       |         |     |

## network-domains

| Syntax      | network-domains [detail] [network-domain-name]                            |  |
|-------------|---------------------------------------------------------------------------|--|
| Context     | show>router                                                               |  |
| Description | This command displays network-domains information.                        |  |
| Parameters  | detail — Displays detailed network-domains information.                   |  |
|             | network-domain-name — Displays information for a specific network domain. |  |

### Sample

| *A:Dut-T>config>router# show  | router network                             | -domains                               |  |
|-------------------------------|--------------------------------------------|----------------------------------------|--|
| Network Domain Table          |                                            |                                        |  |
| Network Domain                | Descriptio                                 | n                                      |  |
| net1<br>default               | Network domain 1<br>Default Network Domain |                                        |  |
| Network Domains : 2           |                                            |                                        |  |
| *A:Dut-T>config>router#       |                                            |                                        |  |
| *A:Dut-T>config>router# show  | router network                             | -domains detail                        |  |
| Network Domain Table (Router  | : Base)                                    |                                        |  |
|                               |                                            |                                        |  |
| Network Domain                | : net1                                     |                                        |  |
| Description                   | : Network d                                | omain 1                                |  |
| No. Of Ifs Associated         | : 2                                        |                                        |  |
| No. Of SDPs Associated        | : 0                                        |                                        |  |
| Network Domain                | : default                                  |                                        |  |
| Description                   | : Default N                                | etwork Domain                          |  |
| No. Of Ifs Associated         | : 3                                        |                                        |  |
| No. Of SDPs Associated        | : 0                                        |                                        |  |
| *A:Dut-T>config>router#       |                                            |                                        |  |
| -                             |                                            | -domains "net1" interface-association  |  |
| Interface Network Domain Asso |                                            |                                        |  |
| Interface Name                | Port                                       | Network Domain                         |  |
| intf1                         | 1/2/2                                      | net1                                   |  |
| intf2                         | 6/1/2                                      | netl                                   |  |
| Interfaces : 2                |                                            |                                        |  |
| *A:Dut-T>config>router#       |                                            |                                        |  |
| *A:Dut-T>config>service# show |                                            | k-domains "net1" sdp-association       |  |
|                               | ======================================     |                                        |  |
| SDP Network Domain Associatio |                                            |                                        |  |
| SDP Network Domain Associatio | Network Do                                 | ====================================== |  |

# policy

| Syntax      | policy [name   damping   prefix-list name   as-path name   community name   admin]                                                  |                                         |  |  |
|-------------|----------------------------------------------------------------------------------------------------|-----------------------------------------|--|--|
| Context     | show>router                                                                                                    |                                         |  |  |
| Description | This command displays policy-related information.                                                                                   |                                         |  |  |
| Parameters  | <b>name</b> — Specify an existing policy-statement name.                                                                            |                                         |  |  |
|             | damping — Specify damping to display route damping profiles.                                                                        |                                         |  |  |
|             | <b>prefix-list</b> <i>name</i> — Specify a prefix list name to display the route policy entries.                                    |                                         |  |  |
|             | <b>as-path</b> <i>name</i> — Specify the route policy AS path name to display route policy entries.                                 |                                         |  |  |
|             | <b>community</b> <i>name</i> — Specify a route policy community name to display information about a particular community member.    |                                         |  |  |
|             | <b>admin</b> — Specify the <b>admin</b> keyword to display the entities configured in the config>router>policy-<br>options context. |                                         |  |  |
| Output      | <b>Policy Output</b> — The following table describes policy output fields.                                                          |                                         |  |  |
|             | Label                                                                                                    | Description                             |  |  |
|             | Policy                                                                                                    | The policy name.                        |  |  |
|             | Description                                                                                                    | Displays the description of the policy. |  |  |
|             | Sample Output<br>B:CORE2# show router policy                                                                                        |                                         |  |  |
|             |                                                                                                    |                                         |  |  |
|             | Route Policies                                                                                                    |                                         |  |  |

| Policy       | Description |
|--------------|-------------|
|              |             |
| fromStatic   |             |
|              |             |
| Policies : 1 |             |
|              |             |
| B:CORE2#     |             |

# policy-edits

| Syntax      | policy-edits                                     |
|-------------|--------------------------------------------------|
| Context     | show>router                                      |
| Description | This command displays edited policy information. |

## route-table

| Syntax      | route-table [family] [ip-prefix[/prefix-length] [longer exact protocol protocol-name] [all]]<br>[next-hop-type type][qos][alternative]<br>route-table [family] summary<br>route-table tunnel-endpoints [ip-prefix[/prefix-length]] [longer exact] [detail] |                                                                                                    |                                                                                                    |  |
|-------------|----------------------------------------------------------------------------------------------------|----------------------------------------------------------------------------------------------------|----------------------------------------------------------------------------------------------------|--|
| Context     | show>router                                                                                                    |                                                                                                    |                                                                                                    |  |
| Description | This command displays the active routes in the routing table.                                                                                                    |                                                                                                    |                                                                                                    |  |
|             | If no command line arguments are specified, all routes are displayed, sorted by prefix.                                                                                                    |                                                                                                    |                                                                                                    |  |
| Parameters  | family — Specify the type of routing information to be distributed by this peer group.                                                                                                    |                                                                                                    |                                                                                                    |  |
|             | Values                                                                                                    | <ul> <li>ipv4 — Displays only those BGP peers that have the IPv4 family enabled and not those capable of exchanging IP-VPN routes.</li> <li>ipv6 — Displays the BGP peers that are IPv6 capable.</li> <li>mcast-ipv4 — Displays the BGP peers that are IPv4 multicast capable.</li> </ul> |                                                                                                    |  |
|             |                                                                                                    | mcast-ipv6 — Displays multicast                                                                                                    | IPv6 route table.                                                                                                    |  |
|             | <i>ip-prefix</i> [/ <i>prefix-length</i> ] — Displays routes only matching the specified ip-address and length.                                                                                                    |                                                                                                    |                                                                                                    |  |
|             | Values                                                                                                    | ipv4-prefix:<br>ipv4-prefix-length:<br>ipv6 ipv6-prefix[/pref*:<br>prefix-length:                                                                                                    | a.b.c.d (host bits must be set to 0)<br>0 — 32<br>x:x:x:x:x:x:x:x (eight 16-bit pieces)<br>x:x:x:x:x:x:d.d.d.d<br>x: [0 — FFFF]H<br>d: [0 — 255]D<br>1 — 128ipv6 |  |
|             | <b>longer</b> — Displays routes matching the <i>ip-prefix/mask</i> and routes with longer masks.                                                                                                    |                                                                                                    |                                                                                                    |  |
|             | <b>exact</b> — Displays the exact route matching the <i>ip-prefix/mask</i> masks.                                                                                                    |                                                                                                    |                                                                                                    |  |
|             | <b>protocol</b> protocol-name — Displays routes learned from the specified protocol.                                                                                                    |                                                                                                    |                                                                                                    |  |
|             | Values                                                                                                    | local, sub-mgmt, managed, static,                                                                                                    | ospf, ospf3, isis, rip, aggregate, bgp, bgp-vpn                                                                                                    |  |
|             | summary — D                                                                                                    | isplays a route table summary inforn                                                                                                    | nation.                                                                                                    |  |
|             | tunnel-endpoints — Specifies to include tunnel endpoint information.                                                                                                    |                                                                                                    |                                                                                                    |  |

**Output** Standard Route Table Output — The following table describes the standard output fields for the route table.

| Label         | Description                                        |
|---------------|----------------------------------------------------|
| Dest Address  | The route destination address and mask.            |
| Next Hop      | The next hop IP address for the route destination. |
| Туре          | Local – The route is a local route.                |
|               | Remote – The route is a remote route.              |
| Protocol      | The protocol through which the route was learned.  |
| Age           | The route age in seconds for the route.            |
| Metric        | The route metric value for the route.              |
| Pref          | The route preference value for the route.          |
| No. of Routes | The number of routes displayed in the list.        |

## Sample Output

\*A:Dut-B#config>service>vprn# show router 1 route-table

| Route Table (Service: 1)                                                                                                    |                   |             |                |      |
|----------------------------------------------------------------------------------------------------|-------------------|-------------|----------------|------|
| Dest Prefix[Flags]<br>Next Hop[Interface Name]                                                                                                    | =========<br>Туре | Proto       | Age<br>Metric  | Pref |
| 10.0.0/30<br>to 4007                                                                                                    | Local             | Local       | 02h09m23s<br>0 | 0    |
| 10.0.0.8/30<br>1.1.1.9 (tunneled)                                                                                                    | Remote            | BGP VPN     | 00h06m38s<br>0 | 170  |
| 11.0.0.8/30<br>1.1.1.9 (tunneled)                                                                                                    | Remote            | BGP VPN     | 00h06m38s<br>0 | 170  |
| 192.168.0.0/16 [E]<br>1.1.1.9 (tunneled)                                                                                                    | Remote            | BGP VPN     | 00h06m38s<br>0 | 170  |
| 192.168.0.0/16 [E]<br>2.1.1.9 (tunneled)                                                                                                    | Remote            | BGP VPN     | 00h06m38s<br>0 | 170  |
| No. of Routes: 4<br>Flags: L = LFA nexthop available B = BGP<br>E = best-external BGP route available<br>n = Number of times nexthop is repeat        | e                 | oute availa | able           |      |
| <pre>h = Number of times nextnop is repeated *A:Dut-B#config&gt;service&gt;vprn# show router 1 route-table alternative Route Table (Service: 1)</pre> |                   |             |                |      |
| Dest Prefix[Flags]                                                                                                    | ========<br>Туре  | Proto       | <br>Age        | Pref |

7750 SR OS Router Configuration Guide

```
Next Hop[Interface Name]
                                                  Metric
    Alt-NextHop
                                                 Alt-
                                                 Metric
          _____
 _____
                                   Local Local 02h17m23s 0
10.0.0/30
     to_4007
                                                  0
                                   Remote BGP VPN 00h14m37s 170
10.0.8/30
    1.1.1.9 (tunneled)
                                                  0
11.0.0.8/30
                                   Remote BGP VPN 00h14m37s 170
     1.1.1.9 (tunneled)
                                                   0
                                   Remote BGP VPN 00h14m37s 170
192.168.0.0/16
     1.1.1.9 (tunneled)
                                                   0
                                   Remote BGP VPN 00h14m37s 170
192.168.0.0/16 (Backup)
     2.1.1.9 (tunneled)
                                                    0
192.168.0.0/16 (Best-ext)
                                   Remote BGP
                                                00h24m37s 170
    10.0.0.9
                                                   0
_____
No. of Routes: 5
Flags: Backup = BGP backup route LFA = Loop-Free Alternate nexthop
     Best-ext = best-external BGP route
    n = Number of times nexthop is repeated
_____
*A:Dut-B# show router route-table
_____
Route Table (Router: Base)
Dest Prefix[Flags] Type Proto Age Pref
Next Hop[Interface Name] Metric
_____
10.10.1.0/24 Local Local 00h01m25s 0
ip-10.10.1.2 0
10.10.2.0/24 [L] Remote ISIS 00h00m58s 15
10.10.12.3 13
10.10.3.0/24 Local Local 00h01m25s 0
ip-10.10.3.2 0
10.10.4.0/24 Local Local 00h01m25s 0
ip-10.10.4.2 0
10.10.5.0/24 [L] Remote ISIS 00h00m58s 15
10.10.12.3 13
10.10.6.0/24 [L] Remote ISIS 00h00m58s 15
10.10.4.4 20
10.10.9.0/24 [L] Remote ISIS 00h00m58s 15
10.10.4.4 20
10.10.10.0/24 [L] Remote ISIS 00h00m58s 15
10.10.12.3 23
10.10.11.0/24 [L] Remote ISIS 00h00m58s 15
10.10.12.3 13
10.10.12.0/24 Local Local 00h01m25s 0
ip-10.10.12.2 0
10.20.1.1/32 [L] Remote ISIS 00h00m58s 15
10.10.1.1 10
10.20.1.2/32 Local Local 00h01m25s 0
system 0
10.20.1.3/32 [L] Remote ISIS 00h00m58s 15
10.10.12.3 3
10.20.1.4/32 [L] Remote ISIS 00h00m58s 15
10.10.4.4 10
10.20.1.5/32 [L] Remote ISIS 00h00m58s 15
```

```
10.10.12.3 13
10.20.1.6/32 [L] Remote ISIS 00h00m58s 15
10.10.4.4 20
_____
No. of Routes: 16
Flags: L = LFA nexthop available B = BGP backup route available
_____
*A:Dut-B# show router route-table alternative
 _____
Route Table (Router: Base)
_____
Dest Prefix[Flags] Type Proto Age Pref
Next Hop[Interface Name] Metric
Alt-NextHop Alt-Metric
 _____
10.10.1.0/24 Local Local 00h02m28s 0
ip-10.10.1.2 0
10.10.2.0/24 Remote ISIS 00h02m01s 15
10.10.12.3 13
10.10.1.1 (LFA) 20
10.10.3.0/24 Local Local 00h02m27s 0
ip-10.10.3.2 0
10.10.4.0/24 Local Local 00h02m28s 0
ip-10.10.4.2 0
10.10.5.0/24 Remote ISIS 00h02m01s 15
10.10.12.3 13
10.10.1.1 (LFA) 20
10.10.6.0/24 Remote ISIS 00h02m01s 15
10.10.4.4 20
10.10.12.3 (LFA) 13
10.10.9.0/24 Remote ISIS 00h02m01s 15
10.10.4.4 20
10.10.12.3 (LFA) 13
10.10.10.0/24 Remote ISIS 00h02m01s 15
10.10.12.3 23
10.10.4.4 (LFA) 20
10.10.11.0/24 Remote ISIS 00h02m01s 15
10.10.12.3 13
10.10.1.1 (LFA) 20
10.10.12.0/24 Local Local 00h02m28s 0
ip-10.10.12.2 0
10.20.1.1/32 Remote ISIS 00h02m01s 15
10.10.1.1 10
10.10.12.3 (LFA) 13
10.20.1.2/32 Local Local 00h02m28s 0
system 0
10.20.1.3/32 Remote ISIS 00h02m05s 15
10.10.12.3 3
10.10.1.1 (LFA) 20
10.20.1.4/32 Remote ISIS 00h02m05s 15
10.10.4.4 10
10.10.12.3 (LFA) 13
10.20.1.5/32 Remote ISIS 00h02m05s 15
10.10.12.3 13
10.10.4.4 (LFA) 20
10.20.1.6/32 Remote ISIS 00h02m05s 15
10.10.4.4 20
10.10.12.3 (LFA) 23
```

```
_____
No. of Routes: 16
Flags: Backup = BGP backup routeLFA = Loop-Free Alternate nexthop
  _____
*A:Dut-C# show router route-table 1.1.1.1/32
Route Table (Router: Base)
_____
Dest Prefix
                     Type Proto Age
                                   Pref
  Next Hop[Interface Name]
                               Metric
_____
                     Remote BGP 00h00m09s 170
1.1.1/32
   10.20.1.1 (tunneled:RSVP:1)
                                0
_____
No. of Routes: 1
_____
A:ALA# show router route-table
_____
Route Table (Router: Base)
_____
                     Type Proto
Dest Prefix
Age Pref
                               Metric
  Next Hop[Interface Name]
_____
11.2.103.0/24
                     Remote OSPF
00h59m02s 10
   21.2.4.2
                                2
11.2.103.0/24
                     Remote OSPF
00h59m02s 10
  22.2.4.2
                                2
11.2.103.0/24
                     Remote OSPF
00h59m02s 10
   23.2.4.2
                                2
11.2.103.0/24
                     Remote OSPF
00h59m02s 10
   24.2.4.2
                                2
11.2.103.0/24
                     Remote OSPF
00h59m02s 10
   100.0.0.1
                                2
11.2.103.0/24
                      Remote OSPF
00h59m02s 10
   100.128.0.1
                                2
                     Local Local 02h14m29s
11.4.101.0/24
                                   0
. . .
_____
A:ALA#
B:ALA-B# show router route-table 100.10.0.0 exact
_____
Route Table (Router: Base)
_____
Dest Address Next Hop Type Proto Age Metric Pref
_____
```

B:ALA-B#

#### A:ALA-A# show router route-table 10.10.0.4

| Route Table  |            |        |          |      |        |      |
|--------------|------------|--------|----------|------|--------|------|
|              |            |        |          |      |        |      |
| Dest Address | Next Hop   | Туре   | Protocol | Age  | Metric | Pref |
| 10.10.0.4/32 | 10.10.34.4 | Remote | OSPF     | 3523 | 1001   | 10   |
| A:ALA-A#     |            |        |          |      |        |      |
| A.ALA AT     |            |        |          |      |        |      |

#### A:ALA-A# show router route-table 10.10.0.4/32 longer

| Route Table        |                 |         |              |      |        |      |
|--------------------|-----------------|---------|--------------|------|--------|------|
| Dest Address       | Next Hop        | Туре    | Protocol     | Age  | Metric | Pref |
| 10.10.0.4/32       | 10.10.34.4      | Remote  | OSPF         | 3523 | 1001   | 10   |
| No. of Routes: 1   |                 |         |              |      |        |      |
| + · indicates that | the route match | es on a | longer prefi | v    |        |      |

+ : indicates that the route matches on a longer prefix

A:ALA-A#

#### \*A:Dut-C# show router route-table

| Route Table (Router: Base)                     |        |       |                 |      |
|------------------------------------------------|--------|-------|-----------------|------|
| Dest Prefix[Flags]<br>Next Hop[Interface Name] | Туре   | Proto | Age<br>Metric   | Pref |
| 1.1.2.0/24<br>1.1.3.1                          | Remote | ISIS  | 00h44m24s<br>20 | 15   |
| 1.1.2.0/24<br>1.2.3.2                          | Remote | ISIS  | 00h44m24s<br>20 | 15   |
| 1.1.3.0/24<br>to Dut-A                         | Local  | Local | 00h44m30s<br>0  | 0    |
| 1.1.9.0/24<br>1.1.3.1                          | Remote | ISIS  | 00h44m16s<br>20 | 15   |
| 1.2.3.0/24<br>to Dut-B                         | Local  | Local | 00h44m30s<br>0  | 0    |
| 1.2.9.0/24<br>1.2.3.2                          | Remote | ISIS  | 00h43m55s<br>10 | 160  |
| 10.12.0.0/24<br>itfToArborCP 02                | Local  | Local | 00h44m29s<br>0  | 0    |
| 10.20.1.1/32<br>1.1.3.1                        | Remote | ISIS  | 00h44m24s<br>10 | 15   |
| 10.20.1.2/32<br>1.2.3.2                        | Remote | ISIS  | 00h44m28s<br>10 | 15   |
| 10.20.1.3/32<br>system                         | Local  | Local | 00h44m32s<br>0  | 0    |

```
20.12.0.43/32
                                 Remote Static 00h44m31s 5
    vprn1:mda-1-1
                                               1
20.12.0.44/32
                                 Remote Static 00h44m31s
                                                      -5
    vprn1:mda-2-1
                                                 1
20.12.0.45/32
                                 Remote Static 00h44m31s
                                                       5
     vprn1:mda-2-2
                                               1
                                 Remote Static 00h44m30s
20.12.0.46/32
                                                      5
    vprn1:mda-3-1
                                               1
100.0.0.1/32
                                 Remote TMS 00h34m39s 167
     vprn1:mda-1-1
                                                0
                                 Remote TMS 00h34m39s 167
100.0.0.1/32
                                               0
    vprn1:mda-3-1
                                 Remote Static 00h44m29s 5
138.203.71.202/32
    10.12.0.2
                                                1
                     _____
No. of Routes: 17
Flags: L = LFA nexthop available B = BGP backup route available
   n = Number of times nexthop is repeated
_____
A:ALA-A# show router route-table protocol ospf
_____
Route Table
_____
Dest Address Next Hop Type Protocol Age Metric Pref
_____
10.10.0.1/3210.10.13.1RemoteOSPF6584410011010.10.0.2/3210.10.13.1RemoteOSPF65844200110
                                      658442001103523100110

      10.10.0.2/32
      10.10.13.1
      Remote
      OSIF

      10.10.0.4/32
      10.10.34.4
      Remote
      OSPF

      10.10.0.5/32
      10.10.35.5
      Remote
      OSPF

      10.10.12.0/24
      10.10.13.1
      Remote
      OSPF

                                      108402210011065844200010
10.10.15.0/24
                                      58836 2000 10
            10.10.13.1 Remote OSPF
10.10.24.0/2410.10.34.4RemoteOSPF10.10.25.0/2410.10.35.5RemoteOSPF10.10.45.0/2410.10.34.4RemoteOSPF
                                       3523
                                              2000
                                                    10
                        Remote OSPF
                                       3523399059200035232000
                                                   10
10
                         Remote OSPF
_____
A:ALA-A#
show router route-table 131.132.133.134/32 next-hop-type tunneled
Route Table (Router: Base)
_____
Dest Prefix
                               Type
                                                          Pref
                                       Proto
                                              Age
    Next Hop[Interface Name]
                                              Metric
_____
131.132.133.134/32
                          Remote OSPF 00h02m09s 10
     66.66.66.66
                                                    10
    Next-hop type: tunneled, Owner: RSVP, Tunnel-ID: <out-ifindex-from-route>
-----No. of Routes:
1
_____
*A:Dut-B# show router route-table next-hop-type tunneled
_____
Route Table (Router: Base)
_____
                                 Type Proto Age
Dest Prefix
                                                      Pref
    Next Hop[Interface Name]
                                                Metric
_____
                                 Remote OSPF 00h02m20s 10
10.10.5.0/24
```

| 10.20.1.5        | (tunneled:RSVP:1) |        |        | 1100      |    |
|------------------|-------------------|--------|--------|-----------|----|
| 10.10.10.0/24    |                   | Remote | OSPF   | 00h02m20s | 10 |
| 10.20.1.5        | (tunneled:RSVP:1) |        |        | 1100      |    |
| 10.20.1.5/32     |                   | Remote | OSPF   | 00h02m20s | 10 |
| 10.20.1.5        | (tunneled:RSVP:1) |        |        | 100       |    |
| 10.20.1.6/32     |                   | Remote | OSPF   | 00h02m20s | 10 |
| 10.20.1.5        | (tunneled:RSVP:1) |        |        | 1100      |    |
|                  |                   |        |        |           |    |
| No. of Routes: 4 |                   |        |        |           |    |
|                  |                   |        | ====== |           |    |

\*A:Dut-B# show router route-table 10.20.1.5/32 next-hop-type tunneled

| Route Table (Router: Base)                                                                                            |                       |         |       |                  |      |
|----------------------------------------------------------------------------------------------------|-----------------------|---------|-------|------------------|------|
| Dest Prefix<br>Next Hop[Interface]                                                                                    | Name]                 | Туре    |       | Age<br>Metric    | Pref |
| 10.20.1.5/32<br>10.20.1.5 (tunneled                                                                                   |                       | Remote  | OSPF  | 00h03m55s<br>100 | 10   |
| No. of Routes: 1                                                                                                    |                       |         |       |                  |      |
| *A:Dut-C# show router route                                                                                           | e-table protocol      | <br>tms |       |                  |      |
| Route Table (Router: Base)                                                                                            |                       |         |       |                  |      |
| Dest Prefix[Flags]<br>Next Hop[Interface Na                                                                           | me]                   |         | Proto | Age<br>Metric    | Pref |
| 100.0.1/32<br>vprn1:mda-2-1                                                                                           |                       |         |       | 00h23m07s<br>0   | 167  |
|                                                                                                    |                       |         |       |                  |      |
| No. of Routes: 1<br>Flags: L = LFA nexthop ava<br>n = Number of times n                                               |                       | -       |       |                  |      |
| No. of Routes: 1<br>Flags: L = LFA nexthop ava                                                                        | exthop is repeate     | -       |       |                  |      |
| No. of Routes: 1<br>Flags: L = LFA nexthop ava<br>n = Number of times n<br>*A:Dut-C#                                  | exthop is repeate<br> | ed      |       | llable           |      |
| <pre>No. of Routes: 1 Flags: L = LFA nexthop ava     n = Number of times n ====================================</pre> | exthop is repeate<br> | ed<br>  |       | llable           |      |

7750 SR OS Router Configuration Guide

| NAT 0 0 |
|---------|
| NAT 0 0 |

NOTE: ISIS LFA routes and BGP Backup routes are not counted towards the total.

**Summary Route Table Output** — Summary output for the route table displays the number of active routes and the number of routes learned by the router by protocol. Total active and available routes are also displayed.

### Sample Output

| Route Table Summary                                                                                                    |                                                                                                    |                                                                                                    |  |
|----------------------------------------------------------------------------------------------------|----------------------------------------------------------------------------------------------------|----------------------------------------------------------------------------------------------------|--|
| -                                                                                                    |                                                                                                    |                                                                                                    |  |
|                                                                                                    | Active                                                                                                    | Available                                                                                             |  |
| Static                                                                                                    | 1                                                                                                    | 1                                                                                                    |  |
| Direct                                                                                                    | 6                                                                                                    | 6                                                                                                    |  |
| BGP                                                                                                    | 0                                                                                                    | 0                                                                                                    |  |
| OSPF                                                                                                    | 9                                                                                                    | 9                                                                                                    |  |
| ISIS                                                                                                    | 0                                                                                                    | 0                                                                                                    |  |
| RIP                                                                                                    | 0                                                                                                    | 0                                                                                                    |  |
| Aggregate                                                                                                    | 0                                                                                                    | 0                                                                                                    |  |
| <br>Total                                                                                                    |                                                                                                    | 16                                                                                                    |  |
|                                                                                                    |                                                                                                    |                                                                                                    |  |
|                                                                                                    | oute-table summary                                                                                                    |                                                                                                    |  |
| Route Table Summary (                                                                                                    | Router: Base)                                                                                                    |                                                                                                    |  |
| Route Table Summary (                                                                                                    | Router: Base)                                                                                                    | Available                                                                                             |  |
| Route Table Summary (                                                                                                    | Router: Base)                                                                                                    |                                                                                                    |  |
| Route Table Summary (<br><br>Static                                                                                       | Router: Base)<br>Active                                                                                                    | Available                                                                                             |  |
| Route Table Summary (<br>Static<br>Direct                                                                                 | Router: Base)<br>Active<br>6                                                                                                    | Available<br>6                                                                                        |  |
| Route Table Summary (<br>Static<br>Direct                                                                                 | Router: Base)<br>Active<br>6<br>1698                                                                                                    | Available<br>6<br>1698                                                                                |  |
| Route Table Summary (<br><br>Static<br>Direct<br>Host<br>BGP                                                              | Router: Base)<br>Active<br>6<br>1698<br>0                                                                                                    | Available<br>6<br>1698<br>1477                                                                        |  |
| Route Table Summary (<br>Static<br>Direct<br>Host<br>BGP<br>BGP (Backup)                                                  | Router: Base)<br>Active<br>6<br>1698<br>0<br>0                                                                                                    | Available<br>6<br>1698<br>1477<br>0                                                                   |  |
| Route Table Summary (<br>Static<br>Direct<br>Host<br>BGP<br>BGP (Backup)<br>VPN Leak                                      | Router: Base)<br>Active<br>6<br>1698<br>0<br>0<br>0                                                                                                    | Available<br>6<br>1698<br>1477<br>0<br>0                                                              |  |
| Route Table Summary (<br>Static<br>Direct<br>Host<br>BGP<br>BGP (Backup)<br>VPN Leak<br>OSPF                              | Router: Base)<br>Active<br>6<br>1698<br>0<br>0<br>0<br>0<br>0<br>0                                                                                                    | Available<br>6<br>1698<br>1477<br>0<br>0<br>0<br>0                                                    |  |
| Route Table Summary (<br>                                                                                                 | Router: Base)<br>Active<br>6<br>1698<br>0<br>0<br>0<br>0<br>0<br>0<br>0<br>0<br>0<br>0<br>0<br>0<br>0                                                                                 | Available<br>6<br>1698<br>1477<br>0<br>0<br>0<br>0<br>0                                               |  |
| Route Table Summary (<br>Static<br>Direct<br>Host<br>BGP<br>BGP (Backup)<br>VPN Leak<br>OSPF<br>ISIS<br>ISIS (LFA)        | Router: Base)<br>Active<br>6<br>1698<br>0<br>0<br>0<br>0<br>0<br>0<br>0<br>0<br>0<br>3296                                                                                             | Available<br>6<br>1698<br>1477<br>0<br>0<br>0<br>0<br>0<br>0<br>6383                                  |  |
| Route Table Summary (<br>Static<br>Direct<br>Host<br>BGP<br>BGP (Backup)<br>VPN Leak<br>OSPF<br>ISIS<br>ISIS (LFA)<br>RIP | Router: Base)<br>Active<br>6<br>1698<br>0<br>0<br>0<br>0<br>0<br>0<br>0<br>0<br>3296<br>472                                                                                           | Available<br>6<br>1698<br>1477<br>0<br>0<br>0<br>0<br>0<br>6383<br>1499                               |  |
| Route Table Summary (<br>                                                                                                 | Router: Base)<br>Active<br>6<br>1698<br>0<br>0<br>0<br>0<br>0<br>0<br>0<br>3296<br>472<br>0                                                                                           | Available<br>6<br>1698<br>1477<br>0<br>0<br>0<br>0<br>0<br>6383<br>1499<br>0                          |  |
| Route Table Summary (<br>                                                                                                 | Router: Base)<br>Active<br>6<br>1698<br>0<br>0<br>0<br>0<br>0<br>0<br>0<br>0<br>3296<br>472<br>0<br>6                                                                                 | Available<br>6<br>1698<br>1477<br>0<br>0<br>0<br>0<br>6383<br>1499<br>0<br>6                          |  |
| Route Table Summary (<br>                                                                                                 | Router: Base)<br>Active<br>6<br>1698<br>0<br>0<br>0<br>0<br>0<br>0<br>0<br>3296<br>472<br>0<br>6<br>0<br>0<br>0<br>0<br>0<br>0<br>0<br>0<br>0<br>0<br>0<br>0<br>0<br>0<br>0<br>0<br>0 | Available<br>6<br>1698<br>1477<br>0<br>0<br>0<br>0<br>6383<br>1499<br>0<br>6<br>0                     |  |
| Route Table Summary (                                                                                                    | Router: Base)<br>Active<br>6<br>1698<br>0<br>0<br>0<br>0<br>0<br>0<br>0<br>0<br>0<br>0<br>0<br>0<br>0<br>0<br>0<br>0<br>0<br>0<br>0                                                   | Available<br>6<br>1698<br>1477<br>0<br>0<br>0<br>0<br>6383<br>1499<br>0<br>6<br>0<br>0<br>6<br>0<br>0 |  |

# rtr-advertisement

| Syntax      | rtr-advertisen<br>rtr-advertisen                        | -          |                               | prefix ipv6-prefix[/prefix-length]]                                            |  |  |
|-------------|---------------------------------------------------------|------------|-------------------------------|--------------------------------------------------------------------------------|--|--|
| Context     | show>router                                             |            |                               |                                                                                |  |  |
| Description | This command displays router advertisement information. |            |                               |                                                                                |  |  |
|             | If no command                                           | line argur | nents are specified, all rout | tes are displayed, sorted by prefix.                                           |  |  |
| Parameters  | interface-name                                          | — Maxin    | num 32 characters.            |                                                                                |  |  |
|             | ipv6-prefix[/pre                                        | fix-length | ] — Displays routes only n    | natching the specified ip-address and length.                                  |  |  |
|             | Values                                                  | ipv6       | ipv6-prefix[/pref*:           | x:x:x:x:x:x:x:x (eight 16-bit pieces)<br>x:x:x:x:x:x:d.d.d.d<br>x: [0 — FFFF]H |  |  |
|             |                                                         |            | prefix-length:                | d: [0 — 255]D<br>1 — 128                                                       |  |  |

*Output* **Router-Advertisement Table Output** — The following table describes the output fields for router-advertisement.

| Label                             | Description                                                                       |
|-----------------------------------|-----------------------------------------------------------------------------------|
| Rtr Advertisement<br>Tx/Last Sent | The number of router advertisements sent and time since they were sent.           |
| Nbr Solicitation<br>Tx            | The number of neighbor solicitations sent and time since they were sent.          |
| Nbr Advertisement<br>Tx           | The number of neighbor advertisements sent and time since they were sent.         |
| Rtr Advertisement<br>Rx           | The number of router advertisements received and time since they were received.   |
| Nbr Advertisement<br>Rx           | The number of neighbor advertisements received and time since they were received. |
| Max Advert Inter-<br>val          | The maximum interval between sending router advertisement mes-<br>sages.          |
| Managed Config                    | True – Indicates that DHCPv6 has been configured.                                 |

| Label                    | Description (Continued)                                                                                             |
|--------------------------|----------------------------------------------------------------------------------------------------|
|                          | False - Indicates that DHCPv6 is not available for address configuration.                                           |
| Reachable Time           | The time, in milliseconds, that a node assumes a neighbor is reachable after receiving a reachability confirmation. |
| Retransmit Time          | The time, in milliseconds, between retransmitted neighbor solicitation messages.                                    |
| Link MTU                 | The MTU number the nodes use for sending packets on the link.                                                       |
| Rtr Solicitation<br>Rx   | The number of router solicitations received and time since they were received.                                      |
| Nbr Solicitation<br>Rx   | The number of neighbor solicitations received and time since they were received.                                    |
| Min Advert Inter-<br>val | The minimum interval between sending ICMPv6 neighbor discovery router advertisement messages.                       |
| Other Config             | True – Indicates there are other stateful configurations.                                                           |
|                          | False - Indicates there are no other stateful configurations.                                                       |
| Router Lifetime          | Displays the router lifetime in seconds.                                                                            |
| Hop Limit                | Displays the current hop limit.                                                                                     |

### Sample Output

A:Dut-A# show router rtr-advertisement \_\_\_\_\_ Router Advertisement \_\_\_\_\_ \_\_\_\_\_ Interface: interfaceNetworkNonDefault \_\_\_\_\_ Rtr Advertisement Tx : 8Last Sent: 00h01m28sNbr Solicitation Tx : 83Last Sent: 00h00m17sNbr Advertisement Tx : 74Last Sent: 00h00m25s Rtr Advertisement Rx : 8Rtr Solicitation Rx : 0Nbr Advertisement Rx : 83Nbr Solicitation Rx : 74 \_\_\_\_\_ Max Advert Interval: 601Min Advert Interval: 201Managed Config: TRUEOther Config: TRUEReachable Time: 00h00m00s400msRouter Lifetime: 00h30m01sRetransmit Time: 00h00m00s400msHop Limit: 63 Link MTU : 1500 Prefix: 211::/120 Autonomous Flag: FALSEOn-link flag: FALSEPreferred Lifetime: 07d00h00mValid Lifetime: 30d00h00m Prefix: 231::/120

```
Autonomous Flag : FALSE
Preferred Lifetime : 49710d06h
                                        On-link flag : FALSE
Valid Lifetime : 49710d06h
Prefix: 241::/120
Autonomous Flag: TRUEOn-link flag: TRUEPreferred Lifetime: 00h00m00sValid Lifetime: 00h00m00s
Prefix: 251::/120
Autonomous Flag: TRUEOn-link flag: TRUEPreferred Lifetime: 07d00h00mValid Lifetime: 30d00h00m
    _____
Advertisement from: FE80::200:FF:FE00:2
Managed Config: FALSEOther Config: FALSEReachable Time: 00h00m00s0msRouter Lifetime: 00h30m00sRetransmit Time: 00h00m00s0msHop Limit: 64
Link MTU
                     : 0
Interface: interfaceServiceNonDefault
_____
                                  Last Sent: 00h06m41sLast Sent: 00h00m04sLast Sent: 00h00m05s
Rtr Advertisement Tx : 8
Nbr Solicitation Tx : 166
Nbr Advertisement Tx : 143
Rtr Advertisement Rx : 8Rtr Solicitation Rx : 0Nbr Advertisement Rx : 166Nbr Solicitation Rx : 143
_____
Max Advert Interval: 601Min Advert Interval: 201Managed Config: TRUEOther Config: TRUEReachable Time: 00h00m00s400msRouter Lifetime: 00h30m01sRetransmit Time: 00h00m00s400msHop Limit: 63
Link MTU
                    : 1500
Prefix: 23::/120
Autonomous Flag : FALSE
Preferred Lifetime : infinite
                                        On-link flag : FALSE
Valid Lifetime : infinite
Prefix: 24::/120
Autonomous Flag : TRUE
Preferred Lifetime : 00h00m00s
Autonomous Flag
                                        On-link flag
                                                              : TRUE
                                        Valid Lifetime : 00h00m00s
Prefix: 25::/120
Autonomous Flag: TRUEOn-link flag: TRUEPreferred Lifetime: 07d00h00mValid Lifetime: 30d00
                                                              : 30d00h00m
_____
Advertisement from: FE80::200:FF:FE00:2
Managed Config: FALSEOther Config: FALSEReachable Time: 00h00m00s0msRouter Lifetime: 00h30m00sRetransmit Time: 00h00m00s0msHop Limit: 64
Link MTU
                    : 0
Prefix: 2::/120
Autonomous Flag: TRUEOn-link flag: TRUEPreferred Lifetime: 07d00h00mValid Lifetime: 30d00h00m
Prefix: 23::/120
                                        Valid Lifetime : 30000
                    : TRUE
                                        On-link flag
Autonomous Flag
Preferred Lifetime : 07d00h00m
                                                                : 30d00h00m
Prefix: 24::/119
Autonomous Flag : TRUE
                                        On-link flag
                                                             : TRUE
```

| Preferred Lifetime                                         | : 07d00h00m           | Valid Lifetime                 | : 30d00h00m           |
|------------------------------------------------------------|-----------------------|--------------------------------|-----------------------|
| Prefix: 25::/120<br>Autonomous Flag<br>Preferred Lifetime  | : TRUE<br>: 07d00h00m | On-link flag<br>Valid Lifetime | : TRUE<br>: infinite  |
| Prefix: 231::/120<br>Autonomous Flag<br>Preferred Lifetime | : TRUE<br>: 07d00h00m | On-link flag<br>Valid Lifetime | : TRUE<br>: 30d00h00m |
| • • •                                                      |                       |                                |                       |

A:Dut-A#

**Output** Router-Advertisement Conflicts Output — The following table describes the output fields for router- advertisement conflicts.

| Label                 | Description                                                                                                    |
|-----------------------|----------------------------------------------------------------------------------------------------|
| Advertisement<br>from | The address of the advertising router.                                                                              |
| Reachable Time        | The time, in milliseconds, that a node assumes a neighbor is reachable after receiving a reachability confirmation. |
| Router Lifetime       | Displays the router lifetime in seconds.                                                                            |
| Retransmit Time       | The time, in milliseconds, between retransmitted neighbor solicitation messages.                                    |
| Hop Limit             | Displays the current hop limit                                                                                      |
| Link MTU              | The MTU number the nodes use for sending packets on the link.                                                       |

### Sample Output

```
A:Dut-A# show>router# rtr-advertisement conflicts
_____
Router Advertisement
Interface: interfaceNetworkNonDefault
_____
Advertisement from: FE80::200:FF:FE00:2
Managed Config : FALSE [TRUE]
Other Config : FALSE [TRUE]
Reachable Time : 00h00m00s0ms [00h00m00s400ms]
Router Lifetime : 00h30m00s [00h30m01s]
Retransmit Time : 00h00m00s0ms [00h00m00s400ms]
Hop Limit : 64 [63]
Link MTU
             : 0 [1500]
Prefix not present in neighbor router advertisement
Prefix: 211::/120
Autonomous Flag : FALSE On-link flag : FALSE
Preferred Lifetime : 07d00h00m Valid Lifetime : 30d00h00m
Prefix not present in neighbor router advertisement
```

```
Prefix: 231::/120
Autonomous Flag: FALSEOn-link flag: FALSEPreferred Lifetime: 49710d06hValid Lifetime: 49710d06h
Prefix not present in neighbor router advertisement
Prefix: 241::/120
Autonomous Flag: TRUEOn-link flag: TRUEPreferred Lifetime: 00h00m00sValid Lifetime: 00h00
                                                            : 00h00m00s
Prefix not present in neighbor router advertisement
Prefix: 251::/120
Autonomous Flag: TRUEOn-link flag: TRUEPreferred Lifetime: 07d00h00mValid Lifetime: 30d00h00m
_____
Interface: interfaceServiceNonDefault
     _____
                                      ------
Advertisement from: FE80::200:FF:FE00:2
Managed Config : FALSE [TRUE]
Other Config : FALSE [TRUE]
Other Config : FALSE [TRUE]
Reachable Time : 00h00m00s0ms [00h00m00s400ms]
Router Lifetime : 00h30m00s [00h30m01s]
Retransmit Time : 00h00m00s0ms [00h00m00s400ms]
Hop Limit : 64 [63]
Link MTU : 0 [1500]
Prefix not present in own router advertisement
Prefix: 2::/120
Autonomous Flag: TRUEOn-link flag: TRUEPreferred Lifetime: 07d00h00mValid Lifetime: 30d00h00m
Prefix: 23::/120
Autonomous Flag : TRUE [FALSE]
On-link flag : TRUE [FALSE]
Preferred Lifetime: 07d00h00m [infinite]
Valid Lifetime : 30d00h00m [infinite]
Prefix not present in own router advertisement
Prefix: 24::/119
                   : TRUE
Autonomous Flag: TRUEOn-link flag: TRUEPreferred Lifetime: 07d00h00mValid Lifetime: 30d00h00m
Prefix not present in neighbor router advertisement
Prefix: 24::/120
Autonomous Flag: TRUEOn-link flag: TRUEPreferred Lifetime: 00h00m00sValid Lifetime: 00h00m00s
Prefix: 25::/120
Valid Lifetime : infinite [30d00h00m]
Prefix not present in own router advertisement
Prefix: 231::/120
Autonomous Flag: TRUEOn-link flag: TRUEPreferred Lifetime: 07d00h00mValid Lifetime: 30d00h00m
_____
```

A:Dut-A#

## Show Commands

# static-arp

| Syntax      | static-arp [ip-addr   ip-int-name   mac ieee-mac-addr]                                                                                                    |  |  |  |  |  |  |
|-------------|----------------------------------------------------------------------------------------------------|--|--|--|--|--|--|
| Context     | show>router                                                                                                    |  |  |  |  |  |  |
| Description | This command displays the router static ARP table sorted by IP address. If no options are present, all ARP entries are displayed.                                                                                                    |  |  |  |  |  |  |
| Parameters  | <ul> <li><i>ip-addr</i> — Only displays static ARP entries associated with the specified IP address.</li> <li><i>ip-int-name</i> — Only displays static ARP entries associated with the specified IP interface name.</li> <li><b>mac</b> <i>ieee-mac-addr</i> — Only displays static ARP entries associated with the specified MAC address.</li> </ul> |  |  |  |  |  |  |

**Output** Static ARP Table Output — The following table describes the output fields for the ARP table.

| Label                 | Description                                                               |
|-----------------------|---------------------------------------------------------------------------|
| IP Address            | The IP address of the static ARP entry.                                   |
| MAC Address           | The MAC address of the static ARP entry.                                  |
| Age                   | The age of the ARP entry. Static ARPs always have $00:00:00$ for the age. |
| Туре                  | Inv – The ARP entry is an inactive static ARP entry (invalid).            |
|                       | Sta – The ARP entry is an active static ARP entry.                        |
| Interface             | The IP interface name associated with the ARP entry.                      |
| No. of ARP<br>Entries | The number of ARP entries displayed in the list.                          |

### Sample Output

A:ALA-A# show router static-arp

| ARP Table      |                                        |         |          |           |
|----------------|----------------------------------------|---------|----------|-----------|
| IP Address     | MAC Address                            | <br>Age | <br>Туре | Interface |
|                | 00:00:5a:40:00:01<br>00:00:5a:01:00:33 |         |          |           |
| No. of ARP Ent | ries: 1                                |         |          |           |
| <br>A:ALA-A#   |                                        |         |          |           |

| A:ALA-A# show r | outer static-arp 1 | L2.200.1.1 |                |
|-----------------|--------------------|------------|----------------|
| ARP Table       |                    |            |                |
| IP Address      | MAC Address        | Age        | Type Interface |

```
12.200.1.1
     00:00:5a:01:00:33 00:00:00 Inv to-ser1
_____
A:ALA-A#
A:ALA-A# show router static-arp to-ser1
_____
ARP Table
_____
IP Address MAC Address Age Type Interface
_____
10.200.0.253 00:00:5a:40:00:01 00:00:00 Sta to-ser1
A:ALA-A#
A:ALA-A# show router static-arp mac 00:00:5a:40:00:01
_____
ARP Table
_____
IP Address MAC Address Age Type Interface
_____
10.200.0.253 00:00:5a:40:00:01 00:00:00 Sta to-ser1
_____
A:ALA-A#
```

## static-route

| Syntax      | static-route [family] [[ip-prefix Imask]   [preference preference]   [next-hop ip-address]   tag<br>tag] |                                                                                                    |                                                                    |  |  |  |  |
|-------------|----------------------------------------------------------------------------------------------------|----------------------------------------------------------------------------------------------------|--------------------------------------------------------------------|--|--|--|--|
| Context     | show>router                                                                                              |                                                                                                    |                                                                    |  |  |  |  |
| Description |                                                                                                    | This command displays the static entries in the routing table. If no options are present, all static routes are displayed sorted by prefix.                                                                                                    |                                                                    |  |  |  |  |
| Parameters  | family — Spec                                                                                            | ify the type of routing                                                                                                    | information to be distributed by this peer group.                  |  |  |  |  |
|             | Values                                                                                                   | <ul> <li>ipv4 — Displays only those BGP peers that have the IPv4 family enabled those capable of exchanging IP-VPN routes.</li> <li>ipv6 — Displays the BGP peers that are IPv6 capable.</li> <li>mcast-ipv4 — Displays the BGP peers that are IPv4 multicast capable.</li> </ul> |                                                                    |  |  |  |  |
|             | ip-prefix Imask                                                                                          | — Displays static rout                                                                                                    | tes only matching the specified <i>ip-prefix</i> and <i>mask</i> . |  |  |  |  |
|             | Values                                                                                                   | ipv4-prefix-length:                                                                                                    | $\begin{array}{llllllllllllllllllllllllllllllllllll$               |  |  |  |  |

7750 SR OS Router Configuration Guide

preference *preference* — Only displays static routes with the specified route preference.

**Values** 0 — 65535

next-hop *ip-address* — Only displays static routes with the specified next hop IP address.

| Values | ipv4-address: | a.b.c.d (host bits must be 0) |                                 |  |
|--------|---------------|-------------------------------|---------------------------------|--|
|        | ipv6-address: | X:X:X:Z                       | x:x:x:x:x (eight 16-bit pieces) |  |
|        |               | x:x:x:                        | x:x:x:d.d.d.d                   |  |
|        |               | x:                            | [0 — FFFF]H                     |  |
|        |               | d:                            | [0—255]D                        |  |

**tag** *tag* — Displays the tag used to add a 32-bit integer tag to the static route. The tag is used in route policies to control distribution of the route into other protocols.

**Values** 1 — 4294967295

**Output** Static Route Output — The following table describes the output fields for the static route table.

| Label         | Description                                                                                                    |
|---------------|----------------------------------------------------------------------------------------------------|
| IP Addr/mask  | The static route destination address and mask.                                                                                                    |
| Pref          | The route preference value for the static route.                                                                                                    |
| Metric        | The route metric value for the static route.                                                                                                    |
| Туре          | BH - The static route is a black hole route. The Nexthop for this type of route is black-hole.                                                                                  |
|               | ID - The static route is an indirect route, where the nexthop for this type of route is the non-directly connected next hop.                                                    |
|               | $\rm NH$ — The route is a static route with a directly connected next hop. The Nexthop for this type of route is either the next hop IP address or an egress IP interface name. |
| Next Hop      | The next hop for the static route destination.                                                                                                    |
| Protocol      | The protocol through which the route was learned.                                                                                                    |
| Interface     | The egress IP interface name for the static route.<br>n/a – indicates there is no current egress interface because the static<br>route is inactive or a black hole route.       |
| Active        | N – The static route is inactive; for example, the static route is disabled or the next hop IP interface is down.                                                               |
|               | Y - The static route is active.                                                                                                    |
| No. of Routes | The number of routes displayed in the list.                                                                                                    |

### Sample Output

A:ALA-A# show router static-route

```
Route Table
```

| IP Addr/mask     | Prei | E Metric | Туре | Nexthop     | Interface | Active |
|------------------|------|----------|------|-------------|-----------|--------|
|                  |      |          |      |             |           |        |
| 192.168.250.0/24 | 5    | 1        | ID   | 10.200.10.1 | to-ser1   | Y      |
| 192.168.252.0/24 | 5    | 1        | NH   | 10.10.0.254 | n/a       | N      |
| 192.168.253.0/24 | 5    | 1        | NH   | to-ser1     | n/a       | N      |
| 192.168.253.0/24 | 5    | 1        | NH   | 10.10.0.254 | n/a       | N      |
| 192.168.254.0/24 | 4    | 1        | BH   | black-hole  | n/a       | Y      |
|                  |      |          |      |             |           |        |

A:ALA-A#

#### A:ALA-A# show router static-route 192.168.250.0/24

|                  |      |        |      |             |           | ====== |
|------------------|------|--------|------|-------------|-----------|--------|
| Route Table      |      |        |      |             |           |        |
| IP Addr/mask     | Pref | Metric | Type | Nexthop     | Interface | Active |
| 192.168.250.0/24 | 5    | 1      | ID   | 10.200.10.1 | to-ser1   | Y      |
| A:ALA-A#         |      |        |      |             |           |        |

### A:ALA-A# show router static-route preference 4

| Route Table      |      |        |      |            |           |        |
|------------------|------|--------|------|------------|-----------|--------|
|                  |      |        |      |            |           |        |
| IP Addr/mask     | Pref | Metric | Туре | Nexthop    | Interface | Active |
| 192.168.254.0/24 | 4    | 1      | BH   | black-hole | n/a       | Y      |
|                  |      |        |      |            |           |        |

\_\_\_\_\_

A:ALA-A#

#### A:ALA-A# show router static-route next-hop 10.10.0.254

| Route Table                                                                                                  |                    |                   |                    |             |
|----------------------------------------------------------------------------------------------------|--------------------|-------------------|--------------------|-------------|
|                                                                                                    | Pref Metric Type   | -                 | Interface          | Active      |
|                                                                                                    | 5 1 NH             |                   |                    | <br>N       |
| A:ALA-A#<br>*A:siml# show rout                                                                               | ter static-route 1 | 0.10.0.0/16 detai | .1                 |             |
| Static Route Table                                                                                           | e (Router: Base)   | Family            | : [IPv4 MCast-IPv4 | IPv6]       |
| Network : 3FFD:FFN<br>holel                                                                                  | FF:FFFF:FFFF:FFFF: | FFFF:FFFF:FFE3/12 | 20 Type : [Nexthop | Indirect B  |
| Nexthop : [address<br>Interface :                                                                            | s   LSP label & na | me]               | Nexthop type: [    | IP LDP RSVP |
| Metric : 1                                                                                                   |                    | F                 | refence : 5        |             |
| Active : [Y N]<br>Tag :                                                                                      |                    | P                 | dmin State : [Up D | own]        |
| BFD: [enable disab                                                                                           | oled]              |                   |                    |             |
| CPE-check: [enable<br>Target : <addres< td=""><td></td><td>S</td><td>tate: [Up Down]</td><td></td></addres<> |                    | S                 | tate: [Up Down]    |             |

```
Interval : [value | n/a]
                                  Drop Count : <value>
Log : [Y|N]
CPE Host Up/Dn Time : Od 16:32:28
CPE Echo Req Tx : 0
                                   CPE Echo Reply Rx: 0
CPE Up Transitions : 0
                                   CPE Down Transitions : 0
CPE TTL : 13
_____
A:sim1#
*A:CPM133>config>router# show router static-route 3.3.3.3/32 detail
_____
Static Route Table (Router: Base) Family: IPv4
_____
Prefix : 3.3.3/32
Nexthop : n/a
Type : Blackhole
Type: BlacInterface: n/aPrefix List: n/aMetric: 1
                                  Nexthop Type : IP
Active : Y
                                  Prefix List Type : n/a
                                  Preference : 5
Admin State : Up
                                  Tag
                                              : 0
                                  Community : 100:33
BFD : disabled
CPE-check : disabled
_____
No. of Static Routes: 1
```

\_\_\_\_\_

# service-prefix

| Syntax      | service-prefix                                                                                                 |
|-------------|----------------------------------------------------------------------------------------------------|
| Description | This command displays the address ranges reserved by this node for services sorted by prefix.                  |
| Output      | <b>Service Prefix Output</b> — The following table describes the output fields for service prefix information. |

| Label     | Description                                                                                                    |
|-----------|----------------------------------------------------------------------------------------------------|
| IP Prefix | The IP prefix of the range of addresses included in the range for services.                                                                                                    |
| Mask      | The subnet mask length associated with the IP prefix.                                                                                                    |
| Exclusive | <pre>false - Addresses in the range are not exclusively for use for service<br/>IP addresses.<br/>true - Addresses in the range are exclusively for use for service IP<br/>addresses and cannot be assigned to network IP interfaces.</pre> |

### Sample Output

A:ALA-A# show router service-prefix

| Address Ranges reserved for Services |      |           |  |
|--------------------------------------|------|-----------|--|
|                                      |      |           |  |
| IP Prefix                            | Mask | Exclusive |  |
|                                      |      |           |  |
| 172.16.1.0                           | 24   | true      |  |
| 172.16.2.0                           | 24   | false     |  |
|                                      |      |           |  |
| A:ALA-A#                             |      |           |  |

# sgt-qos

| Syntax      | sgt-qos                                                               |
|-------------|-----------------------------------------------------------------------|
| Context     | show>router                                                           |
| Description | This command displays self-generated traffic QoS related information. |

# application

| Syntax      | application [a                              | app-name] [dscp dot1p]                                                                                                    |
|-------------|---------------------------------------------|----------------------------------------------------------------------------------------------------|
| Context     | show>router>                                | sgt-qos                                                                                                    |
| Description | This command                                | displays application QoS settings.                                                                                                    |
| Parameters  | <i>app-name</i> — The specific application. |                                                                                                    |
|             | Values                                      | arp, bgp, cflowd, dhcp, dns, ftp, icmp, igmp, isis, ldp, mld, msdp, ndis, ntp, ospf, pimradius, rip, rsvpsnmp, snmp-notification, srrp, ssh, syslog, tacplus, telnet, tftp, traceroute, vrrp, pppoe |

# dscp-map

| Syntax | dscp-map | [dscp-name] |
|--------|----------|-------------|
|--------|----------|-------------|

- **Context** show>router>sgt-qos
- **Description** This command displays DSCP to FC mappings.
- **Parameters** *dscp-name* The specific DSCP name.
  - Values be, ef, cp1, cp2, cp3, cp4, cp5, cp6, cp7, cp9, cs1, cs2, cs3, cs4, cs5, nc1, nc2, af11, af12, af13, af21, af22, af23, af31, af32, af33, af41, af42, af43, cp11, cp13, cp15, cp17, cp19, cp21, cp23, cp25, cp27, cp29, cp31, cp33, cp35, cp37, cp39, cp41, cp42, cp43, cp44, cp45, cp47, cp49, cp50, cp51, cp52, cp53, cp54, cp55, cp57, cp58, cp59, cp60, cp61, cp62, cp63

## Show Commands

## status

| Syntax      | status                                                                                        |
|-------------|-----------------------------------------------------------------------------------------------|
| Context     | show>router                                                                                   |
| Description | This command displays the router status.                                                      |
| Output      | <b>Router Status Output</b> — The following table describes the output fields for router stat |

**Output** Router Status Output — The following table describes the output fields for router status information.

| Label           | Description                                                                                                    |
|-----------------|----------------------------------------------------------------------------------------------------|
| Router          | The administrative and operational states for the router.                                                                                                    |
| OSPF            | The administrative and operational states for the OSPF protocol.                                                                                                    |
| RIP             | The administrative and operational states for the RIP protocol.                                                                                                    |
| ISIS            | The administrative and operational states for the IS-IS protocol.                                                                                                    |
| MPLS            | The administrative and operational states for the MPLS protocol.                                                                                                    |
| RSVP            | The administrative and operational states for the RSVP protocol.                                                                                                    |
| LDP             | The administrative and operational states for the LDP protocol.                                                                                                    |
| BGP             | The administrative and operational states for the BGP protocol.                                                                                                    |
| IGMP            | The administrative and operational states for the IGMP protocol.                                                                                                    |
| MLD             | The administrative and operational states for the MLD protocol.                                                                                                    |
| PIM             | The administrative and operational states for the PIM protocol.                                                                                                    |
| PIMv4           | The administrative and operational states for the PIMv4 protocol                                                                                                    |
| PIMv6           | The administrative and operational states for the PIMv6 protocol                                                                                                    |
| OSPFv3          | The administrative and operational states for the OSPFv3 protocol.                                                                                                    |
| MSDP            | The administrative and operational states for the HSDP protocol                                                                                                    |
| Max Routes      | The maximum number of routes configured for the system.                                                                                                    |
| Total Routes    | The total number of routes in the route table.                                                                                                    |
| ECMP Max Routes | The number of ECMP routes configured for path sharing.                                                                                                    |
| service-id      | <pre>state - Current single SFM state start - Last time this vRtr went into overload, after having respected the hold-off time interval - How long the vRtr remained or is in overload</pre> |

| Label                         | Description (Continued)                                                                                                    |
|-------------------------------|----------------------------------------------------------------------------------------------------|
| ICMP Tunneling                | No – ICMP tunneling is disabled.<br>Yes – TICMP tunneling is enabled.                                                                                                    |
| VPRN Local TTL<br>Propagate   | inherit — VPRN instance is to inherit the global configuration<br>none — TTL of IP packet is not propagated into the VC or transport<br>label stack<br>vc-only — TTL of the IP packet is propagated into the VC label and<br>not into the labels in the transport label stack<br>al — TTL of the IP packet is propagated into the VC label and all<br>labels in the transport label stack |
| VPRN Transit TTL<br>Propag*   | inherit — VPRN instance is to inherit the global configuration<br>none — TTL of IP packet is not propagated into the VC or transport<br>label stack<br>vc-only — TTL of the IP packet is propagated into the VC label and<br>not into the labels in the transport label stack<br>al — TTL of the IP packet is propagated into the VC label and all<br>labels in the transport label stack |
| Label Route Local<br>TTL P*   | all — TTL of the IP packet is propagated into all labels of the transport<br>label stack<br>none — TTL of the IP packet is not propagated into the transport label<br>stack                                                                                                    |
| Label Route Tran-<br>sit TTL* | all — TTL of the IP packet is propagated into all labels of the transport<br>label stack<br>none — TTL of the IP packet is not propagated into the transport label<br>stack                                                                                                    |
| LSR Label Route<br>TTL Pro*   | all — TTL of the swapped label is propagated into all labels of the transport label stack<br>none — TTL of the swapped label is not propagated into the transport label stack                                                                                                    |
| Triggered Poli-<br>cies       | NO - Triggered route policy re-evaluation is disabled.<br>Yes - Triggered route policy re-evaluation is enabled.                                                                                                    |

### Sample Output

Note that there are multiple instances of OSPF. OSPF-0 is persistent. OSPF-1 through OSPF-31 are present when that particular OSPF instance is configured.

\*A:Performance# show router status

| Router Status (Router: | Page)       |            |
|------------------------|-------------|------------|
| (Kouter.               | ,           |            |
|                        | Admin State | Oper State |
| Router                 | Up          | Up         |
| OSPFv2-0               | Up          | Up         |
| RIP                    | Up          | Up         |

```
ISIS
                     Up
                                      Up
                     opopNot configuredNot configuredNot configuredNot configuredNot configuredNot configured
MPLS
RSVP
LDP
BGP
                      Up
                                       Up
                  opopNot configuredNot configuredNot configuredNot configuredNot configuredNot configuredNot configuredNot configured
IGMP
PTM
OSPFv3
MSDP
Max Routes
                     No Limit
Total IPv4 Routes244285Total IPv6 Routes0Max Multicast RoutesNo Lim:
                     No Limit
Total Multicast Routes PIM not configured
ECMP Max Routes
                      1
Triggered Policies
                      No
_____
*A:Performance#
*A:Performance# configure router ospf [1..31] shutdown
*A:Performance# show router status
_____
Router Status (Router: Base)
------
                     Admin State Oper State
_____
                     Up
Router
                                      Up
OSPFv2-0
                     Up
                                       αU
               OSPFv2-1
                                      Down
OSPFv2-2
                                      Down
                                      Down
OSPFv2-3
OSPFv2-4
                                       Down
OSPFv2-5
                                       Down
OSPFv2-6
                                        Down
OSPFv2-7
                                       Down
                                      Down
OSPFv2-8
OSPFv2-9
                                      Down
OSPFv2-10
                                      Down
OSPFv2-11
                                      Down
OSPFv2-12
                                      Down
OSPFv2-13
                                       Down
OSPFv2-14
                                       Down
OSPFv2-15
                                        Down
OSPFv2-16
                                       Down
OSPFv2-17
                                      Down
OSPFv2-18
                                      Down
OSPFv2-19
                                      Down
OSPFv2-20
                                      Down
OSPFv2-21
                                      Down
OSPEv2-22
                                       Down
OSPFv2-23
                                       Down
OSPFv2-24
                                        Down
OSPFv2-25
                                        Down
                    Down
Down
Down
OSPFv2-26
                                       Down
OSPEv2-27
                                      Down
OSPFv2-28
                                      Down
                    Down
Down
OSPFv2-29
                                      Down
OSPFv2-30
                                      Down
OSPFv2-31
```

Down

Page 274

7750 SR OS Router Configuration Guide

Down

```
RIPUpUpUpISISUpUpMPLSNot configuredNot configuredRSVPNot configuredNot configuredLDPNot configuredNot configuredBGPUpUpIGMPNot configuredNot configuredPIMNot configuredNot configuredOSPFv3Not configuredNot configuredMSDPNot configuredNot configuredMax RoutesNo LimitNot configuredTotal IPv6 Routes0Xax Multicast RoutesMax Multicast RoutesNo LimitSingle SFM StateTotal Multicast Routes1Single SFM StateSingle SFM Statenormalsingle SFM StateSingle SFM Interval0d 00:16:06Reassembly ISA-BB groupNot configuredIpv6 Nbr Reachab. timeNot configuredIpv6 Nbr Reachab. timeNot configuredIntegreed PoliciesNo
```

\*A:Performance#

#### Sample Output

The following show command outputs show TTL propagation and ICMP tunneling configurations, first in base router and then in a VPRN service.

| *A:Performance# show router status                                                                                                    |                                                                              |            |                                                                                        |  |
|----------------------------------------------------------------------------------------------------|------------------------------------------------------------------------------|------------|----------------------------------------------------------------------------------------|--|
| Router Status (Router: Base)                                                                                                    |                                                                              |            |                                                                                        |  |
|                                                                                                    | Admin State                                                                  | Oper State |                                                                                        |  |
| Router<br>OSPFv2-0<br>OSPFv2-2<br>RIP<br>RIP-NG<br>ISIS-0<br>ISIS-1024<br>MPLS<br>RSVP<br>LDP<br>BGP<br>IGMP<br>MLD<br>PIM<br>PIMv4<br>PIMv6<br>OSPFv3<br>MSDP | Up<br>Up<br>Down<br>Not configured<br>Up<br>Down<br>Down<br>Down<br>Up<br>Up | Up<br>Up   | Down<br>Not configured<br>Not configured<br>Up<br>Down<br>Down<br>Down<br>Down<br>Down |  |
| Max IPv4 Routes                                                                                                    | No Limit                                                                     |            |                                                                                        |  |

```
Max IPv6 Routes No Limit
Total IPv4 Routes0Total IPv6 Routes0Max Multicast RoutesNo LimitTotal IPv4 Mcast RoutesPIM not configured
Total IPv6 Mcast Routes PIM not configured
ECMP Max Routes1Mcast Info PolicydefaultTriggered PoliciesNoLDP ShortcutDisabledSingle SFM OverloadDisabledIP Fast RerouteDisabledICMP TunnelingDisabled
Reassembly ISA-BB group Not configured
ICMP Tunneling
                            Disabled
Ipv6 Nbr Reachab. time Not configured
                                                                    30
IPv6 Nbr stale time (s) 14400
VPRN Local TTL Propagate vc-only
VPRN Transit TTL Propag* vc-only
Label Route Local TTL P* none
Label Route Transit TTL* none
LSR Label Route TTL Pro* none
 _____
* indicates that the corresponding row element may have been truncated.
```

```
*B:bkvm31#
```

The folowing is output of the show command for the TTL propagation and ICMP tunneling configurations in a VPRN service. The ttl-propagation has been specified as local and all for VPRN service 5001.

\_\_\_\_\_

\*A:Dut-A# configure service vprn 5001 ttl-propagate local all \*A:Dut-A# show router 5001 status

Router Status (Service: 5001)

| ·                                                                            | ,                              |                |
|------------------------------------------------------------------------------|--------------------------------|----------------|
|                                                                              | Admin State                    | Oper State     |
| Router                                                                       | Up                             | Up             |
| OSPFv2                                                                       | Not configured                 | Not configured |
| RIP                                                                          | Not configured                 | Not configured |
| RIP-NG                                                                       | Not configured                 | Not configured |
| ISIS                                                                         | Not configured                 | Not configured |
| MPLS                                                                         | Not configured                 | Not configured |
| RSVP                                                                         | Not configured                 | Not configured |
| LDP                                                                          | Not configured                 | Not configured |
| BGP                                                                          | Not configured                 | Not configured |
| IGMP                                                                         | Not configured                 | Not configured |
| MLD                                                                          | Not configured                 | Not configured |
| PIM                                                                          | Not configured                 | Not configured |
| PIMv4                                                                        | Not configured                 | Not configured |
| PIMv6                                                                        | Not configured                 | Not configured |
| OSPFv3                                                                       | Not configured                 | Not configured |
| MSDP                                                                         | Not configured                 | Not configured |
| Max IPv4 Routes<br>Max IPv6 Routes<br>Total IPv4 Routes<br>Total IPv6 Routes | No Limit<br>No Limit<br>2<br>2 |                |
| IOCAL IEVO ROUCES                                                            | 2                              |                |

```
Max Multicast RoutesNo LimitTotal IPv4 Mcast RoutesPIM not configuredTotal IPv6 Mcast RoutesPIM not configuredECMP Max Routes1Mcast Info PolicydefaultTriggered PoliciesNoGRT LookupDisabledLocal ManagementDisabledSingle SFM OverloadDisabledIP Fast RerouteDisabledICMP TunnelingDisabledReassembly ISA-BB groupNot configuredIpv6 Nbr Reachab. timeNot configured30VPRN Local TTL Propagate allVPRN Transit TTL Propag* inherit (vc-only)
```

\* indicates that the corresponding row element may have been truncated. \*A:Dut-A#

## tms

| Syntax | tms routes |  |
|--------|------------|--|
|--------|------------|--|

- **Context** show>router router-instance
- **Description** This command displays Threat Management Services related information. The router instance must be specified.

### Sample Output

show router <router-instance> tms routes
------\*A:Dut-C# show router 1 tms routes

| Status   | Network      | Next Hop[Interface Name] |
|----------|--------------|--------------------------|
| Active   | 100.0.1/32   | mda-2-1                  |
| Inactive | 101.0.0.1/32 | mda-2-1                  |
| Inactive | 102.0.0.1/32 | mda-2-1                  |
| Inactive | 103.0.0.1/32 | mda-2-1                  |
| Inactive | 104.0.0.1/32 | mda-2-1                  |
| Inactive | 105.0.0.1/32 | mda-2-1                  |
| Inactive | 106.0.0.1/32 | mda-2-1                  |
| Inactive | 107.0.0.1/32 | mda-2-1                  |
| Inactive | 108.0.0.1/32 | mda-2-1                  |
| Inactive | 109.0.0.1/32 | mda-2-1                  |

\*A:Dut-C# show router 1 tms routes

| TMS Routes (IPv4) |              |                          |  |  |
|-------------------|--------------|--------------------------|--|--|
|                   |              |                          |  |  |
| Status            | Network      | Next Hop[Interface Name] |  |  |
| Active            | 100.0.0.1/32 | mda-2-1                  |  |  |
| No. of Ro         | utes: 1      |                          |  |  |

# tunnel-table

| Syntax      | tunnel-table [ip-address[/mask]] [protocol protocol   sdp sdp-id] [summary]                                                                                                    |
|-------------|----------------------------------------------------------------------------------------------------|
| Context     | show>router                                                                                                    |
| Description | This command displays tunnel table information. Note that auto-bind GRE tunnels are not displayed in <b>show</b> command output. GRE tunnels are not the same as SDP tunnels that use the GRE encapsulation type. When the <b>auto-bind</b> command is used when configuring a VPRN service, it means the MP-BGP NH resolution is referring to the core routing instance for IP reachability. For a VPRN service this object specifies the lookup to be used by the routing instance if no SDP to the destination exists. |
| Parameters  | <ul> <li><i>ip-address</i>[/mask] — Displays the specified tunnel table's destination IP address and mask.</li> <li><b>protocol</b> protocol — Dislays LDP protocol information.</li> <li><b>sdp</b> sdp-id — Displays information pertaining to the specified SDP.</li> <li><b>summary</b> — Displays summary tunnel table information.</li> </ul>                                                                                                    |
| Output      | <b>Tunnel Table Output</b> — The following table describes tunnel table output fields.                                                                                                    |

| Label       | Description                                                                    |
|-------------|--------------------------------------------------------------------------------|
| Destination | The route's destination address and mask.                                      |
| Owner       | Specifies the tunnel owner.                                                    |
| Encap       | Specifies the tunnel's encapsulation type.                                     |
| Tunnel ID   | Specifies the tunnel (SDP) identifier.                                         |
| Pref        | Specifies the route preference for routes learned from the configured peer(s). |
| Nexthop     | The next hop for the route's destination.                                      |
| Metric      | The route metric value for the route.                                          |

### Sample Output

\*A:Dut-D>config>service>vpls# show router tunnel-table sdp 17407

Tunnel Table (Router: Base) \_\_\_\_\_ Destination Owner Encap TunnelId Pref Nexthop Metric \_\_\_\_\_ 127.0.68.0/32 sdp MPLS 17407 5 127.0.68.0 0 \_\_\_\_\_ \*A:Dut-D# show service id 1 sdp 17407:4294967294 detail \_\_\_\_\_ Service Destination Point (Sdp Id : 17407:4294967294) Details \_\_\_\_\_ \_\_\_\_\_ Sdp Id 17407:4294967294 -(not applicable) \_\_\_\_\_ Description : (Not Specified) SDP Id : (Not Specified) SDP Id : 17407:4294967294 Split Horiz Grp : (Not Specified) VC Type : Ether Admin Path MTU : 9194 Delivery : MPLS Far End : not applicable Europel Far Fact : VplsPmsi Type VC Tag : n/a Oper Path MTU : 9194 Tunnel Far End: n/aHash Label: Disabled LSP Types : None Hash Lbl Sig Cap : Disabled Oper Hash Label : Disabled Oper State : Up Collect Stats : Disabled Egress Label : 3 Admin State : Up Acct. Pol : None Ingress Label : O Egress Label : 3 Egr Mac Fltr-Id : n/a Ingr Mac Fltr-Id : n/a Ingr Mac Fltr-Id: n/aEgr Mac Fitr-id: n/aIngr IP Fltr-Id: n/aEgr IP Fltr-Id: n/aIngr IPv6 Fltr-Id: n/aEgr IPv6 Fltr-Id: n/aAdmin ControlWord: Not PreferredOper ControlWord: FalseLast Status Change: 12/14/2012 12:42:22Signaling: NoneLast Mgmt Change: 12/14/2012 12:42:19Force Vlan-Vc: DisabledForderigt: N/APrecedence: 4 Endpoint : N/A PW Status Sig : Enabled Precedence : 4 Class Fwding State : Down Flags : None Time to RetryReset : never Retries Left : 3 Blockable Level : Tertiary Mac Move : Blockable Local Pw Bits : None Peer Pw Bits : None Peer Fault Ip : None Peer Vccv CV Bits : None Peer Vccv CC Bits : None Application Profile: None Max Nbr of MAC Addr: No Limit Total MAC Addr : 0 Static MAC Addr : 0 Learned MAC Addr : 0 MAC Learning : Enabled MAC Aging : Enabled Discard Unkwn Srce: Disabled BPDU Translation : Disabled L2PT Termination : Disabled MAC Pinning : Disabled Ignore Standby Sig : False Block On Mesh Fail: False Oper Group : (none) Monitor Oper Grp : (none) Rest Prot Src Mac : Disabled Auto Learn Mac Prot: Disabled RestProtSrcMacAct : Disable Ingress Qos Policy : (none) Egress Qos Policy : (none)

Ingress FP QGrp : (none) Egress Port QGrp : (none) Egr Port QGrp Inst: (none) Ing FP QGrp Inst : (none) \_\_\_\_\_ ETH-CFM SDP-Bind specifics \_\_\_\_\_ V-MEP Filtering : Disabled KeepAlive Information : Oper State : Disabled Hello Msg Len : O Admin State : Disabled Hello Time : 10 : 10 Max Drop Count : 3 Hold Down Time : 10 Statistics : I. Fwd. Pkts. : 0 I. Fwd. Octs. : 0 E. Fwd. Pkts. : 2979761 I. Dro. Pkts. : 0 I. Dro. Octs. : 0 E. Fwd. Octets : 476761760 \_\_\_\_\_ Control Channel Status \_\_\_\_\_ PW Status : disabled Refresh Timer : <none> Peer Status Expire : false Clear On Timeout : true MCAC Policy Name : MCAC Max Unconst BW: no limit MCAC Max Mand BW : no limit MCAC In use Mand BW: 0 MCAC Avail Mand BW: unlimited MCAC In use Opnl BW: 0 MCAC Avail Opnl BW: unlimited \_\_\_\_\_ RSVP/Static LSPs \_\_\_\_\_ Associated LSP List : No LSPs Associated \_\_\_\_\_ Class-based forwarding : \_\_\_\_\_ Class forwarding : Disabled EnforceDSTELspFc : Disabled Default LSP : Uknwn Multicast LSP : None FC Mapping Table \_\_\_\_\_ FC Name LSP Name \_\_\_\_\_ No FC Mappings \_\_\_\_\_ Stp Service Destination Point specifics \_\_\_\_\_ Stp Admin State : Down Stp Oper State : Down Core Connectivity : Down Port State : Forwarding Port Role : N/A Port Number : 0 Port Number: 0Port Priority: 128Port Path Cost: 10Auto Edge: EnabledAdmin Edge: DisabledOper Edge: N/ALink Type: Pt-ptBPDU Encap: Dot1d

```
Root Guard : Disabled
Last BPDU from : N/A
                     Active Protocol : N/A
Designated Bridge : N/A
                     Designated Port Id: N/A
                     Bad BPDUs rcvd : 0
Fwd Transitions : 0
Cfg BPDUs rcvd : 0
TCN BPDUs rcvd : 0
                     Cfg BPDUs tx : 0
TCN BPDUs tx : 0
TC bit BPDUs rcvd : 0
                     TC bit BPDUs tx : 0
RST BPDUs rcvd : 0
                     RST BPDUs tx
                              : 0
        -----
_____
Number of SDPs : 1
  _____
_____
*A:Dut-C# show router tunnel-table sdp 17407
_____
Tunnel Table (Router: Base)
Destination Owner Encap TunnelId Pref Nexthop
                              Metric
_____
127.0.68.0/32 sdp MPLS 17407 5 127.0.68.0
                              0
_____
A:ALA-A>config>service# show router tunnel-table
_____
DestinationOwnerEncapTunnel IdPrefNexthopMetric
 _____
                      _____
10.0.0.1/32 sdp GRE 10 5 10.0.0.1 0
10.0.0.1/32 sdp GRE 21 5 10.0.0.1 0
10.0.1/32 sdp GRE 31 5 10.0.0.1 0
10.0.0.1/32 sdp GRE 41 5 10.0.0.1 0
_____
A:ALA-A>config>service#
A:ALA-A>config>service# show router tunnel-table summary
_____
Tunnel Table Summary (Router: Base)
Active
                         Available
_____
LDP
             1
                         1
SDP
             1
                          1
_____
```

A:ALA-A>config>service#

# **L2TP Show Commands**

# l2tp

| Syntax      | l2tp                                                                  |
|-------------|-----------------------------------------------------------------------|
| Context     | show>router                                                           |
| Description | This command enables the context to display L2TP related information. |

# group

| Syntax      | group [tunnel-group-name [statistics]]                                   |
|-------------|--------------------------------------------------------------------------|
| Context     | show>router>l2tp                                                         |
| Description | This command displays L2TP group operational information.                |
| Parameters  | tunnel-group-name — Displays information for the specified tunnel group. |
|             | statistics — Displays statistics for the specified tunnel group.         |

## Sample Output

| *A:Dut-C# show                 | router l2tp grow | up               |    |           |                         |
|--------------------------------|------------------|------------------|----|-----------|-------------------------|
| L2TP Groups                    |                  |                  |    |           |                         |
| Ť                              |                  | Assign State     |    | Tun Total | Ses Total               |
| ispl.group-1                   |                  | existingFirst    |    |           | 1<br>1                  |
| ispl.group-2                   |                  | weighted         |    | 3         | 5<br>8                  |
| No. of L2TP Gro                |                  |                  |    |           |                         |
|                                |                  |                  |    |           |                         |
| *A:Dut-C# show                 | router l2tp grou | up ispl.group-2  |    |           |                         |
| Group Name: isp                | 1.group-2        |                  |    |           |                         |
| Conn ID<br>Group<br>Assignment | ]                | Loc-Tu-ID Rem-Tu | == | e         | Ses Active<br>Ses Total |

| 143523840<br>ispl.group-2                                   | 2190  | 17525 | established  | 2<br>3 |
|-------------------------------------------------------------|-------|-------|--------------|--------|
| isp1.tunnel-3<br>236912640<br>isp1.group-2                  | 3615  | 58919 | closedByPeer | 0<br>2 |
| ispl.tunnel-2<br>658178048<br>ispl.group-2<br>ispl.tunnel-2 | 10043 | 33762 | draining     | 3<br>3 |
| No. of tunnels: 3                                           |       |       |              |        |
| *A:Dut-C#                                                   |       |       |              |        |

\*A:Dut-C# show router 12tp group isp1.group-2 statistics Group Name: isp1.group-2

|             | Attempts | Failed | Failed-Aut | Active | Total |
|-------------|----------|--------|------------|--------|-------|
| <br>Tunnels | 3        | 0      | 0          | 2      | 3     |
| Sessions    | 8        | 0      | N/A        | 5      | 8     |
|             | Pkt-Ctl  |        | Pkt-Err    | Octets |       |
| <br>Rx      | 51       |        | 0          | 1224   |       |
| rx.         |          |        |            | 2796   |       |

## peer

| Syntax      | peer <i>ip-address</i><br>peer <i>ip-address</i> statistics<br>peer [draining] [unreachable] |
|-------------|----------------------------------------------------------------------------------------------|
| Context     | show>router>l2tp                                                                             |
| Description | This command displays L2TP peer operational information.                                     |
| Parameters  | <i>ip-address</i> — Display information for the specified IP address of the peer.            |
|             | draining — Displays peer objects set to drain.                                               |
|             | <b>unreachable</b> — Displays peers that are deemed unreachable.                             |
|             | statistics — Displays the statistics for the given IP address.                               |
|             |                                                                                              |

## Sample Output

\*A:Dut-C# show router l2tp peer L2TP Peers

```
_____
Peer IP
                         Tun Active Ses Active
                Drain Unreach Role Tun Total Ses Total
  _____
10.10.14.8
                        1
                             1
                      LAC 1
                              1
10.10.20.100
                         1
                              3
                 drain LAC 2
                             5
10.10.20.101
                       0
                             0
                  unreach LAC 1
                             1
_____
No. of peers: 3
_____
*A:Dut-C#
*A:Dut-C# show router 12tp peer unreachable
_____
L2TP Peers
_____
Peer IP
                         Tun Active Ses Active
                Drain Unreach Role Tun Total Ses Total
_____
                              _____
                      \begin{array}{c} 0 \\ 0 \\ 0 \\ 1 \\ 1 \\ 1 \end{array}
10.10.20.101
                   unreach LAC 1
                             1
_____
No. of peers: 1
_____
*A:Dut-C#
*A:Dut-C# show router 12tp peer 10.10.20.101
_____
Peer IP: 10.10.20.101
_____
: LAC
Tunnels : 1
Sessions : 1
       : LAC
                 Draining
                         : false
                Tunnels Active : 0
                Sessions Active : 0
Unreachable
       : true
                 Time Unreachable : 04/17/2009 19:34:04
_____
            Loc-Tu-ID Rem-Tu-ID State
Conn ID
                              Ses Active
Group
                              Ses Total
 Assignment
_____
18284544
        279 0 closed 0
ispl.group-2
                              1
 isp1.tunnel-3
_____
No. of tunnels: 1
_____
*A:Dut-C#
*A:Dut-C# show router 12tp peer draining
_____
                  L2TP Peers
_____
Peer IP
                         Tun Active Ses Active
                 Drain Unreach Role Tun Total Ses Total
```

| 10.10.20.100                        |                 |           | 1               | 3 |
|-------------------------------------|-----------------|-----------|-----------------|---|
|                                     | drain           | LAC       | 2               | 5 |
| No. of peers: 1                     |                 |           |                 |   |
| *A:Dut-C#                           |                 |           |                 |   |
| *A:Fden-Dut2-BSA2# show router 12tp | p peer 10.0.0.1 | . statist | ics             |   |
| Peer IP: 10.0.0.1                   |                 |           |                 |   |
| tunnels                             |                 |           | ========<br>: 1 |   |
| tunnels active                      |                 |           | : 1             |   |
| sessions                            |                 |           | : 1             |   |
| sessions active                     |                 |           | : 1             |   |
| rx ctrl octets                      |                 |           | : 541           |   |
| rx ctrl packets                     |                 |           | : 5             |   |
| tx ctrl octets                      |                 |           | : 272           |   |
| tx ctrl packets                     |                 |           | : 5             |   |
| tx error packets                    |                 |           | : 0             |   |
| rx error packets                    |                 |           | : 0             |   |
| rx accepted msg                     |                 |           | : 4             |   |
| rx duplicate msg                    |                 |           | : 0             |   |
| rx out of window msg                |                 |           | : 0             |   |
| acceptedMsgType                     |                 |           |                 |   |
| StartControlConnectionRequest       |                 |           | : 1             |   |
| StartControlConnectionConnected     |                 |           | : 1             |   |
| IncomingCallRequest                 |                 |           | : 1             |   |
| IncomingCallConnected               |                 |           | : 1             |   |
| ZeroLengthBody                      |                 |           | : 1             |   |
| originalTransmittedMsgType          |                 |           |                 |   |
| StartControlConnectionReply         |                 |           | : 1             |   |
| IncomingCallReply                   |                 |           | : 1             |   |
| ZeroLengthBody                      |                 |           | : 3             |   |
| last cleared time                   |                 |           | : N/A           |   |
|                                     |                 |           |                 |   |

# session

| Syntax      | session connection-id connection-id [detail]                                                                                                    |
|-------------|----------------------------------------------------------------------------------------------------|
|             | <b>session</b> [ <b>detail</b> ] [ <b>session-id</b> session-id (v2)] [ <b>state</b> session-state][ <b>peer</b> ip-address] [ <b>group</b> group-name] [ <b>assignment-id</b> assignment-id] [ <b>local-name</b> local-host-name] [ <b>remote-name</b> remote-host-name] [ <b>tunnel-id</b> tunnel-id (v2)]] |
|             | session [detail] [state session-state] [peer ip-address] [group group-name] [assignment-id assignment-id] [local-name local-host-name] [remote-name remote-host-name] [control-connection-id connection-id (v3)]                                                                                              |
| Context     | show>router>l2tp                                                                                                    |
| Description | This command displays L2TP session operational information.                                                                                                    |

**Parameters** connection-id — Specifies the identification number for a Layer Two Tunneling Protocol connection.

**Values** 1 — 429496729

**detail** — Displays detailed L2TP session information.

session-id session-id (v2) — Specifies the identification number for a Layer Two Tunneling Protocol session.

**Values** 1 — 65535

state session-state — Specifies the values to identify the operational state of the L2TP session.

**Values** closed, closed-by-peer, established, idle, wait-reply, wait-tunnel

peer ip-address — Specifies the IP address of the peer.

Values

ipv4-address a.b.c.d (host bits must be 0) ipv6-address x:x:x:x:x:x:[-interface] x:x:x:x:x:x:d.d.d.d[-interface] x: [0.FFFF]H d: [0.255]D interface: 32 characters maximum, mandatory for link local addresses

group group-name — Specifies a string to identify a Layer Two Tunneling Protocol Tunnel group.

- **assignment-id** *assignment-id* Specifies a string that distinguishes this Layer Two Tunneling Protocol tunnel.
- **local-name** *local-host-name* Specifies the host name used by this system during the authentication phase of tunnel establishment.
- **remote-name** *remote-host-name* Specifies a string that is compared to the host name used by the tunnel peer during the authentication phase of tunnel establishment.
- **tunnel-id** *tunnel-id* (v2) Specifies the local identifier of this Layer Two Tunneling Protocol tunnel, when L2TP version 2 is used.

**Values** 1 — 65535

**control-connection-id** (v3) — Specifies an identification number for a Layer Two Tunneling Protocol session.

**Values** 1 — 429496729

### Sample Output

| *A:Dut-C# show router l2tp session |                 |           |            |             |
|------------------------------------|-----------------|-----------|------------|-------------|
| L2TP Session Summar                | Y               |           |            |             |
|                                    |                 |           |            | ~           |
| ID                                 | Control Conn ID | Tunnel-ID | Session-ID | State       |
| 143524786                          | 143523840       | 2190      | 946        | established |
| 143526923                          | 143523840       | 2190      | 3083       | established |
| 143531662                          | 143523840       | 2190      | 7822       | closed      |

## 7750 SR OS Router Configuration Guide

| 236926987        | 236912640 | 3615  | 14347 | closed      |  |
|------------------|-----------|-------|-------|-------------|--|
| 236927915        | 236912640 | 3615  | 15275 | closed      |  |
| 379407426        | 379387904 | 5789  | 19522 | established |  |
| 658187773        | 658178048 | 10043 | 9725  | established |  |
| 658198275        | 658178048 | 10043 | 20227 | established |  |
| 658210606        | 658178048 | 10043 | 32558 | established |  |
|                  |           |       |       |             |  |
| No. of sessions: | 9         |       |       |             |  |

\*A:Dut-C#

| *A:Dut-C# show router 12tp session state established |  |
|------------------------------------------------------|--|
| -                                                    |  |

| L2TP Session Summ                                                       | nary<br>                                            |             |                                         |             |
|-------------------------------------------------------------------------|-----------------------------------------------------|-------------|-----------------------------------------|-------------|
| ID                                                                      | Control Conn ID                                     | Tunnel-ID   | Session-ID                              |             |
| 143524786                                                               | 143523840                                           |             | 946                                     | established |
| 143526923                                                               | 143523840                                           | 2190        | 3083                                    | established |
| 379407426                                                               | 379387904                                           | 5789        | 19522                                   | established |
| 658187773                                                               | 658178048                                           | 10043       | 9725                                    | established |
| 658198275                                                               | 658178048                                           | 10043       | 20227                                   | established |
| 658210606                                                               | 658178048                                           | 10043       | 32558                                   | established |
| No. of sessions:                                                        |                                                     |             |                                         |             |
| ======================================                                  |                                                     |             |                                         |             |
|                                                                         | outer l2tp session stat                             |             |                                         |             |
| L2TP Session Stat                                                       | us                                                  |             |                                         |             |
| State : c<br>Tunnel Group : i<br>Assignment ID : i<br>Error Message : T | .spl.group-2                                        | PADT        |                                         |             |
| Control Conn ID                                                         | : 143523840                                         | Remote Conn | ID : 114                                | 18557524    |
| Tunnel ID                                                               | : 2190                                              |             | el ID : 175                             |             |
| Session ID                                                              |                                                     |             | ion ID : 391                            |             |
| Time Started                                                            | : 04/17/2009 18:44:37                               |             |                                         |             |
|                                                                         | : 04/17/2009 18:44:37<br>: generalError             |             |                                         |             |
|                                                                         |                                                     |             |                                         |             |
| L2TP Session Stat                                                       | us                                                  |             |                                         |             |
| Connection ID : 2                                                       | 36926987<br>:losed<br>.spl.group-2<br>.spl.tunnel-2 |             |                                         |             |
| Control Conn ID<br>Tunnel ID<br>Session ID                              | : 236912640<br>: 3615<br>: 14347                    | Remote Tunn | ID : 386<br>el ID : 589<br>ion ID : 447 | 919         |

```
Time Started : 04/17/2009 18:41:55
                                     : 04/17/2009 18:43:20
Time Established : 04/17/2009 18:41:55 Time Closed
                                      : noError
CDN Result : generalError General Error
_____
_____
L2TP Session Status
_____
Connection ID : 236927915
State : closed
Tunnel Group : ispl.group-2
Assignment ID : ispl.tunnel-2
Error Message : tunnel was closed
Control Conn ID: 236912640Remote Conn ID. ....Tunnel ID: 3615Remote Tunnel ID: 58919. 15275Remote Session ID: 1626
                         Remote Conn ID : 3861317210
Session ID : 15275
Time Started : 04/17/2009 18:41:03
Time Established : 04/17/2009 18:41:03 Time Closed
                                      : 04/17/2009 18:43:20
                         General Error
CDN Result : generalError
                                      : noError
_____
No. of sessions: 3
_____
*A:Dut-C#
*A:Dut-C# show router 12tp session session-id 946
_____
L2TP Session Summarv
_____
ID
            Control Conn ID Tunnel-ID Session-ID State
_____
            143523840
143524786
                          2190 946 established
   _____
No. of sessions: 1
*A:Dut-C# show router 12tp session connection-id 143524786 detail
_____
L2TP Session Status
_____
Connection ID : 143524786
State : established
Tunnel Group : isp1.group-2
Assignment ID : ispl.tunnel-3
Error Message : N/A

        Control Conn ID
        : 143523840
        Remote Conn ID
        : 1148528691

        Tunnel ID
        : 2190
        Remote Tunnel ID
        : 17525

        Session ID
        : 946
        Remote Session ID
        : 10291

Session ID : 946
Time Started : 04/17/2009 18:42:01
                          Remote Session ID : 10291
CDN Result : noError General Error : noError
*A:Dut-C#
*A:Dut-C# show router 12tp session group isp1.group-2
_____
L2TP Session Summary
```

\_\_\_\_\_

7750 SR OS Router Configuration Guide

| ID                 | Control Conn ID | Tunnel-ID | Session-ID | State       |
|--------------------|-----------------|-----------|------------|-------------|
| 143524786          | 143523840       | 2190      | 946        | established |
| 143526923          | 143523840       | 2190      | 3083       | established |
| 143531662          | 143523840       | 2190      | 7822       | closed      |
| 236926987          | 236912640       | 3615      | 14347      | closed      |
| 236927915          | 236912640       | 3615      | 15275      | closed      |
| 658187773          | 658178048       | 10043     | 9725       | established |
| 658198275          | 658178048       | 10043     | 20227      | established |
| 658210606          | 658178048       | 10043     | 32558      | established |
|                    |                 |           |            |             |
| No. of sessions: 8 |                 |           |            |             |

NO. 01 SESSIONS. 0

\*A:Dut-C#

\*A:Dut-C# show router 12tp session tunnel-id 2190 state closed detail

```
L2TP Session Status
```

Connection ID : 143531662 State : closed Tunnel Group : ispl.group-2 Assignment ID : ispl.tunnel-3 Error Message : Terminated by PPPoE: RX PADT Control Conn ID : 143523840 Remote Conn ID : 1148557524 Tunnel ID : 2190 Remote Tunnel ID : 17525 Session ID : 7822 Remote Session ID : 39124 Time Started : 04/17/2009 18:44:37 Time Established : 04/17/2009 18:44:37 Time Closed : 04/17/2009 18:44:50 CDN Result : generalError General Error : noError No. of sessions: 1

\_\_\_\_\_

\*A:Dut-C#

\*A:Dut-C# show router l2tp session assignment-id isp1.tunnel-2

| L2TP Session Summary                                                             |                        |               |               |                       |  |  |
|----------------------------------------------------------------------------------|------------------------|---------------|---------------|-----------------------|--|--|
| ID                                                                               | Control Conn ID        | Tunnel-ID     | Session-ID    | State                 |  |  |
| 236926987                                                                        | 236912640              | 3615          | 14347         | closed                |  |  |
| 236927915<br>658187773                                                           | 236912640<br>658178048 | 3615<br>10043 | 15275<br>9725 | closed<br>established |  |  |
| 658198275                                                                        | 658178048              | 10043         | 9725<br>20227 | established           |  |  |
| 658210606                                                                        | 658178048              | 10043         | 32558         | established           |  |  |
| No. of sessions: 5                                                               |                        |               |               |                       |  |  |
| *A:Dut-C#                                                                        |                        |               |               |                       |  |  |
|                                                                                  |                        |               |               |                       |  |  |
| *A:Dut-C# show router l2tp session assignment-id ispl.tunnel-2 state established |                        |               |               |                       |  |  |
| L2TP Session Summary                                                             |                        |               |               |                       |  |  |

7750 SR OS Router Configuration Guide

Page 289

```
Control Conn ID Tunnel-ID Session-ID State
ID
_____
      658178048
                       10043 9725 established
658187773
       658178048
                  10043 20227 established
10043 32558 established
658198275
658210606
_____
No. of sessions: 3
_____
*A:Dut-C#
*A:Dut-C# show router 12tp session control-connection-id 658178048
_____
L2TP Session Summary
_____
ID
           Control Conn ID Tunnel-ID Session-ID State
_____
658187773
           658178048
                       10043 9725
                                     established

        10043
        20227
        established

        10043
        32558
        established

658198275
           658178048
          658178048
658210606
_____
No. of sessions: 3
_____
*A:Dut-C#
*A:Dut-C# show router 12tp session peer 10.10.20.100 \,
_____
L2TP Session Summary
_____
ID
           Control Conn ID Tunnel-ID Session-ID State
_____

        236912640
        3615
        14347
        closed

        236912640
        3615
        15275
        closed

236926987
236927915
                       10043
                              9725
           658178048
658187773
                                      established
                       10043
10043
           658178048
                              20227
658198275
                                      established
                              32558
           658178048
658210606
                                      established
_____
No. of sessions: 5
_____
*A:Dut-C#
*A:Dut-C# show router 12tp session peer 10.10.20.100 state closed detail
_____
L2TP Session Status
_____
Connection ID : 236926987
    : closed
State
Tunnel Group : isp1.group-2
Assignment ID : ispl.tunnel-2
Error Message : tunnel was closed
Control Conn ID : 236912640
                      Remote Conn ID : 3861360381
          : 3615 Remote Tunnel ID : 58919
: 14347 Remote Session ID : 44797
Tunnel ID
Session ID
          : 14347
Time Started : 04/17/2009 18:41:55
Time Established : 04/17/2009 18:41:55 Time Closed
                                 : 04/17/2009 18:43:20
CDN Result : generalError General Error : noError
```

```
_____
_____
L2TP Session Status
_____
Connection ID : 236927915
State : closed
Tunnel Group : isp1.group-2
Assignment ID : ispl.tunnel-2
Error Message : tunnel was closed

        Control Conn ID
        : 236912640
        Remote Conn ID
        : 3861317210

        Tunnel ID
        : 3615
        Remote Tunnel ID
        : 58919

        Session ID
        : 15275
        Remote Session ID
        : 1626

      Tunnel ID
      : 3615
      H

      Session ID
      : 15275
      H

      Time Started
      : 04/17/2009 18:41:03

                                       Remote Session ID : 1626
Time Established: 04/17/2009 18:41:03Time Closed: 04/17/2009 18:43:20CDN Result: generalErrorGeneral Error: noError
 _____
No. of sessions: 2
_____
*A:Dut-C#
```

\*A:Dut-C# show router 12tp session local-name lac1.wholesaler.com

| L2TP Session Su                        | ımmary          |               |               |                |
|----------------------------------------|-----------------|---------------|---------------|----------------|
| ID                                     | Control Conn ID |               | Session-ID    |                |
| <br>143524786                          | 143523840       | 2190          | 946           | established    |
| 143526923                              | 143523840       | 2190          | 3083          | established    |
| 143531662                              | 143523840       | 2190          | 7822          | closed         |
| 236926987                              | 236912640       | 3615          | 14347         | closed         |
| 236927915                              | 236912640       | 3615          | 15275         | closed         |
| 379407426                              | 379387904       | 5789          | 19522         | established    |
| 658187773                              | 658178048       | 10043         | 9725          | established    |
| 658198275                              | 658178048       | 10043         | 20227         | established    |
| 658210606                              | 658178048       | 10043         | 32558         | established    |
| lns.retailer1.r                        |                 | cal-name lac1 | .wholesaler.c | com remote-nam |
| L2TP Session Su                        | 1               |               |               |                |
| ====================================== | Control Conn ID |               |               |                |
| 379407426                              | 379387904       |               |               | established    |
| No. of sessions                        | s: 1            |               |               |                |
| ====================================== |                 |               |               |                |

\*A:Fden-Dut2-BSA2# show router 12tp session connection-id 600407016

```
L2TP Session Summary
_____
          Control Conn ID Tunnel-ID Session-ID State
TD
_____
600407016 600375296 9161 31720 established
 simon@base.lac.base.lns
 interface: gi_base_lns_base_lac
 service-id: 100
 ip-address: 10.100.2.1
_____
*A:Fden-Dut2-BSA2# show router 12tp session connection-id 600407016 detail
L2TP Session Status
_____
Connection ID: 600407016
State : established
Tunnel Group : base lns base lac
Assignment ID: t1
Error Message: N/A

        Control Conn ID
        : 600375296
        Remote Conn ID
        : 1026712216

        Tunnel ID
        : 9161
        Remote Tunnel ID
        : 15666

Tunnel ID : 9161
Session ID : 31720
                               Remote Session ID : 25240
Time Started : 02/02/2010 09:08:54
Time Established: 02/02/2010 09:08:54Time Closed: N/ACDN Result: noErrorGeneral Error: noError
_____
PPP information
Service Id
                : 100
         : 100
: gi_base_lns_base_lac
Interface
LCP State
IPCP State
IPv6CP State
               : opened
               : opened
               : initial
PPP MTU
               : 1492
PPP Auth-Protocol : chap
PPP User-Name : simon@base.lac.base.lns
Subscriber Origin : radius
Strings Origin : radius
IPCP Info Origin : radius
IPv6CP Info Origin : none
Subscriber
                : "simon"
Sub-Profile-String : "sub1"
SLA-Profile-String : "sla1"
ANCP-String : ""
                 : ""
Int-Dest-Id
App-Profile-String : ""
                 : ""
Category-Map-Name
IP Address
               : 10.100.2.1
Primary DNS: N/ASecondary DNS: N/APrimary NBNS: N/A
```

| Secondary NBNS<br>Address-Pool                      | : N/A<br>: N/A                                          |
|-----------------------------------------------------|---------------------------------------------------------|
| Address-Pool                                        | : N/A                                                   |
| IPv6 Prefix                                         | : N/A                                                   |
| IPv6 Del.Pfx.                                       | : N/A                                                   |
| Primary IPv6 DNS                                    | : N/A                                                   |
| Secondary IPv6 DNS                                  | : N/A                                                   |
| Circuit-Id<br>Remote-Id                             | : (Not Specified)<br>: (Not Specified)                  |
| Session-Timeout<br>Radius Class<br>Radius User-Name | : N/A<br>: (Not Specified)<br>: simon@base.lac.base.lns |

#### statistics

| Syntax      | statistics                             |
|-------------|----------------------------------------|
| Context     | show>router>l2tp                       |
| Description | This command displays L2TP statistics. |

#### Sample Output

| *A:Dut-C# show router l2tp statistics  |                        |                 |            |  |  |  |
|----------------------------------------|------------------------|-----------------|------------|--|--|--|
| L2TP Statistics                        |                        |                 |            |  |  |  |
| Tunnels                                |                        | Sessions        |            |  |  |  |
| Active                                 | : 3                    | Active          | : 6        |  |  |  |
| Setup history sin                      | ce 04/17/2009 18:38:43 | 1               |            |  |  |  |
| Total<br>Failed<br>Failed Auth         | : 4<br>: 0<br>: 0      | Total<br>Failed | : 9<br>: 0 |  |  |  |
| ====================================== |                        |                 |            |  |  |  |

#### tunnel

 Syntax
 tunnel [statistics] [detail] [peer ip-address] [state tunnel-state] [remote-connection-id remote-connection-id (v3)] [group group-name] [assignment-id assignment-id] [local-name host-name] [remote-name host-name]|

 tunnel [statistics] [detail] [peer ip-address] [state tunnel-state] [remote-tunnel-id remote-tunnel-id remote-tunnel-id (v2)] [group group-name] [assignment-id assignment-id] [local-name host-name]

 [remote-name host-name]
 [remote-tunnel-id remote-tunnel-id remote-tunnel-id remote-tunnel-id (v2)] [group group-name] [assignment-id assignment-id] [local-name host-name]

 [remote-name host-name]
 [remote-name host-name]

tunnel tunnel-id tunnel-id (v2) [statistics] [detail]

|             | (                                                             |                                      |                                                                                                    |  |  |
|-------------|---------------------------------------------------------------|--------------------------------------|----------------------------------------------------------------------------------------------------|--|--|
|             | tunnel connection-id connection-id (v3) [statistics] [detail] |                                      |                                                                                                    |  |  |
| Context     | show>router>l                                                 | 2tp                                  |                                                                                                    |  |  |
| Description | This command o                                                | lisplays L2TP tun                    | nel operational information.                                                                                                    |  |  |
| Parameters  | statistics — Dis                                              | plays L2TP tunne                     | el statistics.                                                                                                    |  |  |
|             | <b>detail</b> — Displa                                        | ys detailed L2TP                     | tunnel information.                                                                                                    |  |  |
|             | <b>peer i</b> p-address                                       | — Displays infor                     | mation for the the IP address of the peer.                                                                                                    |  |  |
|             | state tunnel-stat                                             | te — Displays the                    | operational state of the tunnel.                                                                                                    |  |  |
|             | remote-connect<br>connection                                  |                                      | nnection-id (v3) — Displays information for the specified remote                                                                                                    |  |  |
|             | group group-na                                                | <i>me</i> — Displays L               | 2TP tunnel information for the specified tunnel group.                                                                                                    |  |  |
|             | assignment-id a                                               | assignment-id —                      |                                                                                                    |  |  |
|             | local-name host                                               | <i>t-name</i> — Specifi              | es a local host name used by this system.                                                                                                    |  |  |
|             | remote-name h                                                 | ost-name — Spec                      | ifies a remote host name used by this system.                                                                                                    |  |  |
|             | <b>connection-id</b> <i>c</i><br>Protocol co                  |                                      | pecifies the identification number for a Layer Two Tunneling                                                                                                    |  |  |
|             | Values                                                        | 1 — 429496729                        |                                                                                                    |  |  |
|             | <b>detail</b> — Displa                                        | ys detailed L2TP                     | session information.                                                                                                    |  |  |
|             | session-id session                                            | on-id (v2) — Disp                    | plays information for the specified the L2TP session.                                                                                                    |  |  |
|             | Values                                                        | 1 — 65535                            |                                                                                                    |  |  |
|             | state session-stc                                             | ate — Displays the                   | e operational state of the L2TP session.                                                                                                    |  |  |
|             | Values                                                        | closed, closed-b<br>reply, wait-conr | by-peer, draining, drained, established, established-idle, idle, wait-                                                                                                    |  |  |
|             | <b>peer</b> <i>ip-address</i>                                 | — Displays infor                     | mation for the specified peer IP address.                                                                                                    |  |  |
|             | Values                                                        | ipv4-address<br>ipv6-address         | a.b.c.d (host bits must be 0)<br>x:x:x:x:x:x:x:x[-interface]<br>x:x:x:x:x:x:d.d.d.d[-interface]<br>x: [0FFFF]H<br>d: [0255]D<br>interface: 32 characters maximum, mandatory for link local<br>addresses |  |  |
|             |                                                               |                                      | ays information for the specified ID of a L2TP tunnel.                                                                                                    |  |  |
|             | In L2T                                                        | TP version 2, it is t                | the 16-bit tunnel ID.                                                                                                    |  |  |
|             | Values                                                        | 1 65535                              | 5                                                                                                    |  |  |
|             |                                                               |                                      | n-id(v3) — Displays information for the specified ID of a L2TP it is the 32-bit control connection ID.                                                                                                  |  |  |
|             | Values                                                        | 1 — 429496729                        |                                                                                                    |  |  |

#### Sample Output

\*A:Dut-C# show router 12tp tunnel

| Conn ID<br>Group<br>Assignment             | Loc-Tu-: | ID Rem-Tu- | ID State     | Ses Active<br>Ses Total |
|--------------------------------------------|----------|------------|--------------|-------------------------|
| 143523840<br>ispl.group-2<br>ispl.tunnel-3 | 2190     | 17525      | established  | 2<br>3                  |
| 236912640<br>ispl.group-2<br>ispl.tunnel-2 | 3615     | 58919      | closedByPeer | 0<br>2                  |
| 379387904<br>ispl.group-1<br>ispl.tunnel-1 | 5789     | 4233       | established  | 1<br>1                  |
| 658178048<br>ispl.group-2<br>ispl.tunnel-2 | 10043    | 33762      | draining     | 3<br>3                  |
| No. of tunnels: 4                          |          |            |              |                         |
| ======================================     |          |            |              |                         |

\*A:Dut-C# show router 12tp tunnel state closed-by-peer detail

\_\_\_\_\_ L2TP Tunnel Status \_\_\_\_\_ Connection ID : 236912640 State: closedByPeerIP: 10.20.1.3Peer IP: 10.10.20.100Name: lac1.wholesaler.com Remote Name : lns2.retailer1.net Assignment ID : ispl.tunnel-2 Group Name : ispl.group-2 Error Message : Goodbye! Remote Conn ID : 3861315584 Remote Tunnel ID : 58919 Remote UDP Port : 1701 Tunnel ID: 3615UDP Port: 1701Preference: 100 Hello Interval (s): infinite Interval (S): INFINITEIdle TO (s): 60Destruct TO (s): 7200Max Retr Estab: 5Session Limit: 1000AVP Hiding: neverTransport Type: udpIpChallenge: neverTime Started: 04/17/2009 18:41:03Time Established: 04/17/2009 18:41:03Stop CON Result: ceneralPor Time Established : 04/17/2009 18:41:03 Time Closed: 04/17/2009 18:43:20Stop CCN Result : generalReqGeneral Error: noError \_\_\_\_\_ No. of tunnels: 1 \_\_\_\_\_

\*A:Dut-C#

\*A:Dut-C# show router l2tp tunnel state established

```
_____
           Loc-Tu-ID Rem-Tu-ID State
Conn ID
                          Ses Active
Group
                         Ses Total
 Assignment
_____
143523840
           2190 17525 established
                         2.
ispl.group-2
                          3
 isp1.tunnel-3
379387904
          5789 4233 established
                         1
ispl.group-1
                          1
 isp1.tunnel-1
_____
No. of tunnels: 2
  _____
*A:Dut-C#
*A:Dut-C# show router l2tp tunnel tunnel-id 2190 statistics
_____
L2TP Tunnel Statistics
_____
Connection ID: 143523840
    _____
             _____
     Attempts Failed
                     Active Total
_____
Sessions 3 0
                      2
                         3
_____
  _____
    Rx
                      Τx
_____
Ctrl Packets 47
                      47
                      1438
Ctrl Octets 954
Error Packets 0
                      0
_____
*A:Dut-C#
*A:Dut-C# show router 12tp tunnel connection-id 143523840 statistics
_____
L2TP Tunnel Statistics
_____
Connection ID: 143523840
    Attempts Failed
                     Active Total
_____
Sessions 3
                         .3
        0
                      2
  _____
  _____
                     _____
    Rx
                      Τx
_____
Ctrl Packets 48
                      48
Ctrl Octets
     974
                      1450
Error Packets 0
                      0
_____
*A:Dut-C#
```

\*A:Dut-C# show router l2tp tunnel remote-tunnel-id 17525 detail

```
L2TP Tunnel Status
_____
Connection ID : 143523840
State : established
       : 10.20.1.3
ΤP
Peer IP : 10.10.20.101
Name : lac1.wholesa
       : lac1.wholesaler.com
Remote Name : lns3.retailer1.net
Assignment ID : ispl.tunnel-3
Group Name : ispl.group-2
Error Message : N/A
                     Remote Conn ID : 1148518400
Tunnel ID: 2190UDP Port: 1701Preference: 100
                     Remote Tunnel ID : 17525
                     Remote UDP Port : 1701
Hello Interval (s): 300
                     Destruct TO (s) : 7200
Idle TO (s)
         : 0
Max Retr Estab : 5
                     Max Retr Not Estab: 5
Session Limit : 1000
                    AVP Hiding : never
Transport Type: udpIpChallengeTime Started: 04/17/2009 18:41:14Time Idle
                               : never
                               : N/A
                               : N/A
Time Established : 04/17/2009 18:41:14 Time Closed
Stop CCN Result : noError General Error
                                : noError
_____
No. of tunnels: 1
_____
*A:Dut-C#
*A:Dut-C# show router 12tp tunnel remote-connection-id 1148518400 statistics
_____
L2TP Tunnel Statistics
Connection ID: 143523840
_____
       Attempts Failed
                                Active Total
_____
Sessions 3
           0
                                2
                                      3
_____
_____
       Rx
                                Τx
_____
                                   _____
Ctrl Packets 50
                                50
                                1474
Ctrl Octets 1014
Error Packets 0
                                0
_____
No. of tunnels: 1
_____
*A:Dut-C#
*A:Dut-C# show router l2tp tunnel peer 10.10.20.100 state closed-by-peer detail
_____
L2TP Tunnel Status
_____
Connection ID : 236912640
State : closedByPeer
IP : 10.20.1.3
```

```
Peer IP : 10.10.20.100
Name : lac1.wholesa
                : lac1.wholesaler.com
Remote Name : lns2.retailer1.net
Assignment ID : ispl.tunnel-2
Group Name : ispl.group-2
Error Message : Goodbye!
                                                 Remote Conn ID : 3861315584
Tunnel ID: 3615UDP Port: 1701Preference: 100
                                            Remote Tunnel ID : 58919
Remote UDP Port : 1701
Hello Interval (s): infinite
Hello Interval (5, .
Idle TO (s) : 60

      Idle TO (s)
      : 60
      Destruct TO (s)
      : 7200

      Max Retr Estab
      : 5
      Max Retr Not Estab:
      5

      Session Limit
      : 1000
      AVP Hiding
      : never

      Transport Type
      : udpIp
      Challenge
      : never

      Time Started
      : 04/17/2009 18:41:03
      Time Closed
      : 04/17/2009 18:43:20

                                                 Destruct TO (s) : 7200
                                                 General Error
Stop CCN Result : generalReg
                                                                         : noError
 _____
No. of tunnels: 1
_____
 *A:Dut-C#
*A:Dut-C# show router l2tp tunnel group isp1.group-2
```

| Conn ID<br>Group<br>Assignment             | Loc-Tu-ID | Rem-Tu-ID | State        | Ses Active<br>Ses Total |
|--------------------------------------------|-----------|-----------|--------------|-------------------------|
| 143523840<br>ispl.group-2<br>ispl.tunnel-3 | 2190      | 17525     | established  | 2<br>3                  |
| 236912640<br>isp1.group-2<br>isp1.tunnel-2 | 3615      | 58919     | closedByPeer | 0<br>2                  |
| 658178048<br>ispl.group-2<br>ispl.tunnel-2 | 10043     | 33762     | draining     | 3<br>3                  |
| No. of tunnels: 3                          |           |           |              |                         |
| ======================================     |           |           |              |                         |

\*A:Dut-C# show router 12tp tunnel assignment-id isp1.tunnel-3 state established statistics \_\_\_\_\_ L2TP Tunnel Statistics \_\_\_\_\_ Connection ID: 143523840 \_\_\_\_\_ Attempts Failed Active Total \_\_\_\_\_ Sessions 3 0 2 3 \_\_\_\_\_ \_\_\_\_\_ Rx Τx

| Ctrl Packets                  | 66            |                |                | 66                  |            |
|-------------------------------|---------------|----------------|----------------|---------------------|------------|
| Ctrl Octets                   | 1310          |                |                | 1690                |            |
| Error Packet                  | s 0           |                |                | 0                   |            |
| No. of tunne                  |               |                |                |                     |            |
|                               | ============= |                |                |                     |            |
| *A:Dut-C#                     |               |                |                |                     |            |
|                               |               |                |                |                     |            |
| *A:Dut-C# sh<br>lns2.retaile: |               | -              | al-name lac    | 1.wholesaler.com re | emote-name |
| Conn ID                       |               | Loc-Tu-I       | <br>D Rem-Tu-I | <br>D State         | Ses Active |
| Group                         |               |                |                |                     | Ses Total  |
| Assignme                      | nt            |                |                |                     |            |
|                               |               |                |                |                     |            |
| 658178048                     | 0             | 10043          | 33762          | draining            | 3          |
| ispl.group                    |               |                |                |                     | 3          |
| isp1.tun                      | ne1-2<br>     |                |                |                     |            |
| No. of tunne                  |               |                |                |                     |            |
| *A:Dut-C#                     |               |                |                |                     |            |
|                               |               |                |                |                     |            |
| *A:Fden-Dut2                  | -BSA2# show   | router 12tp tu | unnel conne    | ction-id 600375296  | statistics |
|                               |               |                |                |                     |            |
| L2TP Tunnel                   | Statistics    |                |                |                     |            |
|                               |               |                |                |                     |            |
|                               |               | <i>c</i>       |                |                     |            |
| Connection I                  | D: 60037529   | 6              |                |                     |            |
|                               |               | <br>Failed     |                | Active              | Total      |
|                               | Attempts<br>  |                |                | ACLIVE              |            |
| Sessions                      | 1             | 0              |                | 1                   | 1          |
|                               |               |                |                |                     |            |
|                               |               |                |                |                     |            |
|                               | Rx            |                |                | Tx                  |            |
| Ctrl Packets                  | <br>6         |                |                | 6                   |            |
| Ctrl Octets                   | 553           |                |                | 292                 |            |
| Error Packet:                 |               |                |                | 0                   |            |
|                               |               |                |                |                     |            |
|                               |               |                |                |                     |            |
|                               | Accepted      | -              |                | Out-Of-Wnc          |            |
| Fsm Messages                  |               | 0              |                | 0                   |            |
|                               |               |                |                |                     |            |
|                               |               |                |                |                     |            |
|                               | Unsent Max    | Unsent Cur     |                | Ack Max             | Ack Cur    |
| Q Length                      | 1             | 0              |                | 1                   | 0          |
|                               |               |                |                |                     |            |

#### Show Commands

| Window Size Cur                 | : 4   |
|---------------------------------|-------|
| acceptedMsgType                 |       |
| StartControlConnectionRequest   | : 1   |
| StartControlConnectionConnected | : 1   |
| IncomingCallRequest             | : 1   |
| IncomingCallConnected           | : 1   |
| ZeroLengthBody                  | : 3   |
| originalTransmittedMsgType      |       |
| StartControlConnectionReply     | : 1   |
| Hello                           | : 2   |
| IncomingCallReply               | : 1   |
| ZeroLengthBody                  | : 3   |
|                                 |       |
| last cleared time               | : N/A |
|                                 |       |

# **Clear Commands**

### router

| Syntax      | router router-instance                                                   |                             |                                                     |  |
|-------------|--------------------------------------------------------------------------|-----------------------------|-----------------------------------------------------|--|
| Context     | clear>router                                                             |                             |                                                     |  |
| Description | This command clears for a the router instance in which they are entered. |                             |                                                     |  |
| Parameters  | <i>router-instance</i> — Specify the router name or service ID.          |                             |                                                     |  |
|             | Values                                                                   | router-name:<br>service-id: | Base, management, vpls-management<br>1 — 2147483647 |  |
|             | Default                                                                  | Base                        |                                                     |  |

#### arp

| Syntax      | arp {all   ip-addr   interface {ip-int-name   ip-addr}}                                                                      |
|-------------|----------------------------------------------------------------------------------------------------|
| Context     | clear>router                                                                                                    |
| Description | This command clears all or specific ARP entries.                                                                             |
|             | The scope of ARP cache entries cleared depends on the command line option(s) specified.                                      |
| Parameters  | all — Clears all ARP cache entries.                                                                                          |
|             | <i>ip-addr</i> — Clears the ARP cache entry for the specified IP address.                                                    |
|             | interface <i>ip-int-name</i> — Clears all ARP cache entries for the IP interface with the specified name.                    |
|             | <b>interface</b> <i>ip-addr</i> — Clears all ARP cache entries for the specified IP interface with the specified IP address. |

## bfd

| Syntax      | bfd src-ip <i>ip-address</i> dst-ip <i>ip-address</i><br>bfd all                                   |
|-------------|----------------------------------------------------------------------------------------------------|
| Context     | clear>router                                                                                       |
| Description | This command enables the context to clear bi-directional forwarding (BFD) sessions and statistics. |

#### Clear Commands

#### session

| Syntax      | session src-ip ip-address dst-ip ip-address                                                  |
|-------------|----------------------------------------------------------------------------------------------|
| Context     | clear>router>bfd                                                                             |
| Description | This command clears BFD sessions.                                                            |
| Parameters  | src-ip <i>ip-address</i> — Specifies the address of the local endpoint of this BFD session.  |
|             | dst-ip <i>ip-address</i> — Specifies the address of the remote endpoint of this BFD session. |

## statistics

| Syntax      | statistics src-ip <i>ip-address</i> dst-ip <i>ip-address</i> statistics all                  |
|-------------|----------------------------------------------------------------------------------------------|
| Context     | clear>router>bfd                                                                             |
| Description | This command clears BFD statistics.                                                          |
| Parameters  | src-ip <i>ip-address</i> — Specifies the address of the local endpoint of this BFD session.  |
|             | dst-ip <i>ip-address</i> — Specifies the address of the remote endpoint of this BFD session. |
|             | all — Clears statistics for all BFD sessions.                                                |

# dhcp

| Syntax      | dhcp                                                                |
|-------------|---------------------------------------------------------------------|
| Context     | clear>router                                                        |
| Description | This command enables the context to clear DHCP related information. |

# dhcp6

| Syntax      | dhcp6                                                                |
|-------------|----------------------------------------------------------------------|
| Context     | clear>router                                                         |
| Description | This command enables the context to clear DHCP6 related information. |

# forwarding-table

| Syntax      | forwarding-table [slot-number]                                                                                                    |
|-------------|----------------------------------------------------------------------------------------------------|
| Context     | clear>router                                                                                                    |
| Description | This command clears entries in the forwarding table (maintained by the IOMs).<br>If the slot number is not specified, the command forces the route table to be recalculated. |
| Parameters  | slot-number — Clears the specified card slot.Defaultall IOMsValues $1 - 10$                                                                                                  |

# grt-lookup

| Syntax      | grt-lookup                                        |
|-------------|---------------------------------------------------|
| Context     | clear>router                                      |
| Description | This command re-evaluates route policies for GRT. |

## icmp-redirect-route

| Syntax      | icmp-redirect-route {all   ip-address}                                                                  |
|-------------|----------------------------------------------------------------------------------------------------|
| Context     | clear>router                                                                                            |
| Description | This command deletes routes created as a result of ICMP redirects received on the management interface. |
| Parameters  | all — Clears all routes.                                                                                |
|             | <i>ip-address</i> — Clears the routes associated with the specified IP address.                         |

# icmp6

| Syntax      | icmp6 all<br>icmp6 global<br>icmp6 interface interface-name |
|-------------|-------------------------------------------------------------|
| Context     | clear>router                                                |
| Description | This command clears ICMP statistics.                        |
| Parameters  | all — Clears all statistics.                                |
|             | <b>global</b> — Clears global statistics.                   |

interface-name — Clears ICMP6 statistics for the specified interface.

## interface

| Syntax      | interface [ip-int-name   ip-addr] [icmp] [urpf-stats] [statistics]                                                                            |  |
|-------------|----------------------------------------------------------------------------------------------------|--|
| Context     | clear>router                                                                                                    |  |
| Description | This command clears IP interface statistics.                                                                                                  |  |
|             | If no IP interface is specified either by IP interface name or IP address, the command will perform the clear operation on all IP interfaces. |  |
| Parameters  | <i>ip-int-name   ip-addr</i> — The IP interface name or IP interface address.                                                                 |  |
|             | Default All IP interfaces.                                                                                                    |  |
|             | icmp — Specifies to reset the ICMP statistics for the IP interface(s) used for ICMP rate limiting.                                            |  |
|             | <b>urpf-stats</b> — - Resets the statistics associated with uRPF failures.                                                                    |  |
|             | statistics — - Resets the IP interface traffic statistics.                                                                                    |  |

## l2tp

| Syntax      | l2pt                                                 |
|-------------|------------------------------------------------------|
| Context     | clear>router                                         |
| Description | This command enables the context to clear L2PT data. |

### group

| Syntax      | group tunnel-group-name                                                                |
|-------------|----------------------------------------------------------------------------------------|
| Context     | clear>router>l2tp                                                                      |
| Description | This command clears L2PT data.                                                         |
| Parameters  | <i>tunnel-group-name</i> — Specifies a Layer Two Tunneling Protocol Tunnel Group name. |

## tunnel

| Syntax      | tunnel tunnel-id               |
|-------------|--------------------------------|
| Context     | clear>router>l2tp              |
| Description | This command clears L2PT data. |

**Parameters** *tunnel-group-name* — Clears L2TP tunnel statistics.

## statistics

| Syntax      | statistics                                                                |
|-------------|---------------------------------------------------------------------------|
| Context     | clear>router>l2tp<br>clear>router>l2tp>group<br>clear>router>l2tp> tunnel |
| Description | This command clears statistics for the specified context.                 |

## statistics

| Syntax      | statistics [ip-address   ip-int-name]                                                                         |
|-------------|----------------------------------------------------------------------------------------------------|
| Context     | clear>router>dhcp<br>clear>router>dhcp6                                                                       |
| Description | This command clear statistics for DHCP and DHCP6and DHCP6 relay and snooping statistics.                      |
|             | If no IP address or interface name is specified, then statistics are cleared for all configured interfaces.   |
|             | If an IP address or interface name is specified, then only data regarding the specified interface is cleared. |
| Parameters  | ip-address   ip-int-name — Displays statistics for the specified IP interface.                                |

## neighbor

| Syntax      | neighbor {all   <i>ip-address</i> }<br>neighbor [interface <i>ip-int-name</i>   <i>ip-address</i> ] |               |                                                                                                 |
|-------------|----------------------------------------------------------------------------------------------------|---------------|-------------------------------------------------------------------------------------------------|
| Context     | clear>router                                                                                        |               |                                                                                                 |
| Description | This command clears IPv6 neighbor information.                                                      |               |                                                                                                 |
| Parameters  | all — Clears IPv6 neighbors.                                                                        |               |                                                                                                 |
|             | <i>ip-int-name</i> — Clears the specified neighbor interface information.                           |               |                                                                                                 |
|             | Values         32 characters maximum                                                                |               |                                                                                                 |
|             | <i>ip-address</i> — Clears the specified IPv6 neighbors.                                            |               |                                                                                                 |
|             | Values                                                                                              | ipv6-address: | x:x:x:x:x:x:x:x (eight 16-bit pieces)<br>x:x:x:x:x:x:d.d.d.d<br>x: [0 — FFFF]H<br>d: [0 — 255]D |

## router-advertisement

| Syntax      | router-advertisement all<br>router-advertisement [interface interface-name]                               |  |
|-------------|----------------------------------------------------------------------------------------------------|--|
| Context     | clear>router                                                                                              |  |
| Description | This command clears all router advertisement counters.                                                    |  |
| Parameters  | all — Clears all router advertisement counters for all interfaces.                                        |  |
|             | <b>interface</b> <i>interface-name</i> — Clear router advertisement counters for the specified interface. |  |

# **Debug Commands**

## destination

| Syntax      | destination trace-destination                                      |  |
|-------------|--------------------------------------------------------------------|--|
| Context     | debug>trace                                                        |  |
| Description | This command specifies the destination to send trace messages.     |  |
| Parameters  | <i>trace-destination</i> — The destination to send trace messages. |  |
|             | Values stdout, console, logger, memory                             |  |

### enable

| Syntax      | [no] enable                                           |  |
|-------------|-------------------------------------------------------|--|
| Context     | debug>trace                                           |  |
| Description | This command enables the trace.                       |  |
|             | The <b>no</b> form of the command disables the trace. |  |

## trace-point

| Syntax      | [no] trace-point [module module-name] [type event-type] [class event-class] [task task-<br>name] [function function-name] |  |
|-------------|----------------------------------------------------------------------------------------------------|--|
| Context     | debug>trace                                                                                                    |  |
| Description | This command adds trace points.                                                                                           |  |
|             | The <b>no</b> form of the command removes the trace points.                                                               |  |

#### router

| Syntax      | router router-instance                                          |                             |                                    |
|-------------|-----------------------------------------------------------------|-----------------------------|------------------------------------|
| Context     | debug                                                           |                             |                                    |
| Description | This command configures debugging for a router instance.        |                             |                                    |
| Parameters  | <i>router-instance</i> — Specify the router name or service ID. |                             |                                    |
|             | Values                                                          | router-name:<br>service-id: | Base, management<br>1 — 2147483647 |

#### Debug Commands

Default Base

# ip

| Syntax      | ip                                        |
|-------------|-------------------------------------------|
| Context     | debug>router                              |
| Description | This command configures debugging for IP. |

#### arp

| Syntax      | arp                                            |
|-------------|------------------------------------------------|
| Context     | debug>router>ip                                |
| Description | This command configures route table debugging. |

# icmp

| Syntax      | [no] icmp                            |
|-------------|--------------------------------------|
| Context     | debug>router>ip                      |
| Description | This command enables ICMP debugging. |

# icmp6

| Syntax      | icmp6 [ <i>ip-int-name</i> ]<br>no icmp6 |
|-------------|------------------------------------------|
| Context     | debug>router>ip                          |
| Description | This command enables ICMP6 debugging.    |

## interface

| Syntax      | [no] interface [ip-int-name   ip-address   ipv6-address   ipv6-address]        |
|-------------|--------------------------------------------------------------------------------|
| Context     | debug>router>ip                                                                |
| Description | This command displays the router IP interface table sorted by interface index. |

**Parameters** *ip-address* — Only displays the interface information associated with the specified IP address.

| Values | ipv4-address | a.b.c.d (host bits must be 0)         |
|--------|--------------|---------------------------------------|
|        | ipv6-address | x:x:x:x:x:x:x:x (eight 16-bit pieces) |
|        |              | x:x:x:x:x:x:d.d.d.d                   |
|        |              | x: [0 — FFFF]H                        |
|        |              | d: [0—255]D                           |
|        |              |                                       |

*ip-int-name* — Only displays the interface information associated with the specified IP interface name.

Values 32 characters maximum

#### packet

| Syntax      | packet [ip-int-name   ip-address] [headers] [protocol-id]<br>no packet [ip-int-name   ip-address]                                                                                                    |  |
|-------------|----------------------------------------------------------------------------------------------------|--|
| Context     | debug>router>ip                                                                                                    |  |
| Description | This command enables debugging for IP packets.                                                                                                    |  |
| Parameters  | <i>ip-int-name</i> — Only displays the interface information associated with the specified IP interface name.                                                                                                    |  |
|             | Values32 characters maximum                                                                                                    |  |
|             | <i>ip-address</i> — Only displays the interface information associated with the specified IP address.                                                                                                    |  |
|             | headers — Only displays information associated with the packet header.                                                                                                    |  |
|             | protocol-id — Specifies the decimal value representing the IP protocol to debug. Well known protocol<br>numbers include ICMP(1), TCP(6), UDP(17). The <b>no</b> form the command removes the protocol<br>from the criteria. |  |
|             | <b>Values</b> $0 - 255$ (values can be expressed in decimal, hexidecimal, or binary)                                                                                                    |  |

#### route-table

| Syntax      | - /                                                                                | -prefix/prefix-length]<br>prefix/prefix-length <b>long</b> e | er                                                                                                    |
|-------------|------------------------------------------------------------------------------------|--------------------------------------------------------------|----------------------------------------------------------------------------------------------------|
| Context     | debug>router>                                                                      | ір                                                           |                                                                                                    |
| Description | This command configures route table debugging.                                     |                                                              |                                                                                                    |
| Parameters  | <i>ip-prefix</i> — The IP prefix for prefix list entry in dotted decimal notation. |                                                              |                                                                                                    |
|             | Values                                                                             | ipv4-prefix<br>ipv4-prefix-length<br>ipv6-prefix             | a.b.c.d (host bits must be 0)<br>0 — 32<br>x:x:x:x:x:x:x:x (eight 16-bit pieces)<br>x:x:x:x:x:d.d.d.d<br>x: [0 — FFFF]H |

|                    | d:  | [0—255]D |
|--------------------|-----|----------|
| ipv6-prefix-length | 0 — | 128      |

**longer** — Specifies the prefix list entry matches any route that matches the specified *ip-prefix* and prefix *mask* length values greater than the specified *mask*.

#### tunnel-table

| Syntax      | tunnel-table [ip-address] [ldp   rsvp [tunnel-id tunnel-id]  sdp [sdp-id sdp-id]] |
|-------------|-----------------------------------------------------------------------------------|
| Context     | debug>router>ip                                                                   |
| Description | This command enables debugging for tunnel tables.                                 |

#### mtrace

| Syntax      | [no] mtrace                                   |
|-------------|-----------------------------------------------|
| Context     | debug>router                                  |
| Description | This command configures debugging for mtrace. |

#### tms

| Syntax      | [no] tms [interface <tms-interface>] api [detail] <tms-interface></tms-interface></tms-interface> |
|-------------|---------------------------------------------------------------------------------------------------|
| Context     | debug>router                                                                                      |
| Description | This command configures debugging for Threat Management Services.                                 |

#### misc

| Syntax      | [no] misc                                                |
|-------------|----------------------------------------------------------|
| Context     | debug>router>mtrace                                      |
| Description | This command enables debugging for mtrace miscellaneous. |

# packet

| Syntax      | [no] packet [query   request   response]           |
|-------------|----------------------------------------------------|
| Context     | debug>router>mtrace                                |
| Description | This command enables debugging for mtrace packets. |

Debug Commands

# VRRP

# In This Chapter

This chapter provides information about configuring Virtual Router Redundancy Protocol (VRRP) parameters. Topics in this chapter include:

- VRRP Overview on page 314
  - $\rightarrow$  Virtual Router on page 315
  - $\rightarrow$  IP Address Owner on page 315
  - → Primary and Secondary IP Addresses on page 316
  - → Virtual Router Master on page 316
  - $\rightarrow$  Virtual Router Backup on page 317
  - → Owner and Non-Owner VRRP on page 317
  - → Configurable Parameters on page 318
- VRRP Priority Control Policies on page 326
  - $\rightarrow$  VRRP Virtual Router Policy Constraints on page 326
  - → VRRP Virtual Router Instance Base Priority on page 326
  - → VRRP Priority Control Policy Delta In-Use Priority Limit on page 327
  - → VRRP Priority Control Policy Priority Events on page 328
- VRRP Non-Owner Accessibility on page 334
  - → Non-Owner Access Ping Reply on page 334
  - → Non-Owner Access Telnet on page 334
  - $\rightarrow$  Non-Owner Access SSH on page 335
  - → VRRP Advertisement Message IP Address List Verification on page 324
- VRRP Configuration Process Overview on page 336
- Configuration Notes on page 337

# **VRRP** Overview

The Virtual Router Redundancy Protocol (VRRP) for IPv4 is defined in the IETF RFC 3768, *Virtual Router Redundancy Protocol*. VRRP for IPv6 is specified in *draft-ietf-vrrp-unified-spec-02.txt*. VRRP describes a method of implementing a redundant IP interface shared between two or more routers on a common LAN segment, allowing a group of routers to function as one virtual router. When this IP interface is specified as a default gateway on hosts directly attached to this LAN, the routers sharing the IP interface prevent a single point of failure by limiting access to this gateway address. VRRP can be implemented on IES service interfaces and on core network IP interfaces.

If the master virtual router fails, the backup router configured with the highest acceptable priority becomes the master virtual router. The new master router assumes the normal packet forwarding for the local hosts.

Figure 12 displays an example of a VRRP configuration.

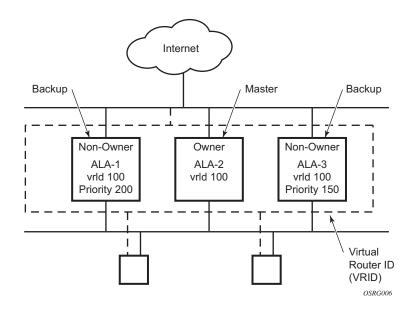

Figure 12: VRRP Configuration

# **VRRP Components**

VRRP consists of the following components:

- Virtual Router on page 315
- IP Address Owner on page 315
- Primary and Secondary IP Addresses on page 316
- Virtual Router Master on page 316
- Virtual Router Backup on page 317
- Owner and Non-Owner VRRP on page 317

## **Virtual Router**

A virtual router is a logical entity managed by VRRP that acts as a default router for hosts on a shared LAN. It consists of a Virtual Router Identifier (VRID) and a set of associated IP addresses (or address) across a common LAN. A VRRP router can backup one or more virtual routers.

The purpose of supporting multiple IP addresses within a single virtual router is for multi-netting. This is a common mechanism that allows multiple local subnet attachment on a single routing interface. Up to four virtual routers are possible on a single Alcatel-Lucent IP interface. The virtual routers must be in the same subnet. Each virtual router has its own VRID, state machine and messaging instance.

## **IP Address Owner**

VRRP can be configured in either an owner or non-owner mode. The owner is the VRRP router whose virtual router IP address is the same as the real interface IP address. This is the router that responds to packets addressed to one of the IP addresses for ICMP pings, TCP connections, etc. All other virtual router instances participating in this message domain must have the same VRID configured and cannot be configured as owner.

Alcatel-Lucent routers allow the virtual routers to be configured as non-owners of the IP address. VRRP on a router can be configured to allow non-owners to respond to ICMP echo requests when they become the virtual router master for the virtual router. Telnet and other connection-oriented protocols can also be configured for non-owner master response. However, the individual application conversations (connections) will not survive a VRRP failover. A non-owner VRRP

router operating as a backup will not respond to any packets addressed to any of the virtual router IP addresses.

## **Primary and Secondary IP Addresses**

A primary address is an IP address selected from the set of real interface address. VRRP advertisements are always sent using the primary IP address as the source of the IP packet.

An IP interface must always have a primary IP address assigned for VRRP to be active on the interface. Alcatel-Lucent routers supports both primary and secondary IP addresses (multi-netting) on the IP interface. The virtual router's VRID primary IP address is always the primary address on the IP interface. VRRP uses the primary IP address as the IP address placed in the source IP address field of the IP header for all VRRP messages sent on that interface.

## Virtual Router Master

The VRRP router which controls the IP address(es) associated with a virtual router is called the master. The master is responsible for forwarding packets sent to the VRRP IP addresses. An election process provides dynamic failover of the forwarding responsibility if the master becomes unavailable. This allows any of the virtual router IP addresses on the LAN to be used as the default first hop router by end hosts. This enables a higher availability default path without requiring configuration of dynamic routing or router discovery protocols on every end host.

If the master is unavailable, each backup virtual router for the VRID compare the configured priority values to determine the master role. In case of a tie, the virtual router with the highest primary IP address becomes master.

The preempt parameter can be set to false to prevent a backup virtual router with a better priority value from becoming master when an existing non-owner virtual router is the current master. This is determined on a first-come, first-served basis.

While master, a virtual router routes and originates all IP packets into the LAN using the physical MAC address for the IP interface as the Layer 2 source MAC address, not the VRID MAC address. ARP packets also use the parent IP interface MAC address as the Layer 2 source MAC address while inserting the virtual router MAC address in the appropriate hardware address field. VRRP messages are the only packets transmitted using the virtual router MAC address as the Layer 2 source MAC address as the Layer 2 source MAC.

# **Virtual Router Backup**

A new virtual router master is selected from the set of VRRP routers available to assume forwarding responsibility for a virtual router should the current master fail.

## **Owner and Non-Owner VRRP**

The owner controls the IP address of the virtual router and is responsible for forwarding packets sent to this IP address. The owner assumes the role of the master virtual router. Only one virtual router in the domain can be configured as owner. All other virtual router instances participating in this message domain must have the same VRID configured.

The most important parameter to be defined on a non-owner virtual router instance is the priority. The priority defines a virtual router's selection order in the master election process. The priority value and the preempt mode determine the virtual router with the highest priority to become the master virtual router.

The base priority is used to derive the in-use priority of the virtual router instance as modified by any optional VRRP priority control policy. VRRP priority control policies can be used to either override or adjust the base priority value depending on events or conditions within the chassis.

For information about non-owner access parameters, refer to VRRP Non-Owner Accessibility on page 334.

## **Configurable Parameters**

In addition to backup IP addresses, to facilitate configuration of a virtual router on Alcatel-Lucent routers, the following parameters can be defined in owner configurations:

- Virtual Router ID (VRID) on page 318
- Message Interval and Master Inheritance on page 320
- VRRP Message Authentication on page 322
- Authentication Data on page 324
- Virtual MAC Address on page 324

The following parameters can be defined in non-owner configurations:

- Virtual Router ID (VRID) on page 318
- Priority on page 318
- Message Interval and Master Inheritance on page 320
- Master Down Interval on page 321
- Preempt Mode on page 321
- VRRP Message Authentication on page 322
- Authentication Data on page 324
- Virtual MAC Address on page 324
- Inherit Master VRRP Router's Advertisement Interval Timer on page 325
- Policies on page 325

#### Virtual Router ID (VRID)

The VRID must be configured with the same value on each virtual router associated with the redundant IP address (IP addresses). It is placed in all VRRP advertisement messages sent by each virtual router.

#### **Priority**

The priority value affects the interaction between this VRID and the same VRID of other virtual routers participating on the same LAN. A higher priority value defines a greater priority in becoming the virtual router master for the VRID. The priority value can only be configured when

the defined IP address on the IP interface is different than the virtual router IP address (non-owner mode).

When the IP address on the IP interface matches the virtual router IP address (owner mode), the priority value is fixed at 255, the highest value possible. This virtual router member is considered the owner of the virtual router IP address. There can only be one owner of the virtual router IP address for all virtual router members.

The priority value 0 is reserved for VRRP advertisement message purposes. It is used to tell other virtual routers in the same VRID that this virtual router is no longer acting as master, triggering a new election process. When this happens, each backup virtual router sets its master down timer equal to the skew time value. This shortens the time until one of the backup virtual routers becomes master.

The current master virtual router must transmit a VRRP advertisement message immediately upon receipt of a VRRP message with priority set to 0. This prevents another backup from becoming master for a short period of time.

Non-owner virtual routers may be configured with a priority of 254 through 1. The default value is 100. Multiple non-owners can share the same priority value. When multiple non-owner backup virtual routers are tied (transmit VRRP advertisement messages simultaneously) in the election process, both become master simultaneously, the one with the best priority will win the election. If the priority value in the message is equal to the master's local priority value, then the primary IP address of the local master and the message is evaluated as the tie breaker. The higher IP address becomes master. (The primary IP address is the source IP address of the VRRP advertisement message.)

The priority is also used to determine when to preempt the existing master. If the preempt mode value is true, VRRP advertisement messages from inferior (lower priority) masters are discarded, causing the master down timer to expire and the transition to master state.

The priority value also dictates the skew time added to the master timeout period.

#### **IP Addresses**

Each virtual router participating in the same VRID should be defined with the same set of IP addresses. These are the IP addresses being used by hosts on the LAN as gateway addresses. Multi-netting supports 16 IP addresses on the IP interface, up to 16 addresses can be assigned to a specific a virtual router instance.

#### **Message Interval and Master Inheritance**

Each virtual router is configured with a message interval per VRID within which it participates. This parameter must be the same for every virtual router on the VRID.

For IPv4, the default advertisement interval is 1 second and can be configured between 100 milliseconds and 255 seconds 900 milliseconds. For IPv6, the default advertisement interval is 1 second and can be configured between 100 milliseconds and 40 seconds 950 milliseconds.

As specified in the RFC, the advertisement interval field in every received VRRP advertisement message must match the locally configured advertisement interval. If a mismatch occurs, depending on the inherit configuration, the current master's advertisement interval setting can be used to operationally override the locally configured advertisement interval setting. If the current master changes, the new master setting is used. If the local virtual router becomes master, the locally configured advertisement interval setting master, the locally configured advertisement interval is enforced.

If a VRRP advertisement message is received with an advertisement interval set to a value different than the local value and the inherit parameter is disabled, the message is discarded without processing.

The master virtual router on a VRID uses the advertisement interval to load the advertisement timer, specifying when to send the next VRRP advertisement message. Each backup virtual router on a VRID uses the advertisement interval (with the configured local priority) to derive the master down timer value.

VRRP advertisements messages that are fragmented, contain IP options (IPv4), or contain extension headers (IPv6) require a longer message interval to be configured.

#### **Skew Time**

The skew time is used to add a time period to the master down interval. This is not a configurable parameter. It is derived from the current local priority of the virtual router's VRID. To calculate the skew time, the virtual router evaluates the following formula:

| For IPv4: | Skew Time = $((256 - priority) / 256)$ seconds                              |
|-----------|-----------------------------------------------------------------------------|
| For IPv6: | Skew Time = (((256 - priority) * Master_Adver_Interval) / 256) centiseconds |

The higher priority value, the smaller the skew time will be. This means that virtual routers with a lower priority will transition to master slower than virtual routers with higher priorities.

#### **Master Down Interval**

The master down interval is a calculated value used to load the master down timer. When the master down timer expires, the virtual router enters the master state. To calculate the master down interval, the virtual router evaluates the following formula:

Master Down Interval = (3 x Operational Advertisement Interval) + Skew Time

The operational advertisement interval is dependent upon the state of the inherit parameter. When the inherit parameter is enabled, the operational advertisement interval is derived from the current master's advertisement interval field in the VRRP advertisement message. When inherit is disabled, the operational advertisement interval must be equal to the locally configured advertisement interval.

The master down timer is only operational when the local virtual router is operating in backup mode.

#### **Preempt Mode**

Preempt mode is a true or false configured value which controls whether a specific backup virtual router preempts a lower priority master. The IP address owner will always become master when available. Preempt mode cannot be set to false on the owner virtual router. The default value for preempt mode is true.

When preempt mode is true, the advertised priority from the incoming VRRP advertisement message from the current master is compared to the local configured priority. If the local priority is higher, the received VRRP advertisement message is discarded. This will result in the eventual expiration of the master down timer causing a transition to the master state. If the received priority is equal to the local priority, the message is not discarded and the current master will not be discarded. Note that when in the backup state, the received primary IP address is not part of the decision to preempt and is not used as a tie breaker when the received and local priorities are equal.

When preempt is enabled, the virtual router instance overrides any non-owner master with an inuse message priority value less than the virtual router instance in-use priority value. If preempt is disabled, the virtual router only becomes master if the master down timer expires before a VRRP advertisement message is received from another virtual router.

#### **VRRP Message Authentication**

The authentication type parameter defines the type of authentication used by the virtual router in VRRP advertisement message authentication. VRRP message authentication is applicable to IPv4 only. The current master uses the configured authentication type to indicate any egress message manipulation that must be performed in conjunction with any supporting authentication parameters before transmitting a VRRP advertisement message. The configured authentication type value is transmitted in the message authentication type field with the appropriate authentication data field filled in. Backup routers use the authentication type message field value in interpreting the contained authentication data field within received VRRP advertisement messages.

VRRP supports three message authentication methods which provide varying degrees of security. The supported authentication types are:

- 0 No Authentication
- 1 Simple Text Password
- 2 IP Authentication Header

#### Authentication Type 0 – No Authentication

The use of type 0 indicates that VRRP advertisement messages are not authenticated (provides no authentication). The master transmitting VRRP advertisement messages will transmit the value 0 in the egress messages authentication type field and the authentication data field. Backup virtual routers receiving VRRP advertisement messages with the authentication type field equal to 0 will ignore the authentication data field in the message.

All compliant VRRP advertisement messages are accepted. The following fields within the received VRRP advertisement message are checked for compliance (the VRRP specification may require additional checks).

- IP header checks specific to VRRP
  - $\rightarrow$  IP header destination IP address Must be 224.0.0.18
  - → IP header TTL field Must be equal to 255, the packet must not have traversed any IP routed hops
  - $\rightarrow$  IP header protocol field must be 112 (decimal)

- VRRP message checks
  - $\rightarrow$  Version field Must be set to the value 2
  - $\rightarrow$  Type field Must be set to the value of 1 (advertisement)
  - → Virtual router ID field Must match one of the configured VRID on the ingress IP interface (All other fields are dependent on matching the virtual router ID field to one of the interfaces configured VRID parameters)
  - → Priority field Must be equal to or greater than the VRID in-use priority or be equal to 0 (Note, equal to the VRID in-use priority and 0 requires further processing regarding master/backup and senders IP address to determine validity of the message)
  - $\rightarrow$  Authentication type field Must be equal to 0
  - → Advertisement interval field Must be equal to the VRID configured advertisement interval
  - $\rightarrow$  Checksum field Must be valid
  - $\rightarrow$  Authentication data fields Must be ignored.

VRRP messages not meeting the criteria are silently dropped.

#### Authentication Type 1 – Simple Text Password

The use of type 1 indicates that VRRP advertisement messages are authenticated with a clear (simple) text password. All virtual routers participating in the virtual router instance must be configured with the same 8 octet password. Transmitting virtual routers place a value of 1 in the VRRP advertisement message authentication type field and put the configured simple text password into the message authentication data field. Receiving virtual routers compare the message authentication data field with the local configured simple text password based on the message authentication type field value of 1.

The same checks are performed for type 0 with the following exceptions (the VRRP specification may require additional checks):

- VRRP message checks
  - $\rightarrow$  Authentication type field Must be equal to 1
  - → Authentication data fields Must be equal to the VRID configured simple text password

Any VRRP message not meeting the type 0 verification checks with the exceptions above are silently discarded.

#### **Authentication Failure**

Any received VRRP advertisement message that fails authentication must be silently discarded with an invalid authentication counter incremented for the ingress virtual router instance.

#### **Authentication Data**

This feature is different than the VRRP advertisement message field with the same name. This is any required authentication information that is pertinent to the configured authentication type. The type of authentication data used for each authentication type is as follows:

| Authentication Type | Authentication Data                         |
|---------------------|---------------------------------------------|
| 0                   | None, authentication is not performed       |
| 1                   | Simple text password consisting of 8 octets |

#### **Virtual MAC Address**

The MAC address can be used instead of an IP address in ARP responses when the virtual router instance is master. The MAC address configuration must be the same for all virtual routers participating as a virtual router or indeterminate connectivity by the attached IP hosts will result. All VRRP advertisement messages are transmitted with *ieee-mac-addr* as the source MAC.

#### **VRRP Advertisement Message IP Address List Verification**

VRRP advertisement messages contain an IP address count field that indicates the number of IP addresses listed in the sequential IP address fields at the end of the message.

The Alcatel-Lucent routersimplementation always logs mismatching events. The decision on where and whether to forward the generated messages depends on the configuration of the event manager.

To facilitate the sending of mismatch log messages, each virtual router instance keeps the mismatch state associated with each source IP address in the VRRP master table. Whenever the state changes, a mismatch log message is generated indicating the source IP address within the message, the mismatch or match event and the time of the event.

With secondary IP address support, multiple IP addresses may be found in the list and it should match the IP address on the virtual router instance. Owner and non-owner virtual router instances have the supported IP addresses explicitly defined, making mismatched supported IP address within the interconnected virtual router instances a provisioning issue.

#### Inherit Master VRRP Router's Advertisement Interval Timer

The virtual router instance can inherit the master VRRP router's advertisement interval timer which is used by backup routers to calculate the master down timer.

The inheritance is only configurable in the non-owner nodal context. It is used to allow the current virtual router instance master to dictate the master down timer for all backup virtual routers.

### IPv6 Virtual Router Instance Operationally Up

Once the IPv6 virtual router is properly configured with a minimum of one link-local backup address, the parent interface's router advertisement must be configured to use the virtual MAC address for the virtual router to be considered operationally up.

#### **Policies**

Policies can be configured to control VRRP priority with the virtual router instance. VRRP priority control policies can be used to override or adjust the base priority value depending on events or conditions within the chassis.

The policy can be associated with more than one virtual router instance. The priority events within the policy override or diminish the base priority dynamically affecting the in-use priority. As priority events clear in the policy, the in-use priority can eventually be restored to the base priority value.

Policies can only be configured in the non-owner VRRP context. For non-owner virtual router instances, if policies are not configured, then the base priority is used as the in-use priority.

# **VRRP Priority Control Policies**

This implementation of VRRP supports control policies to manipulate virtual router participation in the VRRP master election process and master self-deprecation. The local priority value for the virtual router instance is used to control the election process and master state.

# **VRRP Virtual Router Policy Constraints**

Priority control policies can only be applied to non-owner VRRP virtual router instances. Owner VRRP virtual routers cannot be controlled by a priority control policy because they are required to have a priority value of 255 that cannot be diminished. Only one VRRP priority control policy can be applied to a non-owner virtual router instance.

Multiple VRRP virtual router instances may be associated with the same IP interface, allowing multiple priority control policies to be associated with the IP interface.

An applied VRRP priority control policy only affects the in-use priority on the virtual router instance when the preempt mode has been enabled. A virtual router instance with preempt mode disabled will always use the base priority as the in-use priority, ignoring any configured priority control policy.

## **VRRP Virtual Router Instance Base Priority**

Non-owner virtual router instances must have a base priority value between 1 and 254. The value 0 is reserved for master termination. The value 255 is reserved for owners. The default base priority for non-owner virtual router instances is the value 100.

The base priority is the starting priority for the VRRP instance. The actual in-use priority for the VRRP instance is derived from the base priority and an optional VRRP priority control policy.

# **VRRP Priority Control Policy Delta In-Use Priority Limit**

A VRRP priority control policy enforces an overall minimum value that the policy can inflict on the VRRP virtual router instance base priority. This value provides a lower limit to the delta priority events manipulation of the base priority.

A delta priority event is a conditional event defined in the priority control policy that subtracts a given amount from the current, in-use priority for all VRRP virtual router instances to which the policy is applied. Multiple delta priority events can apply simultaneously, creating a dynamic priority value. The base priority for the instance, less the sum of the delta values derives the actual priority value in-use.

An explicit priority event is a conditional event defined in the priority control policy that explicitly defines the in-use priority for the virtual router instance. The explicitly defined values are not affected by the delta in-use priority limit. When multiple explicit priority events happen simultaneously, the lowest value is used for the in-use priority. The configured base priority is not a factor in explicit priority overrides of the in-use priority.

The allowed range of the Delta In-Use Priority Limit is 1 to 254. The default is 1, which prevents the delta priority events from operationally disabling the virtual router instance.

# **VRRP Priority Control Policy Priority Events**

The main function of a VRRP priority control policy is to define conditions or events that impact the system's ability to communicate with outside hosts or portions of the network. When one or multiple of these events are true, the base priority on the virtual router instance is either overwritten with an explicit value, or a sum of delta priorities is subtracted from the base priority. The result is the in-use priority for the virtual router instance. Any priority event may be configured as an explicit event or a delta event.

Explicit events override all delta events. When multiple explicit events occur, the event with the lowest priority value is assigned to the in-use priority. As events clear, the in-use priority is reevaluated accordingly and adjusted dynamically.

Delta priority events also have priority values. When no explicit events have occurred within the policy, the sum of the occurring delta events priorities is subtracted from the base priority of each virtual router instance. If the result is lower than the delta in-use priority limit, the delta in-use priority limit is used as the in-use priority for the virtual router instance. Otherwise, the in-use priority is set to the base priority less the sum of the delta events.

Each event generates a VRRP priority event message indicating the policy-id, the event type, the priority type (delta or explicit) and the event priority value. Another log message is generated when the event is no longer true, indicating that it has been cleared.

### **Priority Event Hold-Set Timers**

Hold-set timers are used to dampen the effect of a flapping event. A flapping event is where the event continually transitions between clear and set. The hold-set value is loaded into a hold set timer that prevents a set event from transitioning to the cleared state until it expires.

Each time an event transitions between cleared and set, the timer is loaded and begins to count down to zero. If the timer reaches zero, the event will be allowed to enter the cleared state once more. Entering the cleared state is always dependent on the object controlling the event conforming to the requirements defined in the event itself. It is possible, on some event types, to have a further set action reload the hold set timer. This extends the amount of time that must expire before entering the cleared state.

For an example of a hold-set timer setting, refer to LAG Degrade Priority Event on page 329.

### **Port Down Priority Event**

The port down priority event is tied to either a physical port or a SONET/SDH channel. The port or channel operational state is evaluated to determine a port down priority event or event clear.

When the port or channel operational state is up, the port down priority event is considered false or cleared. When the port or channel operational state is down, the port down priority event is considered true or set.

### LAG Degrade Priority Event

The LAG degrade priority event is tied to an existing Link Aggregation Group (LAG). The LAG degrade priority event is conditional to percentage of available port bandwidth on the LAG. Multiple bandwidth percentage thresholds may be defined, each with its own priority value.

If the LAG transitions from one threshold to the next, the previous threshold priority value is subtracted from the total delta sum while the new threshold priority value is added to the sum. The new sum is then subtracted from the base priority and compared to the delta in-use priority limit to derive the new in-use priority on the virtual router instance.

The following example illustrates a LAG priority event and it's interaction with the hold set timer in changing the in-use priority.

The following state and timer settings are used for the LAG events displayed in Table 6:

- User-defined thresholds: 2 ports down 4 ports down 6 ports down
- LAG configured ports: 8 ports
- Hold set timer (hold-set): 5 seconds

#### Table 6: LAG Events

| Time | LAG Port State | Parameter       | State              | Comments                         |  |
|------|----------------|-----------------|--------------------|----------------------------------|--|
| 0    | All ports down | Event State     | Set - 8 ports down |                                  |  |
|      |                | Event Threshold | 6 ports down       |                                  |  |
|      |                | Hold Set Timer  | 5 seconds          | Set to <b>hold-set</b> parameter |  |

#### Table 6: LAG Events (Continued)

| Time | LAG Port State   | Parameter       | State                  | Comments                                        |  |
|------|------------------|-----------------|------------------------|-------------------------------------------------|--|
| 1    | One port up      | Event State     | Set - 8 ports down     | Cannot change until Hold Set Timer expires      |  |
|      |                  | Event Threshold | 6 ports down           |                                                 |  |
|      |                  | Hold Set Timer  | 5 seconds              | Event does not affect timer                     |  |
| 2    | All ports up     | Event State     | Set - 8 ports down     | Still waiting for Hold Set Timer expires        |  |
|      |                  | Event Threshold | 6 ports down           |                                                 |  |
|      |                  | Hold Set Timer  | 3 seconds              |                                                 |  |
| 5    | All ports up     | Event State     | Cleared - All ports up |                                                 |  |
|      |                  | Event Threshold | None                   | Event cleared                                   |  |
|      |                  | Hold Set Timer  | Expired                |                                                 |  |
| 100  | Five ports down  | Event State     | Set - 5 ports down     |                                                 |  |
|      |                  | Event Threshold | 4 ports down           |                                                 |  |
|      |                  | Hold Set Timer  | Expired                | Set to <b>hold-set</b> parameter                |  |
| 102  | Three ports down | Event State     | Set - 5 ports down     |                                                 |  |
|      |                  | Event Threshold | 4 ports down           |                                                 |  |
|      |                  | Hold Set Timer  | 3 seconds              |                                                 |  |
| 103  | All ports up     | Event State     | Set - 5 ports down     |                                                 |  |
|      |                  | Event Threshold | 4 ports down           |                                                 |  |
|      |                  | Hold Set Timer  | 2 second               |                                                 |  |
| 104  | Two ports down   | Event State     | Set - 5 ports down     |                                                 |  |
|      |                  | Event Threshold | 4 ports down           |                                                 |  |
|      |                  | Hold Set Timer  | 1 second               | Current threshold is 5, so 2 down has no effect |  |
| 105  | Two ports down   | Event State     | Set - 2 ports down     |                                                 |  |
|      |                  | Event Threshold | 2 ports down           |                                                 |  |
|      |                  | Hold Set Timer  | Expired                |                                                 |  |
| 200  | Four ports down  | Event State     | Set - 2 ports down     |                                                 |  |
|      |                  | Event Threshold | 4 ports down           |                                                 |  |
|      |                  | Hold Set Timer  | 5 seconds              | Set to <b>hold-set</b> parameter                |  |

#### VRRP

#### Table 6: LAG Events (Continued)

| Time | LAG Port State   | Parameter       | State                  | Comments                                        |  |
|------|------------------|-----------------|------------------------|-------------------------------------------------|--|
| 1    | One port up      | Event State     | Set - 8 ports down     | Cannot change until Hold Set Timer expires      |  |
|      |                  | Event Threshold | 6 ports down           |                                                 |  |
|      |                  | Hold Set Timer  | 5 seconds              | Event does not affect timer                     |  |
| 2    | All ports up     | Event State     | Set - 8 ports down     | Still waiting for Hold Set Timer expires        |  |
|      |                  | Event Threshold | 6 ports down           |                                                 |  |
|      |                  | Hold Set Timer  | 3 seconds              |                                                 |  |
| 5    | All ports up     | Event State     | Cleared - All ports up |                                                 |  |
|      |                  | Event Threshold | None                   | Event cleared                                   |  |
|      |                  | Hold Set Timer  | Expired                |                                                 |  |
| 100  | Five ports down  | Event State     | Set - 5 ports down     |                                                 |  |
|      |                  | Event Threshold | 4 ports down           |                                                 |  |
|      |                  | Hold Set Timer  | Expired                | Set to <b>hold-set</b> parameter                |  |
| 102  | Three ports down | Event State     | Set - 5 ports down     |                                                 |  |
|      |                  | Event Threshold | 4 ports down           |                                                 |  |
|      |                  | Hold Set Timer  | 3 seconds              |                                                 |  |
| 103  | All ports up     | Event State     | Set - 5 ports down     |                                                 |  |
|      |                  | Event Threshold | 4 ports down           | vn                                              |  |
|      |                  | Hold Set Timer  | 2 second               |                                                 |  |
| 104  | Two ports down   | Event State     | Set - 5 ports down     |                                                 |  |
|      |                  | Event Threshold | 4 ports down           |                                                 |  |
|      |                  | Hold Set Timer  | 1 second               | Current threshold is 5, so 2 down has no effect |  |
| 105  | Two ports down   | Event State     | Set - 2 ports down     |                                                 |  |
|      |                  | Event Threshold | 2 ports down           |                                                 |  |
|      |                  | Hold Set Timer  | Expired                |                                                 |  |
| 200  | Four ports down  | Event State     | Set - 2 ports down     |                                                 |  |
|      |                  | Event Threshold | 4 ports down           |                                                 |  |
|      |                  | Hold Set Timer  | 5 seconds              | Set to <b>hold-set</b> parameter                |  |

#### Table 6: LAG Events (Continued)

| Time | LAG Port State   | Parameter       | State                  | Comments                                         |  |
|------|------------------|-----------------|------------------------|--------------------------------------------------|--|
| 202  | Seven ports down | Event State     | Set - 7 ports down     | Changed due to increase                          |  |
|      |                  | Event Threshold | 6 ports down           |                                                  |  |
|      |                  | Hold Set Timer  | 5 seconds              | Set to <b>hold-set</b> due to threshold increase |  |
| 206  | All ports up     | Event State     | Set - 7 ports down     |                                                  |  |
|      |                  | Event Threshold | 6 ports down           |                                                  |  |
|      |                  | Hold Set Timer  | 1 second               |                                                  |  |
| 207  | All ports up     | Event State     | Cleared - All ports up |                                                  |  |
|      |                  | Event Threshold | None                   | Event cleared                                    |  |
|      |                  | Hold Set Timer  | Expired                |                                                  |  |
|      |                  |                 |                        |                                                  |  |

#### **Host Unreachable Priority Event**

The host unreachable priority event creates a continuous ping task that is used to test connectivity to a remote host. The path to the remote host and the remote host itself must be capable and configured to accept ICMP echo request and replies for the ping to be successful.

The ping task is controlled by interval and size parameters that define how often the ICMP request messages are transmitted and the size of each message. A historical missing reply parameter defines when the ping destination is considered unreachable.

When the host is unreachable, the host unreachable priority event is considered true or set. When the host is reachable, the host unreachable priority event is considered false or cleared.

### **Route Unknown Priority Event**

The route unknown priority event defines a task that monitors the existence of a given route prefix in the system's routing table.

The route monitoring task can be constrained by a condition that allows a prefix that is less specific than the defined prefix to be considered as a match. The source protocol can be defined to indicate the protocol the installed route must be populated from. To further define match criteria when multiple instances of the route prefix exist, an optional next hop parameter can be defined.

When a route prefix exists within the active route table that matches the defined match criteria, the route unknown priority event is considered false or cleared. When a route prefix does not exist within the active route table matching the defined criteria, the route unknown priority event is considered true or set.

# **VRRP Non-Owner Accessibility**

Although the RFC states that only VRRP owners can respond to ping and other managementoriented protocols directed to the VRID IP addresses, the routers allow an override of this restraint on a per VRRP virtual router instance basis.

# **Non-Owner Access Ping Reply**

When non-owner access ping reply is enabled on a virtual router instance, ICMP echo request messages destined to the non-owner virtual router instance IP addresses are not discarded at the IP interface when operating in master mode. ICMP echo request messages are always discarded in backup mode.

When non-owner access ping reply is disabled on a virtual router instance, ICMP echo request messages destined to the non-owner virtual router instance IP addresses are silently discarded in both the master and backup modes.

# **Non-Owner Access Telnet**

When non-owner access Telnet is enabled on a virtual router instance, authorized Telnet sessions may be established that are destined to the virtual router instance IP addresses when operating in master mode. Telnet sessions are always discarded at the IP interface when destined to a virtual router IP address operating in backup mode. Enabling non-owner access Telnet does not guarantee Telnet access, proper management and security features must be enabled to allow Telnet on this interface and possibly from the given source IP address.

When non-owner access Telnet is disabled on a virtual router instance, Telnet sessions destined to the non-owner virtual router instance IP addresses are silently discarded in both master and backup modes.

# **Non-Owner Access SSH**

When non-owner access SSH is enabled on a virtual router instance, authorized SSH sessions may be established that are destined to the virtual router instance IP addresses when operating in master mode. SSH sessions are always discarded at the IP interface when destined to a virtual router IP address operating in backup mode. Enabling non-owner access SSH does not guarantee SSH access, proper management and security features must be enabled to allow SSH on this interface and possibly from the given source IP address. SSH is applicable to IPv4 VRRP only.

When non-owner access SSH is disabled on a virtual router instance, SSH sessions destined to the non-owner virtual router instance IP addresses are silently discarded in both master and backup modes.

# **VRRP Configuration Process Overview**

Figure 13 displays the process to provision VRRP parameters.

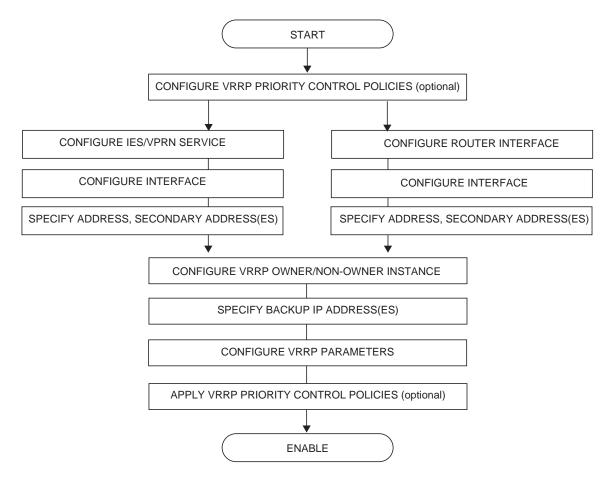

Figure 13: VRRP Configuration and Implementation Flow

# **Configuration Notes**

This section describes VRRP configuration caveats.

## General

- Creating and applying VRRP policies are optional.
- Backup command:
  - → The backup IP address(es) must be on the same subnet. The backup addresses explicitly define which IP addresses are in the VRRP advertisement message IP address list.
  - → In the owner mode, the backup IP address must be identical to one of the interface's IP addresses. The backup address explicitly defines which IP addresses are in the VRRP advertisement message IP address list.
  - → For IPv6, one of the backup addresses configured must be the link-local address of the owner VRRP instance.

# Configuring VRRP with CLI

This section provides information to configure VRRP using the command line interface.

Topics in this section include:

- VRRP Configuration Overview on page 340
- Basic VRRP Configurations on page 341
- Common Configuration Tasks on page 345
- Configuring VRRP Policy Components on page 347
- VRRP Configuration Management Tasks on page 352
- Modifying a VRRP Policy on page 352
- Deleting a VRRP Policy on page 353
  - → Modifying Service and Interface VRRP Parameters on page 354
    - Modifying Non-Owner Parameters on page 354
    - Modifying Owner Parameters on page 354
    - Deleting VRRP on an Interface or Service on page 354

# **VRRP Configuration Overview**

Configuring VRRP policies and configuring VRRP instances on interfaces and router interfaces is optional. The basic owner and non-owner VRRP configurations on an IES or router interface must specify the **backup** *ip-address* parameter.

VRRP helps eliminate the single point of failure in a routed environment by using virtual router IP address shared between two or more routers connecting the common domain. VRRP provides dynamic fail over of the forwarding responsibility if the master becomes unavailable.

The VRRP implementation allows one master per IP subnet. All other VRRP instances in the same domain must be in backup mode.

## **Preconfiguration Requirements**

VRRP policies:

• VRRP policies must be configured before they can be applied to an interface or IES or VPRN VRRP instance. VRRP policies are configured in the **config>vrrp** context.

Configuring VRRP on an IES or VPRN service interface:

- The service customer account must be created prior to configuring an IES or VPRN VRRP instance.
- The interface address must be specified in the both the owner and non-owner IES, VPRN or router interface instances.

# **Basic VRRP Configurations**

Configure VRRP parameters in the following contexts:

- VRRP Policy on page 341
- VRRP IES Service Parameters on page 342
- VRRP Router Interface Parameters on page 344

## **VRRP** Policy

Configuring and applying VRRP policies are optional. There are no default VRRP policies. Each policy must be explicitly defined. A VRRP configuration must include the following:

- Policy ID
- Define at least one of the following priority events:
  - $\rightarrow$  Port down
  - $\rightarrow$  LAG port down
  - $\rightarrow$  Host unreachable
  - $\rightarrow$  Route unknown

The following example displays a sample configuration of a VRRP policy.

```
A:SR2>config>vrrp>policy# info
_____
         delta-in-use-limit 50
         priority-event
            port-down 4/1/2
               hold-set 43200
               priority 100 delta
             exit
            port-down 4/1/3
               priority 200 explicit
             exit
             lag-port-down 1
               number-down 3
                  priority 50 explicit
               exit
             exit
             host-unreachable 10.10.24.4
               drop-count 25
             exit
             route-unknown 10.10.0.0/32
              priority 50 delta
              protocol bgp
             exit
         exit
_____
            _____
```

7750 SR OS Router Configuration Guide

### **VRRP IES Service Parameters**

VRRP parameters are configured within an IES service with two contexts, owner or nonowner. The status is specified when the VRRP configuration is created. When configured as owner, the virtual router instance owns the backup IP addresses. All other virtual router instances participating in this message domain must have the same **vrid** configured and cannot be configured as owner.

For IPv4, up to 4 virtual routers IDs (vrid) can be configured on an IES service interface. Each virtual router instance can manage up to 16 backup IP addresses. For IPv6, only one virtual router instance can be configured on an IES service interface.

VRRP parameters configured within an IES service must include the following:

- VRID
- Backup IP address(es)

The following example displays a sample configuration of a IES service owner and non-owner VRRP configurations.

```
A:SR2>config>service>ies# info
_____
         interface "tuesday" create
            address 10.10.36.2/24
             sap 7/1/1.2.2 create
             vrrp 19 owner
                backup 10.10.36.2
                authentication-type password
                authentication-key "testabc"
             exit
          exit
          interface "testing" create
             address 10.10.10.16/24
             sap 1/1/55:0 create
             vrrp 12
                backup 10.10.10.15
                policy 1
                authentication-type password
                authentication-key "testabc"
             exit
          exit
         no shutdown
_____
                    _____
A:SR2>config>service>ies#
```

### **Configure VRRP for IPv6**

The following output shows a VRRP for IPV6 configuration example. The interface must be configured first.

```
*A:nlt7750-3>config>router>router-advert# info
_____
         interface "DSC-101-Application"
           use-virtual-mac
           no shutdown
         exit
. . .
_____
*A:nlt7750-3>config>router>router-advert#
*A:nlt7750-3>config>service>ies# info
_____
         description "VLAN 921 for DSC-101 Application"
         interface "DSC-101-Application" create
            address 10.152.2.220/28
            vrrp 217
               backup 10.152.2.222
               priority 254
               ping-reply
            exit
            ipv6
               address FD10:D68F:1:221::FFFD/64
               link-local-address FE80::D68F:1:221:FFFD preferred
               vrrp 219
                  backup FE80::D68F:1:221:FFFF
                  priority 254
                   ping-reply
                exit
            exit
             sap ccag-1.a:921 create
               description "cross connect to VPLS 921"
            exit
         exit
         no shutdown
_____
*A:nlt7750-3>config>service>ies#
```

### **VRRP Router Interface Parameters**

VRRP parameters are configured on a router interface with two contexts, owner or non-owner. The status is specified when the VRRP configuration is created. When configured as owner, the virtual router instance owns the backed up IP addresses. All other virtual router instances participating in this message domain must have the same vrid configured and cannot be configured as owner.

For IPv4, up to 4 virtual routers IDs (vrid) can be configured on a router interface. Each virtual router instance can manage up to 16 backup IP addresses. For IPv6, only one virtual router instance can be configured on a router interface.

VRRP parameters configured on a router interface must include the following:

- VRID
- Backup IP address(es)

The following example displays a sample configuration of a router interface owner and nonowner VRRP configurations.

```
A:SR4>config>router# info
#-----
echo "IP Configuration "
#-----
     interface "system"
        address 10.10.0.4/32
      exit
      interface "test1"
        address 10.10.14.1/24
        secondary 10.10.16.1/24
        secondary 10.10.17.1/24
        secondary 10.10.18.1/24
      exit
      interface "test2"
         address 10.10.10.23/24
         vrrp 1 owner
           backup 10.10.10.23
           authentication-type password
           authentication-key "testabc"
         exit
     exit
#-----
A:SR4>config>router#
```

# **Common Configuration Tasks**

This section provides a brief overview of the tasks that must be performed to configure VRRP and provides the CLI commands.

VRRP parameters are defined under a service interface or a router interface context. An IP address must be assigned to each IP interface. Only one IP address can be associated with an IP interface but several secondary IP addresses also be associated.

Owner and non-owner configurations must include the following parameters:

- All participating routers in a VRRP instance must be configured with the same *vrid*.
- All participating *non-owner* routers can specify up to 16 backup IP addresses (IP addresses the master is representing). The *owner* configuration must include at least one backup IP address.
- For IPv6, all participating routers must be configured with the same link-local backup address (the one configured for the owner instance.)

Other owner and non-owner configurations include the following optional commands:

- authentication-type
- authentication-key
- MAC
- message-interval

In addition to the common parameters, the following non-owner commands can be configured:

- master-int-inherit
- priority
- policy
- ping-reply
- preempt
- telnet-reply
- ssh-reply (IPv4 only)
- [no] shutdown

# **Creating Interface Parameters**

If you have multiple subnets configured on an Ethernet interface, you can configure VRRP on each subnet.

The following displays an IP interface configuration example:

```
A:SR1>config>router# info
#-----
echo "IP Configuration "
#-----
     interface "system"
       address 10.10.0.1/32
     exit
     interface "testA"
        address 123.123.123.123/24
     exit
     interface "testB"
        address 10.10.14.1/24
        secondary 10.10.16.1/24
        secondary 10.10.17.1/24
        secondary 10.10.18.1/24
     exit
     router-id 10.10.0.1
#-----
A:SR1>config>router#
```

# **Configuring VRRP Policy Components**

The following displays a VRRP policy configuration example:

```
A:SR1>config>vrrp# info
_____
    policy 1
       delta-in-use-limit 50
       priority-event
          port-down 1/1/2
           hold-set 43200
            priority 100 delta
          exit
          route-unknown 0.0.0.0/0
            protocol isis
          exit
        exit
    exit
_____
        -----
```

A:SR1>config>vrrp#

# **Configuring Service VRRP Parameters**

VRRP parameters can be configured on an interface in aservice to provide virtual default router support which allows traffic to be routed without relying on a single router in case of failure. VRRP can be configured the following ways:

- Non-Owner VRRP Example on page 348
- Owner Service VRRP on page 349

#### Non-Owner VRRP Example

The following displays a basic non-owner VRRP configuration example:

```
A:SR2>config>service>ies# info

....
interface "testing" create

address 10.10.10.16/24

sap 1/1/55:0 create

vrrp 12

backup 10.10.10.15

policy 1

authentication-type password

authentication-key "testabc"

exit

exit

no shutdown
```

A:SR2>config>service>ies#

### **Owner Service VRRP**

The following displays the owner VRRP configuration example:

```
A:SR4>config>router# info

#------

echo "IP Configuration "

#-------

...

interface "test2"

address 10.10.10.23/24

vrrp 1 owner

backup 10.10.10.23

authentication-type password

authentication-key "testabc"

exit

exit

#-------

A:SR4>config>router#
```

## **Configuring Router Interface VRRP Parameters**

VRRP parameters can be configured on an interface in an interface to provide virtual default router support which allows traffic to be routed without relying on a single router in case of failure.

VRRP can be configured the following ways:

• Router Interface VRRP Non-Owner on page 350

#### **Router Interface VRRP Non-Owner**

The following displays a non-owner interface VRRP configuration example:

```
A:SR2>config># info
#-----
    interface "if-test"
         address 10.20.30.40/24
         secondary 10.10.50.1/24
         secondary 10.10.60.1/24
         secondary 10.10.70.1/24
         vrrp 1
            backup 10.10.50.2
            backup 10.10.60.2
            backup 10.10.70.2
            backup 10.20.30.41
            ping-reply
            telnet-reply
            authentication-type password
            authentication-key "testabc"
         exit
     exit
#-----
A:SR2>config>#
```

### **Router Interface VRRP Owner**

The following displays router interface owner VRRP configuration example:

# **VRRP Configuration Management Tasks**

This section discusses the following VRRP configuration management tasks:

- Modifying a VRRP Policy on page 352
- Deleting a VRRP Policy on page 353
- Modifying Service and Interface VRRP Parameters on page 354
  - → Modifying Non-Owner Parameters on page 354
  - → Modifying Owner Parameters on page 354
  - $\rightarrow$  Deleting VRRP on an Interface or Service on page 354

# Modifying a VRRP Policy

To access a specific VRRP policy, you must specify the policy ID. To display a list of VRRP policies, use the show vrrp policy command.

The following example displays the modified VRRP policy configuration:

```
A:SR2>config>vrrp>policy# info
                          _____
         delta-in-use-limit 50
         priority-event
            port-down 1/1/2
                hold-set 43200
                priority 100 delta
             exit
             port-down 1/1/3
                priority 200 explicit
             exit
             host-unreachable 10.10.24.4
                drop-count 25
             exit
          exit
                _____
A:SR2>config>vrrp>policy#
```

### **Deleting a VRRP Policy**

Policies are only applied to non-owner VRRP instances. A VRRP policy cannot be deleted if it is applied to an interface or to an IES service. Each instance in which the policy is applied must be deleted.

The Applied column in the following example displays whether or not the VRRP policies are applied to an entity.

| A:SR2#<br>==================================== |                   |          |           |       |         |
|------------------------------------------------|-------------------|----------|-----------|-------|---------|
| Policy                                         | Current           | Current  | Current   | Delta | Applied |
| Id                                             | Priority & Effect | Explicit | Delta Sum | Limit |         |
| 1                                              | 200 Explicit      | 200      | 100       | 50    | Yes     |
| 15                                             | 254               | None     | None      | 1     | No      |
| 32                                             | 100               | None     | None      | 1     | No      |

A:SR2#

## **Modifying Service and Interface VRRP Parameters**

#### **Modifying Non-Owner Parameters**

Once a VRRP instance is created as non-owner, it cannot be modified to the owner state. The vrid must be deleted and then recreated with the owner keyword to invoke IP address ownership.

#### **Modifying Owner Parameters**

Once a VRRP instance is created as owner, it cannot be modified to the non-owner state. The vrid must be deleted and then recreated *without* the owner keyword to remove IP address ownership.

Entering the owner keyword is optional when entering the vrid for modification purposes.

#### **Deleting VRRP on an Interface or Service**

The *vrid* does not need to be shutdown to remove the virtual router instance from an interface or service.

```
Example: config>router#interface
    config>router# interface if-test
    config>router>if# shutdown
    config>router>if# exit
    config>router# no interface if-test
    config>router#
```

The following example displays the command usage to delete a VRRP instance from an interface or IES service:

```
Example: config>service#ies 10
    config>service>ies# interface "test"
    config>service>ies>if# vrrp 1
    config>service>ies>if>vrrp# shutdown
    config>service>ies>if>vrrp# exit
    config>service>ies>if# no vrrp 1
    config>service>ies>if# no vrrp 1
```

# **VRRP Command Reference**

# **Command Hierarchies**

**Configuration Commands** 

- VRRP Network Interface Commands on page 356
- Router Interface IPv6 Commands on page 357
- Router Interface IPv6 VRRP Commands on page 358
- VRRP Priority Control Event Policy Commands on page 358
- Show Commands on page 360
- Clear Commands on page 360

#### VRRP Network Interface Commands

config

— router

— [**no**] **interface** *interface-name* 

- address {ip-address/mask | ip-address netmask} [broadcast all-ones | host-ones]
- no address
- [no] allow-directed-broadcasts
- **arp-timeout** seconds
- no arp-timeout
- **description** description-string
- no description
- secondary {ip-address/mask | ip-address netmask} [broadcast all-ones | hostones] [igp-inhibit]
- **no secondary** {*ip-address/mask* | *ip-address netmask*}
- [no] shutdown
- static-arp ip-address ieee-address
- [no] static-arp *ip-address*
- tos-marking-state {trusted | untrusted}
- no tos-marking-state
- **unnumbered** [*ip-int-name* | *ip-address*]
- no unnumbered
- vrrp virtual-router-id [owner] \*
- **no vrrp** virtual-router-id
  - **authentication-key** [authentication-key | hash-key] [hash | hash2]
  - no authentication-key
  - [no] backup ip-address
  - [no] bfd-enable service-id interface interface-name dst-ip ip-address
  - [no] bfd-enable interface interface-name dst-ip ip-address
  - init-delay seconds
  - no init-delay
  - mac mac-address
  - no mac
  - [no] master-int-inherit
  - **message-interval** {[seconds] [**milliseconds** milliseconds]}
  - no message-interval
  - [no] ping-reply
  - policy policy-id
  - no policy
  - [no] preempt
  - **priority** priority
  - no priority
  - [no] ssh-reply
  - [no] standby-forwarding
  - [no] telnet-reply
  - [no] shutdown
  - [no] traceroute-reply

\* Note that VRRP commands are applicable to router interfaces, IES interfaces and VPRN, The **authentication-key**, **authentication-type**, **bfd-enable**, and **ssh-reply** commands are applicable only to IPv4 contexts, not IPv6.

#### Router Interface IPv6 Commands

config

— router [router-name]

— [**no**] **interface** *ip-int-name* 

— [no] ipv6

- address ipv6-address/prefix-length [eui-64]
- **no address** *ipv6-address/prefix-length*
- icmp6
  - packet-too-big [number seconds]
  - no packet-too-big
  - param-problem [number seconds]
    - no param-problem
    - redirects [number seconds]
    - no redirects
    - time-exceeded[number seconds]
    - no time-exceeded
    - **unreachables** [number seconds]
    - no unreachables
- link-local-address ipv6-address [preferred]
- no link-local-address
- [no] local-proxy-nd
- **neighbor** *ipv6-address* [*mac-address*]
- **no neighbor** *ipv6-address*
- proxy-nd-policy policy-name [ policy-name...(up to 5 max)]
- no proxy-nd-policy

#### Router Interface IPv6 VRRP Commands

#### config

— **router** [router-name]

— [no] interface ip-int-name

— [no] ipv6

vrrp virtual-router-id [owner]
 no vrrp virtual-router-id

- [**no**] **backup** *ipv6-address* 
  - [no] bfd-enable service-id interface interface-name dst-ip ipaddress
  - [no] bfd-enable interface interface-name dst-ip ip-address
  - init-delay seconds
  - no init-delay
  - mac mac-address
  - no mac
  - [no] master-int-inherit
  - message-interval {[seconds] [milliseconds milliseconds]}
  - no message-interval
  - [no] ping-reply
  - **policy** *vrrp-policy-id*
  - no policy
  - [no] preempt
  - **priority** priority
  - no priority
  - [no] shutdown
  - [no] standby-forwarding
  - [no] telnet-reply
  - [no] traceroute-reply

#### VRRP Priority Control Event Policy Commands

config

— vrrp

- [no] policy policy-id [context service-id]
  - delta-in-use-limit limit
  - no delta-in-use-limit
  - **description** *description string*
  - no description
  - [no] priority-event
    - [no] host-unreachable *ip-address*
    - [**no**] **host-unreachable** *ipv6-address* 
      - **drop-count** consecutive-failures
      - no drop-count
      - hold-clear seconds
      - no hold-clear
      - hold-set seconds
      - no hold-set
      - interval seconds
      - no interval
      - padding-size size
      - no padding-size
      - priority priority-level [{delta | explicit}]
      - no priority
      - timeout seconds

- no timeout
- [no] lag-port-down lag-id
  - hold-clear seconds
  - no hold-clear
  - hold-set seconds
  - no hold-set
  - [no] number-down number-of-lag-ports-down
    - **priority** priority-level [**delta** | **explicit**]
  - no priority
- mc-ipsec-non-forwarding tunnel-grp-id
- [no] port-down port-id
  - hold-clear seconds
  - no hold-clear
  - hold-set seconds
  - no hold-set
  - priority priority-level [delta | explicit]
  - no priority
- [no] route-unknown *ip-prefixlmask* 
  - hold-clear seconds
  - no hold-clear
  - hold-set seconds
  - no hold-set
  - less-specific [allow-default]
  - no less-specific
  - [no] next-hop *ip-address*
  - priority priority-level [delta | explicit]
  - no priority
  - **protocol** *protocol*
  - **no protocol**[*protocol*]
  - [no] protocol bgp
  - [no] protocol bgp -vpn
  - [no] protocol ospf
  - [no] protocol isis
  - [no] protocol rip
  - [no] protocol static

#### Show Commands

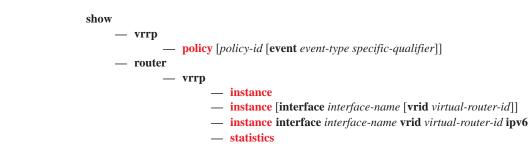

#### **Monitor Commands**

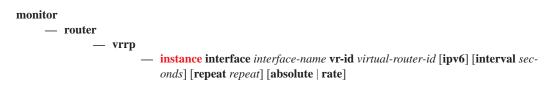

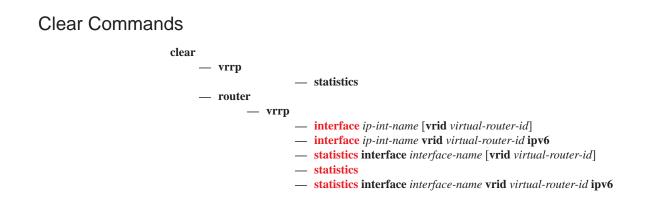

### **Debug Commands**

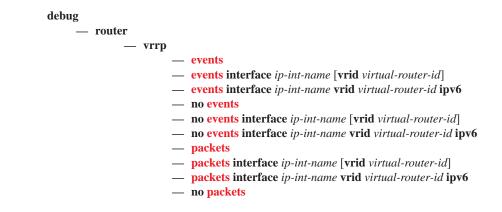

- **no packets interface** *ip-int-name* [**vrid** *virtual-router-id*]
- no packets interface *ip-int-name* vrid *virtual-router-id* ipv6

# **Configuration Commands**

# **Interface Configuration Commands**

## authentication-key

| Syntax      | authentication-key [authentication-key   hash-key] [hash   hash2]<br>no authentication-key                                                                                                    |
|-------------|----------------------------------------------------------------------------------------------------|
| Context     | config>router>if>vrrp                                                                                                    |
| Description | This command sets the simple text authentication key used to generate master VRRP advertisement messages and validates VRRP advertisements.                                                                                                    |
|             | If simple text password authentication is not required, the <b>authenticaton-key</b> command is not required.                                                                                                    |
|             | The command is configurable in both non-owner and owner <b>vrrp</b> nodal contexts.                                                                                                    |
|             | The <i>key</i> parameter identifies the simple text password to be used when VRRP Authentication Type 1 is enabled on the virtual router instance. Type 1 uses an eight octet long string that is inserted into all transmitted VRRP advertisement messages and is compared against all received VRRP advertisement messages. The authentication data fields are used to transmit the <i>key</i> .                                                              |
|             | The <i>key</i> string is case sensitive and is left justified in the VRRP advertisement message authentication data fields. The first field contains the first four characters with the first octet (starting with IETF RFC bit position 0) containing the first character. The second field similarly holds the fifth through eighth characters. Any unspecified portion of the authentication data field is padded with a 0 value in the corresponding octet. |
|             | If the command is re-executed with a different password key defined, the new key is used ediately.                                                                                                    |
|             | The authentication-key command can be executed at anytime.                                                                                                    |
|             | To change the current in-use password key on multiple virtual router instances:                                                                                                    |
|             | 1. Identify the current master.                                                                                                    |
|             | 2. Shutdown the virtual router instance on all backups.                                                                                                    |
|             | 3. Execute the <b>authentication-key</b> command on the master to change the password key.                                                                                                    |
|             | 4. Execute the <b>authentication-key</b> command and <b>no shutdown</b> command on each backup.                                                                                                    |
|             | The <b>no</b> form of the command reverts to the default value.                                                                                                    |
| Default     | no authentication-key — The authentication key value is the null string.                                                                                                    |
| Parameters  | <i>authentication-key</i> — The authentication key. Allowed values are any string up to 8 characters long composed of printable, 7-bit ASCII characters. If the string contains special characters (#, \$, spaces, etc.), the entire string must be enclosed within double quotes.                                                                                                    |

*hash-key* — The hash key. The key can be any combination of ASCII characters up to 22 (hash-key1) or 121 (hash-key2) characters in length (encrypted). If spaces are used in the string, enclose the entire string in quotation marks ("").

This is useful when a user must configure the parameter, but for security purposes, the actual unencrypted key value is not provided.

- hash Specifies the key is entered in an encrypted form. If the hash parameter is not used, the key is assumed to be in a non-encrypted, clear text form. For security, all keys are stored in encrypted form in the configuration file with the hash parameter specified.
- hash2 Specifies the key is entered in a more complex encrypted form. If the hash2 parameter is not used, the less encrypted hash form is assumed.

backup

Syntax [no] backup ip-address

Context config>router>if>vrrp

**Description** This command associates router IP addresses with the parental IP interface IP addresses.

The **backup** command has two distinct functions when used in an **owner** or a **non-owner** context of the virtual router instance.

Non-owner virtual router instances actually create a routable IP interface address that is operationally dependent on the virtual router instance mode (master or backup). The **backup** command in **owner** virtual router instances does not create a routable IP interface address; it simply defines the existing parental IP interface IP addresses that are advertised by the virtual router instance.

For **owner** virtual router instances, the **backup** command defines the IP addresses that are advertised within VRRP advertisement messages. This communicates the IP addresses that the master is representing to backup virtual routers receiving the messages. Advertising a correct list is important. The specified *ip-addr* must be equal to one of the existing parental IP interface IP addresses (primary or secondary) or the **backup** command will fail.

For non-owner virtual router instances, the **backup** command actually creates an IP interface IP address used for routing IP packets and communicating with the system when the access commands are defined (**ping-reply**, **telnet-reply**, and **ssh-reply**). The specified *ip-addr* must be an IP address that is within one of the parental IP interface local subnets created with the **address** or **secondary** commands. If a local subnet does not exist that includes the specified *ip-addr* or if *ip-addr* is the same IP address as the parental IP interface IP address, the **backup** command will fail.

The new interface IP address created with the **backup** command assumes the mask and parameters of the corresponding parent IP interface IP address. The *ip-addr* is only active when the virtual router instance is operating in the master state. When not operating as master, the virtual router instance acts as if it is operationally down. It will not respond to ARP requests to *ip-addr*, nor will it route packets received with its *vrid* derived source MAC address. A non-master virtual router instance always silently discards packets destined to *ip-addr*. A single virtual router instance may only have a single virtual router IP address from a given parental local subnet. Multiple virtual router instances can define a virtual router IP address from the same local subnet as long as each is a different IP address.

In IPv4, up to sixteen **backup** *ip-addr* commands can be executed within the same virtual router instance. Executing **backup** multiple times with the same *ip-addr* results in no operation performed and no error generated. At least one successful **backup** *ip-addr* command must be executed before the virtual router instance can enter the operational state.

When operating as (non-owner) master, the default functionality associated with *ip-addr* is ARP response to ARP requests to *ip-addr*, routing of packets destined to the virtual router instance source MAC address and silently discarding packets destined to *ip-addr*. Enabling the non-owner-access parameters selectively allows ping, Telnet and SSH connectivity to *ip-addr* when the virtual router instance is operating as master.

The **no** form of the command removes the specified virtual router IP address from the virtual router instance. For non-owner virtual router instances, this causes all routing and local access associated with the *ip-addr* to cease. For **owner** virtual router instances, the **no backup** command only removes *ip-addr* from the list of advertised IP addresses. If the last *ip-addr* is removed from the virtual router instance, the virtual router instance will enter the operationally down state

**Special Cases** Assigning the Virtual Router ID IP Address — Once the *vrid* is created on the parent IP interface, IP addresses need to be assigned to the virtual router instance. If the *vrid* was created with the keyword **owner**, the virtual router instance IP addresses must have one or more of the parent IP interface defined IP addresses (primary and secondary). For non-owner virtual router instances, the virtual router IP addresses each must be within one of the parental IP interface IP address defined local subnets. For both **owner** and non-owner virtual router instances, the virtual router IP addresses must be explicitly defined using the **backup** *ip-addr* command.

Virtual Router Instance IP Address Assignment Conditions — The RFC does not specify that the assigned IP addresses to the virtual router instance must be in the same subnet as the parent IP interface primary IP address or secondary IP addresses. The only requirement is that all virtual routers participating in the same virtual router instance have the same virtual router IP addresses assigned. To avoid confusion, the assigned virtual router IP addresses must be in a local subnet of one of the parent IP interfaces IP addresses. For **owner** virtual router instances the assigned virtual router IP address must be the same as one of the parental IP interface primary or secondary IP addresses.

The following rules apply when adding, changing, or removing parental and virtual router IP addresses:

**Owner Virtual Router IP Address Parental Association** — When an IP address is assigned to an **owner** virtual router instance, it must be associated with one of the parental IP interface-assigned IP addresses. The virtual router IP address must be equal to the primary or one of the secondary IP addresses within the parental IP interface.

#### **Example - Owner Virtual Router Instance**

| Parent IP addresses:         | 10.10.10.10/24<br>11.11.11.11/24 |                                                    |
|------------------------------|----------------------------------|----------------------------------------------------|
| Virtual router IP addresses: | 10.10.10.11                      | Invalid (not equal to parent IP address)           |
|                              | 10.10.10.10                      | Associated (same as parent IP address 10.10.10.10) |
|                              | 10.10.11.11                      | Invalid (not equal to parent IP address)           |

| 11.11.11.254 | Invalid (not equal to parent IP address) |
|--------------|------------------------------------------|
| 11.11.11.255 | Invalid (not equal to parent IP address) |

**Non-Owner Virtual Router IP Address Parental Association** — When an IP address is assigned to a non-owner virtual router instance, it must be associated with one of the parental IP interface assigned IP addresses. The virtual router IP address must be a valid IP address within one of the parental IP interfaces local subnet. Local subnets are created by the primary or secondary IP addresses in conjunction with the IP addresses mask. If the defined virtual router IP address is equal to the associated subnet's broadcast address, it is invalid. Virtual router IP addresses for non-owner virtual router instances that are equal to a parental IP interface IP address are also invalid.

The same virtual router IP address may not be assigned to two separate virtual router instances. If the virtual router IP address already exists on another virtual router instance, the virtual router IP address assignment will fail.

### **Example - Non-Owner Virtual Router Instance**

| Parent IP addresses:         | 10.10.10.10/24<br>11.11.11.11/24 |                                                   |
|------------------------------|----------------------------------|---------------------------------------------------|
| Virtual router IP addresses: | 10.10.10.11                      | Associated with 10.10.10.10 (in subnet)           |
|                              | 10.10.10.10                      | Invalid (same as parent IP address)               |
|                              | 10.10.11.11                      | Invalid (outside of all Parent IP subnets)        |
|                              | 11.11.11.254                     | Associated with 11.11.11.11 (in subnet)           |
|                              | 11.11.11.255                     | Invalid (broadcast address of 11.11.11.11/<br>24) |

Virtual Router IP Address Assignment without Parent IP Address — When assigning an IP address to a virtual router instance, an associated IP address (see Owner Virtual Router IP Address Parental Association and Non-Owner Virtual Router IP Address Parental Association) on the parental IP interface must already exist. If an associated IP address on the parental IP interface is not configured, the virtual router IP address assignment fails.

**Parent Primary IP Address Changed** — When a virtual router IP address is set and the associated parent IP interface IP address is changed, the new parent IP interface IP address is evaluated to ensure it meets the association rules defined in **Owner Virtual Router IP Address Parental Association** or **Non-Owner Virtual Router IP Address Parental Association**. If the association check fails, the parental IP address change is not allowed. If the parental IP address change fails, the previously configured IP address definition remains in effect.

Only the primary parent IP address can be changed. Secondary addresses must be removed before the new IP address can be added. **Parent Primary or Secondary IP Address Removal** explains IP address removal conditions.

**Parent Primary or Secondary IP Address Removal** — When a virtual router IP address is successfully set, but removing the associated parent IP interface IP address is attempted and fails. All virtual router IP addresses associated with the parental IP interface IP address must be deleted prior

to removing the parental IP address. This includes virtual router IP address associations from multiple virtual router instances on the IP interface.

- **Default** no backup No virtual router IP address is assigned.
- **Parameters** *ip-address* The virtual router IP address expressed in dotted decimal notation. The IP virtual router IP address must be in the same subnet of the parental IP interface IP address or equal to one of the primary or secondary IP addresses for **owner** virtual router instances.
  - Values 1.0.0.1 223.255.255.254

## backup

| Syntax      | config>router>if>ipv6>vrrp                                                                                                    |
|-------------|----------------------------------------------------------------------------------------------------|
| Description | This command associates router IPv6 addresses with the parental IP interface IP addresses.                                                                                                    |
|             | The <b>backup</b> command has two distinct functions when used in an <b>owner</b> or a <b>non-owner</b> context of the virtual router instance.                                                                                                    |
|             | Non-owner virtual router instances actually create a routable IP interface address that is operationally dependent on the virtual router instance mode (master or backup). The <b>backup</b> command in <b>owner</b> virtual router instances does not create a routable IP interface address; it simply defines the existing parental IP interface IP addresses that are advertised by the virtual router instance.                                                                                                    |
|             | For <b>owner</b> virtual router instances, the <b>backup</b> command defines the IP addresses that are advertised within VRRP advertisement messages. This communicates the IP addresses that the master is representing to backup virtual routers receiving the messages. Advertising a correct list is important. The specified <i>ipv6-addr</i> must be equal to one of the existing parental IP interface IP addresses (link-local or global) or the <b>backup</b> command will fail.                                                                                                    |
|             | For non-owner virtual router instances, the <b>backup</b> command actually creates an IP interface IP address used for routing IP packets and communicating with the system when the access commands are defined ( <b>ping-reply</b> , <b>telnet-reply</b> , and <b>ssh-reply</b> ). The specified <i>ipv6-addr</i> must be an IP address that is within one of the parental IP interface local subnets created with the <b>link-local-address or address</b> commands. If a local subnet does not exist that includes the specified <i>ipv6-addr</i> or if <i>ipv6-addr</i> is the same IP address as the parental IP interface IP address, the <b>backup</b> command will fail. |
|             | The new interface IP address created with the <b>backup</b> command assumes the mask and parameters of the corresponding parent IP interface IP address. The <i>ipv6-addr</i> is only active when the virtual router instance is operating in the master state. For IPv6 VRRP, the parental interface's IP address that is in the same subnet as the backup address must be manually-configured, non EUI-64 and configured to be in the preferred state.                                                                                                    |
|             | When not operating as master, the virtual router instance acts as if it is operationally down. It will not respond to ARP requests to <i>ipv6-addr</i> , nor will it route packets received with its <i>vrid</i> derived source MAC address. A non-master virtual router instance always silently discards packets destined to <i>ipv6-addr</i> . A single virtual router instance may only have a single virtual router IP address from a given parental local subnet. Multiple virtual router instances can define a virtual router IP address from the same local subnet as long as each is a different IP address.                                                            |
|             |                                                                                                    |

Executing **backup** multiple times with the same *ipv6-addr* results in no operation performed and no error generated. At least one successful **backup** *ipv6-addr* command must be executed before the virtual router instance can enter the operational state.

When operating as (non-owner) master, the default functionality associated with *ipv6-addr* is ARP response to ARP requests to *ip-addr*, routing of packets destined to the virtual router instance source MAC address and silently discarding packets destined to *ipv6-addr*. An IPv6 virtual router instance can enter the operational state only if one of the configured backup address is a link-local address and the router advertisement of the interface is configured to use the virtual MAC address. Enabling the non-owner-access parameters selectively allows ping, Telnet and traceroute connectivity to *ipv6-addr* when the virtual router instance is operating as master.

The **no** form of the command removes the specified virtual router IP address from the virtual router instance. For non-owner virtual router instances, this causes all routing and local access associated with the *ipv6-addr* to cease. For **owner** virtual router instances, the **no backup** command only removes *ipv6-addr* from the list of advertised IP addresses. If the last *ipv6-addr* or the link-local address is removed from the virtual router instance, the virtual router instance will enter the operationally down state

**Special Cases** Assigning the Virtual Router ID Address — Once the *vrid* is created on the parent IP interface, IP addresses need to be assigned to the virtual router instance. If the *vrid* was created with the keyword **owner**, the virtual router instance IP addresses must have one or more of the parent IP interface defined IP addresses. For non-owner virtual router instances, the virtual router IP addresses each must be within one of the parental IP interface IP address defined local subnets. For both **owner** and non-owner virtual router instances, the virtual router IP addresses must be explicitly defined using the **backup** *ipv6-addr* command.

The following rules apply when adding, changing, or removing parental and virtual router IP addresses:

**Owner Virtual Router IP Address Parental Association** — When an IP address is assigned to an **owner** virtual router instance, it must be associated with one of the parental IP interface-assigned IP addresses.

#### **Example - Owner Virtual Router Instance**

| Parent IP addresses:         | 10.10.10.10/24<br>11.11.11.11/24 |                                                    |
|------------------------------|----------------------------------|----------------------------------------------------|
| Virtual router IP addresses: | 10.10.10.11                      | Invalid (not equal to parent IP address)           |
|                              | 10.10.10.10                      | Associated (same as parent IP address 10.10.10.10) |
|                              | 10.10.11.11                      | Invalid (not equal to parent IP address)           |
|                              | 11.11.11.254                     | Invalid (not equal to parent IP address)           |
|                              | 11.11.11.255                     | Invalid (not equal to parent IP address)           |

**Non-Owner Virtual Router IP Address Parental Association** — When an IP address is assigned to a non-owner virtual router instance, it must be associated with one of the parental IP interface assigned IP addresses. The virtual router IP address must be a valid IP address within one of

### 7750 SR OS Router Configuration Guide

the parental IP interfaces local subnet. Local subnets are created by the link-local or global IP addresses in conjunction with the IP addresses mask. If the defined virtual router IP address is equal to the associated subnet's broadcast address, it is invalid. Virtual router IP addresses for non-owner virtual router instances that are equal to a parental IP interface IP address are also invalid.

The same virtual router IP address may not be assigned to two separate virtual router instances. If the virtual router IP address already exists on another virtual router instance, the virtual router IP address assignment will fail.

One exception to this rule is for the IPv6 link-local address that is configured as a backup address. The same link-local address can be configured in all virtual routers that use the same vrid.

#### **Example - Non-Owner Virtual Router Instance**

| Parent IP addresses:           | 10.10.10.10/24<br>11.11.11.11/24 |                                                   |
|--------------------------------|----------------------------------|---------------------------------------------------|
| Virtual router IPv6 addresses: | 10.10.10.11                      | Associated with 10.10.10.10 (in subnet)           |
|                                | 10.10.10.10                      | Invalid (same as parent IP address)               |
|                                | 10.10.11.11                      | Invalid (outside of all Parent IP subnets)        |
|                                | 11.11.11.254                     | Associated with 11.11.11.11 (in subnet)           |
|                                | 11.11.11.255                     | Invalid (broadcast address of 11.11.11.11/<br>24) |

Virtual Router IP Address Assignment without Parent IP Address — When assigning an IP address to a virtual router instance, an associated IP address (see Owner Virtual Router IP Address Parental Association and Non-Owner Virtual Router IP Address Parental Association) on the parental IP interface must already exist. If an associated IP address on the parental IP interface is not configured, the virtual router IP address assignment fails.

**Virtual Router IPv6 Address Assignment** — An IPv6 backup address requires that the parental IP address that is in the same subnet as the backup address must be manually configured, non-EUI-64 and configured to be in the preferred state.

**Default** no backup — No virtual router IP address is assigned.

Parametersipv6-address — The virtual router IP address expressed in dotted decimal notation. The IP virtual<br/>router IP address must be in the same subnet of the parental IP interface IP address or equal to<br/>one of the the parent interface addresses for owner virtual router instances.

| Values | ipv6-address | x:x:x:x:x:x:x:x (eight 16-bit pieces)<br>x:x:x:x:x:x:d.d.d.d |
|--------|--------------|--------------------------------------------------------------|
|        |              | x: [0FFFF]H                                                  |
|        |              | d: [0255]D                                                   |

## bfd-enable

| Syntax      | [no] bfd-enable [service-id] interface interface-name dst-ip ip-address<br>[no] bfd-enable interface interface-name dst-ip ip-address                                                                                                    |  |
|-------------|----------------------------------------------------------------------------------------------------|--|
| Context     | config>router>if>vrrp<br>config>router>if>ipv6>vrrp                                                                                                    |  |
| Description | This commands assigns a bi-directional forwarding (BFD) session providing heart-beat mechanism for the given VRRP/SRRP instance. There can be only one BFD session assigned to any given VRRP/SRRP instance, but there can be multiple SRRP/VRRP sessions using the same BFD session.                                                                                                    |  |
|             | BFD control the state of the associated interface. By enabling BFD on a given protocol interface, the state of the protocol interface is tied to the state of the BFD session between the local node and the remote node. The parameters used for the BFD are set by the BFD command under the IP interface. The specified interface may not be configured with BFD; when it is, the virtual router will then initiate the BFD session. |  |
|             | The <b>no</b> form of this command removes BFD from the configuration.                                                                                                    |  |
| Default     | none                                                                                                    |  |
| Parameters  | service-id — Specifies the service ID of the interface running BFD.                                                                                                    |  |
|             | Valuesservice-id:1 — 2147483647svc-name:64 characters maximum                                                                                                    |  |
|             | <b>interface</b> <i>interface-name</i> — Specifies the name of the interface running BFD. The specified interface may not yet be configured with BFD. However, when it is, this virtual router will the initiate the BFD session.                                                                                                    |  |
|             | dst-ip <i>ip-address</i> — Specifies the destination address to be used for the BFD session.                                                                                                    |  |
|             |                                                                                                    |  |

# init-delay

| Syntax      | init-delay seconds<br>no init-delay                                      |
|-------------|--------------------------------------------------------------------------|
| Context     | config>router>if>vrrp<br>config>router>if>ipv6>vrrp                      |
| Description | This command configures a VRRP initialization delay timer.               |
| Parameters  | seconds — Specifies the initialization delay timer for VRRP, in seconds. |
|             | <b>Values</b> 1 — 65535                                                  |

### mac

| Syntax      | mac mac-address<br>no mac                                                                                                    |
|-------------|----------------------------------------------------------------------------------------------------|
| Context     | config>router>if>vrrp<br>config>router>if>ipv6>vrrp                                                                                                    |
| Description | This command sets an explicit MAC address used by the virtual router instance overriding the VRRP default derived from the VRID.                                                                                                    |
|             | Changing the default MAC address is useful when an existing HSRP or other non-VRRP default MAC is in use by the IP hosts using the virtual router IP address. Many hosts do not monitor unessential ARPs and continue to use the cached non-VRRP MAC address after the virtual router becomes master of the host's gateway address.                                                                                                    |
|             | The <b>mac</b> command sets the MAC address used in ARP responses when the virtual router instance is master. Routing of IP packets with <i>mac-address</i> as the destination MAC is also enabled. The <b>mac</b> setting must be the same for all virtual routers participating as a virtual router or indeterminate connectivity by the attached IP hosts will result. All VRRP advertisement messages are transmitted with <i>mac-address</i> as the source MAC. |
|             | The command can be configured in both non-owner and owner <b>vrrp</b> nodal contexts.                                                                                                    |
|             | The <b>mac</b> command can be executed at any time and takes effect ediately. When the virtual router MAC on a master virtual router instance changes, a gratuitous ARP is ediately sent with a VRRP advertisement message. If the virtual router instance is disabled or operating as backup, the gratuitous ARP and VRRP advertisement message is not sent.                                                                                                    |
|             | The <b>no</b> form of the command restores the default VRRP MAC address to the virtual router instance.                                                                                                    |
| Default     | no mac — The virtual router instance uses the default VRRP MAC address derived from the VRID.                                                                                                    |
| Parameters  | <i>mac-address</i> — The 48-bit MAC address for the virtual router instance in the form <i>aa:bb:cc:dd:ee:ff</i> or <i>aa-bb-cc-dd-ee-ff</i> where <i>aa</i> , <i>bb</i> , <i>cc</i> , <i>dd</i> , <i>ee</i> and <i>ff</i> are hexadecimal numbers. Allowed values are any non-broadcast, non-multicast MAC, and non-IEEE reserved MAC addresses.                                                                                                    |

### master-int-inherit

| Syntax      | [no] master-int-inherit                                                                                                    |
|-------------|----------------------------------------------------------------------------------------------------|
| Context     | config>router>if>vrrp<br>config>router>if>ipv6>vrrp                                                                                                    |
| Description | This command enables the virtual router instance to inherit the master VRRP router's advertisement interval timer which is used by backup routers to calculate the master down timer. |

The **master-int-inherit** command is only available in the non-owner nodal context and is used to allow the current virtual router instance master to dictate the master down timer for all backup virtual routers. The **master-int-inherit** command has no effect when the virtual router instance is operating as master.

If **master-int-inherit** is not enabled, the locally configured **message-interval** must match the master's VRRP advertisement message advertisement interval field value or the message is discarded.

The **no** form of the command restores the default operating condition which requires the locally configured **message-interval** to match the received VRRP advertisement message advertisement interval field value.

**Default** no master-int-inherit — The virtual router instance does not inherit the master VRRP router's advertisement interval timer and uses the locally configured message interval.

### message-interval

| Syntax      | message-interval {[seconds] [milliseconds milliseconds]}<br>no message-interval                                                                                                    |
|-------------|----------------------------------------------------------------------------------------------------|
| Context     | config>router>if>vrrp<br>config>router>if>ipv6>vrrp                                                                                                    |
| Description | This command configures the administrative advertisement message timer used by the master virtual router instance to send VRRP advertisement messages and to derive the master down timer as backup.                                                                                                    |
|             | For an owner virtual router instance, the administrative advertisement timer directly sets the operational advertisement timer and indirectly sets the master down timer for the virtual router instance.                                                                                                    |
|             | Non-owner virtual router instances usage of the <b>message-interval</b> setting is dependent on the state of the virtual router (master or backup) and the state of the <b>master-int-inherit</b> parameter.                                                                                                    |
|             | • When a non-owner is operating as master for the virtual router, the configured <b>message-interval</b> is used as the operational advertisement timer similar to an owner virtual router instance. The <b>master-int-inherit</b> command has no effect when operating as master.                                                                       |
|             | • When a non-owner is in the backup state with <b>master-int-inherit</b> disabled, the configured <b>mes-sage-interval</b> value is used to match the incoming VRRP advertisement message advertisement interval field. If the locally configured message interval does not match the advertisement interval field, the VRRP advertisement is discarded. |
|             | • When a non-owner is in the backup state with <b>master-int-inherit</b> enabled, the configured <b>mes-sage-interval</b> is ignored. The master down timer is indirectly derived from the incoming VRRP advertisement message advertisement interval field value.                                                                                       |
|             | VRRP advertisements messages that are fragmented, contain IP options (IPv4), or contain extension headers (IPv6) require a longer message interval to be configured.                                                                                                    |
|             | The in-use value of the message interval is used to derive the master down timer to be used when the virtual router is operating in backup mode based on the following formula:                                                                                                    |
|             | (3x (in-use message interval) + skew time)                                                                                                    |
|             | The skew time portion is used to slow down virtual routers with relatively low priority values when competing in the master election process.                                                                                                    |

The command is available in both non-owner and owner vrrp nodal contexts.

By default, a **message-interval** of 1 second is used.

The **no** form of the command reverts to the default value.

- **Default** 1 Advertisement timer set to 1 second
- **Parameters** *seconds* The number of seconds that will transpire before the advertisement timer expires expressed as a decimal integer.

| Values | IPv4: 1 — 255 |
|--------|---------------|
|        | IPv6: 1 — 40  |

**milliseconds** *milliseconds* — Specifies the time interval, in milliseconds, between sending advertisement messages. This parameter is not supported on the 7750 SR-1 or 7450 ESS-1 chassis.

| Values | 100 — 900      |
|--------|----------------|
|        | IPv6: 10 — 990 |

## policy

| Syntax      | policy policy-id<br>no policy                                                                                                    |  |
|-------------|----------------------------------------------------------------------------------------------------|--|
| Context     | config>router>if>vrrp<br>config>router>if>ipv6>vrrp                                                                                                    |  |
| Description | This command adds a VRRP priority control policy association with the virtual router instance.                                                                                                    |  |
|             | To further augment the virtual router instance base priority, VRRP priority control policies can be used to override or adjust the base priority value depending on events or conditions within the chassis.                                                                                                    |  |
|             | The policy can be associated with more than one virtual router instance. The priority events within the policy either override or diminish the base priority set with the <b>priority</b> command dynamically affecting the in-use priority. As priority events clear in the policy, the in-use priority can eventually be restored to the base <b>priority</b> value.          |  |
|             | The <b>policy</b> command is only available in the non-owner <b>vrrp</b> nodal context. The priority of <b>owner</b> virtual router instances is permanently set to 255 and cannot be changed by VRRP priority control policies. For non-owner virtual router instances, if the <b>policy</b> command is not executed, the base <b>priority</b> is used as the in-use priority. |  |
|             | The <b>no</b> form of the command removes existing VRRP priority control policy associations from the virtual router instance. All associations must be removed prior to deleting the policy from the system.                                                                                                    |  |
| Default     | no policy — No VRRP priority control policy is associated with the virtual router instance.                                                                                                    |  |
| Parameters  | <i>policy-id</i> — The policy ID of the VRRP priority control expressed as a decimal integer. The <i>vrrp-policy-id</i> must already exist for the command to function.                                                                                                    |  |
|             | <b>Values</b> 1 — 9999                                                                                                    |  |

## preempt

|          | Syntax   | [no] preempt                                                                                                    |
|----------|----------|----------------------------------------------------------------------------------------------------|
|          | Context  | config>router>if>vrrp<br>config>router>if>ipv6>vrrp                                                                                                    |
| Des      | cription | This command enables the overriding of an existing VRRP master if the virtual router's in-use priority is higher than the current master.                                                                                                    |
|          |          | The priority of the non-owner virtual router instance, the preempt mode allows the best available virtual router to force itself as the master over other available virtual routers.                                                                                                    |
|          |          | When <b>preempt</b> is enabled, the virtual router instance overrides any non-owner master with an in-use message priority value less than the virtual router instance in-use priority value. If <b>preempt</b> is disabled, the virtual router only becomes master if the master down timer expires before a VRRP advertisement message is received from another virtual router. |
|          |          | Enabling <b>preempt</b> mode improves the effectiveness of the base <b>priority</b> and the VRRP priority control policy mechanisms on the virtual router instance. If the virtual router cannot preempt an existing non-owner master, the affect of the dynamic changing of the in-use priority is diminished.                                                                   |
|          |          | The <b>preempt</b> command is only available in the non-owner <b>vrrp</b> nodal context. The owner may not be preempted because the priority of non-owners can never be higher than the owner. The owner always preempts all other virtual routers when it is available.                                                                                                    |
|          |          | Non-owner virtual router instances only preempt when <b>preempt</b> is set and the current master has an in-use message priority value less than the virtual router instances in-use priority.                                                                                                    |
|          |          | A master non-owner virtual router only allows itself to be preempted when the incoming VRRP advertisement message priority field value is one of the following:                                                                                                    |
|          |          | • Greater than the virtual router in-use priority value.                                                                                                    |
|          |          | • Equal to the in-use priority value and the source IP address (primary IP address) is greater than the virtual router instance primary IP address.                                                                                                    |
|          |          | By default, preempt mode is enabled on the virtual router instance.                                                                                                    |
|          |          | The <b>no</b> form of the command disables preempt mode and prevents the non-owner virtual router instance from preempting another, less desirable virtual router.                                                                                                    |
|          | Default  | <b>preempt</b> — The preempt mode enabled on the virtual router instance where it will preempt a VRRP master with a lower priority.                                                                                                    |
| priority |          |                                                                                                    |
|          | 0        | main a liter hanne main aite                                                                                                    |

| Syntax      | no priority base-priority                                                                                             |
|-------------|----------------------------------------------------------------------------------------------------|
| Context     | config>router>if>vrrp<br>config>router>if>ipv6>vrrp                                                                   |
| Description | This command configures the base router priority for the virtual router instance used in the master election process. |

The priority is the most important parameter set on a non-owner virtual router instance. The priority defines a virtual router's selection order in the master election process. Together, the priority value and the **preempt** mode allow the virtual router with the best priority to become the master virtual router.

The *base-priority* is used to derive the in-use priority of the virtual router instance as modified by any optional VRRP priority control policy. VRRP priority control policies can be used to either override or adjust the base priority value depending on events or conditions within the chassis.

The **priority** command is only available in the non-owner **vrrp** nodal context. The priority of **owner** virtual router instances is permanently set to 255 and cannot be changed.

For non-owner virtual router instances, the default base priority value is 100.

The **no** form of the command reverts to the default value.

#### Default 100

**Parameters** *base-priority* — The base priority used by the virtual router instance expressed as a decimal integer. If no VRRP priority control policy is defined, the *base-priority* is the in-use priority for the virtual router instance.

**Values** 1 – 254

### ping-reply

| Syntax      | [no] ping-reply                                                                                                    |
|-------------|----------------------------------------------------------------------------------------------------|
| Context     | config>router>if>vrrp<br>config>router>if>ipv6>vrrp                                                                                                    |
| Description | This command enables the non-owner master to reply to ICMP echo requests directed at the vritual router instances IP addresses.                                                                                                    |
|             | Non-owner virtual router instances are limited by the VRRP specifications to responding to ARP requests destined to the virtual router IP addresses and routing IP packets not addressed to the virtual router IP addresses. Many network administrators find this limitation frustrating when troubleshooting VRRP connectivity issues.                     |
|             | 7750 SR OS allows this access limitation to be selectively lifted for certain applications. Ping, Telnet and SSH can be individually enabled or disabled on a per-virtual-router-instance basis.                                                                                                    |
|             | The <b>ping-reply</b> command enables the non-owner master to reply to ICMP echo requests directed at the virtual router instances IP addresses. The Ping request can be received on any routed interface. Ping must not have been disabled at the management security level (either on the parental IP interface or based on the Ping source host address). |
|             | When <b>ping-reply</b> is not enabled, ICMP echo requests to non-owner master virtual IP addresses are silently discarded.                                                                                                    |
|             | Non-owner backup virtual routers never respond to ICMP echo requests regardless of the <b>ping-reply</b> setting.                                                                                                    |
|             | The <b>ping-reply</b> command is only available in non-owner <b>vrrp</b> nodal context.                                                                                                    |
|             | By default, ICMP echo requests to the virtual router instance IP addresses are silently discarded.                                                                                                    |

The **no** form of the command configures discarding all ICMP echo request messages destined to the non-owner virtual router instance IP addresses.

**Default** no ping-reply — ICMP echo requests to the virtual router instance IP addresses are discarded.

### shutdown

| Syntax        | [no] shutdown                                                                                                    |
|---------------|----------------------------------------------------------------------------------------------------|
| Context       | config>router>if>vrrp<br>config>router>if>ipv6>vrrp                                                                                                    |
| Description   | This command administratively disables an entity. When disabled, an entity does not change, reset, or remove any configuration settings or statistics.                                                                                                    |
|               | The operational state of the entity is disabled as well as the operational state of any entities contained within. Many objects must be shut down before they may be deleted.                                                                                                    |
|               | The <b>no</b> form of this command administratively enables an entity.                                                                                                    |
| Special Cases | <b>Non-Owner Virtual Router</b> — Non-owner virtual router instances can be administratively shutdown. This allows the termination of VRRP participation in the virtual router and stops all routing and other access capabilities with regards to the virtual router IP addresses. Shutting down the virtual router instance provides a mechanism to maintain the virtual routers without causing false backup/master state changes. |
|               | If the <b>shutdown</b> command is executed, no VRRP advertisement messages are generated and all received VRRP advertisement messages are silently discarded with no processing.                                                                                                    |
|               | By default, virtual router instances are created in the no shutdown state.                                                                                                    |
|               | Whenever the administrative state of a virtual router instance transitions, a log message is generated.                                                                                                    |
|               | Whenever the operational state of a virtual router instance transitions, a log message is generated.                                                                                                    |
|               | <b>Owner Virtual Router</b> — An owner virtual router context does not have a <b>shutdown</b> command.<br>To administratively disable an owner virtual router instance, use the <b>shutdown</b> command within the<br>parent IP interface node which administratively downs the IP interface.                                                                                                    |
|               |                                                                                                    |

## ssh-reply

| Syntax      | [no] ssh-reply                                                                                                    |
|-------------|----------------------------------------------------------------------------------------------------|
| Context     | config>router>if>vrrp                                                                                                    |
| Description | This command enables the non-owner master to reply to SSH requests directed at the virtual router instance IP addresses. This command is only applicable to IPv4.                                                            |
|             | Non-owner virtual router instances are limited by the VRRP specifications to responding to ARP requests destined to the virtual router IP addresses and routing IP packets not addressed to the virtual router IP addresses. |

This limitation can be disregarded for certain applications. Ping, Telnet and SSH can be individually enabled or disabled on a per-virtual-router-instance basis.

The **ssh-reply** command enables the non-owner master to reply to SSH requests directed at the virtual router instances IP addresses. The SSH request can be received on any routed interface. SSH must not have been disabled at the management security level (either on the parental IP interface or based on the SSH source host address). Proper login and CLI command authentication is still enforced.

When **ssh-reply** is not enabled, SSH requests to non-owner master virtual IP addresses are silently discarded.

Non-owner backup virtual routers never respond to SSH requests regardless of the ssh-reply setting.

The ssh-reply command is only available in non-owner vrrp nodal context.

By default, SSH requests to the virtual router instance IP addresses are silently discarded.

The **no** form of the command discards all SSH request messages destined to the non-owner virtual router instance IP addresses.

**Default** no ssh-reply — SSH requests to the virtual router instance IP addresses are discarded.

### standby-forwarding

| Syntax  | [no] standby-forwarding                             |
|---------|-----------------------------------------------------|
| Context | config>router>if>vrrp<br>config>router>if>ipv6>vrrp |

**Description** This command specifies whether this VRRP instance allows forwarding packets to a standby router. When disabled, a standby router should not forward traffic sent to virtual router's MAC address. However, the standby router should forward traffic sent to the standby router's real MAC address. When enabled, a standby router should forward all traffic.

### telnet-reply

| Syntax      | [no] telnet-reply                                                                                                    |
|-------------|----------------------------------------------------------------------------------------------------|
| Context     | config>router>if>vrrp<br>config>router>if>ipv6>vrrp                                                                                                    |
| Description | This command enables the non-owner master to reply to TCP port 23 Telnet requests directed at the virtual router instances' IP addresses.                                                                                                    |
|             | Non-owner virtual router instances are limited by the VRRP specifications to responding to ARP requests destined to the virtual router IP addresses and routing IP packets not addressed to the virtual router IP addresses. Many network administrators find this limitation frustrating when troubleshooting VRRP connectivity issues. |
|             | This limitation can be disregarded for certain applications. Ping, SSH and Telnet can each be individually enabled or disabled on a per-virtual-router-instance basis.                                                                                                    |

The **telnet-reply** command enables the non-owner master to reply to Telnet requests directed at the virtual router instances' IP addresses. The Telnet request can be received on any routed interface. Telnet must not have been disabled at the management security level (either on the parental IP interface or based on the Telnet source host address). Proper login and CLI command authentication is still enforced.

When **telnet-reply** is not enabled, Telnet requests to non-owner master virtual IP addresses are silently discarded.

Non-owner backup virtual routers never respond to Telnet requests regardless of the **telnet-reply** setting.

The telnet-reply command is only available in non-owner vrrp nodal context.

By default, Telnet requests to the virtual router instance IP addresses will be silently discarded.

The **no** form of the command configures discarding all Telnet request messages destined to the nonowner virtual router instance IP addresses.

**Default** no telnet-reply — Telnet requests to the virtual router instance IP addresses are discarded.

### traceroute-reply

| Syntax      | [no] traceroute-reply                                                                                                    |
|-------------|----------------------------------------------------------------------------------------------------|
| Context     | config>router>if>vrrp<br>config>router>if>ipv6>vrrp                                                                                        |
| Description | This command is valid only if the VRRP virtual router instance associated with this entry is a non-<br>owner.                              |
|             | When this command is enabled, a non-owner master can reply to traceroute requests directed to the virtual router instance IP addresses.    |
|             | A non-owner backup virtual router never responds to such traceroute requests regardless of the <b>trace-</b><br><b>route-reply</b> status. |
| Default     | no traceroute-reply                                                                                                    |

### vrrp

| Syntax      | vrrp vrid [owner]<br>no vrrp vrid                                                                                                    |  |  |
|-------------|----------------------------------------------------------------------------------------------------|--|--|
| Context     | config>router>interface <i>ip-int-name</i><br>config>router>if>ipv6                                                                                                    |  |  |
| Description | This command creates the context to configure a VRRP virtual router instance. A virtual router is defined by its virtual router identifier (VRID) and a set of IP addresses.                                                                       |  |  |
|             | The optional <b>owner</b> keyword indicates that the <b>owner</b> controls the IP address of the virtual router and is responsible for forwarding packets sent to this IP address. The <b>owner</b> assumes the role of the master virtual router. |  |  |

All other virtual router instances participating in this message domain must have the same *vrid* configured and cannot be configured as **owner**. Once created, the **owner** keyword is optional when entering the *vrid* for configuration purposes.

A *vrid* is internally associated with the IP interface. This allows the *vrid* to be used on multiple IP interfaces while representing different virtual router instances.

For IPv4, up to four **vrrp** *vrid* nodes can be configured on a router interface. Each virtual router instance can manage up to 16 backup IP addresses. For IPv6, only one virtual router ID can be configured on a router interface.

The **no** form of the command removes the specified *vrid* from the IP interface. This terminates VRRP participation and deletes all references to the *vrid* in conjunction with the IP interface. The *vrid* does not need to be shutdown to remove the virtual router instance.

**Special Cases** Virtual Router Instance Owner IP Address Conditions — It is possible for the virtual router instance owner to be created prior to assigning the parent IP interface primary or secondary IP addresses. When this is the case, the virtual router instance is not associated with an IP address. The operational state of the virtual router instance is down.

**VRRP Owner Command Exclusions** — By specifying the VRRP *vrid* as **owner**, The following commands are no longer available:

- **vrrp priority** The virtual router instance **owner** is hard-coded with a **priority** value of 255 and cannot be changed.
- **vrrp master-int-inherit** Owner virtual router instances do not accept VRRP advertisement messages; the advertisement interval field is not evaluated and cannot be inherited.
- **ping-reply**, **telnet-reply** and **ssh-reply** The **owner** virtual router instance always allows Ping, Telnet and SSH if the management and security parameters are configured to accept them on the parent IP interface.
- vrrp shutdown The owner virtual router instance cannot be shutdown in the vrrp node. If this was allowed, VRRP messages would not be sent, but the parent IP interface address would continue to respond to ARPs and forward IP packets. Another virtual router instance may detect the missing master due to the termination of VRRP advertisement messages and become master. This would cause two routers responding to ARP requests for the same IP addresses. To shutdown the owner virtual router instance, use the shutdown command in the parent IP interface context. This will prevent VRRP participation, IP ARP reply and IP forwarding. To continue parent IP interface ARP reply and forwarding without VRRP participation, remove the vrrp vrid instance.
- traceroute-reply

#### **Default** no vrrp — No VRRP virtual router instance is associated with the IP interface.

**Parameters** *vrid* — The virtual router ID for the IP interface expressed as a decimal integer.

#### **Values** 1 — 255

owner — Identifies this virtual router instance as owning the virtual router IP addresses. If the owner keyword is not specified at the time of *vrid* creation, the vrrp backup commands must be specified to define the virtual router IP addresses. The owner keyword is not required when entering the *vrid* for editing purposes. Once created as owner, a *vrid* on an IP interface cannot

have the **owner** parameter removed. The *vrid* must be deleted and than recreated without the **owner** keyword to remove ownership.

# **Priority Policy Commands**

### delta-in-use-limit

| Syntax      | delta-in-use-limit in-use-priority-limit<br>no delta-in-use-limit                                                                                                    |  |  |  |  |  |
|-------------|----------------------------------------------------------------------------------------------------|--|--|--|--|--|
| Context     | config>vrrp>policy vrrp-policy-id                                                                                                    |  |  |  |  |  |
| Description | This command sets a lower limit on the virtual router in-use priority that can be derived from the delta priority control events.                                                                                                    |  |  |  |  |  |
|             | Each <i>vrrp-priority-id</i> places limits on the delta priority control events to define the in-use priority of the virtual router instance. Setting this limit prevents the sum of the delta priority events from lowering the in-use priority value of the associated virtual router instances below the configured value.                                                                                                    |  |  |  |  |  |
|             | The limit has no effect on explicit priority control events. Explicit priority control events are controlled by setting the in-use priority to any value between 1 and 254.                                                                                                    |  |  |  |  |  |
|             | Only non-owner virtual router instances can be associated with VRRP priority control policies and their priority control events.                                                                                                    |  |  |  |  |  |
|             | Once the total sum of all delta events is calculated and subtracted from the base <b>priority</b> of the virtual router instance, the result is compared to the <b>delta-in-use-limit</b> value. If the result is less than the limit, the <b>delta-in-use-limit</b> value is used as the virtual router in-use priority value. If an explicit priority control event overrides the delta priority control events, the <b>delta-in-use-limit</b> has no effect.                                              |  |  |  |  |  |
|             | Setting the limit to a higher value than the default of 1 limits the effect of the delta priority control events on the virtual router instance base <b>priority</b> value. This allows for multiple priority control events while minimizing the overall effect on the in-use priority.                                                                                                    |  |  |  |  |  |
|             | Changing the <i>in-use-priority-limit</i> causes an ediate re-evaluation of the in-use priority values for all virtual router instances associated with this <i>vrrp-policy-id</i> based on the current sum of all active delta control policy events.                                                                                                    |  |  |  |  |  |
|             | The <b>no</b> form of the command reverts to the default value.                                                                                                    |  |  |  |  |  |
| Default     | 1 — The lower limit of 1 for the in-use priority, as modified, by delta priorty control events.                                                                                                    |  |  |  |  |  |
| Parameters  | <i>in-use-priority-limit</i> — The lower limit of the in-use priority base, as modified by priority control policies. The <i>in-use-priority-limit</i> has the same range as the non-owner virtual router instance base-priority parameter. If the result of the total delta priority control events minus the virtual router instances base-priority, is less than the <i>in-use-priority-limit</i> , the <i>in-use-priority-limit</i> value is used as the virtual router instances in-use priority value. |  |  |  |  |  |
|             | Setting the <i>in-use-priority-limit</i> to a value equal to or larger than the virtual router instance <i>base-priority</i> prevents the delta priority control events from having any effect on the virtual router instance in-use priority value.                                                                                                    |  |  |  |  |  |
|             | <b>Values</b> 1 — 254                                                                                                    |  |  |  |  |  |

## description

| Syntax      | description string<br>no description                                                                                                    |  |  |  |
|-------------|----------------------------------------------------------------------------------------------------|--|--|--|
| Context     | config>vrrp>policy vrrp-policy-id                                                                                                    |  |  |  |
| Description | This command creates a text description stored in the configuration file for a configuration conte                                                                                                    |  |  |  |
|             | The <b>description</b> command associates a text string with a configuration context to help identify the content in the configuration file.                                                                                                    |  |  |  |
|             | The <b>no</b> form of the command removes the string from the configuration.                                                                                                    |  |  |  |
| Default     | none                                                                                                    |  |  |  |
| Parameters  | <i>string</i> — The description character string. Allowed values are any string up to 80 characters long composed of printable, 7-bit ASCII characters. If the string contains special characters (#, \$, spaces, etc.), the entire string must be enclosed within double quotes. |  |  |  |

# policy

| Syntax                                                                                                    | <pre>policy policy-id [context service-id] no policy policy-id</pre>                                                                                                    |  |  |  |  |
|----------------------------------------------------------------------------------------------------|----------------------------------------------------------------------------------------------------|--|--|--|--|
| Context                                                                                                    | config>vrrp                                                                                                    |  |  |  |  |
| Description                                                                                                    | This command creates the context to configure a VRRP priority control policy which is used to control the VRRP in-use priority based on priority control events. It is a parental node for the various VRRP priority control policy commands that define the policy parameters and priority event conditions.                                                                                               |  |  |  |  |
|                                                                                                    | The virtual router instance <b>priority</b> command defines the initial or base value to be used by non-<br>owner virtual routers. This value can be modified by assigning a VRRP priority control policy to the<br>virtual router instance. The VRRP priority control policy can override or diminish the base priority<br>setting to establish the actual in-use priority of the virtual router instance. |  |  |  |  |
|                                                                                                    | The <b>policy</b> <i>policy-id</i> command must be created first, before it can be associated with a virtual router instance.                                                                                                    |  |  |  |  |
| Because VRRP priority control policies define conditions and events that must be mai can be resource intensive. The number of policies is limited to 1000. |                                                                                                    |  |  |  |  |
|                                                                                                    | The <i>policy-id</i> do not have to be consecutive integers. The range of available policy identifiers is from 1 to 9999.                                                                                                    |  |  |  |  |
|                                                                                                    | The <b>no</b> form of the command deletes the specific <i>policy-id</i> from the system.<br>The <i>policy-id</i> must be removed first from all virtual router instances before the <b>no policy</b> command can be issued. If the <i>policy-id</i> is associated with a virtual router instance, the command will fail.                                                                                    |  |  |  |  |
| Default                                                                                                    | none                                                                                                    |  |  |  |  |

| Parameters | <i>vrrp-policy-id</i> — The VRRP priority control ID expressed as a decimal integer that uniquely |  |  |  |  |
|------------|---------------------------------------------------------------------------------------------------|--|--|--|--|
|            | identifies this policy from any other VRRP priority control policy defined on the system. Up to   |  |  |  |  |
|            | 1000 policies can be defined.                                                                     |  |  |  |  |

Values 1 — 9999

**context** *service-id* — Specifies the service ID to which this policy applies. A value of zero (0) means that this policy does not apply to a service but applies to the base router instance.

**Values** 1 — 2147483647

### priority-event

| Syntax                                                                                                    | [no] priority-event                                                                                                    |  |                                                                          |  |
|----------------------------------------------------------------------------------------------------|----------------------------------------------------------------------------------------------------|--|--------------------------------------------------------------------------|--|
| Context                                                                                                    | config>vrrp>policy vrrp-priority-id                                                                                                    |  |                                                                          |  |
| Description                                                                                                    | This command creates the context to configure VRRP priority control events used to define criteria to modify the VRRP in-use priority. |  |                                                                          |  |
| A priority control event specifies an object to monitor and the effect on the in-use priority le associated virtual router instance.<br>Up to 32 priority control events can be configured within the <b>priority-event</b> node. |                                                                                                    |  |                                                                          |  |
|                                                                                                    |                                                                                                    |  | The <b>no</b> form of the command clears any configured priority events. |  |

7750 SR OS Router Configuration Guide

# **Priority Policy Event Commands**

## hold-clear

| Syntax      | hold-clear seconds<br>no hold-clear                                                                                                    |  |  |  |
|-------------|----------------------------------------------------------------------------------------------------|--|--|--|
| Context     | config>vrrp>policy>priority-event>port-down<br>config>vrrp>policy>priority-event>lag-port-down<br>config>vrrp>policy>priority-event>route-unknown                                                                                                    |  |  |  |
| Description | This command configures the hold clear time for the event. The <i>seconds</i> parameter specifies the hold-<br>clear time, the amount of time in seconds by which the effect of a cleared event on the associated<br>virtual router instance is delayed. |  |  |  |
|             | The hold-clear time is used to prevent black hole conditions when a virtual router instance advertises itself as a master before other conditions associated with the cleared event have had a chance to enter a forwarding state.                       |  |  |  |
| Default     | no hold-clear                                                                                                    |  |  |  |
| Parameters  | <i>seconds</i> — Specifies the amount of time in seconds by which the effect of a cleared event on the associated virtual router instance is delayed.                                                                                                    |  |  |  |
|             | <b>Values</b> 0 — 86400                                                                                                    |  |  |  |

## hold-set

| Syntax      | hold-set seconds<br>no hold-set                                                                                                    |  |  |
|-------------|----------------------------------------------------------------------------------------------------|--|--|
| Context     | config>vrrp>policy>priority-event>host-unreachable<br>config>vrrp>policy>priority-event>lag-port-down<br>config>vrrp>policy>priority-event>port-down<br>config>vrrp>policy>priority-event>route-unknown                                                                                                    |  |  |
| Description | This command specifies the amount of time that must pass before the set state for a VRRP priority control event event can transition to the cleared state to dampen flapping events. A flapping event continually transitions between clear and set.                                                                                                    |  |  |
|             | The <b>hold-set</b> command is used to dampen the effect of a flapping event. The <b>hold-set</b> value is loaded into a hold set timer that prevents a set event from transitioning to the cleared state until it expires.                                                                                                    |  |  |
|             | Each time an event transitions between cleared and set, the timer is loaded and begins a countdown to zero. When the timer reaches zero, the event is allowed to enter the cleared state. Entering the cleared state is dependent on the object controlling the event, conforming to the requirements defined in the event itself. It is possible, on some event types, to have another set action reload the hold-set timer. This extends the amount of time that must expire before entering the cleared state. |  |  |

Once the hold set timer expires and the event meets the cleared state requirements or is set to a lower threshold, the current set effect on the virtual router instances in-use priority can be removed. As with **lag-port-down** events, this may be a decrease in the set effect if the *clearing* amounts to a lower set threshold.

The **hold-set** command can be executed at anytime. If the hold-set timer value is configured larger than the new *seconds* setting, the timer is loaded with the new **hold-set** value.

The no form of the command reverts the default value.

**Default** 0 — The hold-set timer is disabled so event transitions are processed ediately.

**Parameters** *seconds* — The number of seconds that the hold set timer waits after an event enters a set state or enters a higher threshold set state, depending on the event type.

The value of 0 disables the hold set timer, preventing any delay in processing lower set thresholds or cleared events.

**Values** 0 — 86400

### priority

| Syntax      | priority <i>priority-level</i> [{delta   explicit}]<br>no priority                                                                                                    |  |  |  |  |
|-------------|----------------------------------------------------------------------------------------------------|--|--|--|--|
| Context     | config>vrrp>policy>priority-event>host-unreachable <i>ip-addr</i><br>config>vrrp>policy>priority-event>lag-port-down <i>lag-id</i> >number-down <i>number-of-lag-ports-<br/>down</i><br>config>vrrp>policy>priority-event>port-down <i>port-id</i> [. <i>channel-id</i> ]<br>config>vrrp>policy>priority-event>route-unknown <i>prefix/mask-length</i> |  |  |  |  |
| Description | This command controls the effect the set event has on the virtual router instance in-use priority.                                                                                                    |  |  |  |  |
|             | When the event is set, the <i>priority-level</i> is either subtracted from the base priority of each virtual router instance or it defines the explicit in-use priority value of the virtual router instance depending on whether the <b>delta</b> or <b>explicit</b> keywords are specified.                                                          |  |  |  |  |
|             | Multiple set events in the same policy have interaction constraints:                                                                                                    |  |  |  |  |
|             | • If any set events have an explicit <b>priority</b> value, all the delta <b>priority</b> values are ignored.                                                                                                    |  |  |  |  |
|             | • The set event with the lowest explicit <b>priority</b> value defines the in-use priority that are used by all virtual router instances associated with the policy.                                                                                                    |  |  |  |  |
|             | • If no set events have an explicit <b>priority</b> value, all the set events delta <b>priority</b> values are added and subtracted from the base priority value defined on each virtual router instance associated with the policy.                                                                                                    |  |  |  |  |
|             | • If the delta priorities sum exceeds the <b>delta-in-use-limit</b> parameter, then the <b>delta-in-use-limit</b> parameter is used as the value subtracted from the base priority value defined on each virtual router instance associated with the policy.                                                                                           |  |  |  |  |
|             | If the <b>priority</b> command is not configured on the priority event, the <i>priority-value</i> defaults to 0 and the qualifier keyword defaults to <b>delta</b> , thus, there is no impact on the in-use priority.                                                                                                    |  |  |  |  |
|             | The <b>no</b> form of the command reverts to the default values.                                                                                                    |  |  |  |  |

| Default | 0 delta — The set event will subtract 0 from the base priority (no effect). |
|---------|-----------------------------------------------------------------------------|
|---------|-----------------------------------------------------------------------------|

**Parameters** *priority-level* — The priority level adjustment value expressed as a decimal integer.

**Values** 0 — 254

delta | explicit — Configures what effect the *priority-level* will have on the base priority value.

When **delta** is specified, the *priority-level* value is subtracted from the associated virtual router instance's base priority when the event is set and no explicit events are set. The sum of the priority event *priority-level* values on all set delta priority events are subtracted from the virtual router base priority to derive the virtual router instance in-use priority value. If the **delta** priority event is cleared, the *priority-level* is no longer used in the in-use priority calculation.

When **explicit** is specified, the *priority-level* value is used to override the base priority of the virtual router instance if the priority event is set and no other **explicit** priority event is set with a lower *priority-level*. The set **explicit** priority value with the lowest *priority-level* determines the actual in-use protocol value for all virtual router instances associated with the policy.

DefaultdeltaValuesdelta, explicit

### mc-ipsec-non-forwarding

| Syntax      | [no] mc-ipsec-non-forwarding tunnel-grp-id                                                                                                    |  |  |
|-------------|----------------------------------------------------------------------------------------------------|--|--|
| Context     | config>vrrp>policy>priority-event                                                                                                    |  |  |
| Description | Thic command configures an instance of a multi-chassis IPsec tunnel-group Priority Event used to override the base priority value of a VRRP virtual router instance depending on the operational state of the event. |  |  |
| Parameters  | <i>tunnel-grp-id</i> — Identifies the multi-chassis IPSec tunnel group whose non-forwarding state is monitored by this priority control event.                                                                       |  |  |

# **Priority Policy Port Down Event Commands**

### port-down

Syntax [no] port-down port-id

Context config>vrrp>policy>priority-event

**Description** This command configures a port down priority control event that monitors the operational state of a port or SONET/SDH channel. When the port or channel enters the operational down state, the event is considered set. When the port or channel enters the operational up state, the event is considered cleared.

Multiple unique **port-down** event nodes can be configured within the **priority-event** context up to the overall limit of 32 events. Up to 32 events can be defined in any combination of types.

The **port-down** command can reference an arbitrary port or channel. The port or channel does not need to be pre-provisioned or populated within the system. The operational state of the **port-down** event is set as follows:

- Set non-provisioned
- Set not populated
- Set down
- Cleared up

When the port or channel is provisioned, populated, or enters the operationally up or down state, the event operational state is updated appropriately.

When the event enters the operationally down, non-provisioned, or non-populated state, the event is considered to be set. When an event transitions from clear to set, the set is processed ediately and must be reflected in the associated virtual router instances in-use priority value. As the event transitions from cleared to set, a hold set timer is loaded with the value configured by the events **hold-set** command. This timer prevents the event from clearing until it expires, damping the effect of event flapping. If the event clears and becomes set again before the hold set timer expires, the timer is reset to the **hold-set** value, extending the time before another clear can take effect.

When the event enters the operationally up state, the event is considered to be cleared. Once the events **hold-set** expires, the effects of the events **priority** value are ediately removed from the in-use priority of all associated virtual router instances.

The actual effect on the virtual router instance in-use priority value depends on the defined event priority and its delta or explicit nature.

The **no** form of the command deletes the specific port or channel monitoring event. The event may be removed at anytime. When the event is removed, the in-use priority of all associated virtual router instances will be re-evaluated. The events **hold-set** timer has no effect on the removal procedure.

**Default** no port-down — No port down priority control events are defined.

**Parameters** *port-id* — The port ID of the port monitored by the VRRP priority control event.

The *port-id* can only be monitored by a single event in this policy. The port can be monitored by multiple VRRP priority control policies. A port and a specific channel on the port are considered to be separate entities. A port and a channel on the port can be monitored by separate events in the same policy.

| Values | port-id | slot/mda/port[.channel]                         |                           |                    |
|--------|---------|-------------------------------------------------|---------------------------|--------------------|
|        |         | aps-id                                          | aps-group-id[.channel]    |                    |
|        |         |                                                 | aps                       | keyword            |
|        |         |                                                 | group-id                  | 1 — 64             |
|        |         | bundle-type-slot/mda. <bundle-num></bundle-num> |                           |                    |
|        |         |                                                 | bundle                    | keyword            |
|        |         |                                                 | type                      | ima, ppp           |
|        |         |                                                 | bundle-num                | 1256               |
|        |         | ccag-id                                         | ccag-id. path-id[cc-type] |                    |
|        |         |                                                 | ccag                      | keyword            |
|        |         |                                                 | id                        | 1 — 8              |
|        |         |                                                 | path-id                   | a, b               |
|        |         |                                                 | cc-type                   | .sap-net, .net-sap |
|        |         |                                                 |                           |                    |

The POS channel on the port monitored by the VRRP priority control event. The *port-id.channel-id* can only be monitored by a single event in this policy. The channel can be monitored by multiple VRRP priority control policies. A port and a specific channel on the port are considered to be separate entities. A port and a channel on the port can be monitored by separate events in the same policy.

If the port is provisioned, but the *channel* does not exist or the port has not been populated, the appropriate event operational state is Set – non-populated.

If the port is not provisioned, the event operational state is Set – non-provisioned.

If the POS interface is configured as a clear-channel, the *channel-id* is 1 and the channel bandwidth is the full bandwidth of the port.

# **Priority Policy LAG Events Commands**

### lag-port-down

| Syntax  | [no] lag-port-down lag-id         |
|---------|-----------------------------------|
| Context | config>vrrp>policy>priority-event |

**Description** This command creates the context to configure Link Aggregation Group (LAG) priority control events that monitor the operational state of the links in the LAG.

The **lag-port-down** command configures a priority control event. The event monitors the operational state of each port in the specified LAG. When one or more of the ports enter the operational down state, the event is considered to be set. When all the ports enter the operational up state, the event is considered to be clear. As ports enter the operational up state, any previous set threshold that represents more down ports is considered cleared, while the event is considered to be set.

Multiple unique **lag-port-down** event nodes can be configured within the **priority-event** node up to the maximum of 32 events.

The **lag-port-down** command can reference an arbitrary LAG. The *lag-id* does have to already exist within the system. The operational state of the **lag-port-down** event will indicate:

- Set non-existent
- Set one port down
- Set two ports down
- Set three ports down
- Set four ports down
- Set five ports down
- Set six ports down
- Set seven ports down
- Set eight ports down
- Cleared all ports up

When the *lag-id* is created, or a port in *lag-id* becomes operationally up or down, the event operational state must be updated appropriately.

When one or more of the LAG composite ports enters the operationally down state or the *lag-id* is deleted or does not exist, the event is considered to be set. When an event transitions from clear to set, the set is processed ediately and must be reflected in the associated virtual router instances in-use priority value. As the event transitions from clear to set, a hold set timer is loaded with the value configured by the events **hold-set** command. This timer prevents the event from clearing until it expires, damping the effect of event flapping. If the event clears and becomes set again before the hold set timer expires, the timer is reset to the **hold-set** value, extending the time before another clear can take effect.

|            | The <b>lag-port-down</b> event is considered to have a tiered event set state. While the priority impact per number of ports down is totally configurable, as more ports go down, the effect on the associated virtual router instances in-use priority is expected to increase (lowering the priority). When each configured threshold is crossed, any higher thresholds are considered further event sets and are processed ediately with the hold set timer reset to the configured value of the <b>hold-set</b> command. As the thresholds are crossed in the opposite direction (fewer ports down then previously), the priority effect of the event is not processed until the hold set timer expires. If the number of ports down threshold again increases before the hold set timer expires, the timer is only reset to the <b>hold-set</b> value if the number of ports down is equal to or greater than the threshold that set the timer. |
|------------|----------------------------------------------------------------------------------------------------|
|            | The event contains <b>number-down</b> nodes that define the priority delta or explicit value to be used based on the number of LAG composite ports that are in the operationally down state. These nodes represent the event set thresholds. Not all port down thresholds must be configured. As the number of down ports increase, the <b>number-down</b> <i>ports-down</i> node that expresses a value equal to or less than the number of down ports describes the delta or explicit priority value to be applied.                                                                                                    |
|            | The <b>no</b> form of the command deletes the specific LAG monitoring event. The event can be removed at anytime. When the event is removed, the in-use priority of all associated virtual router instances must be reevaluated. The events <b>hold-set</b> timer has no effect on the removal procedure.                                                                                                    |
| Default    | no lag-port-down — No LAG priority control events are created.                                                                                                    |
| Parameters | <i>lag-id</i> — The LAG ID that the specific event is to monitor expressed as a decimal integer. The <i>lag-id</i> can only be monitored by a single event in this policy. The LAG may be monitored by multiple VRRP priority control policies. A port within the LAG and the LAG ID itself are considered to be separate entities. A composite port may be monitored with the <b>port-down</b> event while the <i>lag-id</i> the port is in is monitored by a <b>lag-port-down</b> event in the same policy.                                                                                                    |
|            | <b>Values</b> 1 — 200                                                                                                    |
| umber-down |                                                                                                    |

| number-down |  |
|-------------|--|
|             |  |

| Syntax [no] number-dow | n number-of-lag-ports-down |
|------------------------|----------------------------|
|------------------------|----------------------------|

**Context** config>vrrp>policy>priority-event>lag-port-down *lag-id* 

**Description** This command creates a context to configure an event set threshold within a lag-port-down priority control event.

The **number-down** command defines a sub-node within the **lag-port-down** event and is uniquely identified with the *number-of-lag-ports-down* parameter. Each **number-down** node within the same **lag-port-down** event node must have a unique *number-of-lag-ports-down* value. Each **number-down** node has its own **priority** command that takes effect whenever that node represents the current threshold.

The total number of sub-nodes (uniquely identified by the *number-of-lag-ports-down* parameter) allowed in a single **lag-port-down** event is equal to the total number of possible physical ports allowed in a LAG.

A **number-down** node is not required for each possible number of ports that could be down. The active threshold is always the closest lower threshold. When the number of ports down equals a given threshold, that is the active threshold.

The **no** form of the command deletes the event set threshold. The threshold may be removed at any time. If the removed threshold is the current active threshold, the event set thresholds must be re-evaluated after removal.

### **Default** no number-down — No threshold for the LAG priority event is created.

 
 Parameters
 number-of-lag-ports-down — The number of LAG ports down to create a set event threshold. This is the active threshold when the number of down ports in the LAG equals or exceeds number-oflag-ports-down, but does not equal or exceed the next highest configured number-of-lag-portsdown.

> Values 1 - 64 (for 64-link LAG) 1 - 32 (for other LAGs)

# **Priority Policy Host Unreachable Event Commands**

## drop-count

| Syntax      | drop-count consecutive-failures<br>no drop-count                                                                                                    |
|-------------|----------------------------------------------------------------------------------------------------|
| Context     | config>vrrp vrrp-policy-id>priority-event>host-unreachable ip-addr                                                                                                    |
| Description | This command configures the number of consecutively sent ICMP echo request messages that must fail before the host unreachable priority control event is set.                                                                                                    |
|             | The <b>drop-count</b> command is used to define the number of consecutive message send attempts that must fail for the <b>host-unreachable</b> priority event to enter the set state. Each unsuccessful attempt increments the event's consecutive message drop counter. With each successful attempt, the event's consecutive message drop counter resets to zero. |
|             | If the event's consecutive message drop counter reaches the <b>drop-count</b> value, the <b>host-unreachable</b> priority event enters the set state.                                                                                                    |
|             | The event's <b>hold-set</b> value defines how long the event must stay in the set state even when a successful message attempt clears the consecutive drop counter. The event is not cleared until the consecutive drop counter is less than the <b>drop-count</b> value and the <b>hold-set</b> timer has a value of zero (expired).                               |
|             | The <b>no</b> form of the command reverts to the default value.                                                                                                    |
| Default     | 3 - 3 consecutive ICMP echo request failures are required before the host unreachable priority control event is set.                                                                                                    |
| Parameters  | consecutive-failures — The number of ICMP echo request message attempts that must fail for the<br>event to enter the set state. It also defines the threshold so a lower consecutive number of failures<br>can clear the event state.Values $1 - 60$                                                                                                    |

### host-unreachable

| Syntax      | [no] host-unreachable ip-address<br>[no] host-unreachable ipv6-address                                                                                                    |
|-------------|----------------------------------------------------------------------------------------------------|
| Context     | config>vrrp>policy>priority-event                                                                                                    |
| Description | This command creates the context to configure a host unreachable priority control event to monitor the ability to receive ICMP echo reply packets from an IP host address.                                        |
|             | A host unreachable priority event creates a continuous ICMP echo request (ping) probe to the specified <i>ip-address</i> . If a ping fails, the event is considered to be set. If a ping is successful, the event |

is considered to be cleared.

Multiple unique (different *ip-address*) **host-unreachable** event nodes can be configured within the **priority-event** node to a maximum of 32 events.

The **host-unreachable** command can reference any valid local or remote IP address. The ability to ARP a local IP address or find a remote IP address within a route prefix in the route table is considered part of the monitoring procedure. The **host-unreachable** priority event operational state tracks ARP or route table entries dynamically appearing and disappearing from the system. The operational state of the **host-unreachable** event can be one of the following:

| Host Unreachable<br>Operational State | Description                                                                                                    |
|---------------------------------------|----------------------------------------------------------------------------------------------------|
| Set – no ARP                          | No ARP address found for <i>ip-addr</i> for <b>drop-count</b> consecutive attempts. Only applies when IP address is considered local. |
| Set – no route                        | No route exists for <i>ip-addr</i> for <b>drop-count</b> consecutive attempts. Only when IP address is considered remote.             |
| Set – host unreachable                | ICMP host unreachable message received for <b>drop-count</b> consecutive attempts.                                                    |
| Set – no reply                        | ICMP echo request timed out for <b>drop-count</b> consecutive attempts.                                                               |
| Set – reply received                  | Last ICMP echo request attempt received an echo reply but historically not able to clear the event.                                   |
| Cleared – no ARP                      | No ARP address found for <i>ip-addr</i> - not enough failed attempts to set the event.                                                |
| Cleared – no route                    | No route exists for <i>ip-addr</i> - not enough failed attempts to set the event.                                                     |
| Cleared – host<br>unreachable         | ICMP host unreachable message received - not enough failed attempts to set the event.                                                 |
| Cleared – no reply                    | ICMP echo request timed out - not enough failed attempts to set the event.                                                            |
| Cleared – reply received              | Event is cleared - last ICMP echo request received an echo reply.                                                                     |

Unlike other priority event types, the **host-unreachable** priority event monitors a repetitive task. A historical evaluation is performed on the success rate of receiving ICMP echo reply messages. The operational state takes its cleared and set orientation from the historical success rate. The informational portion of the operational state is derived from the last attempt's result. It is possible for the previous attempt to fail while the operational state is still cleared due to an insufficient number of failures to cause it to become set. It is also possible for the state to be set while the previous attempt was successful.

When an event transitions from clear to set, the set is processed ediately and must be reflected in the associated virtual router instances in-use priority value. As the event transitions from clear to set, a hold set timer is loaded with the value configured by the events **hold-set** command. This timer

|            | prevents the event from clearing until it expires, damping the effect of event flapping. If the e clears and becomes set again before the hold set timer expires, the timer is reset to the <b>hold-set</b> extending the time before another clear can take effect.                                                                                                    |                                          |                                                                                                    |
|------------|----------------------------------------------------------------------------------------------------|------------------------------------------|----------------------------------------------------------------------------------------------------|
|            |                                                                                                    | ner be expired and<br>e becoming cleared | the historical success rate must be met prior to the event d.                                                                                                    |
|            | at anytime. Wh                                                                                                    | en the event is dele                     | tes the specific IP host monitoring event. The event may be deleted<br>eted, the in-use priority of all associated virtual router instances<br><b>hold-set</b> timer has no effect on the removal procedure. |
| Default    | no host-unread                                                                                                    | <b>chable</b> — No host                  | unreachable priority events are created.                                                                                                    |
| Parameters | <i>ip-addr</i> — The IP address of the host for which the specific event will monitor connectivity. The <i>ip-addr</i> can only be monitored by a single event in this policy. The IP address can be monitored by multiple VRRP priority control policies. The IP address can be used in one or multiple <b>ping</b> requests. Each VRRP priority control <b>host-unreachable</b> and <b>ping</b> destined to the same <i>ip-addr</i> is uniquely identified on a per message basis. Each session originates a unique identifier value for the ICMP echo request messages it generates. This allows received ICMP echo reply messages to be directed to the appropriate sending application. |                                          |                                                                                                    |
|            | Values                                                                                                    | ipv4-address :<br>ipv6-address :         | a.b.c.d<br>x:x:x:x:x:x:x:x:[-interface]<br>x: [0FFFF]H<br>interface: 32 chars maximum, mandatory for link local addresses                                                                                    |
|            |                                                                                                    |                                          | address must have an interface name specified. The global IPv6 rface name specified.                                                                                                    |
| homial     |                                                                                                    |                                          |                                                                                                    |

## interval

| Syntax      | interval seconds<br>no interval                                                                                                    |
|-------------|----------------------------------------------------------------------------------------------------|
| Context     | config>vrrp>priority-event>host-unreachable                                                                                                    |
| Description | This command configures the number of seconds between host unreachable priority event ICMP echo request messages directed to the host IP address.  |
|             | The <b>no</b> form of the command reverts to the default value.                                                                                    |
| Default     | 1                                                                                                    |
| Parameters  | <i>seconds</i> — The number of seconds between the ICMP echo request messages sent to the host IP address for the host unreachable priority event. |
|             | <b>Values</b> 1 – 60                                                                                                    |

## padding-size

| Syntax      | padding-size size<br>no padding-size                                                   |
|-------------|----------------------------------------------------------------------------------------|
| Context     | config>vrrp>priority-event>host-unreachable                                            |
| Description | This command allows the operator to increase the size of IP packet by padding the PDU. |
|             | The <b>no</b> form of the command reverts to the default.                              |
| Default     | 0                                                                                      |
| Parameters  | size — Specifies amount of increase to to ICMP PDU.                                    |
|             | <b>Values</b> 0 — 16384                                                                |

### timeout

| Syntax      | timeout seconds<br>no timeout                                                                                                    |
|-------------|----------------------------------------------------------------------------------------------------|
| Context     | config>vrrp vrrp-policy-id>priority-event>host-unreachable ip-addr                                                                                                    |
| Description | This command defines the time, in seconds, that must pass before considering the far-end IP host unresponsive to an outstanding ICMP echo request message.                                                                                                    |
|             | The <b>timeout</b> value is not directly related to the configured <b>interval</b> parameter. The <b>timeout</b> value may be larger, equal, or smaller, relative to the <b>interval</b> value.                                                                                               |
|             | If the <b>timeout</b> value is larger than the <b>interval</b> value, multiple ICMP echo request messages may be outstanding. Every ICMP echo request message transmitted to the far end host is tracked individually according to the message identifier and sequence number.                |
|             | With each consecutive attempt to send an ICMP echo request message, the timeout timer is loaded with the <b>timeout</b> value. The timer decrements until:                                                                                                    |
|             | • An internal error occurs preventing message sending (request unsuccessful).                                                                                                    |
|             | • An internal error occurs preventing message reply receiving (request unsuccessful).                                                                                                    |
|             | • A required route table entry does not exist to reach the IP address (request unsuccessful).                                                                                                    |
|             | • A required ARP entry does not exist and ARP request timed out (request unsuccessful).                                                                                                    |
|             | • A valid reply is received (request successful).                                                                                                    |
|             | Note that it is possible for a required ARP request to succeed or timeout after the message timeout timer expires. In this case, the message request is unsuccessful.                                                                                                    |
|             | If an ICMP echo reply message is not received prior to the <b>timeout</b> period for a given ICMP echo request, that request is considered to be dropped and increments the consecutive message drop counter for the priority event.                                                          |
|             | If an ICMP echo reply message with the same sequence number as an outstanding ICMP echo request message is received prior to that message timing out, the request is considered successful. The consecutive message drop counter is cleared and the request message no longer is outstanding. |

If an ICMP Echo Reply message with a sequence number equal to an ICMP echo request sequence number that had previously timed out is received, that reply is silently discarded while incrementing the priority event reply discard counter.

The **no** form of the command reverts to the default value.

### Default

1

**Parameters** *seconds* — The number of seconds before an ICMP echo request message is timed out. Once a message is timed out, a reply with the same identifier and sequence number is discarded.

**Values** 1 — 60

# **Priority Policy Route Unknown Event Commands**

# less-specific

| Syntax      | [no] less-specific [allow-default]                                                                                                    |  |  |  |
|-------------|----------------------------------------------------------------------------------------------------|--|--|--|
| Context     | config>vrrp>policy>priority-event>route-unknown prefix/mask-length                                                                                                    |  |  |  |
| Description | This command allows a CIDR shortest match hit on a route prefix that contains the IP route prefix associated with the route unknown priority event.                                                                                                    |  |  |  |
|             | The <b>less-specific</b> command modifies the search parameters for the IP route prefix specified in the <b>route-unknown</b> priority event. Specifying <b>less-specific</b> allows a CIDR shortest match hit on a route prefix that contains the IP route prefix.                                                                                                    |  |  |  |
|             | The <b>less-specific</b> command eases the RTM lookup criteria when searching for the <i>prefix/mask-length</i> . When the <b>route-unknown</b> priority event sends the prefix to the RTM (as if it was a destination lookup), the result route table prefix (if a result is found) is checked to see if it is an exact match or a less specific match. The <b>less-specific</b> command enables a less specific route table prefix to match the configured prefix. When <b>less-specific</b> is not specified, a less specific route table prefix fails to match the configured prefix. The <b>allow-default</b> optional parameter extends the <b>less-specific</b> match to include the default route (0.0.0.0). |  |  |  |
|             | The <b>no</b> form of the command prevents RTM lookup results that are less specific than the route prefix from matching.                                                                                                    |  |  |  |
| Default     | no less-specific — The route unknown priority events requires an exact prefix/mask match.                                                                                                    |  |  |  |
| Parameters  | <b>allow-default</b> — When the <b>allow-default</b> parameter is specified with the <b>less-specific</b> command, an RTM return of 0.0.0.0 matches the IP prefix. If <b>less-specific</b> is entered without the <b>allow-default</b> parameter, a return of 0.0.0.0 will not match the IP prefix. To disable <b>allow-default</b> , but continue to allow <b>less-specific</b> match operation, only enter the <b>less-specific</b> command (without the <b>allow-default</b> parameter).                                                                                                    |  |  |  |

## next-hop

| Syntax      | [no] next-hop ip-address                                                                                                    |
|-------------|----------------------------------------------------------------------------------------------------|
| Context     | config>vrrp>policy>priority-event>route-unknown prefix/mask-length                                                                                                    |
| Description | This command adds an allowed next hop IP address to match the IP route prefix for a route-unknown priority control event.                                                                                            |
|             | If the next-hop IP address does not match one of the defined <i>ip-address</i> , the match is considered unsuccessful and the <b>route-unknown</b> event transitions to the set state.                               |
|             | The <b>next-hop</b> command is optional. If no <b>next-hop</b> <i>ip-address</i> commands are configured, the comparison between the RTM prefix return and the <b>route-unknown</b> IP route prefix are not included |

in the next hop information.

|            | When more than one next hop IP addresses are eligible for matching, a <b>next-hop</b> command must be executed for each IP address. Defining the same IP address multiple times has no effect after the first instance.                                                                                                    |  |  |  |
|------------|----------------------------------------------------------------------------------------------------|--|--|--|
|            | The <b>no</b> form of the command removes the <i>ip-address</i> from the list of acceptable next hops when looking up the <b>route-unknown</b> prefix. If this <i>ip-address</i> is the last next hop defined on the <b>route-unknown</b> event, the returned next hop information is ignored when testing the match criteria. If the <i>ip-address</i> does not exist, the <b>no next-hop</b> command returns a warning error, but continues to execute if part of an <b>exec</b> script. |  |  |  |
| Default    | no next-hop — No next hop IP address for the route unknown priority control event is defined.                                                                                                    |  |  |  |
| Parameters | <i>ip-address</i> — The IP address for an acceptable next hop IP address for a returned route prefix from the RTM when looking up the <b>route-unknown</b> route prefix.                                                                                                    |  |  |  |
|            | Values       ipv4-address :       a.b.c.d         ipv6-address :       x:x:x:x:x:x:x:x:[-interface]         x:       [0FFFF]H         interface:       32 chars maximum, mandatory for link local addresses                                                                                                    |  |  |  |
|            | Note that the link-local IPv6 address must have an interface name specified. The global IPv6 address must not have an interface name specified.                                                                                                    |  |  |  |
| protocol   |                                                                                                    |  |  |  |
| Syntax     | protocol {bgp   bgp-vpn   ospf   is-is   rip   static}<br>no protocol                                                                                                    |  |  |  |

#### **Context** config>vrrp>policy>priority-event>route-unknown prefix/mask-length

**Description** This command adds one or more route sources to match the route unknown IP route prefix for a route unknown priority control event.

If the route source does not match one of the defined protocols, the match is considered unsuccessful and the **route-unknown** event transitions to the set state.

The **protocol** command is optional. If the **protocol** command is not executed, the comparison between the RTM prefix return and the **route-unknown** IP route prefix will not include the source of the prefix. The **protocol** command cannot be executed without at least one associated route source parameter. All parameters are reset each time the **protocol** command is executed and only the explicitly defined protocols are allowed to match.

The **no** form of the command removes protocol route source as a match criteria for returned RTM route prefixes.

To remove specific existing route source match criteria, execute the **protocol** command and include only the specific route source criteria. Any unspecified route source criteria is removed.

**Default** no protocol — No route source for the route unknown priority event is defined.

 
 Parameters
 bgp — This parameter defines BGP as an eligible route source for a returned route prefix from the RTM when looking up the route-unknown route prefix. The bgp parameter is not exclusive from the other available protocol parameters. If protocol is executed without the bgp parameter,
 a returned route prefix with a source of BGP will not be considered a match and will cause the event to enter the set state.

- bgp-vpn This parameter defines bgp-vpn as an eligible route source for a returned route prefix from the RTM when looking up the route-unknown route prefix. The bgp-vpn parameter is not exclusive from the other available protocol parameters. If protocol is executed without the bgp-vpn parameter, a returned route prefix with a source of bgp-vpn will not be considered a match and will cause the event to enter the set state.
- **ospf** This parameter defines OSPF as an eligible route source for a returned route prefix from the RTM when looking up the **route-unknown** route prefix. The **ospf** parameter is not exclusive from the other available **protocol** parameters. If **protocol** is executed without the **ospf** parameter, a returned route prefix with a source of OSPF will not be considered a match and will cause the event to enter the set state.
- is-is This parameter defines IS-IS as an eligible route source for a returned route prefix from the RTM when looking up the route-unknown route prefix. The is-is parameter is not exclusive from the other available protocol parameters. If protocol is executed without the is-is parameter, a returned route prefix with a source of IS-IS will not be considered a match and will cause the event to enter the set state.
- rip This parameter defines RIP as an eligible route source for a returned route prefix from the RTM when looking up the route-unknown route prefix. The rip parameter is not exclusive from the other available protocol parameters. If protocol is executed without the rip parameter, a returned route prefix with a source of RIP will not be considered a match and will cause the event to enter the set state.
- static This parameter defines a static route as an eligible route source for a returned route prefix from the RTM when looking up the route-unknown route prefix. The static parameter is not exclusive from the other available protocol parameters. If protocol is executed without the static parameter, a returned route prefix with a source of static route will not be considered a match and will cause the event to enter the set state.

### route-unknown

| S | /ntax | [no] | route-unknown | prefixImask-length |
|---|-------|------|---------------|--------------------|
|---|-------|------|---------------|--------------------|

- **Context** config>vrrp>policy>priority-event
- **Description** This command creates a context to configure a route unknown priority control event that monitors the existence of a specific active IP route prefix within the routing table.

The **route-unknown** command configures a priority control event that defines a link between the VRRP priority control policy and the Route Table Manager (RTM). The RTM registers the specified route prefix as monitored by the policy. If any change (add, delete, new next hop) occurs relative to the prefix, the policy is notified and takes proper action according to the priority event definition. If the route prefix exists and is active in the routing table according to the conditions defined, the event is in the cleared state. If the route prefix is removed, becomes inactive or fails to meet the event criteria, the event is in the set state.

The command creates a **route-unknown** node identified by *prefix/mask-length* and containing event control commands.

Multiple unique (different *prefix/mask-length*) **route-unknown** event nodes can be configured within the **priority-event** node up to the maximum limit of 32 events.

The **route-unknown** command can reference any valid IP address mask-length pair. The IP address and associated mask length define a unique IP router prefix. The dynamic monitoring of the route prefix results in one of the following event operational states:

| route-unknown<br>Operational State | Description                                                                                                    |
|------------------------------------|----------------------------------------------------------------------------------------------------|
| Set – non-existent                 | The route does not exist in the route table.                                                                                |
| Set – inactive                     | The route exists in the route table but is not being used.                                                                  |
| Set – wrong next hop               | The route exists in the route table but does not meet the <b>next-hop</b> requirements.                                     |
| Set – wrong protocol               | The route exists in the route table but does not meet the <b>protocol</b> requirements.                                     |
| Set – less specific<br>found       | The route exists in the route table but does is not an exact match and does not meet any <b>less-specific</b> requirements. |
| Set – default best<br>match        | The route exists in the route table as the default route but the default route is not allowed for route matching.           |
| Cleared – less specific found      | A less specific route exists in the route table and meets all criteria including the <b>less-specific</b> requirements.     |
| Cleared – found                    | The route exists in the route table manager and meets all criteria.                                                         |

An existing route prefix in the RTM must be active (used by the IP forwarding engine) to clear the event operational state. It may be less specific (the defined prefix may be contained in a larger prefix according to Classless Inter-Domain Routing (CIDR) techniques) if the event has the **less-specific** statement defined. The less specific route that incorporates the router prefix may be the default route (0.0.0.0) if the **less-specific allow-default** statement is defined. The matching prefix may be required to have a specific next hop IP address if defined by the event **next-hop** command. Finally, the source of the RTM prefix may be required to be one of the dynamic routing protocols or be statically defined if defined by the event **protocol** command. If an RTM prefix is not found that matches all the above criteria (if defined in the event control commands), the event is considered to be set. If a matching prefix is found in the RTM, the event is considered to be cleared.

When an event transitions from clear to set, the set is processed ediately and must be reflected in the associated virtual router instances in-use priority value. As the event transitions from clear to set, a hold set timer is loaded with the value configured by the events **hold-set** command. This timer prevents the event from clearing until it expires, damping the effect of event flapping. If the event clears and becomes set again before the hold set timer expires, the timer is reset to the **hold-set** value, extending the time before another clear can take effect.

The **no** form of the command is used to remove the specific *prefix/mask-length* monitoring event. The event can be removed at anytime. When the event is removed, the in-use priority of all associated virtual router instances must be reevaluated. The events **hold-set** timer has no effect on the removal procedure.

- **Default** no route-unknown No route unknown priority control events are defined for the priority control event policy.
- **Parameters** *prefix* The IP prefix address to be monitored by the route unknown priority control event in dotted decimal notation.

Values 0.0.0.0 — 255.255.255

*mask-length* — The subnet mask length expressed as a decimal integer associated with the IP *prefix* defining the route prefix to be monitored by the route unknown priority control event.

**Values** 0 — 32

*ip-address* — The IP address of the host for which the specific event will monitor connectivity. The *ip-addr* can only be monitored by a single event in this policy. The IP address can be monitored by multiple VRRP priority control policies. The IP address can be used in one or multiple **ping** requests. Each VRRP priority control **host-unreachable** and **ping** destined to the same *ip-addr* is uniquely identified on a per message basis. Each session originates a unique identifier value for the ICMP echo request messages it generates. This allows received ICMP echo reply messages to be directed to the appropriate sending application.

Values *ip-prefix/mask*: ip-prefix a.b.c.d (host bits must be 0) mask 0 — 32 *ipv6-address/prefix*: ipv6-address x:x:x:x:x:x:x (eight 16-bit pieces) x:x:x:x:x:x:d.d.d.d x: [0..FFFF]H prefix-length 1 — 128

# **Show Commands**

## instance

| Syntax                                                                                            | instance<br>instance [interface interface-name [vrid virtual-router-id]<br>instance interface interface-name vrid virtual-router-id ipv6                  |  |  |
|---------------------------------------------------------------------------------------------------|----------------------------------------------------------------------------------------------------|--|--|
| Context                                                                                           | show>vrrp                                                                                                    |  |  |
| Description                                                                                       | This command displays information for VRRP instances.                                                                                                    |  |  |
|                                                                                                   | If no command line options are specified, summary information for all VRRP instances displays.                                                            |  |  |
| Parameters                                                                                        | <b>interface</b> <i>ip-int-name</i> — Displays detailed information for the VRRP instances on the specified II interface including status and statistics. |  |  |
|                                                                                                   | <b>Default</b> Summary information for all VRRP instances.                                                                                                |  |  |
| vrid virtual-router-id — Displays detailed information for the specified VRRP instance interface. |                                                                                                    |  |  |
|                                                                                                   | <b>Default</b> All VRIDs for the IP interface.                                                                                                    |  |  |
|                                                                                                   | <b>Values</b> 1 – 255                                                                                                    |  |  |
|                                                                                                   | <b>ipv6</b> — Specifies the IPv6 instance.                                                                                                    |  |  |

**Output VRRP Instance Output** — The following table describes the instance command output fields for VRRP.

| Label          | Description                                                                                   |
|----------------|-----------------------------------------------------------------------------------------------|
| Interface name | The name of the IP interface.                                                                 |
| VR ID          | The virtual router ID for the IP interface                                                    |
| Own<br>Owner   | Yes $-$ Specifies that the virtual router instance as owning the virtual router IP addresses. |
|                | NO - Indicates that the virtual router instance is operating as a non-owner.                  |
| Adm            | Up - Indicates that the administrative state of the VRRP instance is up.                      |
|                | Down - Indicates that the administrative state of the VRRP instance is down.                  |
| Opr            | Up – Indicates that the operational state of the VRRP instance is up.                         |
|                | Down – Indicates that the operational state of the VRRP instance is down.                     |

| Label          | Description (Continued)                                                                                                    |
|----------------|----------------------------------------------------------------------------------------------------|
| State          | When owner, <b>backup</b> defines the IP addresses that are advertised within VRRP advertisement messages.                                                                                                    |
|                | When non-owner, <b>backup</b> actually creates an IP interface IP address<br>used for routing IP packets and communicating with the system when<br>the access commands are defined (ping-reply, telnet-reply, and ssh-<br>reply).                                                                                                    |
| Pol Id         | The value that uniquely identifies a Priority Control Policy.                                                                                                    |
| Base Priority  | The <i>base-priority</i> value used to derive the in-use priority of the virtual router instance as modified by any optional VRRP priority control policy.                                                                                                    |
| InUse Priority | The current in-use priority associated with the VRRP virtual router instance.                                                                                                    |
| Msg Int        | The administrative advertisement message timer used by the master virtual router instance to send VRRP advertisement messages and to derive the master down timer as backup.                                                                                                    |
| Inh Int        | Yes $-$ When the VRRP instance is a non-owner and is operating as a backup and the <b>master-int-inherit</b> command is enabled, the master down timer is indirectly derived from the value in the advertisement interval field of the VRRP message received from the current master.                                                                       |
|                | NO — When the VRRP instance is operating as a backup and the <b>master-int-inherit</b> command is <i>not</i> enabled, the configured advertisement interval is matched against the value in the advertisement interval field of the VRRP message received from the current master. If the two values do not match then the VRRP advertisement is discarded. |
|                | If the VRRP instance is operating as a master, this value has no effect.                                                                                                    |
| Backup Addr    | The backup virtual router IP address.                                                                                                    |
| BFD            | Indicates BFD is enabled.                                                                                                    |
| VRRP State     | Specifies whether the VRRP instance is operating in a master or backup state.                                                                                                    |
| Policy ID      | The VRRP priority control policy associated with the VRRP virtual router instance.                                                                                                    |
|                | A value of 0 indicates that no control policy policy is associated with the virtual router instance.                                                                                                    |
| Preempt Mode   | Yes $-$ The preempt mode is enabled on the virtual router instance where it will preempt a VRRP master with a lower priority.                                                                                                    |
|                | NO — The preempt mode is disabled and prevents the non-owner virtual router instance from preempting another, less desirable virtual router.                                                                                                    |

| Label                     | Description (Continued)                                                                                                    |
|---------------------------|----------------------------------------------------------------------------------------------------|
| Ping Reply                | Yes – A non-owner master is enabled to reply to ICMP Echo requests directed to the virtual router instance IP addresses.                                                              |
|                           | Ping Reply is valid only if the VRRP virtual router instance associated with this entry is a non-owner.                                                                               |
|                           | A non-owner backup virtual router never responds to such ICMP echo requests irrespective if Ping Reply is enabled.                                                                    |
|                           | NO - ICMP echo requests to the virtual router instance IP addresses are discarded.                                                                                                    |
| Telnet Reply              | Yes $-$ Non-owner masters can to reply to TCP port 23 Telnet requests directed at the virtual router instances IP addresses.                                                          |
|                           | NO - Telnet requests to the virtual router instance IP addresses are discarded.                                                                                                    |
| SSH Reply                 | Yes $-$ Non-owner masters can to reply to SSH requests directed at the virtual router instances IP addresses.                                                                         |
|                           | NO - All SSH request messages destined to the non-owner virtual router instance IP addresses are discarded.                                                                           |
| Primary IP of Mas-<br>ter | The IP address of the VRRP master.                                                                                                    |
| Primary IP                | The IP address of the VRRP owner.                                                                                                    |
| Up Time                   | The date and time when the operational state of the event last changed.                                                                                                    |
| Virt MAC Addr             | The virtual MAC address used in ARP responses when the VRRP vir-<br>tual router instance is operating as a master.                                                                    |
| Auth Type                 | Specifies the VRRP authentication Type 0 (no authentication), Type 1 (simple password), or Type 2 (MD5) for the virtual router.                                                       |
| Addr List Mismatch        | Specifies whether a trap was generated when the IP address list received in the advertisement messages received from the current master did not match the configured IP address list. |
|                           | This is an edge triggered notification. A second trap will not be gener-<br>ated for a packet from the same master until this event has been<br>cleared.                              |
| Master Priority           | The priority of the virtual router instance which is the current master.                                                                                                    |
| Master Since              | The date and time when operational state of the virtual router changed to master.                                                                                                    |
|                           | For a backup virtual router, this value specifies the date and time when<br>it received the first VRRP advertisement message from the virtual<br>router which is the current master.  |

### Sample Output

\*A:ALA-A# show router vrrp instance \_\_\_\_\_ VRRP Instances \_\_\_\_\_ VR Id Own Adm State Base Pri Msg Int IP Opr Pol Id InUse Pri Inh Int Interface Name \_\_\_\_\_ 1 No Up Master 100 1 IPv4 Up n/a 100 No n2 No Backup Addr: 5.1.1.10 
 10
 No
 Up
 Master
 100
 1.0

 IPv6
 Up
 n/a
 100
 Yes
 n2 Backup Addr: 5::10 FE80::10 \_\_\_\_\_ Instances : 2 \_\_\_\_\_ \*A:ALA-A#

\*A:ALA-A# show router vrrp instance interface n2 vrid 1

| VRRP Instance 1 fo:                                       | r interface "n2"      |                   |     |                   |
|-----------------------------------------------------------|-----------------------|-------------------|-----|-------------------|
|                                                           | : No                  | VRRP State        |     |                   |
| Primary IP of Maste                                       | er: 5.1.1.2 (Self)    |                   |     |                   |
| Primary IP                                                | : 5.1.1.2             | Standby-Forwardin | g:  | Disabled          |
| VRRP Backup Addr                                          | : 5.1.1.10            |                   |     |                   |
| Admin State                                               | : Up                  | Oper State        | :   | Up                |
| Up Time                                                   | : 09/23/2004 06:53:45 | o Virt MAC Addr   | :   | 00:00:5e:00:01:01 |
| Auth Type                                                 | : None                |                   |     |                   |
| Config Mesg Intvl                                         | : 1                   | In-Use Mesg Intvl | :   | 1                 |
| Master Inherit Int                                        | vl: No                |                   |     |                   |
| Base Priority                                             | : 100                 | In-Use Priority   |     |                   |
| Policy ID                                                 | : n/a                 | Preempt Mode      | :   | Yes               |
| Ping Reply                                                | : No                  | Telnet Reply      | :   | No                |
| SSH Reply                                                 | : No                  | Traceroute Reply  |     |                   |
| Init Delay                                                | : 0                   | Init Timer Expire | s:  | 0.000 sec         |
| Creation State                                            | : Active              |                   |     |                   |
| Master Information                                        |                       |                   |     |                   |
| Primary IP of Maste<br>Addr List Mismatch<br>Master Since |                       | Master Priority   | :   | 100               |
| Masters Seen (Last                                        |                       |                   |     |                   |
| Primary IP of Maste                                       | er Last Seen          | Addr List Mism    | ato | ch Msg Count      |
| 5.1.1.2                                                   | 09/23/2004 06:53:4    | 9 No              |     | 0                 |
| Statistics                                                |                       |                   |     |                   |
| Become Master                                             |                       | Master Changes    |     |                   |
| Adv Sent                                                  | : 103                 | Adv Received      | :   | 0                 |
| Pri Zero Pkts Sent                                        |                       | Pri Zero Pkts Rcv |     |                   |
| Preempt Events                                            |                       | Preempted Events  |     |                   |
| Mesg Intvl Discard                                        |                       | Mesg Intvl Errors |     |                   |

## 7750 SR OS Router Configuration Guide

```
Addr List Discards : 0
                         Addr List Errors : 0
Auth Type Mismatch : 0
                         Auth Failures : 0
Invalid Auth Type : 0
                         Invalid Pkt Type : 0
IP TTL Errors : 0
Total Discards : 0
                         Pkt Length Errors : 0
           : 0
_____
*A:ALA-A#
*A:ALA-A# show router vrrp instance interface n2 vrid 1 ipv6
_____
VRRP Instance 1 for interface "n2"
_____
No Matching Entries
_____
*A:ALA-A#
*A:ALA-A# show router vrrp instance interface n2 vrid 10 ipv6
_____
VRRP Instance 10 for interface "n2"
_____
                         VRRP State
                                    : Master
Owner
           : No
Primary IP of Master: FE80::1 (Self)
       : FE80::1
Primary IP
                         Standby-Forwarding: Disabled
VRRP Backup Addr : 5::10
            : FE80::10

        Admin State
        : Up
        Oper State
        : Up

        Up Time
        : 09/23/2004 06:55:12 Virt MAC Addr
        : 00:00:5e:00:02:0a

Config Mesg Intvl : 1.0
                         In-Use Mesg Intvl : 1.0
Master Inherit Intvl: Yes
Base Priority : 100
                         In-Use Priority : 100
        : n/a
                         Preempt Mode : Yes
Policy ID
Ping Reply
           : No
                          Telnet Reply
                                     : No
                          Traceroute Reply : No
           : 0
Init Delay
                         Init Timer Expires: 0.000 sec
Creation State : Active
  _____
Master Information
_____
Primary IP of Master: FE80::1 (Self)
Addr List Mismatch : No
                         Master Priority : 100
          : 09/23/2004 06:55:16
Master Since
_____
Masters Seen (Last 32)
Primarv IP of Master
             Last Seen Addr List Mismatch Msg Count
_____
FE80::1
              09/23/2004 06:55:16 No
                                               0
_____
                           _____
Statistics
_____
Master Transitions : 1
                         Discontinuity Time: 09/09/2004 01:57*
            : 23
                         Adv Received : 0
Adv Sent
Pri Zero Pkts Sent : 0
                         Pri Zero Pkts Rcvd: 0
Preempt Events : 0
                         Preempted Events : 0
Mesg Intvl Discards : 0
                        Mesg Intvl Errors : 0
Total Discards : 0
                         Addr List Errors : 0
```

Page 407

| Auth Failures | : 0 | Invalid Pkt Type  | : 0 |
|---------------|-----|-------------------|-----|
| IP TTL Errors | : 0 | Pkt Length Errors | : 0 |
|               |     |                   |     |

\* indicates that the corresponding row element may have been truncated.

# policy

| Syntax      | policy [vrrp-policy-id [event event-type specific-qualifier]] |                                                                                                    |  |  |  |
|-------------|---------------------------------------------------------------|----------------------------------------------------------------------------------------------------|--|--|--|
| Context     | show>vrrp                                                     |                                                                                                    |  |  |  |
| Description | This command d                                                | isplays VRRP priority control policy information.                                                                                        |  |  |  |
|             | If no command li<br>plays.                                    | mand line options are specified, a summary of the VRRP priority control event policies dis-                                              |  |  |  |
| Parameters  | vrrp-policy-id —                                              | Displays information on the specified priority control policy ID.                                                                        |  |  |  |
|             | Default                                                       | All VRRP policies IDs                                                                                                    |  |  |  |
|             | Values                                                        | 1 — 9999                                                                                                    |  |  |  |
|             | event event-type policy ID.                                   | - Displays information on the specified VRRP priority control event within the                                                           |  |  |  |
|             | Default                                                       | All event types and qualifiers                                                                                                    |  |  |  |
|             | Values                                                        | port-down port-id<br>lag-port-down lag-id<br>host-unreachable host-ip-addr<br>route-unknown route-prefix/mask<br>mc-ipsec-non-forwarding |  |  |  |
|             | specific-qualifier                                            | r — Display information about the specified qualifier.                                                                                   |  |  |  |
|             | Values                                                        | port-id, lag-id, host-ip-addr, route-prefix/mask, tunnel-group-id                                                                        |  |  |  |

**Output VRRP Policy Output** — The following table describes the VRRP policy command output fields.

| Label              | Description                                                                                                    |  |  |
|--------------------|----------------------------------------------------------------------------------------------------|--|--|
| Policy Id          | The VRRP priority control policy associated with the VRRP virtual router instance.                                                                                                    |  |  |
|                    | A value of 0 indicates that no control policy is associated with the virtual router instance.                                                                                                    |  |  |
| Current Priority & | Effects                                                                                                    |  |  |
| Current Explicit   | When multiple explicitly defined events associated with the priority<br>control policy happen simultaneously, the lowest value of all the cur-<br>rent explicit priorities will be used as the in-use priority for the virtual<br>router. |  |  |

| Label              | Description (Continued)                                                                                                    |
|--------------------|----------------------------------------------------------------------------------------------------|
| Current Delta Sum  | The sum of the priorities of all the delta events when multiple delta<br>events associated with the priority control policy happen simultane-<br>ously. This sum is subtracted from the base priority of the virtual router<br>to give the in-use priority.                                                                                                    |
| Delta Limit        | The delta-in-use-limit for a VRRP policy. Once the total sum of all delta events has been calculated and subtracted from the base-priority of the virtual router, the result is compared to the delta-in-use-limit value. If the result is less than this value, the delta-in-use-limit value is used as the virtual router in-use priority value. If an explicit priority control event overrides the delta priority control events, the delta-in-use-limit has no effect. |
|                    | If the delta-in-use-limit is 0, the sum of the delta priority control events to reduce the virtual router's in-use-priority to 0 can prevent it from becoming or staying master.                                                                                                    |
| Current Priority   | The configured delta-in-use-limit priority for a VRRP priority control policy or the configured delta or explicit priority for a priority control event.                                                                                                    |
| Applied            | The number of virtual router instances to which the policy has been applied. The policy cannot be deleted unless this value is 0.                                                                                                    |
| Description        | A text string which describes the VRRP policy.                                                                                                    |
| Event Type & ID    | A delta priority event is a conditional event defined in a priority con-<br>trol policy that subtracts a given amount from the base priority to give<br>the current in-use priority for the VRRP virtual router instances to<br>which the policy is applied.                                                                                                    |
|                    | An explicit priority event is a conditional event defined in a priority<br>control policy that explicitly defines the in-use priority for the VRRP<br>virtual router instances to which the policy is applied.                                                                                                    |
|                    | Explicit events override all delta Events. When multiple explicit events occur simultaneously, the event with the lowest priority value defines the in-use priority.                                                                                                    |
| Event Oper State   | The operational state of the event.                                                                                                    |
| Hold Set Remaining | The amount of time that must pass before the set state for a VRRP pri-<br>ority control event can transition to the cleared state to dampen flap-<br>ping events.                                                                                                    |
| Priority & Effect  | Delta — The <i>priority-level</i> value is subtracted from the associated virtual router instance's base priority when the event is set and no explicit events are set. The sum of the priority event <i>priority-level</i> values on all set delta priority events are subtracted from the virtual router base priority to derive the virtual router instance in-use priority value.                                                                                       |
|                    | If the <b>delta</b> priority event is cleared, the <i>priority-level</i> is no longer used in the in-use priority calculation.                                                                                                    |

| Label  | Description (Continued)                                                                                                    |
|--------|----------------------------------------------------------------------------------------------------|
|        | Explicit — The <i>priority-level</i> value is used to override the base priority of the virtual router instance if the priority event is set and no other <b>explicit</b> priority event is set with a lower <i>priority-level</i> . |
|        | The set <b>explicit</b> priority value with the lowest <i>priority-level</i> determines the actual in-use protocol value for all virtual router instances associated with the policy.                                                |
| In Use | Specifies whether or not the event is currently affecting the in-use pri-<br>ority of some virtual router.                                                                                                    |

### Sample Output

A:ALA-A# show vrrp policy

| VRRP Pol     | icies                        |                     |                      |                |         |
|--------------|------------------------------|---------------------|----------------------|----------------|---------|
| Policy<br>Id | Current<br>Priority & Effect | Current<br>Explicit | Current<br>Delta Sum | Delta<br>Limit | Applied |
| 1            | None                         | None                | None                 | 1              | Yes     |
| 2            | None                         | None                | None                 | 1              | No      |

A:ALA-A#

#### A:ALA-A# show vrrp policy 1

| VRRP Policy 1                                                                            |            |                              |             |                            |             |               |                   |           |
|------------------------------------------------------------------------------------------|------------|------------------------------|-------------|----------------------------|-------------|---------------|-------------------|-----------|
| Current Explicit: None<br>Delta Limit : 1                                                | reachal    | bility<br>Applied<br>Current | Delta Su    | : No<br>m : None           |             |               |                   |           |
|                                                                                          | VR<br>Id   | Opr                          | Base<br>Pri | In-use<br>Pri              | Mas<br>Pri  | ter           | Is<br>Mas†        |           |
| Priority Control Events                                                                  |            |                              |             |                            |             |               |                   |           |
| Event Type & ID                                                                          | Event      | Oper Sta                     | ate         | Hold S<br>Remain           | et<br>ing   | Prio<br>&Eff  | rity<br>ect       | In<br>Use |
| Host Unreach 10.10.200.252<br>Host Unreach 10.10.200.253<br>Route Unknown 10.10.100.0/24 | n/a<br>n/a |                              |             | Expire<br>Expire<br>Expire | d<br>d<br>d | 20<br>10<br>1 | Del<br>Del<br>Exp | No<br>No  |

A:ALA-A#

**VRRP Policy Event Output** — The following table describes a specific event VRRP policy command output fields.

| Label                          | Description                                                                                                    |
|--------------------------------|----------------------------------------------------------------------------------------------------|
| Description                    | A text string which describes the VRRP policy.                                                                                                    |
| Policy Id                      | The VRRP priority control policy associated with the VRRP virtual router instance.                                                                                                    |
|                                | A value of 0 indicates that no control policy is associated with the virtual router instance.                                                                                                    |
| Current Priority               | The base router priority for the virtual router instance used in the mas-<br>ter election process.                                                                                                    |
| Current Explicit               | When multiple explicitly defined events associated with the priority<br>control policy happen simultaneously, the lowest value of all the cur-<br>rent explicit priorities will be used as the in-use priority for the virtual<br>router.                                                                                                    |
| Applied                        | The number of virtual router instances to which the policy has been applied. The policy cannot be deleted unless this value is 0.                                                                                                    |
| Current Delta Sum              | The sum of the priorities of all the delta events when multiple delta<br>events associated with the priority control policy happen simultane-<br>ously. This sum is subtracted from the base priority of the virtual router<br>to give the in-use priority.                                                                                                    |
| Delta Limit                    | The delta-in-use-limit for a VRRP policy. Once the total sum of all delta events has been calculated and subtracted from the base-priority of the virtual router, the result is compared to the delta-in-use-limit value. If the result is less than this value, the delta-in-use-limit value is used as the virtual router in-use priority value. If an explicit priority control event overrides the delta priority control events, the delta-in-use-limit has no effect. |
|                                | If the delta-in-use-limit is 0, the sum of the delta priority control events to reduce the virtual router's in-use-priority to 0 can prevent it from becoming or staying master.                                                                                                    |
| Applied to Inter-<br>face Name | The interface name where the VRRP policy is applied.                                                                                                    |
| VR ID                          | The virtual router ID for the IP interface.                                                                                                    |
| Opr                            | $U_{p}$ – Indicates that the operational state of the VRRP instance is up.                                                                                                    |
|                                | Down - Indicates that the operational state of the VRRP instance is down.                                                                                                    |
| Base Pri                       | The base priority used by the virtual router instance.                                                                                                    |
| InUse Priority                 | The current in-use priority associated with the VRRP virtual router instance.                                                                                                    |

| Label              | Description (Continued)                                                                                                    |  |  |  |
|--------------------|----------------------------------------------------------------------------------------------------|--|--|--|
| Master Priority    | The priority of the virtual router instance which is the current master.                                                                                                    |  |  |  |
| Priority           | The base priority used by the virtual router instance.                                                                                                    |  |  |  |
| Priority Effect    | Delta - A delta priority event is a conditional event defined in a priority control policy that subtracts a given amount from the base priority to give the current in-use priority for the VRRP virtual router instances to which the policy is applied.                                                                                                    |  |  |  |
|                    | Explicit – A conditional event defined in a priority control pol-<br>icy that explicitly defines the in-use priority for the VRRP virtual<br>router instances to which the policy is applied.                                                                                                    |  |  |  |
|                    | Explicit events override all delta events. When multiple explicit events occur simultaneously, the event with the lowest priority value defines the in-use priority.                                                                                                    |  |  |  |
| Current Priority   | The configured delta-in-use-limit priority for a VRRP priority control policy or the configured delta or explicit priority for a priority control event.                                                                                                    |  |  |  |
| Event Oper State   | The operational state of the event.                                                                                                    |  |  |  |
| Hold Set Remaining | The amount of time that must pass before the set state for a VRRP pri-<br>ority control event can transition to the cleared state to dampen flap-<br>ping events.                                                                                                    |  |  |  |
| Priority           | The base priority used by the virtual router instance.                                                                                                    |  |  |  |
| Priority Effect    | Delta — The <i>priority-level</i> value is subtracted from the associated virtual router instance's base priority when the event is set and no explicit events are set. The sum of the priority event <i>priority-level</i> values on all set delta priority events are subtracted from the virtual router base priority to derive the virtual router instance in-use priority value. |  |  |  |
|                    | If the <b>delta</b> priority event is cleared, the <i>priority-level</i> is no longer used in the in-use priority calculation.                                                                                                    |  |  |  |
|                    | Explicit – The <i>priority-level</i> value is used to override the base priority of the virtual router instance if the priority event is set and no other <b>explicit</b> priority event is set with a lower <i>priority-level</i> .                                                                                                    |  |  |  |
|                    | The set <b>explicit</b> priority value with the lowest <i>priority-level</i> determines the actual in-use protocol value for all virtual router instances associated with the policy.                                                                                                    |  |  |  |
| Hold Set Config    | The configured number of seconds that the hold set timer waits after an event enters a set state or enters a higher threshold set state, depending on the event type.                                                                                                    |  |  |  |
| Value In Use       | Yes $-$ The event is currently affecting the in-use priority of some virtual router.                                                                                                    |  |  |  |

| Label           | Description (Continued)                                                     |
|-----------------|-----------------------------------------------------------------------------|
|                 | No - The event is not affecting the in-use priority of some virtual router. |
| # trans to Set  | The number of times the event has transitioned to one of the 'set' states.  |
| Last Transition | The time and date when the operational state of the event last changed.     |

### Sample Output

A:ALA-A#show vrrp policy 1 event port-down VRRP Policy 1, Event Port Down 1/1/1 \_\_\_\_\_ \_\_\_\_\_ Description : Applied Current Priority: None : Yes Current Explicit: None Current Delta Sum : None Delta Limit : 1 \_\_\_\_\_ VR Opr Base In-use Master Is Id Pri Pri Pri Mas Applied To Interface Name Master \_\_\_\_\_ 1 Down 100 100 0 ies301backup No \_\_\_\_\_ Priority Control Event Port Down 1/1/1 \_\_\_\_\_ Priority : 30 Priority Effect : Delta Hold Set Config : 0 sec Hold Set Remaining: Expired Value In Use : No Current State : Cleared # trans to Set : 6 : Set-down Previous State Last Transition : 04/13/2007 04:54:35 \_\_\_\_\_ A:ALA-A# A:ALA-A# show vrrp policy 1 event host-unreachable \_\_\_\_\_ VRRP Policy 1, Event Host Unreachable 10.10.200.252 \_\_\_\_\_ Description : 10.10.200.253 reachability Applied Current Priority: None : No Current Explicit: None Current Delta Sum : None Delta Limit : 1 \_\_\_\_\_ VR Opr Base In-use Master Is Applied To Interface Name Id Pri Pri Pri Master \_\_\_\_\_ None \_\_\_\_\_ Priority Control Event Host Unreachable 10.10.200.252 \_\_\_\_\_ Priority : 20 Interval : 1 sec Drop Count : 3 Priority Effect : Delta Timeout : 1 sec Hold Set Config : 0 sec Hold Set Remaining: Expired

7750 SR OS Router Configuration Guide

```
Value In Use : No Current State : n/a
# trans to Set : 0
                     Previous State : n/a
Last Transition : 04/13/2007 23:10:24
_____
A:ALA-A#
A:ALA-A# show vrrp policy 1 event route-unknown
_____
VRRP Policy 1, Event Route Unknown 10.10.100.0/24
_____
Description : 10.10.200.253 reachability
Current Priority: None Applied
                              : No
Current Explicit: None
                     Current Delta Sum : None
Delta Limit
        : 1
_____
            VR Opr Base In-use Master Is
Applied To
                         Pri Pri Pri Master
Interface Name
                 Id
_____
None
_____
Priority Control Event Route Unknown 10.10.100.0/24
_____
Priority : 1
                    Priority Effect : Explicit
Less Specific : No
                    Default Allowed : No
Next Hop(s) : None
Protocol(s) : None
                Hold Set Remaining: Expired
Current State : n/a
Hold Set Config : 0 sec
Value In Use : No
# trans to Set : 0
                     Previous State : n/a
Last Transition : 04/13/2007 23:10:24
_____
A:ALA-A#
```

### statistics

| Syntax      | statistics                                                                                       |
|-------------|--------------------------------------------------------------------------------------------------|
| Context     | show>router>vrrp                                                                                 |
| Description | This command displays statistics for VRRP instance.                                              |
| Output      | <b>VRRP Statistics Output</b> — The following table describes the VRRP statistics output fields. |

### Table 7: Show VRRP Statistics Output

| Label           | Description                                      |
|-----------------|--------------------------------------------------|
| VR Id Errors    | Displays the number of virtual router ID errors. |
| Version Errors  | Displays the number of version errors.           |
| Checksum Errors | Displays the number of checksum errors.          |

## 7750 SR OS Router Configuration Guide

### Sample Output

| A:ALA-48# show router vrrp statistics |     |                |     |  |
|---------------------------------------|-----|----------------|-----|--|
|                                       |     |                |     |  |
| VRRP Global Statistics                |     |                |     |  |
|                                       |     |                |     |  |
| VR Id Errors                          | : 0 | Version Errors | : 0 |  |
| Checksum Errors                       | : 0 |                |     |  |
|                                       |     |                |     |  |
| A:ALA-48#                             |     |                |     |  |

# **Monitor Commands**

### instance

| Syntax      | instance inter<br>repeat] [absol                                                                                             | face interface-name vr-id virtual-router-id [ipv6] [interval seconds] [repeat<br>ute   rate] |  |  |
|-------------|----------------------------------------------------------------------------------------------------|----------------------------------------------------------------------------------------------|--|--|
| Context     | monitor>router>vrrp                                                                                                    |                                                                                              |  |  |
| Description | Monitor statistics for a VRRP instance.                                                                                      |                                                                                              |  |  |
| Parameters  | interface-name -                                                                                                    | interface-name — The name of the existing IP interface on which VRRP is configured.          |  |  |
|             | <b>vr-id</b> <i>virtual-router-id</i> — The virtual router ID for the existing IP interface, expressed as a decimal integer. |                                                                                              |  |  |
|             | interval seconds — Configures the interval for each display in seconds.                                                      |                                                                                              |  |  |
|             | Default                                                                                                    | 5 seconds                                                                                    |  |  |
|             | Values                                                                                                    | 3 — 60                                                                                       |  |  |
|             | <b>repeat</b> <i>repeat</i> — Configures how many times the command is repeated.                                             |                                                                                              |  |  |
|             | Default                                                                                                    | 10                                                                                           |  |  |
|             | Values                                                                                                    | 1 — 999                                                                                      |  |  |

**absolute** — When the **absolute** keyword is specified, the raw statistics are displayed, without processing. No calculations are performed on the delta or rate statistics.

**rate** — When the **rate** keyword is specified, the rate-per-second for each statistic is displayed instead of the delta.

ipv6 — Specifies to monitor IPv6 instances.

### Sample Output

| *A:ALA-A# monitor router vrrp instance interface n2 vr-id 1 |    |                      |                     |    |   |
|-------------------------------------------------------------|----|----------------------|---------------------|----|---|
| Monitor statistics f                                        | 01 | C VRRP Instance 1 on | interface "n2"      |    |   |
| At time t = 0 sec (Base Statistics)                         |    |                      |                     |    |   |
| Become Master                                               | :  | 1                    | Master Changes      | :  | 1 |
| Adv Sent                                                    | :  | 1439                 | Adv Received        | :  | 0 |
| Pri Zero Pkts Sent                                          | :  | 0                    | Pri Zero Pkts Rcvd: | :  | 0 |
| Preempt Events                                              | :  | 0                    | Preempted Events    | :  | 0 |
| Mesg Intvl Discards                                         | :  | 0                    | Mesg Intvl Errors   | :  | 0 |
| Addr List Discards                                          | :  | 0                    | Addr List Errors    | :  | 0 |
| Auth Type Mismatch                                          | :  | 0                    | Auth Failures       | :  | 0 |
| Invalid Auth Type                                           | :  | 0                    | Invalid Pkt Type    | :  | 0 |
| IP TTL Errors                                               | :  | 0                    | Pkt Length Errors   | :  | 0 |
| Total Discards                                              | :  | 0                    |                     |    |   |
|                                                             | == |                      |                     | == |   |

7750 SR OS Router Configuration Guide

#### \*A:ALA-A#

\*A:ALA-A# monitor router vrrp instance interface n2 vr-id 10 ipv6 \_\_\_\_\_ Monitor statistics for VRRP Instance 10 on interface "n2" \_\_\_\_\_ At time t = 0 sec (Base Statistics) \_\_\_\_\_ Master Transitions : 1 Discontinuity fine. . Adv Received : 0 Pri Zero Pkts Rcvd: 0 Preempted Events : 0 Mesg Intvl Errors : 0 Discontinuity Time: 09/09/2004 01:57\* Adv Sent : 1365 Pri Zero Pkts Sent : 0 Preempt Events : 0 Mesg Intvl Discards : 0 Addr List Errors : 0 Total Discards : 0 Invalid Pkt Type : 0 Pkt Length Errors : 0 Auth Failures: 0IP TTL Errors: 0 \_\_\_\_\_

\*A:ALA-A#

# **Clear Commands**

## interface

| Syntax      | interface ip-int-name [vrid virtual-router-id]<br>interface ip-int-name vrid virtual-router-id ipv6 |  |
|-------------|----------------------------------------------------------------------------------------------------|--|
| Context     | clear>router>vrrp                                                                                   |  |
| Description | This command resets VRRP protocol instances on an IP interface.                                     |  |
| Parameters  | <i>ip-int-name</i> — The IP interface to reset the VRRP protocol instances.                         |  |
|             | vrid <i>vrid</i> — Resets the VRRP protocol instance for the specified VRID on the IP interface.    |  |
|             | <b>Default</b> All VRIDs on the IP interface.                                                       |  |
|             | <b>Values</b> 1 – 255                                                                               |  |
|             | ipv6 — Clears IPv6 information for the specified interface.                                         |  |

# statistics

| Syntax      | statistics [policy policy-id]                                                |
|-------------|------------------------------------------------------------------------------|
| Context     | clear>router>vrrp                                                            |
| Description | This command enables the context to clear and reset VRRP entities.           |
| Parameters  | <b>policy</b> <i>policy-id</i> — Clears statistics for the specified policy. |
|             | <b>Values</b> 1 — 9999                                                       |

# statistics

| Syntax      | statistics interface interface-name [vrid virtual-router-id]<br>statistics<br>statistics interface interface-name vrid virtual-router-id ipv6 |
|-------------|----------------------------------------------------------------------------------------------------|
| Context     | clear>router>vrrp                                                                                                    |
| Description | This command clears statistics for VRRP instances on an IP interface or VRRP priority control poli-<br>cies.                                  |
| Parameters  | <b>interface</b> <i>ip-int-name</i> — Clears the VRRP statistics for all VRRP instances on the specified IP inter-<br>face.                   |

**vrid** *virtual-router-id* — Clears the VRRP statistics for the specified VRRP instance on the IP interface.

**Default** All VRRP instances on the IP interface.

**Values** 1 — 255

**policy** [*vrrp-policy-id*] — Clears VRRP statistics for all or the specified VRRP priority control policy.

**Default** All VRRP policies.

**Values** 1 — 9999

ipv6 — Clears IPv6 statistics for the specified interface.

# VRRP Debug Commands

## events

| events interface ip-int-name [vrid virtual-router-id]<br>events interface ip-int-name vrid virtual-router-id ipv6<br>no events<br>no events interface ip-int-name vrid virtual-router-id ipv6<br>no events interface ip-int-name [vrid virtual-router-id] |
|----------------------------------------------------------------------------------------------------|
| debug>router>vrrp                                                                                                    |
| This command enables debugging for VRRP events.<br>The <b>no</b> form of the command disables debugging.                                                                                                    |
| <i>ip-int-name</i> — Displays the specified interface name.<br><b>vrid</b> <i>virtual-router-id</i> — Displays the specified VRID.<br><b>ipv6</b> — Debugs the specified IPv6 VRRP interface.                                                             |
|                                                                                                    |

# packets

| Syntax      | packets interface <i>ip-int-name</i> [vrid virtual-router-id]<br>packets<br>no packets interface <i>ip-int-name</i> [vrid virtual-router-id] [ipv6]<br>no packets |
|-------------|----------------------------------------------------------------------------------------------------|
| Context     | debug>router>vrrp                                                                                                    |
| Description | This command enables debugging for VRRP packets.                                                                                                    |
|             | The <b>no</b> form of the command disables debugging.                                                                                                    |
| Parameters  | <i>ip-int-name</i> — Displays the specified interface name.                                                                                                    |
|             | vrid virtual-router-id — Displays the specified VRID.                                                                                                    |

# **Filter Policies**

# In This Chapter

The SROS supports filter policies for services and network interfaces (described in this chapter), subscriber management (integrated with service filter policies with the subscriber management specifics defined in the SROS Triple Play Guide), and CPM security and Management Interface (described in SROS Router Configuration Guide).

Topics in this chapter include:

- ACL Filter Policy Overview on page 422
  - → Filter Policy Packet Match Criteria on page 423
  - → IPv4/IPv6 Filter Policy Entry Match Criteria on page 423
  - → MAC Filter Policy Entry Match Criteria on page 426
  - $\rightarrow$  Filter Policy Actions on page 428
  - → Filter Policy Statistics on page 429
  - → Filter Policy Logging on page 431
  - → Filter Policy cflowd Sampling on page 431
  - $\rightarrow$  Filter policy management on page 432
  - → Match-list for Filter Policies on page 434
  - $\rightarrow$  Embedded Filters on page 437
  - $\rightarrow$  ISID MAC Filters on page 438
  - $\rightarrow$  VID MAC filters on page 439
  - $\rightarrow$  Redirect Policies on page 443
  - → HTTP-redirect (Captive Portal) on page 444
  - → Filter Policies and Dynamic, Policy-Driven Interfaces on page 446

# **ACL Filter Policy Overview**

ACL Filter policies, also referred to as Access Control Lists (ACLs) or filters for short, are sets of ordered rule entries specifying packet match criteria and actions to be performed to a packet upon a match. Filter policies are created with a unique filter ID, but each filter can also have a unique filter name configured once the filter policy has been created. Either filter ID or filter name can be used throughout the system to manage filter policies and assign them to interfaces.

There are three main types of filter policies: IPv4, IPv6, and MAC filter policies. Additionally MAC filter policies support three sub-types: (**configure filter mac-filter type** {**normal** | **isid** | **vid**}). These sub-types allow operators to configure different L2 match criteria for a L2 MAC filter.

There are different kinds of filter policies as defined by the filter policy scope:

- An **exclusive** filter allows defining policy rules explicitly for a single interface. An exclusive filter allows highest-level of customization but uses most resources, since each exclusive filter consumes H/W resources on line cards the interface exists.
- A **template** filter allows usage of identical set of policy rules across multiple interfaces. Template filters use a single set of resources per line card, regardless of how many interfaces use a given template filter policy on that line card. Template filter policies used on access interfaces, consume resources on line cards only if at least one access interface for a given template filter policy is configured on a given line card.
- An **embedded** filter allows defining common set of policy rules that can then be used (embedded) by other exclusive or template filters in the system. This allows optimized management of filter policies.

Once created, filter policies must then be associated with interfaces/services/subscribers or with other filter policies (if the created policy cannot be directly deployed on interface/services/ subscriber), so the incoming/outgoing traffic can be subjected to filter rules. Filter policies are associated with interfaces/services/subscribers separately in ingress and in egress direction. A policy deployed on ingress and egress direction can be same or different. In general, it is recommended to use different filter policies per-ingress and per-egress directions and to use different filter policies per service type, since filter policies support different match criteria and different actions for different direction/service contexts. A filter policy is applied to a packet in the ascending rule entry order. When a packet matches all the parameters specified in a filter entry's match criteria, the system takes the action defined for that entry. If a packet does not match the entry parameters, the packet is compared to the next higher numerical filter entry rule and so on. If the packet does not match any of the entries, the system executes the **default-action** specified in the filter policy: **drop** or **forward**.

For Layer 2, either an IPv4/IPv6, and MAC filter policy can be applied. For Layer 3 and network interfaces, an IPv4/IPv6 policy can be applied. For r-VPLS service, a L2 filter policy can be applied to L2 forwarded traffic and L3 filter policy can be applied to L3 routed traffic. For dual stack interfaces, if both IPv4 and IPv6 filter policies are configured, the policy applied will be

based on the outer IP header of the packet. Note that non-IP packets are not hitting an IP filter policy, so the default action in the IP filter policy will not apply to these packets.

# **Filter Policy Basics**

The following subsections define main functionality supported by filter policies.

## **Filter Policy Packet Match Criteria**

This section defines packet match criteria supported on SROS-based routers/switches for IPv4, IPv6 and MAC filters. Types of criteria supported depends on the hardware platform and filter direction, please see your Alcatel-Lucent representative for further details.

### General notes:

- If multiple unique match criteria are specified in a single filter policy entry, all criteria must be met in order for the packet to be considered a match against that filter policy entry (logical AND).
- Any match criteria not explicitly defined is ignored during match.
- An ACL filter policy entry with match criteria defined but no action configured, is considered incomplete and inactive (an entry is not downloaded to the line card). A filter policy must have at least single entry active for the policy to be considered active.
- An ACL filter entry with no match conditions defined matches all packets.
- Because an ACL filter policy is an order list, entries should be configured (numbered) from the most explicit to the least explicit.

## IPv4/IPv6 Filter Policy Entry Match Criteria

The below lists IPv4 and IPv6 match criteria supported by SROS routers/switches. The criteria are evaluated against outer IPv4/IPv6 header and a L4 header that follows (if applicable). Support for a given match criteria may depend on H/W and/or filter direction as per below description. It is recommended not to configure a filter in a direction or on a H/W where a given match condition is not supported as this may lead to undesired behavior. Some match criteria may be grouped in match lists and may be auto-generated based on router configuration – see Advanced Filter Policy topics for more details.

### **Basic L3 match criteria:**

• **dscp** — Match for the specified DSCP value against the Differentiated Services Code Point/Traffic Class field in the IPv4/v6 packet header.

- **src-ip/dst-ip** Match for the specified source/destination IPv4/IPv6 address-prefix against the source/destination IPv4/IPv6 address field in the IPv4/IPv6 packet header. Operator can optionally configure a mask to be used in a match.
- **flow-label** Match for the specified flow label against the Flow label field in IPv6 packet . Operator can optionally configure a mask to be used in a match. Supported for ingress filters only. Requires minimum chassis mode C.
- packet-length Match for the specified packet-length value/range against the Total Length field in IPv4 packet. This match condition is supported for drop action only and is part of action evaluation – i.e. after packet is determined to match the entry based on other match criteria configured. Packets that match all match criteria for a given filter policy entry are dropped if the packet-length match criterion is met and forwarded if the packet match criterion is not met. Supported for ingress filters only. Requires minimum FP-2 based line cards. The match is always true if filter is configured on egress or on older H/W.

### **Fragmentation match criteria:**

• **fragment** — Enable fragmentation support in filter policy match. For IPv4, match against MF bit or Fragment Offset field to determine whether the packet is a fragment or not. For IPv6, match against Next Header Field for Fragment Extension Header value to determine whether the packet is a fragment or not. Up to 6 extension headers are matched against to find Fragmentation Extension Header.

Additional, match against whether the fragment is an initial fragment or non-initial fragment is also supported for IPv6 filters. These match criteria are supported on ingress only and require minimum FP-2 based line cards.

### IPv4 options match criteria:

- **ip-option** Match for the specified option value in the first option of the IPv4 packet. Operator can optionally configure a mask to be used in a match.
- **option-present** Match for the presence or absence of the IP options in the IPv4 packet. Padding and EOOL are also considered as IP options. Up to 6 IP options are matched against.
- multiple-options Match for the presence of multiple IP options in the IPv4 packet.
- **src-route-option** Match for the presence of IP Option 3 or 9 (Loose or Strict Source Route) in the first 3 IP Options of the IPv4 packet. A packet will also match this rule if the packet has more than 3 IP Options.

**IPv6 next-header match criteria** (see also Upper-layer protocol match next-header description below):

• **ah-ext-header** — Match for presence/absence of the Authentication Header extension header in the IPv6 packet. This match criterion is supported on ingress only and requires minimum FP-2 based line cards. Up to 6 extension headers are matched against.

- **esp-ext-header** Match for presence/absence of the Encapsulating Security Payload extension header in the IPv6 packet. This match criterion is supported on ingress only and requires minimum FP-2 based line cards. Up to 6 extension headers are matched against.
- **hop-by-hop-opt** Match for the presence/absence of Hop-by-hop options extension header in the IPv6 packet. This match criterion is supported on ingress only and requires minimum FP-2 based line cards. Up to 6 extension headers are matched against.
- **routing-type0** Match for the presence/absence of Routing extension header type 0 in the IPv6 packet. This match criterion is supported on ingress only and requires minimum FP-2 based line cards. Up to 6 extension headers are matched against.

#### **Upper-layer protocol match:**

- next-header Match for the specified upper layer protocol (for example, TCP, UDP, IGMPv6) against the Next Header field of the IPv6 packet header. "\*" can be used to specify TCP or UDP upper-layer protocol match (Logical OR). Note: next-header matching allows also matching on presence of a subset of IPv6 extension headers. See CLI section for details on which extension header match is supported.
- **protocol** Match for the specified protocol against the Protocol field in the IPv4 packet header (for example, TCP, UDP, IGMP) of the outer IPv4. "\*" can be used to specify TCP or UDP upper-layer protocol match (Logical OR).
- **icmp-code** Match for the specified value against the Code field of the ICMP/ICMPv6 header of the packet. This match is supported only for entries that also define protocol/ next-header match for "ICMP"/"ICMPv6" protocol.
- **icmp-type** Match for the specified value against the Type field of the ICMP/ICMPv6 header of the packet. This match is supported only for entries that also define protocol/ next-header match for "ICMP"/"ICMPv6" protocol.
- src-port/dst-port Match for the specified port value or port range against the Source Port Number/Destination Port Number of the UDP/TCP packet header. An option to match either source or destination (Logical OR) using a single filter policy entry is supported by using a directionless "port" command. Source/destination match is supported only for entries that also define protocol/next-header match for "TCP" or "UDP" or "TCP or UDP" protocols. Note that a non-initial fragment will never match an entry with port criteria specified.
- **tcp-ack/tcp-syn** Match for the TCP ACK/TCP SYNC flag presence/absence in the TCP header of the packet. This match is supported only for entries that also define protocol/next-header match for "TCP" protocol.

## **MAC Filter Policy Entry Match Criteria**

The below lists MAC match criteria supported by SROS routers/switches for all types of MAC filters (normal, isid, and vid). The criteria are evaluated against the Ethernet header of the Ethernet frame. Support for a given match criteria may depend on H/W and/or filter direction as per below description. Match criterion is blocked if it is not supported by a specified frame-type or MAC filter sub-type. It is recommended not to configure a filter in a direction or on a H/W where a given match condition is not supported as this may lead to undesired behavior.

- **frame-type** Entering the frame type allows the filter to match for a specific type of frame format. For example, configuring frame-type ethernet\_II will match only Ethernet-II frames.
- **src-mac** Entering the source MAC address allows the filter to search for matching a source MAC address frames. Operator can optionally configure a mask to be used in a match.
- **dst-mac** Entering the destination MAC address allows the filter to search for matching destination MAC address frames. Operator can optionally configure a mask to be used in a match.
- **dot1p** Entering an IEEE 802.1p value allows the filter to search for matching 802.1p frames. Operator can optionally configure a mask to be used in a match.
- **etype** Entering an Ethertype value allows the filter to search for matching Ethernet II frames. The Ethernet type field is a two-byte field used to identify the protocol carried by the Ethernet frame.
- **ssap** Entering an Ethernet 802.2 LLC SSAP value allows the filter to search for matching frames with a source access point on the network node designated in the source field of the packet. Operator can optionally configure a mask to be used in a match.
- **dsap** Entering an Ethernet 802.2 LLC DSAP value allows the filter to search for matching frames with a destination access point on the network node designated in the destination field of the packet.. Operator can optionally configure a mask to be used in a match.
- **snap-oui** Entering an Ethernet IEEE 802.3 LLC SNAP OUI allows the filter to search for matching frames with the specified the three-byte OUI field.
- **snap-pid** Entering an Ethernet IEEE 802.3 LLC SNAP PID allows the filter to search for the matching frames with the specified two-byte protocol ID that follows the three-byte OUI field.
- **isid** Entering an Ethernet IEEE 802.1ag ISID from the I-TAG value allows the filter to search for the matching Ethernet frames with the 24 bits ISID value from the PBB I-TAG. This match criterion is mutually exclusive with all the other match criteria under a particular mac-filter policy and is applicable to MAC filters of type isid only. The resulting mac-filter can only be applied on a BVPLS SAP or PW in the egress direction.

• **inner-tag/outer-tag** — Entering inner-tag/outer-tag VLAN ID values allows the filter to search for the matching Ethernet frames with the non-service delimiting tags as described In "VID MAC filters" subsection later-on this. This match criterion is mutually exclusive with all other match criteria under a particular mac-filter policy and is applicable to MAC filters of type vid only.

## **Filter Policy Actions**

The following lists actions supported by ACL filter policies

- **drop** This action allows operator to deny traffic to ingress/egress the system
- **forward** This action allows operator to permit traffic to ingress/egress the system and be subject to regular processing
- **forward** "Policy-based Routing/Forwarding (PBR/PBF) action"— PBR/PBF actions allows operator to permit ingress traffic but change the regular routing/forwarding packet would be a subject to. The PBR/PBF is applicable to unicast traffic only. The following PBR/PBF actions are supported (See CLI section for command details):
  - → router changes the routing instance a packet is routed in from the upcoming interface's instance to the routing instance specified in the PBR action (supports both GRT and VPRN redirect). Requires network interfaces to be on FP2 line cards or newer. Supported for ingress IPv4/IPv6filter policies only, deployed on L3 interfaces. Packets are dropped if they cannot be routed in the configured routing instance. Requires minimum Chassis mode D.
  - → **next-hop** changes the IP destination address used in routing from the address in the packet to the address configure in this PBR action. The operator can configure whether the next-hop IP address must be direct (local subnet only) or indirect (any IP). Supported for ingress IPv4/IPv6 filter policies only, deployed on L3 interfaces. If configured next-hop is not reachable, traffic is dropped and "ICMP destination unreachable" message is sent. For IPv6, requires minimum Chassis mode C.
  - → lsp forwards the incoming traffic onto the specified LSP. Supports RSVP-TE LSPs(type static or dynamic only) or MPLS-TP LSPs. Supported for ingress IPv4/ IPv6 filter policies only deployed on IES SAPs or network interfaces. If the configured LSP is down, traffic matches the entry and action forward is executed.
  - → **interface** forwards the incoming traffic onto the specified IPv4 interface. Supported for ingress IPv4 filter policies in global routing table instance. If the configured interface is down or not of the supported type, traffic is dropped.
  - → sap forwards the incoming traffic onto the specified VPLS SAP. Supported for ingress IPv4/IPv6 and MAC filter policies deployed in VPLS service. The SAP traffic is to egress on must be in the same VPLS service as the incoming interface. If the configured SAP is down, traffic is dropped.
  - → sdp forwards the incoming traffic onto the specified VPLS SDP. Supported for ingress IPv4/IPv6 and MAC filter policies deployed in VPLS service. The SDP traffic is to egress on must be in the same VPLS service as the incoming interface. If the configured SDP is down, traffic is dropped.

- → redirect-policy implements PBR next-hop action with ability to select and prioritize multiple redirect targets and monitor the specified redirect targets so PBR action can be changed if the selected destination goes down. Supported for ingress IPv4 filter policies only, deployed on L3 interfaces. See Redirect Policies section later on for more details
- **forward** "isa action" ISA processing actions allow operator to permit ingress traffic and send it for ISA processing as per specified isa action. The following isa actions are supported (see CLI section for command details):
  - → nat forwards matching traffic for NAT. Supported for IPv4/IPv6 filter policies for L3 services in GRT or VPRN. If ISAs performing NAT are down, traffic is dropped. (see CLI for options)
  - → **reassemble** forwards matching packets to the reassembly function. Supported for IPv4 ingress filter policies only. If ISAs performing reassemble are down, traffic is dropped.
  - → **gtp-local-breakout** forwards matching traffic to NAT instead of being GTP tunneled to the mobile operator's PGW or GGSN. The action applies to GTP-subscriber-hosts. If filter is deployed on other entities, action forward is applied. Supported for IPv4 ingress filter policies only. If ISAs performing NAT are down, traffic is dropped.
- **http-redirect** implements HTTP redirect captive portal. HTTP GET is forwarded to CPM card for captive portal processing by router. See HTTP-redirect (Captive Portal) section for further details.

In addition to the above actions, operator can select a **default-action** for a filter policy. Default action is executed on packets subjected to an active filter when none of the filter's active entries matches the packet. By default, filter policies have default action set to **drop** but operator can select a default action to be **forward** instead.

## **Filter Policy Statistics**

Filter policies support per-entry, packet match debug statistics. The cumulative matched packet counters are available per ingress and per egress direction. Every packet arriving on an interface/ service/subscriber using a filter policy increments ingress or egress (as applicable) matched packet count for a filter entry the packet matches (if any) on the line card the packet ingresses/egresses. For each policy, the counters for all entries are collected from all line cards, summed up and made available to an operator.

Starting with SROS Release 11.0 R4, filter policies applied on access interfaces are downloaded only when active and only to line cards that have interfaces associated with those filter policies. If a filter policy is not downloaded to any line card, the statistics show 0 (zero). If a filter policy is

being removed from any of the line cards the policy is currently downloaded to (as result of association change or when a filter becomes inactive), the debug statistics for the filter are reset to 0 (zero). Downloading a filter policy to a new line card keeps incrementing existing statistics.

## Filter Policy Logging

SROS supports logging of the information from the packets that match given filter policy. Logging is configurable per filter policy entry by specifying pre-configured filter log (**config filter log**). A filter log can be applied to ACL filters and CPM hardware filters. Operator can configure multiple filter logs and specify: memory allocated to a filter log destination, syslog id for filter log destination, filter logging summarization, and wrap-around behavior.

Notes related to filter log summarization:

- The implementation of the feature applies to filter logs with destination syslog.
- Summarization logging is the collection and summarization of log messages for 1 specific log-id within a period of time.
- The summarization interval is 100 seconds.
- Upon activation of a summary, a mini-table with src/dst-address and count is created for each type (IP/IPv6/MAC).
- Every received log packet (due to filter hit) is examined for source or destination address.
- If the log packet (source/destination address) matches a source/destination address entry in the mini-table a packet received previously), the summary counter of the matching address is incremented.
- If source or destination address of the log messages does not match an entry already present in the table, the source/destination address is stored in a free entry in the mini-table.
- In case the mini-table has no more free entries, only total counter is incremented.
- At expiry of the summarization interval, the mini-table for each type is flushed to the syslog destination.

## Filter Policy cflowd Sampling

Filter policies can be used to control how cflowd sampling is performed on an IP interface. If an IP interface has cflowd sampling enabled, an operator can exclude some flows for interface sampling by configuring filter policy rules that match the flows and by disabling interface sampling as part of the filter policy entry configurations (**interface-disable-sample**). If an IP interface has cflowd sampling disabled, an operator can enable cflowd sampling on a subset of flows by configuring filter policy rules that match the flows and by enabling on a subset of flows by configuring filter policy rules that match the flows and by enabling cflowd sampling as part of the filter policy entry configuring sampling cflowd sampling as part of the filter policy entry configurations (**filter-sample**).

Note that the above cflowd filter sampling behavior is exclusively driven by match criteria: The sampling logic applies regardless of whether an action was executed or not (including evaluation of **packet-length** match condition).

## Filter policy management

### Modifying Existing Filter Policy

There are several ways to modify an existing filter policy. A filter policy can be modified through configuration change or can have entries populated through dynamic, policy-controlled dynamic interfaces like Radius or OpenFlow or Flowspec or Gx for example. Although in general, the SROS ensures filter resources exist before a filter can be modified, because of a dynamic nature of the policy-controlled interfaces, a configuration that was accepted may not be applied in H/W due to lack of resources. When that happens, an error is raised.

A filter policy can be modified directly – by changing/adding/deleting the existing entry in that filter policy or indirectly. Examples of indirect change to filter policy include, among others, changing embedded filter entry this policy embeds (see Embedded filters section), changing redirect policy this filter policy uses.

Finally, a filter policy deployed on a given interface can be changed by changing the policy the interface is associated with.

All of the above changes can be done in service. Note that a filter policy that is associated with service/interface cannot be deleted unless all associations are removed first.

For a large (complex) filter policy change, it may take a few seconds to load and initiate the filter policy configuration. It should also be noted, that filter policy changes are downloaded to line cards immediately, therefore operators should use filter policy copy or transactional CLI to ensure partial policy change is not activated.

### Filter Policy Copy and Renumbering

To assist operators in filter policy management, SROS supports entry copy and entry renumbering operations.

Filter **copy** allows operators to perform bulk operations on filter policies by copying one filter's entries to another filter. Either all entries or a specified entry of the source filter can be selected for copy. When entries are copied, entry order is preserved unless destination filter's entry ID is selected (applicable to single entry copy). The filter copy allows overwrite of the existing entries in the destination filter by specifying "overwrite" option during the copy command. Filter copy can be used, for example, when creating new policies from existing policies or when modifying an existing filter policy (an existing source policy is copied to a new destination policy, the new destination policy is modified, then the new destinations policy is copied back the source policy with overwrite specified).

Entry renumbering allows operator to change relative order of a filter policy entry by changing the entry Id. Entry renumbering can also be used to move 2 entries closer together or further apart, thus creating additional entry space for new entries.

# **Filter Policy Advanced Topics**

#### **Match-list for Filter Policies**

Figure 14 depicts an approach to implement logical OR on a list of matching criterion (IPv4 address prefixes in this example) in one or more filter policies prior to introduction of match list.

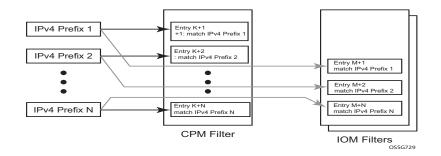

#### Figure 14: IOM/CPM Filter Policy using Individual Address Prefixes

An operator has to create one entry for each address prefix to execute a common action. Each entry defines a match on a unique address prefix from the list plus any other additional match criteria and the common action. If the same set of address prefixes needs to be used in another IOM or CPM filter policy, an operator again needs to create one entry for each address prefix of the list in those filter policies. Same procedure applies (not shown above) if another action needs to be performed on the list of the addresses within the same filter policy (when for example specifying different additional match criteria). This process can introduce large operational overhead, especially when a list contains many elements or/and needs to be reused multiple times across one or more filter policies.

Match list for CPM and IOM filter policies are introduced to eliminate above operational complexity by simplifying the IOM and CPM filter policy management on a list of a match criterion. Instead of defining multiple filter entries in any given filter, an operator can now group same type of the matching criteria into a single filter match list, and then use that list as a match criterion value, thus requiring only single filter policy entry per each unique action. The same match list can be used in one or more IOM filter policies as well as CPM filter policies.

The match lists further simplify management and deployment of the policy changes. A change in a match-list content is automatically propagated across all policies employing that list in their match criteria, thus only a single configuration change is required to trigger policy changes when a list is used by multiple entries in one or more filter policies.

Figure 15 depicts how the IOM/CPM filter policy illustrated at the top of this section changes with a filter match list usage (using IPv4 address prefix list in this example).

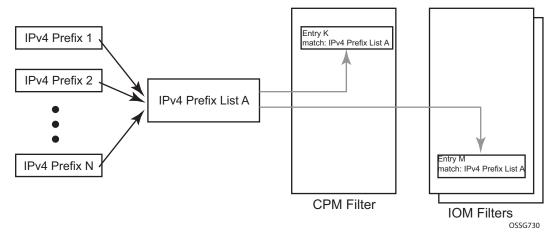

Figure 15: IOM/CPM Filter Policy Using an Address Prefix Match List

**Note:** The hardware resource usage does not change whether filter match lists are used or whether operator creates multiple entries (each per one element of the list): however, a careful consideration must be given to how the lists are used to ensure only desired match permutations are created in a filter policy entry (especially when other matching criteria that are also lists or ranges are specified in the same entry). The system verifies that a new list element, for example, an IP address prefix, cannot be added to a given list or a list cannot be used by a new filter policy unless resources exist in hardware to implement the required filter policy (ies) that reference that list. If that is not the case, addition of a new element to the list or use of the list by another policy will fail.

Some use cases like those driven by dynamic policy changes, may result in acceptance of filter policy configuration changes that cannot be programmed in hardware because of the resource exhaustion. If that is the case, when attempting to program a filter entry that uses a match list(s), the operation will fail, the entry will be not programmed, and a notification of that failure will be provided to an operator.

Please refer to SROS Release Notes for what objects can be grouped into a filter match list for IOM and CPM filter policies.

#### Auto-generation of Filter-policy Address Prefix Match Lists

It is often desired to automatically update a filter policy when the configuration on a router changes. To allow such a touch-less filter policy management, SROS allows auto-generation of address prefixes for IPv4 or IPv6 address prefix match lists based on operator-configured criteria. When the configuration on a router changes, the match lists address prefixes are automatically updated and, in-turn, all filter policies (CPM or IOM) that use these match lists are automatically updated.

When using auto-generation of address prefixes inside an address prefix match list operators can:

- Specify one or more *regex* expression matches against SROS router configuration per list.
- Specify wildcard matches by specifying *regex* wildcard match expression (".\*").
- Mix auto-generated entries with statically configured entries within a match list.

The following additional rules apply to auto-generated entries:

- Operational and administrative states of a given router configuration are ignored when auto-generating address prefixes.
- Duplicates are not removed when populated by different auto-generation matches and static configuration.
- A configuration will fail if auto-generation of address prefix would result in filer policy resource exhaustion on a filter entry, system, or line-card level.

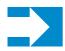

**NOTE:** See Release notes and CLI section for details on what configuration supports address prefix list auto-generation.

The following may apply to this feature:

If filter policy resources are not available for newly auto-generated address prefixes when a BGP configuration changes, new address-prefixes will not be added to impacted match lists or filter policies as applicable. An operator must free resources and change filter policy configuration or must change BGP configuration to recover from this failure.

#### **Embedded Filters**

When a large number of standard filter policies are configured in a system, a set of policies will often contain one or more common blocks of entries that define, for example, system-wide and/or service-wide security rules. Prior to introduction of the embedded filters, such common rules would have to be configured separately in each exclusive/template policy.

To simplify management of such common rules across multiple filter policies, operator can now use embedded filter policies. An embedded filter policy is a special type of a filter policy that cannot be deployed directly but instead is used to define a common filter policy rules that are then included in (embedded by) other filter policies in the system. Thanks to embedding, a common set of rules can now be defined and changed in a single place but deployed across multiple filter policies. The following main rules apply when embedding an embedded filter policy:

- 1. An operator can explicitly define an offset at which to embed a given embedded filter into a given embedding filter—the embedded filter entry number X becomes an entry (X + offset) in the embedding filter.
- 2. An exclusive/template filter policy may embed multiple embedded filter policies as long as the embedded entries do not overlap.
- 3. A single embedded filter policy may be embedded in many exclusive/template filter policies.
- 4. When embedding an embedded filter, an operator may wish to change or deactivate an embedded filter policy entry in one of the embedding filter, thus allowing for customizing of the common embedded filter policy rules by the embedding filter. This can be achieved by either defining an entry in the embedding filter that will match ahead of the embedded filter entry or by overwriting the embedded filter entry in the embedding filter.

For example: If embedded filter 99 has entry 20 that drops packets that match IP source address **src\_address**, and filter 200 embeds filter 99 at offset 100, then to *deactivate* the embedded entry 20, an operator could define an entry 120 (embedded entry number 20 + offset 100) in filter policy 200, that has the same match criteria and has either no action defined (this will deactivate the embedded entry and allow continued evaluation of filter policy 200), or has action forward defined (packets will match the new entry and will be forwarded instead of dropped, evaluation of filter policy 200 will stop).

- 5. Any embedded policy rule edits are automatically applied to all filter policies that embed that embedded filter policy.
- 6. The system verifies whether system and h/w resources exist when a new embedded filter policy is created, changed or embedded. If resources are not available, the configuration is rejected. In rare cases, filter policy resource check may pass but filter policy can still fail to load due to a resource exhaustion on a line card (for example when other filter policy entries are dynamically configured by applications like RADIUS in parallel). If that is the case, the embedded filter policy configured will be de-activated (configuration will be changed from **activate** to **inactivate**).

7. An embedded filter is never embedded partially into an exclusive/template filter; that is, resources must exist to embed all embedded filter entries in a given exclusive/template filter. Although a partial embedding into a single filter will not take place, an embedded filter may be embedded only in a subset of embedding filters (only those where there are sufficient resources available).

Figure 16 shows implementation of embedded filter policy using IPv4 ACL filter policy example with an embedded filter 10 being used to define common filter rules that are then embedded into filter 1 and 20 (with filter 20 overwriting rule at offset 50):

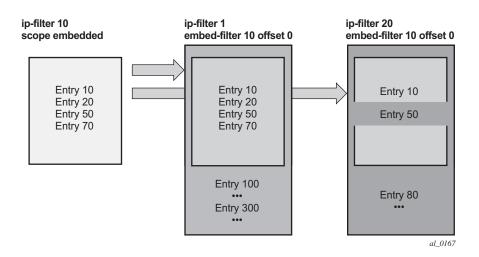

Figure 16: Embedded Filter Policy

**NOTE:** Embedded filter policies are supported for line card IP(v4) and IPv6 filter policies only.

#### **ISID MAC Filters**

ISID filters are a type of MAC filters that allows filtering based on the ISID values rather than L2 criteria used by MAC filters of type "**normal**" or "**vid**". ISID filters can be deployed on iVPLS PBB SAPs and ePipe PBB SAPs in the following scenarios:

The MMRP usage of the mrp-policy ensures automatically that traffic using Group BMAC is not flooded between domains. However; there could be a small transitory periods when traffic originated from PBB BEB with unicast BMAC destination may be flooded in the BVPLS context as unknown unicast in the BVPLS context for both IVPLS and PBB Epipe. To restrict distribution of this traffic for local PBB services ISID filters can be deployed. The mac-filter configured with

ISID match criterion can be applied to the same interconnect endpoint(s), BVPLS SAP or PW, as the mrp-policy to restrict the egress transmission any type of frames that contain a local ISID. The ISID filters will be applied as required on a per B-SAP or B-PW basis just in the egress direction.

The ISID match criteria are exclusive with any other criteria under mac-filter. A new mac-filter type attribute is defined to control the use of ISID match criteria and must be set to ISID to allow the use of ISID match criteria.

#### **VID MAC filters**

VID Filters are a type of MAC filters that extend the capability of current Ethernet Ports with null or default SAP tag configuration to match and take action on VID tags. Service delimiting tags (for example QinQ 1/1/1:10.20 or dot1q 1/1/1:10, where outer tag 10 and inner tags 20 are service delimiting) allow fine grain control of frame operations based on the VID tag. Service delimiting tags are exact match and are stripped from the frame as illustrated in Figure 17. Exact match or service delimiting Tags do not require VID filters. VID filters can only be used to match on frame tags that are after the service delimiting tags.

With VID Filters operators can choose to match VID tags for up to two tags on ingress or egress or both.

- The outer-tag is the first tag in the packet that is carried transparently through the service.
- The inner-tag is the second tag in the packet that is carried transparently through the service.

VID Filters add the capability to perform VID value filter policies on default tags (1/1/1:\* or 1/1/1:x.\*, or 1/1/1/:\*.0), or null tags (1/1/1, 1/1/1:0 or 1/1/1:x.0). The matching is based on the port configuration and the SAP configuration.

In the industry the QinQ tags are often referred to as the C-VID (Customer VID) and S-VID (service VID). The terms outer tag and inner tag allow flexibility without having to refer to C-TAG and an S-TAG explicitly. The position of inner and outer tags is relative to the port configuration and SAP configuration. Matching of tags is allowed for up to the first two tags on a frame. Since service delimiting tags may be 0, 1 or 2 tags.

The meaning of inner and outer has been designed to be consistent for egress and ingress when the number of non service delimiting tags is consistent. Service 1 in Figure 17 shows a conversion from qinq to a single dot1q example where there is one non-service delimiting tags on ingress and egress. Service 2 shows a symmetric example with two non-service delimiting tags (plus and additional tag for illustration) to two non-service delimiting tags on egress. Service 3 illustrates single non-service delimiting tags on ingress and to two tags with one non-service delimiting tag on ingress.

SAP-ingress QoS setting allows for MAC-criteria type VID which uses the VID filter matching capabilities QoS and VID Filters (moved to QoS guide) on page 313.

A VID filter entry can also be used as a debug or lawful intercept mirror source entry.

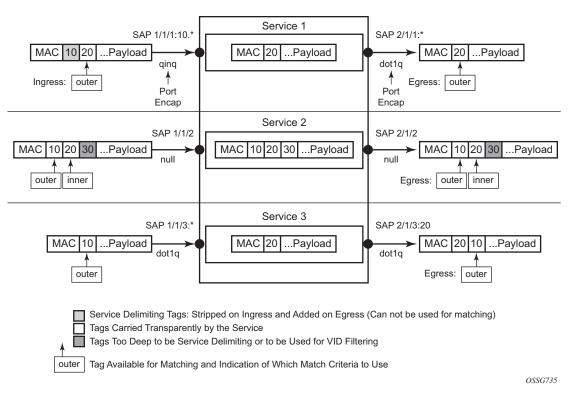

Figure 17: VID Filtering Examples

VID filters are available on Ethernet SAPs for Epipe, VPLS or I-VPLS including eth-tunnel and eth-ring services.

#### **Arbitrary Bit Matching of VID Filters**

In addition to matching an exact value, a VID filter mask allows masking any set of bits. The masking operation is ((value & vid-mask) = = (tag and vid-mask)). For example: A value of 6 and a mask of 7 would match all VIDs with the lower 3 bits set to 6. VID filters allow explicit matching of VIDs and matching of any bit pattern within the VID tag.

When using VID filters on SAPs only VID filters are allowed on this SAP. Filters of type normal and ISID are not allowed.

An additional check for the "0" VID tag may be required when using certain wild card operations. For example frames with no tags on null encapsulated ports will match a value of 0 in outer tag and inner tag because there are no tags in the frame for matching. If a zero tag is possible but not desired it can be explicitly filtered using exact match on "0" prior to testing other bits for "0".

Note that **configure>system>ethernet>new-qinq-untagged-sap** is a special QinQ function for single tagged QinQ frames with a null second tag. Using this in combination with VID filters is not recommended. Note that the outer-tag is the only tag available for filtering on egress for frames arriving from MPLS SDPs or from PBB services even though additional tags may be carried transparently.

#### Port Group Configuration Example

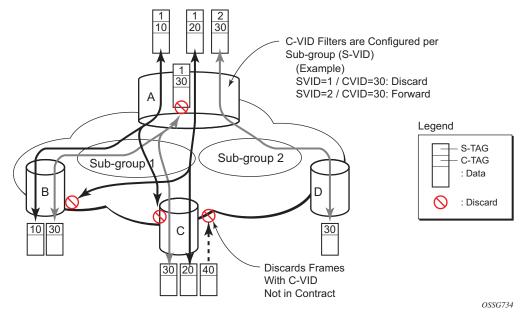

Figure 18: Port Groups

Figure 18 shows a customer use example where some VLANs are prevented from ingressing or egressing certain ports. In the example, port A sap 1/1/1:1.\* would have a filter as shown below while port A sap 1/1/1:2.\* would not.:

```
mac-filter 4 create
    default-action forward
        type vid
        entry 1 create
            match frame-type ethernet_II
                outer-tag 30 4095
                exit
                     action drop
        exit
        exit
        exit
        exit
```

#### **Redirect Policies**

SROS-based routers support configuring of redirect policies. Redirect policies allow specifying multiple redirect target destinations and defining health check test methods used to validate the ability for a given destination to receive redirected traffic. This destination monitoring allows router to react to target destination failures.

Redirect policy supports the following destination tests:

- **ping test** with with configurable interval, drop-count, and time-out for the test
- **url-test** with configurable URL to test; interval, drop-count and timeout for the test; and configurable action (disable destination, lower or raise priority) based upon return error code
- **snp-test** with configurable OID stand Community strings; interval, drop-count and timeout for the test; and configurable action (disable destination, lower or raise priority) based upon SNMP return value.

Each destination is assigned an initial or base priority describing this destination's relative importance within the policy. The destination with the highest priority value is selected as most-preferred destination and programmed on line cards in filter policies using this redirect policy as an action. Note that only destinations that are not disabled by the programmed test (if configured) are considered when selecting the most-preferred destination. If the most-preferred destination is selected, forward redirect-policy action is equivalent to forward next-hop indirect "most-preferred destination" action. If none of the configured destinations is selected as most-preferred (all destinations are down or no destination are programmed in the policy), forward redirect-policy action is equivalent to forward next-hop indirect policy action is equivalent to forward redirect-policy action are programmed in the policy), forward redirect-policy action is equivalent to forward redirect-policy action is equivalent to forward redirect-policy action are programmed in the policy).

Feature caveats:

- Redirect policy is supported for ingress IPv4 filter policies only
- Redirect policy test are performed in GRT instance, even if the policy is deployed in VPRN
- Different platforms support different scale for redirect policies, please contact your local Alcatel-Lucent representative to ensure the planned deployment does not exceed recommended scale

## **HTTP-redirect (Captive Portal)**

Web redirection policies can be configured on SR OS routers/switches. The http redirection action can block a customer's request from an intended recipient and force the customer to connect to the service's portal server. 255 unique entries with **http-redirect** are allowed.

#### **Traffic Flow**

The following example provides a brief scenario of a customer connection with web redirection.

- 1. The customer gets an IP address using DHCP (if the customer is trying to set a static IP he will be blocked by the anti-spoofing filter).
- 2. The customer tries to connect to a website.
- 3. The router intercepts the HTTP GET request and blocks it from the network
- 4. The router then sends the customer an HTTP 302 (service temporarily unavailable/moved). The target URL should then include the customer's IP and MAC addresses as part of the portal's URL.
- 5. The customer's web browser will then close the original connection and open a new connection to the web portal.
- 6. The web portal updates the ACL (directly or through SSC) to remove the redirection policy.
- 7. The customer connects to the original site.

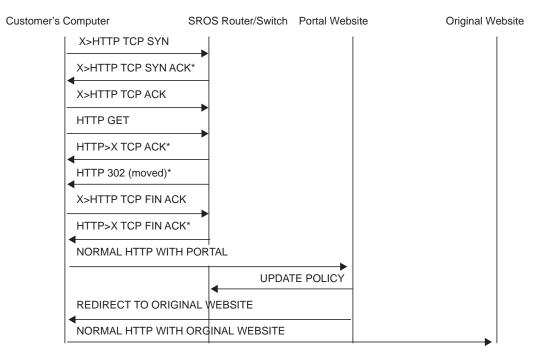

Figure 19: Web Redirect Traffic Flow

Starred entries (\*) are items the router performs masquerading as the destination, regardless of the destination IP address or type of service.

The following displays information that can optionally be added as variables in the portal URL (http-redirect url):

- \$IP The customer's IP address.
- \$MAC The customer's MAC address.
- \$URL The original requested URL.
- \$SAP The customer's SAP.
- \$SUB The customer's subscriber identification string".
- \$CID A string that represents the circuit-id or interface-id of the subscriber host (hexadecimal format).
- \$RID A string that represents the remote-id of the subscriber host (hexadecimal format).
- \$SAPDESC A configurable string that represents the configured SAP description.

Note that the subscriber identification string is available only when used with subscriber management. Refer to the subscriber management section of the SROS Triple Play Guide and the SR OS Router Configuration Guide.

Since most web sites are accessed using the domain name the router allows either DNS queries or responds to DNS with the portal's IP address.

## Filter Policies and Dynamic, Policy-Driven Interfaces

In addition to configuration interfaces like CLI/SNMP for example; filter policies can be modified and/or assigned to by dynamic, policy-driven interfaces. Example of such interfaces include: BGP flowspec, OpenFlow, Radius.

For BGP flowspec, system may auto-create internal filter policies (if an interface on which BGP flowspec is enabled does not have a filter policy assigned). Then upon receiving of a flowspec rule, system will attach flowspec filter rules at the end of the filter policy used on the interface up to the supported flowspec limit. Please see BGP flowspec for more information.

For Radius, operator can assign filter policies to a subscriber, and populate filter policies used by subscriber within a pre-configured block reserved for Radius filter entries. See TPSDA guide and filter RADIUS-related commands for more details.

For OpenFlow, embedded filter infrastructure is used to inject OpenFlow rules into an existing filter policy. Please see "Hybrid OpenFlow Switch" section for more details.

Policy-controlled auto-created filters are recreated on system reboot. Policy-controlled filterentries are lost on system reboot and need to be reprogrammed.

# **Configuring Filter Policies with CLI**

This section provides information to configure filter policies using the command line interface.

Topics in this section include:

- Basic Configuration on page 448
- Common Configuration Tasks on page 449
  - $\rightarrow$  Creating an IP Filter Policy on page 449
  - → Creating an IPv6 Filter Policy on page 454
  - → Applying (IPv4/v6) Filter Policies to a Network Port on page 461
  - $\rightarrow$  Creating a Redirect Policy on page 462
  - → Configuring Policy-Based Forwarding for Deep Packet Inspection in VPLS on page 463
- Filter Management Tasks on page 466
  - → Renumbering Filter Policy Entries on page 466
  - $\rightarrow$  Modifying a Filter Policy on page 468
  - $\rightarrow$  Deleting a Filter Policy on page 470
  - $\rightarrow$  Deleting a Filter Policy on page 470
  - → Copying Filter Policies on page 473

# **Basic Configuration**

The most basic IP, IPv6 and MAC filter policies must have the following:

- A filter ID
- Template scope, either *exclusive* or *template*
- Default action, either drop or forward
- At least one filter entry
  - $\rightarrow$  Specified action, either drop or forward
  - $\rightarrow$  Specified matching criteria

The following example displays a sample configuration of an IP filter policy. The configuration blocks all incoming TCP session except Telnet and allows all outgoing TCP sessions from IP net 10.67.132.0/24. Figure 20 depicts the interface to apply the filter.

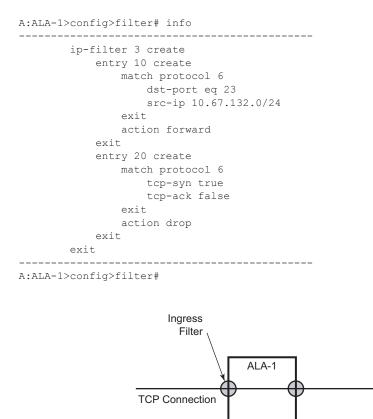

Figure 20: Applying an IP Filter to an Ingress Interface

OSRG007

# **Common Configuration Tasks**

This section provides a brief overview of the tasks that must be performed for both IP and MAC filter configurations and provides the CLI commands.

To configure a filter policy, perform the following tasks:

- Creating an IP Filter Policy on page 449
- Creating an IPv6 Filter Policy on page 454
- Creating a MAC Filter Policy on page 455
- Creating a Match List for Filter Policies on page 459
- Applying (IPv4/v6) Filter Policies to a Network Port on page 461

# **Creating an IP Filter Policy**

Configuring and applying filter policies is optional. Each filter policy must have the following:

- The filter type specified (IP)
- A filter policy ID
- A default action, either drop or forward
- Filter policy scope specified, either *exclusive* or *template*
- At least one filter entry with matching criteria specified
- Optionally, an existing filter policy can have a Filter Name assigned, that can then be used in CLI to reference that filter policy including assigning it to SAPs and/or network interfaces.

# **IP Filter Policy**

The following displays an exclusive filter policy configuration example:

```
A:ALA-7>config>filter# info

...

ip-filter 12 create

description "IP-filter"

scope exclusive

exit

...

A:ALA-7>config>filter#
```

#### **IP Filter Entry**

Within a filter policy, configure filter entries which contain criteria against which ingress, egress, or network traffic is matched. The action specified in the entry determine how the packets are handled, either dropped or forwarded.

- Enter a filter entry ID. The system does not dynamically assign a value.
- Assign an action, either drop or forward.
- Specify matching criteria.

The following displays an IP filter entry configuration example.

```
A:ALA-7>config>filter>ip-filter# info

description "filter-main"

scope exclusive

entry 10 create

description "no-91"

match

dst-ip 10.10.10.91/24

src-ip 10.10.0.100/24

exit

no action

exit

A:ALA-7>config>filter>ip-filter#
```

#### **Configuring the HTTP-Redirect Option**

If http-redirect is specified as an action, a corresponding forward entry must be specified before the redirect. Note that http-redirect is not supported on 7750 SR-1 or 7450 ESS-1 models.

The following displays an http-redirect configuration example:

```
A:ALA-48>config>filter>ip-filter# info
_____
         description "filter-main"
         scope exclusive
         entry 10 create
            description "no-91"
            match
               dst-ip 10.10.10.91/24
                src-ip 10.10.0.100/24
             exit
             no action
         exit
          entry 20 create
            match protocol tcp
               dst-ip 100.0.0.2/32
               dst-port eq 80
            exit
             action forward
          exit
          entry 30 create
            match protocol tcp
               dst-ip 10.10.10.91/24
               dst-port eq 80
            exit
            action http-redirect "http://100.0.0.2/login.cgi?mac=$MAC$sap=$S
AP&ip=$IP&orig_url=$URL"
        exit
_____
```

A:ALA-48>config>filter>ip-filter#

#### **Cflowd Filter Sampling**

Within a filter entry, you can specify that traffic matching the associated IP filter entry is sampled. if the IP interface is set to cflowd acl mode. Enabling filter-sample enables the cflowd tool.

The following displays an IP filter entry configuration example.

```
A:ALA-7>config>filter>ip-filter# info

description "filter-main"

scope exclusive

entry 10 create

description "no-91"

filter-sample

interface-disable-sample

match

exit

action forward redirect-policy redirect1

exit

A:ALA-7>config>filter>ip-filter#
```

Within a filter entry, you can also specify that traffic matching the associated IP filter entry is not sampled by cflowd if the IP interface is set to cflowd interface mode. The following displays an IP filter entry configuration example:

```
A:ALA-7>config>filter>ip-filter# info

description "filter-main"

scope exclusive

entry 10 create

description "no-91"

no filter-sample

no interface-disable-sample

match

exit

action forward redirect-policy redirect1

exit

A:ALA-7>config>filter>ip-filter#
```

# **Creating an IPv6 Filter Policy**

Configuring and applying IPv6 filter policies is optional. IPv6 Filter Policy must be configured separately from IP (IPv4) filter policy. The configuration mimics IP Filter policy configuration. Please see Creating an IP Filter Policy on page 449.

# **Creating a MAC Filter Policy**

Configuring and applying filter policies is optional. Each filter policy must have the following:

- The filter policy type specified (MAC normal, MAC isid, MAC vid).
- A filter policy ID.
- A default action, either drop or forward.
- Filter policy scope, either *exclusive* or *template*.
- At least one filter entry.
- Matching criteria specified.

#### **MAC Filter Policy**

The following displays an MAC filter policy configuration example:

```
A:ALA-7>config>filter# info

....

mac-filter 90 create

description "filter-west"

scope exclusive

type normal

exit
```

A:ALA-7>config>filter#

**Common Configuration Tasks** 

## **MAC ISID Filter Policy**

The following displays an ISID filter configuration example:

```
A;ALA-7>config>filter# info
-----
mac-filter 90 create
   description "filter-wan-man"
   scope template
   type isid
   entry 1 create
       description "drop-local-isids"
       match
           isid 100 to 1000
       exit
       action drop
    exit
    entry 2 create
       description "allow-wan-isids"
       match
           isid 150
       exit
       action forward
    exit
```

## **MAC VID Filter Policy**

The following displays VID filter configuration example:

```
A:TOP_NODE>config>filter>mac-filter# info
-----
   default-action forward
    type vic
    entry 1 create
     match frame-type ethernet_II
       ouiter-tag 85 4095
      exit
      action drop
    exit
    entry 2 create
      match frame-type ethernet II
       ouiter-tag 43 4095
      exit
      action drop
    exit
_____
A:TOP NODE>config>filter>mac-filter#
```

## **MAC Filter Entry**

Within a filter policy, configure filter entries which contain criteria against which ingress, egress, or network traffic is matched. The action specified in the entry determine how the packets are handled, either dropped or forwarded.

- Enter a filter entry ID. The system does not dynamically assign a value.
- Assign an action, either drop or forward.
- Specify matching criteria.

The following displays a MAC filter entry configuration example:

```
A:siml>config>filter# info

mac-filter 90 create

entry 1 create

description "allow-104"

match

exit

action drop

exit

exit

A:siml>config>filter#
```

# **Creating a Match List for Filter Policies**

IP filter policies support usage of match lists as a single match criteria. To create a match list you must:

- Specify a type of a match list (IPv4 address prefix for example).
- Define a unique match list name (IPv4PrefixBlacklist for example).
- Specify at least one list argument (a valid IPv4 address prefix for example).

Optionally a description can also be defined.

The following displays an IPv4 address prefix list configuration example and usage in an IP filter policy:

```
*A:ala-48>config>filter# info
_____
    match-list
      ip-prefix-list "IPv4PrefixBlacklist"
        description "default IPv4 prefix blacklist"
       prefix 10.0.0/21
        prefix 10.254.0.0/24
     exit
   exit
   ip-filter 10
      scope template
      filter-name "IPv4PrefixBlacklistFilter"
      entry 10
        match
          src-ip ip-prefix-list IPv4PrefixBlacklist
        exit
        action drop
      exit
    exit
_____
```

# Apply IP (v4/v6) and MAC Filter Policies to a Service

IP and MAC filter policies are applied by associating them with a SAP and/or spoke-sdp in ingress and/or egress direction as desired. Filter ID is used to associate an existing filter policy, or if defined, a Filter Name for that Filter ID policy can be used in the CLI.

The following output displays IP and MAC filters assigned to an ingress and egress SAP and spoke SDP:

```
A:ALA-48>config>service>epipe# info
_____
        sap 1/1/1.1.1 create
           ingress
              filter ip 10
            exit
            egress
              filter mac 92
           exit
        exit
         spoke-sdp 8:8 create
           ingress
              filter ip "epipe sap default filter"
            exit
           egress
              filter mac 91
            exit
        exit
        no shutdown
-----
A:ALA-48>config>service>epipe#
```

The following output displays an IPv6 filters assigned to an IES service interface:

```
A:ALA-48>config>service>ies# info
_____
        interface "testA" create
          address 192.22.1.1/24
           sap 2/1/3:0 create
           exit
           ipv6
           ingress
             filter ipv6 100
            egress
            filter ipv6 100
           exit
        exit
. . .
_____
A:ALA-48>config>service>ies#
```

## Applying (IPv4/v6) Filter Policies to a Network Port

IP filter policies can be applied to network IP (v4/v6)interfaces. MAC filters cannot be applied to network IP interfaces or to routable IES services. Similarly to applying filter policies to service, IP (v4/v6) filter policies are applied to network interfaces by associating a policy with ingress and/or egress direction as desired. Filter ID is used to associate an existing filter policy, or if defined, a Filter Name for that Filter ID policy can be used in the CLI.

The following displays an IP filter applied to an interface at ingress.

```
A:ALA-48>config>router# info
#-----
# IP Configuration
#-----
. . .
     interface "to-104"
       address 10.0.0.103/24
       port 1/1/1
       ingress
          filter ip 10
        exit
        egress
          filter ip "default network egress policy"
        exit
     exit
#-----
A:ALA-48>config>router#
```

The following displays IPv4 and IPv6 filters applied to an interface at ingress and egress.

```
A:config>router>if# info
_____
       port 1/1/1
       ipv6
          address 3FFE::101:101/120
        exit
       ingress
          filter ip 2
          filter ipv6 1
        exit
       egress
          filter ip 2
          filter ipv6 1
       exit
_____
A:config>router>if#
```

7750 SR OS Router Configuration Guide

# **Creating a Redirect Policy**

Configuring and applying redirect policies is optional. Each redirect policy must have the following:

- A destination IP address •
- A priority (default is 100) ٠
- At least one of the following tests must be enabled: •
  - $\rightarrow$  Ping test
  - $\rightarrow$  SNMP test
  - $\rightarrow$  URL test

The following displays a redirection policy configuration:

```
A:ALA-7>config>filter# info
                           _____
_____
       redirect-policy "redirect1" create
          destination 10.10.10.104 create
              description "SNMP_to_104"
              priority 105
              snmp-test "SNMP-1"
                 interval 30
                 drop-count 30 hold-down 120
              exit
              no shutdown
           exit
           destination 10.10.10.105 create
              priority 95
              ping-test
                 timeout 30
                 drop-count 5
              exit
              no shutdown
           exit
           destination 10.10.10.106 create
              priority 90
              url-test "URL_to_106"
                  url "http://aww.alcatel.com/ipd/"
                 interval 60
                  return-code 2323 4567 raise-priority 96
              exit
              no shutdown
           exit
     -----
```

A:ALA-7>config>filter#

# Configuring Policy-Based Forwarding for Deep Packet Inspection in VPLS

The purpose policy-based forwarding is to capture traffic from a customer and perform a deep packet inspection (DPI) and forward traffic, if allowed, by the DPI.

In the following example, the split horizon groups are used to prevent flooding of traffic. Traffic from customers enter at SAP 1/1/5:5. Due to the mac-filter 100 that is applied on ingress, all traffic with dot1p 07 marking will be forwarded to SAP 1/1/22:1, which is the DPI.

DPI performs packet inspection/modification and either drops the traffic or forwards the traffic back into the box through SAP 1/1/21:1. Traffic will then be sent to spoke-sdp 3:5.

SAP 1/1/23:5 is configured to see if the VPLS service is flooding all the traffic. If flooding is performed by the router then traffic would also be sent to SAP 1/1/23:5 (which it should not).

Figure shows an example to configure policy-based forwarding for deep packet inspection on a VPLS service. For information about configuring services, refer to the 7750 SR OS Services Guide.

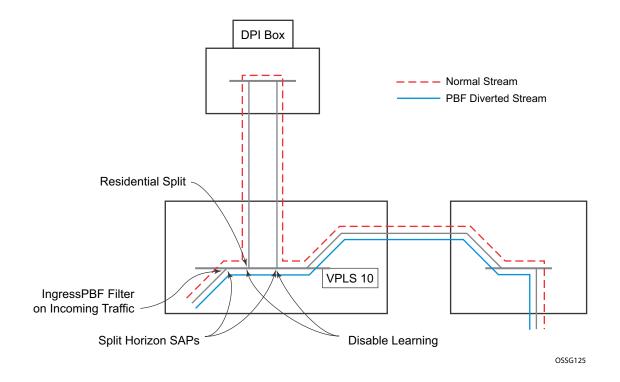

Figure 21: Policy-Based Forwarding for Deep Packet Inspection

```
*A:ALA-48>config>service# info
    _____
. . .
      vpls 10 customer 1 create
         service-mtu 1400
          split-horizon-group "dpi" residential-group create
          exit
          split-horizon-group "split" create
          exit
          stp
             shutdown
          exit
          sap 1/1/21:1 split-horizon-group "split" create
             disable-learning
             static-mac 00:00:00:31:11:01 create
          exit
          sap 1/1/22:1 split-horizon-group "dpi" create
             disable-learning
             static-mac 00:00:00:31:12:01 create
          exit
          sap 1/1/23:5 create
             static-mac 00:00:00:31:13:05 create
          exit
          no shutdown
      exit
. . .
_____
*A:ALA-48>config>service#
```

The following displays a VPLS service configuration with DPI example:

The following displays a MAC filter configuration example:

```
*A:ALA-48>config>filter# info
 _____
. . .
     mac-filter 100 create
        default-action forward
        entry 10 create
           match
              dot1p 7 7
           exit
           log 101
           action forward sap 1/1/22:1
        exit
     exit
. . .
    _____
*A:ALA-48>config>filter#
```

The following displays the MAC filter added to the VPLS service configuration:

```
*A:ALA-48>config>service# info
  _____
. . .
       vpls 10 customer 1 create
          service-mtu 1400
          split-horizon-group "dpi" residential-group create
          exit
          split-horizon-group "split" create
          exit
          stp
              shutdown
          exit
          sap 1/1/5:5 split-horizon-group "split" create
              ingress
                 filter mac 100
             exit
              static-mac 00:00:00:31:15:05 create
          exit
          sap 1/1/21:1 split-horizon-group "split" create
              disable-learning
              static-mac 00:00:00:31:11:01 create
          exit
          sap 1/1/22:1 split-horizon-group "dpi" create
              disable-learning
              static-mac 00:00:00:31:12:01 create
          exit
          sap 1/1/23:5 create
             static-mac 00:00:00:31:13:05 create
          exit
          spoke-sdp 3:5 create
          exit
          no shutdown
       exit
. . . .
-----
*A:ALA-48>config>service#
```

# **Filter Management Tasks**

This section discusses the following filter policy management tasks:

- Renumbering Filter Policy Entries on page 466
- Modifying a Filter Policy on page 468
- Deleting a Filter Policy on page 470
- Modifying a Redirect Policy on page 471
- Deleting a Redirect Policy on page 472
- Copying Filter Policies on page 473

# **Renumbering Filter Policy Entries**

The system exits the matching process when the first match is found and then executes the actions in accordance with the specified action. Because the ordering of entries is important, the numbering sequence may need to be rearranged. Entries should be numbered from the most explicit to the least explicit.

The following example illustrates renumbering of filter entries.

| Example: | <pre>config&gt;filter&gt;ip-filter#</pre> | renum | 10 | 15 |
|----------|-------------------------------------------|-------|----|----|
|          | <pre>config&gt;filter&gt;ip-filter#</pre> | renum | 20 | 10 |
|          | <pre>config&gt;filter&gt;ip-filter#</pre> | renum | 40 | 1  |

The following displays the original filter entry order on the left side and the reordered filter entries on the right side:

A:ALA-7>config>filter# info \_\_\_\_\_ . . . ip-filter 11 create description "filter-main" scope exclusive entry 10 create description "no-91" filter-sample interface-disable-sample match dst-ip 10.10.10.91/24 src-ip 10.10.10.103/24 exit action forward redirect-policy redirect1 exit entry 20 create match dst-ip 10.10.10.91/24 src-ip 10.10.0.100/24 exit. action drop exit entry 30 create match dst-ip 10.10.10.91/24 src-ip 10.10.0.200/24 exit action forward exit entry 40 create match dst-ip 10.10.10.91/24 src-ip 10.10.10.106/24 exit action drop exit exit . . . \_\_\_\_\_ A:ALA-7>config>filter#

A:ALA-7>config>filter# info -----. . . ip-filter 11 create description "filter-main" scope exclusive entry 1 create match dst-ip 10.10.10.91/24 src-ip 10.10.10.106/24 exit action drop exit entry 10 create match dst-ip 10.10.10.91/24 src-ip 10.10.0.100/24 exit action drop exit entry 15 create description "no-91" filter-sample interface-disable-sample match dst-ip 10.10.10.91/24 src-ip 10.10.10.103/24 exit action forward redirect-policy redirect1 exit entry 30 create match dst-ip 10.10.10.91/24 src-ip 10.10.0.200/24 exit action forward exit exit . . . -----

A:ALA-7>config>filter#

# **Modifying a Filter Policy**

There are several ways to modify an existing filter policy. A filter policy can be modified dynamically as part of subscriber management dynamic insertion/removal of filter policy entries (see SROS Triple Play Guide for details). A filter policy can be modified indirectly by configuration change to a match list the filter policy uses (as described earlier in this guide). In addition, a filter policy can be directly edited as described below.

To access a specific IP (v4/v6), or MAC filter, you must specify the filter ID, or if defined, filter name. Use the **no** form of the command to remove the command parameters or return the parameter to the default setting.

```
Example: config>filter>ip-filter# description "New IP filter info"
    config>filter>ip-filter# entry 2 create
    config>filter>ip-filter>entry$ description "new entry"
    config>filter>ip-filter>entry# action drop
    config>filter>ip-filter>entry# match dst-ip 10.10.10.104/32
    config>filter>ip-filter>entry# exit
    config>filter>ip-filter>entry# exit
```

The following output displays the modified IP filter output:

```
A:ALA-7>config>filter# info
_____
. . .
      ip-filter 11 create
         description "New IP filter info"
          scope exclusive
          entry 1 create
             match
                dst-ip 10.10.10.91/24
                 src-ip 10.10.10.106/24
              exit
             action drop
          exit
          entry 2 create
             description "new entry"
             match
                dst-ip 10.10.10.104/32
             exit
              action drop
          exit
          entry 10 create
             match
                dst-ip 10.10.10.91/24
                 src-ip 10.10.0.100/24
             exit
             action drop
          exit
```

```
entry 15 create
           description "no-91"
           match
              dst-ip 10.10.10.91/24
              src-ip 10.10.10.103/24
            exit
            action forward
         exit
         entry 30 create
            match
              dst-ip 10.10.10.91/24
              src-ip 10.10.0.200/24
           exit
            action forward
         exit
     exit
. .
-----
```

A:ALA-7>config>filter#

## **Deleting a Filter Policy**

Before you can delete a filter, you must remove the filter association from all the applied ingress and egress SAPs and network interfaces by executing **no filter** command in all context where the filter is used.

The following illustrates an example of removing a filter (filter ID 11) from an ingress ePipe SAP:

Example: config>service# epipe 5
 config>service>epipe# sap 1/1/2:3
 config>service>epipe>sap# ingress
 config>service>epipe>sap>ingress# no filter

After you have removed the filter from the SAPs network interfaces, you can delete the filter as shown in the following example.

**Example**: config>filter# no ip-filter 11

## **Modifying a Redirect Policy**

To access a specific redirect policy, you must specify the policy name. Use the no form of the command to remove the command parameters or return the parameter to the default setting.

```
Example: config>filter# redirect-policy redirect1
      config>filter>redirect-policy# description "New redirect info"
      config>filter>redirect-policy# destination 10.10.10.106
      config>filter>redirect-policy>dest# no url-test "URL to 106"
      config>filter>redirect-policy>dest# url-test "URL to Proxy"
      config>filter>redirect-policy>dest>url-test$ url http://
                  www.alcatel.com
      config>filter>redirect-policy>dest>url-test# interval 10
      config>filter>redirect-policy>dest>url-test# timeout 10
      config>filter>redirect-policy>dest>url-test# return-code 1
                   4294967295 raise-priority 255
A:ALA-7>config>filter# info
_____
. . .
      redirect-policy "redirect1" create
         description "New redirect info"
          destination 10.10.10.104 create
             description "SNMP to 104"
             priority 105
             snmp-test "SNMP-1"
               interval 30
                drop-count 30 hold-down 120
             exit
             no shutdown
          exit
          destination 10.10.10.105 create
            priority 95
             ping-test
                timeout 30
                drop-count 5
             exit
             no shutdown
          exit
          destination 10.10.10.106 create
             priority 90
             url-test "URL to Proxy"
                url "http://www.alcatel.com"
                interval 10
                timeout 10
                return-code 1 4294967295 raise-priority 255
             exit
             no shutdown
          exit.
         no shutdown
      exit
. . .
_____
```

A:ALA-7>config>filter#

## **Deleting a Redirect Policy**

Before you can delete a redirect policy from the filter configuration, you must remove the policy association from the IP filter.

The following example shows the command usage to replace the configured redirect policy (**redirect1**) with a different redirect policy (**redirect2**) and then removing the **redirect1** policy from the filter configuration.

```
Example:config>filter>ip-filter 11
      config>filter>ip-filter# entry 1
      config>filter>ip-filter>entry# action forward redirect-policy
redirect2
      config>filter>ip-filter>entry# exit
      config>filter>ip-filter# exit
      config>filter# no redirect-policy redirect1
A:ALA-7>config>filter>ip-filter# info
 -----
                             _____
         description "This is new"
         scope exclusive
         entry 1 create
          filter-sample
          interface-disable-sample
            match
               dst-ip 10.10.10.91/24
               src-ip 10.10.10.106/24
            exit
            action forward redirect-policy redirect2
         exit
         entry 2 create
            description "new entry"
. . .
_____
```

A:ALA-7>config>filter>ip-filter#

## **Copying Filter Policies**

When changes are to be made to an existing filter policy applied to a one or more SAPs/network interfaces, it is recommended to first copy the applied filter policy, then modify the copy and then overwrite the applied policy with the modified copy. This ensures that a policy being modified is not applied when partial changes are done as any filter policy edits are applied immediately to all services where the policy is applied.

New filter policies can also be created by copying an existing policy and renaming the new filter.

The following displays the command usage to copy an existing IP filter (11) to create a new filter policy (12) that can then be edited. And once edits are completed, it can be used to overwrite existing policy (11).

Example: config>filter# copy ip-filter 11 to 12 A:ALA-7>config>filter# info \_\_\_\_\_ ip-filter **11** create description "This is new" scope exclusive entry 1 create match dst-ip 10.10.10.91/24 src-ip 10.10.10.106/24 exit action drop exit. entry 2 create . . . ip-filter 12 create description "This is new" scope exclusive entry 1 create match dst-ip 10.10.10.91/24 src-ip 10.10.10.106/24 exit action drop exit entry 2 create \_\_\_\_\_ A:ALA-7>config>filter#

Filter Management Tasks

## **Filter Command Reference**

## **Command Hierarchies**

- DHCP Filter Policy Commands on page 475
- Match Filter List Commands on page 481
- IP Filter Policy Commands on page 476
- IPv6 Filter Policy Commands on page 478
- Log Filter Commands on page 479
- MAC Filter Commands on page 480
- Redirect Policy Configuration Commands on page 482
- Copy Filter Commands on page 483
- Show Commands on page 483
- Clear Commands on page 483
- Monitor Commands on page 484

### **Configuration Commands**

**DHCP Filter Policy Commands** 

config

— filter

- **dhcp-filter** *filter-id* [**create**]
- no dhcp-filter filter-id
  - **description** *description-string*
  - no description
  - entry entry-id [create]
  - no entry entry-id
    - action {bypass-host-creation}
    - action drop
    - no action
    - option dhcp-option-number {present | absent}
    - option *dhcp-option-number* match hex *hex-string* [exact] [invertmatch]
    - option *dhcp-option-number* match string *ascii-string* [exact] [invertmatch]
    - no option

#### IP Filter Policy Commands

#### config

— filter

- **ip-filter** *filter-id* [**create**]
- *ip-filter* {*filter-id* | *filter-name*}
- **no ip-filter** filter-id
  - default-action {drop | forward}
  - **description** *description-string*
  - no description
  - embed-filter {filter-id | open-flow ofs-name} [offset offset ] [{active | inactive}]
  - no embed-filter {filter-id}
  - entry entry-id [time-range time-range-name] [create]
  - no entry entry-id
    - action [drop]
    - action drop packet-length {{lt | gt | eq} packet-length-value} | {range packet-length-value packet-length-value}
    - action forward
    - action forward next-hop {ip-address|indirect ip-address|interface ipint-name}
    - action forward [redirect-policy policy-name]
    - action forward {sap sap-id|sdp sdp-id:vc-id}
    - action http-redirect rdr-url-string [allow-radius-override]
    - action forward lsp *lsp-name*
    - **action forward router** {*router-instance | service-name service-name*}
    - action gtp-local-breakout
    - **action nat** [**nat-policy** *nat-policy-name*]
    - action reassemble
    - action forward [sap sap-id|sdp sdp-id:vc-id]
    - no action
    - **description** *description-string*
    - no description
    - [no] filter-sample
    - [no] interface-disable-sample
    - log log-id
    - no log
    - match [protocol protocol-id]
    - no match
      - dscp dscp-name
      - no dscp
      - dst-ip {ip-address/mask | ip-address ipv4-address-mask | ipprefix-list prefix-list-name}
      - no dst-ip
      - **dst-port** {**lt** | **gt** | **eq**} *dst-port-number*
      - dst-port port-list-name
      - dst-port range dst-port-number dst-port-number
      - no dst-port
      - fragment {true|false|first-only|non-first-only}
      - no fragment
      - icmp-code icmp-code
      - no icmp-code
      - icmp-type icmp-type
      - no icmp-type
      - **ip-option** *ip-option-value* [*ip-option-mask*]
      - no ip-option
      - **multiple-option** {true | false}
      - no multiple-option

- option-present {true | false}
- no option-present
- port {lt|gt|eq} port-number
- port port-list port-list-name
- port range port-number port-number
- no port
- src-ip{ip-address/mask | ip-address ipv4-address-mask | ipprefix-list prefix-list-name}
- no src-ip
- src-port {{lt | gt | eq} src-port-number}
- src-port port-list port-list-name
- **src-port range** *src-port-number src-port-number*
- no src-port
- \_\_ src-route-option {true|false}
- no src-route-option
- tcp-ack {true | false}
- no tcp-ack
- tcp-syn {true | false}
- no tcp-syn
- **filter-name** filter-name
- no filter-name
- **renum** *old-entry-id new-entry-id*
- scope {exclusive | template | embedded}
- no scope
- shared-radius-filter-wmark low low-watermark high high-watermark
- no shared-radius-filter-wmark
- sub-insert-credit-control start-entry entry-id count count
- no sub-insert-credit-control
- sub-insert-radius start-entry entry-id count count
- no sub-insert-radius
- sub-insert-shared-radius start-entry entry-id count count
- no sub-insert-shared-radius
- **sub-insert-wmark low** *low-watermark* **high** *high-watermark*
- no sub-insert-wmark

### IPv6 Filter Policy Commands

config

— filter

- **ipv6-filter** *filter-id* [**create**]
- **ipv6-filter** {*filter-id* / *filter-name*}
- no ipv6-filter filter-id
  - default-action {drop | forward}
  - description description-string
  - no description
  - embed-filter {filter-id | open-flow ofs-name} [offset offset ] [{active | inactive}]
  - **no embed-filter** {*filter-id* | **open-flow** *ofs-name*}
  - entry entry-id [time-range time-range-name] [create]
  - no entry entry-id
    - action [drop]
    - action drop packet-length {{It | eq | gt} packet-length-value | range packet-length-value packet-length-value}
    - action forward
    - action forward next-hop {ipv6-address|indirect ipv6-address}
    - action forward [lsp *lsp-name*]
    - action forward {sap sap-id|sdp sdp-id:vc-id}
    - action forward router {router-instance service-name service-name}
    - action http-redirect rdr-url-string [allow-radius-override]
    - **action nat nat-type** *nat-type* [**nat-policy** *nat-policy-name*]
    - no action
    - description description-string
    - no description
    - [no] filter-sample
    - [no] interface-disable-sample
    - log log-id
    - no log
    - match [next-header next-header]
    - no match
      - ah-ext-hdr {true | false }
      - no ah-ext-hdr
      - **dscp** *dscp-name*
      - no dscp
      - dst-ip {ipv6-address/prefix-length | ipv6-address ipv6address-mask | ipv6-prefix-list prefix-list-name}
      - no dst-ip
      - dst-port {lt | gt | eq} dst-port-number
      - dst-port (x+g)+eq, as port name
         dst-port port-list port-list-name
      - dst-port range dst-port-number dst-port-number
      - no dst-port
      - esp-ext-hdr {true | false }
      - no esp-ext-hdr
      - **flow-label** flow-label [mask]
      - no flow-label
      - fragment {true|false|first-only|non-first-only}
      - no fragment
      - hop-by-hop-opt {true|false}
      - no hop-by-hop-opt
      - icmp-code icmp-code
      - no icmp-code
      - icmp-type icmp-type
      - no icmp-type

- **port** {**lt**|**gt**|**eq**} *port-number*
- **port port-list** *port-list-name*
- port range port-number port-number
- no port
- routing-type0 {true|false}
- no routing-type0
- src-ip {ipv6-address/prefix-length | ipv6-address ipv6-addressmask | ipv6-prefix-list prefix-list-name }
- no src-ip
- **src-port** {**lt** | **gt** | **eq**} *src-port-number*}
- src-port port-list port-list-name
- **src-port range** *src-port-number src-port-number*
- no src-port
- tcp-ack {true | false}
- no tcp-ack
- tcp-syn {true | false}
- no tcp-syn
- filter-name filter-name
- no filter-name
- group-inserted-entries application application location
- **renum** *old-entry-id new-entry-id*
- scope {exclusive | template | embedded}
- no scope
- shared-radius-filter-wmark low low-watermark high high-watermark
- no shared-radius-filter-wmark
- sub-insert-credit-control start-entry entry-id count count
- no sub-insert-credit-control
- sub-insert-radius start-entry entry-id count count
- no sub-insert-radius
- sub-insert-shared-radius start-entry entry-id count count
- no sub-insert-shared-radius
- **sub-insert-wmark low** *low-watermark* **high** *high-watermark*
- no sub-insert-wmark

Log Filter Commands

config

— filter

— log log-id [create]

- no log log-id
  - **description** *description-string*
  - no description
  - destination memory num-entries | syslog syslog-id
  - no destination
  - [no] shutdown
  - summary
    - [no] shutdown
    - summary-crit dst-addr
    - summary-crit src-addr
    - no summary-crit
  - [no] wrap-around

### MAC Filter Commands

config

— filter

- mac-filter filter-id [create]
- **mac-filter** {*filter-id* | *filter-name*}
- **no mac-filter** *filter-id* 
  - default-action {drop | forward}
  - **description** *description-string*
  - no description
  - **entry** *entry-id* [**time-range** *time-range-name*]
  - no entry entry-id [create]
    - action [drop]
    - **action forward** {**sap** *sap-id* | **sdp** *sdp-id* / *vc-id*}
    - no action
    - **description** description-string
    - no description
    - log log-id
    - no log
    - match [frame-type {802dot3 | 802dot2-llc | 802dot2-snap |
    - ethernet\_II}]
    - no match
      - dot1p dot1p-value [dot1p-mask]
      - no dot1p
      - dsap dsap-value [dsap-mask]
      - no dsap
      - dst-mac ieee-address [ieee-address-mask]
      - no dst-mac
      - etype 0x0600..0xffff
      - no etype
      - inner-tag value [vid-mask]
      - no inner-tag
      - isid value [to higher-value]
      - no <mark>isid</mark>
      - outer-tag value [vid-mask]
      - no outer-tag
      - snap-oui {zero | non-zero}
      - no snap-oui
      - snap-pid snap-pid
      - no snap-pid
      - ssap ssap-value [ssap-mask]
      - no ssap
      - **src-mac** *ieee-address* [*ieee-address-mask*]

#### — no src-mac

- renum old-entry-id new-entry-id
- scope {exclusive | template}
- no scope
- type filter-type

#### Match Filter List Commands

config

\_\_\_\_\_ filter

— match-list

- **ip-prefix-list** *ip-prefix-list-name* [**create**]
- **no ip-prefix-list** *ip-prefix-list-name* 
  - [no] apply-path
    - **bgp-peers** *index* **group** *reg-exp* **neighbor** *reg-exp*
    - no bgp-peers index
  - **description** *description-string*
  - no description
  - [no] prefix ip-prefix/prefix-length
- **ipv6-prefix-list** *ipv6-prefix-list-name* [**create**]
- **no ipv6-prefix-list** *ipv6-prefix-list-name* 
  - [no] apply-path
    - **bgp-peers** *index* **group** *reg-exp* **neighbor** *reg-exp*
    - **no bgp-peers** *index*
  - **description** description-string
  - no description
  - [no] prefix ipv6-prefix/prefix-length
- port-list port-list-name create
- **no port-list** port-list-name
  - **description** *description-string*
  - no description
  - [no] port port number
  - [no] port range start end
  - no port

### **Redirect Policy Configuration Commands**

#### config

— filter

- redirect-policy redirect-policy-name [create]
- **no redirect-policy** *redirect-policy-name* 
  - **description** *description-string*
  - no description
  - **destination** *ip-address* [**create**]
  - no destination *ip-address* 
    - **description** description-string
      - no description
      - [no] ping-test
        - **drop-count** *consecutive-failures* [**hold-down** *seconds*]
        - no drop-count
        - interval seconds
        - no interval
        - timeout seconds
        - no timeout
      - **priority** [priority]
      - no priority
      - [no] shutdown
      - **snmp-test** *test-name* [**create**]
      - **no snmp-test** test-name
        - **drop-count** consecutive-failures [**hold-down** seconds]
        - no drop-count
        - interval seconds
        - no interval
        - oid oid-string community community-string
        - no oid
        - return-value return-value type return-type [disable | lowerpriority priority | raise-priority priority]
        - no **return-value** *return-value* type *return-type*
        - **timeout** seconds
        - no timeout
      - **url-test** *test-name* [**create**]
      - **no url-test** *test-name* 
        - drop-count consecutive-failures [hold-down seconds]
        - no drop-count
        - interval seconds
        - no interval
        - return-code return-code-1 [return-code-2] [disable | lowerpriority priority | raise-priority priority]
        - **no return-code** *return-code-1* [*return-code-2*]
        - timeout seconds
        - no timeout
        - **url** *url-string* [**http-version** *version-string*]
        - no url
  - [no] shutdown

### **Copy Filter Commands**

config

— filter

- copy ip-filter src-filter-id [src-entry src-entry-id] to dst-filter-id [dst-entry dst-entry-id] [overwrite]
- copy ipv6-filter src-filter-id [src-entry src-entry-id] to dst-filter-id [dst-entry dst-entry-id] [overwrite]
- copy mac-filter src-filter-id [src-entry src-entry-id] to dst-filter-id [dst-entry dst-entry-id] [overwrite]

### Show Commands

show

- filter
- **dhcp** [filter-id]
- download-failed
- **ip** [**filter-type** *filter-type*]
- ip embedded [inactive]
- ip *ip-filter-id* embedded [inactive]
- **ip** *ip-filter-id* [**detail**]
- **ip** *ip*-*filter*-*id* **associations**
- **ip** *ip*-*filter*-*id* **type entry-type**
- **ip** *ip-filter-id* **counters** [**type** *entry-type*]
- **ip** *ip-filter-id* **entry** *entry-id* **counters**
- ip *ip-filter-id* entry *entry-id* [detail]
- ipv6 [filter-type filter-type]
- **ipv6** embedded [inactive]
- **ipv6** *ipv6-filter-id* **embedded** [**inactive**]
- **ipv6** *ipv6-filter-id* [detail]
- **ipv6** *ipv6-filter-id* **associations**
- **ipv6** ipv6-filter-id **type** entry-type
- **ipv6** *ipv6-filter-id* **counters** [**type** *entry-type*]
- ipv6 ipv6-filter-id entry entry-id counters
- **ipv6** *ipv6-filter-id* **entry** *entry-id* [**detail**]
- log [bindings]
- log log-id [match string]
- mac {mac-filter-id [entry entry-id] [association | counters]}
- match-list
  - **ip-prefix-list** [*prefix-list-name*]
  - **ip-prefix-list** *prefix-list-name* **references**
  - **ipv6-prefix-list** [*prefix-list-name*]
  - ipv6-prefix-list prefix-list-name references
  - **port-list** [port-list-name]
  - **port-list** port-list-name **references**
- redirect-policy {redirect-policy-name [dest ip-address] [association]}

### **Clear Commands**

#### clear

- filter
- ip filter-id [entry entry-id] [ingress | egress]
- **ipv6** *filter-id* [**entry** *entry-id*] [**ingress** | **egress**]
- log log-id
- mac filter-id [entry entry-id] [ingress | egress]

### Monitor Commands

#### monitor

- filter ip *ip-filter-id* entry *entry-id* [interval *seconds*] [repeat *repeat*] [absolute | rate]
- filter ipv6 ipv6-filter-id entry entry-id [interval seconds] [repeat repeat] [absolute | rate]
- filter mac mac-filter-id entry entry-id [interval seconds] [repeat repeat] [absolute | rate]

# **Configuration Commands**

## **Generic Commands**

## description

| Syntax      | description string<br>no description                                                                                                    |
|-------------|----------------------------------------------------------------------------------------------------|
| Context     | config>filter>dhcp-filter<br>config>filter>ip-filter<br>config>filter>ipv6-filter<br>config>filter>ip-filter>entry<br>config>filter>ipv6-filter>entry<br>config>filter>ipv6-filter>entry<br>config>filter>log<br>config>filter>mac-filter<br>config>filter>mac-filter<br>config>filter>redirect-policy<br>config>filter>redirect-policy>destination<br>config>filter>match-list>ip-prefix-list<br>config>filter>match-list>ip-filter<br>config>filter>match-list>ip-filter |
| Description | This command creates a text description stored in the configuration file for a configuration context.<br>The <b>description</b> command associates a text string with a configuration context to help identify the context in the configuration file.                                                                                                    |
|             | The <b>no</b> form of the command removes any description string from the context.                                                                                                    |
| Default     | none                                                                                                    |
| Parameters  | <i>string</i> — The description character string. Allowed values are any string up to 80 characters long composed of printable, 7-bit ASCII characters. If the string contains special characters (#, \$, spaces, etc.), the entire string must be enclosed within double quotes.                                                                                                    |

## **Global Filter Commands**

## dhcp-filter

| Syntax      | dhcp-filter filter-id [create]<br>no dhcp-filter filter-id                                                                                                    |
|-------------|----------------------------------------------------------------------------------------------------|
| Context     | config>filter                                                                                                    |
| Description | This command configures the identification number of a DHCP filter.                                                                                                    |
| Parameters  | <i>filter-id</i> — Specifies the DHCP filter policy ID number.                                                                                                    |
|             | <b>Values</b> 1 — 65535                                                                                                    |
|             | <b>create</b> — Keyword required when first creating the configuration context. Once the context is created, one can navigate into the context without the <b>create</b> keyword. |

*filter-name* — A string of up to 64 characters uniquely identifying this filter policy.

## ip-filter

| Syntax      | ip-filter filter-id [create]<br>ip-filter {filter-id   filter-name}<br>no ip-filter filter-id                                                                                     |
|-------------|----------------------------------------------------------------------------------------------------|
| Context     | config>filter                                                                                                    |
| Description | This command creates a configuration context for an IP (v4) filter policy.                                                                                                    |
|             | The <b>no</b> form of the command deletes the IP filter policy. A filter policy cannot be deleted until it is removed from all objects where it is applied.                       |
| Parameters  | <i>filter-id</i> — Specifies the IP filter policy ID number.                                                                                                    |
|             | <b>Values</b> 1 — 65535                                                                                                    |
|             | <b>create</b> — Keyword required when first creating the configuration context. Once the context is created, one can navigate into the context without the <b>create</b> keyword. |
|             | filter-name — A string of up to 64 characters uniquely identifying this filter policy.                                                                                            |
|             |                                                                                                    |

## ipv6-filter

| Syntax  | ipv6-filter filter-id [create]<br>ip-filter {filter-id   filter-name}<br>no ipv6-filter ipv6-filter-id |
|---------|----------------------------------------------------------------------------------------------------|
| Context | config>filter                                                                                          |

| This command creates a configuration context for an IP (v6) filter policy.                                                                                                    |
|----------------------------------------------------------------------------------------------------|
| The <b>no</b> form of the command deletes the IP filter policy. A filter policy cannot be deleted until it is removed from all objects where it is applied.                       |
| <i>filter-id</i> — specifies the IPv6 filter policy ID number.                                                                                                    |
| <b>Values</b> 1 — 65535                                                                                                    |
| <b>create</b> — Keyword required when first creating the configuration context. Once the context is created, one can navigate into the context without the <b>create</b> keyword. |
|                                                                                                    |

filter-name — A string of up to 64 characters uniquely identifying this IPv6 filter policy.

## mac-filter

| Syntax      | mac-filter filter-id [create]<br>mac-filter {filter-id   filter-name}<br>no mac-filter filter-id                                                                                  |
|-------------|----------------------------------------------------------------------------------------------------|
| Context     | config>filter                                                                                                    |
| Description | This command enables the context for a MAC filter policy.                                                                                                    |
|             | The <b>no</b> form of the command deletes the mac-filter policy. A filter policy cannot be deleted until it is removed from all objects where it is applied.                      |
| Parameters  | <i>filter-id</i> — The MAC filter policy ID number.                                                                                                    |
|             | <b>Values</b> 1 — 65535                                                                                                    |
|             | <b>create</b> — Keyword required when first creating the configuration context. Once the context is created, one can navigate into the context without the <b>create</b> keyword. |
|             | <i>filter-name</i> — A string of up to 64 characters uniquely identifying this filter policy.                                                                                     |

## redirect-policy

| Syntax      | [no] redirect-policy redirect-policy-name                                                                                                    |
|-------------|----------------------------------------------------------------------------------------------------|
| Context     | config>filter                                                                                                    |
| Description | This command configures redirect policies.                                                                                                    |
|             | The <b>no</b> form of the command removes the redirect policy from the filter configuration only if the policy is not referenced in a filter and the filter is not in use (applied to a service or network interface).                                                                                                    |
| Default     | none                                                                                                    |
| Parameters  | <i>redirect-policy-name</i> — Specifies the redirect policy name. Allowed values are any string up to 32 characters long composed of printable, 7-bit ASCII characters. If the string contains special characters (#, \$, spaces, etc.), the entire string must be enclosed within double quotes. There is no limit to the number of redirect policies that can be configured. |

## log

| Syntax        | log log-id [create]<br>no log                                                                                                    |
|---------------|----------------------------------------------------------------------------------------------------|
| Context       | config>filter                                                                                                    |
| Description   | This command enables the context to create a filter log policy.                                                                                                    |
|               | The <b>no</b> form of the command deletes the filter log ID. The log cannot be deleted if there are filter entries configured to write to the log. All filter entry logging associations need to be removed before the log can be deleted.                                                              |
| Special Cases | <b>Filter log 101</b> — Filter log 101 is the default log and is automatically created by the system. Filter log 101 is always a memory filter log and cannot be changed to a Syslog filter log. The log size defaults to 1000 entries. The number of entries and wrap-around behavior can be modified. |
| Default       | log 101                                                                                                    |
| Parameters    | log-id — The filter log ID destination expressed as a decimal integer.                                                                                                    |
|               | <b>Values</b> 101 — 199                                                                                                    |

# **DHCP Filter Commands**

## action

| Syntax      | action {bypass-host-creation}<br>action drop<br>no action                                             |
|-------------|----------------------------------------------------------------------------------------------------|
| Context     | config>filter>dhcp-filter>entry                                                                       |
| Description | This command specifies the action to take on DHCP host creation when the filter entry matches.        |
|             | The <b>no</b> form of the command reverts to the default wherein the host creation proceeds as normal |
| Default     | no action                                                                                             |
| Parameters  | <b>bypass-host-creation</b> — Specifies that the host creation is bypassed.                           |
|             | <b>drop</b> — Specifies the DHCP message is dropped.                                                  |

## option

| Syntax      | option dhcp-option-number {present   absent}<br>option dhcp-option-number match hex hex-string [exact] [invert-match]<br>option dhcp-option-number match string ascii-string [exact] [invert-match]<br>no option |
|-------------|----------------------------------------------------------------------------------------------------|
| Context     | config>filter>dhcp-filter>entry                                                                                                    |
| Description | This command configures the action to take on DHCP host creation when the filter entry matches.                                                                                                    |
|             | The <b>no</b> form of the command reverts to the default.                                                                                                    |
| Parameters  | dhcp-option-number —                                                                                                    |
|             | <b>Values</b> 0 — 255                                                                                                    |
|             | <b>present</b> — Specifies that the related DHCP option must be present.                                                                                                    |
|             | absent — Specifies that the related DHCP option must be absent.                                                                                                    |
|             | match hex hex-string — The option must (partially) match a specified hex string.                                                                                                    |
|             | Values 0x00xFFFFFFFF(max 254 hex nibbles)                                                                                                    |
|             | match string ascii-string — The option must (partially) match a specified ASCII string.                                                                                                    |
|             | Values Up to 127 characters                                                                                                    |
|             | exact — This option requires an exact match of a hex or ascii string.                                                                                                    |
|             | <b>invert-match</b> — Requires the option not to (partially) match.                                                                                                    |

# Filter Log Commands

## destination

| Syntax      | destination memory num-entries<br>destination syslog syslog-id<br>no destination                                                                                                    |
|-------------|----------------------------------------------------------------------------------------------------|
| Context     | config>filter>log                                                                                                    |
| Description | This command configures the destination for filter log entries for the filter log ID.<br>Filter logs can be sent to either memory ( <b>memory</b> ) or to an existing Syslog server definition ( <b>syslog</b> ).<br>If the filter log destination is <b>memory</b> , the maximum number of entries in the log must be specified.<br>The <b>no</b> form of the command deletes the filter log association. |
| Default     | no destination                                                                                                    |
| Parameters  | <ul> <li>memory <i>num-entries</i> — Specifies the destination of the filter log ID is a memory log. The <i>num-entries</i> value is the maximum number of entries in the filter log expressed as a decimal integer.</li> <li>Values 10 — 50000</li> </ul>                                                                                                    |
|             | <b>syslog</b> <i>syslog-id</i> — Specifies the destination of the filter log ID is a Syslog server. The <i>syslog-id</i> parameter is the number of the Syslog server definition.                                                                                                    |
|             | <b>Values</b> 1 — 10                                                                                                    |
| tdown       |                                                                                                    |

## shutdown

| Syntax  | [no] shutdown                                                                                                    |
|---------|----------------------------------------------------------------------------------------------------|
| Context | config>filter>log<br>config>filter>log>summary                                                                                                    |
|         | Administratively enables/disabled (AdminUp/AdminDown) an entity. Downing an entity does not change, reset or remove any configuration settings or statistics. Many objects must be shutdown before they may be deleted. |
|         | The <b>shutdown</b> command administratively downs an entity. Administratively downing an entity changes the operational state of the entity to down.                                                                   |
|         | Unlike other commands and parameters where the default state will not be indicated in the configuration file, <b>shutdown</b> and <b>no shutdown</b> are always indicated in system generated configuration files.      |
|         | The <b>no</b> form of the command puts an entity into the administratively enabled state.                                                                                                    |
| Default | no shutdown                                                                                                    |

## summary

| Syntax       | summary                                                                                                    |
|--------------|----------------------------------------------------------------------------------------------------|
| Context      | config>filter>log                                                                                                    |
| Description  | This command enables the context to configure log summarization. These settings will only be taken into account when syslog is the log destination. Note that summary settings will only be taken into account in case the log destination is syslog.                                                               |
| Parameters   | none                                                                                                    |
| summary-crit |                                                                                                    |
| Syntax       | summary-crit dst-addr<br>summary-crit src-addr<br>no summary-crit                                                                                                    |
| Context      | config>filter>log>summary                                                                                                    |
| Description  | This command defines the key of the index of the minitable. If key information is changed while summary is in no shutdown, the filter summary minitable is flushed and recreated with different key information. Log packets received during the reconfiguration time will be handled as if summary was not active. |
|              | The <b>no</b> form of the command reverts to the default parameter.                                                                                                    |
| Default      | dst-addr                                                                                                    |
| Parameters   | <b>dst-addr</b> — Specifies that received log packets are summarized based on the destination IP, IPv6, or MAC address.                                                                                                    |
|              | src-addr — Specifies that received log packets are summarized based on the source IP, IPv6 or MAC address.                                                                                                    |
| wrap-around  |                                                                                                    |
| Syntax       | [no] wrap-around                                                                                                    |
| Context      | config>filter>log                                                                                                    |
| Description  | This command configures a memory filter log to log until full or to store the most recent log entries (circular buffer).                                                                                                    |
|              | Specifying <b>wrap-around</b> configures the memory filter log to store the most recent filter log entries (circular buffer). When the log is full, the oldest filter log entries are overwritten with new entries.                                                                                                 |
|              | The <b>no</b> form of the command configures the memory filter log to accept filter log entries until full.<br>When the memory filter log is full, filter logging for the log filter ID ceases.                                                                                                    |

Default wrap-around

# **ACL Filter Policy Commands**

## default-action

| Syntax      | default-action {drop   forward}                                                                                                |
|-------------|----------------------------------------------------------------------------------------------------|
| Context     | config>filter>ip-filter<br>config>filter>ipv6-filter<br>config>filter>mac-filter                                               |
| Description | This command defines default action to be applied to packets for this filter policy.                                           |
| Default     | drop                                                                                                    |
| Parameters  | <b>drop</b> — Specifies all packets will be dropped unless there is a filter entry which causes the packet to be forwarded.    |
|             | <b>forward</b> — Specifies all packets will be forwarded unless there is a filter entry which causes the packet to be dropped. |

## embed-filter

| Syntax      | embed-filter filter-id [offset offset] [{active   inactive} embed-filter open-flow ofs-name [<br>offset offset] [{ active   inactive}]]<br>no embed-filter {filter-id   open-flow ofs-name}                                                               |
|-------------|----------------------------------------------------------------------------------------------------|
| Context     | config>filter>ip-filter<br>config>filter>ipv6-filter                                                                                                    |
| Description | This command embeds a previously defined IPv4, or IPv6 embedded filter policy or a Hybrid OpenFlow switch instance into this exclusive or template filter policy at the specified offset value.                                                           |
|             | active   inactive keywords:                                                                                                    |
|             | <b>active</b> – an embedded filter entries are to be included in this embedding filter policy and activated on applicable line cards – default if no keyword is specified and omitted in info command (but not info detail), or when saving configuration |
|             | <b>inactive</b> – an embedded filter policy entries are to be included in this embedded filter policy but are not downloaded to line cards – i.e. remain inactive. Always shown as part of info command or when saved to a configuration file.            |
|             | The <b>no</b> form of this command removes the embeding from this filter policy.                                                                                                    |
|             | Please see the description of embedded filter policies in this guide for further operational details.                                                                                                    |
| Default     | No embedded filter policies are included in a filter policy by default                                                                                                    |
| Parameters  | <i>filter-id</i> — Specifies a previously defined embedded filter policy.                                                                                                    |
|             | ofs-name — name of the currently configured Hybrid OpenFlow switch instance                                                                                                    |

*offset* — a value from 0 to 65535, an embedded filter entry X will have an entry X + offset in the embedding filter.

## filter-name

| Syntax      | filter-name filter-name                                                                                                    |
|-------------|----------------------------------------------------------------------------------------------------|
| Context     | config>filter>ip-filter<br>config>filter>ipv6>filter<br>config>filter>mac-filter                                                                                          |
| Description | This command configures filter-name attribute of a given filter. filter-name, when configured, can be used instead of filter ID to reference the given policy in the CLI. |
| Default     | no filter-name                                                                                                    |
| Parameters  | <i>filter-name</i> — A string of up to 64 characters uniquely identifying this filter policy.                                                                             |

### scope

| Syntax      | scope {exclusive   template   embedded}<br>no scope                                                                                                    |
|-------------|----------------------------------------------------------------------------------------------------|
| Context     | config>filter>ip-filter<br>config>filter>ipv6-filter<br>config>filter>mac-filter                                                                                                    |
| Description | This command configures the filter policy scope as exclusive, template, or embedded. If the scope of the policy is template and is applied to one or more services or network interfaces, the scope cannot be changed.                                                                                                    |
|             | The <b>no</b> form of the command sets the scope of the policy to the default of <b>template</b> .                                                                                                    |
| Default     | template                                                                                                    |
| Parameters  | <b>exclusive</b> — When the scope of a policy is defined as exclusive, the policy can only be applied to a single entity (SAP or network port). Attempting to assign the policy to a second entity will result in an error message. If the policy is removed from the entity, it will become available for assignment to another entity. |
|             | <b>template</b> — When the scope of a policy is defined as template, the policy can be applied to multiple SAPs or network ports.                                                                                                    |
|             | <b>embedded</b> — When the scope of a policy is defined as embedded, the policy cannot be applied directly to SAP/interface. The policy defines embedded filter rules, which can be embedded by other filter policies. embedded scope is supported for IP and IPv6 filter policies only.                                                 |

## shared-radius-filter-wmark

| Syntax      | shared-radius-filter-wmark low low-watermark high high-watermark<br>no shared-radius-filter-wmark                                                                        |
|-------------|----------------------------------------------------------------------------------------------------|
| Context     | config>filter>ip-filter<br>config>filter>ipv6-filter                                                                                                    |
| Description | This command configures the low and high watermark for the number of RADIUS shared filters reporting                                                                     |
| Parameters  | <b>low</b> <i>low-watermark</i> — Specifies the utilization of the filter ranges for filter entry insertion, at which a table full alarm will be raised by the agent.    |
|             | Values 0 — 8000                                                                                                    |
|             | <b>high</b> <i>high-watermark</i> — Specifies the utilization of the filter ranges for filter entry insertion, at which a table full alarm will be cleared by the agent. |
|             | <b>Values</b> 1—8000                                                                                                    |

### sub-insert-credit-control

| Syntax      | sub-insert-credit-control start-entry entry-id count count no sub-insert-credit-control |
|-------------|-----------------------------------------------------------------------------------------|
| Context     | config>filter>ip-filter<br>config>filter>ipv6-filter                                    |
| Description | This command inserts point information for credit control for the filter.               |
|             | The <b>no</b> form of the command reverts to the default.                               |
| Default     | none                                                                                    |
| Parameters  | entry <i>entry-id</i> — Identifies a filter on this system.                             |
|             | <b>Values</b> 1 — 65535                                                                 |
|             | <b>count</b> <i>count</i> — Specifies the count.                                        |
|             | <b>Values</b> 1 — 65535                                                                 |

### sub-insert-radius

| Syntax      | sub-insert-radius start-entry entry-id count count no sub-insert-radius |
|-------------|-------------------------------------------------------------------------|
| Context     | config>filter>ip-filter<br>config>filter>ipv6-filter                    |
| Description | This command insert point information for RADIUS for the filter.        |

|            | The <b>no</b> form of the command reverts to the default.                                                                      |
|------------|----------------------------------------------------------------------------------------------------|
| Default    | none                                                                                                    |
| Parameters | <b>entry</b> <i>entry-id</i> — Specifies at what place the filter entries received from RADIUS will be inserted in the filter. |
|            | <b>Values</b> 1 — 65535                                                                                                    |
|            | <b>count</b> — Specifies the count.                                                                                            |
|            | <b>Values</b> 1 — 65535                                                                                                    |
|            |                                                                                                    |

## sub-insert-shared-radius

| Syntax      | sub-insert-shared-radius start-entry <i>entry-id</i> count count no sub-insert-shared-radius |
|-------------|----------------------------------------------------------------------------------------------|
| Context     | config>filter>ip-filter<br>config>filter>ipv6-filter                                         |
| Description | This command configures the insert point for shared host rules from RADIUS.                  |
|             | entry <i>entry-id</i> — Identifies a filter on this system.                                  |
|             | <b>Values</b> 1 — 65535                                                                      |
|             | count <i>count</i> — Specifies the count.                                                    |
|             | <b>Values</b> 1 — 65535                                                                      |

### sub-insert-wmark

| Syntax      | sub-insert-wmark low low-watermark high high-watermark<br>no sub-insert-wmark                                                                                          |
|-------------|----------------------------------------------------------------------------------------------------|
| Context     | config>filter>ip-filter<br>config>filter>ipv6-filter                                                                                                    |
| Description | This command configures the low and high watermark percentage for inserted filter entry usage reporting.                                                               |
|             | The <b>no</b> form of the command reverts to the default.                                                                                                    |
| Default     | none                                                                                                    |
| Parameters  | <b>low</b> <i>low-watermark</i> — Specifies the utilization of the filter ranges for filter entry insertion, at which a table full alarm will be cleared by the agent. |
|             | <b>Values</b> 0 — 100                                                                                                    |

**high** *high-watermark* — Specifies the utilization of the filter ranges for filter entry insertion, at which a table full alarm will be raised by the agent.

**Values** 0 — 100

### type

| Syntax      | type filter-type                                                                                                    |  |
|-------------|----------------------------------------------------------------------------------------------------|--|
| Context     | config>filter>mac-filter                                                                                                    |  |
| Description | This command configures the type of mac-filter as normal, ISID or VID types.                                                                                                    |  |
| Default     | normal                                                                                                    |  |
| Parameters  | filter-type — Specifies which type of entries this MAC filter can contain.                                                                                                    |  |
|             | <ul> <li>Values normal — Regular match criteria are allowed; ISID or VID filter match criteria not allowed.</li> <li>isid — Only ISID match criteria are allowed.</li> <li>vid — On.y VID match criteria are allowed on ethernet_II frame types.</li> </ul> |  |

## **General Filter Entry Commands**

### entry

log

| Syntax      | entry entry-id [time-range time-range-name] [create]<br>no entry entry-id                                                                                                    |  |  |
|-------------|----------------------------------------------------------------------------------------------------|--|--|
| Context     | config>filter>dhcp-filter<br>config>filter>ip-filter<br>config>filter>ipv6-filter<br>config>filter>mac-filter                                                                                                    |  |  |
| Description | This command creates or edits an IP (v4), IPv6, or MAC filter entry. Multiple entries can be created using unique entry-id numbers within the filter. Entries must be sequenced from most to least explicit.                                                                                                    |  |  |
|             | An entry may not have any match criteria defined (in which case, everything matches) but must have at least the keyword <b>action</b> for it to be considered complete. Entries without the <b>action</b> keyword will be considered incomplete and hence will be rendered inactive.                                 |  |  |
|             | The <b>no</b> form of the command removes the specified entry from the filter. Entries removed from the filter are immidately removed from all services or network ports where that filter is applied.                                                                                                    |  |  |
| Default     | none                                                                                                    |  |  |
| Parameters  | <i>entry-id</i> — An entry-id uniquely identifies a match criteria and the corresponding action. It is recommended that multiple entries be given <i>entry-ids</i> in staggered increments. This allows users to insert a new entry in an existing policy without requiring renumbering of all the existing entries. |  |  |
|             | <b>Values</b> 1 — 65535                                                                                                    |  |  |
|             | <b>time-range</b> <i>time-range-name</i> — Specifies the time range name to be associated with this filter entry up to 32 characters in length. The time-range name must already exist in the config>cron context.                                                                                                   |  |  |
|             | <b>create</b> — Keyword required when first creating the configuration context. Once the context is created, one can navigate into the context without the <b>create</b> keyword.                                                                                                    |  |  |
|             |                                                                                                    |  |  |
| Syntax      | log log-id<br>no log                                                                                                    |  |  |
| Context     | config>filter>ip-filter>entry<br>config>filter>ipv6-filter>entry                                                                                                    |  |  |

**Description** This command creates the context to enable filter logging for a filter entry and specifies the destination filter log ID.

The filter log ID must exist before a filter entry can be enabled to use the filter log ID.

### 7750 SR OS Router Configuration Guide

config>filter>mac-filter>entry

|            | The <b>no</b> form of   | the command disables logging for the filter entry.     |
|------------|-------------------------|--------------------------------------------------------|
| Default    | no log                  |                                                        |
| Parameters | <i>log-id</i> — The fil | ter log ID destination expressed as a decimal integer. |
|            | Values                  | 101 — 199                                              |

# IP (v4/v6) Filter Entry Commands

### action

| Syntax      | For IPv4:         action [drop]         action forward [lsp /sp-name]         action forward         action drop packet-length {{It   eq   gt} packet-length-value   range packet-length-value packet-length-value}         action forward next-hop {ip-address indirect ip-address interface ip-int-name}         action forward next-hop {ip-address indirect ip-address interface ip-int-name}         action forward redirect-policy policy-name         action forward sap sap-id sdp sdp-id:vc-id}         action forward lsp /sp-name         action forward lsp /sp-name         action nat [nat-policy nat-policy-name]         action reassemble         action reassemble         action forward         action forward         action forward         action forward         action forward         action forward         action nat [nat-policy nat-policy-name]         action reassemble         action forward         action forward         action forward         action forward         action forward         action forward         action forward         action forward         action forward         action forward sap sap-id sdp sdp-id:vc-id}         action forward [sap sap-id sdp sdp-id:vc-id |
|-------------|----------------------------------------------------------------------------------------------------|
| Context     | config>filter>ip-filter>entry<br>config>filter>ipv6-filter>entry                                                                                                    |
| Description | This command specifies the action to take for packets that match this filter entry. The <b>action</b> command must be entered with a keyword specified in order for the entry to be active.                                                                                                    |
|             | The <b>no</b> form of the command removes the specified <b>action</b> statement.                                                                                                    |
| Default     | no action                                                                                                    |
| Parameters  | <b>drop</b> — Specifies packets matching the entry criteria will be dropped.                                                                                                    |
|             | forward — Specifies packets matching the entry criteria will be forwarded.                                                                                                    |
|             | <b>next-hop</b> <i>ip-address</i> — The IP address of the direct next-hop to which to forward matching packets in dotted decimal notation.                                                                                                    |

**indirect** *ip-address* — The IP address of the indirect next-hop to which to forward matching packets in dotted decimal notation. The direct next-hop IP address and egress IP interface are determined by a route table lookup.

If the next hop is not available, then a routing lookup will be performed and if a match is found the packet will be forwarded to the result of that lookup. If no match is found a "ICMP destination unreachable" message is send back to the origin.

redirect *policy-name* — Specifies the redirect policy configured in the config>filter>redirectpolicy context.

packet-length {{lt | eq | gt} packet-length-value | range packet-length-value packet-length-

value} — - Specifies packet matching an entry will be dropped if "Total Length" field in packet's IPv4 header matches the **packet-length** condition configured. Otherwise, the packet (packet matching entry condition but not packet-length condition) will be forwarded.

Operators:  $\mathbf{lt}$  – "less than",  $\mathbf{eq}$  – "equal to",  $\mathbf{gt}$  – "greater than", **range** - "specifies an inclusive range" can be used to specify action execution condition. Inclusive range can be defined using range operator.

- **Values** packet-length-value integers from 0 to 65535. 0 cannot be used with **lt**, and 65535 cannot be used with **gt**. When range is used, the start of the range (first value entered) must be smaller than the end of the range (second value entered).
- **interface** *ip-int-name* The name of the egress IP interface where matching packets will be forwarded from. This parameter is only valid for unnumbered point-to-point interfaces. If the string contains special characters (#, \$, spaces, etc.), the entire string must be enclosed within double quotes.
- sap sap-id Specifies the currently configured VPLS SAP. Only Ethernet SAPs are supported (including q-in-q, BCP, bridged Ethernet in Frame Relay or ATM). Refer to Common CLI Command Descriptions on page 665 for SAP CLI command syntax and parameter descriptions.
- sdp *sdp-id:vc-id* specifies an SDP defined in the system. Refer to the 7x50 SR OS Services Guide for information about SDPs.

**http-redirect** *url* — Specifies the HTTP web address that will be sent to the user's browser. Note that http-redirect is not supported on 7750 SR-1 or 7450 ESS-1 models.

The following displays information that can optionally be added as variables in the portal URL (http-redirect url):

- \$IP The customer's IP address.
- \$MAC The customer's MAC address.
- \$URL The original requested URL.
- \$SAP The customer's SAP.
- \$SUB The customer's subscriber identification string".
- \$CID A string that represents the circuit-id or interface-id of the subscriber host (hexadecimal format).

- \$RID A string that represents the remote-id of the subscriber host (hexadecimal format).
- \$SAPDESC A configurable string that represents the configured SAP description.

Values 255 characters maximum

- **router service-name** *service-name* Packets will be routed in the router instance for the specified service-id instead of the routing instance of the ingress interface.
- **nat** Specifies that matching traffic is to be redirected for NAT performed by Integrated Service Adapter(s) running NAT application.
- nat-type nat-type Specifies the NAT type to be used when the value of the corresponding filter policy object is nat.

Values dslite, nat64

**reassemble** — Specifies packets matching the filter entry are forwarded to the packet reassembly function in the system.

## filter-sample

| Syntax      | [no] filter-sample                                                                                   |
|-------------|----------------------------------------------------------------------------------------------------|
| Context     | config>filter>ip-filter>entry<br>config>filter>ipv6-filter>entry                                     |
| Description | This command enabled cflowd sampling for packets matching this filter entry.                         |
|             | If the cflowd is either not enabled or set to <b>cflowd interface</b> mode, this command is ignored. |
|             | The <b>no</b> form disables the cflowd sampling using this filter entry.                             |
| Default     | no filter-sample                                                                                     |

### interface-disable-sample

| Syntax      | [no] interface-disable-sample                                                                                                    |
|-------------|----------------------------------------------------------------------------------------------------|
| Context     | config>filter>ip-filter>entry<br>config>filter>ipv6-filter>entry                                                                                                    |
| Description | This command disables cflowd sampling for packets matching this filter entry for the IP interface is set to <b>cflowd interface</b> mode. This allows the option to not sample specific types of traffic when interface sampling is enabled. |
|             | If the cflowd is either not enabled or set to cflowd acl mode, this command is ignored.                                                                                                    |
|             | The <b>no</b> form of this command enables sampling.                                                                                                    |
| Default     | no interface-disable-sample                                                                                                    |

### match

| Syntax      | match [protocol protocol-id]<br>no match                                                                                                    |  |  |
|-------------|----------------------------------------------------------------------------------------------------|--|--|
| Context     | config>filter>ip-filter>entry<br>config>filter>ipv6-filter>entry                                                                                                    |  |  |
| Description | This command enables the context to enter match criteria for the filter entry. When the match criteria have been satisfied the action associated with the match criteria is executed.                                                                          |  |  |
|             | A <b>match</b> context may consist of multiple match criteria, but multiple <b>match</b> statements cannot be entered per entry.                                                                                                    |  |  |
|             | The <b>no</b> form of the command removes the match criteria for the <i>entry-id</i> .                                                                                                    |  |  |
| Parameters  | <b>protocol</b> — The <b>protocol</b> keyword configures an IP protocol to be used as an IP filter match criterion. The protocol type such as TCP or UDP is identified by its respective protocol number.                                                      |  |  |
|             | protocol-id — Configures the decimal value representing the IP protocol to be used as an IP filter match criterion. Well known protocol numbers include ICMP(1), TCP(6), UDP(17). The <b>no</b> form the command removes the protocol from the match criteria. |  |  |
|             | <b>Values</b> $0 - 255$ (values can be expressed in decimal, hexidecimal, or binary - DHB)                                                                                                    |  |  |

Values 0 — 255 (values can be expressed in decimal, hexidecimal, or binary - DHB) keywords: none, crtp, crudp, egp, eigrp, encap, ether-ip, gre, icmp, idrp, igmp, igp, ip, ipv6, ipv6-frag, ipv6-icmp, ipv6-no-nxt, ipv6-opts, ipv6-route, isis, iso-ip, l2tp, ospf-igp, pim, pnni, ptp, rdp, rsvp, stp, tcp, udp, vrrp \* — udp/tcp wildcard

| Protocol   | Protocol ID | Description                                           |
|------------|-------------|-------------------------------------------------------|
| icmp       | 1           | Internet Control Message                              |
| igmp       | 2           | Internet Group Management                             |
| ip         | 4           | IP in IP (encapsulation)                              |
| tcp        | 6           | Transmission Control                                  |
| egp        | 8           | Exterior Gateway Protocol                             |
| igp        | 9           | Any private interior gateway (used by Cisco for IGRP) |
| udp        | 17          | User Datagram                                         |
| rdp        | 27          | Reliable Data Protocol                                |
| ipv6       | 41          | IPv6                                                  |
| ipv6-route | 43          | Routing Header for IPv6                               |
| ipv6-frag  | 44          | Fragment Header for IPv6                              |
| idrp       | 45          | Inter-Domain Routing Protocol                         |
| rsvp       | 46          | Reservation Protocol                                  |
| gre        | 47          | General Routing Encapsulation                         |

| Protocol    | Protocol ID | Description                        |
|-------------|-------------|------------------------------------|
| ipv6-icmp   | 58          | ICMP for IPv6                      |
| ipv6-no-nxt | 59          | No Next Header for IPv6            |
| ipv6-opts   | 60          | Destination Options for IPv6       |
| iso-ip      | 80          | ISO Internet Protocol              |
| eigrp       | 88          | EIGRP                              |
| ospf-igp    | 89          | OSPFIGP                            |
| ether-ip    | 97          | Ethernet-within-IP Encapsulation   |
| encap       | 98          | Encapsulation Header               |
| pnni        | 102         | PNNI over IP                       |
| pim         | 103         | Protocol Independent Multicast     |
| vrrp        | 112         | Virtual Router Redundancy Protocol |
| l2tp        | 115         | Layer Two Tunneling Protocol       |
| stp         | 118         | Spanning Tree Protocol             |
| ptp         | 123         | Performance Transparency Protocol  |
| isis        | 124         | ISIS over IPv4                     |
| crtp        | 126         | Combat Radio Transport Protocol    |
| crudp       | 127         | Combat Radio User Datagram         |

## match

| Syntax      | match [next-h<br>no match                                                                                                    | eader next-header]                                                                                                    |  |
|-------------|----------------------------------------------------------------------------------------------------|----------------------------------------------------------------------------------------------------|--|
| Context     | config>filter>ipv6-filter>entry                                                                                                    |                                                                                                    |  |
| Description |                                                                                                    | nables the context to enter match criteria for the filter entry. When the match criteria ed the action associated with the match criteria is executed.                                                     |  |
|             | IA <b>match</b> context may consist of multiple match criteria, but multiple <b>match</b> statements cannot be entered per entry.                   |                                                                                                    |  |
|             | The <b>no</b> form of the command removes the match criteria for the <i>entry-id</i> .                                                              |                                                                                                    |  |
| Parameters  | <i>next-header</i> — Specifies the IPv6 next header to match. Note that this parameter is anal protocol parameter used in IP-Filter match criteria. |                                                                                                    |  |
|             | Values                                                                                                    | [0 — 42   45 — 49   52 — 59   61 — 255] — protocol numbers accepted in decimal, hexidecimal, or binary - DHB <b>keywords</b> : none, crtp, crudp, egp, eigrp, encap, ether-ip, gre, icmp, idrp, igmp, igp, |  |

ip, ipv6, ipv6-icmp, ipv6-no-nxt, isis, iso-ip, l2tp, ospf-igp, pim, pnni, ptp, rdp, rsvp, stp, tcp, udp, vrrp \* — udp/tcp wildcard

## dscp

| Syntax      | dscp dscp-name<br>no dscp                                                                                                    |                                                                                                    |
|-------------|----------------------------------------------------------------------------------------------------|----------------------------------------------------------------------------------------------------|
| Context     | config>filter>ip-filter>entry>match<br>config>filter>ipv6-filter>entry>match                                                                                                    |                                                                                                    |
| Description | This command configures a DiffServ Code Point (DSCP) name to be used as an IP filter match criterion.                                                                              |                                                                                                    |
|             | The <b>no</b> form of the                                                                                                    | ne command removes the DSCP match criterion.                                                                                       |
| Default     | no dscp                                                                                                    |                                                                                                    |
| Parameters  | <i>dscp-name</i> — Configure a dscp name that has been previously mapped to a value using the <b>dscp-name</b> command. The DiffServ code point may only be specified by its name. |                                                                                                    |
|             | Values                                                                                                    | be, cp1, cp2, cp3, cp4, cp5, cp6, cp7, cs1, cp9, af11, cp11, af12, cp13, af13, cp15, cs2, cp17, af21, cp19, af22, cp21, af23, cp23 |

## dst-ip

| Syntax      | dst-ip {ip-address/mask   ip-address ipv4-address-mask   ip-prefix-list prefix-list-name]}<br>dst-ip {ipv6-address/prefix-length   ipv6-address ipv6-address-mask }<br>no dst-ip                   |  |
|-------------|----------------------------------------------------------------------------------------------------|--|
| Context     | config>filter>ip-filter>entry>match<br>config>filter>ipv6-filter>entry>match                                                                                                    |  |
| Description | This command configures a destination address range to be used as a filter policy match criterion.                                                                                                 |  |
|             | To match on the IPv4 or IPv6 destination address, specify the address and its associated mask, e.g., $10.1.0.0/16$ . The conventional notation of $10.1.0.0255.255.0.0$ can also be used for IPv4. |  |
|             | The <b>no</b> form of this command removes the destination IPv4 or IPv6 address match criterion.                                                                                                   |  |
| Default     | no destination IP match criteria                                                                                                    |  |
| Parameters  | <i>ip-address</i> — Specifies the destination IPv4 address specified in dotted decimal notation.                                                                                                   |  |
|             | Values ip-address: a.b.c.d                                                                                                    |  |
|             | mask — Specify the length in bits of the subnet mask.                                                                                                    |  |
|             | <b>Values</b> 1 — 32                                                                                                    |  |

*ipv4-address-mask* — Specify the subnet mask in dotted decimal notation.

**Values** a.b.c.d (dotted quad equivalent of mask length)

*ip-prefix-list* — Creates a list of IPv4 prefixes for match criteria in QoS policies. An ip-prefix-list must contain only IPv4 address prefixes.

*prefix-list-name* — A string of up to 32 characters of printable ASCII characters. If special characters are used, the string must be enclosed within double quotes.

*ipv6-address* — The IPv6 prefix for the IP match criterion in hex digits.

| Values | ipv6-a | ddress x:x:x:x:x:x:x (eight 16-bit pieces) |
|--------|--------|--------------------------------------------|
|        | X:X:X: | x:x:x::d.d.d.d                             |
|        | X:     | [0FFFF]H                                   |
|        | d:     | [0255]D                                    |
|        |        |                                            |

prefix-length — The IPv6 prefix length for the ipv6-address expressed as a decimal integer.

**Values** 1 — 128

mask — Eight 16-bit hexadecimal pieces representing bit match criteria.

**Values** x:x:x:x:x:x (eight 16-bit pieces)

### dst-port

| Syntax      | dst-port {It   gt   eq} dst-port-number<br>dst-port port-list-name<br>dst-port range dst-port-number dst-port-number<br>no dst-port                                                                                                    |
|-------------|----------------------------------------------------------------------------------------------------|
| Context     | config>filter>ip-filter>entry>match<br>config>filter>ipv6-filter>entry>match                                                                                                    |
| Description | This command configures a destination TCP or UDP port number or port range for an IP filter match criterion. Note that an entry containing Layer 4 match criteria will not match non-initial (2nd, 3rd, etc) fragments of a fragmented packet since only the first fragment contains the Layer 4 information. |
|             | The <b>no</b> form of the command removes the destination port match criterion.                                                                                                    |
| Default     | none                                                                                                    |
| Parameters  | It   gt   eq — Specifies the operator to use relative to <i>dst-port-number</i> for specifying the port number match criteria.                                                                                                    |
|             | It specifies all port numbers less than <i>dst-port-number</i> match.                                                                                                    |
|             | gt specifies all port numbers greater than dst-port-number match.                                                                                                    |
|             | eq specifies that <i>dst-port-number</i> must be an exact match.                                                                                                    |
|             | <ul> <li>eq — Specifies the operator to use relative to <i>dst-port-number</i> for specifying the port number match criteria. The eq keyword specifies that <i>dst-port-number</i> must be an exact match.</li> </ul>                                                                                         |

*dst-port-number* — The destination port number to be used as a match criteria expressed as a decimal integer.

**Values** 0 — 65535

*port-list-name* — A string of up to 32 characters of printable ASCII characters. If special characters are used, the string must be enclosed within double quotes.

**range** *dst-port-number dst-port-number* — Specifies inclusive port range between two dst-port-number values.

### flow-label

| Syntax      | flow-label flow-label [mask]<br>no flow-label                                 |
|-------------|-------------------------------------------------------------------------------|
| Context     | config>filter>ipv6-filter>entry>match                                         |
| Description | This command configures the flow-label and optional mask match condition.     |
|             | The <b>no</b> form of the command reverts to the default.                     |
| Default     | no flow-label                                                                 |
| Parameters  | <i>flow-label</i> — Specifies the flow label to be used as a match criterion. |
|             | <b>Values</b> 0 — 1048575                                                     |
|             | mask — Specifies the flow label mask value for this policy IP Filter entry.   |
|             | <b>Values</b> $0 - 1048575$ decimal hex or binary                             |

### fragment

| Syntax      | IPv4:<br>fragment {true false}<br>no fragment<br>IPv6:<br>fragment {true false first-only non-first-only}<br>no fragment         |
|-------------|----------------------------------------------------------------------------------------------------|
| Context     | config>filter>ip-filter>entry>match<br>config>filter>ipv6-filter>entry>match                                                     |
| Description | This command specifies match criterion for fragmented packets.<br>The <b>no</b> form of the command removes the match criterion. |
| Default     | no fragment                                                                                                    |
| Parameters  | true — Specifies to match on all fragmented IP packets.                                                                          |
|             | false — Specifies to match on all non-fragmented IP packets.                                                                     |

first-only — For IPv6: Matches if a packet is an initial fragment of a fragmented IPv6 packet.

**non-first-only** — For IPv6: Matches if a packet is a non-initial fragment of a fragmented IPv6 packet.

## ah-ext-hdr

|             | ah-ext-hdr {true false }<br>no ah-ext-hdr                                                                                                    |
|-------------|----------------------------------------------------------------------------------------------------|
| Context     | config>filter>ipv6-filter>entry>match                                                                                                    |
| Description | This command enables match on existence of AH Extension Header in the IPv6 filter policy.                                                                  |
|             | The <b>no</b> form of this command ignores AH Extension Header presence/absence in a packet when evaluating match criteria of a given filter policy entry. |
| Default     | no ah-ext-hdr                                                                                                    |
| Parameters  | true — Matches a packet with an AH Extension Header.                                                                                                    |
|             | false — Match a packet without an AH Extension Header.                                                                                                    |

# esp-ext-hdr

| Syntax      | esp-ext-hdr {true false }<br>no esp-ext-hdr                                                                                                    |
|-------------|----------------------------------------------------------------------------------------------------|
| Context     | config>filter>ipv6-filter>entry>match                                                                                                    |
| Description | This command enables match on existence of ESP Extension Header in the IPv6 filter policy.                                                                  |
|             | The <b>no</b> form of this command ignores ESP Extension Header presence/absence in a packet when evaluating match criteria of a given filter policy entry. |
| Default     | no esp-ext-hdr                                                                                                    |
| Parameters  | <b>true</b> — Matches a packet with an ESP Extension Header.                                                                                                |
|             | false — Match a packet without an ESP Extension Header.                                                                                                    |

# hop-by-hop-opt

| Syntax      | hop-by-hop-opt {true false}<br>no hop-by-hop-opt                                                          |
|-------------|----------------------------------------------------------------------------------------------------|
| Context     | config>filter>ipv6-filter>entry>match                                                                     |
| Description | This command enables match on existence of Hop-by-Hop Options Extension Header in the IPv6 filter policy. |

The **no** form of this command ignores Hop-by-Hop Options Extension Header presence/absence in a packet when evaluating match criteria of a given filter policy entry.

| Default    | hop-by-hop-opt                                                           |
|------------|--------------------------------------------------------------------------|
| Parameters | true — Matches a packet with a Hop-by-hop Options Extensions header.     |
|            | false — Matches a packet without a Hop-by-hop Options Extensions header. |

# icmp-code

| Syntax      | icmp-code icmp-code<br>no icmp-code                                                                                                    |
|-------------|----------------------------------------------------------------------------------------------------|
| Context     | config>filter>ip-filter>entry>match<br>config>filter>ipv6-filter>entry>match                                                                                                    |
| Description | Configures matching on ICMP/ICMPv6 code field in the ICMP/ICMPv6 header of an IP or IPv6 packet as a filter match criterion. Note that an entry containing Layer 4 match criteria will not match non-initial (2nd, 3rd, etc) fragments of a fragmented packet since only the first fragment contains the Layer 4 information. |
|             | The <b>no</b> form of the command removes the criterion from the match entry.                                                                                                    |
| Default     | no icmp-code                                                                                                    |
| Parameters  | <i>icmp-code</i> — The ICMP/ICMPv6 code values that must be present to match.                                                                                                    |
|             | <b>Values</b> 0 — 255                                                                                                    |

# icmp-type

| Syntax      | icmp-type icmp-type<br>no icmp-type                                                                                                    |
|-------------|----------------------------------------------------------------------------------------------------|
| Context     | config>filter>ip-filter>entry>match<br>config>filter>ipv6-filter>entry>match                                                                                                    |
| Description | This command configures matching on the ICMP/ICMPv6 type field in the ICMP/ICMPv6 header of<br>an IP or IPv6 packet as a filter match criterion. Note that an entry containing Layer 4 match criteria<br>will not match non-initial (2nd, 3rd, etc) fragments of a fragmented packet since only the first<br>fragment contains the Layer 4 information. |
|             | The <b>no</b> form of the command removes the criterion from the match entry.                                                                                                    |
| Default     | no icmp-type                                                                                                    |
| Parameters  | <i>icmp-type</i> — The ICMP/ICMPv6 type values that must be present to match.                                                                                                    |
|             | <b>Values</b> 0 — 255                                                                                                    |

# ip-option

| Context       config>filter>ip-filter>entry>match         Description       This command configures matching packets with a specific IP option or a range of IP op first option of the IP header as an IP filter match criterion.         The option-type octet contains 3 fields:       1 bit copied flag (copy options in all fragments) | ptions in the                                                                                                    |  |  |
|----------------------------------------------------------------------------------------------------|----------------------------------------------------------------------------------------------------|--|--|
| first option of the IP header as an IP filter match criterion.<br>The option-type octet contains 3 fields:                                                                                                    | ptions in the                                                                                                    |  |  |
|                                                                                                    |                                                                                                    |  |  |
| 1 bit copied flag (copy options in all fragments)                                                                                                    |                                                                                                    |  |  |
|                                                                                                    |                                                                                                    |  |  |
| 2 bits option class                                                                                                    |                                                                                                    |  |  |
| 5 bits option number                                                                                                    |                                                                                                    |  |  |
| The <b>no</b> form of the command removes the match criterion.                                                                                                    |                                                                                                    |  |  |
| Default none                                                                                                    | none                                                                                                    |  |  |
| <b>Parameters</b> <i>ip-option-value</i> — Enter the 8 bit option-type as a decimal integer. The mask is applied a the option byte, the result is compared with the option-value.                                                                                                    | as an AND to                                                                                                    |  |  |
|                                                                                                    | The decimal value entered for the match should be a combined value of the eight bit option type field and not just the option number. Thus to match on IP packets that contain the Router Alert option (option number = 20), enter the option type of 148 (10010100). |  |  |
| <b>Values</b> 0 — 255                                                                                                    | <b>Values</b> 0 — 255                                                                                                    |  |  |
| <i>ip-option-mask</i> — This is optional and may be used when specifying a range of option nu as the match criteria.                                                                                                    | <i>ip-option-mask</i> — This is optional and may be used when specifying a range of option numbers to use as the match criteria.                                                                                                    |  |  |
| This 8 bit mask can be configured using the following formats:                                                                                                    |                                                                                                    |  |  |
| Format Style Format Syntax Example                                                                                                    |                                                                                                    |  |  |
| Decimal DDD 20                                                                                                    |                                                                                                    |  |  |
| Hexadecimal 0xHH 0x14                                                                                                    |                                                                                                    |  |  |
| Binary ObbBBBBBBB Ob0010100                                                                                                    |                                                                                                    |  |  |
| Default 255 (decimal) (exact match)                                                                                                    |                                                                                                    |  |  |
| <b>Values</b> 1 — 255 (decimal)                                                                                                    |                                                                                                    |  |  |
|                                                                                                    |                                                                                                    |  |  |

# multiple-option

| Syntax  | multiple-option {true   false}<br>no multiple-option |
|---------|------------------------------------------------------|
| Context | config>filter>ip-filter>entry>match                  |

# 7750 SR OS Router Configuration Guide

| Description | This command configures matching packets that contain one or more than one option fields in the IP header as an IP filter match criterion. |
|-------------|----------------------------------------------------------------------------------------------------|
|             | The <b>no</b> form of the command removes the checking of the number of option fields in the IP header as a match criterion.               |
| Default     | no multiple-option                                                                                                    |
| Parameters  | true — Specifies matching on IP packets that contain more than one option field in the header.                                             |
|             | <b>false</b> — Specifies matching on IP packets that do not contain multiple option fields present in the header.                          |

# option-present

| Syntax      | option-present {true   false}<br>no option-present                                                                                                    |
|-------------|----------------------------------------------------------------------------------------------------|
| Context     | config>filter>ip-filter>entry>match                                                                                                    |
| Description | This command configures matching packets that contain the option field in the IP header as an IP filter match criterion.                                                                                                    |
|             | The <b>no</b> form of the command removes the checking of the option field in the IP header as a match criterion.                                                                                                    |
| Parameters  | <b>true</b> — Specifies matching on all IP packets that contain the option field in the header. A match will occur for all packets that have the option field present. An option field of zero is considered as no option present. |
|             | <b>false</b> — Specifies matching on IP packets that do not have any option field present in the IP header. (an option field of zero). An option field of zero is considered as no option present.                                 |

### port

| Syntax      | port {It gt eq} port-number<br>port port-list port-list-name<br>port range port-number port-number<br>no port |
|-------------|----------------------------------------------------------------------------------------------------|
| Context     | config>filter>ip-filter>entry>match<br>config>filter>ipv6-filter>entry>match                                  |
| Description | This command configures port match conditions.                                                                |
| Parameters  | lt gt eq — Specifies the lower, greater or equal value for the TCP/UDP port range.                            |
|             | <i>port-number</i> — Specifies the name given to this port list.                                              |
|             | <b>Values</b> 0 - 65535                                                                                       |
|             | <b>range</b> <i>port-number port-number</i> — Specifies inclusive port range between two port-number values.  |

# routing-type0

| Syntax      | routing-type0 {true false}<br>no routing-type0                                                                                                    |
|-------------|----------------------------------------------------------------------------------------------------|
| Context     | config>filter>ipv6-filter>entry>match                                                                                                    |
| Description | This command enables match on existence of Routing Type Extension Header type 0 in the IPv6 filter policy.                                                                  |
|             | The <b>no</b> form of this command ignores Routing Type Extension Header type 0 presence/absence in a packet when evaluating match criteria of a given filter policy entry. |
| Default     | no routing-type0                                                                                                    |
| Parameters  | true — match if a packet contains Routing Type Extension Header type 0                                                                                                    |
|             | false — match if a packet does not contain Routing Type Extension Header type 0                                                                                             |

# src-ip

| Syntax      | <pre>src-ip {ip-address/mask   ip-address ipv4-address-mask   ip-prefix-list prefix-list-name} src-ip {ipv6-address/prefix-length   ipv6-address ipv6-address-mask   ipv6-prefix-list prefix-list-name} no src-ip</pre> |
|-------------|----------------------------------------------------------------------------------------------------|
| Context     | config>filter>ip-filter>entry>match<br>config>filter>ipv6-filter>entry>match                                                                                                    |
| Description | This command configures a source IPv4 or IPv6 address range to be used as an IP filter match criterion.                                                                                                    |
|             | To match on the source IPv4 or IPv6 address, specify the address and its associated mask, e.g. 10.1.0.0/16 for IPv4. The conventional notation of 10.1.0.0 255.255.0.0 may also be used for IPv4.                       |
|             | The <b>no</b> form of the command removes the source IP address match criterion.                                                                                                    |
| Default     | no src-ip                                                                                                    |
| Parameters  | <i>ip-address</i> — Specifies the destination IPv4 address specified in dotted decimal notation.                                                                                                    |
|             | Values ip-address: a.b.c.d                                                                                                    |
|             | mask — Specify the length in bits of the subnet mask.                                                                                                    |
|             | <b>Values</b> 1 — 32                                                                                                    |
|             | <i>ipv4-address-mask</i> — Specify the subnet mask in dotted decimal notation.                                                                                                    |
|             | Valuesa.b.c.d (dotted quad equivalent of mask length)                                                                                                    |
|             | <i>ip-prefix-list</i> — Creates a list of IPv4 prefixes for match criteria in QoS policies. An ip-prefix-list must contain only IPv4 address prefixes.                                                                  |
|             | <i>prefix-list-name</i> — A string of up to 32 characters of printable ASCII characters. If special characters are used, the string must be enclosed within double quotes.                                              |

7750 SR OS Router Configuration Guide

| ipv6-address –                                                                              | - The IPv6 prefix for the IP match criterion in hex digits.                                            |  |
|---------------------------------------------------------------------------------------------|----------------------------------------------------------------------------------------------------|--|
| Values                                                                                      | ipv6-address x:x:x:x:x:x:x:x (eight 16-bit pieces)<br>x:x:x:x:x:x:d.d.d.d<br>x: [0FFFF]H<br>d: [0255]D |  |
| prefix-length — The IPv6 prefix length for the ipv6-address expressed as a decimal integer. |                                                                                                    |  |
| Values                                                                                      | 1 — 128                                                                                                |  |
| mask — Eight                                                                                | 16-bit hexadecimal pieces representing bit match criteria.                                             |  |
| Values                                                                                      | x:x:x:x:x:x:x (eight 16-bit pieces)                                                                    |  |

# src-port

| Syntax      | src-port {It   gt   eq} src-port-number<br>src-port port-list port-list-name<br>src-port range src-port-number src-port-number<br>no src-port                                                                                                    |
|-------------|----------------------------------------------------------------------------------------------------|
| Context     | config>filter>ip-filter>entry>match<br>config>filter>ipv6-filter>entry>match                                                                                                    |
| Description | This command configures a source TCP or UDP port number or port range for an IP filter match criterion. Note that an entry containing Layer 4 match criteria will not match non-initial (2nd, 3rd, etc) fragments of a fragmented packet since only the first fragment contains the Layer 4 information. |
|             | The <b>no</b> form of the command removes the source port match criterion.                                                                                                    |
| Default     | no src-port                                                                                                    |
| Parameters  | It   gt   eq — Specifies the operator to use relative to src-port-number for specifying the port number<br>match criteria.                                                                                                    |
|             | It specifies all port numbers less than src-port-number match.                                                                                                    |
|             | gt specifies all port numbers greater than src-port-number match.                                                                                                    |
|             | eq specifies that <i>src-port-number</i> must be an exact match.                                                                                                    |
|             | <i>src-port-number</i> — The source port number to be used as a match criteria expressed as a decimal integer.                                                                                                    |
|             | <b>Values</b> 0 — 65535                                                                                                    |
|             | <i>port-list-name</i> — A string of up to 32 characters of printable ASCII characters. If special characters are used, the string must be enclosed within double quotes. << <b>R12.0</b> >>                                                                                                    |
|             | <b>range</b> <i>src-port-number src-port-number</i> — Specifies inclusive port range between two src-port-number values.                                                                                                    |

# src-route-option

| Syntax      | src-route-option {true false}<br>no source-route-option                                                                                                    |
|-------------|----------------------------------------------------------------------------------------------------|
| Context     | config>filter>ip-filter>entry>match                                                                                                    |
| Description | This command enables source route option match conditions. When enabled, this filter should match if a (strict or loose) source route option is present/not present at any location within the IP header, as per the value of this object. |
| Parameters  | true — Enables source route option match conditions.                                                                                                    |
|             | false — Disables source route option match conditions.                                                                                                    |

# tcp-ack

| Syntax      | tcp-ack {true   false}<br>no tcp-ack                                                                                                    |
|-------------|----------------------------------------------------------------------------------------------------|
| Context     | config>filter>ip-filter>entry>match<br>config>filter>ipv6-filter>entry>match                                                                                                    |
| Description | This command configures matching on the ACK bit being set or reset in the control bits of the TCP header of an IP packet as an IP filter match criterion. Note that an entry containing Layer 4 match criteria will not match non-initial (2nd, 3rd, etc) fragments of a fragmented packet since only the first fragment contains the Layer 4 information. |
|             | The <b>no</b> form of the command removes the criterion from the match entry.                                                                                                    |
| Default     | no tcp-ack                                                                                                    |
| Parameters  | <b>true</b> — Specifies matching on IP packets that have the ACK bit set in the control bits of the TCP header of an IP packet.                                                                                                    |
|             | false — Specifies matching on IP packets that do not have the ACK bit set in the control bits of the TCP header of the IP packet.                                                                                                    |

### tcp-syn

| Syntax      | tcp-syn {true   false}<br>no tcp-syn                                                                                                    |
|-------------|----------------------------------------------------------------------------------------------------|
| Context     | config>filter>ip-filter>entry>match<br>config>filter>ipv6-filter>entry>match                                                                                                    |
| Description | This command configures matching on the SYN bit being set or reset in the control bits of the TCP header of an IP packet as an IP filter match criterion. Note that an entry containing Layer 4 match criteria will not match non-initial (2nd, 3rd, etc) fragments of a fragmented packet since only the first fragment contains the Layer 4 information. |

The SYN bit is normally set when the source of the packet wants to initiate a TCP session with the specified destination IP address.

The **no** form of the command removes the criterion from the match entry.

- Default no tcp-syn
- Parameters true Specifies matching on IP packets that have the SYN bit set in the control bits of the TCP header.
  - **false** Specifies matching on IP packets that do not have the SYN bit set in the control bits of the TCP header.

# **Match List Configuration Commands**

## match-list

| Syntax           | match-list                                                                                                    |
|------------------|----------------------------------------------------------------------------------------------------|
| Context          | config>filter                                                                                                    |
| Description      | This command enables the configuration context for match lists to be used in filter policies (IOM and CPM).                                                                                                    |
| ip-prefix-list   |                                                                                                    |
| Syntax           | ip-prefix-list ip-prefix-list-name create no ip-prefix-list ip-prefix-list-name                                                                                                    |
| Context          | config>filter>match-list                                                                                                    |
| Description      | This command creates a list of IPv4 prefixes for match criteria in IPv4 ACL and CPM filter policies.<br>The <b>no</b> form of this command deletes the specified list.<br>Operational notes:                                                                                                    |
|                  | An <b>ip-prefix-list</b> must contain only IPv4 address prefixes.                                                                                                    |
|                  | An IPv4 prefix match list cannot be deleted if it is referenced by a filter policy.                                                                                                    |
|                  | Please see general description related to match-list usage in filter policies.                                                                                                    |
| Default          | none                                                                                                    |
| Parameters       | <i>ip-prefix-list-name</i> — A string of up to 32 characters of printable ASCII characters. If special characters are used, the string must be enclosed within double quotes.                                                                                                    |
| ipv6-prefix-list |                                                                                                    |
| Syntax           | ipv6-prefix-list ipv6-prefix-list-name create<br>no ipv6-prefix-list ipv6-prefix-list-name                                                                                                    |
| Context          | config>filter>match-list                                                                                                    |
| Description      | <ul><li>This command creates a list of IPv6 prefixes for match criteria in ACL and CPM IPv6 filter policies.</li><li>The <b>no</b> form of this command deletes the specified list.</li><li>Operational notes:</li><li>An <b>ipv6-prefix-list</b> must contain only IPv6 address prefixes.</li></ul> |
|                  | An IPv6 prefix match list cannot be deleted if it is referenced by a filter policy.                                                                                                    |

Please see general description related to match-list usage in filter policies.

**Parameters** *ipv6-prefix-list-name* — A string of up to 32 characters of printable ASCII characters. If special characters are used, the string must be enclosed within double quotes.

# apply-path

| Syntax      | apply-path<br>no apply-path                                                                                                    |
|-------------|----------------------------------------------------------------------------------------------------|
| Context     | config>filter>match-list>ip-pfx-list<br>config>filter>match-list>ipv6-pfx-list                                                                                                    |
| Description | This command enables context to configure auto-generation of address prefixes for IPv4 or IPv6 address prefix match lists. The context the command is executed governs whether IPv4 or IPv6 prefixes will be auto-generated. |
|             | The <b>no</b> form of this command removes all auto-generation configuration under the apply-path context.                                                                                                    |
| Default     | no apply path                                                                                                    |

### bgp-peers

| Syntax      | bgp-peers index group reg-exp neighbor reg-exp<br>no bgp-peers index                                                                                                    |  |
|-------------|----------------------------------------------------------------------------------------------------|--|
| Context     | config>filter>match-list>ip-pfx-list>apply-path<br>config>filter>match-list>ipv6-pfx-list>apply-path                                                                                      |  |
| Description | This command configures auto-generation of IPv4 or IPv6 address prefixes (as required by the context the command is executed within) based on the base router BGP instance configuration. |  |
|             | group:                                                                                                    |  |
|             | Configures a match against base router BGP instance group configuration.<br>Regex wildcard match (.*) can be used to match against any group.                                             |  |
|             | neighbor:                                                                                                    |  |
|             | Configures a match against base router BGP instance neighbor configuration.<br>Regex wildcard match (.*) can be used to match against any neighbor.                                       |  |
|             | The <b>no</b> form of this command removes the bgp-peers configuration for auto-generation of address prefixes for the specified index value.                                             |  |
| Default     | No embedded filter policies are included in a filter policy.                                                                                                    |  |
| Parameters  | <i>index</i> — An integer from 1 to 255 enumerating bgp-peers auto-generation configuration within this list.                                                                             |  |

reg-exp — A regular expression defining a match string to be used to auto generate address prefixes. Matching is performed from the least significant digit. For example a string 10.0 matches all neighbors with addresses starting with 10; like 10.0.x.x or 10.0xx.x.x.

### port-list

| Syntax      | port-list port-list-name create<br>no port-list port-list-name                                                                                                    |  |
|-------------|----------------------------------------------------------------------------------------------------|--|
| Context     | config>filter>match-list                                                                                                    |  |
| Description | This command creates a list of TCP/UDP port values or ranges for match criteria in IPv4 and IPv6 ACL and CPM filter policies.                                            |  |
|             | The <b>no</b> form of this command deletes the specified list.                                                                                                    |  |
|             | Operational notes:                                                                                                    |  |
|             | A port-list must contain only TCP/UDP port values or ranges.                                                                                                    |  |
|             | A TCP/UDP port match list cannot be deleted if it is referenced by a filter policy.                                                                                      |  |
|             | Please see general description related to match-list usage in filter policies.                                                                                           |  |
| Parameters  | <i>port-list-name</i> — A string of up to 32 characters of printable ASCII characters. If special characters are used, the string must be enclosed within double quotes. |  |
| Default     | no ports are added to a port list by default.                                                                                                    |  |

### port

| Syntax      | port port-number<br>port range start end<br>no port                                                                                                    |  |  |
|-------------|----------------------------------------------------------------------------------------------------|--|--|
| Context     | config>filter>match-list>port-list                                                                                                    |  |  |
| Description | This command configures a TCP/UDP source or destination port match criterion in IPv4 and IPv6 ACL filter policies. A packet matches this criterion if the packet TCP/UDP (as configured by protocol/next-header match) source OR destination port matches either the specified port value or a port in the specified port range or port-list. |  |  |
|             | This command is mutually exclusive with <b>src-port</b> and <b>dst-port</b> commands.                                                                                                    |  |  |
|             | The <b>no</b> form of this command deletes the specified port match criterion.                                                                                                    |  |  |
| Default     | no port                                                                                                    |  |  |
| Parameters  | <i>port-number</i> — A source or destination port to be used as a match criterion specified as a decimal integer.                                                                                                    |  |  |
|             | <b>Values</b> 0 — 65535                                                                                                    |  |  |
|             | <b>range</b> <i>start end</i> — an inclusive range of source or destination port values to be used as match criteria.                                                                                                    |  |  |

start of the range and end of the range are expressed as decimal integers.

**Values** 0 — 65535

*port-list-name* — A string of up to 32 characters of printable ASCII characters. If special characters are used, the string must be enclosed within double quotes.

### prefix

| Syntax      | prefix ipv6-prefix/prefix-length<br>no prefix ipv6-prefix/prefix-length                                                                                                    |                                                                                                    |  |
|-------------|----------------------------------------------------------------------------------------------------|----------------------------------------------------------------------------------------------------|--|
| Context     | config>filter>n                                                                                                    | natch-list>ipv6-pfx-list                                                                                                    |  |
| Description | This command adds an IPv6 address prefix to an existing IPv6 address prefix match list.                                                                                                    |                                                                                                    |  |
|             | The <b>no</b> form of                                                                                                    | this command deletes the specified prefix from the list.                                                                      |  |
|             | Operational no                                                                                                    | tes:                                                                                                    |  |
|             | To add set of different prefixes, execute the command with all unique prefixes. The prefixes are allowed to overlap IPv6 address space.                                                                                 |                                                                                                    |  |
|             | An IPv6 prefix addition will be blocked, if resource exhaustion is detected anywhere in the syst because of Filter Policies that use this IPv6 address prefix list.                                                     |                                                                                                    |  |
| Default     | No prefixes are in the list by default                                                                                                    |                                                                                                    |  |
| Parameters  | <i>ipv6-prefix</i> — A An IPv6 address prefix written as hexadecimal numbers separated by colons with host bits set to 0. One string of zeros can be omitted so 1010::700:0:217A is equivalent to 1010:0:0:0:0:0:0:217A |                                                                                                    |  |
|             | Values                                                                                                    | ipv6-prefix: - IPv6 address prefix<br>x:x:x:x:x:x:x:x (eight 16-bit pieces)<br>x:x:x:x:x:d.d.d.d<br>x: [0FFFF]H<br>d: [0255]D |  |
|             | prefix-length — Length of the entered IP prefix.                                                                                                    |                                                                                                    |  |
|             | Values                                                                                                    | 1 — 128                                                                                                    |  |

## prefix

| Syntax      | prefix ip-prefix/prefix-length<br>no prefix ip-prefix/prefix-length                    |  |
|-------------|----------------------------------------------------------------------------------------|--|
| Context     | config>filter>match-list>ip-prefix-list                                                |  |
| Description | This command adds an IPv4 address prefix to an existing IPv4 address prefix match list |  |
|             | The <b>no</b> form of this command deletes the specified prefix from the list.         |  |
|             | Operational notes:                                                                     |  |

To add set of unique prefixes, execute the command with all unique prefixes. The prefixes are allowed to overlap IPv4 address space.

An IPv4 prefix addition will be blocked, if resource exhaustion is detected anywhere in the system because of Filter Policies that use this IPv4 address prefix list.

# Default none Parameters *ip-pre*

*ip-prefix* — A valid IPv4 address prefix in dotted decimal notation.

Values 0.0.0.0 to 255.255.255 (host bit must be 0)

prefix-length — Length of the entered IP prefix.

**Values** 0 — 32

# **MAC Filter Entry Commands**

### action

| Syntax      | action drop<br>action forward [sap sap-id  sdp sdp-id]<br>no action                                                                                                    |
|-------------|----------------------------------------------------------------------------------------------------|
| Context     | config>filter>mac-filter>entry                                                                                                    |
| Description | This command configures the action for a MAC filter entry. Multiple action statements entered will overwrite previous actions parameters when defined. To remove a parameter, use the no form of the action command with the specified parameter. |
|             | The <b>no</b> form of the command removes the specified <b>action</b> statement. The filter entry is considered incomplete and hence rendered inactive without the <b>action</b> keyword.                                                         |
| Default     | none                                                                                                    |
| Parameters  | <b>drop</b> — Specifies packets matching the entry criteria will be dropped.                                                                                                    |
|             | <b>forward</b> — Specifies packets matching the entry criteria will be forwarded. Only Ethernet SAPs are supported (including q-in-q, BCP, bridged Ethernet in Frame Relay or ATM).                                                               |
|             | If neither drop nor forward is specified, the filter action is no-op and the filter entry is inactive.                                                                                                    |
|             | sap sap-id — Specifies the SAP ID. Refer to Common CLI Command Descriptions on page 665 for<br>SAP CLI command syntax and parameter descriptions.                                                                                                 |
| match       |                                                                                                    |
| Syntax      | match [frame-type 802dot3   802dot2-IIc   802dot2-snap   ethernet_II]<br>no match                                                                                                    |
| Context     | config>filter>mac-filter>entry                                                                                                    |

**Description** This command creates the context for entering/editing match criteria for the filter entry and specifies an Ethernet frame type for the entry.

A **match** context may consist of multiple match criteria, but multiple **match** statements cannot be entered per entry.

The **no** form of the command removes the match criteria for the *entry-id*.

 
 Parameters
 frame-type keyword — The frame-type keyword configures an Ethernet frame type to be used for the MAC filter match criteria.

Default 802dot3ethernet\_II

Values 802dot3, 802dot2-llc, 802dot2-snap, ethernet\_II

802dot3 — Specifies the frame type is Ethernet IEEE 802.3.

802dot2-llc — Specifies the frame type is Ethernet IEEE 802.2 LLC.
802dot2-snap — Specifies the frame type is Ethernet IEEE 802.2 SNAP.
ethernet\_II — Specifies the frame type is Ethernet Type II.

# **MAC Filter Match Criteria**

# dot1p

| -           |                                                                                            |                                                                                                    |                                                                                                    |                     |
|-------------|--------------------------------------------------------------------------------------------|----------------------------------------------------------------------------------------------------|----------------------------------------------------------------------------------------------------|---------------------|
| Syntax      | dot1p ip-value [mask]<br>no dot1p                                                          |                                                                                                    |                                                                                                    |                     |
| Context     | config>filter>mac-filter>e                                                                 | ntry                                                                                                    |                                                                                                    |                     |
| Description | Configures an IEEE 802.1p                                                                  | value or range to be used as a                                                                                                    | MAC filter match criterion.                                                                                                    |                     |
|             | When a frame is missing the and result in a non-match for                                  |                                                                                                    | t1p match criterion will fail for the                                                                                                    | e frame             |
|             | The <b>no</b> form of the comman                                                           | nd removes the criterion from t                                                                                                    | he match entry.                                                                                                    |                     |
|             | SAP Egress                                                                                 |                                                                                                    |                                                                                                    |                     |
|             | example, if a packet ingress<br>802.1p tagged, the 802.1p b<br>customer tagged frame is re | es on a null encapsulated SAP<br>its will be present for a match<br>ceived on a dot1p encapsulate<br>bits for a MAC filter match eva | ner payload contains the 802.1p bi<br>and the customer packet is IEEE 80<br>evaluation. On the other hand, if a<br>d SAP, the tag will be stripped on i<br>aluation; in this case, any filter entr | 02.1Q or<br>ingress |
| Default     | no dot1p                                                                                   |                                                                                                    |                                                                                                    |                     |
| Parameters  | ip-value — The IEEE 802.1p value in decimal.<br>Values $0 - 7$                             |                                                                                                    |                                                                                                    |                     |
|             | mask — This 3-bit mask can                                                                 | n be configured using the follo                                                                                                    | wing formats:                                                                                                    |                     |
|             | Format Style                                                                               | Format Syntax                                                                                                    | Example                                                                                                    |                     |
|             | Decimal                                                                                    | D                                                                                                    | 4                                                                                                    |                     |

| Decimal     | D     | 4     |
|-------------|-------|-------|
| Hexadecimal | 0×H   | 0x4   |
| Binary      | Obbbb | 0b100 |

To select a range from 4 up to 7 specify *p*-value of 4 and a mask of 0b100 for value and mask.

Values 1 - 7 (decimal)

# dsap

| Syntax      | dsap dsap-value [mask]<br>no dsap                                                                                            |  |
|-------------|----------------------------------------------------------------------------------------------------|--|
| Context     | config>filter>mac-filter>entry>match                                                                                         |  |
| Description | Configures an Ethernet 802.2 LLC DSAP value or range for a MAC filter match criterion.                                       |  |
|             | This is a one-byte field that is part of the 802.2 LLC header of the IEEE 802.3 Ethernet Frame.                              |  |
|             | The snap-pid field, etype field, ssap and dsap fields are mutually exclusive and may not be part of the same match criteria. |  |
|             | Use the <b>no</b> form of the command to remove the dsap value as the match criterion.                                       |  |
| Default     | no dsap                                                                                                    |  |
| Parameters  | dsap-value — The 8-bit dsap match criteria value in hexadecimal.                                                             |  |
|             | Values $0x00 - 0xFF$ (hex)                                                                                                   |  |
|             | <i>mask</i> — This is optional and may be used when specifying a range of dsap values to use as the match criteria.          |  |

This 8 bit mask can be configured using the following formats:

| Format Style       | Format Syntax | Example    |  |
|--------------------|---------------|------------|--|
| Decimal            | DDD           | 240        |  |
| Hexadecimal        | 0×HH          | 0xF0       |  |
| Binary             | Obbbbbbbbbb   | 0b11110000 |  |
| Default FF (hex) ( | exact match)  |            |  |

0x00 — 0xFF

### dst-mac

| Syntax      | dst-mac ieee-address [mask]<br>no dst-mac                                                                                                    |  |
|-------------|----------------------------------------------------------------------------------------------------|--|
| Context     | config>filter>mac-filter>entry                                                                                                    |  |
| Description | Configures a destination MAC address or range to be used as a MAC filter match criterion.<br>The <b>no</b> form of the command removes the destination mac address as the match criterion. |  |
| Default     | no dst-mac                                                                                                    |  |
| Parameters  | <i>ieee-address</i> — The MAC address to be used as a match criterion.                                                                                                    |  |
|             | Values HH:HH:HH:HH:HH or HH-HH-HH-HH-HH where H is a hexadecimal digit                                                                                                    |  |

mask — A 48-bit mask to match a range of MAC address values.

This 48-bit mask can be configured using the following formats:

| Format Style | Format Syntax | Example         |  |
|--------------|---------------|-----------------|--|
| Decimal      |               | 281474959933440 |  |
| Hexadecimal  | Охннннннннннн | 0xFFFFFF000000  |  |
| Binary       | Obbbbbbbbbbb  | 0b11110000B     |  |

To configure so that all packets with a source MAC OUI value of 00-03-FA are subject to a match condition then the entry should be specified as: 0003FA000000 0x0FFFFF000000

| Default | 0xFFFFFFFFFFFFFFFFFFFFFFFFFFFFFFFFFFFF |
|---------|----------------------------------------|
| Values  | 0x0000000000000 — 0xFFFFFFFFFFFFFF     |

### etype

| Syntax      | etype ethernet-type<br>no etype                                                                                                    |  |  |  |
|-------------|----------------------------------------------------------------------------------------------------|--|--|--|
| Context     | config>filter>mac-filter>entry                                                                                                    |  |  |  |
| Description | Configures an Ethernet type II Ethertype value to be used as a MAC filter match criterion.                                                                                                    |  |  |  |
|             | The Ethernet type field is a two-byte field used to identify the protocol carried by the Ethernet frame.<br>For example, 0800 is used to identify the IPv4 packets.                                      |  |  |  |
|             | The Ethernet type field is used by the Ethernet version-II frames. IEEE 802.3 Ethernet frames do not use the type field. For IEEE 802.3 frames, use the dsap, ssap or snap-pid fields as match criteria. |  |  |  |
|             | The snap-pid field, etype field, ssap and dsap fields are mutually exclusive and may not be part of the same match criteria.                                                                             |  |  |  |
|             | The <b>no</b> form of the command removes the previously entered etype field as the match criteria.                                                                                                    |  |  |  |
| Default     | no etype                                                                                                    |  |  |  |
| Parameters  | <i>ethernet-type</i> — The Ethernet type II frame Ethertype value to be used as a match criterion expressed in hexadecimal.                                                                              |  |  |  |
|             | Values 0x0600 — 0xFFFF                                                                                                    |  |  |  |
|             |                                                                                                    |  |  |  |

### isid

| Syntax  | isid value [to higher-value]<br>no isid |
|---------|-----------------------------------------|
| Context | config>filter>mac-filter>entry>match    |

| Description | This command configures an ISID value or a range of ISID values to be matched by the mac-filter parent. The pbb-etype value for the related SAP (inherited from the ethernet port configuration) or for the related SDP binding (inherited from SDP configuration) will be used to identify the ISID tag. |  |  |
|-------------|----------------------------------------------------------------------------------------------------|--|--|
|             | The <b>no</b> form of this command removes the ISID match criterion.                                                                                                    |  |  |
| Default     | no isid                                                                                                    |  |  |
|             | <i>value</i> — Specifies the ISID value, 24 bits. When just one present identifies a particular ISID to be used for matching.                                                                                                    |  |  |
|             | to higher-value — Identifies a range of ISIDs to be used as matching criteria.                                                                                                    |  |  |

### inner-tag

| Syntax | inner-tag value [vid-mask] |  |
|--------|----------------------------|--|
|        | no inner-tag               |  |

#### Context config>filter>mac-filter>entry>match

**Description** This command configures the matching of the second tag that is carried transparently through the service. The inner-tag on ingress is the second tag on the frame if there are no service delimiting tags. Inner tag is the second tag before any service delimiting tags on egress but is dependent in the ingress configuration and may be set to 0 even in cases where additional tags are on the frame. This allows matching VLAN tags for explicit filtering or QoS setting when using default or null encapsulations.

The inner-tag is not applicable in ingress on dot1Q SAPs. The inner-tag may be populated on egress depending on the ingress SAP type.

On QinQ SAPs of null and default that do not strip tags inner-tag will contain the second tag (which is still the second tag carried transparently through the service.) On ingress SAPs that strip any tags, inner-tag will contain 0 even if there are more than 2 tags on the frame.

The optional vid\_mask is defaulted to 4095 (exact match) but may be specified to allow pattern matching. The masking operation is ((value and vid-mask) = = (tag and vid-mask)). A value of 6 and a mask of 7 would match all VIDs with the lower 3 bits set to 6.

Note for QoS the VID type cannot be specified on the default QoS policy.

The default vid-mask is set to 4095 for exact match.

### outer-tag

- Syntax outer-tag value [vid-mask] no outer-tag
- Context config>filter>mac-filter>entry>match
- **Description** This command configures the matching of the first tag that is carried transparently through the service. Service delimiting tags are stripped from the frame and outer tag on ingress is the first tag after any service delimiting tags. Outer tag is the first tag before any service delimiting tags on egress. This allows matching VLAN tags for explicit filtering or QoS setting when using default or

null encapsulations.

On dot1Q SAPs outer-tag is the only tag that can be matched. On dot1Q SAPs with exact match (sap 2/1/1:50) the outer-tag will be populated with the next tag that is carried transparently through the service or 0 if there is no additional VLAN tags on the frame.

On QinQ SAPs that strip a single service delimiting tag, outer-tag will contain the next tag (which is still the first tag carried transparently through the service.) On SAPs with two service delimiting tags (two tags stripped) outer-tag will contain 0 even if there are more than 2 tags on the frame.

The optional *vid\_mask* is defaulted to 4095 (exact match) but may be specified to allow pattern matching. The masking operation is ((value & vid-mask) = = (tag & vid-mask)). A value of 6 and a mask of 7 would match all VIDs with the lower 3 bits set to 6.

Note for QoS the VID type cannot be specified on the default QoS policy.

The default vid-mask is set to 4095 for exact match.

### snap-oui

| Syntax      | snap-oui [zero   non-zero]<br>no snap-oui                                                                                            |
|-------------|----------------------------------------------------------------------------------------------------|
| Context     | config>filter>mac-filter>entry                                                                                                    |
| Description | This command configures an IEEE 802.3 LLC SNAP Ethernet Frame OUI zero or non-zero value to be used as a MAC filter match criterion. |
|             | The <b>no</b> form of the command removes the criterion from the match criteria.                                                     |
| Default     | no snap-oui                                                                                                    |
| Parameters  | zero — Specifies to match packets with the three-byte OUI field in the SNAP-ID set to zero.                                          |
|             | <b>non-zero</b> — Specifies to match packets with the three-byte OUI field in the SNAP-ID not set to zero.                           |

### snap-pid

| Syntax      | snap-pid <i>pid-value</i><br>no snap-pid                                                                                                    |
|-------------|----------------------------------------------------------------------------------------------------|
| Context     | config>filter>mac-filter>entry                                                                                                    |
| Description | Configures an IEEE 802.3 LLC SNAP Ethernet Frame PID value to be used as a MAC filter match criterion.                                                                                             |
|             | This is a two-byte protocol id that is part of the IEEE 802.3 LLC SNAP Ethernet Frame that follows the three-byte OUI field.                                                                       |
|             | The snap-pid field, etype field, ssap and dsap fields are mutually exclusive and may not be part of the same match criteria.                                                                       |
|             | Note: The snap-pid match criterion is independent of the OUI field within the SNAP header. Two packets with different three-byte OUI fields but the same PID field will both match the same filter |

|            | entry based on a snap-pid match criteria.                                                      |                 |  |
|------------|------------------------------------------------------------------------------------------------|-----------------|--|
|            | The no form of the command removes the snap-pid value as the match criteria.                   |                 |  |
| Default    | no snap-pid                                                                                    |                 |  |
| Parameters | <i>pid-value</i> — The two-byte snap-pid value to be used as a match criterion in hexadecimal. |                 |  |
|            | Values                                                                                         | 0x0000 — 0xFFFF |  |

### src-mac

| Syntax      | <pre>src-mac ieee-address [ieee-address-mask] no src-mac</pre>                           |   |  |
|-------------|------------------------------------------------------------------------------------------|---|--|
| Context     | config>filter>mac-filter>entry                                                           |   |  |
| Description | Configures a source MAC address or range to be used as a MAC filter match criterion.     |   |  |
|             | The <b>no</b> form of the command removes the source mac as the match criteria.          |   |  |
| Default     | no src-mac                                                                               |   |  |
| Parameters  | <i>ieee-address</i> — Enter the 48-bit IEEE mac address to be used as a match criterion. |   |  |
|             | Values HH:HH:HH:HH:HH or HH-HH-HH-HH-HH where H is a hexadecimal digit                   | 1 |  |
|             | <i>ieee-address-mask</i> — This 48-bit mask can be configured using:                     |   |  |

| Format Style | Format Syntax | Example         |  |
|--------------|---------------|-----------------|--|
| Decimal      | DDDDDDDDDDDDD | 281474959933440 |  |
| Hexadecimal  | Охнннннннннн  | 0x0FFFFF000000  |  |
| Binary       | Obbbbbbbbbbb  | 0b11110000B     |  |

To configure so that all packets with a source MAC OUI value of 00-03-FA are subject to a match condition then the entry should be specified as: 003FA000000 0xFFFFFF000000

| Values | 0x0000000000000 — 0xFFFFFFFFFFFF |
|--------|----------------------------------|

### ssap

| Syntax      | ssap ssap-value [ssap-mask]<br>no ssap                                                   |
|-------------|------------------------------------------------------------------------------------------|
| Context     | config>filter>mac-filter>entry                                                           |
| Description | This command configures an Ethernet 802.2 LLC SSAP value or range for a MAC filter match |

|            | criterion.                                                                                                    |  |
|------------|----------------------------------------------------------------------------------------------------|--|
|            | This is a one-byte field that is part of the 802.2 LLC header of the IEEE 802.3 Ethernet Frame.                              |  |
|            | The snap-pid field, etype field, ssap and dsap fields are mutually exclusive and may not be part of the same match criteria. |  |
|            | The <b>no</b> form of the command removes the ssap match criterion.                                                          |  |
| Default    | no ssap                                                                                                    |  |
| Parameters | ssap-value — The 8-bit ssap match criteria value in hex.                                                                     |  |
|            | Values $0x00 - 0xFF$                                                                                                    |  |
|            | <i>ssap-mask</i> — This is optional and may be used when specifying a range of ssap values to use as the match criteria.     |  |

This 8 bit mask can be configured using the following formats:

| Format      | Style       | Format Syntax | Example    |  |
|-------------|-------------|---------------|------------|--|
| Decimal     |             | DDD           | 240        |  |
| Hexadecimal |             | 0×HH          | 0xF0       |  |
| Binary      |             | Obbbbbbbbbb   | 0b11110000 |  |
| Default     | none        |               |            |  |
| Values      | 0x00 — 0xFF |               |            |  |

# **Policy and Entry Maintenance Commands**

# сору

| Syntax      | copy ip-filter src-filter-id [src-entry src-entry-id] to dst-filter-id [dst-entry dst-entry-id]<br>[overwrite]                                                                                                    |
|-------------|----------------------------------------------------------------------------------------------------|
|             | copy ipv6-filter src-filter-id [src-entry src-entry-id] to dst-filter-id [dst-entry dst-entry-id]<br>[overwrite]                                                                                                    |
|             | copy mac-filter src-filter-id [src-entry src-entry-id] to dst-filter-id [dst-entry dst-entry-id] [overwrite]                                                                                                    |
| Context     | config>filter                                                                                                    |
| Description | This command copies existing filter list entries for a specific filter ID to another filter ID. The <b>copy</b> command is a configuration level maintenance tool used to create new filters using existing filters. It also allows bulk modifications to an existing policy with the use of the <b>overwrite</b> keyword. If <b>overwrite</b> is not specified, an error will occur if the destination policy ID exists.                                                                                                    |
| Parameters  | <b>ip-filter</b> — Indicates that the <i>source-filter-id</i> and the <i>dest-filter-id</i> are IP filter IDs.                                                                                                    |
|             | <b>ipv6-filter</b> — This keyword indicates that the <i>source-filter-id</i> and the <i>dest-filter-id</i> are IPv6 filter IDs.                                                                                                    |
|             | mac-filter — Indicates that the <i>source-filter-id</i> and the <i>dest-filter-id</i> are MAC filter IDs.                                                                                                    |
|             | <i>source-filter-id</i> — The <i>source-filter-id</i> identifies the source filter policy from which the copy command will attempt to copy. The filter policy must exist within the context of the preceding keyword ( <b>ip-filter</b> , <b>ipv6-filter</b> or <b>mac-filter</b> ).                                                                                                    |
|             | <i>dest-filter-id</i> — The <i>dest-filter-id</i> identifies the destination filter policy to which the copy command will attempt to copy. If the <b>overwrite</b> keyword does not follow, the filter policy ID cannot already exist within the system for the filter type the copy command is issued for. If the <b>overwrite</b> keyword is present, the destination policy ID may or may not exist.                                                                                                    |
|             | <b>overwrite</b> — The <b>overwrite</b> keyword specifies that the destination filter ID may exist. If it does, everything in the existing destination filter ID will be completely overwritten with the contents of the source filter ID. If the destination filter ID exists, either <b>overwrite</b> must be specified or an error message will be returned. If <b>overwrite</b> is specified, the function of copying from source to destination occurs in a 'break before make' manner and therefore should be handled with care. |
|             |                                                                                                    |

# filter-name

| Syntax      | filter-name filter-name<br>no filter-name                      |
|-------------|----------------------------------------------------------------|
| Context     | config>filter>ip-filter<br>config>filter>ipv6-filter           |
| Description | This command specifies the name to associate with this filter. |

**Parameters** *filter-name* — Specifies the filter name up to 64 characters in length.

### renum

| Syntax      | renum old-entry-id new-entry-id                                                                                                    |
|-------------|----------------------------------------------------------------------------------------------------|
| Context     | config>filter>ip-filter<br>config>filter>ipv6-filter<br>config>filter>mac-filter                                                                                                    |
| Description | This command renumbers existing MAC or IP filter entries to properly sequence filter entries.<br>This may be required in some cases since the OS exits when the first match is found and executes the actions according to the accompanying action command. This requires that entries be sequenced correctly from most to least explicit. |
| Parameters  | <i>old-entry-id</i> — Enter the entry number of an existing entry.                                                                                                    |
|             | <b>Values</b> 1 — 65535                                                                                                    |
|             | new-entry-id — Enter the new entry-number to be assigned to the old entry.                                                                                                    |
|             | <b>Values</b> 1 — 65535                                                                                                    |

# **Redirect Policy Commands**

# destination

| Syntax      | [no] destination ip-address                                                                                                    |
|-------------|----------------------------------------------------------------------------------------------------|
| Context     | config>filter>redirect-policy                                                                                                    |
| Description | This command defines a destination in a redirect policy. More than one destination can be configured. Whether a destination will receive redirected packets depends on the effective priority value after evaluation. |
| Default     | none                                                                                                    |
| Parameters  | <i>ip-address</i> — Specifies the IP address to send the redirected traffic.                                                                                                    |

# ping-test

| Syntax      | [no] ping-test                                                                                                    |
|-------------|----------------------------------------------------------------------------------------------------|
| Context     | config>filter>destination>ping-test<br>config>filter>destination>snmp-test                                                                       |
| Description | This command configures parameters to perform connectivity ping tests to validate the ability for the destination to receive redirected traffic. |
| Default     | none                                                                                                    |

# drop-count

| Syntax      | drop-count consecutive-failures [hold-down seconds]<br>no drop-count                                                                                                    |  |
|-------------|----------------------------------------------------------------------------------------------------|--|
| Context     | config>filter>destination>ping-test<br>config>filter>destination>snmp-test<br>config>filter>destination>url-test                                                                                            |  |
| Description | This command specifies the number of consecutive requests that must fail for the destination to be declared unreachable and the time hold-down time to held destination unreachable before repeating tests. |  |
| Default     | drop-count 3 hold-down 0                                                                                                    |  |
| Parameters  | <i>consecutive-failures</i> — Specifies the number of consecutive ping test failures before declaring the destination down.                                                                                 |  |
|             | <b>Values</b> 1 — 60                                                                                                    |  |

7750 SR OS Router Configuration Guide

**hold-down** *seconds* — The amount of time, in seconds, that the system should be held down if any of the test has marked it unreachable.

**Values** 0 — 86400

### interval

| Syntax      | interval seconds<br>no interval                                                                                   |
|-------------|----------------------------------------------------------------------------------------------------|
| Context     | config>filter>destination>ping-test<br>config>filter>destination>snmp-test<br>config>filter>destination>url-test  |
| Description | This command specifies the amount of time, in seconds, between consecutive requests sent to the far end host.     |
| Default     | 1                                                                                                    |
| Parameters  | <i>seconds</i> — Specifies the amount of time, in seconds, between consecutive requests sent to the far end host. |
|             | <b>Values</b> 1 — 60                                                                                              |

### timeout

| Syntax      | timeout seconds<br>no timeout                                                                                                    |
|-------------|----------------------------------------------------------------------------------------------------|
| Context     | config>filter>destination>snmp-test<br>config>filter>destination>url-test                                                                                                    |
| Description | Specifies the amount of time, in seconds, that is allowed for receiving a response from the far-end host. If a reply is not received within this time the far-end host is considered unresponsive. |
| Default     | 1                                                                                                    |
| Parameters  | <i>seconds</i> — Specifies the amount of time, in seconds, that is allowed for receiving a response from the far end host.                                                                         |
|             | <b>Values</b> 1 – 60                                                                                                    |

# priority

| Syntax  | priority priority<br>no priority |
|---------|----------------------------------|
| Context | config>filter>destination        |

| Description | Redirect policies can contain multiple destinations. Each destination is assigned an initial or bas |  |  |  |  |  |
|-------------|----------------------------------------------------------------------------------------------------|--|--|--|--|--|
|             | priority which describes its relative importance within the policy.                                 |  |  |  |  |  |

Default 100

**Parameters** *priority* — The priority, expressed as a decimal integer, used to weigh the destination's relative importance within the policy.

**Values** 1 — 255

# snmp-test

| Syntax      | snmp-test test-name                                                                                                    |  |  |  |  |  |
|-------------|----------------------------------------------------------------------------------------------------|--|--|--|--|--|
| Context     | config>filter>redirect-policy>destination                                                                                                    |  |  |  |  |  |
| Description | This command enables the context to configure SNMP test parameters.                                                                                                    |  |  |  |  |  |
| Default     | none                                                                                                    |  |  |  |  |  |
| Parameters  | <i>test-name</i> — specifies the name of the SNMP test. Allowed values are any string up to 32 characters long composed of printable, 7-bit ASCII characters. If the string contains special characters (#, \$, spaces, etc.), the entire string must be enclosed within double quotes. |  |  |  |  |  |

## oid

| Syntax      | oid oid-string community community-string                                                                                           |  |  |  |  |
|-------------|----------------------------------------------------------------------------------------------------|--|--|--|--|
| Context     | config>filter>redirect-policy>destination>snmp-test                                                                                 |  |  |  |  |
| Description | This command specifies the OID of the object to be fetched from the destination.                                                    |  |  |  |  |
| Default     | none                                                                                                    |  |  |  |  |
| Parameters  | oid-string — Specifies the object identifier (OID) in the OID field.                                                                |  |  |  |  |
|             | <b>community</b> <i>community-string</i> — The SNMP v2 community string or the SNMP v3 context name used to conduct this SNMP test. |  |  |  |  |

### return-value

| Syntax      | return-value return-value type return-type [disable   lower-priority priority   raise-priority priority]                                                                                                    |  |  |  |  |
|-------------|----------------------------------------------------------------------------------------------------|--|--|--|--|
| Context     | config>filter>redirect-policy>destination>snmp-test                                                                                                    |  |  |  |  |
| Description | This command specifies the criterion to adjust the priority based on the test result. Multiple criteria can be specified with the condition that they are not conflicting or overlap. If the returned value is within the specified range, the priority can be disabled, lowered or raised. |  |  |  |  |

| Default    | none                                                                              |                                                                                                    |  |  |  |  |  |
|------------|-----------------------------------------------------------------------------------|----------------------------------------------------------------------------------------------------|--|--|--|--|--|
| Parameters | return-value — Specifies the SNMP value against which the test result is matched. |                                                                                                    |  |  |  |  |  |
|            | Values                                                                            | alues A maximum of 256 characters.                                                                                                    |  |  |  |  |  |
|            | return-type — S                                                                   | return-type — Specifies the SNMP object type against which the test result is matched.                                                                                                 |  |  |  |  |  |
|            | Values                                                                            | Values integer, unsigned, string, ip-address, counter, time-ticks, opaque                                                                                                    |  |  |  |  |  |
|            |                                                                                   | <b>disable</b> — The keyword that specifies that the destination may not be used for the amount of time specified in the hold-time command when the test result matches the criterion. |  |  |  |  |  |
|            | lower-priority                                                                    | er-priority priority — Specifies the amount to lower the priority of the destination.                                                                                                  |  |  |  |  |  |
|            | Values                                                                            | 1 — 255                                                                                                    |  |  |  |  |  |
|            | raise-priority p                                                                  | <i>priority</i> — Specifies the amount to raise the priority of the destination.                                                                                                    |  |  |  |  |  |
|            | Values                                                                            | 1 — 255                                                                                                    |  |  |  |  |  |

### url-test

| Syntax      | url-test test-name                                                                                                    |  |  |  |  |  |
|-------------|----------------------------------------------------------------------------------------------------|--|--|--|--|--|
| Context     | config>filter>redirect-policy>destination                                                                                                    |  |  |  |  |  |
| Description | The context to enable URL test parameters. IP filters can be used to selectively cache some web sites.                                                                                                    |  |  |  |  |  |
| Default     | none                                                                                                    |  |  |  |  |  |
| Parameters  | <b>test-name</b> — The name of the URL test. Allowed values are any string up to 32 characters long composed of printable, 7-bit ASCII characters. If the string contains special characters (#, \$, spaces, etc.), the entire string must be enclosed within double quotes. |  |  |  |  |  |

### return-code

| Syntax      | return-code return-code-1 [return-code-2] [disable   lower-priority priority   raise-priority<br>priority]<br>no return-code return-code-1 [return-code-2]                                                                                              |  |  |  |  |  |
|-------------|----------------------------------------------------------------------------------------------------|--|--|--|--|--|
| Context     | config>filter>redirect-policy>destination>url-test                                                                                                    |  |  |  |  |  |
| Description | Return codes are returned when the URL test is performed. Values for the specified range are the return codes which can be given back to the system as a result of the test been performed.                                                             |  |  |  |  |  |
|             | For example, error code 401 for HTTP is "page not found." If, while performing this test, the URL is not reachable, you can lower the priority by 10 points so that other means of reaching this destination are prioritized higher than the older one. |  |  |  |  |  |
| Default     | none                                                                                                    |  |  |  |  |  |

# **Parameters** *return-code-1, return-code-2* — Specifies a range of return codes. When the URL test return-code falls within the specified range, the corresponding action is performed.

| Values | return-code-1: | 1 — 4294967294 |  |
|--------|----------------|----------------|--|
|        | return-code-2: | 2 — 4294967295 |  |

- **disable** Specifies that the destination may not be used for the amount of time specified in the hold-time command when the return code falls within the specified range.
- **lower-priority** *priority* Specifies the amount to lower the priority of the destination when the return code falls within the specified range.
- **raise-priority** *priority* Specifies the amount to raise the priority of the destination when the return code falls within the specified range.

### url

| Syntax      | url url-string [http-version version-string]                                       |  |  |  |  |
|-------------|------------------------------------------------------------------------------------|--|--|--|--|
| Context     | config>filter>redirect-policy>destination>url-test                                 |  |  |  |  |
| Description | This command specifies the URL to be probed by the URL test.                       |  |  |  |  |
| Default     | none                                                                               |  |  |  |  |
| Parameters  | url-string — Specify a URL up to 255 characters in length.                         |  |  |  |  |
|             | http-version version-string — Specifies the HTTP version, 80 characters in length. |  |  |  |  |

### shutdown

| Syntax  | [no] shutdown                                                                                                    |
|---------|----------------------------------------------------------------------------------------------------|
| Context | config>filter>redirect-policy<br>config>filter>redirect-policy>destination                                                                                                    |
|         | Administratively enables/disabled (AdminUp/AdminDown) an entity. Downing an entity does not change, reset or remove any configuration settings or statistics. Many objects must be shutdown before they may be deleted. |
|         | The <b>shutdown</b> command administratively downs an entity. Administratively downing an entity changes the operational state of the entity to down.                                                                   |
|         | Unlike other commands and parameters where the default state will not be indicated in the configuration file, <b>shutdown</b> and <b>no shutdown</b> are always indicated in system generated configuration files.      |
|         | The <b>no</b> form of the command puts an entity into the administratively enabled state.                                                                                                    |
| Default | no shutdown                                                                                                    |

Redirect Policy Commands

# **Show Commands**

# dhcp

| Syntax      | dhcp [filter                            | -id]                    |                   |            |      |  |
|-------------|-----------------------------------------|-------------------------|-------------------|------------|------|--|
| Context     | show>filter                             |                         |                   |            |      |  |
| Description | This comma                              | nd display              | s DHCP filter inf | formation. |      |  |
|             |                                         | 2                       | show filter d     | -          |      |  |
|             | DHCP Filte                              | rs                      |                   |            |      |  |
|             |                                         |                         | Description       |            |      |  |
|             |                                         |                         | test-dhcp-fil     |            |      |  |
|             | Num filter                              | Num filter entries: 1   |                   |            |      |  |
|             | *B:TechPub                              |                         |                   |            |      |  |
|             | *B:TechPubs>config# show filter dhcp 10 |                         |                   |            |      |  |
|             | DHCP Filte                              | r                       |                   |            |      |  |
|             | Filter-Id<br>Entries<br>Descriptio:     | : 10<br>: 0<br>n : test | -dhcp-filter      | Applied    | : No |  |
|             | Filter Match Criteria                   |                         |                   |            |      |  |
|             | No Match C                              | riteria F               | ound              |            |      |  |
|             | *B:TechPub                              |                         |                   |            |      |  |

## download-failed

| Syntax      | download-failed                                                          |
|-------------|--------------------------------------------------------------------------|
| Context     | show>filter                                                              |
| Description | This command shows all filter entries for which the download has failed. |

7750 SR OS Router Configuration Guide

Output download-failed Output — The following table describes the filter download-failed output.

| Label        | Description                              |
|--------------|------------------------------------------|
| Filter-type  | Displays the filter type.                |
| Filter-ID    | Displays the ID of the filter.           |
| Filter-Entry | Displays the entry number of the filter. |

#### Sample Output

```
A:ALA-48# show filter download-failed

Filter entries for which download failed

Filter-type Filter-Id Filter-Entry

ip 1 10

A:ALA-48#
```

### ip

| Syntax      | <pre>ip<br/>ip embedded [inactive]<br/>ip ip-filter-id embedded [inactive]<br/>ip ip-filter-id [detail]<br/>ip ip-filter-id associations<br/>ip ip-filter-id type entry-type<br/>ip ip-filter-id counters [type entry-type]<br/>ip ip-filter-id entry entry-id counters<br/>ip ip-filter-id entry entry-id [detail]</pre> |  |
|-------------|----------------------------------------------------------------------------------------------------|--|
| Context     | show>filter                                                                                                    |  |
| Description | This command shows IP filter information.                                                                                                    |  |
| Parameters  | <i>ip-filter-id</i> — Displays detailed information for the specified filter ID and its filter entries.                                                                                                    |  |
|             | <b>Values</b> 1 — 65535                                                                                                    |  |
|             | entry entry-id — Displays information on the specified filter entry ID for the specified filter ID only.                                                                                                    |  |
|             | <b>Values</b> 1 — 65535                                                                                                    |  |
|             | <b>associations</b> — Appends information as to where the filter policy ID is applied to the detailed filter policy ID output.                                                                                                    |  |
|             | <b>counters</b> — Displays counter information for the specified filter ID. Note that egress counters count the packets without Layer 2 encapsulation. Ingress counters count the packets with Layer 2 encapsulation.                                                                                                    |  |

type *entry-type* — specifies type of filter entry to display, values:

Values fixed, radius-insert, credit-control-insert, flowspec, embedded, radius-shared

**embedded** [**failed**] — Shows all embeddings, optionally shows failed embedding only, if *filter-id* is not specified shows all embedded filters.

**Output** Show Filter (no filter-id specified) — The following table describes the command output for the command when no filter ID is specified.

| Label       | Description                                                                                                    |
|-------------|----------------------------------------------------------------------------------------------------|
| Filter Id   | The IP filter ID                                                                                                    |
| Scope       | Template - The filter policy is of type template.                                                                                                    |
|             | Exclusive - The filter policy is of type exclusive.                                                                                                    |
| Applied     | NO - The filter policy ID has not been applied.                                                                                                    |
|             | Yes - The filter policy ID is applied.                                                                                                    |
| Description | The IP filter policy description.                                                                                                    |
| In          | Shows embedding filter index                                                                                                    |
| From        | Shows embedded filters included                                                                                                    |
| Priority    | Shows priority of embedded filter                                                                                                    |
| Inserted    | <ul> <li>Shows embedded/total number of entries from embedded filter</li> <li>Status:</li> <li>OK—embedding operation successful, if any entries are overwritten this will also be indicated.</li> <li>Failed—embedding failed, the reason is displayed (out of resources).</li> </ul> |

#### Sample Output

A:ALA-49# show filter ip \_\_\_\_\_ IP Filters \_\_\_\_\_ Filter-Id Scope Applied Description \_\_\_\_\_ Template Yes 1 Template Yes 3 Template Yes Template No Template No 6 10 11 \_\_\_\_\_ Num IP filters: 5 \_\_\_\_\_ A:ALA-49#

\*A:Dut-C>config>filter# show filter ip

```
_____
IP Filters
                        Total:
                            2
Filter-Id Scope Applied Description
  _____
10001
    Template Yes
fSpec-1 Template Yes BGP FlowSpec filter for the Base router
-----
                  Num IP filters: 2
_____
*A:Dut-C>config>filter# show filter ip embedded
_____
IP Filter embedding
       ------
------
   From Priority Inserted Status
In
_____
10 2 50 1/1 OK
1 100 1/2 OK-1 entry overwritten
 2 100 0/5 Failed - out of resources
20
_____
```

\*A:Dut-C>config>filter#

**Output** Show Filter (with filter-id specified) — The following table describes the command output for the command when a filter ID is specified.

| Label                    | Description                                                                                                    |
|--------------------------|----------------------------------------------------------------------------------------------------|
| Filter Id                | The IP filter policy ID.                                                                                                    |
| Scope                    | Template - The filter policy is of type template.                                                                                                    |
|                          | Exclusive – The filter policy is of type exclusive.                                                                                                    |
| Entries                  | The number of entries configured in this filter ID.                                                                                                    |
| Description              | The IP filter policy description.                                                                                                    |
| Applied                  | No – The filter policy ID has not been applied.                                                                                                    |
|                          | Yes - The filter policy ID is applied.                                                                                                    |
| Def. Action              | Forward $-$ The default action for the filter ID for packets that do not match the filter entries is to forward.                                              |
|                          | Drop – The default action for the filter ID for packets that do not match the filter entries is to drop.                                                      |
| Filter Match<br>Criteria | IP - Indicates the filter is an IP filter policy.                                                                                                    |
| Entry                    | The filter ID filter entry ID. If the filter entry ID indicates the entry is (Inactive), then the filter entry is incomplete as no action has been specified. |
| Log Id                   | The filter log ID.                                                                                                    |
| Src. IP                  | The source IPv6 address and prefix length match criterion.                                                                                                    |

| Label          | Description (Continued)                                                                                                    |
|----------------|----------------------------------------------------------------------------------------------------|
| Dest. IP       | The destination IPv6 address and prefix length match criterion.                                                                                                    |
| Next-header    | The next header ID for the match criteria. Undefined indicates no next-header specified.                                                                                                    |
| ICMP Type      | The ICMP type match criterion. Undefined indicates no ICMP type specified.                                                                                                    |
| Fragment       | False - Configures a match on all non-fragmented IP packets.                                                                                                    |
|                | True – Configures a match on all fragmented IP packets.                                                                                                    |
|                | Off – Fragments are not a matching criteria. All fragments and non-fragments implicitly match.                                                                                                    |
| Sampling       | Off – Specifies that traffic sampling is disabled.                                                                                                    |
|                | On - Specifies that traffic matching the associated IP filter entry is sampled.                                                                                                    |
| IP-Option      | Specifies matching packets with a specific IP option or a range of IP options in the IP header for IP filter match criteria.                                                                            |
| TCP-syn        | ${\tt False}-{\tt Configures}a$ match on packets with the SYN flag set to false.                                                                                                    |
|                | True - Configured a match on packets with the SYN flag set to true.                                                                                                    |
|                | Off - The state of the TCP SYN flag is not considered as part of the match criteria.                                                                                                    |
| Match action   | Default – The filter does not have an explicit forward or drop match action specified. If the filter entry ID indicates the entry is Inactive, the filter entry is incomplete, no action was specified. |
|                | Drop – Drop packets matching the filter entry.                                                                                                    |
|                | Forward – The explicit action to perform is forwarding of the packet.                                                                                                    |
| Ing. Matches   | The number of ingress filter matches/hits for the filter entry.                                                                                                    |
| Src. Port      | The source TCP or UDP port number or port range.                                                                                                    |
| Dest. Port     | The destination TCP or UDP port number or port rangee.                                                                                                    |
| Dscp           | The DiffServ Code Point (DSCP) name.                                                                                                    |
| ICMP Code      | The ICMP code field in the ICMP header of an IP packet.                                                                                                    |
| Option-present | Off - Specifies not to search for packets that contain the option field or have an option field of zero.                                                                                                |

| Label           | Description (Continued)                                                                                                 |
|-----------------|----------------------------------------------------------------------------------------------------|
|                 | on - Matches packets that contain the option field or have an option field of zero be used as IP filter match criteria. |
| Int. Sampling   | off – Interface traffic sampling is disabled.                                                                           |
|                 | On – Interface traffic sampling is enabled.                                                                             |
| Multiple Option | off – The option fields are not checked.                                                                                |
|                 | on - Packets containing one or more option fields in the IP header will be used as IP filter match criteria.            |
| TCP-ack         | False – Configures a match on packets with the ACK flag set to false.                                                   |
|                 | True – Configurs a match on packets with the ACK flag set to true.                                                      |
|                 | Off – The state of the TCP ACK flag is not considered as part of the match criteria. as part of the match criteria.     |
| Egr. Matches    | The number of egress filter matches/hits for the filter entry.                                                          |

A:ALA-49>config>filter# show filter ip 3 \_\_\_\_\_ IP Filter \_\_\_\_\_ Filter Id : 3 Scope : Template Entries : 1 Applied : Yes Def. Action : Drop \_\_\_\_\_ Filter Match Criteria : IP Entry : 10 Log Id : n/a Src. IP : 10.1.1.1/24 Dest. IP : 0.0 0 0'0 \_\_\_\_\_ Src. Port : None Dest. Port : None Dscp : Undefined ICMP Code : Undefined TCP-ack : Off Protocol : 2 ICMP Type : Undefined TCP-syn : Off TCP-ack Match action : Drop Ing. Matches : 0 Egr. Matches : O \_\_\_\_\_ A:ALA-49>config>filter# \*A:Dut-C>config>filter# show filter ip fSpec-1 associations \_\_\_\_\_ IP Filter \_\_\_\_\_ Filter Id : fSpec-1 Applied : Yes Def. Action : Forward Scope : Template Radius Ins Pt: n/a CrCtl. Ins Pt: n/a Entries : 2 (insert By Bgp)

Description : BGP FlowSpec filter for the Base router \_\_\_\_\_ Filter Association : IP \_\_\_\_\_ Service Id : 1 Туре : IES - SAP 1/1/3:1.1 (merged in ip-fltr 10001) \_\_\_\_\_ \*A:Dut-C>config>filter# \*A:Dut-C>config>filter# show filter ip 10001 \_\_\_\_\_ TP Filter \_\_\_\_\_ Filter Id : 10001 Applied : Yes Scope : Template Def. Action : Drop Radius Ins Pt: n/a CrCtl. Ins Pt: n/a Entries : 1 BGP Entries : 2 Description : (Not Specified) \_\_\_\_\_ Filter Match Criteria : IP \_\_\_\_\_ Entry : 1 Description : (Not Specified) Log Id : n/a Src. IP : 0.0.0/0 Src. Port : None Dest. Port : None Dest. IP : 0.0.0.0/0 Dscp : Undefined ICMP Code : Undefined Protocol : 6 ICMP Type : Undefined Fragment : Off Option-present : Off : Off Int. Sampling : On Sampling IP-Option : 0/0 Multiple Option: Off TCP-syn : Off TCP-ack : Off Match action : Forward Next Hop : Not Specified Ing. Matches : 0 pkts Egr. Matches : 0 pkts Entry : fSpec-1-32767 - inserted by BGP FLowSpec Description : (Not Specified) Log Id : n/a : 0.0.0.0/0 : None Src. IP Src. Port Dest. IP : 0.0.0.0/0 : 6 Dest. Port : None : Undefined Protocol Dscp ICMP Code : Undefined ICMP Type : Undefined Option-present : Off Fragment : Off Sampling : Off Int. Sampling : On IP-Option : 0/0 Multiple Option: Off TCP-svn : Off TCP-ack : Off Match action : Drop Ing. Matches : 0 pkts Egr. Matches : 0 pkts : fSpec-1-49151 - inserted by BGP FLowSpec Entry Description : (Not Specified) Log Id : n/a Src. IP : 0.0.0.0/0 Src. Port : None

```
Dest. IP : 0.0.0.0/0
                          Dest. Port : None
                          Dscp : Undefined
ICMP Code : Undefined
                          Dscp
Protocol
      : 17
ICMP Type : Undefined
Fragment : Off
                          Option-present : Off
      : Off
                          Int. Sampling : On
Sampling
      : 0/0
: Off
IP-Option
                          Multiple Option: Off
TCP-syn
                          TCP-ack : Off
Match action : Drop
Ing. Matches : 0 pkts
Egr. Matches : 0 pkts
_____
*A:Dut-C>config>filter#
_____
Configured IP Filters
                                   Total:
                                         4
_____
Filter-Id Scope Applied Description
_____
1
     Template No
5
     Exclusive No
     Template Yes
10
100
     Embedded N/A
_____
                                   Total: 1
System IP Filters
_____
Filter-Id
                Description
_____
_tmnx_ofs test
               of-switch 'test' embedded filter
_____
Num IP filters: 5
_____
*A:bksim4001>show>filter# ip _tmnx_ofs_test
_____
IP Filter
_____
Filter Id : _tmnx_ofs_test Applied : No
Scope : Embedded
                         Def. Action : Drop
Radius Ins Pt: n/a
CrCtl. Ins Pt: n/a
RadSh. Ins Pt: n/a
Entries : 1
Description : of-switch 'test' embedded filter
_____
Filter Match Criteria : IP
_____
Entry : 1000
Description : (Not Specified)
Log Id : n/a
      : 0.0.0.0/0
Src. IP
Src. Port : n/a
Dest. IP
       : 0.0.0.0/0
Dest. Port : n/a
                          Dscp : Undefined
ICMP Code : Undefined
Protocol
       : Undefined
ICMP Type
       : Undefined
      : Off
                          Src Route Opt : Off
Fragment
Sampling : Off
                          Int. Sampling : On
IP-Option : 0/0
                          Multiple Option: Off
                          TCP-ack : Off
TCP-syn : Off
```

Option-pres : Off Match action : Drop Ing. Matches : 0 pkts Egr. Matches : 0 pkts

# **Output** Show Filter (with time-range specified) — If a time-range is specified for a filter entry, the following is displayed.

| IP Filter            |                  |                        |
|----------------------|------------------|------------------------|
| Filter Id            |                  | Applied : No           |
| Scope                | : Template       | Def. Action : Drop     |
| Entries              | : 2              |                        |
| Filter Match         | Criteria : IP    |                        |
| Entry                |                  |                        |
| time-range           |                  | Cur. Status : Inactive |
| Log Id               | : n/a            |                        |
|                      | : 0.0.0/0        | Src. Port : None       |
|                      | : 10.10.100.1/24 | Dest. Port : None      |
| Protocol             | : Undefined      | Dscp : Undefine        |
| ІСМР Туре            | : Undefined      | ICMP Code : Undefine   |
| Fragment<br>Sampling | : Off            | Option-present : Off   |
| Sampling             | : Off            | Int. Sampling : On     |
| IP-Option            |                  | Multiple Option: Off   |
| FCP-syn              | : Off            | TCP-ack : Off          |
| Match action         | : Forward        |                        |
| Next Hop             | : 138.203.228.28 |                        |
| Ing. Matches         | : 0              | Egr. Matches : 0       |
| Entry                | : 1020           |                        |
| time-range           | : night          | Cur. Status : Active   |
| Log Id               | : n/a            |                        |
| Src. IP              | : 0.0.0.0/0      | Src. Port : None       |
| Dest. IP             | : 10.10.1.1/16   | Dest. Port : None      |
| Protocol             | : Undefined      | Dscp : Undefine        |
|                      | : Undefined      | ICMP Code : Undefine   |
| Fragment             |                  | Option-present : Off   |
| Sampling             |                  | Int. Sampling : On     |
| IP-Option            | : 0/0            | Multiple Option: Off   |
| ICP-syn              |                  | TCP-ack : Off          |
| Match action         |                  |                        |
| Next Hop             | : 172.22.184.101 |                        |
| Ing. Matches         |                  | Egr. Matches : 0       |

A:ALA-49#

**Output** Show Filter Associations — The following table describes the fields that display when the associations keyword is specified.

| Label       | Description                                                                                                    |
|-------------|----------------------------------------------------------------------------------------------------|
| Filter Id   | The IP filter policy ID.                                                                                                    |
| Scope       | Template - The filter policy is of type Template.                                                                                                 |
|             | Exclusive – The filter policy is of type Exclusive.                                                                                               |
| Entries     | The number of entries configured in this filter ID.                                                                                               |
| Applied     | No - The filter policy ID has not been applied.                                                                                                   |
|             | Yes - The filter policy ID is applied.                                                                                                    |
| Def. Action | Forward – The default action for the filter ID for packets that do not match the filter entries is to forward.                                    |
|             | Drop – The default action for the filter ID for packets that do not match the filter entries is to drop.                                          |
| Service Id  | The service ID on which the filter policy ID is applied.                                                                                          |
| SAP         | The Service Access Point on which the filter policy ID is applied.                                                                                |
| (Ingress)   | The filter policy ID is applied as an ingress filter policy on the inter-<br>face.                                                                |
| (Egress)    | The filter policy ID is applied as an egress filter policy on the interface.                                                                      |
| Туре        | The type of service of the service ID.                                                                                                    |
| Entry       | The filter ID filter entry ID. If the filter entry ID indicates the entry is Inactive, the filter entry is incomplete as no action was specified. |
| Log Id      | The filter log ID.                                                                                                    |
| Src. IP     | The source IP address and mask match criterion. 0.0.0.0/0 indicates no criterion specified for the filter entry.                                  |
| Dest. IP    | The destination IP address and mask match criterion. 0.0.0.0/0 indi-<br>cates no criterion specified for the filter entry.                        |
| Protocol    | The protocol ID for the match criteria. Undefined indicates no proto-<br>col specified.                                                           |
| ІСМР Туре   | The ICMP type match criterion. Undefined indicates no ICMP type specified.                                                                        |
| Fragment    | False - Configures a match on all non-fragmented IP packets.                                                                                      |
|             | True – Configures a match on all fragmented IP packets.                                                                                           |
|             | True – Configures a match on all fragmented IP packets.                                                                                           |

| Label           | Description (Continued)                                                                                                    |
|-----------------|----------------------------------------------------------------------------------------------------|
|                 | Off – Fragments are not a matching criteria. All fragments and non-fragments implicitly match.                                                                                                    |
| Sampling        | Off – Specifies that traffic sampling is disabled.                                                                                                    |
|                 | on - Specifies that traffic matching the associated IP filter entry is sampled.                                                                                                    |
| IP-Option       | Specifies matching packets with a specific IP option or a range of IP options in the IP header for IP filter match criteria.                                                                                                    |
| TCP-syn         | False – Configures a match on packets with the SYN flag set to false.                                                                                                    |
|                 | True - Configured a match on packets with the SYN flag set to true.                                                                                                    |
|                 | Off - The state of the TCP SYN flag is not considered as part of the match criteria.                                                                                                    |
| Match action    | Default – The filter does not have an explicit forward or drop match action specified. If the filter entry ID indicates the entry is Inactive, the filter entry is incomplete (no action was specified).                                                                              |
|                 | Drop – Drop packets matching the filter entry.                                                                                                    |
|                 | Forward – The explicit action to perform is forwarding of the packet. If the action is Forward, then if configured the nexthop information should be displayed, including Nexthop: <ip address="">, Indirect: <ip address=""> or Interface: <ip interface="" name="">.</ip></ip></ip> |
| Ing. Matches    | The number of ingress filter matches/hits for the filter entry.                                                                                                    |
| Src. Port       | The source TCP or UDP port number or port range.                                                                                                    |
| Dest. Port      | The destination TCP or UDP port number or port range.                                                                                                    |
| Dscp            | The DiffServ Code Point (DSCP) name.                                                                                                    |
| ICMP Code       | The ICMP code field in the ICMP header of an IP packet.                                                                                                    |
| Option-present  | Off - Specifies not to search for packets that contain the option field or have an option field of zero.                                                                                                    |
|                 | on - Matches packets that contain the option field or have an option field of zero be used as IP filter match criteria.                                                                                                    |
| Int. Sampling   | off – Interface traffic sampling is disabled.                                                                                                    |
|                 | On – Interface traffic sampling is enabled.                                                                                                    |
| Multiple Option | Off – The option fields are not checked.                                                                                                    |
|                 | on - Packets containing one or more option fields in the IP header will be used as IP filter match criteria.                                                                                                    |

| Label        | Description (Continued)                                                                         |
|--------------|-------------------------------------------------------------------------------------------------|
| TCP-ack      | False – Configures a match on packets with the ACK flag set to false.                           |
|              | True - configures a match on packets with the ACK flag set to true.                             |
|              | Off - The state of the TCP ACK flag is not considered as part of the match criteria.h criteria. |
| Egr. Matches | The number of egress filter matches/hits for the filter entry.                                  |

A:ALA-49# show filter ip 1 associations

| IP Filter                                        |                                       |
|--------------------------------------------------|---------------------------------------|
| Filter Id : 1<br>Scope : Template<br>Entries : 1 | Applied : Yes<br>Def. Action : Drop   |
| Filter Association : IP                          |                                       |
| Service Id : 1001<br>- SAP 1/1/1:1001 (Ingress)  | Type : VPLS                           |
| Service Id : 2000<br>- SAP 1/1/1:2000 (Ingress)  | Type : IES                            |
| Filter Match Criteria : IP                       |                                       |
| Entry : 10                                       |                                       |
| Log Id : n/a<br>Src. IP : 10.1.1.1/24            | Src. Port : None                      |
| Dest. IP : 0.0.0.0/0                             | Dest. Port : None                     |
| Protocol : 2                                     | Dscp : Undefined                      |
| ICMP Type : Undefined                            | ICMP Code : Undefined                 |
| Fragment : Off                                   | Option-present : Off                  |
| Sampling : Off                                   | Int. Sampling : On                    |
| IP-Option : 0/0                                  | Multiple Option: Off<br>TCP-ack : Off |
| TCP-syn : Off<br>Match action : Drop             | ICF-ACK : UII                         |
| Ing. Matches : 0                                 | Egr. Matches : 0                      |
|                                                  |                                       |

**Output** Show Filter Associations (with TOD-suite specified) — If a filter is referred to in a TOD Suite assignment, it is displayed in the show filter associations command output:

```
A:ALA-49# show filter ip 160 associations

IP Filter

Filter Id : 160 Applied : No

Scope : Template Def. Action : Drop
```

**Output** Show Filter Counters — The following table describes the output fields when the counters keyword is specified..

| Label                    | Description                                                                                                    |
|--------------------------|----------------------------------------------------------------------------------------------------|
| IP Filter<br>Filter Id   | The IP filter policy ID.                                                                                                    |
| Scope                    | Template - The filter policy is of type Template.                                                                                                    |
|                          | Exclusive – The filter policy is of type Exclusive.                                                                                                    |
| Applied                  | NO – The filter policy ID has not been applied.                                                                                                    |
|                          | Yes - The filter policy ID is applied.                                                                                                    |
| Def. Action              | Forward $-$ The default action for the filter ID for packets that do not match the filter entries is to forward.                                              |
|                          | Drop – The default action for the filter ID for packets that do not match the filter entries is to drop.                                                      |
| Filter Match<br>Criteria | IP - Indicates the filter is an IP filter policy.                                                                                                    |
| Entry                    | The filter ID filter entry ID. If the filter entry ID indicates the entry is (Inactive), then the filter entry is incomplete as no action has been specified. |
| Ing. Matches             | The number of ingress filter matches/hits for the filter entry.                                                                                               |
| Egr. Matches             | The number of egress filter matches/hits for the filter entry.                                                                                                |
|                          | Note that egress counters count the packets without Layer 2 encapsula-<br>tion. Ingress counters count the packets with Layer 2 encapsulation.                |

#### Sample Output

```
*A:ALA-48# show filter ipv6 100 counters

IPv6 Filter

Filter Id : 100 Applied : No

Scope : Template Def. Action : Forward
```

## ipv6

| Syntax      | <pre>ipv6 ipv6 embedded [inactive] ipv6 ipv6-filter-id embedded [inactive] ipv6 ipv6-filter-id [detail] ipv6 ipv6-filter-id associations ipv6 ipv6-filter-id type entry-type ipv6 ipv6-filter-id counters [type entry-type] ipv6 ipv6-filter-id entry entry-id counters</pre> |
|-------------|----------------------------------------------------------------------------------------------------|
| Context     | show>filter                                                                                                    |
| Description | This command shows IPv6 filter information.                                                                                                    |
| Parameters  | <i>ipv6-filter-id</i> — Displays detailed information for the specified IPv6 filter ID and filter entries.                                                                                                    |
|             | <b>Values</b> 1 — 65535                                                                                                    |
|             | entry entry-id — Displays information on the specified IPv6 filter entry ID for the specified filter ID.                                                                                                    |
|             | <b>Values</b> 1 — 9999                                                                                                    |
|             | <b>associations</b> — Appends information as to where the IPv6 filter policy ID is applied to the detailed filter policy ID output.                                                                                                    |
|             | <b>counters</b> — Displays counter information for the specified IPv6 filter ID. Note that egress counters count the packets without Layer 2 encapsulation. Ingress counters count the packets with Layer 2 encapsulation.                                                    |
|             | <b>embedded</b> [ <b>failed</b> ] — Shows all embeddings, optionally shows failed embedding only, if <i>filter-id</i> is not specified shows all embedded filters.                                                                                                    |
|             | <b>type</b> <i>entry-type</i> — specifies type of filter entry to display, values:                                                                                                    |
|             | Values fixed, radius-insert, credit-control-insert, flowspec, embedded, radius-shared                                                                                                    |
|             |                                                                                                    |

**Output** Show Filter (no filter-id specified) — The following table describes the command output for the command when no filter ID is specified.

| Label       | Description                                                                                                    |
|-------------|----------------------------------------------------------------------------------------------------|
| Filter Id   | The IP filter ID                                                                                                    |
| Scope       | Template - The filter policy is of type template.                                                                                                    |
|             | Exclusive – The filter policy is of type exclusive.                                                                                                    |
| Applied     | No – The filter policy ID has not been applied.                                                                                                    |
|             | Yes – The filter policy ID is applied.                                                                                                    |
| Description | The IP filter policy description.                                                                                                    |
| In          | Shows embedding filter index                                                                                                    |
| From        | Shows embedded filters included                                                                                                    |
| Priority    | Shows priority of embedded filter                                                                                                    |
| Inserted    | Shows embedded/total number of entries from embedded filter<br>Status:<br><b>OK</b> —embedding operation successful, if any entries are overwritten<br>this will also be indicated.<br><b>Failed</b> —embedding failed, the reason is displayed (out of resources). |
| In          | Shows embedding filter index                                                                                                    |

#### Sample Output

```
A:ALA-48# show filter ipv6
_____
IP Filters
_____
Filter-Id Scope Applied Description
_____
   Template Yes
100
          test
100TemplateYes200ExclusiveYes
_____
Num IPv6 filters: 2
_____
A:ALA-48# show filter ipv6 embedded
IP Filter embedding
_____
  From Priority Inserted Status
In
_____
10 2 50 1/1 OK
1 100 1/2 OK-
              OK- 1 entry overwritten
20 2 100 0/5 Failed - out of resources
_____
A:ALA-48#
```

| pplied Description                                                                                              |   |
|----------------------------------------------------------------------------------------------------|---|
| es and the second second second second second second second second second second second second second second se |   |
| 25                                                                                                    |   |
|                                                                                                    |   |
| /A                                                                                                    |   |
|                                                                                                    |   |
| Total:                                                                                                    | 1 |
| Description                                                                                                    |   |
| of-switch 'test' embedded filter                                                                                |   |
|                                                                                                    |   |

**Output** Show Filter (with filter-id specified) — The following table describes the command output for the command when a filter ID is specified.

| Label                    | Description                                                                                                    |
|--------------------------|----------------------------------------------------------------------------------------------------|
| Filter Id                | The IP filter policy ID.                                                                                                    |
| Scope                    | Template - The filter policy is of type template.                                                                                                    |
|                          | Exclusive – The filter policy is of type exclusive.                                                                                                    |
| Entries                  | The number of entries configured in this filter ID.                                                                                                    |
| Description              | The IP filter policy description.                                                                                                    |
| Applied                  | NO – The filter policy ID has not been applied.                                                                                                    |
|                          | Yes - The filter policy ID is applied.                                                                                                    |
| Def. Action              | Forward – The default action for the filter ID for packets that do not match the filter entries is to forward.                                                |
|                          | Drop – The default action for the filter ID for packets that do not match the filter entries is to drop.                                                      |
| Filter Match<br>Criteria | IP - Indicates the filter is an IP filter policy.                                                                                                    |
| Entry                    | The filter ID filter entry ID. If the filter entry ID indicates the entry is (Inactive), then the filter entry is incomplete as no action has been specified. |
| Log Id                   | The filter log ID.                                                                                                    |
| Src. IP                  | The source IP address and mask match criterion. 0.0.0.0/0 indicates no criterion specified for the filter entry.                                              |

| Label        | Description (Continued)                                                                                                    |
|--------------|----------------------------------------------------------------------------------------------------|
| Dest. IP     | The destination IP address and mask match criterion. $0.0.0.0/0$ indicates no criterion specified for the filter entry.                                                                                                    |
| Protocol     | The protocol ID for the match criteria. Undefined indicates no proto-<br>col specified.                                                                                                    |
| ІСМР Туре    | The ICMP type match criterion. Undefined indicates no ICMP type specified.                                                                                                    |
| Fragment     | False - Configures a match on all non-fragmented IP packets.                                                                                                    |
|              | True – Configures a match on all fragmented IP packets.                                                                                                    |
|              | Off – Fragments are not a matching criteria. All fragments and non-fragments implicitly match.                                                                                                    |
| Sampling     | Off – Specifies that traffic sampling is disabled.                                                                                                    |
|              | On - Specifies that traffic matching the associated IP filter entry is sampled.                                                                                                    |
| IP-Option    | Specifies matching packets with a specific IP option or a range of IP options in the IP header for IP filter match criteria.                                                                                                    |
| TCP-syn      | False – Configures a match on packets with the SYN flag set to false.                                                                                                    |
|              | True - Configured a match on packets with the SYN flag set to true.                                                                                                    |
|              | Off - The state of the TCP SYN flag is not considered as part of the match criteria.                                                                                                    |
| Match action | Default – The filter does not have an explicit forward or drop<br>match action specified. If the filter entry ID indicates the entry is<br>(Inactive), then the filter entry is incomplete as no action has been<br>specified.                                                        |
|              | Drop – Drop packets matching the filter entry.                                                                                                    |
|              | Forward – The explicit action to perform is forwarding of the packet. If the action is Forward, then if configured the nexthop information should be displayed, including Nexthop: <ip address="">, Indirect: <ip address=""> or Interface: <ip interface="" name="">.</ip></ip></ip> |
| Ing. Matches | The number of ingress filter matches/hits for the filter entry.                                                                                                    |
| Src. Port    | The source TCP or UDP port number or port range.                                                                                                    |
| Dest. Port   | The destination TCP or UDP port number or port range.                                                                                                    |
| Dscp         | The DiffServ Code Point (DSCP) name.                                                                                                    |
| ICMP Code    | The ICMP code field in the ICMP header of an IP packet.                                                                                                    |

| Label           | Description (Continued)                                                                                                 |
|-----------------|----------------------------------------------------------------------------------------------------|
| Option-present  | Off - Specifies not to search for packets that contain the option field or have an option field of zero.                |
|                 | on - Matches packets that contain the option field or have an option field of zero be used as IP filter match criteria. |
| Int. Sampling   | Off – Interface traffic sampling is disabled.                                                                           |
|                 | On – Interface traffic sampling is enabled.                                                                             |
| Multiple Option | Off – The option fields are not checked.                                                                                |
|                 | On - Packets containing one or more option fields in the IP header will be used as IP filter match criteria.            |
| TCP-ack         | ${\tt False}-Configures$ a match on packets with the ACK flag set to false.                                             |
|                 | True - Configured a match on packets with the ACK flag set to true.                                                     |
|                 | Off - The state of the TCP ACK flag is not considered as part of the match criteria.                                    |
| Egr. Matches    | The number of egress filter matches/hits for the filter entry.                                                          |

| IPv6 Filter                                  |                                                        |                                                         |                                      |
|----------------------------------------------|--------------------------------------------------------|---------------------------------------------------------|--------------------------------------|
| Filter Id<br>Scope<br>Entries<br>Description | : Template<br>: 1<br>: test                            | Applied<br>Def. Action                                  |                                      |
|                                              | n Criteria : IPv6                                      |                                                         |                                      |
|                                              | : 101<br>: ::/0<br>: Undefined<br>: Undefined<br>: Off | Src. Port<br>Dest. Port<br>Dscp<br>ICMP Code<br>TCP-ack | : None<br>: Undefined<br>: Undefined |

```
A:ALA-48#
```

**Output** Show Filter Associations — The following table describes the fields that display when the associations keyword is specified.

| Label       | Description                                                                                                    |
|-------------|----------------------------------------------------------------------------------------------------|
| Filter Id   | The IPv6 filter policy ID.                                                                                                    |
| Scope       | Template - The filter policy is of type Template.                                                                                               |
|             | Exclusive – The filter policy is of type Exclusive.                                                                                             |
| Entries     | The number of entries configured in this filter ID.                                                                                             |
| Applied     | No – The filter policy ID has not been applied.                                                                                                 |
|             | Yes – The filter policy ID is applied.                                                                                                    |
| Def. Action | Forward – The default action for the filter ID for packets that do not match the filter entries is to forward.                                  |
|             | Drop – The default action for the filter ID for packets that do not match the filter entries is to drop.                                        |
| Service Id  | The service ID on which the filter policy ID is applied.                                                                                        |
| SAP         | The Service Access Point on which the filter policy ID is applied.                                                                              |
| (Ingress)   | The filter policy ID is applied as an ingress filter policy on the inter-<br>face.                                                              |
| (Egress)    | The filter policy ID is applied as an egress filter policy on the interface.                                                                    |
| Туре        | The type of service of the service ID.                                                                                                    |
| Entry       | The filter ID filter entry ID. If the filter entry ID indicates the entry is Inactive, the filter entry is incomplete, no action was specified. |
| Log Id      | The filter log ID.                                                                                                    |
| Src. IP     | The source IP address and mask match criterion. $0.0.0.0/0$ indicates no criterion specified for the filter entry.                              |
| Dest. IP    | The destination IP address and mask match criterion. $0.0.0.0/0$ indicates no criterion specified for the filter entry.                         |
| Protocol    | The protocol ID for the match criteria. Undefined indicates no proto-<br>col specified.                                                         |
| ICMP Type   | The ICMP type match criterion. Undefined indicates no ICMP type specified.                                                                      |
| Fragment    | False - Configures a match on all non-fragmented IP packets.                                                                                    |
|             | True – Configures a match on all fragmented IP packets.                                                                                         |
|             | Off – Fragments are not a matching criteria. All fragments and non-fragments implicitly match.                                                  |
| Sampling    | Off – Specifies that traffic sampling is disabled.                                                                                              |

| Label           | Description (Continued)                                                                                                    |
|-----------------|----------------------------------------------------------------------------------------------------|
|                 | On – Specifies that traffic matching the associated IP filter entry is sampled.                                                                                                    |
| IP-Option       | Specifies matching packets with a specific IP option or a range of IP options in the IP header for IP filter match criteria.                                                                                                    |
| TCP-syn         | ${\tt False}-{\tt Configures}a$ match on packets with the SYN flag set to false.                                                                                                    |
|                 | True - Configures a match on packets with the SYN flag set to true.                                                                                                    |
|                 | Off - The state of the TCP SYN flag is not considered as part of the match criteria.                                                                                                    |
| Match action    | Default - The filter does not have an explicit forward or drop match action specified. If the filter entry ID indicates the entry is Inactive, the filter entry is incomplete, no action was specified.                                                                               |
|                 | Drop – Drop packets matching the filter entry.                                                                                                    |
|                 | Forward – The explicit action to perform is forwarding of the packet. If the action is Forward, then if configured the nexthop information should be displayed, including Nexthop: <ip address="">, Indirect: <ip address=""> or Interface: <ip interface="" name="">.</ip></ip></ip> |
| Ing. Matches    | The number of ingress filter matches/hits for the filter entry.                                                                                                    |
| Src. Port       | The source TCP or UDP port number or port range.                                                                                                    |
| Dest. Port      | The destination TCP or UDP port number or port range.                                                                                                    |
| Dscp            | The DiffServ Code Point (DSCP) name.                                                                                                    |
| ICMP Code       | The ICMP code field in the ICMP header of an IP packet.                                                                                                    |
| Option-present  | Off - Specifies not to search for packets that contain the option field or have an option field of zero.                                                                                                    |
|                 | on - Matches packets that contain the option field or have an option field of zero be used as IP filter match criteria.                                                                                                    |
| Int. Sampling   | Off – Interface traffic sampling is disabled.                                                                                                    |
|                 | On – Interface traffic sampling is enabled.                                                                                                    |
| Multiple Option | Off – The option fields are not checked.                                                                                                    |
|                 | On – Packets containing one or more option fields in the IP header will be used as IP filter match criteria.                                                                                                    |
| TCP-ack         | ${\tt False}-{\tt Configures}a$ match on packets with the ACK flag set to false.                                                                                                    |
|                 | True - Configured a match on packets with the ACK flag set to true.                                                                                                    |

| Label        | Description (Continued)                                                              |
|--------------|--------------------------------------------------------------------------------------|
|              | Off - The state of the TCP ACK flag is not considered as part of the match criteria. |
| Egr. Matches | The number of egress filter matches/hits for the filter entry.                       |

```
A:ALA-48# show filter ipv6 1 associations
_____
IPv6 Filter
_____
Filter Id : 1
                         Applied
                                : Yes
Scope : Template
Entries : 1
                        Def. Action : Drop
_____
Filter Association : IPv6
_____
Service Id : 2000
                        Туре
                                : IES
- SAP 1/1/1:2000 (Ingress)
_____
Filter Match Criteria : IPv6
_____
Entry : 10
Log Id : 101
Src. IP : ::/0
Dest. IP : ::/0
                        Src. Port : None
Dest. Port : None
                        Dscp
Next Header : Undefined
                                : Undefined
                        ICMP Code : Undefined
TCP-ack : Off
ICMP Type : Undefined
TCP-syn : Off
Match action : Drop
Ing. Matches : 0
                        Egr. Matches : 0
_____
A:ALA-48#
```

**Output** Show Filter Counters — The following table describes the output fields when the counters keyword is specified..

| Label                  | Description                                         |
|------------------------|-----------------------------------------------------|
| IP Filter<br>Filter Id | The IP filter policy ID.                            |
| Scope                  | Template - The filter policy is of type template.   |
|                        | Exclusive – The filter policy is of type exclusive. |
| Applied                | NO – The filter policy ID has not been applied.     |
|                        | Yes - The filter policy ID is applied.              |

| Label                    | Description (Continued)                                                                                                    |
|--------------------------|----------------------------------------------------------------------------------------------------|
| Def. Action              | Forward – The default action for the filter ID for packets that do not match the filter entries is to forward.                                                |
|                          | Drop – The default action for the filter ID for packets that do not match the filter entries is to drop.                                                      |
| Filter Match<br>Criteria | IP - Indicates the filter is an IP filter policy.                                                                                                    |
| Entry                    | The filter ID filter entry ID. If the filter entry ID indicates the entry is (Inactive), then the filter entry is incomplete as no action has been specified. |
| Ing. Matches             | The number of ingress filter matches/hits for the filter entry.                                                                                               |
| Egr. Matches             | The number of egress filter matches/hits for the filter entry.                                                                                                |
|                          | Note that egress counters count the packets without Layer 2 encapsulation. Ingress counters count the packets with Layer 2 encapsulation.                     |

A:ALA-48# show filter ipv6 8 counters

```
_____
TPv6 Filter
_____
Filter Id : 8
                         Applied : Yes
Scope : Template
Entries : 4
                         Def. Action : Forward
Description : Description for Ipv6 Filter Policy id # 8
_____
Filter Match Criteria : IPv6
_____
   : 5
Entry
Ing. Matches : 0 pkts
Egr. Matches : 0 pkts
     : 6
Entry
Ing. Matches : 0 pkts
Egr. Matches : 0 pkts
Entry
     : 8
Ing. Matches : 160 pkts (14400 bytes)
Egr. Matches : 80 pkts (6880 bytes)
      : 10
Entry
Ing. Matches : 80 pkts (7200 bytes)
Egr. Matches : 80 pkts (6880 bytes)
A:ALA-48#
```

## log

| Syntax      | log log-id [match string] [bindings]                                                                                                    |
|-------------|----------------------------------------------------------------------------------------------------|
| Context     | show>filter                                                                                                    |
| Description | This command shows the contents of a memory-based or a file-based filter log.                                                                                       |
|             | If the optional keyword <b>match</b> and <i>string</i> parameter are given, the command displays the given filter log from the first occurence of the given string. |
| Parameters  | log-id — The filter log ID destination expressed as a decimal integer.                                                                                              |
|             | <b>Values</b> 101 — 199                                                                                                    |
|             | match string — Specifies to start displaying the filter log entries from the first occurence of string.                                                             |
|             | <b>bindings</b> — Displays the number of filter logs currently instantiated.                                                                                        |
|             |                                                                                                    |

**Output** Log Message Formatting — Each filter log entry contains the following information in case summary log feature is not active (as appropriate).

| Label                  | Description                                                                                                    |
|------------------------|----------------------------------------------------------------------------------------------------|
| yyyy/mm/dd<br>hh:mm:ss | The date and timestamp for the log filter entry where <i>yyyy</i> is the year, <i>mm</i> is the month, <i>dd</i> is the day, <i>hh</i> is the hour, <i>mm</i> is the minute and <i>ss</i> is the second. |
| Filter                 | The filter ID and the entry ID which generated the filter log entry in the form <i>Filter_ID</i> : <i>Entry_ID</i> .                                                                                     |
| Desc                   | The description of the filter entry ID which generated the filter log entry.                                                                                                    |
| Interface              | The IP interface on which the filter ID and entry ID was associated which generated the filter log entry.                                                                                                |
| Action                 | The action of the filter entry on the logged packet.                                                                                                    |
| Src MAC                | The source MAC address of the logged packet.                                                                                                    |
| Dst MAC                | The destination MAC of the logged packet.                                                                                                    |
| EtherType              | The Ethernet type of the logged Ethernet type II packet.                                                                                                    |
| Src IP                 | The source IP address of the logged packet. The source port will be displayed after the IP address as appropriate separated with a colon.                                                                |
| Dst IP                 | The destination IP address of the logged packet. The source port will be displayed after the IP address as appropriate separated with a colon.                                                           |
| Flags<br>(IP flags)    | M – The more fragments IP flag is set in the logged packet.<br>DF – The do not fragment IP flag is set in the logged packet.                                                                             |
| TOS                    | The TOS byte value in the logged packet.                                                                                                    |

| Label                               | Description (Continued)                                                                                                    |
|-------------------------------------|----------------------------------------------------------------------------------------------------|
| Protocol                            | The IP protocol of the logged packet (TCP, UDP, ICMP or a protocol number in hex).                                                                                                    |
| Flags<br>(TCP flags)                | <ul> <li>URG - Urgent bit set.</li> <li>ACK - Acknowledgement bit set.</li> <li>RST - Reset bit set.</li> <li>SYN - Synchronize bit set.</li> <li>FIN - Finish bit set.</li> </ul>                                                                                              |
| HEX                                 | If an IP protocol does not have a supported decode, the first 32 bytes following the IP header are printed in a hex dump.<br>Log entries for non-IP packets include the Ethernet frame information and a hex dump of the first 40 bytes of the frame after the Ethernet header. |
| Total Log<br>Instances<br>(Allowed) | Specifies the maximum allowed instances of filter logs allowed on the system.                                                                                                    |
| Total Log<br>Instances (In Use)     | Specifies the instances of filter logs presently existing on the system.                                                                                                    |
| Total Log Bindings                  | Specifies the count of the filter log bindings presently existing on the system.                                                                                                    |
| Туре                                | The type of service of the service ID.                                                                                                    |
| Filter ID                           | Uniquely identifies an IP filter as configured on the system.                                                                                                    |
| Entry ID                            | The identifier which uniquely identifies an entry in a filter table.                                                                                                    |
| Log                                 | Specifies an entry in the filter log table.                                                                                                    |
| Instantiated                        | Specifies if the filter log for this filter entry has or has not been instan-<br>tiated.                                                                                                    |

If the packet being logged does not have a source or destination MAC address (i.e., POS) then the MAC information output line is omitted from the log entry.

In case log summary is active, the filter log mini-tables contain the following information..

| Label             | Description                                                              |
|-------------------|--------------------------------------------------------------------------|
| Summary Log LogID | Displays the log ID.                                                     |
| Critl             | Summary criterion that is used as index into the mini-tables of the log. |
| TotCnt            | The total count of logs.                                                 |
| ArpCnt            | Displays the total number of ARP messages logged for this log ID.        |

| Label      | Description (Continued)                                                      |
|------------|------------------------------------------------------------------------------|
| Src<br>Dst | The address type indication of the key in the mini-table.                    |
| count      | The number of messages logged with the specified source/destination address. |
| address    | The address for which count messages where received.                         |

#### Sample Filter Log Output

2007/04/13 16:23:09 Filter: 100:100 Desc: Entry-100 Interface: to-ser1 Action: Forward Src MAC: 04-5b-01-01-00-02 Dst MAC: 04-5d-01-01-00-02 EtherType: 0800 Src IP: 10.10.0.1:646 Dst IP: 10.10.0.4:49509 Flags: TOS: c0 Protocol: TCP Flags: ACK 2007/04/13 16:23:10 Filter: 100:100 Desc: Entry-100 Interface: to-ser1 Action: Forward Src MAC: 04-5b-01-01-00-02 Dst MAC: 04-5d-01-01-00-02 EtherType: 0800 Src IP: 10.10.0.1:646 Dst IP: 10.10.0.3:646 Flags: TOS: c0 Protocol: UDP 2007/04/13 16:23:12 Filter: 100:100 Desc: Entry-100 Interface: to-ser1 Action: Forward Src MAC: 04-5b-01-01-00-02 Dst MAC: 01-00-5e-00-00-05 EtherType: 0800 Src IP: 10.10.13.1 Dst IP: 224.0.0.5 Flags: TOS: c0 Protocol: 89 Hex: 02 01 00 30 0a 0a 00 01 00 00 00 00 ba 90 00 00 A:ALA-A>config# show filter log bindings \_\_\_\_\_ Filter Log Bindings \_\_\_\_\_ Total Log Instances (Allowed) : 2046 Total Log Instances (In Use) : 0 : 0 Total Log Bindings \_\_\_\_\_ ------Type FilterId EntryId Log Instantiated \_\_\_\_\_ No Instances found \_\_\_\_\_ A:ALA-A>config#

Note: A summary log will be printed only in case TotCnt is different from 0. Only the address types with at least 1 entry in the minitable will be printed.

A:ALA-A>config# show filter log 190

Summary Log[190] Crit1: SrcAddr TotCnt: 723 ArpCnt: 83 Mac 8 06-06-06-06-06 Mac 8 06-06-06-06-05 Mac 8 06-06-06-06-06-04 Mac 8 06-06-06-06-06-03

| Mac  | 8  | 06-06-06-06-02                    |
|------|----|-----------------------------------|
| Ip   | 16 | 6.6.6.1                           |
| Ip   | 16 | 6.6.6.2                           |
| Ip   | 16 | 6.6.3                             |
| Ip   | 16 | 6.6.6.4                           |
| Ip   | 8  | 6.6.5                             |
| Ipv6 | 8  | 3FE:1616:1616:1616:1616:1616::    |
| Ipv6 | 8  | 3FE:1616:1616:1616:1616:FFFF:FFFF |
| Ipv6 | 8  | 3FE:1616:1616:1616:1616:FFFF:FFFE |
| Ipv6 | 8  | 3FE:1616:1616:1616:1616:FFFF:FFFD |
| Ipv6 | 8  | 3FE:1616:1616:1616:1616:FFFF:FFFC |
|      |    |                                   |

A:ALA-A

### mac

| Syntax      | mac [mac-filter-id [associations   counters] [entry entry-id]]                                                                                                    |
|-------------|----------------------------------------------------------------------------------------------------|
| Context     | show>filter                                                                                                    |
| Description | This command displays MAC filter information.                                                                                                    |
| Parameters  | mac-filter-id — Displays detailed information for the specified filter ID and its filter entries.                                                                               |
|             | <b>Values</b> 1—65535                                                                                                    |
|             | <b>associations</b> — Appends information as to where the filter policy ID is applied to the detailed filter policy ID output.                                                  |
|             | counters — Displays counter information for the specified filter ID.                                                                                                    |
|             | entry entry-id — Displays information on the specified filter entry ID for the specified filter ID only.                                                                        |
|             | <b>Values</b> 1 — 65535                                                                                                    |
| Output      | <b>No Parameters Specified</b> — When no parameters are specified, a brief listing of IP filters is produced. The following table describes the command output for the command. |

| IP filter ID                                                   |
|----------------------------------------------------------------|
|                                                                |
| nplate - The filter policy is of type Template.                |
| clusiv – The filter policy is of type Exclusive.               |
| <ul> <li>The filter policy ID has not been applied.</li> </ul> |
| - The filter policy ID is applied.                             |
| MAC filter policy description.                                 |
|                                                                |

Filter ID Specified — When the filter ID is specified, detailed filter information for the filter ID

and its entries is produced. The following table describes the command output for the command.

| Label                    | Description                                                                                                    |
|--------------------------|----------------------------------------------------------------------------------------------------|
| MAC Filter<br>Filter Id  | The MAC filter policy ID.                                                                                                    |
| Scope                    | Template - The filter policy is of type Template.                                                                                                    |
|                          | Exclusiv – The filter policy is of type Exclusive.                                                                                                    |
| Description              | The IP filter policy description.                                                                                                    |
| Applied                  | No - The filter policy ID has not been applied.                                                                                                    |
|                          | Yes – The filter policy ID is applied.                                                                                                    |
| Def. Action              | Forward – The default action for the filter ID for packets that do not match the filter entries is to forward.                                                |
|                          | Drop – The default action for the filter ID for packets that do not match the filter entries is to drop.                                                      |
| Filter Match<br>Criteria | MAC – Indicates the filter is an MAC filter policy.                                                                                                    |
| Entry                    | The filter ID filter entry ID. If the filter entry ID indicates the entry is (Inactive), then the filter entry is incomplete as no action has been specified. |
| Description              | The filter entry description.                                                                                                    |
| FrameType                | Ethernet – The entry ID match frame type is Ethernet IEEE 802.3.<br>Ethernet II – The entry ID match frame type is Ethernet Type II.                          |
| Src MAC                  | The source MAC address and mask match criterion. When both the MAC address and mask are all zeroes, no criterion specified for the filter entry.              |
| Dest MAC                 | The destination MAC address and mask match criterion. When both the MAC address and mask are all zeroes, no criterion specified for the filter entry.         |

| Label          | Description (Continued)                                                                                                    |
|----------------|----------------------------------------------------------------------------------------------------|
| Dot1p          | The IEEE 802.1p value for the match criteria. Undefined indicates no value is specified.                                                                                                    |
| Ethertype      | The Ethertype value match criterion.                                                                                                    |
| DSAP           | The DSAP value match criterion.<br>Undefined indicates no value specified.                                                                                                    |
| SSAP           | SSAP value match criterion. Undefined indicates no value specified.                                                                                                    |
| Snap-pid       | The Ethernet SNAP PID value match criterion. Undefined indicates no value specified.                                                                                                    |
| Esnap-oui-zero | Non-Zero – Filter entry matches a non-zero value for the Ethernet<br>SNAP OUI.<br>Zero – Filter entry matches a zero value for the Ethernet SNAP OUI.<br>Undefined – No Ethernet SNAP OUI value specified.                                                                                                    |
| Match action   | Default – The filter does not have an explicit forward or drop match<br>action specified. If the filter entry ID indicates the entry is Inactive, the<br>filter entry is incomplete, no action was specified.<br>Drop – Packets matching the filter entry criteria will be dropped.<br>Forward – Packets matching the filter entry criteria is forwarded. |
| Ing. Matches   | The number of ingress filter matches/hits for the filter entry.                                                                                                    |
| Egr. Matches   | The number of egress filter matches/hits for the filter entry.                                                                                                    |

## Sample Detailed Output

| Mac Filter : 200         |                                                                  |                           |                |
|--------------------------|------------------------------------------------------------------|---------------------------|----------------|
| Filter Id<br>Scope       |                                                                  | Applied<br>D. Action      |                |
| Description :            | Forward SERVER sourced packets                                   |                           |                |
|                          | Filter Match Criteria : Mac                                      |                           |                |
| Entry                    |                                                                  | FrameType                 |                |
|                          | : 00:00:5a:00:00:00 ff:ff:ff:0<br>: 00:00:00:00:00:00 00:00:00:0 |                           |                |
| Dot1p<br>DSAP            | : Undefined                                                      | Ethertype<br>SSAP         |                |
| Snap-pid<br>Match action |                                                                  | ESnap-oui-zer             | co : Undefined |
| -                        | : 0<br>: 300 (Inactive)<br>: Not Available                       | Egr. Matches<br>FrameType |                |
| Src Mac                  | : 00:00:00:00:00:00 00:00:00:0<br>: 00:00:00:00:00:00 00:00:00:0 |                           | • Ethernet     |
| DOCTD                    | . Underfied                                                      | пенстсуре                 | . Denernet     |

| DSAP         | : Undefined | SSAP : Undefined           |
|--------------|-------------|----------------------------|
| Snap-pid     | : Undefined | ESnap-oui-zero : Undefined |
| Match action | : Default   |                            |
| Ing. Matches | : 0         | Egr. Matches : 0           |
|              |             |                            |

**Filter Associations** — The associations for a filter ID will be displayed if the **associations** keyword is specified. The association information is appended to the filter information. The following table describes the fields in the appended associations output.

| Label                   | Description                                                                        |
|-------------------------|------------------------------------------------------------------------------------|
| Filter Associa-<br>tion | Mac – The filter associations displayed are for a MAC filter policy ID.            |
| Service Id              | The service ID on which the filter policy ID is applied.                           |
| SAP                     | The Service Access Point on which the filter policy ID is applied.                 |
| Туре                    | The type of service of the Service ID.                                             |
| (Ingress)               | The filter policy ID is applied as an ingress filter policy on the inter-<br>face. |
| (Egress)                | The filter policy ID is applied as an egress filter policy on the interface.       |

#### Sample Output

| A:ALA-49# show filter mac 3 associations        |                                    |    |
|-------------------------------------------------|------------------------------------|----|
| Mac Filter                                      |                                    |    |
| Filter ID: 3<br>Scope : Template<br>Entries : 1 | Applied : Yes<br>Def. Action : Dro |    |
| Filter Association : Mac                        |                                    |    |
| Service Id: 1001<br>- SAP 1/1/1:1001 (Egress)   | Type : VPI                         | .s |
|                                                 |                                    |    |

**Filter Entry Counters Output** — When the **counters** keyword is specified, the filter entry output displays the filter matches/hit information. The following table describes the command output for the command.

| Label                                                                        | Description                                                                                                    |  |
|------------------------------------------------------------------------------|----------------------------------------------------------------------------------------------------|--|
| Mac Filter<br>Filter Id                                                      | The MAC filter policy ID.                                                                                                    |  |
| Scope                                                                        | Template - The filter policy is of type Template.                                                                                                    |  |
|                                                                              | Exclusive – The filter policy is of type Exclusive.                                                                                                    |  |
| Description                                                                  | The MAC filter policy description.                                                                                                    |  |
| Applied                                                                      | NO - The filter policy ID has not been applied.                                                                                                    |  |
|                                                                              | Yes $-$ The filter policy ID is applied.                                                                                                    |  |
| Def. Action                                                                  | Forward – The default action for the filter ID for packets that do no match the filter entries is to forward.                                                 |  |
|                                                                              | Drop – The default action for the filter ID for packets that do not match the filter entries is to drop.                                                      |  |
| Filter Match<br>Criteria                                                     | Mac – Indicates the filter is an MAC filter policy.                                                                                                    |  |
| Entry                                                                        | The filter ID filter entry ID. If the filter entry ID indicates the entry is (Inactive), then the filter entry is incomplete as no action has been specified. |  |
| FrameType                                                                    | Ethernet - The entry ID match frame type is Ethernet IEEE 802.3                                                                                               |  |
|                                                                              | 802.2LLC – The entry ID match frame type is Ethernet IEEE 802.2<br>LLC.                                                                                       |  |
|                                                                              | 802.2SNAP – The entry ID match frame type is Ethernet IEEE 802.7 SNAP.                                                                                        |  |
|                                                                              | Ethernet II - The entry ID match frame type is Ethernet Type II                                                                                               |  |
| Ing. Matches The number of ingress filter matches/hits for the filter entry. |                                                                                                    |  |
| Egr. Matches                                                                 | The number of egress filter matches/hits for the filter entry.                                                                                                |  |
| A:ALA-49# show filter n                                                      |                                                                                                    |  |
| A:ALA-49# SNOW Hiller N<br>====================================              |                                                                                                    |  |
|                                                                              |                                                                                                    |  |
| Filter Id : 8                                                                | Applied : Yes                                                                                                    |  |
| Scope : Template<br>Entries : 2                                              | Def. Action : Forward                                                                                                    |  |
| Description : Descripti                                                      | on for Mac Filter Policy id # 8                                                                                                    |  |
| Filter Match Criteria :                                                      |                                                                                                    |  |
| Entry : 8<br>Ing. Matches: 80 pkts                                           | FrameType : Ethernet                                                                                                    |  |

Ing. Matches: 80 pkts (5440 bytes)

7750 SR OS Router Configuration Guide

Egr. Matches: 62 pkts (3968 bytes) Entry : 10 FrameType : Ethernet Ing. Matches: 80 pkts (5440 bytes) Egr. Matches: 80 pkts (5120 bytes)

## li-mac

| Syntax      | li-mac [li-mac-filter-id [associations   counters] [entry entry-id]]                                                                                                    |  |
|-------------|----------------------------------------------------------------------------------------------------|--|
| Context     | show>filter                                                                                                    |  |
| Description | This command displays Lawful Intercept MAC filter information.                                                                                                    |  |
| Parameters  | <i>li-mac-filter-id</i> — Displays detailed information for the specified Lawful Intercept filter ID and its filter entries.                                                    |  |
|             | <b>Values</b> 1—65535                                                                                                    |  |
|             | <b>associations</b> — Appends information as to where the Lawful Intercept filter policy ID is applied to the detailed filter policy ID output.                                 |  |
|             | counters — Displays counter information for the specified Lawful Intercept filter ID.                                                                                           |  |
|             | <b>entry</b> <i>entry-id</i> — Displays information on the specified Lawful Intercept filter entry ID for the specified filter ID only.                                         |  |
|             | <b>Values</b> 1 — 65535                                                                                                    |  |
| Output      | <b>No Parameters Specified</b> — When no parameters are specified, a brief listing of IP filters is produced. The following table describes the command output for the command. |  |
|             | Filter ID Specified — When the filter ID is specified, detailed filter information for the filter ID                                                                            |  |
|             | Label Description                                                                                                    |  |
|             | Filter Id The IP filter ID                                                                                                    |  |

| Filter Id                                                                                     | The IP filter ID                                   |  |
|-----------------------------------------------------------------------------------------------|----------------------------------------------------|--|
| Scope                                                                                         | Template - The filter policy is of type Template.  |  |
|                                                                                               | Exclusiv – The filter policy is of type Exclusive. |  |
| Applied                                                                                       | NO – The filter policy ID has not been applied.    |  |
|                                                                                               | Yes – The filter policy ID is applied.             |  |
| Description                                                                                   | The MAC filter policy description.                 |  |
| and its antrias is produced. The following table describes the command output for the command |                                                    |  |

and its entries is produced. The following table describes the command output for the command.

| Label      | Description               |                           |
|------------|---------------------------|---------------------------|
| MAC Filter | The MAC filter policy ID. | The MAC filter policy ID. |
| Filter Id  | · ·                       | 1 2                       |

| Label                    | Description (Continued)                                                                                                    |
|--------------------------|----------------------------------------------------------------------------------------------------|
| Scope                    | Template - The filter policy is of type Template.                                                                                                    |
|                          | Exclusiv – The filter policy is of type Exclusive.                                                                                                    |
| Description              | The IP filter policy description.                                                                                                    |
| Applied                  | No – The filter policy ID has not been applied.                                                                                                    |
|                          | Yes - The filter policy ID is applied.                                                                                                    |
| Def. Action              | Forward – The default action for the filter ID for packets that do not match the filter entries is to forward.                                                                                             |
|                          | Drop – The default action for the filter ID for packets that do not match the filter entries is to drop.                                                                                                   |
| Filter Match<br>Criteria | MAC – Indicates the filter is an MAC filter policy.                                                                                                    |
| Entry                    | The filter ID filter entry ID. If the filter entry ID indicates the entry is (Inactive), then the filter entry is incomplete as no action has been specified.                                              |
| Description              | The filter entry description.                                                                                                    |
| FrameType                | Ethernet – The entry ID match frame type is Ethernet IEEE 802.3.<br>Ethernet II – The entry ID match frame type is Ethernet Type II.                                                                       |
| Src MAC                  | The source MAC address and mask match criterion. When both the MAC address and mask are all zeroes, no criterion specified for the filter entry.                                                           |
| Dest MAC                 | The destination MAC address and mask match criterion. When both the MAC address and mask are all zeroes, no criterion specified for the filter entry.                                                      |
| Dotlp                    | The IEEE 802.1p value for the match criteria. Undefined indicates no value is specified.                                                                                                    |
| Ethertype                | The Ethertype value match criterion.                                                                                                    |
| DSAP                     | The DSAP value match criterion.<br>Undefined indicates no value specified.                                                                                                    |
| SSAP                     | SSAP value match criterion. Undefined indicates no value specified.                                                                                                    |
| Snap-pid                 | The Ethernet SNAP PID value match criterion. Undefined indicates no value specified.                                                                                                    |
| Esnap-oui-zero           | Non-Zero – Filter entry matches a non-zero value for the Ethernet<br>SNAP OUI.<br>Zero – Filter entry matches a zero value for the Ethernet SNAP OUI.<br>Undefined – No Ethernet SNAP OUI value specified. |

| Label        | Description (Continued)                                                                                                    |  |
|--------------|----------------------------------------------------------------------------------------------------|--|
| Match action | Default – The filter does not have an explicit forward or drop match<br>action specified. If the filter entry ID indicates the entry is Inactive, the<br>filter entry is incomplete, no action was specified.<br>Drop – Packets matching the filter entry criteria will be dropped.<br>Forward – Packets matching the filter entry criteria is forwarded. |  |
| Ing. Matches | The number of ingress filter matches/hits for the filter entry.                                                                                                    |  |
| Egr. Matches | The number of egress filter matches/hits for the filter entry.                                                                                                    |  |

### Sample Detailed Output

# show li filter li-mac "testLiMacFilter"

| LI Mac Filter                                                                                        |                                               |                |            |            |
|----------------------------------------------------------------------------------------------------|-----------------------------------------------|----------------|------------|------------|
| Filter Id :<br>Entries :<br>Description :                                                            | testLiMacFilter                               | r setup        | Associated | : Yes      |
| Filter Match                                                                                         | Criteria : Mac                                |                |            |            |
| Entry :<br>Description :                                                                             | 10                                            |                | FrameType  |            |
| Dest Mac :<br>LI Source :<br>Ing. Matches:<br>Egr. Matches:                                          | Yes<br>O pkts                                 |                |            |            |
| Entry :<br>Description :<br>Src Mac :                                                                | entry 20                                      |                | FrameType  | : Ethernet |
| Dest Mac :<br>LI Source :<br>Ing. Matches:<br>Egr. Matches:                                          | 0 pkts                                        | ff:ff:ff:ff    | :ff        |            |
| Entry :<br>Description :<br>Src Mac :<br>Dest Mac :<br>LI Source :                                   | test 30<br>Yes                                |                | FrameType  | : Ethernet |
| Ing. Matches:<br>Egr. Matches:                                                                       | -                                             |                |            |            |
| Entry :<br>Description :<br>Src Mac :<br>Dest Mac :<br>LI Source :<br>Ing. Matches:<br>Egr. Matches: | entry 50<br>00:00:01:66:00:00<br>No<br>0 pkts | 00:00:0f:ff:00 | FrameType  | : Ethernet |

**Filter Associations** — The associations for a filter ID will be displayed if the **associations** keyword is specified. The assocation information is appended to the filter information. The following table describes the fields in the appended associations output.

| Label                   | Description                                                                        |
|-------------------------|------------------------------------------------------------------------------------|
| Filter Associa-<br>tion | Mac – The filter associations displayed are for a MAC filter policy ID.            |
| Service Id              | The service ID on which the filter policy ID is applied.                           |
| SAP                     | The Service Access Point on which the filter policy ID is applied.                 |
| Туре                    | The type of service of the Service ID.                                             |
| (Ingress)               | The filter policy ID is applied as an ingress filter policy on the inter-<br>face. |
| (Egress)                | The filter policy ID is applied as an egress filter policy on the interface.       |

#### Sample Output

# show li filter li-mac "testLiMacFilter" association

| LI Mac Filter            |                                                        |            |        |
|--------------------------|--------------------------------------------------------|------------|--------|
| Entries                  | : testLiMacFilter<br>: 4<br>: test LI Mac filter setup | Associated | : Yes  |
| Filter Association : Mac |                                                        |            |        |
|                          |                                                        | Туре       | : VPLS |

**Filter Entry Counters Output** — When the **counters** keyword is specified, the filter entry output displays the filter matches/hit information. The following table describes the command output for the command.

| Label                                                           | Description                                                                                                    |  |  |
|-----------------------------------------------------------------|----------------------------------------------------------------------------------------------------|--|--|
| Mac Filter<br>Filter Id                                         | The MAC filter policy ID.                                                                                                    |  |  |
| Scope                                                           | Template - The filter policy is of type Template.                                                                                                    |  |  |
|                                                                 | Exclusive – The filter policy is of type Exclusive.                                                                                                    |  |  |
| Description                                                     | The MAC filter policy description.                                                                                                    |  |  |
| Applied                                                         | No - The filter policy ID has not been applied.                                                                                                    |  |  |
|                                                                 | Yes - The filter policy ID is applied.                                                                                                    |  |  |
| Def. Action                                                     | Forward – The default action for the filter ID for packets that do not match the filter entries is to forward.                                                |  |  |
|                                                                 | Drop – The default action for the filter ID for packets that do not match the filter entries is to drop.                                                      |  |  |
| Filter Match<br>Criteria                                        | Mac - Indicates the filter is an MAC filter policy.                                                                                                    |  |  |
| Entry                                                           | The filter ID filter entry ID. If the filter entry ID indicates the entry is (Inactive), then the filter entry is incomplete as no action has been specified. |  |  |
| FrameType                                                       | Ethernet - The entry ID match frame type is Ethernet IEEE 802.3                                                                                               |  |  |
|                                                                 | 802.2LLC – The entry ID match frame type is Ethernet IEEE 802.2 LLC.                                                                                          |  |  |
|                                                                 | 802.2SNAP – The entry ID match frame type is Ethernet IEEE 802.2 SNAP.                                                                                        |  |  |
|                                                                 | Ethernet II - The entry ID match frame type is Ethernet Type II.                                                                                              |  |  |
| Ing. Matches                                                    | The number of ingress filter matches/hits for the filter entry.                                                                                               |  |  |
| Egr. Matches                                                    | The number of egress filter matches/hits for the filter entry.                                                                                                |  |  |
| <pre># show li filter li-mac</pre>                              | "testLiMacFilter" counters                                                                                                    |  |  |
| LI Mac Filter                                                   |                                                                                                    |  |  |
| Filter Id : testLiMac<br>Entries : 4<br>Description : test LI M | Filter Associated : Yes ac filter setup                                                                                                    |  |  |
| Filter Match Criteria :                                         |                                                                                                    |  |  |
| Entry : 10<br>Description : entry 10                            |                                                                                                    |  |  |

7750 SR OS Router Configuration Guide

Ing. Matches: 0 pkts Egr. Matches: 0 pkts Entry : 20 Description : entry 20 Ing. Matches: 0 pkts Egr. Matches: 0 pkts Entry : 30 Description : test 30 Ing. Matches: 0 pkts Egr. Matches: 0 pkts Entry : 50 Description : entry 50 Ing. Matches: 0 pkts Egr. Matches: 0 pkts

## redirect-policy

| Syntax      | redirect-policy {redirect-policy-name [dest ip-address] [association]}                       |  |
|-------------|----------------------------------------------------------------------------------------------|--|
| Context     | show>filter                                                                                  |  |
| Description | This command shows redirect filter information.                                              |  |
| Parameters  | redirect-policy-name — Displays information for the specified redirect policy.               |  |
|             | dest <i>ip-address</i> — Directs the router to use a specified IP address for communication. |  |
|             | association — Appends association information.                                               |  |
|             |                                                                                              |  |

**Output** Redirect Policy Output — The following table describes the fields in the redirect policy command output.

| Label                   | Description                                                                                                    |
|-------------------------|----------------------------------------------------------------------------------------------------|
| Redirect Policy         | Specifies a specific redirect policy.                                                                                                    |
| Applied                 | Specifies whether the redirect policy is applied to a filter policy entry.                                                                                                |
| Description             | Displays the user-provided description for this redirect policy.                                                                                                    |
| Active Destina-<br>tion | ip address - Specifies the IP address of the active destination.<br>none - Indicates that there is currently no active destination.                                       |
| Destination             | Specifies the destination IP address.                                                                                                    |
| Oper Priority           | Specifies the operational value of the priority for this destination. The highest operational priority across multiple destinations is used as the preferred destination. |
| Admin Priority          | Specifies the configured base priority for the destination.                                                                                                    |

| Label          | Description (Continued)                                                                                                    |  |
|----------------|----------------------------------------------------------------------------------------------------|--|
| Admin State    | Specifies the configured state of the destination.                                                                                                    |  |
|                | Out of Service - Tests for this destination will not be conducted.                                                                                                    |  |
| Oper State     | Specifies the operational state of the destination.                                                                                                    |  |
| Ping Test      | Specifies the name of the ping test.                                                                                                    |  |
| Timeout        | Specifies the amount of time in seconds that is allowed for receiving a response from the far-end host. If a reply is not received within this time the far-end host is considered unresponsive. |  |
| Interval       | Specifies the amount of time in seconds between consecutive requests sent to the far end host.                                                                                                   |  |
| Drop Count     | Specifies the number of consecutive requests that must fail for the des-<br>tination to declared unreachable.                                                                                    |  |
| Hold Down      | Specifies the amount of time in seconds that the system should be held down if any of the test has marked it unreachable.                                                                        |  |
| Hold Remain    | Specifies the amount of time in seconds that the system will remain in a hold down state before being used again.                                                                                |  |
| Last Action at | Displays a time stamp of when this test received a response for a probe that was sent out.                                                                                                    |  |
| SNMP Test      | Specifies the name of the SNMP test.                                                                                                    |  |
| URL Test       | Specifies the name of the URL test.                                                                                                    |  |

A:ALA-A>config>filter# show filter redirect-policy

| Redirect Policies    |         |                   |
|----------------------|---------|-------------------|
|                      |         |                   |
| Redirect Policy      | Applied | l Description     |
|                      |         |                   |
| wccp                 | Yes     |                   |
| redirect1            | Yes     | New redirect info |
| redirect2            | Yes     | Test test test    |
|                      |         |                   |
| ALA-A>config>filter# |         |                   |

Destination : 10.10.10.104 \_\_\_\_\_ Description : SNMP\_to\_104 Admin Priority : 105 Oper Priority: 105 Admin State : Up Oper State : Up SNMP Test : SNMP-1 Interval : 30 Timeout : 1 Drop Count : 30 Hold Down : 120 Hold Remain : 0 Last Action at : None Taken \_\_\_\_\_ Destination : 10.10.10.105 \_\_\_\_\_ \_\_\_\_\_ Description : another test Admin Priority : 95 Oper Priority: 105 Admin State : Up Oper State : Down Ping Test Interval : 1 Timeout : 30 Drop Count : 5 Hold Down : 0 Hold Remain : 0 Last Action at : 03/19/2007 00:46:55 Action Taken : Disable \_\_\_\_\_ Destination : 10.10.10.106 \_\_\_\_\_ Description : (Not Specified) Admin Priority : 90 Oper Priority: 90 Admin State : Up Oper State : Down URL Test : URL\_to\_Proxy : 10 Interval Timeout : 10 Drop Count : 3 Hold Down Hold Remain : 0 : 0 Last Action at : 03/19/2007 05:04:15 Action Taken : Disable Priority Change: 0 Return Code : 0 \_\_\_\_\_ A:ALA-A>config>filter# A:ALA-A>show filter redirect-policy redirect1 dest 10.10.10.106 \_\_\_\_\_ Redirect Policy \_\_\_\_\_ Applied : Yes Redirect Policy: redirect1 Description : New redirect info Active Dest : 10.10.10.104 \_\_\_\_\_ \_\_\_\_\_ Destination : 10.10.10.106 \_\_\_\_\_ Description : (Not Specified) Admin Priority : 90 Oper Priority: 90 Admin State Oper State : Down : Up URL Test : URL\_to\_Proxy Interval : 10 Timeout : 10 Drop Count : 3 Hold Down : 0 Hold Remain : 0 Last Action at : 03/19/2007 05:04:15 Action Taken : Disable

| Priority Change: 0 | Return Code | : 0 |
|--------------------|-------------|-----|
|                    |             |     |
| ALA-A#             |             |     |

## match-list

| Syntax      | match-list                                                                               |
|-------------|------------------------------------------------------------------------------------------|
| Context     | show>filter                                                                              |
| Description | This command displays information for match lists used in filter policies (IOM and CPM). |

## ip-prefix-list

| Syntax      | ip-prefix-list [prefix-list-name]<br>ip-prefix-list prefix-list-name references                                                                                               |
|-------------|----------------------------------------------------------------------------------------------------|
| Context     | show>filter>match-list                                                                                                    |
| Description | This command displays IPv4 prefixes information for match criteria in IPv4 ACL and CPM filter policies.                                                                       |
| Parameters  | <i>ip-prefix-list-name</i> — A string of up to 32 characters of printable ASCII characters. If special characters are used, the string must be enclosed within double quotes. |

## ipv6-prefix-list

| Syntax      | <pre>ipv6-prefix-list [prefix-list-name] ipv6-prefix-list prefix-list-name references</pre>                                                                                   |
|-------------|----------------------------------------------------------------------------------------------------|
| Context     | show>filter>match-list                                                                                                    |
| Description | This command displays IPv6 prefixes information for match criteria in IPv6 ACL and CPM filter policies.                                                                       |
| Parameters  | <i>ip-prefix-list-name</i> — A string of up to 32 characters of printable ASCII characters. If special characters are used, the string must be enclosed within double quotes. |

## Show Commands

## port-list

| Syntax      | port-list [port-list-name]<br>port-list port-list-name references                                                                                                    |
|-------------|----------------------------------------------------------------------------------------------------|
| Context     | show>filter>match-list                                                                                                    |
| Description | This command displays TCP/UDP port values or ranges for match criteria in IPv4 and IPv6 ACL and CPM filter policies.                                                     |
| Parameters  | <i>port-list-name</i> — A string of up to 32 characters of printable ASCII characters. If special characters are used, the string must be enclosed within double quotes. |

## **Clear Commands**

### ip

| Syntax      | ip ip-filter-id [entry entry-id] [ingress   egress]                                                                                                    |
|-------------|----------------------------------------------------------------------------------------------------|
| Context     | clear>filter                                                                                                    |
| Description | Clears the counters associated with the IP filter policy.                                                                                                    |
|             | By default, all counters associated with the filter policy entries are reset. The scope of which counters are cleared can be narrowed using the command line parameters. |
| Default     | clears all counters associated with the IP filter policy entries.                                                                                                    |
| Parameters  | <i>ip-filter-id</i> — The IP filter policy ID.                                                                                                    |
|             | <b>Values</b> 1 — 65535                                                                                                    |
|             | <i>entry-id</i> — Specifies that only the counters associated with the specified filter policy entry will be cleared.                                                    |
|             | <b>Values</b> 1 — 65535                                                                                                    |
|             | ingress — Specifies to only clear the ingress counters.                                                                                                    |
|             | egress — Specifies to only clear the egress counters.                                                                                                    |

### ipv6

| Syntax      | ipv6 ip-filter-id [entry entry-id] [ingress   egress]                                                                                                    |
|-------------|----------------------------------------------------------------------------------------------------|
| Context     | clear>filter                                                                                                    |
| Description | Clears the counters associated with the IPv6 filter policy.                                                                                                    |
|             | By default, all counters associated with the filter policy entries are reset. The scope of which counters are cleared can be narrowed using the command line parameters. |
| Default     | Clears all counters associated with the IPv6 filter policy entries.                                                                                                    |
| Parameters  | <i>ip-filter-id</i> — The IP filter policy ID.                                                                                                    |
|             | <b>Values</b> 1 — 65535                                                                                                    |
|             | <i>entry-id</i> — Specifies that only the counters associated with the specified filter policy entry will be cleared.                                                    |
|             | <b>Values</b> 1 — 65535                                                                                                    |
|             | ingress — Specifies to only clear the ingress counters.                                                                                                    |

7750 SR OS Router Configuration Guide

egress — Specifies to only clear the egress counters.

### log

| Syntax      | log log-id                                                                    |
|-------------|-------------------------------------------------------------------------------|
| Context     | clear                                                                         |
| Description | Clears the contents of a memory or file based filter log.                     |
|             | This command has no effect on a syslog based filter log.                      |
| Parameters  | <i>log-id</i> — The filter log ID destination expressed as a decimal integer. |
|             | <b>Values</b> 101 — 199                                                       |

#### mac

| Syntax     | mac mac-filter-id [entry entry-id] [ingress   egress]                                                                                                    |
|------------|----------------------------------------------------------------------------------------------------|
| Context    | clear>filter                                                                                                    |
|            | Clears the counters associated with the MAC filter policy.                                                                                                    |
|            | By default, all counters associated with the filter policy entries are reset. The scope of which counters are cleared can be narrowed using the command line parameters. |
| Default    | Clears all counters associated with the MAC filter policy entries                                                                                                    |
| Parameters | <i>mac-filter-id</i> — The MAC filter policy ID.                                                                                                    |
|            | <b>Values</b> 1 — 65535                                                                                                    |
|            | <i>entry-id</i> — Specifies that only the counters associated with the specified filter policy entry will be cleared.                                                    |
|            | <b>Values</b> 1 — 65535                                                                                                    |
|            | ingress — Specifies to only clear the ingress counters.                                                                                                    |
|            |                                                                                                    |

egress — Specifies to only clear the egress counters.

## **Monitor Commands**

### filter

| Syntax      | filter ip ip-filter-id entry entry-id [interval seconds] [repeat repeat] [absolute   rate]                                                                                            |   |
|-------------|----------------------------------------------------------------------------------------------------|---|
| Context     | monitor                                                                                                    |   |
| Description | This command monitors the counters associated with the IP filter policy.                                                                                                    |   |
| Parameters  | <i>ip-filter-id</i> — The IP filter policy ID.                                                                                                    |   |
|             | <b>Values</b> 1 — 65535                                                                                                    |   |
|             | <i>entry-id</i> — Specifies that only the counters associated with the specified filter policy entry will be monitored.                                                               |   |
|             | <b>Values</b> 1 — 65535                                                                                                    |   |
|             | interval — Configures the interval for each display in seconds.                                                                                                    |   |
|             | Default 10 seconds                                                                                                    |   |
|             | <b>Values</b> 3 — 60                                                                                                    |   |
|             | <b>repeat</b> <i>repeat</i> — Configures how many times the command is repeated.                                                                                                    |   |
|             | Default 10                                                                                                    |   |
|             | <b>Values</b> 1 — 999                                                                                                    |   |
|             | <b>absolute</b> — When the <b>absolute</b> keyword is specified, the raw statistics are displayed, without processing. No calculations are performed on the delta or rate statistics. |   |
|             | <b>rate</b> — When the <b>rate</b> keyword is specified, the rate-per-second for each statistic is displayed instead of the delta.                                                    | d |

### filter

| Syntax      | filter ipv6 ipv6-filter-id entry entry-id [interval seconds] [repeat repeat] [absolute   rate]                           |
|-------------|----------------------------------------------------------------------------------------------------|
| Context     | monitor                                                                                                    |
| Description | This command monitors the counters associated with the IPv6 filter policy.                                               |
| Parameters  | <i>ipv6-filter-id</i> — The IP filter policy ID.                                                                         |
|             | <b>Values</b> 1 — 65535                                                                                                  |
|             | <i>entry-id</i> — Specifies that only the counters associated with the specified filter policy entry will be moniitored. |
|             | <b>Values</b> 1 – 65535                                                                                                  |

### 7750 SR OS Router Configuration Guide

| interval — Configures the interval for each display in seconds.                  |           |  |
|----------------------------------------------------------------------------------|-----------|--|
| Default                                                                          | 5 seconds |  |
| Values                                                                           | 3 — 60    |  |
| <b>repeat</b> <i>repeat</i> — Configures how many times the command is repeated. |           |  |
| Default                                                                          | 10        |  |
| Values                                                                           | 1 — 999   |  |
|                                                                                  |           |  |

**absolute** — When the **absolute** keyword is specified, the raw statistics are displayed, without processing. No calculations are performed on the delta or rate statistics.

**rate** — When the **rate** keyword is specified, the rate-per-second for each statistic is displayed instead of the delta.

#### filter

| Syntax      | filter mac mac-filter-id entry entry-id [interval seconds] [repeat repeat] [absolute   rate]                                                                                                    | •] |
|-------------|----------------------------------------------------------------------------------------------------|----|
| Context     | monitor                                                                                                    |    |
| Description | This command monitors the counters associated with the MAC filter policy.                                                                                                    |    |
| Parameters  | <i>mac-filter-id</i> — The MAC filter policy ID.                                                                                                    |    |
|             | <b>Values</b> 1 — 65535                                                                                                    |    |
|             | <i>entry-id</i> — Specifies that only the counters associated with the specified filter policy entry will be cleared.                                                                                                    | e  |
|             | <b>Values</b> 1 — 65535                                                                                                    |    |
|             | interval — Configures the interval for each display in seconds.                                                                                                    |    |
|             | Default 5 seconds                                                                                                    |    |
|             | <b>Values</b> 3 – 60                                                                                                    |    |
|             | <b>repeat</b> — Configures how many times the command is repeated.                                                                                                    |    |
|             | Default 10                                                                                                    |    |
|             | <b>Values</b> 1 — 999                                                                                                    |    |
|             | harbed. When the sharbed harmed is an either the second state is a distance of the state of the state of the | ~  |

**absolute** — When the **absolute** keyword is specified, the raw statistics are displayed, without processing. No calculations are performed on the delta or rate statistics.

**rate** — When the **rate** keyword is specified, the rate-per-second for each statistic is displayed instead of the delta.

# **Hybrid OpenFlow Switch**

### In This Chapter

Alcatel-Lucent supports Hybrid OpenFlow Switch (H-OFS) functionality. The hybrid model allows operators to deploy Software Defined Network (SDN) traffic steering using OpenFlow (OF) atop of the existing routing/switching infrastructure.

Topics in this chapter include:

- Hybrid OpenFlow Switching on page 582
- Configuration Notes on page 590

## Hybrid OpenFlow Switching

The hybrid OpenFlow model allows operators to deploy Software Defined Network (SDN) traffic steering using OpenFlow atop of the existing routing/switching infrastructure. Some of the main benefits of the hybrid model include:

- Increased flexibility and speed for new service deployment—H-OFS implements flexible, policy-driven, standard-based Hybrid OpenFlow Switch traffic steering that allows deployment of new services and on-demand services through policy updates rather than service and infrastructure programming.
- Evolutionary capex/opex-optimized SDN deployment—The H-OFS functionality can be deployed on the existing hardware through software upgrade, realizing benefits of FlexPath programmability. The OpenFlow traffic placement is focused access only (i.e. flexible, fast, on-demand service deployment) while network infrastructure provides robustness, resiliency, scale and security.

In a basic mode of operation, a single OpenFlow Switch instance is configured on the router and controlled by a single OpenFlow controller.

The OF controller(s) and router exchange OpenFlow messages using the OpenFlow protocol (version 1.3.1) over the TCP/IPv4 control channel. Both out-of-band (default) and in-band management is supported for connectivity to the controller. An OpenFlow message is processed by the OpenFlow switch instance on the router that installs all supported H-OFS traffic steering rules in a flow table for the H-OFS instance. A single table per H-OFS instance is supported initially. The OpenFlow switch maps the flow table rules to IPv4 and IPv6 filter policies to achieve traffic steering.

The H-OFS allows operators to:

- Steer IPv4/v6 unicast traffic arriving on a Layer 3 interface in a GRT context (base router or IES interfaces) onto a specified RSVP-TE P2P LSP.
- Steer IPv4/IPv6 unicast traffic arriving on a Layer 3 interface in a GRT context (base router or IES service) onto a specified MPLS-TP LSP.
- Drop traffic.
- Forward traffic using regular processing.

The router allows operators to control traffic using OF, as follows:

- Operator can select a subset of interfaces on the router to have OF rules enabled, by embedding given instance of H-OFS in filter policies used only by those interfaces.
- For the interfaces with a given H-OFS instance enabled, operator can:

→ Steer all traffic arriving on all interfaces with this H-OFS enabled by programming the flow table with match all entry that redirects the traffic. Steer a subset of traffic arriving on all interfaces with this H-OFS enabled by programming the flow table with match rules that select subset of traffic (as per the router supported filter match criteria).

To enable rules in a given H-OFS on an existing service router interface, an operator must:

- 1. Create an ingress line card policy
- 2. Assign that line card ingress filter policy to the 7x50 service/router interface
- 3. Embed H-OFS instance into those line card policies
- 4. Program OF rules as required

The following interface services support OF functionality:

- L3 SAP/network interfaces for IES services
- L3 Network interfaces in base router context

OpenFlow functionality is supported in addition to all existing functionality on a given interface and can be enabled with no impact on forwarding performance. Operators can move from CLI/ SNMP programmed steering rules to OpenFlow operational model in service without service disruption.

### **Redundant Controllers and Multiple Switch Instances**

The operator can configure one or more instances of an H-OFS (using SNMP/CLI interfaces) with each instance controlled by an OF-controller over a unique OF channel (using openflow protocol). One OF controller can control multiple H-OFS instances (using dedicated channels), or a dedicated OF controller per switch can be deployed. For each switch, up to two OF controllers can be deployed for redundancy. If two controllers are programmed, they operate in OFPCR\_ROLE\_EQUAL role. Figure 22 depicts this architecture:

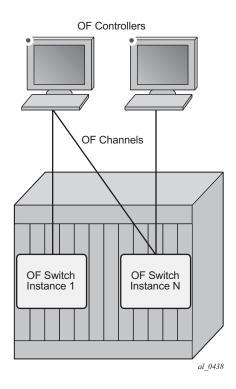

Figure 22: SROS Router/Switch OF Controller/Switch Architecture Overview

### Hybrid OpenFlow Switch Steering using Filter Policies

A router H-OFS instance is embedded into line card IPv4 and IPv6 filter policies to achieve OFcontrolled Policy Based Routing (PBR). When H-OFS instance is created, embedded filters (IP and IPv6) required for that instance are automatically created. The filters are created with names, as follows:

" tmnx ofs <ofs name>", with the same name for IPv4 and IPv6 filters used.

If embedded filters cannot be allocated due to the lack of filter policy instances, the creation of an H-OFS instance will fail. When the H-OFS instance is deleted, the corresponding embedded filters are freed.

The H-OFS can be embedded only in ingress filter policies on line cards/platforms supporting embedded filters (FP2-based or newer) and for services supporting H-OFS. Embedding of an H-OFS in filter policies on unsupported services is blocked, embedding of an H-OFS in filter policies in unsupported direction or on unsupported hardware follows the general filter policy misconfiguration behavior and is not recommended. Unsupported match fields are ignored. Other match criteria may cause a packet to match an entry.

As soon as an H-OFS instance is created, the controller can program OF rules for that instance. For instance, the rules can be created prior to the H-OFS instance embedding into a filter policy or prior to a filter policy with H-OFS instance embedded being assign to an interface. This allows operator to either pre-program H-OFS steering rules, or to disable the rules without removing them from a flow table by removing the embedding. An error is returned to controller if it attempts to program rules not supported by the system. The following lists examples of the errors returned:

- unsupported instr: [OFPET\_BAD\_INSTRUCTION, OFPBIC\_UNSUP\_INST]
- unsupported action: [OFPET\_BAD\_ACTION, OFPBAC\_BAD\_TYPE]
- unsupported output port : [OFPET\_BAD\_ACTION, OFPBAC\_BAD\_OUT\_PORT]
- unsupported match field: [OFPET\_BAD\_MATCH, OFPBMC\_BAD\_FIELD]
- unsupported match value: [OFPET BAD MATCH, OFPBMC BAD VALUE]
- output port invalid/deleted after flow\_mod is sent to filter: OFPET\_BAD\_ACTION, OFPBAC\_BAD\_OUT\_PORT]

As the OF controller updates traffic steering rules, the Hybrid OpenFlow Switch updates the flow table rules. This automatically triggers programming of the embedded filter, which consequently causes instantiation of the rules for all services/interfaces that have a filter policy embedding this H-OFS instance. Embedding filter policy configuration/operational rules apply also to embedded filters auto-created for an H-OFS instance (see Embedded Filter Support for ACL Filter Policies section of this guide). Note that MPLS cannot be deleted if OFS rules are created that redirect to an LSP.

The auto-created embedded filters can be viewed through CLI but cannot be modified and/or deleted through filter policy CLI/SNMP. Operator can see the above embedded filters under show filter context, including the details on the filters themselves, entries programmed, interface association, statistics, etc.

The following picture depicts the H-OFS to service operator-configurable mapping example.

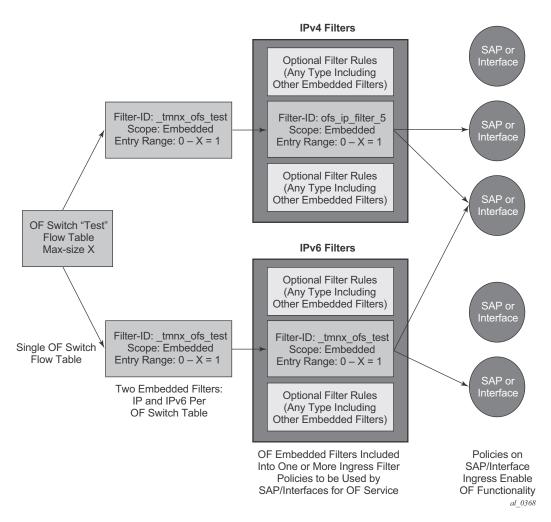

Figure 23: OF Flow Table Mapping to Router/Switch Service Infrastructure Example

The router allows mixing H-OFS rules from one or more H-OFS instances in a single filter policy. Co-existence of H-OFS rules in a single policy with CLI/SNMP programmed rules and/or BGP flowspec programmed rules in a single line card filter policy is also supported. Note that for mixing of the rules from multiple management entities, the controller should not program an entry in its Flow Table that would match all traffic, as this would stop evaluation of the filter policy.

The router supports HA for the OF Flow Table content and statistics. On an activity switch the channel goes down and is re-established by the newly active CPM. "Fail secure mode" operation takes place during channel re-establishment (OpenFlow rules continue to be applied to the arriving traffic). OF controller is expected to re-synchronize the OF table when the channel is re-established.On a router reboot, H-OFS Flow Table rules and statistics are purged. The same takes place when H-OFS instance is shutdown. The H-OFS instance cannot be deleted unless the H-OFS instance is removed first from all embedding filter policies.

### Hybrid OpenFlow Switch Traffic Steering Details

As described in the previous section, an update to an OpenFlow Switch's flow table, results in the embedded filter update(s), which triggers update to all filter policies embedding those filters. The router automatically downloads the new set of rules to the line cards as defined through service configuration. The rules became part of ingress line card pipeline as depicted by the below picture:

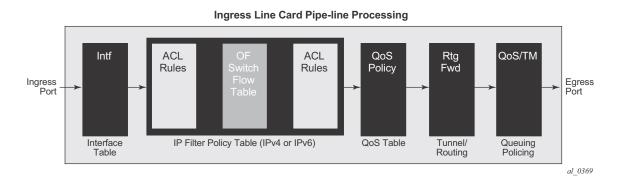

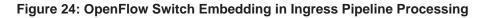

#### **Redirect to LSP**

The router supports traffic steering to an LSP. The following details the OF encoding to be used by an OF controller:

flow\_mod: instruction=write\_action, action=output\_port, port=LOGICAL,
where:

LOGICAL port encodes an LSP follows:

0100 0000 0000 xxxx xxxx xxxx, where the first octet indicates the router's logical port, the second octet indicates the platform's tunnel (set to all 0's), and the remaining two octets encode LSP identifier: TunnelID for RSVP-TE (static or dynamic) or Tunnel Number for MPLS-TP. OpenFlow apply-action can also be used instead of write-action to achieve LSP redirect.

A received LSP in a flow rule is compared against those in the H-OFS logical port table, if the table does not contain the LSP the rule programming fails. Otherwise, the rule is installed in an ACL filter. As long as any path within the LSP is UP, the redirect rule will forward unicast IP(v6) traffic on the currently used best LSP path by adding LSP transport label and, in case of IPv6 traffic, additionally adding explicit NULL label.

When an LSP in the H-OFS logical port table goes down, the OF Switch removes the LSP from its logical port table and may notify the controller of that fact if the logical port status reporting is enabled. It is up to the OF controller to decide whether to remove rules using this LSP or not. If the rules are left in the flow table, the traffic that was to be redirected to this LSP will instead be subject to a forward action for this flow rule. Note that if the controller does not remove the entries and the system re-uses the LSP identified for another LSP, the rules left in the flow table will start redirecting traffic onto this new LSP.

In some deployments, an SDN controller may need to learn from the router H-OFS logical ports status. To support that function, the OF switch supports optional status reporting using asynchronous OF protocol messages for ports status change.

#### **Forward action**

An OF controller can program forward action, when a specific flow is to be forwarded using regular router forwarding. Note that this would be a default behavior if the filter-policy embedding this OF switch instance has a default-action forward and no filter policy rule matches the flow. To implement forward action, the following OF encoding is used

flow\_mod: instruction=write\_action, action=output\_port, port=NORMAL,
where:

NORMAL is a OF reserved value. OpenFlow apply-action can also be used instead of write-action to achieve forward action.

#### **Drop action**

An OF controller can program a drop action, when packets of a specific flow are to be dropped. To implement drop action, the following OF encoding is used:

• A wildcard rule with empty action-set

## **Configuration Notes**

The following information describes OF implementation caveats:

- SROS Hybrid OpenFlow Switch requires S/W upgrade only and can be enabled on any SROS router/switch running IOM-2 (with restrictions) or newer line cards. For full functionality, performance and future scale IOM3-XP or newer line cards and CPM4 or newer control cards are recommended.
- Some platforms may not support all OF functionality based on underlying H/W. For example, if underlying H/W does not support IPv6, then OF IPv6 functionality will not be supported, if underlying H/W does not support redirect to LSP, redirect action will be ignored.
- Each flow in an OF flow table must have unique priority. Overlap is not supported
- Timed expiry of the flow entries is not supported
- The implementation is compliant by design with OpenFlow specification as applicable to supported router functionality only. No proprietary extensions are employed to achieve the supported functionality.

### **OpenFlow Command Reference**

### **Command Hierarchies**

- OpenFlow Commands on page 591
- Show Commands on page 591
- Tools Commands on page 591

#### **OpenFlow Commands**

### config

- open-flow filter-id [create]
  [no] of-switch ofs-name
  [no] controller ip-address:port
  - description description-string
  - no description
  - echo-interval seconds
  - no echo-interval
  - no echo-multiple value
     echo-multiple value
  - no echo-multiple
  - \_\_\_\_\_ [no] logical-port-status [rsvp-te|mpls-tp]
  - [no] flowtable of-table-id
    - max-size size
    - no max-size
    - no-match-action {drop | fall-through}
    - no no-match-action
  - [no] logical-port-status {rsvp-te | mpls-tp}
  - [no] shutdown

#### Show Commands

show

– open-flow

- of-switch
- of-switch ofs-name controller ip-address:port detail
   of-switch ofs-name status controller [ip-address:port]
- of-switch ofs-name status controller
   of-switch ofs-name controller
- of switch of name flowtable
- of-switch ofs-name flowtable
- of-switch ofs-name status
   of-switch ofs-name port

#### **Tools Commands**

tools

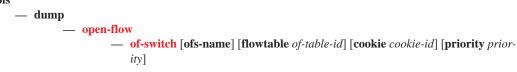

7750 SR OS Router Configuration Guide

OpenFlow Command Reference

## **Configuration Commands**

## **Generic Commands**

### open-flow

| Syntax      | open-flow                                                                              |
|-------------|----------------------------------------------------------------------------------------|
| Context     | config                                                                                 |
| Description | This command enables configuration content for OpenFlow Hybrid Switch compatiblity.    |
|             | The <b>no</b> form of the command removes the OpenFlow configuration from the context. |

#### of-switch

| Syntax      | [no] of-switch ofs-name                                                                    |
|-------------|--------------------------------------------------------------------------------------------|
| Context     | config>open-flow                                                                           |
| Description | This command creates an OpenFlow switch instance.                                          |
|             | The <b>no</b> form of the command deletes the OpenFlow switch instance from the context.   |
| Default     | no of-switch                                                                               |
| Parameters  | string — Specifies the name of the OpenFlow switch instance, a string up to 32 characters. |

### controller

| Syntax      | [no] controller ip-address:port                                                                                                    |
|-------------|----------------------------------------------------------------------------------------------------|
| Context     | config>open-flow>of-switch                                                                                                    |
| Description | This command configures the OpenFlow controller for this OpenFlow switch. Up to two controllers can be configured per OpenFlow switch instance. |
|             | The <b>no</b> form of this command deletes the controller for this OpenFlow switch instance.                                                    |
| Default     | no controller                                                                                                    |
| Parameters  | <i>ip-address:port</i> — Specifies the IP address and TCP port for the OpenFlow channel to the the controller.                                  |

### description

| Syntax      | description string<br>no description                                                                           |
|-------------|----------------------------------------------------------------------------------------------------|
| Context     | config>open-flow>of-switch                                                                                     |
| Description | This command allows the user to configure a description string for the specified OpenFlow controller instance. |
|             | The <b>no</b> form of this command deletes the description of the specified OpenFlow controller instance.      |
| Default     | no controller                                                                                                  |
| Parameters  | string — Specifies a description of the OpenFlow switch instance, a string up to 256 characters.               |

### echo-interval

| Syntax      | echo-interval seconds<br>no echo-interval                                                                                                    |  |
|-------------|----------------------------------------------------------------------------------------------------|--|
| Context     | config>open-flow>of-switch                                                                                                    |  |
| Description | This command configures the Echo Request interval for monitoring the OpenFlow control channels to the controller(s) for this OpenFlow switch instance. |  |
|             | The <b>no</b> form of this command restores default value .                                                                                            |  |
| Default     | 10                                                                                                    |  |
| Parameters  | seconds — Specifies an interval, in seconds.                                                                                                    |  |
|             | <b>Values</b> 1—3600                                                                                                    |  |

## echo-multiple

| Syntax      | echo-multiple value<br>no echo-multiple                                                                                    |  |
|-------------|----------------------------------------------------------------------------------------------------|--|
| Context     | config>open-flow>of-switch                                                                                                 |  |
| Description | This command configures the number of consecutive Echo Reply messages that must be lost t declare OF control channel down. |  |
|             | The <b>no</b> form of this command restores default value.                                                                 |  |
| Default     | 3                                                                                                    |  |
| Parameters  | value — Specifies the threshold value for the number of consecutive Echo Rely messages lost.                               |  |
|             | <b>Values</b> 3—100                                                                                                    |  |

### logical-port-status

| Syntax      | [no] logical-port-status [rsvp-te   mpls-tp]                                                                                                    |  |
|-------------|----------------------------------------------------------------------------------------------------|--|
| Context     | config>open-flow>of-switch                                                                                                    |  |
| Description | This command enables status change reporting to the OpenFlow controller for the specified logical port type. To report on multiple logical port types, the command needs to be executed multiple times with different logical port specified as required. |  |
|             | The <b>no</b> form of this command disables status reporting for specified or all (no argument) logical ports.                                                                                                    |  |
| Default     | no logical-port-status                                                                                                    |  |
| Parameters  | <b>rsvp-te</b> — Enables reporting on RSVP-TE LSP logical ports.                                                                                                    |  |
|             | <b>mpls-te</b> — Enables reporting on MPLS-TE logical ports.                                                                                                    |  |

### shutdown

| Syntax      | [no] shutdown                                                                                                    |
|-------------|----------------------------------------------------------------------------------------------------|
| Context     | config>open-flow>of-switch                                                                                                    |
| Description | This command administratively enables or disables the OpenFlow switch instance. Disabling the switch purges all flowtable entries. |
| Default     | shutdown                                                                                                    |

### flowtable

| Syntax      | [no] flowtable of-table-id                                                                  |  |
|-------------|---------------------------------------------------------------------------------------------|--|
| Context     | config>open-flow>of-switch                                                                  |  |
| Description | This command configures the flow table parameters for this OpenFlow switch instance.        |  |
|             | The <b>no</b> form of this command restores flow table configuration default settings.      |  |
| Default     | no flowtable                                                                                |  |
| Parameters  | of-table-id — Specifies an identifier of the OpenFlow table, a string up to 256 characters. |  |

### max-size

| Syntax  | max-size size                        |  |
|---------|--------------------------------------|--|
|         | no max-size                          |  |
| Context | config>open-flow>of-switch>flowtable |  |

### 7750 SR OS Router Configuration Guide

| Description | This command configures the size for the specified flow table. The OpenFlow switch instance must be shutdown to modify this parameter. |  |  |
|-------------|----------------------------------------------------------------------------------------------------|--|--|
|             | The <b>no</b> form of this command restores the default size.                                                                          |  |  |
| Default     | no max-size                                                                                                    |  |  |
| Parameters  | size — Specifies the maxiumum size limit for the flow table.                                                                           |  |  |
|             | <b>Values</b> 1—1000                                                                                                    |  |  |

### no-match-action

| Syntax      | no-match-action {drop   fall-through}<br>no no-match-action                                                                                                    |  |
|-------------|----------------------------------------------------------------------------------------------------|--|
| Context     | config>open-flow>of-switch>flowtable                                                                                                    |  |
| Description | This command configures the action for the Flow Table when a packet does not match any entry for the controller. The OpenFlow switch instance must be shutdown to modify this parameter.                                                                                                    |  |
|             | The <b>no</b> form of this command restores the default action.                                                                                                    |  |
| Default     | no-match-action fall-through                                                                                                    |  |
| Parameters  | <b>drop</b> — Packets that do not match entries in the flow table as programmed by the OpenFlow switch will be dropped                                                                                                    |  |
|             | <b>fall-through</b> — Packets that do not match entries in the flow table as programmed by the OpenFlow switch will be forwarded using regular processing of the router. Note that fall-through applies if an error occurs that prevents a flow-table from being installed in a filter policy. |  |

## **Show Commands**

### open-flow

| Syntax      | open-flow                                    |
|-------------|----------------------------------------------|
| Context     | show                                         |
| Description | Displays OpenFlow switch hybrid information. |

### of-switch

| Syntax      | of-switch<br>of-switch ofs-name controller ip-address:port detail<br>of-switch ofs-name status controller [ip-address:port]<br>of-switch ofs-name controller<br>of-switch ofs-name flowtable<br>of-switch ofs-name status<br>of-switch ofs-name port |                      |                                                                     |  |
|-------------|----------------------------------------------------------------------------------------------------|----------------------|---------------------------------------------------------------------|--|
| Context     | show>open-flo                                                                                                    | wc                   |                                                                     |  |
| Description | This command specified.                                                                                                    | displays informat    | ion related to H-OFS configuration and operations as per parameters |  |
| Parameters  | none — Displays a summary for H-OFS instances configured.                                                                                                    |                      |                                                                     |  |
|             | ofs-name — Sp                                                                                                    | ecifies the name of  | of the configured H-OFS instance, up to 32 characters.              |  |
|             | <b>controller</b> <i>ip-address:port</i> — Displays information on the controller for the specified H-OFS instance.                                                                                                    |                      |                                                                     |  |
|             | Values                                                                                                    | ip-address:<br>port: | a.b.c.d<br>1—65535                                                  |  |
|             | detail — Displays detailed information.                                                                                                    |                      |                                                                     |  |
|             | status — Displays status information for the specified H-OFS switch or its controller.                                                                                                    |                      |                                                                     |  |
|             | flowtable — Displays information about flowtables for the specified H-OFS instance.                                                                                                    |                      |                                                                     |  |
|             | port — Displays information about the logical OpenFlow ports registered with the specified H-OFS instance.                                                                                                    |                      |                                                                     |  |
|             | Sample Outp                                                                                                    | ut                   |                                                                     |  |
|             | *A:Dut-A# sho                                                                                                    | w open-flow of-      | -switch "sl" status                                                 |  |

```
Open Flow Switch Information
```

#### Show Commands

```
_____
Switch Name
Buffer Size : 256
Description : test-swl
                      Num. of Tables : 1
Capabilities Supp. : flow-stats table-stats port-stats
_____
*A:Dut-A# show open-flow of-switch "s1" controller
_____
Open Flow Controller Summary
_____
IP Address
                            Port
_____
10.20.1.2
                            6633
10.20.1.3
                            6633
_____
Number of Controllers : 2
_____
_____
*A:Dut-A# show open-flow of-switch "s1" controller 10.20.1.2:6633 detail
_____
Open Flow Controller Information
_____
IP Address : 10.20.1.2 Port
                               : 6633
Role
         : equal
                    Generation ID
                               : 0
      _____
Open Flow Channel Information
_____
Channel ID: 1Version: 4Connection Type: primaryOperational Status: UpOperational Flags: socketStateEstablished helloReceived helloTransmitted
             handshake
Async Fltr Packet In
(Master or Equal) : tableMiss applyAction
            : (Not Specified)
(Slave)
Async Fltr Port Status
(Master or Equal) : portAdd portDelete portModify
(Slave)
            : portAdd portDelete portModify
Asvnc Fltr Flow Rem
(Master or Equal) : idleTimeOut hardTimeOut flowModDelete groupDelete
(Slave)
           : (Not Specified)

        Echo Time Expiry
        : 0d 00:00:10
        Hold Time Expiry
        : 0d 00:00:30

        Conn. Uptime
        : 0d 00:00:00
        Conn. Retry
        : 0d 00:00

                       Conn. Retry : 0d 00:00:00
_____
Open Flow Channel Stats - Channel ID(1)
_____
Packet Type
         Transmitted Packets Received Packets
                                Error Packets
_____
Hello
        1
                     1
                                 0
        0
                     0
                                 0
Error
```

7750 SR OS Router Configuration Guide

```
Echo Request 0
                     70
                                 0
Echo Reply 70
Experimenter 0
        70
                     0
                                 0
                     0
                                 0
Feat. Request 0
                                 0
                     1
                     0
                                 0
Feat. Reply 1
Get Cfg Request 0
                     1
                                 0
Get Cfg Reply 1
Set Config 0
                     0
                                 0
Set Config U
                     1
                                 0
                                 0
                     0
Flow Removed 0
                     0
                                 0
        0
Port Status
                     0
                                 6
Packet Out
        0
                     0
                                 0
Flow Modify
        0
                     0
                                 0
                                 0
Group Modify 0
                     0
Port Modify 0
Table Modify 0
                     0
                                 0
                     0
                                 0
Multipart Req
         0
                     0
                                 0
Multipart Reply 0
                     0
                                 0
Barrier Request 0
                     0
                                 0
Barrier Reply 0
                     0
                                 0
Get Q Cfg Req 0
                     0
                                 0
Get Q Cfg Reply 0
                     0
                                 0
Role Request 0
                     0
                                 0
Get Async Req 0
Get Async T
                     0
                                 0
                     0
                                 0
                     0
                                 0
Get Async Reply 0
Set Async
         0
                     0
                                 0
Meter Modify 0
                     0
                                 0
_____
_____
_____
*A:Dut-A# show open-flow of-switch "s1" flowtable
_____
Flow Table Information
_____
          : 0
Flow Table ID
                     Max-Size
                                    : 1000
No-Match Action : fall-through Curr Num. of Entries : 1
Max. Num. of Entries : 54
_____
*A:Dut-A# show open-flow of-switch "s1" port
_____
Open Flow Port Stats
_____
Port ID Port Name
                    Transmitted Packets Transmitted Bytes
_____
1073741825 to B
                    0
                                 0
1073741826 to_C
                     0
                                 0
1073741827 to_D
                     0
                                 0
1073741828 to_E
                     0
                                 0
1073741829 to F
                     0
                                 0
1073742824 1
                     0
                                 0
_____
```

## **Debug Commands**

#### open-flow

| Syntax      | open-flow                                                  |
|-------------|------------------------------------------------------------|
| Context     | tools>dump                                                 |
| Description | This command enables dumping of the open-flow information. |

#### of-switch

| Syntax      | of-switch [ofs-name] [flowtable of-table-id] [cookie cookie-id] [priority priority]                                                                                       |  |
|-------------|----------------------------------------------------------------------------------------------------|--|
| Context     | tools>dump>open-flow                                                                                                    |  |
| Description | This command can be used to dump information for a given open-flow switch or its flowtable.<br>Prioirty and cookie filters are provided no focus on part of a flow table. |  |
| Parameters  | ofs-name — Specifies the name of the OFS instance, up to 32 characters.                                                                                                   |  |
|             | of-table-id — Specifies the identifier for the OpenFlow table.                                                                                                    |  |
|             | cookie-id — Specifies the identifier for the OpenFlow cookies.                                                                                                    |  |
|             | priority — Specifies the priority for the OpenFlow switch.                                                                                                    |  |

#### Sample Output

```
*A:Dut-C# tools dump open-flow of-switch "OFS1"
_____
Switch: OFS1
_____
                      Flow Pri : 0
Table : 0
Cookie : 0x000000000000000
Controller: :::0
Filter Hnd: 0xC30000010000005A Filter Pri: 90
EthType : *
Src IP : *
Dst IP : *
IP Proto : *
                          DSCP : *
Src Port : *
                          Dst Port : *
ICMP Type : ^{\star}
                          ICMP Code : ^{\star}
Label : *
IPv6ExtHdr: (Not Specified)
Action : Fall-through
Flow Flags: IPv4/6 [!E] [RO] [DEF]
```

```
Mod TS : 0
                         Stats TS : 8502534
#Packets : 0
                         #Bytes : O
_____
Table : 0
                         Flow Pri : 89
Cookie : 0x000000000000000
Controller: 20.11.2.1:6631
Filter Hnd: 0x4300000100000001 Filter Pri: 1
EthType : 0x86dd
Src IP : 3FFE::101:2:0:0:0:0/128
Dst IP : 3FFE::303:2:0:0:0/128
                         DSCP : be
IP Proto : *
Src Port : *
                         Dst Port : *
                         ICMP Code : ^{\star}
ICMP Type : ^{\star}
Label : 0x00000
                         Label Mask: *
IPv6ExtHdr: Frag,
Action : Drop
Flow Flags: IPv6
Up Time : 0d 00:00:06
                        Add TS : 8502321
                       Stats TS : 8502534
Mod TS : 0
#Packets : 0
                         #Bytes : O
_____
Number of flows: 2
```

Show Commands

# Cflowd

## In This Chapter

This chapter provides information to configure Cflowd.

Topics in this chapter include:

- Cflowd Overview on page 604
  - $\rightarrow$  Operation on page 605
  - → Cflowd Filter Matching on page 609
- Cflowd Configuration Process Overview on page 610
- Configuration Notes on page 611

## **Cflowd Overview**

Cflowd is a tool used to sample IPv4, IPv6, MPLS, and Ethernet traffic data flows through a router. Cflowd enables traffic sampling and analysis by ISPs and network engineers to support capacity planning, trends analysis, and characterization of workloads in a network service provider environment.

Cflowd is also useful for traffic engineering, network planning and analysis, network monitoring, developing user profiles, data warehousing and mining, as well as security-related investigations. Collected information can be viewed several ways such as in port, AS, or network matrices, and pure flow structures. The amount of data stored depends on the cflowd configurations.

Cflowd maintains a list of data flows through a router. A flow is a uni-directional traffic stream defined by several characteristics such as source and destination IP addresses, source and destination ports, inbound interface, IP protocol and TOS bits.

When a router receives a packet for which it currently does not have a flow entry, a flow structure is initialized to maintain state information regarding that flow, such as the number of bytes exchanged, IP addresses, port numbers, AS numbers, etc. Each subsequent packet matching the same parameters of the flow contribute to the byte and packet count of the flow until the flow is terminated and exported to a collector for storage.

Cflowd is not supported on the 7750 SR-1 chassis.

Cflowd

### Operation

Figure 25 depicts the basic operation of the cflowd feature. This sample flow is only used to describe the basic steps that are performed. It is not intended to specify implementation.

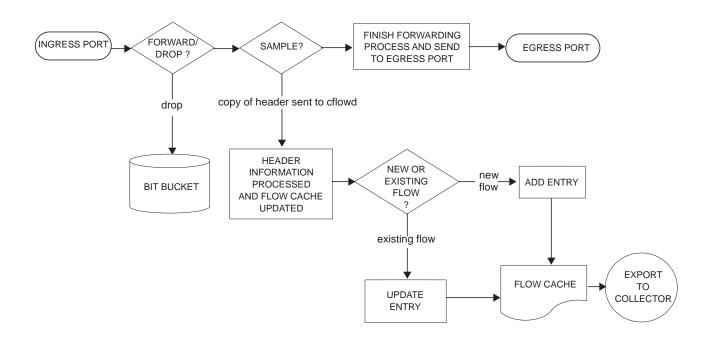

Figure 25: Basic Cflowd Steps

- 1. As a packet ingresses a port, a decision is made to forward or drop the packet.
- 2. If the packet is forwarded, it is then decided if the packet should be sampled for cflowd.
- 3. If a new flow is found, a new entry is added to the cache. If the flow already exists in the cache, the flow statistics are updated.
- 4. If a new flow is detected and the maximum number of entries are already in the flow cache, the earliest expiry entry is removed. The earliest expiry entry/flow is the next flow that will expire due to the active or inactive timer expiration.
- 5. If a flow has been inactive for a period of time equal to or greater then the inactive timer (default 15 seconds), then the entry is removed from the flow cache.
- 6. If a flow has been active for a period of time equal to or greater than the active timer (default 30 minutes), then the entry is removed from the flow cache.

When a flow is exported from the cache, the collected data is sent to an external collector which maintains an accumulation of historical data flows that network operators can use to analyze traffic patterns.

Data is exported in one of the following formats:

- Version 5 Generates a fixed export record for each individual flow captured.
- Version 8 Aggregates multiple individual flows into a fixed aggregate record.
- Version 9 Generates a variable export record, depending on user configuration and sampled traffic type (IPv4, IPv6, or MPLS), for each individual flow captured.
- Version 10 (IPFIX) Generates a variable export record, depending on user configuration and sampled traffic type (IPv4, IPv6, or MPLS), for each individual flow captured.

Figure 26 depicts Version 5, Version 8, Version 9, and Version 10 flow processing.

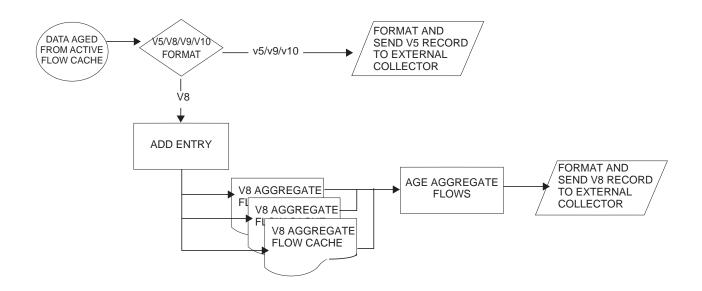

Figure 26: V5, V8, V9, V10, and Flow Processing

- 1. As flows are expired from the active flow cache, the export format must be determined, either Version 5, Version 8, Version 9, and Version 10.
- 2. If the export format is Version 5 or Version 9 and Version 10, no further processing is performed and the flow data is accumulated to be sent to the external collector.
- 3. If the export format is Version 8, then the flow entry is added to one or more of the configured aggregation matrices.

As the entries within the aggregate matrices are aged out, they are accumulated to be sent to the external flow collector in Version 8 format.

The sample rate and cache size are configurable values. The cache size default is 64K flow entries.

A flow terminates when one of the following conditions is met:

- When the inactive timeout period expires (default: 15 seconds). A flow is considered terminated when no packets are seen for the flow for N seconds.
- When an active timeout expires (default: 30 seconds). Default active timeout is 30 minutes. A flow terminates according to the time duration regardless of whether or not there are packets coming in for the flow.
- When the user executes a **clear cflowd** command.
- When other measures are met that apply to aggressively age flows as the cache becomes too full (such as overflow *percent*).

#### Version 8

There are several different aggregate flow types including:

- AS matrix
- Destination prefix matrix
- Source prefix matrix
- Prefix matrix
- Protocol/port matrix.

V8 is an aggregated export format. As individual flows are aged out of the raw flow cache, the data is added to the aggregate flow cache for each configured aggregate type. Each of these aggregate flows are also aged in a manner similar to the method the active flow cache entries are aged. When an aggregate flow is aged out, it is sent to the external collector in the V8 record format.

#### Version 9

The Version 9 format is a more flexible format and allows for different templates or sets of cflowd data to be sent based on the type of traffic being sampled and the template set configured.

Version 9 is interoperable with RFC 3954, Cisco Systems NetFlow Services Export Version 9.

### Version 10

Version 10 is a new format and protocol that inter-operates with the specifications from the IETF as the IP Flow Information Export (IPFIX) standard. Like Version 9, the version 10 format uses templates to allow for different data elements regarding a flow that is to be exported and to handle different type of data flows such as IPv4, IPv6, and MPLS.

Version 10 is interoperable with RFC 5150 and 5102.

### **Cflowd Filter Matching**

In the filter-matching process, normally, every packet is matched against filter (access list) criteria to determine acceptability. With cflowd, only the first packet of a flow is checked. If the first packet is forwarded, an entry is added to the cflowd cache. Subsequent packets in the same flow are then forwarded without needing to be matched against the complete set of filters. Specific performance varies depending on the number and complexity of the filters.

## **Cflowd Configuration Process Overview**

Figure 27 displays the process to configure Cflowd parameters.

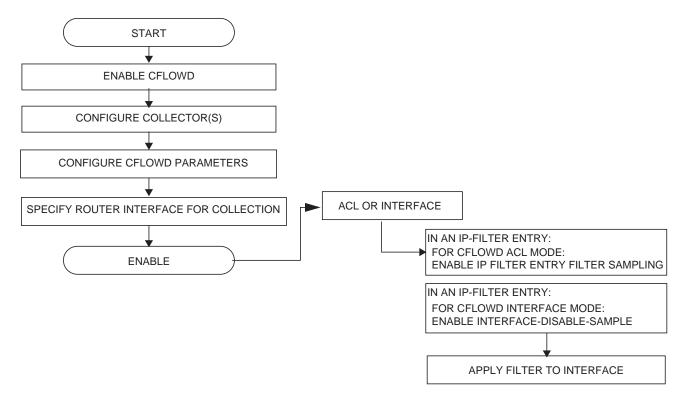

Figure 27: Cflowd Configuration and Implementation Flow

There are three modes in which cflowd can be enabled to sample traffic on a given interface:

- Cflowd interface, where all traffic entering a given port will be subjected to sampling as the configured sampling rate
- Cflowd interface plus the definition of IP filters which specify an action of interfacedisable-sample, in which traffic that matches these filter entries will not be subject to cflowd sampling.
- Cflowd ACL, where IP filters must be created with entries containing the action filtersampled. In this mode only traffic matching these filter entries will be subject to the cflowd sampling process.

## **Configuration Notes**

The following cflowd components must be configured for cflowd to be operational:

- Cflowd is enabled globally.
- At least one collector must be configured and enabled.
- A cflowd option must be specified and enabled on a router interface.
- Sampling must be enabled on either:
  - $\rightarrow$  An IP filter which is applied to a port or service.
  - $\rightarrow$  An interface on a port or service.

# **Configuring Cflowd with CLI**

This section provides information to configure cflowd using the command line interface.

Topics in this section include:

- Cflowd Configuration Overview on page 614
  - $\rightarrow$  Traffic Sampling on page 614
  - $\rightarrow$  Collectors on page 615
  - $\rightarrow$  Aggregation on page 615
- Basic Cflowd Configuration on page 617
- Common Configuration Tasks on page 618
  - $\rightarrow$  Enabling Cflowd on page 620
  - → Configuring Global Cflowd Parameters on page 621
  - → Configuring Cflowd Collectors on page 622
  - $\rightarrow$  Dependencies on page 637
  - → Enabling Cflowd on Interfaces and Filters on page 633
  - → Specifying Cflowd Options on an IP Interface on page 634
  - → Specifying Sampling Options in Filter Entries on page 636
- Cflowd Configuration Management Tasks on page 639
  - → Modifying Global Cflowd Components on page 639
  - → Modifying Cflowd Collector Parameters on page 640

# **Cflowd Configuration Overview**

The 7750 SR OS implementation of cflowd supports the option to analyze traffic flow. The implementation also supports the use of traffic/access list (ACL) filters to limit the type of traffic that is analyzed.

Cflowd is not supported on the 7750 SR-1 chassis.

# **Traffic Sampling**

Traffic sampling does not examine all packets received by a router. Command parameters allow the rate at which traffic is sampled and sent for flow analysis to be modified. The default sampling rate is every 1000th packet. Excessive sampling over an extended period of time, for example, more than every 1000th packet, can burden router processing resources.

The following data is maintained for each individual flow in the raw flow cache:

- Source IP address
- Destinations IP address
- Source port
- Destination port
- Input interface
- Output interface
- IP protocol
- TCP flags
- First timestamp (of the first packet in the flow)
- Last timestamp (timestamp of last packet in the flow prior to expiry of the flow)
- Source AS number for peer and origin (taken from BGP)
- Destination AS number for peer and origin (taken from BGP)
- IP next hop
- BGP next hop
- ICMP type and code
- IP version
- Source prefix (from routing)
- Destination prefix (from routing)
- MPLS label stack from label 1 to 6

Within the raw flow cache, the following characteristics are used to identify an individual flow:

- Ingress interface
- Source IP address
- Destination IP address
- Source transport port number
- Destination transport port number
- IP protocol type
- IP TOS byte
- Virtual router id
- ICMP type and code
- MPLS labels

The 7750 SR OS implementation allows you to enable cflowd either at the interface level or as an action to a filter. By enabling cflowd at the interface level, all IP packets forwarded by the interface are subject to cflowd analysis. By setting cflowd as an action in a filter, only packets matching the specified filter are subject to cflowd analysis. This provides the network operator greater flexibility in the types of flows that are captured.

## Collectors

A collector defines how data flows should be exported from the flow cache. A maximum of 5 collectors can be configured. Each collector is identified by a unique IP address and UDP port value. Each collector can only export traffic in one version type, either V5, V8, V9, or V10.

The parameters within a collector configuration can be modified or the defaults retained.

The autonomous-system-type command defines whether the autonomous system information to be included in the flow data is based on the originating AS or external peer AS of the flow.

#### Aggregation

V8 aggregation allows for flow data to be aggregated into larger, less granular flows. Use aggregation commands to specify the type of data to be collected. These aggregation types are only applicable to flows being exported to a v8 collector.

The following aggregation schemes are supported:

 AS matrix — Flows are aggregated based on source and destination AS and ingress and egress interface.

- Protocol-port Flows are aggregated based on the IP protocol, source port number, and destination port number.
- Source prefix Flows are aggregated based on source prefix and mask, source AS, and ingress interface.
- Destination prefix Flows are aggregated based on destination prefix and mask, destination AS, and egress interface.
- Source-destination prefix Flows are aggregated based on source prefix and mask, destination prefix and mask, source and destination AS, ingress interface and egress interface.
- Raw Flows are not aggregated and are sent to the collector in a V5 record.

# **Basic Cflowd Configuration**

This section provides information to configure cflowd and configuration examples of common configuration tasks. In order to sample traffic, the minimal cflowd parameters that need to be configured are:

- Cflowd must be enabled.
- At least one collector must be configured and enabled.
- Sampling must be enabled on either:
  - $\rightarrow$  An IP filter entry and applied to a service or an port.
  - $\rightarrow$  An interface applied to a port.

The following example displays a cflowd configuration.

```
A:ALA-1>config>cflowd# info detail
_____
       active-timeout 30
       cache-size 65536inactive-timeout 15
        overflow 1
        rate 1000
        collector 10.10.10.103:2055 version 9
          no aggregation
           autonomous-system-type origin
           description "V9 collector"
           no shutdown
        exit
        template-retransmit 330
        exit
        no shutdown
_____
A:ALA-1>config>cflowd#
```

# **Common Configuration Tasks**

This section provides a brief overview of the tasks that must be performed to configure cflowd and provides the CLI commands. In order to begin traffic flow sampling, cflowd must be enabled and at least one collector must be configured.

# **Global Cflowd Components**

The following common (global) attributes apply to all instances of cflowd:

- Active timeout Controls the maximum amount of time a flow record can be active before it will be automatically exported to defined collectors.
- Inactive timeout Controls the minimum amount of time before a flow is declared inactive. If no traffic is sampled for an existing flow for the inactive timeout duration, the flow is decalred inactive and marked to be exported to the defined collectors.
- Cache size Defines the maximum size of the flow cache.
- Overflow Defines the percentage of flow records that are exported to all collectors if the flow cache size is exceeded.
- Rate Defines the system wide sampling rate for cflowd.
- Template retransmit Defines the interval (in seconds) at which the v9 and v10 template are retransmitted to all configured v9 or v10 collectors.

# **Configuring Cflowd**

Use the CLI syntax displayed below to perform the following tasks:

- Enabling Cflowd on page 620
- Configuring Global Cflowd Parameters on page 621
- Configuring Cflowd Collectors on page 622
- Enabling Cflowd on Interfaces and Filters on page 633

```
CLI Syntax: config>cflowd#
            active-timeout minutes
            cache-size num-entries
            inactive-timeout seconds
            template-retransmit seconds
            overflow percent
            rate sample-rate
            collector ip-address[:port] {version [5 | 8 | 9 |10]}
               aggregation
                  as-matrix
                  destination-prefix
                 protocol-port
                  raw
                  source-destination-prefix
                  source-prefix
               template-set {basic | mpls-ip}
               autonomous-system-type [origin | peer]
               description description-string
               no shutdown
            no shutdown
```

# **Enabling Cflowd**

Cflowd is disabled by default. Executing the command configure cflowd will enable cflowd, by default cflowd is not shutdown but must be configured including at least one collector to be active.

Use the following CLI syntax to enable cflowd:

CLI Syntax: config# cflowd no shutdown

The following example displays the default values when cflowd is initially enabled. No collectors or collector options are configured.

```
A:ALA-1>config# info detail
. . .
#-----
echo "Cflowd Configuration"
#-----
  cflowd
     active-timeout 30
     cache-size 65536
     inactive-timeout 15
     overflow 1
     rate 1000
     template-retransmit 600
    no shutdown
  exit
#-----
A:ALA-1>config#
```

# **Configuring Global Cflowd Parameters**

The following cflowd parameters apply to all instances where cflowd (traffic sampling) is enabled.

Use the following CLI commands to configure cflowd parameters:

```
CLI Syntax: config>cflowd#
    active-timeout minutes
    cache-size num-entries
    inactive-timeout seconds
    overflow percent
    rate sample-rate
    template-retransmit seconds
    no shutdown
```

The following example displays a common cflowd component configuration:

## **Configuring Cflowd Collectors**

To configure cflowd collector parameters, enter the following commands:

```
CLI Syntax: config>cflowd#
    collector ip-address[:port] [version version]
    aggregation
        as-matrix
        destination-prefix
        protocol-port
        raw
        source-destination-prefix
        source-prefix
        autonomous-system-type [origin | peer]
        description description-string
        no shutdown
        template-set {basic | mpls-ip}
```

The following example displays a basic cflowd configuration:

```
A:ALA-1>config>cflowd# info
_____
active-timeout 20
      inactive-timeout 10
      overflow 10
      rate 100
      collector 10.10.10.1:2000 version 8
         aggregation
            as-matrix
             raw
         exit
         description "AS info collector"
      exit
      collector 10.10.10.2:5000 version 8
         aggregation
            protocol-port
             source-destination-prefix
         exit
         autonomous-system-type peer
         description "Neighbor collector"
      exit
_____
```

A:ALA-1>config>cflowd#

#### Version 9 Collector example:

```
collector 10.10.10.9:2000 version 9
        description "v9collector"
        template-set mpls-ip
        no shutdown
exit
```

## **Version 9 and Version 10 Templates**

If the collector is configured to use either version 9 or 10 (IPFIX) formats, the flow data is sent to the designated collector using one of the pre-defined templates. The template used is based on the type of flow for which the data was collected (IPv4, IPv6, MPLS or Ethernet (Layer 2)), and the configuration of the **template-set** parameter. Table 8 indicates the relationship between these values and the corresponding template used to export the flow data.

| Traffic type | Basic      | MPLS-IP   |
|--------------|------------|-----------|
| IPv4         | Basic IPv4 | MPLS-IPv4 |
| IPv6         | Basic IPv6 | MPLS-IPv6 |
| MPLS         | Basic MPLS | MPLS-IP   |
| Ethernet     | L2-IP      | L2-IP     |

#### Table 8: Template-Set

Each flow exported, to a collector configured for either v9 or v10 formats, will be sent using one of the above flow template sets. As described above, which template is used is based on the flow type and how the collector's template-set parameter is configured.

The following tables specify the fields present in each template:

| Field Name        | Field ID |
|-------------------|----------|
| IPv4 Src Addr     | 8        |
| IPv4 Dest Addr    | 12       |
| IPv4 Nexthop      | 15       |
| BGP Nexthop       | 18       |
| Ingress Interface | 10       |
| Egress Interface  | 14       |
| Packet Count      | 2        |
| Byte Count        | 1        |
| Start Time        | 22       |
| End Time          | 21       |

#### Table 9: Basic IPv4 Template

| Flow Start Milliseconds <sup>1</sup> | 152 |
|--------------------------------------|-----|
| Flow End Milliseconds <sup>1</sup>   | 153 |
| Src Port                             | 7   |
| Dest Port                            | 11  |
| Forwarding Status                    | 89  |
| TCP control Bits (Flags)             | 6   |
| IPv4 Protocol                        | 4   |
| IPv4 TOS                             | 5   |
| IP version                           | 60  |
| ICMP Type & Code                     | 32  |
| Direction                            | 61  |
| BGP Source ASN                       | 16  |
| BGP Dest ASN                         | 17  |
| Source IPv4 Prefix<br>Length         | 9   |
| Dest IPv4 Prefix Length              | 13  |

Table 9: Basic IPv4 Template (Continued)

1.Only sent to collectors configured for v10 format

#### Table 10: MPLS-IPv4 Template

| Field Name        | Field ID |
|-------------------|----------|
| IPv4 Src Addr     | 8        |
| IPv4 Dest Addr    | 12       |
| IPv4 Nexthop      | 15       |
| BGP Nexthop       | 18       |
| Ingress Interface | 10       |
| Egress Interface  | 14       |

| Field Name                           | Field ID |
|--------------------------------------|----------|
| Packet Count                         | 2        |
| Byte Count                           | 1        |
| Start Time                           | 22       |
| End Time                             | 21       |
| Flow Start Milliseconds <sup>1</sup> | 152      |
| Flow End Milliseconds                | 153      |
| Src Port                             | 7        |
| Dest Port                            | 11       |
| Forwarding Status                    | 89       |
| TCP control Bits (Flags)             | 6        |
| IPv4 Protocol                        | 4        |
| IPv4 TOS                             | 5        |
| IP version                           | 60       |
| ICMP Type & Code                     | 32       |
| Direction                            | 61       |
| BGP Source ASN                       | 16       |
| BGP Dest ASN                         | 17       |
| Source IPv4 Prefix<br>Length         | 9        |
| Dest IPv4 Prefix Length              | 13       |
| MPLS Top Label Type                  | 46       |
| MPLS Top Label IPv4<br>Addr          | 47       |
| MPLS Label 1                         | 70       |
| MPLS Label 2                         | 71       |
| MPLS Label 3                         | 72       |

Table 10: MPLS-IPv4 Template (Continued)

Table 10: MPLS-IPv4 Template (Continued)

| Field Name   | Field ID |
|--------------|----------|
| MPLS Label 4 | 73       |
| MPLS Label 5 | 74       |
| MPLS Label 6 | 75       |

1. Only sent to collectors configured for v10 format

#### Table 11: Basic IPv6 Template

| Field Name                           | Field ID |  |
|--------------------------------------|----------|--|
| IPv6 Src Addr                        | 27       |  |
| IPv6 Dest Addr                       | 28       |  |
| IPv6 Nexthop                         | 62       |  |
| IPv6 BGP Nexthop                     | 63       |  |
| IPv4 Nexthop                         | 15       |  |
| IPv4 BGP Nexthop                     | 18       |  |
| Ingress Interface                    | 10       |  |
| Egress Interface                     | 14       |  |
| Packet Count                         | 2        |  |
| Byte Count                           | 1        |  |
| Start Time                           | 22       |  |
| End Time                             | 21       |  |
| Flow Start Milliseconds <sup>1</sup> | 152      |  |
| Flow End Milliseconds <sup>1</sup>   | 153      |  |
| Src Port                             | 7        |  |
| Dest Port                            | 11       |  |
| Forwarding Status                    | 89       |  |
| TCP control Bits (Flags)             | 6        |  |
|                                      |          |  |

| Field Name            | Field ID |
|-----------------------|----------|
| Protocol              | 4        |
| IPv6 Extension Hdr    | 64       |
| IPv6 Next Header      | 193      |
| IPv6 Flow Label       | 31       |
| TOS                   | 5        |
| IP version            | 60       |
| IPv6 ICMP Type & Code | 139      |
| Direction             | 61       |
| BGP Source ASN        | 16       |
| BGP Dest ASN          | 17       |
| IPv6 Src Mask         | 29       |
| IPv6 Dest Mask        | 30       |

#### Table 11: Basic IPv6 Template

1.Only sent to collectors configured for v10 format

#### Table 12: MPLS-IPv6 Template

| Field Name        | Field ID |
|-------------------|----------|
| IPv6 Src Addr     | 27       |
| IPv6 Dest Addr    | 28       |
| IPv6 Nexthop      | 62       |
| IPv6 BGP Nexthop  | 63       |
| IPv4 Nexthop      | 15       |
| IPv4 BGP Nexthop  | 18       |
| Ingress Interface | 10       |
| Egress Interface  | 14       |
| Packet Count      | 2        |

#### Table 12: MPLS-IPv6 Template

| Field Name                           | Field ID |
|--------------------------------------|----------|
| Byte Count                           | 1        |
| Start Time                           | 22       |
| End Time                             | 21       |
| Flow Start Milliseconds <sup>1</sup> | 152      |
| Flow End Milliseconds <sup>1</sup>   | 153      |
| Src Port                             | 7        |
| Dest Port                            | 11       |
| Forwarding Status                    | 89       |
| TCP control Bits (Flags)             | 6        |
| Protocol                             | 4        |
| IPv6 Extension Hdr                   | 64       |
| IPv6 Next Header                     | 193      |
| IPv6 Flow Label                      | 31       |
| TOS                                  | 5        |
| IP version                           | 60       |
| IPv6 ICMP Type & Code                | 139      |
| Direction                            | 61       |
| BGP Source ASN                       | 16       |
| BGP Dest ASN                         | 17       |
| IPv6 Src Mask                        | 29       |
| IPv6 Dest Mask                       | 30       |
| MPLS Label 1                         | 70       |
| MPLS Label 2                         | 71       |
| MPLS Label 3                         | 72       |
|                                      |          |

#### Table 12: MPLS-IPv6 Template

| Field Name   | Field ID |
|--------------|----------|
| MPLS Label 4 | 73       |
| MPLS Label 5 | 74       |
| MPLS Label 6 | 75       |

1. Only sent to collectors configured for v10 format

#### Table 13: Basic MPLS Template

| Field Name                           | Field ID |
|--------------------------------------|----------|
| Start Time                           | 22       |
| End Time                             | 21       |
| Flow Start Milliseconds <sup>1</sup> | 152      |
| Flow End Milliseconds <sup>1</sup>   | 153      |
| Ingress Interface                    | 10       |
| Egress Interface                     | 14       |
| Packet Count                         | 2        |
| Byte Count                           | 1        |
| Direction                            | 61       |
| MPLS Label 1                         | 70       |
| MPLS Label 2                         | 71       |
| MPLS Label 3                         | 72       |
| MPLS Label 4                         | 73       |
| MPLS Label 5                         | 74       |
| MPLS Label 6                         | 75       |

1. Only sent to collectors configured for v10 format

#### Table 14: MPLS-IP Template

| Field Name                           | Field ID |
|--------------------------------------|----------|
| IPv4 Src Addr                        | 8        |
| IPv4 Dest Addr                       | 12       |
| IPv4 Nexthop                         | 15       |
| IPv6 Src Addr                        | 27       |
| IPv6 Dest Addr                       | 28       |
| IPv6 Nexthop                         | 62       |
| Ingress Interface                    | 10       |
| Egress Interface                     | 14       |
| Packet Count                         | 2        |
| Byte Count                           | 1        |
| Start Time                           | 22       |
| End Time                             | 21       |
| Flow Start Milliseconds <sup>1</sup> | 152      |
| Flow End Milliseconds <sup>1</sup>   | 153      |
| Src Port                             | 7        |
| Dest Port                            | 11       |
| TCP control Bits (Flags)             | 6        |
| IPv4 Protocol                        | 4        |
| IPv4 TOS                             | 5        |
| IP version                           | 60       |
| ICMP Type & Code                     | 32       |
| Direction                            | 61       |
| MPLS Top Label Type                  | 46       |
| MPLS Top Label IPv4 Addr             | 47       |

#### Table 14: MPLS-IP Template

| Field Name   | Field ID |
|--------------|----------|
| MPLS Label 1 | 70       |
| MPLS Label 2 | 71       |
| MPLS Label 3 | 72       |
| MPLS Label 4 | 73       |
| MPLS Label 5 | 74       |
| MPLS Label 6 | 75       |

1.Only sent to collectors configured for v10 format

#### Table 15: Ethernet (L2-IP) Flow Template<sup>1</sup>

| Field ID |
|----------|
| 56       |
| 80       |
| 252      |
| 253      |
| 243      |
| 245      |
| 254      |
| 255      |
| 8        |
| 12       |
| 27       |
| 28       |
| 2        |
| 1        |
|          |

| Field Name               | Field ID |
|--------------------------|----------|
| Flow Start Milliseconds  | 152      |
| Flow End Milliseconds    | 153      |
| Src Port                 | 7        |
| Dest Port                | 11       |
| TCP control Bits (Flags) | 6        |
| Protocol                 | 4        |
| IPv6 Option Header       | 64       |
| IPv6 Next Header         | 196      |
| IPv6 Flow Label          | 31       |
| TOS                      | 5        |
| IP Version               | 60       |
| ICMP Type Code           | 32       |

Table 15: Ethernet (L2-IP) Flow Template<sup>1</sup>

1.Ohe Ethernet (L2-IP) flow template is only supported and exported to IPFIX (v10) collectors.

# **Enabling Cflowd on Interfaces and Filters**

This section discusses the following cflowd configuration management tasks:

- Specifying Cflowd Options on an IP Interface on page 634
  - $\rightarrow$  Interface Configurations on page 634
  - $\rightarrow$  Service Interfaces on page 635
- Specifying Sampling Options in Filter Entries on page 636
  - $\rightarrow$  Interface Configurations on page 634
- Dependencies on page 637

# **Specifying Cflowd Options on an IP Interface**

When cflowd is enabled on an interface, all packets forwarded by the interface are subject to analysis according to the global cflowd configuration and sorted according to the collector configuration(s).

Refer to Table 16, Cflowd Configuration Dependencies, on page 638 for configuration combinations.

When the cflowd interface option is configured in the **config>router>interface** context, the following requirements must be met to enable traffic sampling on the specific interface:

- 1. Cflowd must be enabled.
- 2. At least one cflowd collector must be configured and enabled.
- 3. The **interface**>**cflowd interface** option must be selected. For configuration information, refer to the Filter Policy Overview section of the 7750 SR OS Router Configuration Guide.
- 4. To omit certain types of traffic from being sampled when the interface sampling is enabled, the **config>filter>ip-filter>entry>interface-disable-sample** option may be enabled via an ip-filter or ipv6-filter. The filter must be applied to the service or network interface on which the traffic to be omitted is to ingress the system.

#### **Interface Configurations**

```
CLI Syntax: config>router>if#
    cflowd {acl|interface}
    no cflowd
```

Depending on the option selected, either acl or interface, cflowd extracts traffic flow samples from an IP filter or an interface for analysis. All packets forwarded by the interface are analyzed according to the cflowd configuration.

The acl option must be selected in order to enable traffic sampling on an IP filter. Cflowd (filter-sample) must be enabled in at least one IP filter entry.

The interface option must be selected in order to enable traffic sampling on an interface. If cflowd is not enabled (no cflowd) then traffic sampling will not occur on the interface.

### **Service Interfaces**

When enabled on a service interface, cflowd collects routed traffic flow samples through a router for analysis. Cflowd is supported on IES and VPRN services interfaces only. Layer 2 traffic is excluded. All packets forwarded by the interface are analyzed according to the cflowd configuration. On the interface level, cflowd can be associated with a filter (ACL) or an IP interface.

# **Specifying Sampling Options in Filter Entries**

Packets are matched against filter entries to determine acceptability. With cflowd, only the first packet of a flow is compared. If the first packet matches the filter criteria, then an entry is added to the cflowd cache. Subsequent packets in the same flow are also sampled based on the cache entry.

Since a filter can be applied to more than one interface (when configured with a **scope template**), the **interface-disable-sample** option is intended to enable or disable traffic sampling on an interface-by-interface basis. The command can be enabled or disabled as needed instead creating numerous filter versions.

To enable for filtr traffic sampling, the following requirements must be met::

- 1. Cflowd must be enabled globally.
- 2. At least one cflowd collector must be configured and enabled.
- On the IP interface being used, the interface>cflowd acl option must be selected. (See Interfcace Configuration) For configuration information, refer to the IP Router Configuration Overview section of the 7750 SR OS Router Configuration Guide.
- 4. On the IP filter being used, the **entry>filter-sample** option must be explicitly enabled for the entries matching the traffic that should be sampled. The default is **no filter-sample**. (See Filter Configuration for more information).
- 5. The filter must be applied to a service or a network interface. The service or port must be enabled and operational.

#### **Filter Configurations**

```
CLI Syntax: config>filter>ip-filter>entry#
[no] filter-sample
[no] interface-disable-sample
```

When a filter policy is applied to a service or a network interface, sampling can be configured so that traffic matching the associated IP filter entry is sampled when the IP interface is set to cflowd ACL mode and the **filter-sample** command is enabled. If cflowd is either not enabled (**no filter-sample**) or set to the **cflowd interface** mode, then sampling does not occur.

When the **interface-disable-sample** command is enabled, then traffic matching the associated IP filter entry is not sampled if the IP interface is set to cflowd ACL mode.

## Dependencies

In order for cflowd to be operational, the following requirements must be met:

- Cflowd must be enabled on a global level. If cflowd is disabled, any traffic sampling instances are also disabled.
- At least one collector must be configured and enabled in order for traffic sampling to occur on an enabled entity.
- If a specific collector UDP port is not identified then, by default, flows are sent to port 2055.

Cflowd can also be dependent on the following entity configurations:

- Interface Configurations on page 634
- Service Interfaces on page 635
- Filter Configurations on page 636

Depending on the combination of interface and filter entry configurations determine if and when flow sampling occurs. Table 16 displays the expected results when specific features are enabled and disabled.

#### **Table 16: Cflowd Configuration Dependencies**

| Interface Setting                                       | router>interface<br>cflowd [acl   interface]<br>Setting | Command<br>ip-filter entry   | Expected Results                                                                             |
|---------------------------------------------------------|---------------------------------------------------------|------------------------------|----------------------------------------------------------------------------------------------|
| IP-filter mode                                          | ACL                                                     | filter-sampled               | Traffic matching is sampled at specified rate.                                               |
| IP-filter mode                                          | ACL                                                     | no filter-sampled            | No traffic is sampled on this interface.                                                     |
| IP-filter mode or<br>cflowd not enabled on<br>interface | ACL                                                     | interface-<br>disable-sample | Command is ignored. No sampling occurs.                                                      |
| Interface mode                                          | interface                                               | interface-<br>disable-sample | Traffic matching this IP filter entry is not sampled.                                        |
| Interface mode                                          | interface                                               | none                         | All IP traffic ingressing the interface is subject to sampling.                              |
| Interface mode                                          | interface                                               | filter sampled               | Filter level action is ignored. All traffic ingressing the interface is subject to sampling. |

# **Cflowd Configuration Management Tasks**

This section discusses the following cflowd configuration management tasks:

- Modifying Global Cflowd Components on page 639
- Modifying Cflowd Collector Parameters on page 640

## **Modifying Global Cflowd Components**

Cflowd parameter modifications apply to all instances where cflowd or traffic sampling is enabled. Changes are applied immediately. Use the following cflowd commands to modify global cflowd parameters:

```
CLI Syntax: config>cflowd#
    active-timeout minutes
    no active-timeout
    cache-size num-entries
    no cache-size
    inactive-timeout seconds
    no inactive-timeout
    overflow percent
    no overflow
    rate sample-rate
    no rate
    [no] shutdown
    template-retransmit seconds
    no template-retransmit
```

The following example displays the cflowd command usage to modify configuration parameters:

```
Example: config>cflowd# active-timeout 60
    config>cflowd# no inactive-timeout
    config>cflowd# overflow 2
    config>cflowd# rate 10
```

The following example displays the common cflowd component configuration:

```
A:ALA-1>config>cflowd# info

#------

active-timeout 60

overflow 2

rate 10

#------

A:ALA-1>config>cflowd#
```

7750 SR OS Router Configuration Guide

## **Modifying Cflowd Collector Parameters**

Use the following commands to modify cflowd collector and aggregation parameters:

```
CLI Syntax: config>cflowd#
    collector ip-address[:port] [version version]
    no collector ip-address[:port]
    [no] aggregation
        [no] as-matrix
        [no] destination-prefix
        [no] protocol-port
        [no] raw
        [no] source-destination-prefix
        [no] source-prefix
        [no] autonomous-system-type [origin | peer]
        [no] description description-string
        [no] shutdown
        template-set {basic | mpls-ip | 12-ip}
```

If a specific collector UDP port is not identified then, by default, flows are sent to port 2055.

The following displays basic cflowd modifications:

```
A:ALA-1>config>cflowd# info
                        _____
   active-timeout 60
      overflow 2
       rate 10
       collector 10.10.10.1:2000 version 5
          description "AS info collector"
       exit
       collector 10.10.10.2:5000 version 8
          aggregation
             source-prefix
              raw
          exit
          description "Test collector"
      exit
           _____
A:ALA-1>config>cflowd#
```

# **Cflowd Command Reference**

# **Command Hierarchies**

**Configuration Commands** 

config

— [no] cflowd

- active-timeout minutes
- no active-timeout
- cache-size num-entries
- no cache-size
- collector *ip-address*[:port] [version {[5 | 8 | 9 |10]}
- no collector ip-address[:port]
  - [no] aggregation
    - [no] as-matrix
    - [no] destination-prefix
    - [no] protocol-port
    - [no] raw
    - [no] source-destination-prefix
    - [no] source-prefix
  - autonomous-system-type {origin | peer}
  - no autonomous-system-type
  - description description-string
  - no description
  - [no] shutdown
  - template-set {basic | mpls-ip | l2-ip}
- export-mode [automatic | manual]
- inactive-timeout seconds
- no inactive-timeout
- overflow percent
- no overflow
- **rate** sample-rate
- no rate
- [no] shutdown
- template-retransmit seconds
- no template-retransmit

### Show Commands show - cflowd - collector [ip-address[:port]] [detail] - interface [ip-int-name | ip-address] - status Tools Commands tools

dump
cflowd
top-protocols [clear]
top-flows [ipv4 | ipv6 | mpls] [clear]
packet-size [ipv4 | ipv6] [clear]

## **Clear Commands**

clear — cflowd

# **Cflowd Configuration Commands**

# **Global Commands**

#### cflowd

| Syntax         | [no] cflowd                                                                                                    |
|----------------|----------------------------------------------------------------------------------------------------|
| Context        | config>cflowd                                                                                                    |
| Description    | This command creates the context to configure cflowd.                                                                                                    |
|                | The <b>no</b> form of this command removes all configuration under cflowd including the deletion of all configured collectors. This can only be executed if cflowd is in a shutdown state.                                                                         |
| Default        | no cflowd                                                                                                    |
|                |                                                                                                    |
| active-timeout |                                                                                                    |
| Syntax         | active-timeout <i>minutes</i><br>no active-timeout                                                                                                    |
| Context        | config>cflowd                                                                                                    |
| Description    | This command configures the maximum amount of time before an active flow is aged out of the active cache. If an individual flow is active for this amount of time, the flow is aged out and a new flow will be created on the next packet sampled for that flow.   |
|                | <b>Note</b> : Existing flows do not inherit the new active-timeout value if this parameter is changed while cflowd is active. The active-timeout value for a flow is set when the flow is first created in the active cache table and does not change dynamically. |
|                | The <b>no</b> form of this command resets the inactive timeout back to the default value.                                                                                                    |
| Default        | 30                                                                                                    |
| Parameters     | minutes — The value expressed in minutes before an active flow is exported.                                                                                                    |
|                | <b>Values</b> 1 — 600                                                                                                    |

### cache-size

| Syntax      | cache-size num-entries<br>no cache-size                                                        |                                                |                                                                   |
|-------------|------------------------------------------------------------------------------------------------|------------------------------------------------|-------------------------------------------------------------------|
| Context     | config>cflowd                                                                                  |                                                |                                                                   |
| Description | This command specifies the maximum number of active flows to maintain in the flow cache table. |                                                |                                                                   |
|             | The <b>no</b> form of                                                                          | this command rese                              | ts the number of active entries back to the default value.        |
| Default     | <b>65536</b> (64K)                                                                             |                                                |                                                                   |
| Parameters  | num-entries — The number of entries maintained in the cflowd cache.                            |                                                |                                                                   |
|             | Values                                                                                         | 1000 - 1000000<br>1000 - 250000<br>1000 - 128k | (SF/CPM5)<br>(SF/CPM3 and 7750 SR-c12/4)<br>(all other platforms) |

## collector

| Syntax      | collector <i>ip-address</i> [: <i>port</i> ] {version [ 5   8   9   10]}<br>no collector                                                                                                    |                                                                                                    |  |
|-------------|----------------------------------------------------------------------------------------------------|----------------------------------------------------------------------------------------------------|--|
| Context     | config>cflowd                                                                                                    |                                                                                                    |  |
| Description | This command defines a flow data collector for cflowd data. The IP address of the flow collector must be specified. The UDP port number is an optional parameter. If it is not set, the default of 2055 is used for all collector versions. To connect to a IPFIX (version 10) collector using the IPFIX default port, specify port 4739 when configuring the collector. The version must be specified. A maximum of 5 collectors can be configured. |                                                                                                    |  |
|             |                                                                                                    | his command removes the flow collector definition from the config and stops the the collector. The collector needs to be shutdown to be deleted.           |  |
| Default     | none                                                                                                    |                                                                                                    |  |
| Parameters  | <i>ip-address</i> — Specifies the address of a remote Cflowd collector host to receive the exported Cflowd data.                                                                                                    |                                                                                                    |  |
|             | Values                                                                                                    | <ip-address[:port]> : ip-address - a.b.c.d[:port] (IPv4)<br/>x:x:x:x:x:x:x:x (IPv6)<br/>[x:x:x:x:x:x:x:x]:port (IPv6)<br/>x - [0FFFF]H</ip-address[:port]> |  |
|             | <i>port</i> — Specifies the UDP port number on the remote Cflowd collector host to receive the exported Cflowd data.                                                                                                    |                                                                                                    |  |
|             | Values                                                                                                    | 1—65535                                                                                                    |  |
|             | Default                                                                                                    | 2055                                                                                                    |  |

version — Specifies the version of the flow data collector.

ValuesNetflow v5, v8, v9, v10 (IPFIX) formatDefault5

## aggregation

| Syntax      | [no] aggregation                                                                                                    |
|-------------|----------------------------------------------------------------------------------------------------|
| Context     | config>cflowd>collector                                                                                                    |
| Description | This command configures the type of aggregation scheme to be exported.                                                                                                    |
|             | Specifies the type of data to be aggregated and to the collector.                                                                                                    |
|             | To configure aggregation, you must decide which type of aggregation scheme to configure: autonomous system, destination prefix, protocol port, raw, source destination, or source prefix. |
|             | This can only be configured if the collector version is configured as V8.                                                                                                    |
|             | The <b>no</b> form of this command removes all aggregation types from the collector configuration.                                                                                        |
| Default     | no aggregation                                                                                                    |

#### as-matrix

| Syntax      | [no] as-matrix                                                                                                    |
|-------------|----------------------------------------------------------------------------------------------------|
| Context     | config>cflowd>collector>aggregation                                                                                                    |
| Description | This command specifies that the aggregation data should be based on autonomous system (AS) information. An AS matrix contains packet and byte counters for traffic from either source-destination autonomous systems or last-peer to next-peer autonomous systems. |
|             | The <b>no</b> form of this command removes this type of aggregation from the collector configuration.                                                                                                    |
| Default     | no as-matrix                                                                                                    |

## destination-prefix

| Syntax      | [no] destination-prefix                                                                      |
|-------------|----------------------------------------------------------------------------------------------|
| Context     | config>cflowd>collector>aggregation                                                          |
| Description | This command specifies that the aggregation data is based on destination prefix information. |
|             | The <b>no</b> form removes this type of aggregation from the collector configuration.        |
| Default     | none                                                                                         |

# protocol-port

| Syntax      | [no] protocol-port                                                                                                    |
|-------------|----------------------------------------------------------------------------------------------------|
| Context     | config>cflowd>collector>aggregation                                                                                        |
| Description | This command specifies that flows be aggregated based on the IP protocol, source port number, and destination port number. |
|             | The <b>no</b> form of this command removes this type of aggregation from the collector configuration.                      |
| Default     | none                                                                                                    |

#### raw

| Syntax      | [no] raw                                                                                              |
|-------------|----------------------------------------------------------------------------------------------------|
| Context     | config>cflowd>collector>aggregation                                                                   |
| Description | This command configures raw (unaggregated) flow data to be sent in Version 5.                         |
|             | The <b>no</b> form of this command removes this type of aggregation from the collector configuration. |
| Default     | none                                                                                                  |

# source-destination-prefix

| Syntax      | [no] source-destination-prefix                                                                        |
|-------------|----------------------------------------------------------------------------------------------------|
| Context     | config>cflowd>collector>aggregation                                                                   |
| Description | This command configures cflowd aggregation based on source and destination prefixes.                  |
|             | The <b>no</b> form of this command removes this type of aggregation from the collector configuration. |
| Default     | none                                                                                                  |

# source-prefix

| Syntax      | [no] source-prefix                                                                                    |
|-------------|----------------------------------------------------------------------------------------------------|
| Context     | config>cflowd>collector>aggregation                                                                   |
| Description | This command configures cflowd aggregation based on source prefix information.                        |
|             | The <b>no</b> form of this command removes this type of aggregation from the collector configuration. |
| Default     | none                                                                                                  |

## autonomous-system-type

| Syntax      | autonomous-system-type {origin   peer}<br>no autonomous-system-type                                                                                             |
|-------------|----------------------------------------------------------------------------------------------------|
| Context     | config>cflowd>collector                                                                                                    |
| Description | This command defines whether the autonomous system (AS) information included in the flow data is based on the originating AS or external peer AS of the routes. |
|             | This option is only allowed if the collector is configured as Version 5 or Version 8.                                                                           |
|             | The <b>no</b> form of this command resets the AS type to the default value.                                                                                     |
| Default     | autonomous-system-type origin                                                                                                    |
| Parameters  | origin — Specifies that the AS information included in the flow data is based on the originating AS.                                                            |
|             | peer — Specifies that the AS information included in the flow data is based on the peer AS.                                                                     |

# description

| Syntax      | description description-string<br>no description                                                                                                    |
|-------------|----------------------------------------------------------------------------------------------------|
| Context     | config>cflowd>collector                                                                                                    |
| Description | This command creates a text description stored in the configuration file for a configuration context.                                                                                                    |
|             | The <b>no</b> form of this command removes the description string from the context.                                                                                                    |
| Default     | No description is associated with the configuration context.                                                                                                    |
| Parameters  | <i>description-string</i> — The description character string. Allowed values are any string up to 80 characters long composed of printable, 7-bit ASCII characters. If the string contains special characters (#, \$, spaces, etc.), the entire string must be enclosed within double quotes. |

## shutdown

| Syntax      | [no] shutdown                                                                                                    |
|-------------|----------------------------------------------------------------------------------------------------|
| Context     | config>cflowd<br>config>cflowd>collector                                                                                                    |
| Description | This command administratively disables an entity. When disabled, an entity does not change, reset, or remove any configuration settings or statistics.                        |
|             | The operational state of the entity is disabled as well as the operational state of any entities contained within. Many objects must be shut down before they may be deleted. |
|             | The <b>no</b> form of this command administratively enables an entity.                                                                                                    |

Unlike other commands and parameters where the default state is not indicated in the configuration file. The **shutdown** and **no shutdown** states are always indicated in system generated configuration files.

## template-set

| Syntax      | template-set {basic   mpls-ip   I2-ip}                                                                                                    |
|-------------|----------------------------------------------------------------------------------------------------|
| Context     | config>cflowd>collector                                                                                                    |
| Description | This command specifies the set of templates sent to the collector when using cflowd Version 9 or Version 10.                                             |
| Default     | basic                                                                                                    |
| Parameters  | <b>basic</b> — Basic flow data is sent.                                                                                                    |
|             | mpls-ip — Extended flow data is sent that includes IP and MPLS flow information.                                                                         |
|             | 12-ip — Extended flow data is sent that includes Layer 2 (ethernet) and IP flow information. This template is only applicable for v10(IPFIX) collectors. |

## export-mode

| Syntax      | export-type [automatic   manual]                                                                                                    |
|-------------|----------------------------------------------------------------------------------------------------|
| Context     | config>cflowd                                                                                                    |
| Description | This command can be used to control how exports are generated by the cflowd process. The default behavior is for flow data to be exported automatically based on the active and inactive time-out values. The alternative mode is manual in which case flow data is only exported when the command "tools perform cflowd manual-export" is issued. The only exception is if the cflowd cache overflows, in which case the normal automatic export process is used. |
| Default     | export-mode automatic                                                                                                    |
| Parameters  | automatic — Cflowd flow data is automatically generated.                                                                                                    |
|             | manual — Cflowd flow data is exported only when manual triggered.                                                                                                    |

#### inactive-timeout

| Syntax      | inactive-timeout seconds<br>no inactive-timeout                                                                                                    |
|-------------|----------------------------------------------------------------------------------------------------|
| Context     | config>cflowd                                                                                                    |
| Description | This command specifies the amount of time, in seconds, that must elapse without a packet matching a flow in order for the flow to be considered inactive. |

### 7750 SR OS Router Configuration Guide

|            | The <b>no</b> form of this command resets the inactive timeout back to the default of 15 seconds.                                                                                                    |
|------------|----------------------------------------------------------------------------------------------------|
|            | <b>Note</b> : Existing flows will not inherit the new inactive-timeout value if this parameter is changed while cflowd is active. The inactive-timeout value for a flow is set when the flow is first created in the active cache table and does not change dynamically. |
| Default    | 15                                                                                                    |
| Parameters | <i>seconds</i> — Specifies the amount of time, in seconds, that must elapse without a packet matching a flow in order for the flow to be considered inactive.                                                                                                    |
|            | <b>Values</b> 10 – 600                                                                                                    |

### overflow

rate

| Syntax      | overflow percent<br>no overflow                                                                                                    |  |  |  |
|-------------|----------------------------------------------------------------------------------------------------|--|--|--|
| Context     | config>cflowd                                                                                                    |  |  |  |
| Description | This command specifies the percentage of the flow cache entries removed when the maximum number of entries is exceeded. The entries removed are the entries that have not been updated for the longest amount of time. |  |  |  |
|             | The <b>no</b> form of this command resets the number of entries cleared from the flow cache on overflow to the default value.                                                                                          |  |  |  |
| Default     | 1 %                                                                                                    |  |  |  |
| Parameters  | <i>percent</i> — Specifies the percentage of the flow cache entries removed when the maximum number of entries is exceeded.                                                                                            |  |  |  |
|             | Values $1 - 50$ percent                                                                                                    |  |  |  |
| Э           |                                                                                                    |  |  |  |
| Syntax      | rate sample-rate<br>no rate                                                                                                    |  |  |  |
| Context     | config>cflowd                                                                                                    |  |  |  |

**Description** This command specifies the rate (N) at which traffic is sampled and sent for flow analysis. A packet is sampled every N packets; for example, when *sample-rate* is configured as 1, then all packets are sent to the cache. When *sample-rate* is configured as 100, then every 100th packet is sent to the cache.

The **no** form of this command resets the sample rate to the default value.

- Default 1000
- **Parameters** *sample-rate* Specifies the rate at which traffic is sampled.

**Values** 1 — 10000

# template-retransmit

| Syntax      | template-retransmit seconds no template-retransmit                            |  |  |
|-------------|-------------------------------------------------------------------------------|--|--|
| Context     | config>cflowd                                                                 |  |  |
| Description | This command specifies the interval for sending template definitions.         |  |  |
| Default     | 600                                                                           |  |  |
| Parameters  | seconds — The value expressed in seconds before sending template definitions. |  |  |
|             | <b>Values</b> 10 — 600                                                        |  |  |

# **Show Commands**

### collector

| Syntax      | collector [ip-addr[:port]] [detail]                                                          |                                                                           |  |
|-------------|----------------------------------------------------------------------------------------------|---------------------------------------------------------------------------|--|
| Context     | show>cflowd                                                                                  |                                                                           |  |
| Description | This command displays administrative and operational status of data collector configuration. |                                                                           |  |
| Parameters  | <i>ip-addr</i> — Display only information about the specified collector IP address.          |                                                                           |  |
|             | Default                                                                                      | all collectors                                                            |  |
|             | :port — Display only information the collector on the specified UDP port.                    |                                                                           |  |
|             | Default all UDP ports                                                                        |                                                                           |  |
|             | Values                                                                                       | 1 — 65535                                                                 |  |
|             | detail — Displays details about either all collectors or the specified collector.            |                                                                           |  |
| Output      | oflowd Colloo                                                                                | tor Output The following table describes the show of and collector output |  |

**Output cflowd Collector Output** — The following table describes the show cflowd collector output fields:

| Label        | Description                                                                                  |
|--------------|----------------------------------------------------------------------------------------------|
| Host Address | The IP address of a remote Cflowd collector host to receive the exported Cflowd data.        |
| Port         | The UDP port number on the remote Cflowd collector host to receive the exported Cflowd data. |
| AS Type      | The style of AS reporting used in the exported flow data.                                    |
|              | $\operatorname{origin}$ – Reflects the endpoints of the AS path which the flow is following. |
|              | ${\tt peer}\ -\ Reflects$ the AS of the previous and next hops for the flow.                 |
| Version      | Specifies the configured version for the associated collector.                               |
| Admin        | The desired administrative state for this Cflowd remote collector host.                      |
| Oper         | The current operational status of this Cflowd remote collector host.                         |
| Recs Sent    | The number of Cflowd records that have been transmitted to this remote collector host.       |
| Collectors   | The total number of collectors using this IP address.                                        |

#### Table 17: Show Cflowd Collector Output Fields

#### Sample Output

```
A:SR1 # show cflowd collector detail
_____
Cflowd Collectors (detail)
_____
Address : 138.120.135.103
Port : 2055
Description : Test v9 Collector
Version : 9
Admin State : up
Oper State : up
Packets Sent : 51
Last Changed : 09/03/2009 17:24:04
Last Pkt Sent : 09/03/2009 18:07:10
Template Set : Basic
_____
Traffic Type
        Template Sent
                      Sent Open Errors
_____
         09/03/2009 18:07:29 51
No template sent 0
No template sent 0
IPv4
                            1
                                    0
                              0
                                       0
MPLS
IPv6
                                0
                                       0
_____
```

A:R51-CfmA# show cflowd collector

```
      Cflowd Collectors

      Host Address
      Port
      Version
      AS Type
      Admin
      Oper
      Sent

      138.120.135.103
      2055
      v5
      peer
      up
      up
      1380 records

      138.120.135.103
      955
      v8
      origin
      up
      up
      90 records

      138.120.135.103
      996
      v9
      -
      up
      up
      0 packets

      138.120.214.224
      2055
      v5
      origin
      up
      up
      1380 records

      Collectors : 4
      -
      -
      -
      -
      -
      -
```

#### **Table 18: Show Cflowd Collector Detailed Output Fields**

| Label       | Description                                                                                  |
|-------------|----------------------------------------------------------------------------------------------|
| Address     | The IP address of a remote Cflowd collector host to receive the exported Cflowd data.        |
| Port        | The UDP port number on the remote Cflowd collector host to receive the exported Cflowd data. |
| Description | A user-provided descriptive string for this Cflowd remote collector host.                    |
| Version     | The version of the flow data sent to the collector.                                          |

| Label            | Description (Continued)                                                                                                    |
|------------------|----------------------------------------------------------------------------------------------------|
| AS Type          | The style of AS reporting used in the exported flow data.                                                                                                    |
|                  | $\operatorname{origin}$ – Reflects the endpoints of the AS path which the flow is following.                                                                                                 |
|                  | ${\tt peer}\ -\ Reflects$ the AS of the previous and next hops for the flow.                                                                                                    |
| Admin State      | The desired administrative state for this Cflowd remote collector host.                                                                                                    |
| Oper State       | The current operational status of this Cflowd remote collector host.                                                                                                    |
| Records Sent     | The number of Cflowd records that have been transmitted to this remote collector host.                                                                                                    |
| Last Changed     | The time when this row entry was last changed.                                                                                                    |
| Last Pkt Sent    | The time when the last Cflowd packet was sent to this remote collector host.                                                                                                    |
| Aggregation Type | The bit mask which specifies the aggregation scheme(s) used to aggre-<br>gate multiple individual flows into an aggregated flow for export to<br>this remote host collector.                 |
|                  | none - No data will be exported for this remote collector host.                                                                                                    |
|                  | raw – Flow data is exported without aggregation in version 5 format.                                                                                                    |
|                  | All other aggregation types use version 8 format to export the flow data to this remote host collector.                                                                                      |
| Collectors       | The total number of collectors using this IP address.                                                                                                    |
| Sent             | The number of packets with flow date sent to the associated collector.                                                                                                    |
| Open             | This counter shows the number of partially filled packets which have<br>some flow data but are not yet filled or have been timed out (60 sec-<br>onds maximum).                              |
| Error            | This counter increments when there was an error during exporting of<br>the collector packet. The most common reason will be a UDP unreach-<br>able destination for the configured collector. |

| Table 18: Show Cflowd Collector Detailed Output Fields (Control | ntinued) |
|-----------------------------------------------------------------|----------|
|-----------------------------------------------------------------|----------|

A:R51-CfmA# show cflowd collector detail

| Cflowd Collectors | (detail) |                     |
|-------------------|----------|---------------------|
|                   |          |                     |
| Address           | :        | : 138.120.135.103   |
| Port              | :        | : 2055              |
| Description       | :        | : Test v5 Collector |
| Version           | :        | : 5                 |
| AS Type           | :        | : peer              |
| Admin State       | :        | : up                |
| Oper State        | :        | : up                |
|                   |          |                     |

| Records Sent<br>Last Changed<br>Last Pkt Sent | : 1260<br>: 09/03/2009<br>: 09/03/2009 |          |      |        |
|-----------------------------------------------|----------------------------------------|----------|------|--------|
|                                               |                                        | Sent     | Open | Errors |
|                                               |                                        | 42       | 0    | 0      |
| ======================================        | : 138.120.135                          | .103     |      |        |
| Port                                          | : 9555                                 |          |      |        |
| Description                                   | : Test v8 Col                          | lector   |      |        |
| Version                                       | : 8                                    |          |      |        |
| AS Type                                       | : origin                               |          |      |        |
| Admin State                                   | : up                                   |          |      |        |
| Oper State                                    | : up                                   |          |      |        |
| Records Sent                                  | : 82                                   |          |      |        |
| Last Changed                                  | : 09/03/2009                           |          |      |        |
| Last Pkt Sent                                 | : 09/03/2009                           | 18:06:41 |      |        |
| Aggregation Type                              | Status                                 | Sent     | Open | Errors |
| as-matrix                                     | Disabled                               | 0        | 0    | 0      |
| protocol-port                                 | Disabled                               | 0        | 0    | 0      |
| source-prefix                                 | Enabled                                | 21       | 0    | 0      |
| destination-prefix                            | Enabled                                | 21       | 0    | 0      |
| source-destination-prefi                      |                                        | 0        | 0    | 0      |
| raw<br>====================================   | Disabled                               | 0        | 0    | 0      |
| Address                                       | : 138.120.135                          | 5.103    |      |        |
| Port                                          | : 9996                                 |          |      |        |
| Description                                   | : Test v9 Col                          | lector   |      |        |
| Version                                       | : 9                                    |          |      |        |
| Admin State                                   | : up                                   |          |      |        |
| Oper State                                    | : up                                   |          |      |        |
| Packets Sent                                  | : 51                                   | 17.04.04 |      |        |
| Last Changed<br>Last Pkt Sent                 | : 09/03/2009<br>: 09/03/2009           |          |      |        |
| Template Set                                  | : Basic                                | 10.07.10 |      |        |
|                                               | . Dasic                                |          |      |        |
| Traffic Type                                  | Template Sent                          | Sent     | Open | Errors |
| IPv4 09/03/                                   | 2009 18:07:29                          | 51       | 1    | 0      |
|                                               |                                        | 0        | 0    | 0      |
| MPLS No                                       | template sent                          | 0        | -    | -      |

# interface

| Syntax      | interface [ip-addr   ip-int-name]                                                             |  |  |
|-------------|-----------------------------------------------------------------------------------------------|--|--|
| Context     | show>cflowd                                                                                   |  |  |
| Description | Displays the administrative and operational status of the interfaces with cflowd enabled.     |  |  |
| Parameters  | <i>ip-addr</i> — Display only information for the IP interface with the specified IP address. |  |  |
|             | <b>Default</b> all interfaces with cflowd enabled.                                            |  |  |

Page 654

# 7750 SR OS Router Configuration Guide

*ip-int-name* — Display only information for the IP interface with the specified name.

**Default** all interfaces with cflowd enabled.

**Output cflowd Interface Output** — The following table describes the show cflowd interface output fields.

| Label        | Description                                                                                                    |
|--------------|----------------------------------------------------------------------------------------------------|
| Interface    | Displays the physical port identifier.                                                                                                    |
| IPv4 Address | Displays the primary IPv4 address for the associated IP interface.                                                                                                    |
| IPv6 Address | Displays the primary IPv6 address for the associated IP interface.                                                                                                    |
| Router       | Displays the virtual router index (Base $= 0$ ).                                                                                                    |
| IF Index     | Displays the Global IP interface index.                                                                                                    |
| Mode         | Displays the cflowd sampling type and direction.<br>intf — Interface based sampling<br>acl — ACL based sampling<br>ingr — Ingress sampling<br>egr — Egress sampling<br>both — Both ingress and egress sampling |
| Admin        | Displays the administrative state of the interface.                                                                                                    |
| Opr-IPv4     | Displays the operational state for IPv4 sampling.                                                                                                    |
| Opr-IPv6     | Displays the operational state for IPv6 sampling.                                                                                                    |

#### Sample Output

B:sr-002# show cflowd interface [ip-addr | ip-int-name]

| Cflowd Interfaces                           |        |          |          |                                 |
|---------------------------------------------|--------|----------|----------|---------------------------------|
| Interface<br>IPv4 Address<br>IPv6 Address   | Router | IF Index | Mode     | Admin<br>Oper IPv4<br>Oper IPv6 |
| ipv4ipv6NamedIf<br>5.5.5.5/24<br>55::55/128 | Base   | 381      | intf/ing | Up<br>Up<br>Up                  |
| ipv4NamedIf<br>10.10.10.10/24<br>N/A        | 5      | 254      | acl-egr  | Up<br>Up<br>Down                |
| ipv6NamedIf<br>N/A<br>1234:5678::9/128      | Base   | 380      | i/f-both | Up<br>Down<br>Up                |
| Interfaces : 3                              |        |          |          |                                 |

```
B:sr-002# show cflowd interface 11.10.1.2
_____
Cflowd Interfaces
_____
Interface: To Sr1
IP address: 11.10.1.2/24
Admin/Oper state: Up/Up
Sampling Mode: (ingress | egress | both)
Total Flows seen: 1302000
Pkts sampled (ingress/egress) : 60103/70102
Bytes sampled (ingress/egress) : 6010300/7010200
Active flows (ingress/egress) : 6010/7010
B:sr-002# show cflowd interface
_____
Cflowd Interfaces
IP Address Mode Admin Oper
Interface
_____

      1.10.1.2/24
      Interface
      Up
      Up

      1.12.1.2/24
      Interface
      Up
      Up

      1.13.1.2/24
      Interface
      Up
      Up

      1.11.1.2/24
      Interface
      Up
      Up

To Srl
To C2
To Cisco_7600
Το Ε
                                                        Up
To G2
                          150.153.1.1/24 Interface Up
                          150.140.1.2/24 Interface Up
To Srl Sonet
                                                        Down

        120.1.1.1/24
        Filter
        Down
        Down

        120.2.1.1/24
        Filter
        Up
        Up

Main
New
_____
Interfaces : 8
_____
```

```
B:sr12-002#
```

#### status

| Syntax      | status                                                                                                 |
|-------------|----------------------------------------------------------------------------------------------------|
| Context     | show>cflowd                                                                                            |
| Description | This command displays basic information regarding the administrative and operational status of cflowd. |
| Output      | <b>cflowd Status Output</b> — The following table describes the show cflowd status output fields:      |

#### Table 19: Cflowd Status Output

| Label                    | Description                                                             |
|--------------------------|-------------------------------------------------------------------------|
| Cflowd Admin Sta-<br>tus | The desired administrative state for this Cflowd remote collector host. |
| Cflowd Oper Status       | The current operational status of this Cflowd remote collector host.    |

### 7750 SR OS Router Configuration Guide

| Label                    | Description (Continued)                                                                                                    |
|--------------------------|----------------------------------------------------------------------------------------------------|
| Active Timeout           | The maximum amount of time, in minutes, before an active flow will<br>be exported. If an individual flow is active for this amount of time, the<br>flow is exported and a new flow is created. |
| Inactive Timeout         | Inactive timeout in seconds.                                                                                                    |
| Template Retrans-<br>mit | The time in seconds before template definitions are sent.                                                                                                    |
| Cache Size               | The maximum number of active flows to be maintained in the flow cache table.                                                                                                    |
| Overflow                 | The percentage number of flows to be flushed when the flow cache size has been exceeded.                                                                                                    |
| Sample Rate              | The rate at which traffic is sampled and forwarded for Cflowd analysis one (1) - All packets are analyzed.<br>1000 (default) - Every 1000th packet is analyzed.                                |
| Active Flows             | The current number of active flows being collected.                                                                                                    |
| Total Pkts Rcvd          | The rate at which traffic is sampled and forwarded for Cflowd analysis                                                                                                    |
| Total Pkts Dropped       | The total number of packets dropped.                                                                                                    |
| Aggregation Info:        |                                                                                                    |
| Туре                     | The type of data to be aggregated and to the collector.                                                                                                    |
| Status                   | enabled - Specifies that the aggregation type is enabled.                                                                                                    |
|                          | disabled - Specifies that the aggregation type is disabled.                                                                                                    |
| Sent                     | The number of packets with flow date sent to the associated collector.                                                                                                    |
| Open                     | This counter shows the number of partially filled packets which have<br>some flow data but are not yet filled or have been timed out (60 sec-<br>onds maximum).                                |
| Error                    | This counter increments when there was an error during exporting of<br>the collector packet. The most common reason will be a UDP unreach<br>able destination for the configured collector.    |
| Overflow events          | The number of times the active cache overflowed.                                                                                                    |
| Dropped Flows            | Equal to "total flows trashed" in cflowdStatsTotal.                                                                                                    |

#### Table 19: Cflowd Status Output (Continued)

#### Sample Output

srl# show cflowd status
\_\_\_\_\_\_Cflowd Status
\_\_\_\_\_\_Cflowd Admin Status : Enabled

```
Cflowd Oper Status : Enabled
Active Timeout : 1 minutes
Inactive Timeout : 30 seconds
Template Retransmit : 60 seconds
Cache Size : 65536 entries
Overflow : 1%
Sample Rate : 1
Active Flows : 34000
Overflow events 10
Dropped Flows: 0
Pkts Rcvd : 801600
Total Pkts Dropped : 0
                 Raw
              160000
Times flow created
               224428382
Times flow matched
Total flows flushed 150000
_____
Version Info
_____
     Status Sent Open Errors
Version
  _____
                                 _____

        Enabled
        92
        0
        0

        Enabled
        46
        0
        0

        Enabled
        56
        1
        0

5
8
       Enabled
Enabled
9
10
                 39 1
                          0
_____
Cflowd Status
_____
Cflowd Admin Status : Enabled
Cflowd Oper Status : Enabled
Active Timeout : 1 minutes
Inactive Timeout : 30 seconds
Template Retransmit : 60 seconds
Cache Size : 65536 entries
Overflow
            : 1%
Sample Rate
            : 1
            : 34
Active Flows
Total Pkts Rcvd
             : 801600
Total Pkts Dropped : 0
_____
Version Info
_____
Version
                Status Sent Open
                                         Errors
_____
                Enabled 92 0
   5
                                          0
  8
                 Enabled 46
                                0
                                          0
                Enabled 56 ±
Enabled 39 1
  9
                                          0
  10
                                          0
```

\_\_\_\_\_

# **Tools Commands**

# top-protocols

| Syntax      | top-protocols                                                                                                    |
|-------------|----------------------------------------------------------------------------------------------------|
| Context     | tools>dump>cflowd [ <b>clear]</b>                                                                                                    |
| Description | This command displays the summary information for the top 20 protocol traffic seen in the cflowd cache. All statistics are calculated based on the data collected since the last clearing of the cflowd stats with clear keyword for this command. |
|             | If the clear optional keyword is given, then the top-flows are displayed, and then this cache is cleared                                                                                                    |
| Output      | <b>Tools Dump Cflowd Top-protocols Output</b> — The following table describes the tools dump cflowd top-protocols output fields:                                                                                                    |

| Label                  | Description                                                                                                    |
|------------------------|----------------------------------------------------------------------------------------------------|
| Protocol ID            | Displays the IPv4 or IPv6 protocol type.<br>This will either print the well known protocol name or the decimal pro-<br>tocol number.                                                                |
| Total Flows            | Displays the total number of flows recorded since the last clearing of cflowd statistics with this protocol type.                                                                                   |
| Flows/Sec              | Displays the average number of flows detected for the associated pro-<br>tocol type.<br>(Total flows / number of seconds since last clear)                                                          |
| Packets/Flow           | Displays the average number of packets per flow.<br>(Total number of packets / total flows)                                                                                                    |
| Bytes/Pkts             | Displays the average number of bytes per packet for the associated protocol type.<br>(Total number of bytes for the associated protocol / total number of packets seen for the associated protocol) |
| Packets/Sec            | Displays the average number of packets seen for the associated proto-<br>col type.<br>(Number of packets / time since last clear)                                                                   |
| Duration/Flow          | Displays the average lifetime of a flow for the associated protocol type.<br>(Number of seconds since last clear / total flows)                                                                     |
| Bandwidth Total<br>(%) | Displays the percentage of bandwidth consumed by the associated pro-<br>tocol type.<br>(Total protocol bytes / total bytes of all flows)                                                            |

#### Table 20: Tools Dump Cflowd Output Fields

#### Sample Output

SR# tools dump cflowd top-protocols

| The top 20 IPv4 protocols seen by cflowd are: |           |         |          |       |         |          |           |  |  |  |
|-----------------------------------------------|-----------|---------|----------|-------|---------|----------|-----------|--|--|--|
| Current Time: 08/29/2011 15:36:15             |           |         |          |       |         |          |           |  |  |  |
| Last Cleared Ti                               | .me: 08/2 | 29/2011 | 15:35:08 |       |         |          |           |  |  |  |
| Protocol ID                                   | Total     | Flows   | Packets  | Bytes | Packets | Duration | % Total   |  |  |  |
|                                               | Flows     | /Sec    | /Flow    | /Pkt  | /Sec    | /Flow    | Bandwidth |  |  |  |
|                                               |           |         |          |       |         |          |           |  |  |  |
| UDP                                           | 2         | 0       | 6        | 100   | 0       | 6        | 75%       |  |  |  |
| prl                                           |           | 1       | 0        | 6 64  | (       | C        | 6 24%     |  |  |  |
|                                               |           |         |          |       |         |          |           |  |  |  |
| TOTALS                                        | 3         | 0       | 6        | 88    | 0       | 6        | 100%      |  |  |  |

# top-flows

| Syntax      | top-flows [ipv4   ipv6   mpls] [clear]                                                                                                    |
|-------------|----------------------------------------------------------------------------------------------------|
| Context     | tools>dump>cflowd                                                                                                    |
| Description | This command displays the top 20 (highest traffic volume) flows for IPv4, IPv6 or MPLS traffic types collected since the cflowd top-flow table was last cleared or initialized. |
| Output      | Tools Dump Oflowd Ton-Elows Output The following table describes the tools dump                                                                                                 |

**Output Tools Dump Cflowd Top-Flows Output** — The following table describes the tools dump cflowd top-flows output fields:

| Label       | Description                                                                                 |
|-------------|---------------------------------------------------------------------------------------------|
| Ingress     | Displays the ingress interface ID.                                                          |
| Src IP      | Displays the source IP address of the flow (IPv4 or IPv6).                                  |
| Egress      | Displays the egress interface ID.                                                           |
| Dest IP     | Displays the destination IP address of the flow (IPv4 or IPv6).                             |
| Pr<br>Proto | Displays the protocol type for flow.                                                        |
| TOS         | Displays the Type of Service/DSCP buts filed markings.                                      |
| Flgs        | Displays the protocol flag markings.                                                        |
| Pkts        | Displays the total number of packets sampled for this flow (since stats were last cleared). |
| vRtr-ID     | Displays the vRouter context the flow was sample in.                                        |

#### Table 21: Tools Dump Cflowd Top-flows Out put Fields

| Label              | Description                                                                                                    |
|--------------------|----------------------------------------------------------------------------------------------------|
| S-Port<br>Src Port | Displays the source protocol port number.                                                                                                    |
| Msk                | Displays the route prefix length for route to source IP address.                                                                                        |
| AS                 | Displays the Autonomous Systems number for the source route (the AS is either originating AS or peer AS depending on cflowd configura-<br>tion).        |
| D-Port<br>Dst Port | DIsplays the destination protocol port number.                                                                                                    |
| Msk                | Displays the route prefix length for route to destination IP address (Forwarding route).                                                                |
| AS                 | Displays the Autonomous Systems number for the destination route<br>(the AS is either originating AS or peer AS depending on cflowd con-<br>figuration) |
| Nexthop            | Displays the next-hop address used to forward traffic associated with the flow.                                                                         |
| Avg pkt size       | Displays the average packet size of a sampled traffic associated with this flow (total number of packets sampled / total number of packets sampled).    |
| Active             | Displays the number of seconds the flow has been active.                                                                                                |

#### Table 21: Tools Dump Cflowd Top-flows Out put Fields

#### Sample Output

1 2 3 4 5 6 7 8 12345678901234567890123456789012345678901234567890123456789012345678901234567890123456789012345678901234567890 Srl# tools dump cflowd top-flows ipv4

| Ingress i/f SrcIP<br>vRtr-ID S-Port Msk AS | Egress i/f<br>D-Port Msk AS |                           |                     | Pkts<br>Active |                |
|--------------------------------------------|-----------------------------|---------------------------|---------------------|----------------|----------------|
| 1000 52.52.52.1<br>10201 0000 /8 50        | 2001<br>0000 /8 4           | 123.123.12<br>10 202.120. |                     |                | ) 3748<br>3600 |
|                                            |                             |                           |                     |                |                |
|                                            |                             |                           |                     |                |                |
|                                            | 3 4                         | 5                         | 6                   | 7              | 8              |
| 1234567890123456789012345678               |                             | 345678901234              | 5678901234          | 5678901234     | 567890         |
| Srl# tools dump cflowd top-f               | -                           |                           | 0                   | D              |                |
| SrcIP (up to IPv6)                         |                             | ngress i/f                |                     |                | ToS            |
| DstIP (upto IPv6)                          | Εc                          | gress i/f                 | Dst Port            | Proto          | Flags          |
| Nexthop (uptoIPv6)                         |                             | Total Pkts                | Avg Pkt Active(sec) |                |                |
| 2001:0db8:85a3:0000:0000:8a2               | e:0370:7334 60              | 005                       | 10020               | 0              | 0x12           |
| 2001:0db8:85a3:0000:0000:8a2               | e:0280:1234 60              | )325                      | 20010               | 17             | 0x23           |
| 2001:0db8:85a3:0000:0000:                  | 8a2e:1234:5678              | 1234567890                | 1500                | 13600          |                |
|                                            |                             |                           |                     |                |                |

|          | 1        | 2          | 3         | 4        | 5         |       | 6       |         | 7     | 8       |
|----------|----------|------------|-----------|----------|-----------|-------|---------|---------|-------|---------|
| 12345678 | 90123456 | 789012345  | 578901234 | 56789012 | 345678901 | 23456 | 7890123 | 3456789 | 01234 | 1567890 |
| Srl# too | ls dump  | cflowd top | p-flows m | npls     |           |       |         |         |       |         |
| Label-1  | Label    | -2 Labe    | el-3 I    | abel-4   | Total P   | kts   | Avg     | Pkt     | Activ | ve(s)   |
| SrcIP    | (up to I | Pv6)       |           | Ind      | gress i/f | Src   | Port    | ToS     |       |         |
| DstIP    | (upto IF | vv6)       |           | Eg       | ress i/f  | Dst   | Port    | Prot    | 0     | Flags   |
|          |          |            |           |          |           |       |         |         |       |         |

### packet-size

| Syntax | packet-size [ipv4 | ipv6] [clear] |
|--------|-------------------|---------------|
|--------|-------------------|---------------|

**Context** tools>dump>cflowd

**Description** This command displays packet size distribution for sampled IP traffic. Values are displays in decimal format (1.0 = 100%, .500 = 50%). Separate statistics are maintained and shown for IPv4 and IPv6 traffic.

#### **Sample Output**

# **Clear Commands**

## cflowd

| Syntax      | cflowd                                                                                                    |
|-------------|----------------------------------------------------------------------------------------------------|
| Context     | clear                                                                                                    |
| Description | Clears the raw and aggregation flow caches which are sending flow data to the configured collectors. This action will trigger all the flows to be discarded. The cache restarts flow data collection from a fresh state. This command also clears global stats collector stats listed in the cflowd show commands. |

# **Common CLI Command Descriptions**

# In This Chapter

This section provides information about common Command Line Interface (CLI) syntax and command usage.

Topics in this chapter include:

• SAP syntax on page 666

# **Common Service Commands**

### sap

| Syntax      | [no] sap sap-id                                                                    |  |
|-------------|------------------------------------------------------------------------------------|--|
| Description | This command specifies the physical port identifier portion of the SAP definition. |  |
| Parameters  | sap-id — Specifies the physical port identifier portion of the SAP definition.     |  |
|             | The <i>sap-id</i> can be configured in one of the following formats:               |  |

| Туре            | Syntax                                                              | Example                                                                                                    |
|-----------------|---------------------------------------------------------------------|----------------------------------------------------------------------------------------------------|
| port-id         | slot/mda/port[.channel]                                             | 1/1/5                                                                                                    |
| null            | [port-id   bundle-id/ bpgrp-id   lag-id / aps-id]                   | <i>port-id</i> : 1/1/3<br><i>bundle-id</i> : bundle-ppp-1/1.1<br><i>bpgrp-id</i> : bpgrp-ima-1<br><i>lag-id</i> : lag-63<br><i>aps-id</i> : aps-1                                     |
| dot1q           | [port-id   bundle-id/ bpgrp-id   lag-id / aps-id]:qtag1             | port-id:qtag1: 1/1/3:100<br>bundle-id: bundle-ppp-1/1.1<br>bpgrp-id: bpgrp-ima-1<br>lag-id:qtag1:lag-61:102<br>aps-id:qtag1: aps-1:27                                                 |
| qinq            | [port-id   bundle-id  bpgrp-id   lag-id]:qtag1.qtag2                | <i>port-id</i> :qtag1.qtag2: 1/1/3:100.10<br><i>bundle-id</i> : bundle-ppp-1/1.1<br><i>bpgrp-id</i> : bpgrp-ima-1<br><i>lag-id</i> :qtag1.qtag2:lag-10:                               |
| atm             | [port-id   aps-id   bundle-id   bpgrp-id][:vpi/vci  vpi  vpi1.vpi2] | port-id: 1/1/1<br>aps-id: aps-1<br><i>bundle-id</i> : bundle-ima-1/1.1<br><i>bundle-ppp</i> -1/1.1<br><i>bpgrp-id</i> : bpgrp-ima-1<br>vpi/vci: 16/26<br>vpi: 16<br>vpi1.vpi2: 16.200 |
| frame-<br>relay | [port-id   aps-id]:dlci                                             | <i>port-id</i> : 1/1/1:100<br><i>aps-id</i> : aps-1<br><i>dlci</i> : 16                                                                                                    |
| cisco-hdlc      | slot/mda/port.channel                                               | <i>port-id</i> : 1/1/3.1                                                                                                    |

| Values: sap-id | null<br>dot1q<br>qinq<br>atm<br>frame<br>cisco-hdlc | [port-id   bundle-id   bpgrp-id / lag-id   aps-id]<br>[port-id   bundle-id   bpgrp-id / lag-id   aps-id]:qtag1<br>[port-id   bundle-id   bpgrp-id / lag-id]:qtag1.qtag2<br>[port-id   aps-id][:vpi/vci vpi  vpi1.vpi2]<br>[port-id   aps-id]:dlci<br>slot/mda/port.channel<br>[bundle-id[:vpi/vci vpi1.vpi2]<br>slot/mda/port[.channel]<br>bundle-type-slot/mda.bundle-num |                                |
|----------------|-----------------------------------------------------|----------------------------------------------------------------------------------------------------|--------------------------------|
|                | cem<br>ima-grp                                      |                                                                                                    |                                |
|                | port-id                                             |                                                                                                    |                                |
|                | bundle-id                                           |                                                                                                    |                                |
|                |                                                     | bundle                                                                                                    | keyword                        |
|                |                                                     | type                                                                                                    | ima, fr, ppp                   |
|                |                                                     | bundle-nur                                                                                                    |                                |
|                | bpgrp-id                                            | bpgrp-type                                                                                                    | -bpgrp-num                     |
|                |                                                     | bpgrp                                                                                                    | keyword                        |
|                |                                                     | type                                                                                                    | ima, fr, ppp                   |
|                |                                                     |                                                                                                    | 1 — 2000                       |
|                | aps-id                                              |                                                                                                    | id[.channel]                   |
|                |                                                     | aps                                                                                                    | keyword                        |
|                |                                                     | group-id                                                                                                    | 1 — 64                         |
|                | ccag-id                                             |                                                                                                    | th-id[cc-type]:cc-id           |
|                |                                                     | ccag                                                                                                    | keyword                        |
|                |                                                     | id<br>noth id                                                                                                    | 1 — 8                          |
|                |                                                     | path-id                                                                                                    | a, b                           |
|                |                                                     | cc-type<br>cc-id                                                                                                    | .sap-net, .net-sap<br>0 — 4094 |
|                | lag-id                                              | lag-id                                                                                                    | 0 4094                         |
|                | lag-la                                              | lag                                                                                                    | keyword                        |
|                |                                                     | id                                                                                                    | 1 200                          |
|                | qtag1                                               | 0 - 4094                                                                                                    |                                |
|                | qtag2                                               | *, 0 - 409                                                                                                    | 94                             |
|                | vpi                                                 | NNI: 0 —                                                                                                    |                                |
|                | 1                                                   | UNI: 0 — 2                                                                                                    |                                |
|                | vci                                                 | 1, 2, 5 — 6                                                                                                    |                                |
|                | dlci                                                | 16—1022                                                                                                    |                                |
|                | ipsec-id                                            | ipsec-id.[pi                                                                                                    | rivate   public]: <i>tag</i>   |
|                |                                                     | ipsec                                                                                                    | keyword                        |
|                |                                                     | id                                                                                                    | 1 — 4                          |
|                |                                                     | tag                                                                                                    | 0 — 4094                       |

*bundle-id* — Specifies the multilink bundle to be associated with this IP interface. The **bundle** keyword must be entered at the beginning of the parameter.

The command syntax must be configured as follows:

*bundle-id:* **bundle-***type-slot-id/mda-slot.bundle-num bundle-id* value range: 1 — 336

For example:

7750 SR OS Router Configuration Guide

\*A:ALA-12>config# port bundle-ppp-5/1.1
\*A:ALA-12>config>port# multilink-bundle

*bgprp-id* — Specifies the bundle protection group ID to be associated with this IP interface. The **bpgrp** keyword must be entered at the beginning of the parameter.

The command syntax must be configured as follows:

| bpgrp-id:              | bpgrp-type-bpgrp-num |
|------------------------|----------------------|
| type:                  | ima                  |
| bpgrp-num value range: | 1 — 2000             |

For example:

```
*A:ALA-12>config# port bpgrp-ima-1
*A:ALA-12>config>service>vpls$ sap bpgrp-ima-1
```

*qtag1, qtag2* — Specifies the encapsulation value used to identify the SAP on the port or sub-port. If this parameter is not specificially defined, the default value is 0.

| Values | qtag1:  | *   0 4094   |
|--------|---------|--------------|
|        | gtag2 : | *   0 - 4094 |

The values depends on the encapsulation type configured for the interface. The following table describes the allowed values for the port and encapsulation types.

| Port Type        | Encap-Type  | Allowed Values                                                 | Comments                                                                                                    |
|------------------|-------------|----------------------------------------------------------------|----------------------------------------------------------------------------------------------------|
| Ethernet         | Null        | 0                                                              | The SAP is identified by the port.                                                                                                    |
| Ethernet         | Dot1q       | 0 4094                                                         | The SAP is identified by the 802.1Q tag on the port.<br>Note that a 0 qtag1 value also accepts untagged packets<br>on the dot1q port.       |
| Ethernet         | QinQ        | qtag1: 0 — 4094<br>qtag2: 0 — 4094                             | The SAP is identified by two 802.1Q tags on the port.<br>Note that a 0 qtag1 value also accepts untagged packets<br>on the Dot1q port.      |
| SONET/SDH        | IPCP        | -                                                              | The SAP is identified by the channel. No BCP is deployed and all traffic is IP.                                                             |
| SONET/SDH<br>TDM | BCP-Null    | 0                                                              | The SAP is identified with a single service on the channel. Tags are assumed to be part of the customer packet and not a service delimiter. |
| SONET/SDH<br>TDM | BCP-Dot1q   | 0 — 4094                                                       | The SAP is identified by the 802.1Q tag on the channel.                                                                                     |
| SONET/SDH<br>TDM | Frame Relay | 16 — 991                                                       | The SAP is identified by the data link connection identifier (DLCI).                                                                        |
| SONET/SDH<br>ATM | ATM         | vpi (NNI) 0 — 4095<br>vpi (UNI) 0 — 255<br>vci 1, 2, 5 — 65535 | The SAP is identified by port or by PVPC or PVCC identifier (vpi, vpi/vci, or vpi range)                                                    |

**sap ipsec-***id***.private**|**public***:tag* — This parameter associates an IPSec group SAP with this interface. This is the public side for an IPSec tunnel. Tunnels referencing this IPSec group in the private side may be created if their local IP is in the subnet of the interface subnet and the routing context specified matches with the one of the interface.

This context will provide a SAP to the tunnel. The operator may associate an ingress and egress QoS policies as well as filters and virtual scheduling contexts. Internally this creates an Ethernet SAP that will be used to send and receive encrypted traffic to and from the MDA. Multiple tunnels can be associated with this SAP. The "tag" will be a dot1q value. The operator may see it as an identifier. The range is limited to 1 - 4095.

Common CLI Command Descriptions

# **Standards and Protocol Support**

Note that this Standards Compliance list is subject to change.

### Ethernet Standards

IEEE 802.1ab-REV/D3 Station and Media Access Control Connectivity Discovery IEEE 802.1d Bridging IEEE 802.1p/Q VLAN Tagging IEEE 802.1s Multiple Spanning Tree IEEE 802.1w Rapid Spanning Tree Protocol IEEE 802.1x Port Based Network Access Control IEEE 802.1ad Provider Bridges IEEE 802.1ah Provider Backbone Bridges IEEE 802.1ag Service Layer OAM IEEE 802.3ah Ethernet in the First Mile IEEE 802.1ak Multiple MAC Registration Protocol IEEE 802.3 10BaseT IEEE 802.3ad Link Aggregation IEEE 802.3ae 10Gbps Ethernet IEEE 802.3ah Ethernet OAM IEEE 802.3u 100BaseTX IEEE 802.3x Flow Control IEEE 802.3z 1000BaseSX/LX ITU-T Y.1731 OAM functions and mechanisms for Ethernet based networks ITU-T G.8031 Ethernet linear protection switching ITU-T G.8032 Ethernet Ring Protection Switching (version 2)

#### **OSPF**

- RFC 1765 OSPF Database Overflow
- RFC 2328 OSPF Version 2
- RFC 2370 Opaque LSA Support
- RFC 2740 OSPF for IPv6 (OSPFv3)
- RFC 3101 OSPF NSSA Option
- RFC 3137 OSPF Stub Router Advertisement
- RFC 3623 Graceful OSPF Restart GR helper
- RFC 3630 Traffic Engineering (TE) Extensions to OSPF Version 2

RFC 4203 OSPF Extensions in Support of Generalized Multi-Protocol Label Switching (GMPLS) - (support of Link Local/Remote Identifiers and SRLG sub-TLVs)

RFC 5185 OSPF Multi-Area Adjacency RFC5243 OSPF Database Summary List Optimization

#### BGP

RFC 1397 BGP Default Route Advertisement

- RFC 1772 Application of BGP in the Internet
- RFC 1965 Confederations for BGP
- RFC 1997 BGP Communities Attribute

RFC 2385 Protection of BGP Sessions via MD5

RFC 2439 BGP Route Flap Dampening

RFC 2558 Multiprotocol Extensions for BGP-4

RFC 2918 Route Refresh Capability for BGP-4

RFC 3107 Carrying Label Information in BGP-4

- RFC 3392 Capabilities Advertisement with BGP4
- RFC 4271 BGP-4 (previously RFC 1771)
- RFC 4360 BGP Extended Communities Attribute
- RFC 4364 BGP/MPLS IP Virtual Private Networks (VPNs) (previously RFC 2547bis BGP/MPLS VPNs)

RFC 4456 BGP Route Reflection: Alternative to Full-mesh IBGP

RFC 4486 Subcodes for BGP Cease Notification Message

RFC 4577 OSPF as the Provider/ Customer Edge Protocol for BGP/ MPLS IP Virtual Private Networks (VPNs)

- RFC 4659 BGP-MPLS IP Virtual Private Network (VPN) Extension for IPv6 VPN
- RFC 4684 Constrained Route Distribution for Border Gateway Protocol/MultiProtocol Label

Switching (BGP/MPLS) Internet Protocol (IP) Virtual Private Networks (VPNs)

- RFC 4724 Graceful Restart Mechanism for BGP GR helper
- RFC 4760 Multi-protocol Extensions for BGP
- RFC 4798 Connecting IPv6 Islands over IPv4 MPLS Using IPv6 Provider Edge Routers (6PE)
- RFC 4893 BGP Support for Four-octet AS Number Space
- RFC 5004 Avoid BGP Best Path Transitions from One External to Another
- RFC 5065 Confederations for BGP (obsoletes 3065)
- RFC 5291 Outbound Route Filtering Capability for BGP-4
- RFC 5575 Dissemination of Flow Specification Rules
- RFC 5668 4-Octet AS Specific BGP Extended Community
- draft-ietf-idr-add-paths Advertisement of Multiple Paths in BGP Advertisement of the Best External Route in BGP
- draft-ietf-idr-best-external

#### IS-IS

- ISO/IEC 10589:2002, Second Edition Intermediate System to Intermediate System Intra-Domain Routeing Information Exchange Protocol
- RFC 1195 Use of OSI IS-IS for Routing in TCP/IP and Dual Environments
- RFC 2973 IS-IS Mesh Groups
- RFC 3359 Reserved Type, Length and Value (TLV) Codepoints in Intermediate System to Intermediate System
- RFC 3719 Recommendations for Interoperable Networks using Intermediate System to Intermediate System (IS-IS)
- RFC 3787 Recommendations for Interoperable IP Networks using

Intermediate System to Intermediate System (IS-IS)

- RFC 4971 Intermediate System to Intermediate System (IS-IS) Extensions for Advertising Router Information
- RFC 5120 M-ISIS: Multi Topology (MT) Routing in IS-IS
- RFC 5301 Dynamic Hostname Exchange Mechanism for IS-IS
- RFC 5302 Domain-wide Prefix Distribution with Two-Level IS-IS
- RFC 5303 Three-Way Handshake for IS-IS Point-to-Point Adjacencies
- RFC 5304 IS-IS Cryptographic Authentication
- RFC 5305 IS-IS Extensions for Traffic Engineering TE
- RFC 5306 Restart Signaling for IS-IS
- RFC 5307 IS-IS Extensions in Support of Generalized Multi-Protocol Label Switching (GMPLS)
- RFC 5309 Point-to-Point Operation over LAN in Link State Routing Protocols
- RFC 5310 IS-IS Generic Cryptographic Authentication

RFC 6213 IS-IS BFD-Enabled TLV

- RFC 6329 IS-IS Extensions Supporting IEEE 802.1aq Shortest Path Bridging
- draft-ietf-isis-mi-02 IS-IS Multi-Instance

#### **IPSec**

- RFC 2401 Security Architecture for the Internet Protocol
- RFC 2406 IP Encapsulating Security Payload (ESP)
- RFC 2409 The Internet Key Exchange (IKE)
- RFC 2560 X.509 Internet Public Key Infrastructure Online Certificate Status
- Protocol OCSP
- RFC 3706 IKE Dead Peer Detection
- RFC 3947 Negotiation of NAT-Traversal in the IKE
- RFC 3948 UDP Encapsulation of IPsec ESP Packets
- RFC 4210 Internet X.509 Public Key Infrastructure Certificate Management

Protocol (CMP)

RFC 4211 Internet X.509 Public Key Infrastructure Certificate Request Message Format (CRMF)

- RFC 5996 Internet Key Exchange Protocol Version 2 (IKEv2)
- RFC 5998 An Extension for EAP-Only Authentication in IKEv2
- draft-ietf-ipsec-isakmp-xauth-06 Extended Authentication within ISAKMP/Oakley (XAUTH)

draft-ietf-ipsec-isakmp-modecfg-05 – The ISAKMP Configuration Method

#### IPv6

- RFC 1981 Path MTU Discovery for IPv6
- RFC 2375 IPv6 Multicast Address Assignments
- RFC 2460 Internet Protocol, Version 6 (IPv6) Specification
- RFC 2461 Neighbor Discovery for IPv6

RFC 2462 IPv6 Stateless Address Auto configuration

RFC 2464 Transmission of IPv6 Packets over Ethernet Networks

RFC 2529 Transmission of IPv6 over IPv4 Domains without Explicit Tunnels

RFC 2545 Use of BGP-4 Multiprotocol Extension for IPv6 Inter-Domain Routing

- RFC 2710 Multicast Listener Discovery (MLD) for IPv6
- RFC 2740 OSPF for IPv6
- RFC 3306 Unicast-Prefix-based IPv6 Multicast Addresses
- RFC 3315 Dynamic Host Configuration Protocol for IPv6
- RFC 3587 IPv6 Global Unicast Address Format

RFC3590 Source Address Selection for the Multicast Listener Discovery (MLD) Protocol

- RFC 3810 Multicast Listener Discovery Version 2 (MLDv2) for IPv6
- RFC 4007 IPv6 Scoped Address Architecture

RFC 4193 Unique Local IPv6 Unicast Addresses

- RFC 4291 IPv6 Addressing Architecture
- RFC 4443 Internet Control Message Protocol (ICMPv6) for the Internet

Protocol Version 6 (IPv6) Specification

- RFC 4552 Authentication/Confidentiality for OSPFv3
- RFC 4659 BGP-MPLS IP Virtual Private Network (VPN) Extension for IPv6 VPN
- RFC 5072 IP Version 6 over PPP
- RFC 5095 Deprecation of Type 0 Routing Headers in IPv6 draft-ietf-isis-ipv6-05

draft-ietf-isis-wg-multi-topology-xx.txt

#### Multicast

- RFC 1112 Host Extensions for IP Multicasting (Snooping)
- RFC 2236 Internet Group Management Protocol, (Snooping)
- RFC 3376 Internet Group Management Protocol, Version 3 (Snooping)
- RFC 2362 Protocol Independent Multicast-Sparse Mode (PIMSM)
- RFC 3618 Multicast Source Discovery Protocol (MSDP)
- RFC 3446 Anycast Rendevous Point (RP) mechanism using Protocol Independent Multicast (PIM) and Multicast Source Discovery Protocol (MSDP)
- RFC 4601 Protocol Independent Multicast - Sparse Mode (PIM-SM): Protocol Specification (Revised)
- RFC 4604 Using IGMPv3 and MLDv2 for Source-Specific Multicast
- RFC 4607 Source-Specific Multicast for IP
- RFC 4608 Source-Specific Protocol Independent Multicast in 232/8
- RFC 4610 Anycast-RP Using Protocol Independent Multicast (PIM)
- draft-ietf-pim-sm-bsr-06. Bootstrap Router (BSR) Mechanism for PIM
- draft-rosen-vpn-mcast-15.txt Multicast in MPLS/BGP IP VPNs
- draft-ietf-l3vpn-2547bis-mcast-07: Multicast in MPLS/BGP IP VPNs
- draft-ietf-l3vpn-2547bis-mcast-bgp-05: BGP Encodings and Procedures for Multicast in MPLS/BGP IP VPNs
- RFC 3956: Embedding the
- Rendezvous Point (RP) Address in an IPv6 Multicast Address

#### **MPLS-GENERAL**

- RFC 2430 A Provider Architecture DiffServ & TE
- RFC 2474 Definition of the DS Field the IPv4 and IPv6 Headers (Rev)
- RFC 2597 Assured Forwarding PHB Group (rev3260)
- RFC 2598 An Expedited Forwarding PHB
- RFC 3031 MPLS Architecture
- RFC 3032 MPLS Label Stack Encoding
- RFC 3140 Per-Hop Behavior Identification Codes
- RFC 3443 Time To Live (TTL) Processing in Multi-Protocol Label Switching (MPLS) Networks
- RFC 4182 Removing a Restriction on the use of MPLS Explicit NULL
- RFC 4023 Encapsulating MPLS in IP or Generic Routing Encapsulation (GRE)
- RFC 5332 MPLS Multicast Encapsulations

#### MPLS - LDP

- RFC 3037 LDP Applicability
- RFC 3478 Graceful Restart Mechanism for LDP GR helper
- RFC 5036 LDP Specification
- RFC 5283 LDP extension for Inter-Area LSP
- RFC 5443 LDP IGP Synchronization
- RFC 6388 LDP Extensions for Point-to-Multipoint and Multipoint-to-Multipoint LSP
- RFC 6826 Multipoint LDP in-band signaling for Point-to-Multipoint and Multipoint-to-Multipoint Label Switched Paths
- draft-pdutta-mpls-tldp-hello-reduce-04, Targeted LDP Hello Reduction

#### MPLS/RSVP-TE

- RFC 2702 Requirements for Traffic Engineering over MPLS
- RFC2747 RSVP Cryptographic Authentication
- RFC 2961 RSVP Refresh Overhead Reduction Extensions
- RFC3097 RSVP Cryptographic Authentication - Updated Message Type Value

- RFC 3209 Extensions to RSVP for Tunnels
- RFC 3473 Generalized Multi-Protocol Label Switching (GMPLS) Signaling
- Resource ReserVation Protocol-Traffic Engineering (RSVP-TE) Extensions – (support of IF\_ID RSVP\_HOP object with unnumbered interface and RSVP-TE Graceful Restart Helper Procedures)
- RFC 3477 Signalling Unnumbered Links inResourceReSerVationProtocol-
- Traffic Engineering (RSVP-TE)
- RFC 3564 Requirements for Diff-Servaware TE
- RFC 3906 Calculating Interior Gateway Protocol (IGP) Routes Over Traffic Engineering Tunnels
- RFC 4090 Fast reroute Extensions to RSVP-TE for LSP Tunnels
- RFC 4124 Protocol Extensions for Support of Diffserv-aware MPLS Traffic Engineering
- RFC 4125 Maximum Allocation Bandwidth Constraints Model for Diffserv-aware MPLS Traffic Engineering
- RFC 4127 Russian Dolls Bandwidth Constraints Model for Diffservaware MPLS Traffic Engineering
- RFC 4561 Definition of a RRO Node-Id Sub-Object
- RFC 4875 Extensions to Resource Reservation Protocol - Traffic Engineering (RSVP-TE) for Pointto-Multipoint TE Label Switched Paths (LSPs)
- RFC 5151 Inter-domain MPLS and GMPLS Traffic Engineering – RSVP-TE Extensions
- RFC 5712 MPLS Traffic Engineering Soft Preemption
- RFC 5817 Graceful Shutdown in GMPLS Traffic Engineering Networks
- draft-newton-mpls-te-dynamicoverbooking-00 A Diffserv-TE Implementation Model to dynamically change booking factors during failure events

#### MPLS - OAM

- RFC 4379 Detecting Multi-Protocol Label Switched (MPLS) Data Plane Failures
- RFC 6424 Mechanism for Performing Label Switched Path Ping (LSP Ping) over MPLS Tunnels
- RFC 6425 Detecting Data Plane Failures in Point-to-Multipoint Multiprotocol Label Switching (MPLS) -Extensions to LSP Ping

#### MPLS-TP (7750/7450 only)

- RFC 5586 MPLS Generic Associated Channel
- RFC 5921 A Framework for MPLS in Transport Networks
- RFC 5960 MPLS Transport Profile Data Plane Architecture
- RFC 6370 MPLS-TP Identifiers
- RFC 6378 MPLS-TP Linear Protection
- RFC 6428 Proactive Connectivity Verification, Continuity Check and Remote Defect indication for MPLS Transport Profile
- RFC 6426 MPLS On-Demand Connectivity and Route Tracing
- RFC 6478 Pseudowire Status for Static Pseudowires
- draft-ietf-mpls-tp-ethernet-addressing-02 MPLS-TP Next-Hop Ethernet Addressing

#### RIP

RFC 1058 RIP Version 1 RFC 2080 RIPng for IPv6 RFC 2082 RIP-2 MD5 Authentication RFC 2453 RIP Version 2

#### TCP/IP

RFC 768 UDP RFC 1350 The TFTP Protocol (Rev. RFC 791 IP RFC 792 ICMP RFC 793 TCP RFC 826 ARP RFC 854 Telnet RFC 951 BootP (rev) RFC 1519 CIDR RFC 1542 Clarifications and Extensions for the Bootstrap Protocol RFC 1812 Requirements for IPv4 Routers

### Standards and Protocols

- RFC 2347 TFTP option Extension
- RFC 2328 TFTP Blocksize Option
- RFC 2349 TFTP Timeout Interval and Transfer

Size option

- RFC 2401 Security Architecture for Internet Protocol
- RFC 2428 FTP Extensions for IPv6 and NATs
- RFC 3596 DNS Extensions to Support IP version 6
- RFC 5880 Bidirectional Forwarding Detection
- RFC 5881 BFD IPv4 and IPv6 (Single Hop)
- RFC 5883 BFD for Multihop Paths
- RFC 5286 Basic Specification for IP Fast Reroute: Loop-Free Alternates
- draft-litkowski-rtgwg-lfa-manageability-01 Operational management of Loop Free Alternates

#### VRRP

- RFC 2787 Definitions of Managed Objects for the Virtual Router Redundancy Protocol
- RFC 3768 Virtual Router Redundancy Protocol
- draft-ietf-vrrp-unified-spec-02 Virtual Router Redundancy Protocol Version 3 for IPv4 and IPv6

#### PPP

- RFC 1332 PPP IPCP
- RFC 1377 PPP OSINLCP
- RFC 1638/2878PPP BCP
- RFC 1661 PPP (rev RFC2151)
- RFC 1662 PPP in HDLC-like Framing
- RFC 1877 PPP Internet Protocol Control Protocol Extensions for Name Server Addresses
- RFC 1989 PPP Link Quality Monitoring
- RFC 1990 The PPP Multilink Protocol (MP)
- RFC 1994 PPP Challenge Handshake
- Authentication Protocol (CHAP)
- RFC 2516 A Method for Transmitting PPP Over Ethernet
- RFC 2615 PPP over SONET/SDH
- RFC 2686 The Multi-Class Extension to Multi-Link PPP

#### Frame Relay

- FRF.1.2 PVC User-to-Network Interface (UNI) Implementation Agreement
- FRF.5 Frame Relay/ATM PVC Network Interworking Implementation
- ANSI T1.617 Annex D, DSS1 Signalling Specification For Frame Relay Bearer Service.
- FRF2.2. PVC Network-to- Network Interface (NNI) Implementation Agreement.
- FRF.12 Frame Relay Fragmentation Implementation Agreement
- FRF.16.1 Multilink Frame Relay UNI/ NNI Implementation Agreement
- ITU-T Q.933 Annex A Additional procedures for Permanent Virtual Connection (PVC) status management

#### ATM

RFC 1626 Default IP MTU for use over ATM AAL5

- RFC 2514 Definitions of Textual Conventions and OBJECT\_IDENTITIES for ATM Management
- RFC 2515 Definition of Managed Objects for ATM Management RFC 2684 Multiprotocol Encapsulation over ATM Adaptation Layer 5
- AF-TM-0121.000 Traffic Management Specification Version 4.1
- ITU-T Recommendation I.610 B-ISDN Operation and Maintenance Principles and Functions version 11/ 95
- ITU-T Recommendation I.432.1 BISDN user-network interface – Physical layer specification: General characteristics
- GR-1248-CORE Generic Requirements for Operations of ATM Network Elements (NEs). Issue 3
- GR-1113-CORE Bellcore, Asynchronous Transfer Mode (ATM) and ATM Adaptation Layer (AAL) Protocols Generic Requirements, Issue 1
- AF-ILMI-0065.000 Integrated Local Management Interface (ILMI) Version 4.0
- AF-TM-0150.00 Addendum to Traffic Management v4.1 optional

minimum desired cell rate indication for UBR

AF-PHY-0086.001 Inverse Multiplexing for ATM (IMA) Specification Version 1.1

#### DHCP

- RFC 2131 Dynamic Host Configuration Protocol (REV)
- RFC 3046 DHCP Relay Agent Information Option (Option 82)
- RFC 1534 Interoperation between DHCP and BOOTP

#### Policy Management and Credit Control

- 3GPP TS 29.212 Policy and Charging Control (PCC) over Gx/Sd Reference Point (Release 11) - Gx support as it applies to wireline environment (BNG)
- RFC 3588 Diameter Base Protocol
- RFC 4006 Diameter Credit Control Application

#### NAT

- RFC 6333 Dual-Stack Lite Broadband Deployments Following IPv4 Exhaustion
- RFC 6334 Dynamic Host Configuration Protocol for IPv6 (DHCPv6) Option for Dual-Stack Lite
- RFC 6888 Common Requirements For Carrier-Grade NATs (CGNs)
- RFC 5508 NAT Behavioral Requirements for ICMP
- RFC 5382 NAT Behavioral Requirements for TCP
- RFC 6146 Statefull NAT64

#### VPLS

- RFC 4761 Virtual Private LAN Service (VPLS) Using BGP for Auto-Discovery and Signaling
- RFC 4762 Virtual Private LAN Services Using LDP
- RFC 5501 Requirements for Multicast Support in Virtual Private LAN Services
- RFC 6074 Provisioning, Auto-Discovery, and Signaling in Layer 2 Virtual Private Networks (L2VPNs)
- draft-ietf-l2vpn-vpls-mcast-13. Multicast in VPLS

### **Standards and Protocols**

RFC 7041 Extensions to the Virtual Private LAN Service (VPLS) Provider Edge (PE) Model for Provider Backbone Bridging

#### Pseudowire

- RFC 3985 Pseudo Wire Emulation Edgeto-Edge (PWE3)
- RFC 4385 Pseudo Wire Emulation Edgeto-Edge (PWE3) Control Word for Use over an MPLS PSN
- RFC 3916 Requirements for Pseudo-Wire Emulation Edge-to-Edge (PWE3)
- RFC 4717 Encapsulation Methods for Transport ATM over MPLS Networks
- RFC 4816 PWE3 ATM Transparent Cell Transport Service
- RFC 4448 Encapsulation Methods for Transport of Ethernet over MPLS Networks
- RFC 4619 Encapsulation Methods for Transport of Frame Relay over MPLS Networks
- RFC 4446 IANA Allocations for PWE3
- RFC 4447 Pseudowire Setup and Maintenance Using LDP
- RFC 5085 Pseudowire Virtual Circuit Connectivity Verification (VCCV): A Control Channel for Pseudowires
- RFC 5659 An Architecture for Multi-Segment Pseudowire Emulation Edge-to-Edge
- RFC 5885 Bidirectional Forwarding Detection (BFD) for the Pseudowire Virtual Circuit Connectivity Verification (VCCV)
- RFC 6310 Pseudowire (PW) OAM Message Mapping
- RFC6391 Flow Aware Transport of Pseudowires over an MPLS PSN
- RFC 6575 ARP Mediation for IP Interworking of Laver 2 VPN
- RFC 6718 Pseudowire Redundancy
- RFC 6870 Pseudowire Preferential Forwarding Status bit
- draft-ietf-l2vpn-vpws-iw-oam-03 OAM Procedures for VPWS Interworking
- draft-ietf-pwe3-mpls-eth-oam-iwk-07 MPLS and Ethernet OAM Interworking

draft-ietf-pwe3-dynamic-ms-pw-16 Dynamic Placement of Multi Segment Pseudo Wires

- MFA Forum 9.0.0 The Use of Virtual trunks for ATM/MPLS Control Plane Interworking
- MFA Forum 12.0.0 Multiservice Interworking - Ethernet over MPLS
- MFA Forum 13.0.0 Fault Management for Multiservice Interworking v1.0
- MFA Forum 16.0.0 Multiservice Interworking - IP over MPLS

#### ANCP/L2CP

RFC 5851 ANCP framework draft-ietf-ancp-protocol-02 ANCP Protocol

#### Voice /Video Performance:

- ITU-T G.107 The E Model- A computational model for use in planning.
- ETSI TS 101 329-5 Annex E extensions-QoS Measurement for VoIP -Method for determining an Equipment Impairment Factor using Passive Monitoring
- ITU-T Rec. P.564 Conformance testing for voice over IP transmission quality assessment models
- ITU-T G.1020 Appendix I Performance Parameter Definitions for Quality of Speech and other Voiceband Applications Utilizing IP Networks-Mean Absolute Packet Delay Variation.& Markov Models.
- RFC 3550 Appendix A.8- RTP A Transport Protocol for Real-Time Applications- Estimating the Interarrival Jitter.

#### **Circuit Emulation**

- RFC 4553 Structure-Agnostic Time Division Multiplexing (TDM) over Packet (SAToP)
- RFC 5086 Structure-Aware Time Division Multiplexed (TDM) Circuit Emulation Service over Packet Switched Network (CESoPSN)
- MEF-8 Implementation Agreement for the Emulation of PDH Circuits over Metro Ethernet Networks, October 2004

#### Standards and Protocols

RFC 5287 Control Protocol Extensions for the Setup of Time-Division Multiplexing (TDM) Pseudowires in MPLS Networks

#### SONET/SDH

ITU-G.841 Telecommunication Standardization Section of ITU, Types and Characteristics of SDH Networks Protection Architecture, issued in October 1998 and as augmented by Corrigendum1 issued in July 2002

#### AAA

- RFC 2865 Remote Authentication Dial In User Service
- RFC 2866 RADIUS Accounting
- draft-grant-tacacs-02. The TACACS+ Protocol

#### SSH

- RFC 4250 The Secure Shell (SSH) Protocol Assigned Numbers
- RFC 4251 The Secure Shell (SSH) Protocol Architecture
- RFC 4254 The Secure Shell (SSH) Connection Protocol

#### OpenFlow

ONF OpenFlow Switch Specification Version 1.3.1 (Hybrid-switch/ FlowTable)

#### Timing

- GR-253-CORE SONET Transport Systems: Common Generic Criteria. Issue 3, September 2000
- ITU-T G.781 Telecommunication Standardization Section of ITU, Synchronization layer functions, issued 09/2008
- ITU-T G.813 Telecommunication Standardization Section of ITU, Timing characteristics of SDH equipment slave clocks (SEC), issued 03/2003.
- GR-1244-CORE Clocks for the Synchronized Network: Common Generic Criteria, *Issue 3, May 2005*
- ITU-T G.8261 Telecommunication Standardization Section of ITU, Timing and synchronization aspects in packet networks, issued 04/2008.

- ITU-T G.8262 Telecommunication Standardization Section of ITU, Timing characteristics of synchronous Ethernet equipment slave clock (EEC), issued 08/2007.
- ITU-T G.8264 Telecommunication Standardization Section of ITU, Distribution of timing information through packet networks, issued 10/ 2008.
- ITU-T G.8265.1 Telecommunication Standardization Section of ITU, Precision time protocol telecom profile for frequency synchronization, issued 10/2010.
- IEEE 1588-2008 IEEE Standard for a Precision Clock Synchronization Protocol for Networked Measurement and Control Systems

#### **Network Management**

ITU-T X.721 Information technology-OSI-Structure of Management Information

ITU-T X.734 Information technology-OSI-Systems Management: Event Report Management Function

- M.3100/3120 Equipment and Connection Models
- TMF 509/613 Network Connectivity Model

RFC 1157 SNMPv1

- RFC 1215 A Convention for Defining Traps for use with the SNMP
- RFC 1657 BGP4-MIB
- RFC 1724 RIPv2-MIB
- RFC 1850 OSPF-MIB
- RFC 1907 SNMPv2-MIB
- RFC 2011 IP-MIB
- RFC 2138 RADIUS
- RFC 2206 RSVP-MIB
- RFC 2452 IPv6 Management Information Base for the

Transmission Control Protocol

- RFC 2465 Management Information Base for IPv6: Textual Conventions and General Group
- RFC 2558 SONET-MIB
- RFC 2571 SNMP-FRAMEWORKMIB
- RFC 2572 SNMP-MPD-MIB
- RFC 2573 SNMP-TARGET-&-

NOTIFICATION-MIB

- RFC 2574 SNMP-USER-BASED-SMMIB RFC 2575 SNMP-VIEW-BASEDACM-MIB 07. RFC 2576 SNMP-COMMUNITY-MIB RFC 2578 Structure of Management Information Version 2 (SMIv2) 01 RFC 2665 EtherLike-MIB
  - RFC 2819 RMON-MIB
  - RFC 2863 IF-MIB
  - RFC 2864 INVERTED-STACK-MIB
  - RFC 2987 VRRP-MIB
  - **RFC 3014 NOTIFICATION-LOGMIB**
  - RFC 3019 IP Version 6 Management Information Base for The Multicast Listener Discovery Protocol
  - RFC 3164 Syslog
  - RFC 3273 HCRMON-MIB
  - RFC 3411 An Architecture for Describing Simple Network Management Protocol (SNMP) Management Frameworks
  - RFC 3412 Message Processing and Dispatching for the Simple Network Management Protocol (SNMP)
  - RFC 3413 Simple Network Management Protocol (SNMP) Applications
  - RFC 3414 User-based Security Model (USM) for version 3 of the Simple Network Management Protocol (SNMPv3)
  - RFC 3418 SNMP MIB
  - RFC 3826 The Advanced Encryption Standard (AES) Cipher Algorithm in the SNMP User-based Security Model
  - RFC 4113 Management Information Base for the User Datagram Protocol (UDP)
  - RFC 4292 IP-FORWARD-MIB
  - RFC 4293 MIB for the Internet Protocol RFC 5101 Specification of the IP Flow
    - Information Export (IPFIX) Protocol for the Exchange of IP Traffic Flow Information
  - RFC 6242 Using the NETCONF Protocol over Secure Shell (SSH)
  - draft-ietf-bfd-mib-00 Bidirectional Forwarding Detection Management Information Base
  - draft-ietf-isis-wg-mib-06 Management Information Base for Intermediate

System to Intermediate System (IS-IS)

- draft-ietf-ospf-mib-update-04 OSPF Version 2 Management Information Base
- draft-ietf-mboned-msdp-mib-01 Multicast Source Discovery protocol MIB
- draft-ietf-mpls-lsr-mib-06 Multiprotocol Label Switching (MPLS) Label Switching Router (LSR) Management Information Base
- draft-ietf-mpls-te-mib-04 Multiprotocol Label Switching (MPLS) Traffic Engineering Management Information Base
- draft-ietf-mpls-ldp-mib-07 MPLS Label Switch Router Management
- Information Base Using SMIv2 IANA ifType MIB
- IEEE 802.3- LAG-MIB